CCIE-RS

# Routing-Bits Handbook

**Routing & Switching** 

The definitive technology guide for enterprise engineers

routing-bits.com

# Copyright Information

Routing-Bits Handbook for Routing & Switching by Ruhann Du Plessis CCIE #24163 (R&S & SP) http://www.routing-bits.com

Version 4.41

Copyright<sup>©</sup> 2011 Routing-Bits, Inc.

Routing-Bits, Inc. developed this book. All rights reserved. All wrongs reversed.

No part of this book may be reproduced or transmitted in any form or by any means, electronic or mechanical, including photocopying, recording, or by any information storage and retrieval system, without written permission from the author or Routing-Bits, Inc. In doing so all future updates will be forfeited.

Cisco<sup>©</sup>, Cisco<sup>©</sup> Systems, and CCIE (Cisco<sup>©</sup> Certified Internetwork Expert) are registered trademarks of Cisco<sup>©</sup> Systems, Inc. and or its affiliates in the U.S. and other countries.

# Disclaimer

This publication, Routing-Bits Handbook for Routing & Switching, is designed to provide technical information and assist candidates in the preparation for CISCO Systems' CCIE Routing and Switching Lab Exam. The information may also assist any networking engineer in his or her day-to-day duties.

While every effort has been made to ensure this book is complete and as accurate as possible, the enclosed information is provided on an 'as is' basis. The author, Routing-Bits, and Cisco Systems, Inc., shall have neither liability nor responsibility to any person or entity with respect to any loss or damages arising from the information contained in this book.

The opinions expressed in this book belong to the author and are not necessarily those of Cisco Systems, Inc. This book is NOT sponsored by, endorsed by or affiliated with Cisco Systems, Inc. Any similarities between the content presented in this book and the actual CCIE lab material is completely coincidental.

This book is not meant to be used as a replacement for other recommended CCIE studying materials. It is strongly advised this book be used as a supplemental aid.

# Index

| CHAPTER 1  | SWITCHING        | 177 |
|------------|------------------|-----|
| CHAPTER 2  | FRAME-RELAY      | 41  |
| CHAPTER 3  | PPP              | 53  |
| CHAPTER 4  | IP ROUTING       | 75  |
| CHAPTER 5  | RIP              | 99  |
| CHAPTER 6  | EIGRP            | 107 |
| CHAPTER 7  | OSPF             | 119 |
| CHAPTER 8  | BGP              | 141 |
| CHAPTER 9  | MPLS             | 171 |
| CHAPTER 10 | MULTICAST        | 201 |
| CHAPTER 11 | IPV6             | 229 |
| CHAPTER 12 | QOS              | 249 |
| CHAPTER 13 | SECURITY         | 279 |
| CHAPTER 14 | SERVICES         | 305 |
| APPENDIX A | TEST QUESTIONS   | 349 |
| APPENDIX B | OUTPUT-101       | 351 |
| APPENDIX C | CONFIG-SET INDEX | 369 |

# Motivation For This Book

The Routing-Bits Handbook was written to fill a non-existent area by providing technology content in a very detailed but concise format. The need to review specific technology concepts when covering a vast amount of different technologies, such as studying for the CCIE, was a big motivation behind writing the original Routing-Bits Handbook. Subsequently non-CCIE studying engineers have found great value in using the Routing-Bits Handbook as a day-to-day reference guide.

The earlier draft versions of this book enabled the author to pass his CCIE R&S on his first attempt. Since then enormous amount of research, time and development has gone into this book to ensure that every person reading this, will find it even more useful. After seven update iterations of the Handbook and while still updated frequently, the evolved content of this book is covered in enough detail while still retaining the conciseness of a reference guide.

We trust every person will enjoy reading the Routing-Bits Handbook as much it has been writing it and hopefully use it as a reference for years to come.

# About the Author

Ruhann du Plessis, CCIE 24163 (Routing and Switching, Service-Provider)

Is a network engineer with almost twelve years experience in the telecommunication industry. During the last seven years Ruhann was a third level support engineer and currently a senior infrastructure engineer at the largest ISP in Africa. During this time while completing his CCIEs, he supported and helped build massive multi-tenant data centers, design large-scale MPLS inter-VPN and cloud solutions, built intra/inter-AS routing designs, POP migrations, etc.

Ruhann also regular writes technical articles on the Routing-Bits blog and participates in the blogosphere when not enjoying time with his darling wife and three kids.

### About the Technical Reviewer

Nicolas Michel, CCIE 29410 (Routing and Switching)

Is a network consultant currently based in Switzerland. He is passionate about his job with 4 years of solid networking experience. He currently holds a CCIE in Routing and Switching and he is chasing the CCIE Voice. He also loves security and data centers and will dig in these technologies once the voice track was conquered. Nicolas is a team player and loves to learn from the architects he is blessed to work with (Special thanks to Christian and Fabien that are clearly amazing.

Nicolas has two little boys and a wonderful wife that give him strength to work and become a better engineer.

# Sub-Sections and Conventions

- CONFIG-SETS
- COMMANDS
- OUTPUT-101
- " " (double quotes)
- ' ' (single quotes)
- Prompt Elements:

# sh ip route

#interface fa0/0

- Command Elements:
  - | Vertical bars
  - [] Square brackets
  - {} Curly brackets
  - (o) Optional
- DOC-CD Reference Elements:
  - ÍΙ

- Are short summarized examples showing how to implement various technologies. Refer to Appendix C for a full index.
- Lists the command syntaxes with the required and optional strings.
- Explains certain command outputs in more detail. Refer to Appendix B.
- Indicates/refers to a CLI command.
- Indicates/refers to a command keyword/option of a CLI command.
- A hash followed by a space, always indicates commands in Privileged EXEC Mode.
- A hash without a following space, always indicates commands in Global Configuration Mode.
- Functions as an OR. E.g. Option1 | Option2.
- Indicates optional keywords of a particular CLI command.
- Indicates required keywords of a particular CLI command.
- Indicates optional, non-required CLI commands.
- Illustrates the Column Menu Navigation.
- Text between a double pipe, indicates a Page/Section click.

Scottmescott Mecarter

Frouting-bits.com

# Some Useful URLs

- Routing-Bits Blog

http://www.routing-bits.com

- CCIE Information

http://www.cisco.com/go/ccie

- CCIE R&S v4 blueprints:

https://learningnetwork.cisco.com/docs/DOC-4375 http://routing-bits.com/ccie-rs-lab-blueprint-v4/

- CCIE Recommended Reading List and Materials

http://routing-bits.com/ccie-booklist/

- CCIE Tips and Study Guides

http://www.cisco.com/web/learning/le3/ccie/rs/lab exam tips.html http://blog.ine.com/2010/10/09/how-to-pass-the-ccie-rs-with-ines-4-0-training-program/

- Cisco DOC-CD

http://www.cisco.com/cisco/web/psa/default.html?mode=prod

- Cisco Bug Toolkit, Error Messages, Output Interpreter (requires CCO login)

http://tools.cisco.com/Support/BuqToolKit/action.do?hdnAction=searchBugs

http://www.cisco.com/cgi-bin/Support/Errordecoder/index.cgi

https://www.cisco.com/cgi-bin/Support/OutputInterpreter/home.pl

- MAC Address lookup

http://coffer.com/mac\_find/

- Online Ping Server

http://just-ping.com/

- Route-Server List

http://routeserver.org/

- HEX to Binary to Decimal Converter

http://routing-bits.com/2009/11/10/hexbindec/

# Navigating the DOC-CD

- The name DOC-CD (Documentation CD) is historic.
- It was the original name of the Cisco Product/Technology guide website that used to be available in CD format.
- Although it is known as Product/Technology guide, the term DOC-CD is still very prevalent.
- Getting the DOC-CD main page:
  - > The direct URL is:

http://www.cisco.com/cisco/web/psa/default.html?mode=prod

- > Alternatively to navigate there:
  - >> Go to <a href="http://www.cisco.com">http://www.cisco.com</a>
  - >> Click on Support | | Click on Configure | | Click on Products
- From the main page there are two sections: Products and Technology.
- The 'Products' section
  - > Is available to CCIE candidates during a CCIE LAB exam.
  - > Includes Command Reference lists and Configuration Guides.
- The 'Technology' section
  - > Is NOT available to CCIE candidates during a CCIE LAB exam but still good to be used while studying.
  - > Includes Design Guides, White Papers, FAQs, and some standards
- Throughout the Routing-Bits Handbook most sections include a DOC-CD references to allow for additional reading.
- The Routing-Bits DOC-CD references starts navigating from the DOC-CD main page (see above).
  - > The format is then broken up in two lines
    - >> First line- As indicated by a single pipe '|' is the column menu navigation.
    - >> Second line- Between each double pipe '| |' is page/section click.
  - > Refer to the example below:

DOC-CD REFERENCE Example:

| Products > Cisco IOS > Cisco IOS > 12.4 Family > 12.4 T

| | Configuration Guides | | Cisco IOS Bridging and IBM Networking Configuration Guide, Release 12.4T | | Part 1: Bridging | | Configuring Transparent Bridging

# Feedback

While every effort has been made to ensure this book is complete and as accurate as possible, error and typos are possible. By letting us know of any mistakes, it can be corrected for the benefit of future releases.

Furthermore we would really appreciate any questions, comments, requests or feedback sent to <support@routing-bits.com>.

# **Table of Contents**

| COVER PAGE                                       | Touring Darier II  Outing Darier II  Outing Darier III  Outing Darier III  Outin |
|--------------------------------------------------|----------------------------------------------------------------------------------------------------|
| COPYRIGHT INFORMATION                            |                                                                                                    |
| DISCLAIMER                                       | 19-6/2 10 19-6/2 II                                                                                                    |
| INDEX                                            | (S. CO) 9//III                                                                                                    |
| MOTIVATION FOR THIS BOOK                         | NOV                                                                                                    |
| ABOUT THE AUTHOR                                 | V                                                                                                    |
| ABOUT THE TECHNICAL REVIEWER                     | V                                                                                                    |
| SUB-SECTIONS AND CONVENTIONS                     | VI                                                                                                    |
| SOME USEFUL URLS                                 | VII                                                                                                    |
| NAVIGATING THE DOC-CD                            | VIII                                                                                                    |
| FEEDBACK                                         | VIII                                                                                                    |
| SWITCHING                                        | 1                                                                                                    |
| ETHERNET LAND                                    | 2                                                                                                    |
| VLANS (VIRTUAL LANS)                             | 4                                                                                                    |
| VTP (VLAN Trunking Protocol) Layer3 Routed Ports | 8                                                                                                    |
| ETHERCHANNELS                                    | 10                                                                                                    |
| STP (SPANNING-TREE PROTOCOL)                     | 11<br>14                                                                                                    |
| RSTP (RAPID SPANNING-TREE PROTOCOL)              | 20                                                                                                    |
| MSTP(MULTIPLE SPANNING-TREE PROTOCOL)            | 22                                                                                                    |
| ADVANCED CATALYST FEATURES                       | 27                                                                                                    |
| BRIDGING                                         | 31                                                                                                    |
| SECURITY                                         | 33                                                                                                    |
| TROUBLESHOOTING SWITCHING                        | 39                                                                                                    |
| FRAME-RELAY                                      | 41                                                                                                    |
| Frame-Relay Operation                            | 42                                                                                                    |
| Address Resolution                               | 44                                                                                                    |
| Frame-Relay Interfaces                           | 45                                                                                                    |
| PARTIAL MESH NBMA (NON-BROADCAST MULTI-ACCESS)   | 48                                                                                                    |
| Bridging Frame-Relay Links                       | 49                                                                                                    |
| Freek (Frame-Relay End-to-End Keepalives)        | 50                                                                                                    |
| TROUBLESHOOTING FRAME-RELAY                      | 52                                                                                                    |
| PPP                                              | <u>53</u>                                                                                                    |
| PPP Overview                                     | 54                                                                                                    |
| PPP OPERATION                                    | 54                                                                                                    |
| PEER ADDRESS ALLOCATIONS                         | 56                                                                                                    |

| PEER NEIGHBOR ROUTE                        | 57                                                         |
|--------------------------------------------|------------------------------------------------------------|
| PPP AUTHENTICATION                         | 57<br>58<br>65<br>70<br>11in<br>67<br>67<br>67<br>69<br>70 |
| MPPE (MICROSOFT POINT-TO-POINT ENCRYPTION) | $\eta_{CO} c_{O/f}$ 65                                     |
| PPP RELIABLE LINK                          | 70 ans 100 66                                              |
| LQM (LINK QUALITY MONITORING)              | 4tin 67                                                    |
| MLP (MULTILINK PPP)                        | 67                                                         |
| PPPoFR (PPP over Frame-Relay)              | 2/69                                                       |
| PPPOE (PPP over Ethernet)                  | 70                                                         |
| PPP Half-Bridging                          | 73                                                         |
| TROUBLESHOOTING PPP                        | 74                                                         |
| IP ROUTING                                 | 75                                                         |
| ROUTING DECISIONS                          | 76                                                         |
| SWITCHING PATHS                            | 76                                                         |
| DEFAULT ROUTING                            | 78                                                         |
| FLOATING STATIC                            | 78                                                         |
| On-Demand Routing                          | 79                                                         |
| SECONDARY IP ADDRESSES                     | 79                                                         |
| BACKUP INTERFACE                           | 80                                                         |
| GRE TUNNELING                              | 80                                                         |
| PBR (Policy-Based Routing)                 | 81                                                         |
| 31 Mask                                    | 82                                                         |
| IP-Unnumbered                              | 82                                                         |
| IP ROUTE PROFILE                           | 82                                                         |
| ROUTE-MAPS                                 | 83                                                         |
| REDISTRIBUTION OVERVIEW                    | 84                                                         |
| RIP REDISTRIBUTION                         | 85                                                         |
| EIGRP REDISTRIBUTION                       | 85                                                         |
| OSPF REDISTRIBUTION                        | 86                                                         |
| BGP REDISTRIBUTION                         | 86                                                         |
| OER/PFR                                    | 87                                                         |
| RIP                                        | 99                                                         |
| RIP OPERATION                              | 100                                                        |
| METRICS AND TIMERS                         | 100                                                        |
| RIP Version 1 and 2                        | 101                                                        |
| UPDATE TYPES                               | 101                                                        |
| NETWORK STATEMENT                          | 101                                                        |
| PASSIVE INTERFACE                          | 102                                                        |
| SPLIT-HORIZON, RIP TRIGGERED               | 102                                                        |
| Summarization                              | 102                                                        |

| FILTERING                         | 103                                    |
|-----------------------------------|----------------------------------------|
| DEFAULT ROUTING                   | 104                                    |
| AUTHENTICATION                    | 104                                    |
| TROUBLESHOOTING RIP               | 70,376,McO 106                         |
| EIGRP                             | 103<br>104<br>104<br>106<br>106<br>108 |
| EIGRP OPERATION                   | 108                                    |
| METRICS, TIMERS AND K-VALUES      | 108                                    |
| VARIANCE AND LOAD-SHARING         | 109                                    |
| CONVERGENCE TIMERS                | 110                                    |
| ROUTING UPDATES                   | 110                                    |
| PACKET TYPES                      | 110                                    |
| DUAL FINITE STATE                 | 111                                    |
| PASSIVE INTERFACE                 | 111                                    |
| SPLIT-HORIZON AND NEXT-HOP-SELF   | 112                                    |
| AUTHENTICATION                    | 112                                    |
| SUMMARIZATION AND DEFAULT ROUTING | 113                                    |
| STUB ROUTING                      | 115                                    |
| FILTERING                         | 116                                    |
| BANDWIDTH PERCENT                 | 116                                    |
| TROUBLESHOOTING EIGRP             | 118                                    |
| OSPF                              | 119                                    |
| OSPF OVERVIEW                     | 120                                    |
| HELLO PROTOCOL                    | 120                                    |
| ADVERTISING ROUTES                | 121                                    |
| NETWORK TYPES                     | 123                                    |
| DR AND BDR                        | 125                                    |
| OSPF FINITE STATE MACHINE         | 125                                    |
| ROUTER TYPES                      | 126                                    |
| LSAs (LINK STATE ADVERTISEMENTS)  | 126                                    |
| Area Types                        | 129                                    |
| FILTERING                         | 131                                    |
| Summarization                     | 132                                    |
| STUB ROUTER ADVERTISEMENT         | 133                                    |
| PASSIVE-INTERFACE                 | 134                                    |
| Originating a Default Route       | 134                                    |
| PATH SELECTION                    | 136                                    |
| AUTHENTICATION                    | 137                                    |
| OSPF DEMAND CIRCUIT               | 138                                    |
| TROUBLESHOOTING OSPF              | 139                                    |

| BGP                                             | <u> </u>                                             |
|-------------------------------------------------|------------------------------------------------------|
| THE BGP PROCESS                                 | 141<br>142<br>143<br>144<br>144<br>145<br>146<br>147 |
| ESTABLISHING PEERINGS                           | $n_{\text{CO}}$                                      |
| AUTHENTICATION                                  | $\sqrt{2}$                                           |
| EBGP SESSIONS                                   | 144                                                  |
| NEXT-HOP PROCESSING                             | 145                                                  |
| IBGP Sessions                                   | 146                                                  |
| iBGP Synchronization                            | 147                                                  |
| BGP PATH ATTRIBUTES                             | 110                                                  |
| ORIGINATING PREFIXES                            | 152                                                  |
| FILTERING                                       | 154                                                  |
| REGULAR EXPRESSIONS                             | 156                                                  |
| BGP CONDITIONAL ROUTE ADVERTISEMENT             | 157                                                  |
| BGP CONDITIONAL ROUTE INJECTION                 | 159                                                  |
| CLEARING BGP SESSIONS                           | 159                                                  |
| ORF (OUTBOUND ROUTE FILTERING)                  | 161                                                  |
| BGP NETWORK MIGRATION                           | 161                                                  |
| BGP ROUTE-MAPS                                  | 162                                                  |
| BGP ROUTE-DAMPENING                             | 163                                                  |
| PEER-GROUPS                                     | 164                                                  |
| PEERING TEMPLATES                               | 165                                                  |
| FAST EXTERNAL FALLOVER                          | 166                                                  |
| BGP FAST PEERING SESSION DEACTIVATION           | 166                                                  |
| SUPPORT FOR NEXT-HOP ADDRESS TRACKING           | 167                                                  |
| MAXIMUM-PREFIX                                  | 167                                                  |
| SUPPRESS BGP ADVERTISEMENTS FOR INACTIVE ROUTES | 167                                                  |
| BGP PA (Policy Accounting)                      | 168                                                  |
| TROUBLESHOOTING BGP                             | 169                                                  |
| MPLS                                            | 171                                                  |
| MPLS OVERVIEW                                   | 172                                                  |
| MPLS OPERATIONS                                 | 173                                                  |
| LABELS                                          | 178                                                  |
| MPLS VPNs                                       | 180                                                  |
| PE TO PE: MP-IBGP                               | 188                                                  |
| PE TO CE: CONNECTED & STATIC ROUTES             | 190                                                  |
| PE TO CE: RIPv2                                 | 190                                                  |
| PE TO CE: EIGRP                                 | 191                                                  |
| PE TO CE: OSPF                                  | 192                                                  |
| PE TO CE: EBGP                                  | 195                                                  |
| VRF-LITE (MULTI-VRF CE)                         | 196                                                  |
|                                                 |                                                      |

| TROUBLESHOOTING MPLS                               | 19                                                        |
|----------------------------------------------------|-----------------------------------------------------------|
| MULTICAST                                          | 190<br>200<br>200<br>200<br>200<br>200<br>200<br>200<br>2 |
| MULTICAST OPERATION                                | 200                                                       |
| MULTICAST ADDRESSING                               | 10 Juli 10 20                                             |
| IGMP (Internet Group Management Protocol)          | 20:                                                       |
| PIM (PROTOCOL-INDEPENDENT MULTICAST)               | 20!                                                       |
| RPF (REVERSE PATH FORWARDING)                      | 20                                                        |
| RP ASSIGNMENTS                                     | 210                                                       |
| NBMA MODE                                          | 21                                                        |
| MULTICAST OVER GRE                                 | 214                                                       |
| MULTICAST STUB ROUTING                             | 214                                                       |
| FILTERING                                          | 21                                                        |
| Multicast Scoping                                  | 21'                                                       |
| Additional Multicast Features                      | 21                                                        |
| SSM (Source Specific Multicast)                    | 22                                                        |
| MSDP (MULTICAST SOURCE DISTRIBUTION PROTOCOL)      | 22                                                        |
| PGM (PRAGMATIC GENERAL MULTICAST)                  | 22                                                        |
| MRM (MULTICAST ROUTING MONITOR)                    | 22:                                                       |
| MVR (MULTICAST VLAN REGISTRATION)                  | 22:                                                       |
| DVMRP (DISTANCE VECTOR MULTICAST ROUTING PROTOCOL) | 22-                                                       |
| TROUBLESHOOTING MULTICAST                          | 22                                                        |
| IPV6                                               | 229                                                       |
| Overview                                           | 230                                                       |
| Addressing                                         | 230                                                       |
| ICMPv6                                             | 233                                                       |
| IPv6 on 3560                                       | 23                                                        |
| IPv6 over Frame-Relay                              | 23-                                                       |
| IPv6 Routing Overview                              | 23.                                                       |
| RIPnG                                              | 23.                                                       |
| IPv6 - EIGRP                                       | 23                                                        |
| OSPFv3                                             | 23'                                                       |
| MPBGP - IPV6                                       | 23                                                        |
| TUNNELING & TRANSITIONING TECHNIQUES               | 239                                                       |
| IPv6 Multicast                                     | 24                                                        |
| Access-List Filtering                              | 24                                                        |
| STATIC IPV6 DNS ENTRIES                            | 24                                                        |
| TROUBLESHOOTING IPv6                               | 24                                                        |
| QOS                                                | 249                                                       |
| OOS OVERVIEW                                       | 25.                                                       |

| QOS PACKET HEADERS                              | 250<br>253<br>256<br>257<br>261<br>262<br>266<br>268 |
|-------------------------------------------------|------------------------------------------------------|
| MQC                                             | 253                                                  |
| NBAR (NETWORK-BASED APPLICATION RECOGNITION)    | 256                                                  |
| CONGESTION MANAGEMENT                           | 257                                                  |
| CONGESTION AVOIDANCE                            | 261                                                  |
| SHAPING                                         | 262                                                  |
| POLICING  CORD (Course of Priving Possesse)     | 266                                                  |
| COPP (CONTROL PLANE POLICING)                   | 268                                                  |
| RSVP (RESOURCE RESERVATION PROTOCOL)            | 2/0                                                  |
| AUTOQOS                                         | 270                                                  |
| SWITCHING QOS                                   | 272                                                  |
| COMPRESSION                                     | 275                                                  |
| TROUBLESHOOTING QOS                             | 277                                                  |
| SECURITY                                        | 279                                                  |
| ACLS (ACCESS CONTROL LISTS)                     | 280                                                  |
| TIME-BASED ACLS                                 | 286                                                  |
| Dynamic ACLs                                    | 287                                                  |
| REFLEXIVE ACLS                                  | 288                                                  |
| CBAC (CONTENT BASED ACCESS-CONTROL)             | 289                                                  |
| ZBFW (ZONE-BASED POLICY FIREWALL)               | 290                                                  |
| IPS (Intrusion Prevention Systems)              | 294                                                  |
| COMMON NUMBER RANGES                            | 296                                                  |
| SPECIAL USE IPV4 ADDRESSES                      | 297                                                  |
| TCP Intercept                                   | 298                                                  |
| IP Source Tracking                              | 298                                                  |
| IP Traffic Export                               | 299                                                  |
| URPF (Unicast Reverse Path Forwarding)          | 299                                                  |
| LOCAL AUTHENTICATION & PRIVILEGE                | 300                                                  |
| AAA (AUTHENTICATION, AUTHORIZATION, ACCOUNTING) | 302                                                  |
| SERVICES                                        | 305                                                  |
| DHCP (DYNAMIC HOST CONFIGURATION PROTOCOL)      | 306                                                  |
| DNS (Domain Name System)                        | 308                                                  |
| MTU (MAXIMUM TRANSMISSION UNIT)                 | 309                                                  |
| ICMP (Internet Control Message Protocol)        | 310                                                  |
| IRDP (ICMP ROUTER DISCOVERY PROTOCOL)           | 312                                                  |
| IP SLA AND OBJECT TRACKING                      | 312                                                  |
| FHRPs (First Hop Redundancy Protocols)          | 313                                                  |
| NAT (NETWORK ADDRESS TRANSLATION)               | 317                                                  |
| NTP (NETWORK TIME PROTOCOL)                     | 320                                                  |

| SNMP (SIMPLE NETWORK MANAGED PROTOCOL) | 323<br>324<br>326<br>327<br>328<br>329<br>329<br>332                                                                                                    |
|----------------------------------------|----------------------------------------------------------------------------------------------------|
| RMON (REMOTE MONITORING)               | 324                                                                                                    |
| Syslog                                 | 326                                                                                                    |
| NetFlow                                | $\nabla_{C_{i}} = \nabla_{C_{i}} = \nabla_{C$ |
| RITE (ROUTER IP TRAFFIC EXPORT)        | 328                                                                                                    |
| IP ACCOUNTING                          | 329                                                                                                    |
| VTY Access Using Telnet                | 329                                                                                                    |
| VTY Access using SSH (Secure Shell)    | 332                                                                                                    |
| SCP (SECURE COPY)                      | 333                                                                                                    |
| Banners                                | 334                                                                                                    |
| IOS Menus                              | 334                                                                                                    |
| HTTP Server                            | 335                                                                                                    |
| TFTP Server                            | 336                                                                                                    |
| FTP Server                             | 336                                                                                                    |
| CDP (CISCO DISCOVERY PROTOCOL)         | 337                                                                                                    |
| WCCP (WEB CACHING CONTENT PROTOCOL)    | 337                                                                                                    |
| IP AND COMMAND ALIASES                 | 338                                                                                                    |
| IP EVENT DAMPENING                     | 339                                                                                                    |
| Crash Dump                             | 339                                                                                                    |
| Warm Reload                            | 340                                                                                                    |
| System Resources                       | 341                                                                                                    |
| KRON COMMAND SCHEDULER                 | 342                                                                                                    |
| EEM (EMBEDDED EVENT MANAGER)           | 342                                                                                                    |
| OTHER SERVICES                         | 345                                                                                                    |
| DISABLING UNNECESSARY SERVICES         | 346                                                                                                    |
| TEST QUESTIONS                         | 349                                                                                                    |
| OUTPUT-101                             | 351                                                                                                    |
| OUTPUT-101 - SWITCHING                 | 352                                                                                                    |
| OUTPUT-101 - PPP                       | 355                                                                                                    |
| OUTPUT-101 - EIGRP                     | 358                                                                                                    |
| OUTPUT-101 - OSPF                      | 361                                                                                                    |
| OUTPUT-101 - BGP                       | 365                                                                                                    |
| OUTPUT-101 - QOS                       | 368                                                                                                    |
| CONFIG-SET INDEX                       | 369                                                                                                    |

Scottmccarter McCarter Politing-bits.com

TOC

1

# **Chapter 1**

Scottmccarter McCarter Outing-bits.com

# **SWITCHING**

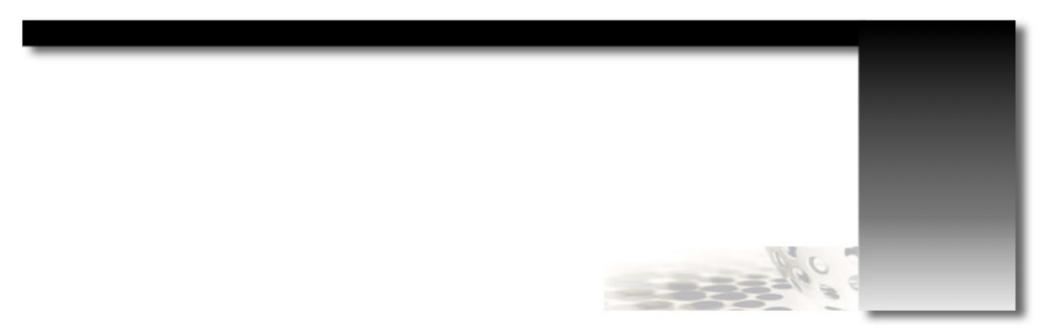

#### Ethernet

- Ethernet is a family of physical and datalink layer technologies used to transport streams of data.
- Brief History
  - > Ethernet was originally based on the idea of multiple hosts communicating over a single shared wire (coaxial cable).
  - > Only one host at a time could send data, while other hosts had to wait, else it resulted in a collision.
  - > A collision is two hosts sending data at the same time on the same 'wire'.
  - > A host could thus receive data but not transmit at the same time, or transmit only when the wire was clear. This is known as half-duplex.
  - > Ethernet was historically used LANs (Local Area Networks).
  - > A LAN is defined as a network of devices within the same broadcast domain.
  - > More modern day deployments of Ethernet, like Metro Ethernet extends beyond a LAN, but that is beyond the scope of the CCIE R&S.
- Ethernet Overview
  - > Ethernet allows communication by dividing data streams into frames, which is transmitted over a wire.
  - > The 802.3 Ethernet frame structure contain amongst other fields the following:

>> 16-bit - Ethertype field.

>> 48-bit - Destination MAC address. >> 48-bit - Source MAC address.

>> 64-1500 byte - Payload data.

>> 32-bit - FCS using the CRC algorithm.

- > The Ethertype field is used to indicate the carried protocol to the receiving device.
- > Some well known Ethertype values: (Ethertypes are not listed on the IOS command help or the DOC-CD, so memorize them)

>> 0x0806 0x0 - ARP >> 0x0800 0x0 - IPv4 >> 0x86DD 0x0 - IPv6

>> 0x8847 0x0 - MPLS unicast >> 0x8848 0x0 - MPLS multicast

>> 0x4242 0x0 - CST

>> 0xAAAA 0x0 - CISCO protocols (PAqP, VTP, PVST+, CDP, DTP and UDLD)

- > MAC Address
  - >> Is a unique 48-bit (6-byte) address identifying a NIC (Network Interface Card).
  - >> The "burned in" MAC address is used to identify the source sending the frame and the destination of the frame on a local segment.
  - >> The first 3-bytes are the OUI (Organizationally Unique Identifier) which uniquely identifies the NIC manufacturer.
  - >> The last 3-bytes are assigned by the manufacturer at will.
  - >> Useful website to lookup vendors MAC addresses: http://coffer.com/mac\_find/
- > The CRC is an algorithm that enables detection of corrupted data within the entire frame.
- Hubs
  - > Hubs are multi-port signal repeaters that resemble a single 'wire' connecting multiple hosts.
  - > All packets are sent out all ports.
  - > All ports on a hub together form one large collision segment.
- Bridges
  - > Bridges were originally used to connect similar networks (i.e. join multiple single 'wires') and later-on dissimilar network types (Ethernet and token ring).
  - > The term Ethernet Bridge refers to a device that connected two or more collision segments.
  - > A bridge only passes the relevant Ethernet traffic between the collision segments.
  - > A packet would be received and buffered from one segment before it is transmitted on different segment (a.k.a. Store-and-Forward).

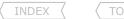

> Bridges introduced the technology called transparent bridging. (Refer to section below)

#### - Switches

- > Switches are multi-port transparent bridges.
- > Switches are evolved bridges with superior performance, additional features, higher port density and typically use hardware ASICs for packet forwarding.
- > Switches deploy smarter switching methods, e.g. cut-through switching examines only header portions before the packet is switched out the correct port.
- > Switches also utilize Transparent Bridging.
- > The term switch or Layer 2 switch is synonymous with the term bridge today.
- > With switches, the collision domains are isolated to each port on a switch.

# - Transparent Bridging

- > Is a technique used to isolate collision domains by building a forwarding database and using it to forward traffic only to the necessary segments.
- > The forwarding table (a.k.a. CAM table) always starts empty after a device booted up.
- > When receiving a frame the CAM table is populated, by recording the source MAC address and the port the frame was received on.
- > If a received frame does not have the destination MAC address listed, it will be transparently send (flooded) out all ports except source the port.
- > The act of flooding is an attempt to populate the CAM table by learning the MAC address and port of the responding destination host.
- > When a frame is received and the destination MAC address is already listed in the CAM table, the frame is only forwarded out the listed port.
- > Thus source MAC addresses are used to populate the table, while destination MAC addresses used to lookup the port the hosts are connected to.
- > Note, that the MAC learning process only applies when the port is in a spanning-tree state allowing such an action. (Refer to STP section below).

# - CAM (Content Addressable Memory) Table

- > The CAM table is used on all Cisco Catalyst/Nexus switches today.
- > A CAM table entry, as discussed above, list the MAC addresses to port mappings.
- > Additionally the associated VLAN and a timestamp of the packet arrival are also stored in the CAM for each entry.
- > If an already learned MAC arrives on a different port to what is stored in the CAM, a new entry with an updated timestamp is recorded and the old entry is removed.
- > Every entry in the CAM table is deleted after a lifetime (default 300 sec) if not refreshed. These are called stale entries.
- > MAC flapping or relearning is when one/multiple MAC addresses are continually learned on different ports causing the CAM table to be continuously updated.
- > MAC flapping could have serious impacts on production switching environments when the CPUs can't keep up.
- > MAC flapping is caused by asymmetric switching or persistent TCs (Topology Changes), malfunctioning switches, broken port-channels or faulty NIC teaming setups.
- > TCs generally result in the invalidation of CAM table entries, followed by unknown unicast traffic flooding to relearn the MAC addresses.

# - Full-Duplex

- > Bridges and Switches localizes the collision domain to the port connecting the switch to the host.
- > Full-duplex took it further by allowing both devices on a port to transmit and receive at the same time, effectively doubling the throughput.
- > Full-duplex supersedes the need for collision detection and as a result is disabled on full-duplex links.
- > For full-duplex connectivity both sides of the same wire must be configured/negotiated to use full-duplex.

# - Unicast, Broadcast and Multicast Frames

#### > Unicast

- >> Is the sending of data to a single host.
- >> An unicast frame with a known destination MAC address will only be forwarded out the switch port the MAC address was previously learned on.
- >> An unicast frame with an unknown destination MAC address will be flooded out every other port except the port which received on.

#### > Broadcast

- >> Is the sending of data to all hosts simultaneously in a specific network.
- >> Broadcasts frames will be flooded out every other port except the port which received on within the broadcast domain.
- >> Broadcasts use a MAC address of FFFF.FFFF.
- >> Extreme amounts of broadcast traffic constitute a broadcast storm, which could potentially bring down a network.
- >> Refer to the Advanced Switching Section to read more about Storm-Control on how to mitigate broadcast storms.

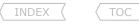

#### > Multicast

- >> Is the sending of data to group of hosts simultaneously.
- >> Multicasts frames are specialized broadcasts.
- >> Some well known Ethernet layer2 multicast addresses:

>>> 0100.0CCC.CCCC - CDP/VTP.

>>> 0100.0CCC.CCCD - Cisco's PvST+ (a.k.a. SSTP BPDU).

>>> 0180.C200.0000 - IEEE CST. >>> 0100.5Exx.xxxx - IPv4 Multicast. >>> 3333.xxxx.xxxx - IPv6 Multicast.

- The forwarding behavior differs greatly at layer2 vs. layer3.
  - > At layer 2 traffic is flooded out every other port unless the destination is known.
  - > At layer 3 traffic is dropped unless the destination is known.

# VLANs (Virtual LANs)

#### DOC-CD REFERENCE

| Products > Switches > LAN Switches - Access > Catalyst 3560 Series Switches | | Configuration Guide, Rel. 12.2(44)SE | | Configuring VLANs

- IEEE 802.1Q is the networking standard for VLANs, with the most current edition being IEEE 802.1Q-2011.
- A VLAN allows the virtual segmentation of layer2 topologies across a common Ethernet network each to behave as one broadcast domain.
- This network segmentation offers broadcast control, certain levels of security and traffic flow management.
- VLANs also allow improved scalability when extended across multiple switches to interconnect multiple devices.
- The additional information is only carried on trunk ports and not on access ports.
- When a host sends a broadcast message, every machine on a VLAN will receive the broadcast message. Other VLANs will not receive the broadcast.
- Hosts in different VLANs cannot communicate unless the two VLANs are routed via a layer 3 point.
- VLANs are enabled by default on all Cisco switches.
- A VLAN could consist of any of the following:
  - > Hosts Any device sending or receiving data connected to a switch.
  - > Switches Multi-port bridges connecting hosts and other switches.
  - > Switchports The physical ports on a switch where hosts or other switches are connected to.
  - > VLAN protocol The protocol enabling the transport of VLAN frames over trunks. Either ISL or Dot1Q.

#### DOC-CD REFERENCE

| Products > Switches > LAN Switches - Access > Catalyst 3560 Series Switches | | Configuration Guide, Rel. 12.2(44)SE | | Configuring Interface Characteristics

- Layer2 Switchports can be configured in one of following modes:
  - > Access
  - > Trunk
  - > Dynamic Trunk
  - > Tunnel (Refer to the 802.1Q Tunnel section)
- Layer2 Access Port
  - > Is the port type that connects a host to a switch, where a host sends native Ethernet frames.

- > Hosts connected to access ports are unaware of the VLAN encapsulation that happen on the switch.
- > An access port can be assigned to only one VLAN.
- > If VLAN membership is not explicitly configured, the port is assigned to the default VLAN.
- > Access port mode is configured with "switchport mode access.
- > VLAN membership is changed with "switchport access vlan x".

# - Layer2 Trunk Port

- > Is a special port type capable of carrying multiple VLANs simultaneously between two devices.
- > The method of carrying multiple VLANs depends on the VLAN protocol being used.
- > The ports between two switches should be configured as trunk ports.
- > A trunk to a host/router is possible if the device supports ISL or Dot1Q trunking.
- > There are two modes a trunk port can be configured with: Static or Dynamic.
- > Static trunk mode forces the port mode to 'ON', meaning the becomes a trunk despite what the neighbor is configured to
- > Configured with "switchport mode trunk".
- > DTP (Dynamic Trunking Protocol) is enabled by default.
- > Setting the port mode with "switchport mode trunk" will not disable DTP negotiations.
- > Generation of DTP frames on a static trunk port is disabled with "switchport nonegotiate".

# - Layer2 Dynamic Trunk Port

- > DTP is enabled by default and used to negotiate the trunking mode between two devices.
- > There are two DTP options with the default option different between Catalyst platforms.
  - >> Desirable
    - >>> The port actively attempts to convert the link to a trunk link.
    - >>> The attempt will be successful if the neighboring port is set to 'trunk', 'dynamic desirable', or 'dynamic auto' mode.
    - >>> Default option on Cisco Catalyst 3550 switches.
    - >>> To negotiate a trunk, at least one side of a link must be set as 'trunk' or 'dynamic desirable'.

#### >> Auto

- >>> The port becomes a trunk link but only if requested.
- >>> This happens when the neighboring port is set to 'trunk' or 'dynamic desirable' mode.
- >>> Default option on Cisco Catalyst 3560 switches.
- >>> If both ports of a link are set as 'dynamic auto', no trunk is formed and the port is set to operational access mode.
- > Routers do not support DTP. A trunk port to a router should be set to trunk static and with "switchport nonegotiate".
- > Setting the port mode with "switchport mode access" will implicitly disable DTP negotiations.
- > To confirm if DTP is enabled or disabled, use the command "show int {int} sw | i Nego".
- > Configured with "switchport mode dynamic auto|desirable"

# - ISL (Inter-Switch Link)

- > Cisco proprietary and older VLAN protocol.
- > ISL encapsulates all traffic within a 30-byte ISL frame (26-byte header and 4-byte trailer).
- > Configured with "switchport trunk encapsulation isl".
- Dot10 (a.k.a. 802.10)
  - > Open standard and most commonly used today.
  - > 802.1Q inserts a 4-byte header (a.k.a. tag) between the source MAC address and the Ethertype fields of the original Ethernet frame.
  - > The 802.1Q header among other fields contains the following:
    - >> TPID (Tag Protocol ID) to identify the frame as an 802.1Q tagged frame, with a value of 0x8100.
    - >> 3-bits called 802.1P Priority Bits for COS marking with values from 0-7.

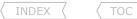

- >> 12-bit VLAN-ID, specifying the VLAN to which the frame belongs.
- > The inserted VLAN tag increases the maximum frame size by 4 bytes for every tag inserted.
- > Configured with "switchport trunk encapsulation dot1q".
- > Dot10 supports a concept called Native VLAN.
  - >> The native VLAN enables a trunk to carry tagged and untagged frames simultaneously.
  - >> Native VLAN frames sent on a trunk, does not have a 802.10 tag inserted, i.e. it's a native Ethernet frame.
  - >> Untagged traffic arriving on a trunk port is assumed to be part of the native VLAN.
  - >> The native VLAN is assigned a VLAN-ID (default = 1).
  - >> Native VLAN-ID numbers must match on both ends of the trunks.
  - >> Native VLAN mismatches are detected by CDP and STP.
  - >> On a mismatch CDP will log the following syslog event:

ScottmcCott NcCarter

Frouting-bits.com %CDP-4-NATIVE VLAN MISMATCH: native VLAN mismatch discovered on {int}{vlan} with {neighbor} {int}{vlan}

- >> On a mismatch STP will block the local native VLAN on the trunk.
- >> The default behavior of sending native VLAN traffic without a VLAN tag can be disabled with "vlan dot1g tag native".
- >> DTP messages and STP BPDUs are send using the configured native VLAN to allow vendor interoperability.

#### - VI AN-TDs

- > Defined in a 12-bit VLAN-ID field.
- $> 2^{12}$  means 1-4096 VLANs are available for use.
- > Some VLAN-IDs do carry special meaning can cannot be used. These varies between switches.
- > VI AN 1
  - >> Is the default VLAN on Catalyst switches and assigned to all ports unless explicitly changed.
  - >> VLAN 1 also carries management and control protocol traffic, including VTP, CDP, PAqP and DTP.
  - >> All though VLAN 1 could carry user data traffic, this is generally not recommended and should be avoided in production networks.
  - >> If the native VLAN of an 802.10 trunk is left as 1, VTP, CDP, PAqP, STP and DTP control messages are sent without a tag inserted.
  - >> If the native VLAN of an 802.10 trunk is not VLAN 1, VTP, CDP, PAgP are still sent but with VLAN 1 tags inserted indicating VLAN 1 is not the native VLAN.
  - >> Thus when VLAN 1 is removed of a trunk, only transit data traffic is removed. The control frames as mentioned are still forward with VLAN-ID 1.

#### - VI AN Allowed List

- > By default, a trunk port carries traffic from all VLANs.
- > The allowed-list limits which VLANs are allowed on a trunk link.
- > It a.k.a. VLAN minimization, when a VLAN is removed from the allowed-list.
- > VLAN 1 is a special case, as discussed above.

#### DOC-CD REFERENCE

| Products > Switches > LAN Switches - Access > Catalyst 3560 Series Switches

| Configuration Guide, Rel. 12.2(44)SE | Configuring IEEE 802.1Q and Layer 2 Protocol Tunneling

# - 802.1g Tunnel

- > Used to provide a transparent layer2 VPN over a Ethernet network, to carry unicast, broadcast, multicast, CDP, VTP or STP traffic.
- > Uses a dot1g tag inside a dot1g tag to tunnel layer2 traffic.
- > Cannot be dynamically negotiated and traffic is not encrypted.
- > Confirm prior to configuration that underlying end-to-end connectivity is established.
- > When using dot1g tunneling CDP, STP and VTP are NOT carried across the tunnel by default (it must be enabled if required).
- > Additionally dot1q also supports EtherChannels between customer sites.
- > An 802.1g-tunnel requirement:
  - >> 802.1g trunking end-to-end.
  - >> System MTU should be a minimum of 1504 to support the additional 4-byte tag (aka as a metro tag).

!!NOTE!! Be careful when running OSPF to a switch with a system MTU of 1504, the adjacency won't come up, this is due to a MTU mismatch. Disable the MTU check on the router's OSPF port with "ip ospf mtu-ignore".

```
CONFIG-SET: 802.1q Tunnel Config
```

```
|Configuration on the client facing port
    system mtu 1504
    vlan dot1q taq native
    interface fa0/1
     shut
     sw mode dot1g-tunnel
     sw access vlan 515
    12protocol-tunnel {cdp | vtp | stp}
     no shut.
```

STEP1 - Configures the required MTU size (this requires a restart)

- Required to allow the extra 4-byte tag

- (o) Allows traffic sent on the native VLAN to be tagged too
- The switch port facing the tunnel end point/customer
- It's recommended to shut the port before configuring dotlg
- STEP2 Enables the dot1g-tunnel on each end-point of the tunnel
- STEP3 This is the switch end-to-end VLAN, a.k.a. the metro tag
  - (o) CDP: Re-enables CDP for that port
  - (o) VTP/STP: Allows the transport of 3rd party layer2 protocols

```
COMMANDS
# sh interface status
# sh interface {int} switchport
# sh interface trunk
# sh system mtu
# sh l2protocol-tunnel stat
#vlan dot1g tag native
#interface range fa0/13 - 21
#sw mode access
#sw mode trunk
#sw mode dynamic {auto | desirable}
#sw nonegotiate
#sw access vlan {vlan}
#sw trunk encapsulation {isl|dot1q}
#sw trunk native vlan {vlan-id}
#sw trunk allowed vlan {all|none|except|remove|add} {vlan ID}
```

- Shows the port status, desc, VLAN, duplex, speed, type, etc.
- Shows the layer2 attributes, i.e. trunk, switchport=enabled/disabled, etc.
- Shows the trunked ports
- Shows the configured MTU value
- Shows the dot1q tunnel ports, transported protocols, and statistics
- Enables native VLAN traffic to get encapsulated with a dot1g header
- Configures a range of ports
- Manually sets the port to access mode
- Manually sets the port to trunk mode
- {auto}: Will only respond to DTP trunk negotiation requests
- {desirable}: Will initiate trunk negotiation using DTP
- Disables DTP negotiation
- Assigns a VLAN to a port
- Manually configures the encapsulation mode.
- 802.1q : Changes the (def = 1) native VLAN (must match between two switches)
- - Modifies the allowed VLANs on a trunk link
  - {all}: All VLANs are allowed (default)
  - {none}: No VLANs are allowed
  - {add|remove} Add/remove VLANs to/from the current list
  - {except} Allow all excluding the specified VLANs
  - Configures the required MTU size (requires a restart)
  - Sets the MTU for routing processes to a different value than system MTU

#system mtu routing {mtu}

#system mtu {mtu}

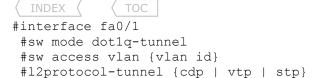

>>> Dot1Q tunnel <<<

- Enables the dot1q-tunnel on customer facing end-point of the tunnel
- Configures the end-to-end switch VLAN, aka metro-tag
- (o) CDP: Enables CDP for that port (default = disabled)
- (o) VTP/STP: Allows the 3rd party to attach his layer2 network directly

# **VTP (VLAN Trunking Protocol)**

DOC-CD REFERENCE

| Products > Switches > LAN Switches - Access > Catalyst 3560 Series Switches | Configuration Guide, Rel. 12.2(44)SE | Configuring VTP

- Is used to advertise VLAN attributes and ease administration of VLANs across multiple switches.
- VTP is a management protocol and is not need to use VLANs.
- The VTP domain name is the basic configuration needed for a switch to be part of a domain unless a domain password is configured.
- VTP Versions
  - > There are 3 VTP versions: v1, v2, and v3.
  - > VTP v1 and v2 are very similar with mainly the following differences:
    - >> AVTP v1 transparent switch inspects VTP messages for the domain name and version and will only forward VTP messages if the version and domain name matches the local switch configuration.
    - >> AVTP v2 transparent switch forwards VTP messages without checking the versions or domain name.
  - > VTP v3 additionally supports creating extended-range VLANs in client or server mode.
  - > VTP v3 also supports private VLANs in client and server modes.
  - > VTP v3 is available only in finite numbers of versions of IOS code and likely not yet in the CCIE R&S.
- "show VTP status" output :

```
#show vtp status
VTP Version : 2
...
VTP V2 Mode : Enabled
...
(full output omitted for brevity)
```

- > The 'VTP Version' shows the highest VTP version the switch supports.
- > The 'VTP V2 Mode' shows which VTP Version is currently configured, i.e. enabled = v2, disabled = v1.
- VTP Modes
  - > Server (default mode)
    - >> VTP changes are allowed on the VTP server.
    - >> VLAN configuration is stored in the VLAN database file called vlan.dat and is located on flash (const\_nvram).
    - >> VLANs 2-1000 are configurable.
  - > Client
    - >> VTP clients receive their configuration from the VTP server.
    - >> VTP changes are not allowed on VTP clients.
    - >> VLAN configuration is stored in the VLAN database file called vlan.dat and is located on flash (const\_nvram).
  - > Transparent

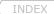

- TOC
- >> Maintains a local database with the VLAN configuration stored in the running config.
- >> Transparent mode is required to configure the extended VLANs(1006-4096).
- >> VTP updates are sent using the TLV (Type-Length-Value) format.
- >> VLAN add/removes in the VTP domain do not affect transparent switches as the updates are not stored.
- >> A revision of 0 indicates a transparent mode switch is not participating in the update sequence of the VTP domain.

#### - Revision Numbers

- > Transparent mode will have a revision number of 0, this will not increase with database changes.
- > For every change, a VTP Server's revision number will be increased by 1 and will be propagated to the VTP clients.
- > Higher revision numbers takes preference.
- > If a switch with a matching domain name and a higher revision number connects to the network, its database will be propagated to all other switches, potentially overwriting the existing VTP database, regardless whether the switch is configured as a VTP server or a VTP client.

#### - Authentication

- > The domain-name is required to be the same throughout a domain.
- > Configured with "vtp password {pwd}" and the MD5 hashes are seen with "show vtp status".

# - VTP Pruning

- > Helps reduce unnecessary flooded traffic, such as broadcast, multicast and unknown unicast traffic.
- > VTP prune enabled switches communicate with each other which VLANs they have locally assigned or are in the transit path for.
- > VLAN are pruned/removed of trunk port if not need on a given segment.
- > All devices should agree that VTP pruning is enabled, as per "show vtp status".
- > Although possible, VTP pruning was not designed to function in VTP transparent mode, it recommended only to be used in Server/Client mode.
- > From the 'show interface pruning':
  - >> The field 'VLAN traffic requested of neighbor' indicates what VLANs the local switch told its neighbors, it needs.
  - >> The field 'VLANs pruned for lack of request by neighbor' indicates the VLANs that the upstream neighbor did not request.

# - Pruning Eligible List

- > Control which VLANs are allowed to be pruned or not, across a link, based on the VLANs assigned locally.
- > Removing a VLAN from the 'prune eligible list' forces the switch to receive traffic for that VLAN.
- > Configured with "switchport trunk pruning vlan" command.
- > Only VLANs 2-1000 are 'prune eligible', the 5 default VLANs (1, 1002-1005) and extended VLANs cannot be pruned off a port.

# - Backing up vlan.dat

> Copy the vlan.dat file from const nyram in flash to either the bootflash partition or to an external TFTP server.

#### COMMANDS

```
# sh interface [int] pruning

# sh interface trunk

# sh interface trunk

# sh vtp status

# sh vtp status

# sh vtp password

# sh vtp password

# sh vlan brief

# copy const_nvram:vlan.dat [bootflash:] [tftp://IP]

# copy const_nvram:vlan.dat [bootflash:] [tftp://IP]

# copy const_nvram:vlan.dat [bootflash:] [tftp://IP]

# copy const_nvram:vlan.dat [bootflash:] [tftp://IP]

# Creates the specified VLANs

# no vlan 2-1000

# will remove the specified VLANs ranging from 2 to 1000
```

INDEX

TOC

#vtp mode {server|client|transparent}
#vtp password {pwd}
#vtp pruning
#interface fa1/0/1
 #sw trunk pruning vlan 2-8,10-1001

- Configures the VTP mode. (default = server)
- Configures a VTP domain password
- Enables VTP pruning (must be globally enabled)
- VLAN 9 removed from the prune eligible list means traffic for VLAN 9 will be received

# Layer3 Routed Ports

#### DOC-CD REFERENCE

| Products > Switches > LAN Switches - Access > Catalyst 3560 Series Switches | | Configuration Guide, Rel. 12.2(44)SE | | Configuring Interface Characteristics

- Layer3 Routed Ports
  - > Same as a regular Ethernet interface on a router.
  - > Configured with "no switchport" and "ip address".
  - > Some switches do not support layer3 routed ports anymore, instead the creation of an SVI is required for layer3 routing.
- Router-on-a-Stick
  - > Is a layer2 enabled switch that is trunked to an external layer3 router, which is used to route between the VLANs.
  - > It is the legacy version of a SVI.
  - > When configuring, remember that routers do not support DTP.
  - > The switch port must be set to a trunk with "switchport mode trunk".
  - > The router encapsulates ISL or 802.1q traffic using sub-interfaces:
- SVI (Switched Virtual Interface)
  - > Is a logical layer3 routed port on most Cisco switches today that represent a layer3 interface for the given VLAN.
  - > The SVI ID corresponds to a VLAN ID.
  - > When an SVI is created, it will remain as UP/DOWN until the VLAN ID is created and it is associated with at least one physical port.
  - > This can be verified with "show vlan id {svi-id}"
  - > Only one SVI can exist per switch per VLAN.
  - > Like a layer3 routed ports, SVIs can be used to route between VLANs.
  - > A SVI will only go down when all associated VLAN ports is in a down state. If the VLAN is active on one trunk port, the SVI will remain up.
  - > Configured with "interface vlan {svi-id}".
- Troubleshooting trunking and ports with the help of an SVI.
  - > If there are layer2 issues between routers across multiple switches, an easy way to find the problem is:
    - >> Create an SVI for the troubled VLAN on one switch at a time.
    - >> Assign an IP from the subnet range to the SVI.
    - >> Then ping all the routers on either end to isolate the direction of problem.
    - >> Refer to http://routing-bits.com/2008/11/05/troubleshooting-vlan-issues/.

#### COMMANDS

#interface fa0/1
 #no switchport

- Port on a switch
- Enables a layer3 routed port by disabling switching on the port

```
#ip address {ip}

#interface vlan {svi-id}
#ip address {ip}

- Configures an IP address on the layer3 routed port

#interface vlan {svi-id}
#ip address {ip}

- Enters/Creates a SVI
- Configures an IP address on the SVI

#interface fa0/1.123
#encapsulation {isl | dot1q} {vlan} [native]

- Enables vlan encapsulation with the vlan specified
```

# EtherChannels

DOC-CD REFERENCE

| Products > Switches > LAN Switches - Access > Catalyst 3560 Series Switches | | Configuration Guide, Rel. 12.2(44)SE | | Configuring EtherChannels and Link-State Tracking

- EtherChannel is a LAG (Link Aggregation) technology that aggregates multiple physical ports, which is presented and used as a single logical Ethernet port.
- The goal of EtherChannel is to provide greater bandwidth and better redundancy than using a single port.
- An EtherChannel also reduces the STP (Spanning-Tree Protocol) footprint since an EtherChannel is seen as a single port.
- Up to eight Ethernet ports can be combined to provide up to a maximum of 800Mb using 100Mb interfaces or 8Gb using 1Gb interfaces.
- EtherChannels are independent of the underlying port mode, i.e. access ports, tunnel ports, trunk ports or layer3 routed interfaces.
- All member ports of the logical EtherChannel should have identical configuration.
- There are three EtherChannel modes:
  - > PAgP (Port Aggregation Protocol)
  - > LACP (Link Aggregation Control Protocol)
  - > EtherChannel On Mode
- PAgP (Port Aggregation Protocol)
  - > Cisco Proprietary
  - > Requires at least one side to be desirable.
  - > If both sides are auto, no EtherChannel will form.
  - > PAgP channel-group modes are:
    - >> Desirable>> Auto- Sends PAgP initiation messages.- Listens for PAgP messages.
  - > Configured with "channel-group {id} [desirable]auto]
- LACP (Link Aggregation Control Protocol)
  - > Industry standard, a.k.a. IEEE 802.3ad.
  - > Requires at least one side to be active.
  - > If both sides are passive, no EtherChannel will form.
  - > LACP channel-group modes are:
    - >> Active Sends LACP initiation messages.
    - >> Passive Listens for LACP messages.
  - > Configured with "channel-group {id} [active|passive]
- LACP Hot-Standby Ports
  - > Up to 16 ports can be configured to be part of a LACP EtherChannel, but only a maximum of 8 is allowed to be active at one time.
  - > When more than 8 ports are configured, the LACP system and port priority values are used to decide which ports are active and which are hot standby.

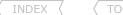

- > Between two LACP neighbors, the switch with the lowest LACP system priority will be the decision maker using the LACP port priority.
- > The lowest port priority values of the local switch is used to determine the 8 active ports.
- > The default LACP system priority and the default LACP port priority is 32768.
- > Hot-Standby ports will be indicated as 'H' in the "show etherchannel summary" output.
- PAgP and LACP are not compatible; both ends of a EtherChannel must use the same protocol.
- The "channel-protocol" command can be used to lock the channel-group protocol from being changed undesirably when using the "channel-group mode".
- EtherChannel On Mode
  - > Is used to configure a manual EtherChannel.
  - > There is no negotiation and the ports are forced to join the EtherChannel.
  - > Both ends of the EtherChannel must be configured with the same mode.
  - > Both ends of the EtherChannel must have the same configuration, else packet loss or spanning-tree loops can occur.
- Layer2 EtherChannel
  - > A successful layer2 EtherChannel will show (SU) with the command "show etherchannel summary".
  - > A unsuccessful layer2 EtherChannel will show (SD).

# CONFIG-SET: Layer2 EtherChannel

```
interface range fa0/20-22
 shutdown
                                                    - Shuts the physical ports
sw trunk encapsulation dot1q
 sw mode trunk
                                                    - Changes the port mode to a trunk
channel-group 34 mode desirable
                                                    - Specifies the ports part of an EtherChannel 34 using PAqP
interface port-channel 34
sw trunk encap dot1q
                                                    - Configures the layer2 EtherChannel parameters
                                                    - Best practice to configure parameters again
sw mode trunk
interface range fa0/20-22
no shutdown
                                                    - Bring the member ports and the port-channel up
```

- Laver3 Ether-channel
  - > Issue the "no switchport" command on all the member interfaces to enable it as a layer3 interface.
  - > Successful layer3 EtherChannels will show (RU) with the command "show etherchannel summary".
  - > A unsuccessful layer 3 EtherChannel will show (RD).

# CONFIG-SET: Layer3 EtherChannel

```
interface range fa0/15-18
   shutdown
   no switchport
   channel-group 12 mode active
!
interface port-channel 12
   ip address 10.5.0.1 255.255.255.0
!
interface range fa0/15-18
   no shutdown
```

- Shuts the physical interfaces
- This will enable layer3 channel on the interfaces
- Configures the ether-channel with the protocol: LACP (802.3ad)
- Configures an IP address on the layer3 ether-channel
- Bring the member interfaces and the port-channel up

# - EtherChannel Load-Balancing

- > Cisco uses a proprietary hash algorithm to compute the load-balancing.
- > A value between 0-7 is used depending on the number of active member ports.
- > This value is used to derive a binary mask that is hashed against the selected forwarding method to compute and tie each traffic flow out a given port.
- > There are different load-balancing forwarding methods available:
  - >> dst-ip Destination IP address. >> dst-mac - Destination MAC address.
  - >> src-dst-ip Source XOR destination IP address. >> src-dst-mac - Source XOR destination MAC address.
  - >> src-ip Source IP address.
  - >> src-mac Source MAC address (default option).
- > The forwarding methods can be used to influence the load-balancing evenness according to the traffic profiles used.
- > Configured with "port-channel load-balance {method}.

# COMMANDS

| <pre># sh etherchannel summary # sh etherchannel load-balance</pre>                                                                                       | <ul><li>Shows the port-channel status and member ports</li><li>Shows the load-balancing configuration mode</li></ul>                                                                                                    |
|----------------------------------------------------------------------------------------------------|----------------------------------------------------------------------------------------------------|
| <pre># sh etherchannel {id} port-channel</pre>                                                                                                    | - Shows port-channel specific information                                                                                                    |
| <pre># sh spanning-tree vlan {vlan id}</pre>                                                                                                    | - Useful to verify layer2 EtherChannels<br>- If member ports are in FWD mode, then a channel is broken                                                                                                    |
| # sh interfaces trunk                                                                                                    | - Useful to verify layer2 EtherChannels - Member port should not be seen as trunks                                                                                                    |
| # sh ip route                                                                                                    | - Useful to verify layer3 EtherChannels - The port-channel interfaces should be installed not the member interfaces                                                                                                    |
| # sh lacp sys-id                                                                                                    | - Shows the LACP system priority                                                                                                    |
| # sh lacp neighbor [detail]                                                                                                    | - Shows the LACP neighbor information                                                                                                    |
| <pre># test etherchannel load-balance interface port-char</pre>                                                                                           | nnel {no} [mac ip ipv6] {addresses}                                                                                                    |
|                                                                                                    | - Shows the member port output of the hash algorithm using IP or MAC addresses                                                                                                    |
| <pre>#no spanning-tree etherchannel guard misconfig #lacp system-priority {priority} #port-channel load-balance {method} #interface range fa0/15-18</pre> | <ul> <li>Disables the error when a loop due to a channel misconfiguration is detected</li> <li>Sets LACP system-priority (lower priority is preferred)</li> <li>Configures the load-balancing method (see options above)</li> </ul> |

INDEX

#channel-group {no} mode {channel mode} #channel-protocol {lacp|pagp} #lacp port-priority {priority}

- Configures the EtherChannel, specify the EtherChannel protocol
- (o) Enforce the EtherChannel protocol used
- (o) Configures the LACP port priority, lower preferred

#### STP(Spanning-Tree Protocol)

#### DOC-CD REFERENCE

| Products > Switches > LAN Switches - Access > Catalyst 3560 Series Switches | | Configuration Guide, Rel. 12.2(44)SE | | Configuring STP

- STP was designed to prevent bridging loops in layer2 networks, typically created by redundant paths.
- The initial IEEE 802.10 standard specified the transport of BPDUs over a native VLAN, with no support to differentiate between BPDUs from different VLANs.
- Originally this implied a single spanning-tree instance for all VLANs and it was defined by the IEEE as the CST (Common Spanning-Tree) using the MAC address 0180.c200.0000.
- Around the same timeframe Cisco came out with ISL trunking and their proprietary PvST(Per-VLAN Spanning-Tree).
- Cisco later on adapted PvST to be tunneled over 802.1Q by sending SSTP BPDUs for each VLAN and called it PvST+.
- The remainder of this book will refer to PvST+ as PvST as it has become known.
- PvST (Per-VLAN Spanning-Tree)
  - > Maintains and calculates a spanning-tree instance for each VLAN configured.
  - > PvST is Cisco proprietary, enabled by default on all Catalyst switches and Cisco's default implementation of STP.
  - > With PvST the sys-id-ext is equal to the VLAN instance that is the VLAN ID.
- It is common for switch hardware to only support a limited amount of VLAN instances compared to the number of VLANs supported.
- Example of this, the Catalyst 3560 switch supports (according to Cisco):
  - > Up to a maximum of 1024 active VLANs of the 4000+ VLANs available.
  - > Up to a maximum of 128 spanning-tree instances.
- BPDU (Bridge Protocol Data Unit)
  - > BPDUs are the control frames distributed between switches carrying STP information.
  - > STP uses BPDUs to elect one root bridge and discover/propagate TCs (Topology Changes).
  - > BPDUs provide the information used to elect different port roles between switches and detect/avoid loops.
  - > In stable STP (802.1D) topology only the root bridge sends BPDUs while other bridges relay the root bridge BPDUs.
  - > The most recent BPDU received on each port is stored for up to the max-age timer.
  - > An inferior BPDU, contains information about the root bridge that is worse than the BPDU currently stored for the port it was received on.
  - > A superior BPDU, contains information about the root bridge that is better than the BPDU currently stored for the port it was received on.
  - > A superior BPDU received on a port, results in the previous BPDU being overwritten and the port promoted to root/designated port.
  - > With PvST BPDUs are generated per-VLAN.
  - > PvST BPDUs contains the VLAN-ID in a 'PVID' TLV field, the MAC address of the sending port and a destination multicast MAC of 0100.0ccc.cccd.
- Root Bridge
  - > The root bridge is used as the authoritative starting point to calculate the loop free spanning-tree structure.
  - > All bridges should as a result only have one active link, called the root port, towards the single root bridge.
  - > The positioning of the root bridge is important in production networks to optimize traffic flows.
  - > All ports of a root bridge for a VLAN will be in designated forwarding state.
  - > The root bridge sends out BPDUs with a root path cost value of 0.

- > The output of "show spanning-tree" on a root bridge will show:
  - >> 'this bridge is root'.
  - >> The same priority and MAC address for both the Root ID and Bridge ID.

# - Electing a Root Bridge

- > The STP root bridge is elected based on the bridge with the lowest BID (Bridge ID).
- > The BID consists of:
  - >> Bridge Priority
    - >>> Priority (default = 32768) (configured in increments of 4096).
    - >>> Sys-id-ext = spanning-tree instance number.
  - >> MAC Address
    - >>> The system MAC address is used.
    - >>> The MAC address is the tie breaker when the comparative bridge priorities are equal.

#### - STP Port Roles

- > Root Port
  - >> Is the elected upstream port closest to the root bridge.
  - >> Once the root bridge is elected, every bridge must determine one port it will use to reach the root bridge.
  - >> MAC addresses should only be learned on root or designated ports.
- > Designated Port
  - >> Is an elected downstream port facing away from the root bridge.
  - >> All ports on the root bridge are designated ports.
  - >> A designated port is responsible for sending and receiving traffic on a segment where two or more non-root bridges connect to.
  - >> MAC addresses should only be learned on root or designated ports.
- > Non-Designated/Alternate Port
  - >> Is a port that is neither root nor a designated port.
  - >> On Cisco catalyst switches these ports are seen as 'ALTN' with "show spanning-tree".
  - >> If BPDUs are not received on a non-designated port, the port might erroneously become a designated port.
  - >> This is typically as a result of a cable fault or BPDU filter configured on one end of a link.

# - Electing a Root Port

1st- Lowest cumulative cost to the root bridge:

- >> It is the port cost values added up of all the output ports towards the root bridge.
- >> The default values are inversely based on interface bandwidth, i.e., an interface with higher bandwidth will have a lower cost.
- >> Refer to IEEE in section 17.14 of the 802.1D-2004 standard for the current values.
- >> The port cost can manually be changed with "spanning-tree cost".

2nd- Lowest upstream BID:

>> Used to elect one bridge over another when two uplinks exist to different bridges.

3rd- Lowest port ID:

- >> Lowest port priority (0-255) (default = 128).
- >> Lowest port number value assigned by IOS software, e.g., Fa0/5 might have a port number of 5 or 6 etc.
- Electing a Designated Port

1st- Lowest cumulative cost to the root bridge.

2nd- Lowest upstream BID

>> Used to elect one bridge over another when two uplinks exist to different bridges.

3rd- Lowest port ID:

>> Lowest port priority (0-255) (default = 128).

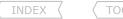

- >> Lowest port number value assigned by IOS software, e.g., Fa0/5 might have a port number of 5 or 6 etc.
- Influencing the Root/Designated Port Election
  - > Port Cost
    - >> Can be changed to influence how the local bridge elects its root/designated port.
    - >> Changing the port cost will affect all the downstream switches, as root path cost is the sum of all the port costs to the root.
  - > Port Priority
    - >> Can be changed to influence how a downstream bridge elects its root/designated port.
    - >> Port priority is only significant between two directly connected bridges.
    - >> A neighboring bridge's port priority can be seen with "show span vlan {id} detail" as 'designated port id x.x'.
- Refer to the OUTPUT-101 section to see a STP command line output examples.
- STP Port States
  - > Disabled
    - >> Ports that are in a down state.
    - >> This state is not part of the normal STP progression for a port.
  - > Blocking
    - >> When a port initializes it be in the blocking state.
    - >> After the spanning-tree algorithm some might will be placed in the blocking state to prevent loops.
    - >> The port will receive BPDUs to learn about other bridges, but will not send BPDUs.
    - >> The port cannot send or receive data frames and will not record any MAC addresses.
    - >> Blocking delay = 20 sec. (This value cannot be changed).
  - > Listening
    - >> A port is moved from blocking state if the bridge thinks that the port can be selected as a root port or designated port.
    - >> The port is allowed to send and receive BPDUs so that it can actively participate in STP.
    - >> The port cannot send or receive data frames and may not record any MAC addresses.
    - >> Listening delay = 15 sec.
  - > Learning
    - >> After the listening delay, the port is allowed to move into the learning state.
    - >> The port is allowed to send and receive BPDUs.
    - >> The bridge can record MAC addresses and add them to the CAM table.
    - >> The port cannot send or receive data frames.
    - >> Learning delay = 15 sec.
  - > Forwarding
    - >> After the forward delay (listening and learning states) (default = 30 sec) the port transitions to the forwarding state.
    - >> The port now send and receive BPDUs, record MAC addresses and send and receive data frames.
- Important things to know about port states
  - > IEEE standard dictates that Listening and Learning timers values must be equal.
  - > Blocking state delay ONLY applies when a port first initializes, i.e., after a reboot, not when a port transitions to forwarding.
  - > When a port first comes up the collective delay is 50 sec. (20+15+15) of no data flow.
  - > When a port transitions to the forwarding state, the delay is only the listening and forwarding delay, e.g., unshutting a port.
  - > And when a port changes state the collective delay is only 30 sec. (15+15) of no data flow.
  - > Be careful how questions could be phrased with regard to the delay times.
- STP Timers
  - > Switches inherit the timers configured on the root bridge.

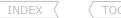

- > Default timers and their purpose are:
  - >> Hello Time (2 sec.)

- Inds TCI.

  Otimocarter McCarter

  Frouting-bits. comail.com - The time how often a root bridge sends BPDUs or the frequency when any bridge sends TCNs to the root bridge. - Age limit when outdated BPDUs are discarded.
- >> Max Age (20 sec.)
- >> Forward Delay (15 sec.)

- The time spent by a port in each of the learning and listening states.
- Most STP loops occur due to the excessive loss of BPDUs causing blocked ports to transition to forwarding mode.
- Other possible loop contributors include:
  - > Duplex mismatches.
  - > Unidirectional link problems.
  - > Switch resource problems.
  - > Erroneous portfast configuration.
  - > Erroneous BPDU filter configuration.
  - > Erroneous flex link configuration.
  - > Erroneous disabling of STP.
  - > Physical connected loop.
  - > Software errors.
  - > Mismatch of STP modes in the same network.
- STP TC (Topology Change)
  - > With 802.1D TCs are caused by:
    - >> A forwarding port changing state.
    - >> A blocked port that moved to the forwarding state.
  - > When a bridge detects a TC, a TCN (Topology Change Notification) is sent to the rootbridge.
  - > The root bridge sets the TC flag on the next set of BPDUs it sends out to notify all bridges of the TC.
  - > These BDPUs are relayed by the receiving bridges to all downstream bridges in the network.
  - > Bridges receiving a BPDU with TC bit set, will reduce their MAC address aging time to the forwarding time.
  - > Cleaning the MAC address table during topology changes is necessary, but results in unicast flooding to learn the flushed MAC addresses again.
  - > Excessive flooding could have a severe impact your network performance and stability
  - > Portfast ports do not generate TC events when the port goes up or down.

#### DOC-CD REFERENCE

| Products > Switches > LAN Switches - Access > Catalyst 3560 Series Switches | | Configuration Guide, Rel. 12.2(44)SE | | Configuring Optional Spanning-Tree Features

# - Portfast

- > Originally Cisco proprietary.
- > Is used on ports connected to hosts to bypass the forwarding delay, meaning a port immediately transitions to the forwarding state.
- > Enabling portfast on a non-host port could create loops.
- > Configured globally with "spanning-tree portfast default".
- > Interface configuration "spanning-tree portfast enable".
- Uplinkfast
  - > Originally Cisco proprietary.
  - > Is an access-layer technology used to speed up convergence time when direct failure of the local root port occurs.
  - > When a root port fails, the next best alternate port is immediately transitioned to the root port and placed into the forwarding state.
  - > The CAM table is flooded (using dummy sourced multicasts) out of this new root port to expedite the MAC learning process of its upstream neighbors.
  - > Apply caution if the bridge has more than two uplinks, as it might become transit.
  - > As a built-in safeguard when enabled, the bridge priority value and all ports cost values are incremented.

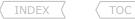

> Configured globally with "spanning-tree uplinkfast".

#### - Backbonefast

- > Originally Cisco proprietary.
- > Used to speed up convergence when an indirect failure occurs upstream in the network.
- > Generates RLQ (Root Link Query) BPDUs to check if the bridge should expire the 'MAX\_AGE' for its current root bridge BDPUs and begins considering other ports.
- > Configured globally with "spanning-tree backbonefast".

#### - BPDU Guard

- > Used to enforce access layer security, when an erroneous BPDU is received on an access port, by transitioning the port to shutdown and err-disable state.
- > Err-disable recovery can be configured to automatically bring the port out of an err-disable state after the recovery interval.
- > The err-disable state can be seen with "show interface status".
- > Configured globally with "spanning-tree portfast bpduguard default".
- > Interface configuration "spanning-tree boduquard enable".

### - BPDU Filter

- > Discards all inbound BDPUs and does not send BDPUs out of the port.
- > Unlike BPDU guard, the port does not go into err-disable state when a violation occurs.
- > Data traffic will still be forwarded.
- > If BPDU filter default is enabled with portfast, all the ports will run in portfast mode except those that are receiving BPDUs.
- > Configured globally with "spanning-tree portfast bpdufilter default".
- > Interface configuration "spanning-tree bpdufilter enable".

#### - Root Guard

- > Similar to BDPU guard, the difference is that a root guard port is only disabled if a superior BPDU was received, placing the port into a 'ROOT\_INCONSISTANT\_STATE'.
- > It should be enabled on a downstream port, a port that should never become a root port.
- > A superior BPDU indicates a better cost to the root bridge than what is currently installed.
- > Interface configuration "spanning-tree guard root".

# - Loop Guard

- > Is used to prevent STP loops from occurring due to a unidirectional link.
- > Similar to UDLD but instead uses BDPU keepalive to determine unidirectional traffic.
- > If a blocked port transitions to the forwarding state erroneously, a loop can occur.
- > Blocked ports will be transitioned into a 'LOOP INCONSISTANT STATE' to avoid loops.
- > Interface configuration "spanning-tree guard loop".

#### **DOC-CD REFERENCE**

| Products > Switches > LAN Switches - Access > Catalyst 3560 Series Switches | | Configuration Guide, Rel. 12.2(44)SE | | Configuring UDLD

- UDLD (Unidirectional Link Detection)
  - > Cisco proprietary.
  - > Uses UDLD hellos to prevent unidirectional link loops, by detecting a bidirectional link failure.
  - > This is why UDLD has to be configured on both sides of a link.
  - > Peers discover each other by exchanging frames sent to the MAC-address 0100:0CCC:CCCC.
  - > The global command "udld enable" only applies to fiber ports!!!
  - > To enable UDLD for copper ports, use the interface command "udld port aggressive"
  - > Two modes:
  - >> Normal

- Informational mode, generates a log entry, but doesn't disable or shutdown the port.

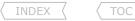

#### >> Aggressive

- Will place an port into the ERR-Disable state.

- To test BPDU filters from a router attached to a switch, configure the following:

```
#bridge 1 protocol ieee
#interface fa0/0
    #bridge-group 1
```

# - Disabling STP

- > STP cannot be directly disabled on a per port basis, but can be disabled on a per-VLAN basis or globally on the switch.
- > Configured with the "no spanning-tree vlan vlan-id" command.
- > Alternatively the BPDUs on a port could be filtered to create the same effect as 'disabling' STP on the port.
- > FLEX-links also disables STP on a port, but use it cautiously (refer to the FLEX Link section).

# COMMANDS

```
# sh spanning-tree summary
                                                     - Shows the STP mode, summary of all VLAN timers
                                                     - Shows the status and configuration of the root bridge
# sh spanning-tree root
# sh spanning-tree [vlan {id}] [detail]
                                                     - Shows the root bridge, the local Root ID and Bridge ID
                                                     - Shows the root/designated/alternate ports
                                                     - [detail] Shows more information per interface per VLAN
                                                     - Shows if portfast is enabled or not
# sh spanning-tree interface {int} portfast
# sh errdisable recovery
                                                     - Shows which err-disable reasons are enabled
# sh udld {interface}
                                                     - Shows the UDLD state and counters
# debug spanning-tree events
                                                     - Good debug to see port state changes
# debug spanning-tree bpdu [transmit|receive]
                                                     - Debugs the BPDUs sent or received
                                                     - Sets the spanning-tree mode (default = PVST)
#spanning-tree mode {pvst | rapid-pvst | mst}
#spanning-tree vlan {id/s} priority {value}
                                                     - Manually set the bridge priority (default = (32768 + sys-id-ext)
                                                     - {value}: Must be increments of 4096 (lowest value is preferred)
#spanning-tree vlan {id/s} root {primary | secondary} [diameter {2-7}]
                                                     - {primary}: Configures a priority of 24576, if not low enough, 4096 is used
                                                     - {secondary}: Configures a priority of 28672
                                                     - [diameter]: Maximum number of switches between any two points
#no spanning-tree extend system-id
                                                     - Disables sys-id-ext (default = enabled) (PVST & Rapid PVST only)
#spanning-tree vlan {id/s} hello-time
                                                     - Sets the hello interval (default = 2sec)
#spanning-tree vlan {id/s} forward-time
                                                     - Sets the forward delay (default = 15sec for each delay)
#spanning-tree vlan {id/s} max-age
                                                     - Sets the max age interval (default = 20sec)
#spanning-tree portfast default
                                                     - Enables portfast globally on all access ports
#spanning-tree portfast bpduguard default
                                                     - Enables portfast BPDU guard on all access ports
#spanning-tree portfast bpdufilter default
                                                     - Enables portfast BPDU filter globally
#spanning-tree uplinkfast
                                                     - Enables the uplinkfast feature
#spanning-tree backbonefast
                                                     - Enables the backbonefast feature
#spanning-tree loopguard default
                                                     - Enables loopquard on all ports
```

#udld enable
#errdisable recovery cause [bpduguard]
#errdisable recovery interval {sec}

#interface fa0/2
#spanning-tree [vlan] cost {value}

#spanning-tree bpdufilter {enable | disable}
#spanning-tree bpduguard {enable | disable}
#spanning-tree portfast {enable|disable} [trunk]
#spanning-tree guard root
#spanning-tree guard loop
#spanning-tree guard none
#udld port [aggressive]

#no spanning-tree vlan {vlan-id}

- Enables UDLD protocol on all fiber ports
- Allow different causes to be recovered, after the recovery interval
- Time to pass before recovering from err-disable state
- Changes the (default = 300sec) err-disable recovery timer
- Changes the port cost for a single or all VLANs on the port
- Lowest value is preferred
- Adjusts the port priority in increments of 16 (default = 128)
- En/Disables not sending/receiving BPDUs on a port. Silently discarded
- En/Disables accepting BPDUs on the port (violation = err-disable)
- Enables portfast and optionally in trunk mode (often used with ESX hosts)
- Enables STP root guard for all VLANs on the port
- Enables STP loop quard for all VLANs on the port
- Disables quard filters on the port
- Enables UDLD for copper ports, optionally as aggressive
- Disables STP per-VLAN

# RSTP (Rapid Spanning-Tree Protocol)

- RSTP was originally defined in the IEEE 802.1w standard to provide significant faster convergence while still backwards compatible.
- RSTP was later incorporated as section 17 in IEEE 802.1D-2004 standard for STP.
- The remainder of this section will reflect on the 802.1w differences.
- BPDUs
  - > RSTP uses type 2 (a.k.a. version 2) BPDUs, which makes it easy for a 802.1w bridge to detect legacy STP bridges.
  - > With RSTP BPDUs are generated by every bridge every hello interval (default 2 seconds) and are used as keepalives between bridges.
  - > The most recent BPDU received on a port is stored for up to the max-age timer.
  - > With RSTP the stored BPDUs are generated by the neighboring bridges and not by the root bridge, meaning they are not validated.
  - > An inferior BPDU, contains information about the root bridge that is worse than the BPDU currently stored for the port it was received on.
  - > A superior BPDU, contains information about the root bridge that is better than the BPDU currently stored for the port it was received on.
  - > A superior BPDU received on a port, results in the previous BPDU being overwritten and the port promoted to root/designated port.
- BPDU Fast Aging
  - > When three consecutive hellos from a neighbor are not received, the max-age timer expires.
  - > This results in the stored BPDU previously received from that bridge to be aged out immediately.
- RSTP Port Roles
  - > Root port
    - >> Remains the same as the 802.D root port.
  - > Designated port
    - >> Remains the same as the 802.D designated port.
  - > Alternate port
    - >> Is a discarding port with an alternate (inferior) path to the root bridge which can be used in the event that the root port fails.

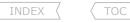

- > Backup port
  - >> Is a discarding port on the same segment as the designated port, since it has an inferior port path cost.
  - >> Think of it as a backup designated port.

#### - RSTP Port States

- > Discarding
  - >> Incoming data frames are simply dropped; no MAC addresses are learned.
  - >> Combines the 802.1D (STP) disabled, blocking and listening states.
- > Learning
  - >> Incoming data frames are dropped, but MAC addresses are learned.
- > Forwarding
  - >> Incoming data frames are forwarded according to MAC addresses that have been (and are being) learned.

# - RSTP Port Types

- > Edge Ports
  - >> Incorporates the Cisco Portfast extension.
  - >> Edge ports are intended to connect to hosts or end stations only.
  - >> Edge ports immediately transitions to the forwarding state, skipping the forwarding delay.
  - >> If a BPDU is received on an edge port, the port will be treated a normal spanning-tree port.
- > Point-to-Point Ports
  - >> Ports in full-duplex state are assumed to be point-to-point ports.
  - >> Immediately transitions to the forwarding state, skipping the forwarding delay.
  - >> Can be configured with "spanning-tree link-type".
- > Shared Ports
  - >> Is a port connecting to a shared network with multiple bridges.
  - >> A half-duplex port is considered to be a shared port.
  - >> Will use the traditional STP listening and learning mechanism.
- RSTP Rapid Transitioning to Forwarding State
  - > Rapid state transitioning is one of benefits of RSTP, since a port transitioning does not have to wait for the forwarding delay timers.
  - > Only edge ports and point-to-point port types are candidates for rapid transitioning.
  - > Let's take a look at how rapid transitioning works:
    - >> When a port comes up, the port is placed in the designated block state.
    - >> In this state the bridge waits to receive BPDUs.
    - >> When a superior BDPU is learned (with the Proposal flag) on the current non-root port, a new root port is discovered.
    - >> This initiates an operation called Sync.
    - >> The local port then becomes the new root port, while the upstream port is in designated blocking.
    - >> During the Sync operation non-edge designated ports are placed in a blocking state.
    - >> Once the non-edge designated ports are blocked, the local bridge authorizes the upstream bridge to immediate transition its port to designated forwarding state.
    - >> This is done by setting the Agreement bit in the outgoing BPDU.
    - >> The local bridge generates new BPDUs, sets the Proposal flag and sends them out its designated blocked ports.
    - >> If the receiving downstream bridges considers the new BPDU as superior, the above process is repeated.
    - >> If not the port between the bridges is blocked on one end.
    - >> Edge ports remain in the forwarding state.
- RSTP Accepts Inferior BPDUs
  - > RSTP incorporates parts of the Cisco backbone fast concept to speed up the convergence.

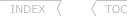

- > Unlike 802.1D, when an inferior BPDU is received on a blocked port, it is accepted and recorded.
- > The bridge that received this knows the root bridge is still active, so it responds with the root bridge information in a BPDU.
- > The bridge that sent the inferior BPDU will accept the superior BPDU it received and change its root port.

# - RSTP Uplinkfast

- > Is another form of immediate transition to the forwarding state, which is similar to the Cisco Uplinkfast extension.
- > When a bridge loses its root port, the best alternate port is put directly into the forwarding mode.
- > The selection of a new root port generates a topology change which clears the related entries in the CAM table.

# - RSTP TCs (Topology Changes)

- > Only non-edge ports that move to the forwarding state cause a TC with RSTP.
- > RSTP no longer uses the specific TCN BPDU, unless a legacy bridge needs to be notified.
- > When a bridge detects a TC, it sets the TC-While timer to 2x the hello-time.
- > The bridge will flush all MAC address after the TC.
- > Edge ports don't have their associated MAC addresses flushed when a TC message is received.
- > During the TC-While, BPDUs are sent out the non-edge designated port as well as the root port.
- > These BPDUs will have the TC bit set to indicate a TC occurred.
- > Bridges receiving the TC bit set BPDUs, will flush their all MAC addresses and starts a TC-While timer.
- > This process results in flooding until all the MAC addresses are re-learned.
- > In comparison to the 802.1D propagation, this mechanism is much faster.
- RSTP is converges faster only in specific networks, generally smaller networks.
- RSTP does have some short comings in using non validated cached root bridge information.
- Recall that all RSTP bridges generate their own BDPUs without any validation from the root bridge.
- There is a RSTP race condition that could create a known issue called "count to infinity" when the root bridge fails.
- Best practice with RSTP is to have topology with few redundant paths, preferably triangle or ring topologies.

#### COMMANDS

# sh spanning-tree interface

# sh spanning-tree summary

- Shows information about the spanning-tree state

- Shows the STP mode enabled

#spanning-tree mode rapid-pvst

- Enables Rapid PvST+ mode

#spanning-tree mode rapid-pvst - Enables Rapid PvST+ mod #interface fa0/1

#duplex full - Hardcode the duplex setting

# MSTP (Multiple Spanning-Tree Protocol)

#### DOC-CD REFERENCE

 $|\ Products > Switches > LAN\ Switches - Access > Catalyst\ 3560\ Series\ Switches$ 

 $|\ |\ Configuration\ Guide,\ Rel.\ 12.2(44)SE\ |\ |\ Configuring\ MSTP$ 

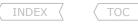

#### - MSTP Overview

- Scottmc Scott McCarter Scott McCarter @ hotmail.com > MSTP is the IEEE 802.1S-2002 standard inspired from the Cisco proprietary MISTP (Multiple Instances Spanning-Tree Protocol).
- > MSTP decouples the VLAN to spanning-tree instance relationship to allow VLAN-independent instances.
- > The instances are administratively created with multiple VLANs assigned to each instance.
- > Each instance runs its own STA (Spanning-Tree Algorithm).
- > MSTP incorporated RSTP (802.1W) functions for the underlying protocol operation.
- > With MSTP it is important to ensure all point-to-point links are in full duplex mode for rapid transitioning.
- > With MSTP the sys-id-ext is equal to the instance number.

# - MST Region

- > A region is a group of switches under the same administration with the same configuration attributes.
- > MST configuration attributes include:
  - >> Configuration name (32-bytes).
  - >> Revision number (2-bytes).
  - >> Mapping table to associate VLANs to instance numbers.
- > Two bridges are considered in different regions if one configuration attribute is different or missing.

# - Instance types in a network:

- > One IST (Internal Spanning-Tree) per region.
- > One or more MSTIs (Multiple Spanning-Tree Instances) within a region.
- > One CST (Common Spanning-Tree) per network.
- > One CIST (Common and Internal Spanning-Tree) for all MST regions.

#### - IST

- > Is the RSTP instance that runs in a MST region responsible for creating a loop-free topology.
- > IST is instance 0 (MST 0).
- > Instance 0 is always active on all links inside a MST region.
- > By default all VLANs are mapped to the instance 0.
- > The IST is the only MST instance in a region that sends and receives BPDUs.
- > Instance 0 elects a root bridge called the IST root, based on the lowest bridge ID.
- > STP hello, forward delay, and max-age timers can only be set for the IST.
- > It is best practice not to assign user/data VLANs to the instance 0.

# - MSTI

- > Are additional RSTP instances enabled manually and used by a group of VLANs sharing the same logical topology.
- > All MSTIs within the same region share the same protocol timers as inherited from the IST.
- > Each MSTI has its own topology parameters (STA), including the root bridge, the root path cost, etc.
- > MSTIs topologies are still derived from the IST topology.
- > MSTIs never interact with bridges outside its region.

# - BPDUs

- > MSTP BPDUs uses protocol type/version 3.
- > BPDUs include the configuration name, revision number and digest of the VLAN instance mapping table.
- > Similar to RSTP, every bridge generates one configuration BPDU every Hello interval (default = 2 sec).
- > All MSTP information are conveyed using the standard RSTP BPDU format.
- > MST BPDUs includes the IST information and additionally one MRecord for every active MSTI.
- > Each MRecords contain the root bridge and sender bridge information for that instance.

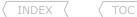

- It is important to remember that all VLANs assigned to an MSTI will have the same spanning-tree view.
- Care should be taken when removing selected VLANs from the same instance off inter switch trunks.

# CONFIG-SET: Configuring MSTP

```
spanning-tree mode mst
!
spanning-tree mst configuration
name mymst
revision 1
instance 1 vlan 1-50
instance 2 vlan 51-100
!
spanning-tree mst 0 priority 4096
spanning-tree mst 2 priority 61440
```

- Enables MSTP globally
- Enters MSTP configuration mode
- Sets the alphanumeric configuration name
- Sets the revision number
- Assigns 50 VLANs to the first instance
- Assigns 50 VLANs to the second instance
- Ensures this bridge becomes root bridge for the IST (MST0)
- Makes this bridge unlikely candidate to be root bridge for MST2
- Since no priority set for MST1, a default of 32768 will apply
- MSTP deploys a hierarchy of spanning-trees when connecting multiple MST regions or different modes of STP.
  - > CST/CIST is the top level of the hierarchy.
  - > IST is the bottom level of the hierarchy.
- CST (Common Spanning-Tree)
  - > The CST interconnects the MST regions and any other instance of 802.1D or 802.1w in a network.
  - > The CST results in one single spanning-tree instance for the entire bridged network.
  - > CST sees an MST region one logical bridge a.k.a. a pseudo-bridge.
  - > Pseudo-bridges are presented by the details of either the CIST root or the CIST regional root for STA calculations.
- CIST (Common and Internal Spanning-Tree)
  - > A CIST is a collection of the ISTs from each MST region, that creates an inter-region spanning-tree instance.
- Boundary Bridge
  - > Is a bridge connected to at least one other MST region.
  - > Is automatically defined when BPDUs with different configuration attributes are received.
  - > A non regional root bridge can only classify its boundary ports as CIST designated or CIST alternate.
  - > BPDUs send out boundary ports do not contain any MRecord information, only contains information about the CIST Root and the CIST root path cost.
  - > BPDUs exchanged at the region boundary uses the native VLAN.
- Internal Bridge
  - > Is a bridge with all ports within one MST region.
  - > All BPDUs received have configuration attributes matching the local attributes.
- CIST Regional Root
  - > Is the boundary bridge elected per region with the lowest CIST external root path cost.
  - > The elected CIST regional root also becomes the IST root for the region.
  - > A regional root elects one boundary port as a CST root port (a.k.a. master port) and blocks other boundary ports.
  - > If a regional root receives a better CIST external root path cost on an internal link, it relinquishes the role.
  - > The CIST regional root is also the CIST root if there is only one region in the network

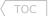

- CIST Root
- IST Root

  > Is the bridge with the lowest Bridge ID among ALL regions.

  > It could be a boundary bridge or an internal bridge.

  > The region containing the CIST root bridge will have all its boundary ports unblocked and in the CIST designated forwarding state.
- CIST Internal Root Path Cost
- CIST External Root Path Cost
  - > Is cost of the inter-region links used to reach the CIST Root.
  - > CIST internal root path costs are excluded from this external root path cost.
  - > BPDUs with an external root path cost will be transparently relayed on internal ports and only be updated on boundary ports.
- TCs (Topology Changes) between regions and STPs
  - > MSTI changes in one region does not affect MSTIs in other region (Recall MRecords are local to a region).
  - > CIST changes affect every pseudo-bridge and its MSTIs since the TCs are propagated to all pseudo-bridges.
- Refer to the OUTPUT-101 section to see MST command line output examples.
- For further reading I would highly recommend reading the following URL: http://blog.ine.com/2010/02/22/understanding-mstp

## CONFIG-SET: Configuring Different MST Regions

```
n another region.
Enables MSTP
Configures the first region's parameters on SW1 and SW3

|Assume SW1 and SW3 are in one region, with SW2 and SW4 in another region.
|For brevity only the relevant config portions are shown.
ISW1,SW3#
    spanning-tree mode mst
    spanning-tree mst configuration
    name region1
    revision 2
     instance 1 vlan 10-30,50
     instance 2 vlan 40,60-80
ISW1#
    spanning-tree mst 0 priority 4096
                                                         - Configures SW1 as the CIST root
|SW3#
    spanning-tree mst 1,2 priority 4096
                                                          - This makes SW3 the root bridge for MST1 and MST2 within region1
ISW2,SW4#
    spanning-tree mode mst
                                                          - Enables MSTP
    spanning-tree mst configuration
                                                          - Configures the second region's parameters on SW2 and SW4
    name region2
                                                          - This configuration attribute is different,
     revision 2
                                                             thus SW1,SW3 and SW2,SW4 are in separate regions
     instance 1 vlan 10-30,50
     instance 2 vlan 40,60-80
ISW2#
    spanning-tree mst 0 priority 8192
                                                          - If SW1 fails SW2 will become the CIST root
    spanning-tree mst 1,2 priority 4096
                                                          - This makes SW2 the root bridge for MST1 and MST2 within region2
    interface fa0/1
                                                          - Multiple ports connected to region1
                                                          - Will be considered a boundary link
     desc link to region1
    interface fa0/2
     desc link to region1
                                                          - Will be considered a boundary link
     spanning-tree mst 0 cost 16
                                                         - Ensures SW2 becomes the CIST regional root due to lowest external
                                                             root path cost
```

#### COMMANDS

- # sh spanning-tree mst [instance] [detail] # sh spanning-tree mst interface {int} [detail] # debug spanning-tree mstp bpdu [transmit|receive] 122 Richvale Drive South, Brampton, ON, Canada
- Shows the MST root bridge, local root/bridge ID, port states
- [detail] Shows more information per interface per VLAN
- Shows MST information related to a specific port
- Shows the MSTP BPDUs sent or received

Scott McCarter scottmccarter @ hotmail.com

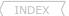

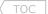

```
#spanning-tree mode mst
                                                     - Configures the STP mode to MST
#spanning-tree mst configuration
                                                     - Enters MSTP configuration mode
                                                     - Assigns configuration name
#name MST1
#revision 1
                                                     - Assigns configuration revision number
#instance 1 vlan 1-4094
                                                     - Assigns VLANs 1-4094 to instance 1
                                                     - Manually sets the bridge priority (default = (32768 + sys-id-ext)
#spanning-tree mst {instance} priority {value}
                                                     - {value}: Must be increments of 4096 (lowest value is preferred)
#interface fa0/1
#spanning-tree mst {instance} cost {value}
                                                    - Changes the port spanning-tree path cost for an instance
#spanning-tree mst {instance} port-priority {value} - Changes the spanning-tree port priority for an instance (multiples of 16)
#interface fa0/2
#spanning-tree mst pre-standard
                                                     - Enabled pre IEEE 802.1S standard BPDUs to a MISTP switch
```

# Advanced Catalyst Features

- CAM Table Maintenance
  - > Static Entries
    - >> Could be useful to statically hard-code which MAC addresses are reachable via which ports.
    - >> Another use is to Null-switch a MAC address. If the port is down, traffic to that MAC will still be dropped.
    - >> Static MAC entries always override dynamically learned MAC entries.
  - > Dynamic Entries
    - >> Source MAC addresses are recorded based on the ports they were received on.
  - > Aging
    - >> MAC addresses are aged out if no update is received.
    - >> By default the aging time is 300 sec. if not configured explicitly.
  - > MAC notifications
    - >> SNMP could be used to log when a MAC address is added or removed from the CAM table.
    - >> MAC notifications are generated only for dynamic and secure MAC addresses.

## DOC-CD REFERENCE

| Products > Switches > LAN Switches - Access > Catalyst 3560 Series Switches | | Configuration Guide, Rel. 12.2(44)SE | | Configuring SPAN and RSPAN

- SPAN (Switchport Analyzer) and RSPAN (Remote Switchport Analyzer)
  - > SPAN is used to redirect traffic from a port or a VLAN onto another port of the same switch for analysis by devices such as a packet sniffer or IPS.
    - >> By default traffic coming in on the destination SPAN port will get dropped.
    - >> The [ingress] keyword tells the switch which access VLAN inbound traffic on the destination port should belong to.
  - > RSPAN is used when the source port or VLAN that should be monitored is on a different physical switch than the sniffer.
    - >> First step is to configure the RSPAN VLAN, which carries special attributes.
    - >> Next, configure the source of the traffic for the SPAN session and direct it to the RSPAN VLAN.
    - >> Lastly on the switch with the attached sniffer, create a SPAN session with the source as the RSPAN VLAN and the destination as the port the sniffer is attached.

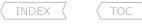

#### DOC-CD REFERENCE

| Products > Switches > LAN Switches - Access > Catalyst 3560 Series Switches | | Configuration Guide, Rel. 12.2(44)SE | | Configuring IEEE 802.3x Flow Control

#### - IEEE 802.3x Flow-Control

- > Flow-control is a mechanism that allows the receiving party of a connection to control the rate of the sending party.
- > A station on a point-to-point link will send a special 'PAUSE' frame to signal the other end of the connection to pause transmission for a certain amount of time (the amount is specified in the frame).
- > The PAUSE frame is sent to a reserved multicast MAC address 0180:C200:0001 using MAC LLC encapsulation.
- > Flow-control is a legacy technology, used to control the sending rate of a host. Newer MLS QOS technologies are more evolved.
- > It is recommended to turn 802.3X flow control off when MLS OOS is enabled.
- > Catalyst 3560 ports can receive, but not send, PAUSE frames.
- > By default flow-control is disabled but a Cisco switch can be enabled to receive PAUSE frames.
- > Configured with "flowcontrol receive on" under an interface.

#### DOC-CD REFERENCE

| Products > Switches > LAN Switches - Access > Catalyst 3560 Series Switches | | Configuration Guide, Rel. 12.2(44)SE | | Configuring Smartports Macros

# - Smartport Macros

- > Used to define often used template of configuration to apply onto multiple interfaces.
- > There are default macros on a switch, these can be seen with "show parser macro [brief]".
- > To apply a default macro use "macro apply {name} {options}".

#### DOC-CD REFERENCE

| Products > Switches > LAN Switches - Access > Catalyst 3560 Series Switches || Configuration Guide, Rel. 12.2(44)SE | | Configuring SDM Templates

# - SDM Templates (Switched Database Manager)

- > SDM is used to alter the default allocation of resources (i.e. unicast routes, MAC addresses, etc.).
- > By default the 3560 will support 8000 unicast routes, (6000 directly connected, 2000 non-directly connected).
- > Changing the SDM template requires a restart for the changes to take effect.
- > The SDM template and the switch MTU values are stored in flash in a file called 'env\_vars', which can be seen with the "more" command.
- > Because this info is stored in flash, it will survive a reboot and config erase.

#### **DOC-CD REFERENCE**

| Products > Switches > LAN Switches - Access > Catalyst 3560 Series Switches | | Configuration Guide, Rel. 12.2(44)SE | | Configuring Flex Links

#### - Flex Link

- > Is a layer2 redundancy technology used as an alternative to STP.
- > Works similarly to the "backup interface", whereby there is an 'active' port and a 'backup' port.
- > The backup port operates in standby mode, waiting for the line protocol on active port to go down, before coming up.
- > When the active port restores its state, the backup port goes back to standby.
- > In standby state a port keeps discarding the packets and does not learn MAC addresses.
- > STP is automatically disabled on both ports when Flex Links are enabled.
- > The backup interface is configured with "switchport backup interface".

#### DOC-CD REFERENCE

| Products > Switches > LAN Switches - Access > Catalyst 3560 Series Switches | | Configuration Guide, Rel. 12.2(44)SE | | Configuring EtherChannels and Link-State Tracking

## - Link-State Tracking

- > Is typically used in blade server deployments with NIC teaming.
- > NIC teaming is a method of combining multiple server ports to provide automatic failover when one of the ports go down or the connected switch goes down.
- > Link State Tracking, a.k.a. trunk failover, extends this redundancy to the switch uplinks going down.
- > If the switch upstream port of a link state group goes down, the respective link state group's downstream ports connected to the server will be err-disabled.
- > This should force the connectivity on the server to change to its backup ports.
- > Switch ports can either be defined as an upstream or a downstream port.
- > Configured with "link state group {number} {upstream|downstream}"
- > Once the ports are defined the link state group must be enabled.
- > Configured with "link state track {number}"
- > Only two link-state groups can be configured per switch.

#### DOC-CD REFERENCE

| Products > Switches > LAN Switches - Access > Catalyst 3560 Series Switches | | Configuration Guide, Rel. 12.2(44)SE | | Configuring Private VLANs

#### - Private VLANs

- > Cisco proprietary.
- > Can split a single broadcast domain, defined by a single VLAN, into multiple isolated broadcast sub-domains as defined by a primary VLAN and secondary VLANs.
- > Basically there are VLANs inside a VLAN.
- > Typically used in shared layer2 environments, like ISP co-locations/hotel rooms, so two sites/rooms can't communicate directly.
- > PVLANs can only be configured when a switch is in VTP transparent mode!
- > PVLAN are different from Switchport Protection; PVLANs can span multiple switches whereas Protected ports can't.
- > Private VLAN information is NOT propagated via VTP.
- > Secondary VLANs (isolated and community) do not run their own instance of spanning-tree.
- > Defining the different port roles:
  - >> Promiscuous ports Are allowed to talk to all other ports within the VLAN.
    - Are the roles assigned to the primary VLAN ports.
  - >> Community ports Are allowed to talk to any other port in the same community.
  - >> Isolated ports Can only talk to other promiscuous ports.
- > Configuring:
  - 1- Create the secondary VLANs as community or isolated.
  - $\ensuremath{\text{2-}}$  Create the primary VLANs and associate the secondary VLANs.
  - 3- Assign ports to the primary VLAN and secondary VLANS.
  - 4- Define the association. This limits which other ports the local port can communicate with.

#### COMMANDS

```
# sh mac-address-table [static|dynamic] [int][vlan] - Shows the CAM table
# sh mac-address-table aging-time - Shows the MAC address aging time
# sh mac-address-table notification - Shows the MAC address notification settings on all ports
# sh monitor session {session no} - Shows the SPAN configuration
# sh parser macro [brief] - Shows the configured macros, as well as the default macros
# sh interface switchport backup - Shows the FLEX link ports and their state
# sh link state group [detail] - Shows the link state group information
```

Copyright © 2012

Routing-Bits.com

INDEX

TOC

122 Richvale Drive South, Brampton, ON, Canada

```
# clear mac address-table notification
                                                     - Clears the MAC address notification global counters
# debug back all
                                                     - Enables debugging for the backup interface
#mac-address-table static {mac} vlan {id} int
                                                     - Hardcodes a MAC address to an interface
#mac-address-table static {mac} vlan {id} drop
                                                     - Null-switches a MAC address
                                                     - Configures the maximum aging time for entries in the layer2 table
#mac-address-table aging-time {sec}
#mac-address-table notification [history|interval]
                                                     - Enables the MAC address notification feature
#snmp-server enable traps
                                                     - Sends the SNMP MAC notification traps
#snmp trap mac-notification
                                                     - Enables the SNMP MAC notification trap on a specific port
#monitor session 1 source {int | vlan}
                                                     - Specifies the local source port of the traffic to span
                                                     - Setup SPAN to the destination port
#monitor session 1 dst int {int} [encap | ingress]
                                                     - [ingress]: Associates inbound traffic on the SPAN port to a VLAN
#vlan 200
                                                     >>> RSPAN Example <<<
                                                     - Enables VLAN 200 to be a RSPAN VLAN
 #remote-span
                                                     - Specifies the source port to RSPAN and the direction (Def=BOTH)
#monitor session 1 source int fa0/1 [tx|rx|both]
                                                     - Fa0/1 received traffic will be redirected to the RSPAN VLAN-200
#monitor session 1 destination remote vlan 200
#monitor session 1 source remote vlan 200
                                                     - Configures another switch to source the RSPAN VLAN-200 traffic
#monitor session 1 dst int fa0/2 ingress vlan 146
                                                     - RSPAN traffic is redirected to the host connected to fa0/2
                                                     - Inbound traffic to be places in VLAN-146
#interface fa0/3
                                                     >>> Flow-Control <<<
 #flowcontrol {receive} {on | off | desired}
                                                     - {desired}: Enables flow-control if a host requested it (Default = off)
#interface fa0/4
 #sw voice vlan {id}
                                                     - Tells the IP-phone which VLAN to be used for voice traffic
                                                     - Determines if frames with a COS are maintained instead of remarked
 #mls gos trust device cisco-phone
#macro name {name}
                                                     >>> Switchport Macros<<<
 switchport mode access
                                                     - This custom macro can configure multiple interface
                                                     - By using a #, the line will act as description
 switchport access vlan 146
 spanning bpdufilter enable
#interface range fa0/5-7
 #macro apply {name}
                                                     - Applies the macro to set of interfaces
#interface fa0/8
 #macro apply cisco-default $access-vlan 10
                                                     - Applies a default macro and specifies the required options field to VLAN-10
#sdm prefer {routing|vlan|access|dual-ipv4-and-ipv6|default}
                                                     - Changes the SDM-template. Requires a restart to take effect
#interface fa0/9
                                                     >>> FLEX Links <<<
 #sw backup int fa0/10
                                                     - Enables fa0/10as the backup interface to fa0/9
 #sw backup int fa0/10 preemption mode {bw | forced} - Enables preemption either on higher bandwidth else on interface status
 #sw backup int fa0/10 preemption delay 20
                                                     - Time to wait before the preemption kicks in
```

Scott McCarter

scottmccarter @ hotmail.com

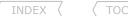

|                                                           |       | >>> Link-State Tracking <<<                                                        |
|-----------------------------------------------------------|-------|------------------------------------------------------------------------------------|
| <pre>#[no] link state track {number}</pre>                |       | - Enables[disables] Link State Tracking group (1-10)                               |
| #interface range fa0/11-12                                |       |                                                                                    |
| <pre>#link state group {number} {upstream downstrea</pre> | am }  | - Configures the interface as either an upstream or downstream interface           |
| #vlan 10                                                  |       | >>> Private VLANs <<<                                                              |
| <pre>#private-vlan community</pre>                        | STEP1 | - Configures a secondary VLAN as a community private VLAN                          |
| #vlan 20                                                  |       |                                                                                    |
| <pre>#private-vlan isolated</pre>                         | STEP1 | - Configures a secondary VLAN as an isolated private VLAN                          |
| #vlan 1                                                   |       |                                                                                    |
| <pre>#private-vlan primary</pre>                          | STEP2 | - Configures the VLAN as the primary private VLAN                                  |
| <pre>#private-vlan association 10,20</pre>                | STEP2 | - Associates the secondary VLANs with the primary VLAN                             |
| #interface fa0/6                                          |       |                                                                                    |
| #sw mode private-vlan promiscuous                         | STEP3 | - Sets the port mode to private VLAN promiscuous                                   |
| #sw private-vlan mapping 1 10,20                          | STEP4 | - This port is promiscuous in VLAN-1 and can talk to ports in VLAN-10,20           |
| #interface fa0/7                                          |       |                                                                                    |
| #sw mode private-vlan host                                | STEP3 | - Sets port mode to private VLAN either isolated/community based on VLAN           |
| #sw private-vlan host-association 1 10                    |       | - Members of private VLAN-1 and secondary VLAN-10 can talk to any ports in VLAN-10 |

# Bridging

DOC-CD REFERENCE

| Products > Cisco IOS > Cisco IOS > 12.4 Family > 12.4 T

|| Configuration Guides|| Cisco IOS Bridging and IBM Networking Configuration Guide, Release 12.4T || Part 1: Bridging | | Configuring Transparent Bridging

- IOS can route or bridge a protocol, not both. Defaults:
  - > Routers have IP routed.
  - > Switches have IP bridged.
- Transparent bridging is subject to normal STP rules.
  - > Only one active path.
  - > Root bridge election.
  - > Root port election.
- IRB and CRB are useful when the broadcast domain for one protocol must be extended while maintaining it for another protocol.
- Routers don't support the sys-id-ext, so the router's bridge priority will be 32768 only for any VLAN when running in bridged mode.
- With a lower bridge priority on the router, the router will be elected the root of the spanning tree over a bridge.
- Thus it might be necessary to disable the sys-id-ext on the switches, if the root bridge priority is not manually set.
- CRB (Concurrent Routing and Bridging)
  - > With CRB a protocol can be routed on one interface while being bridged on another interface.
  - > When CRB is used traffic in the routed domain cannot be passed onto the bridge domain.
  - > CRB is considered legacy since IRB includes all the functionality of CRB with the addition of the BVI.

INDEX \ TOC

- IRB (Integrated Routing and Bridging)
  - > With IRB a protocol can be both routed and bridged on the same interface.
  - > When IRB is used traffic from the routed domain can be passed onto the bridge domain.

# CONFIG-SET: IRB (Integrated Routing and Bridging)

```
bridge 1 protocol ieee
!
bridge irb
bridge 1 route ip
!
interface fa0/0
bridge-group 1
!
interface bvi 1
ip add 10.5.0.1 255.255.255.0
```

- Creates transparent bridge group
- Enables IRB to define the bridged protocol
- Enables routing and bridging
- Enables the bridge-group member interfaces
- Configures BVI to connect the bridged and routed domain

#### DOC-CD REFERENCE

| Products > Switches > LAN Switches - Access > Catalyst 3560 Series Switches | Configuration Guide, Rel. 12.2(44)SE | Configuring Fallback Bridging

- Fallback Bridging
  - > A.k.a. VLAN bridging.
  - > Used to allow machines that speak non-routed or non-supported protocols (SNA, DECNet, AppleTalk, etc.) to communicate across VLANs and routed ports.

# CONFIG-SET: Fallback Bridging

bridge 1 protocol vlan-bridge
!
interface vlan1
bridge-group 1
interface fa0/1
no switchport
bridge-group 1
!

- Creates a VLAN bridge group
- Assigns the SVI and routed port to bridge-1

# COMMANDS

# sh interface irb
# sh bridge {group number}
# sh spanning-tree

#no ip routing
#bridge 1 protocol ieee
#bridge irb
#bridge 1 bridge ip
#bridge 1 route ip

#interface fa0/0
#bridge-group 1
1-416-270-8849
122 Richvale Drive South, Brampton, ON, Canada

- Shows the IRB configuration and interfaces
- Shows the equivalent of a CAM table
- Shows the STP information on a router
- Disables IP routing
- Configures transparent bridge group. This initiates the STP process
- Enables IRB
- Enables bridging for the bridge-group
- Enables routing and bridging for the bridge-group

 Applies the bridge group to the interface Scott McCarter scottmccarter @ hotmail.com

INDEX #interface byi 1 #ip add 1.2.3.4 255.255.255.0 #bridge 2 protocol vlan-bridge #interface vlan 2 #bridge-group 2

- Configures BVI to connect the bridged w...

  Layer3 options applied to the BVI

   Enables the fallback bridge group

   Applies the bridge-group to SVI or routed interface

# Security

#### DOC-CD REFERENCE

| Products > Switches > LAN Switches - Access > Catalyst 3560 Series Switches | | Configuration Guide, Rel. 12.2(44)SE | | Configuring Port-Based Traffic Control | | Configuring Port Security

- Port Security
  - > Is used to limit access to a port based on MAC addresses.
  - > Can only be configured on static access or trunk ports. No dynamic links.
  - > By default, once a port goes into ERR-DISABLE it doesn't come out unless:
    - >> Shut/no shut
    - >> ERR-DISABLE recovery configured (see below)
  - > A security port cannot be a destination port for SPAN nor belong to an ether-channel nor be a private-VLAN port. It can be configured, but it won't work.
  - > Occasionally when port-security is configured with two secure MAC addresses, the port might still go ERR-DISABLE. Just increase the allowed amount to three MAC addresses.
  - > Remember if HSRP is configured on the security port, the HSRP MAC address must be explicitly allowed.
  - > Violation mode
    - >> Shutdown mode (Default mode)
      - >>> Will disable the port by placing it in the ERR-DISABLE state.
      - >>> Will generate a SNMP trap and a syslog message.
    - >> Protect mode
      - >>> Will not accept traffic from new devices once violation occurs.
      - >>> This mode disables learning when any VLAN reaches the max limit and is not recommended on trunk ports.
    - >> Restrict
      - >>> Will not accept traffic from new devices once violation occurs.
      - >>> Will generate a SNMP trap and a syslog message.

#### **DOC-CD REFERENCE**

| Products > Switches > LAN Switches - Access > Catalyst 3560 Series Switches | | Configuration Guide, Rel. 12.2(44)SE | | Configuring IEEE 802.1x Port-Based Authentication

- 802.1x Port-Based Authentication
  - > Used for username/password authentication between a client and a switch.
  - > DO NOT forget to add "aaa authentication login default none", otherwise you might lock the switch and forfeit any points related to that switch.
  - > Use AAA with RADIUS for authentication.
    - >> Configured with "aaa authentication dot1x".
- Errdisable
  - > Protects a network from issues resulting from switch misconfiguration and other port errors.
  - > Errdisable is enabled by default.
  - > Once a violated port is in errdisable state, an administrator must manually re-enable the port.
  - > Errdisable recovery can also be configured to automatically re-enable the port after a period of time have lapsed.

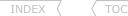

- > Errdisable recovery can be enabled for some or all err-disabled causes. Default is err-disable recovery is disabled.
- > Here are some of errdisable causes:
  - >> Duplex mismatch
  - >> Port-Channel misconfiguration
  - >> BPDU guard violation
  - >> UDLD condition
  - >> Late-collision detection
  - >> Link-flap detection
  - >> Security violation
  - >> Port Aggregation Protocol (PAgP) flap
  - >> DHCP snooping rate-limit

# DOC-CD REFERENCE

| Products > Switches > LAN Switches - Access > Catalyst 3560 Series Switches | | Configuration Guide, Rel. 12.2(44)SE | | Configuring Port-Based Traffic Control | | Configuring Storm Control

- Storm Control
  - > Limit the amount of unicast/broadcast/multicast traffic accepted on a port.
  - > Traffic above the multicast rate suppresses unicast, broadcast and multicast traffic.
  - > With storm control it is recommended to hardcode the port speed to get around the 10/100/1000 negotiation issue.
  - > Configured with "storm-control {broadcast | multicast | unicast}"
  - > An interface threshold level of 100 means that there is no cap, while an interface threshold level of 0 means no traffic of the designated type is allowed.

#### **DOC-CD REFERENCE**

| Products > Switches > LAN Switches - Access > Catalyst 3560 Series Switches | | Configuration Guide, Rel. 12.2(44)SE | | Configuring Port-Based Traffic Control | | Configuring Protected Ports

# - Switchport Protection

- > PVLAN are different from switchport protection; PVLANs can span multiple switches whereas protected ports can't.
- > Some applications require that no traffic is forwarded between ports on the same switch in the same VLAN.
- > The use of protected ports ensures that there are no exchange of unicast, broadcast, or multicast traffic between these ports.
- > A protected port does not forward any traffic to any other port that is also a protected port.
- > Traffic cannot be forwarded between protected ports at layer2, all traffic passing between protected ports must be forwarded through a layer3 device.
- > Forwarding behavior between a protected port and a non-protected port operates as normal.
- > If switchport protection is configured on an ether-channel, it applies to all ports in the group.
- > Configured with "switchport protected".

#### DOC-CD REFERENCE

# - Switchport Blocking

- > The default behavior of a switch is to forward the packets with unknown destination MAC addresses to all its ports.
- > Switchport blocking disables this forwarding behavior of unknown uni/multicast addresses on the configured ports.
- > If it's configured on an ether-channel, it applies to all ports in the group.
- > Configured with "switchport block [multicast | unicast]".

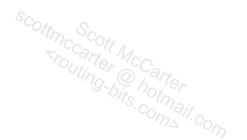

INDEX TOC

#### DOC-CD REFERENCE

| Products > Switches > LAN Switches - Access > Catalyst 3560 Series Switches

| Configuration Guide, Rel. 12.2(44)SE | Configuring DHCP Features and IP Source Guard | Enabling DHCP Snooping and Option 82

- DHCP Snooping
  - > DHCP snooping is a feature that provides network security by filtering untrusted DHCP messages and by building and maintaining a DHCP snooping binding database.
  - > DHCP snooping acts like a firewall between untrusted hosts and DHCP servers.
  - > One can use DHCP snooping to differentiate between untrusted ports connected to the end user and trusted ports connected to the DHCP server or another switch.
  - > Option-82 Data Inspection
    - >> A subscriber device is identified by the switch port through which it connects to the network (in addition to the MAC).
    - >> Enabled by default when DHCP snooping is enabled globally.
    - >> If the DHCP relay agent is enabled but DHCP snooping is disabled, the DHCP option-82 feature is not enabled.

# CONFIG-SET: DHCP Snooping on a Switch

#### DOC-CD REFERENCE

| Products > Switches > LAN Switches - Access > Catalyst 3560 Series Switches

| | Configuration Guide, Rel. 12.2(44)SE | | Configuring DHCP Features and IP Source Guard | Understanding IP Source Guard

#### - IP Source Guard

- > IP source guard is a security feature that restricts IP traffic on non-routed layer2 ports by filtering traffic based on the DHCP snooping binding database and on manually configured IP source bindings.
- > IP source guard is supported only on layer2 ports, which include access ports and trunk ports.
- > IP source guard can be configured with just source IP address filtering(default) or with source IP and MAC address filtering.
- > It requires DHCP snooping to be enabled, otherwise the filtering might not work properly.
- > By default, IP source guard is disabled.
- > Configured with "ip verify source".

#### **DOC-CD REFERENCE**

| Products > Switches > LAN Switches - Access > Catalyst 3560 Series Switches | | Configuration Guide, Rel. 12.2(44)SE | | Configuring Dynamic ARP Inspection

- DAI (Dynamic ARP Inspection)
  - > Helps prevent malicious attacks on the switch by not relaying invalid ARP requests and responses to other ports in the same VLAN.
  - > Dynamic ARP inspection associates a trust state with each port on the switch.
  - > Packets arriving on trusted ports bypass all dynamic ARP inspection validation checks and those arriving on untrusted ports undergo the dynamic ARP inspection validation process.
  - > By default, all ports are untrusted.

#### DOC-CD REFERENCE

| Products > Switches > LAN Switches - Access > Catalyst 3560 Series Switches | | Configuration Guide, Rel. 12.2(44)SE | | Configuring Network Security with ACLs

#### - VIAN ACIS

- > Used to apply a layer3 filter to layer2 transit traffic.
- > Uses route-map logic to permit(forward) or deny(drop) traffic.
- > Changes made to the access-map, will not take effect until the access-map is removed and re-applied.
- > ONLY an ACL-permit performs the "forward"/"drop" function in the access-map. An ACL-deny will be ignored. So to deny traffic with VLAN ACLs, permit the traffic and use a "drop" action in the access-map.
- > MAC-ACLs will only match NON-IP traffic.
- > Ethertypes are not fully listed on IOS command help or DOC-CD, so memorize them!

>> 0x0806 0x0 - ARP >> 0x0800 0x0 - IPv4 >> 0x86DD 0x0 - IPv6

>> 0xAAAA 0x0 - CISCO proprietary (STP, PAgP, VTP, PVST+, CDP, DTP and UDLD)

>> 0x4242 0x0 - CST

#### CONFIG-SET: VACL - Blocks all ICMP echoes & IPv6 frames on VLAN-162 but forwards all other traffic

```
access-list 101 permit icmp any any echo
                                                    - Matches IP ICMP echo
mac access-list extended Ethertype
permit any any 0x86DD 0x0
                                                    - Matches IPv6 traffic to be denied
vlan access-map VACL 10
 action drop
match ip address 101
                                                    - Drops ICMP Echo
vlan access-map VACL 20
action drop
match mac address Ethertype
                                                    - Drops frames matching the Ethertype for IPv6
vlan access-map VACL 30
 action forward
                                                    - Forwards all other traffic
vlan filter VACL vlan-list 162
                                                    - Applies access-map
```

#### **COMMANDS**

```
# sh port-security
                                                      - Shows the counters per secure-port, i.e. MAC, violation count, status
# sh port-security address
                                                      - Shows the current MAC addresses on the port
                                                      - Shows more verbose output about the port specified
# sh port-security {interface}
                                                      - Shows the dot1x configurations
# sh dot1x
                                                      - Shows the errdisable information
# sh errdisable [detect| recovery | flap-values]
# sh storm-control
                                                      - Shows storm-control information
# sh ip dhcp snooping
                                                      - Shows the DHCP snooping configuration
# sh ip source binding
                                                      - Shows the IP source bindings
# sh ip verify source
                                                      - Shows the IP source guard configuration
#interface fa0/2
```

>>> Port-Security <<<

Copyright © 2012

Routing-Bits.com

```
INDEX
                                                     - Necessary for switchport security
 #sw mode {trunk | access}
 #sw port-security
                                                     - Enables port security (default = 1 MAC allowed)
                                                     - {max}: Limit the maximum number of MAC address
 #sw port-security {max | vlan | access}
                                                     - {vlan}: Sets a per-VLAN maximum value
                                                     - {access}: Specifies the VLAN as an access VLAN
 #sw port-security violation {protect|shut|restrict} - Specifies the violation mode
 #sw port-security aging time {sec}
                                                     - Specifies the duration of time the addresses are secured
 #sw port-security aging type {absolute|inactivity}
                                                     - Specifies the aging timer type
 #sw port-security mac-add {mac} [sticky]
                                                     - Specifies the secure MAC addresses manually
                                                     - [sticky]: Learn the MAC dynamically but stores it in the running config
                                                     - Enables port recovery for port-security violations
#errdisable recovery cause psecure-violation
                                                     >>> 802.1x Authentication <<<
                                                     - Enables AAA
#aaa new-model
                                                     - Disables AAA for all other authentication methods
 #aaa authentication login default none
 #aaa authentication dot1x [default group radius]
                                                     - Creates 802.1x authentication method list querying a radius server
                                                     - Enables 802.1x authentication globally on the switch
#dot1x system-auth-control
#interface fa0/3
 #dot1x port-control auto
                                                     - Enables 802.1x authentication for the port
 #authentication port-control auto
                                                     - Enables 802.1x authentication for the port (for post 12.2(53)SE2)
#ip radius source-interface loopback0
                                                     - (o) Optional source radius traffic from loopback
                                                     - (o) Specifies the radius server
#radius-server host {ip}
                                                     - (o) Specifies the radius key to use
#radius-server key {key}
                                                     >>> ERR-Disable Recovery <<<
                                                     - Enables error disable recovery for application
#errdisable recovery {application|all}
                                                     - Changes the (def = 300sec) recovery interval
#errdisable recovery interval {sec}
#[no] errdisable detect cause [application]
                                                     - [Disables] Enables error disable detection for one or all applications
                                                     >>> Storm-Control <<<
#storm-control action {shutdown | trap}
                                                     - Shuts the interface or sends SNMP trap if a storm occurs
#storm-control {broad | multi | unicast} level [int-threshold] {pps|bps} {value}
                                                     - Enables storm control
                                                     - [int-threshold] is the % of the interface bandwidth (Note:10/100/1000)
                                                     - {pps}: Packets per second
                                                     - {bps}: Bites per second
                                                     - {value}: pps/bps value
                                                     >>> DHCP Snooping <<<
                                                     - Enables DHCP snooping globally
#ip dhcp snooping
#[no] ip dhcp relay information option
                                                     - Disables (option-82 field) in forwarded DHCP request messages
#interface fa0/3
#ip dhcp snooping limit rate {pps}
                                                     - Limit untrusted traffic on this interface to {pps}
```

Scott McCarter scottmccarter @ hotmail.com

\ INDEX \

#interface fa0/4

#ip dhcp snooping trust

#ip dhcp snooping vlan {vlan/range}

#interface fa0/5

#ip verify source [port-security]

#ip arp inspection vlan {vlan/range}
#interface fa0/6

#ip arp inspection trust

#vlan access-map {name} {seq}
 #match mac address {acl}
 #match ip address {acl}
 #action {drop|forward}
#vlan filter {name} vlan-list {all | (vlan-id)}

#interface fa0/7
#sw protected
#sw block [multicast | unicast]

- Enables a trusted port, needed on ports connected to DHCP server/client
- Enables DHCP snooping on a VLAN or range of VLANs
- >>> IP Source Guard <<<
- Enables IP source guard with source IP address filtering
- [port-security] Enable IP source guard with source IP and MAC address filtering
- >>> DAI (Dynamic ARP Inspection) <<<
- DAI is enabled on a per VLAN basis
- Configures the interface as trusted, (default = untrusted)
- >>> VLAN ACL <<<
- Creates the access-map for VLAN-ACL
- Matches MAC-address ACL entries or
- Matches IP ACL entries
- Applies a action to the match statement
- Applies the VLAN-ACL
- Configures the interface to be a protected port
- Disables forwarding of unknown uni/multicast addresses out the port

# Troubleshooting Switching

- When troubleshooting ports and trunks, consider the following:
  - > Confirm the state of the ports:
    - >> If an port is UP/DOWN, is it caused by a speed mismatch?
    - >> Is there a duplex mismatch?
  - > Is the switchport configured with the correct mode (access/trunk/dynamic)?
  - > Are both sides of a trunk using the same encapsulation (isl/do1g/negotiated)?
    - >> Is the correct dot1g native VLAN used? # sh int trunk
    - >> Is the dot1g native VLAN the same between two switches on a link?
  - > Are the pairing of default DTP modes able to negotiate a trunk successfully?
  - > Are the correct ports configured to trunk to the correct switches?
  - > Confirm the switch on the other side of a link.
  - > If a SVI is DOWN/DOWN, does the SVI VLAN exist?
  - > If the trunk is connected to a router, was DTP disabled?
- When troubleshooting user VLANs and host issues, consider the following:
  - > Are you seeing a host's MAC address on the connected port?
  - > Are the correct VLAN assigned to the access port (look at 'Vlan')?
  - > Are any MAC addresses hardcoded to an interface or null-switched?
  - > Are other switches showing the host's MAC in their CAM table?
  - > Are any VLANs filtered on trunk links (look at 'Vlans allowed')?
  - > Are any ports exceeding the allowed amount of MAC address?
  - > Are any ports in the ERR-DISABLE state?
  - > Any protected ports preventing communication?
  - > Any unknown uni/multicast traffic blocked with port-block between switch ports?
  - > Are any VLAN ACLs configured to drop traffic?
  - > Copy subtly owned by Scott McCarter.
  - > Is 802.3x flow control disabled?
  - > For more troubleshooting refer to http://routing-bits/2008/11/05/troubleshooting-vlan-issues/
- When troubleshooting VTP, consider the following:
  - > Is the same VTP domain name used throughout the VTP domain (name is CaSe-SenSitive)?
  - > Are the switches in the correct VTP modes (server/client/transparent)?
  - > Is the MD5 digest the same between switches in a VTP domain?
  - > Before adding a new switch, confirm its config revision is LOWER than the server's!
    - >> If not change it to zero, by changing mode to transparent and back.
- When troubleshooting dot1g tunnels, consider the following:
  - > Was end-to-end layer2 connectivity tested before hand?
  - > Was the system MTU increased (1504 bytes) to cater for the metro tag?
  - > Was the dot1g tunnel mode specified?
  - > Was the correct metro tag defined?
  - > If required was CDP, VTP and STP transport enabled?

- # sh int I i line # sh int status
- # sh int I i late collisions
- # sh int sw | i Name|Admin.\*Mode
- # sh int trunk
- # sh int trunk
- # sh dtp interface | i info|TOT
- # sh int trunk
- # sh cdp neighbors
- # sh vlan brief | i {svi-vlan}
- # sh run int {int} | i mode.trunk
- # sh mac-add int {int}
- # sh int status
- # sh run | i mac.\*static
- # sh mac-add add {mac}
- # sh int trunk
- # sh port-security
- # sh int status
- # sh run | i interface|protected
- # sh run | i interface|block
- # sh run | i vlan-list
- # sh flowcontrol
- # sh vtp status I i Name
- # sh vtp status | i mode
- # sh vtp status I i MD5
- # sh vtp status | i Revision
- #vtp mode transparent|server
- # sh system mtu
- # sh run int {int} | i tunnel.\*mode
- # sh run int {int} | i access vlan
- # sh run int {int} | i | 12prot

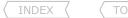

- When troubleshooting ether-channels, consider the following:
  - > What are the state of the ports and the channel status?
    - >>(U) means the port is in use and (D) means the port is DOWN
    - >>(SU) means layer2-channel UP and (SD) means layer2-channel is DOWN
    - >>(RU) means layer3-channel UP and (RD) means layer3-channel is DOWN
  - > Do both sides use the same channeling protocol?
    - >> Are they compatible to negotiate (NOT passive-to-passive, etc.)?
  - > Do all member ports have the same configuration?
  - > Was the configuration done in the correct order? If not delete and do it again!
- When troubleshooting STP, consider the following:
  - > Is the expected switch the root bridge for a specific VLAN (Root ID = Bridge ID)?
    - >> If not, which switch is the root bridge (follow the root port!)?
    - >> Find the switch attached to that port and repeat until on the root.
  - > Why was a specific switch elected as root bridge?
    - >> Was the default bridge priority changed (default is 32768 + sys-id-ext)?
    - >> Was the system ID extension disabled making the switch more preferred?
    - >> Remember routers don't use the Sys-id-ext, thus making them root by default!
    - >> If none of the above the switch with the highest MAC got elected
  - > Not seeing the expected ports in the expected states?
    - >> If not, establish why!
    - >> Which port has the lowest cumulative cost to the root (lower = better)?
    - >> A LOCAL root port can be influenced by changing port costs!
    - >> Which port/s goes to the switch with the lowest upstream bridge-ID?
    - >> Which port has the lowest port-ID (port priority + port number)?
    - >> This can be influenced by the upstream switch's port priority.
  - > Are any BDPUs filtered, potentially causing STP loops?
  - > Is STP disabled for a specific VLAN?
  - > Are any ports in the ERR-DISABLE state?
  - > Is error recovery enabled for the required services?

```
# sh run int {int} | i mode
# sh run int {int}
# sh span vlan {vlan}
# sh span vlan {vlan} | i Root
# sh cdp nei {root-port}
# sh span vlan 20 | i priority
# sh run | i extend
# sh span vlan {vlan} | i Address
# sh span vlan {vlan} | i Root
# sh span vlan {vlan} detail
# sh span vlan {vlan} detail | i cost
#span vlan {vlan} cost {cost}
# sh span vlan {vlan} det | i bridg|VLAN
# sh span vlan {vlan} det | i desig|VLAN
#span vlan {vlan} priority {priority}
# sh run | i bpdufilter|backup int
# sh spanning-tree vlan 20
```

# sh interface status

# sh errdisable recovery

# sh ether-channel summary

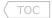

# **Chapter 2**

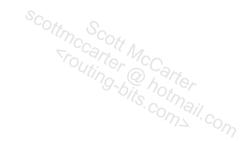

# FRAME-RELAY

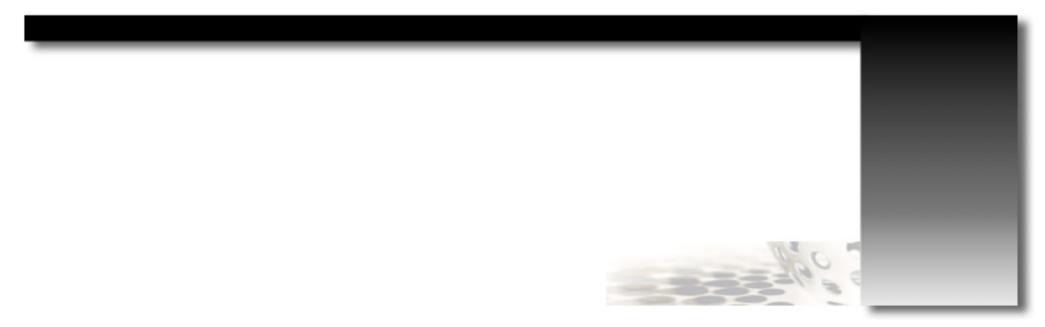

# Frame-Relay Operation

#### DOC-CD REFERENCE

| Cisco IOS and NX-OS Software > Cisco IOS > Cisco IOS Software Release 12.4 Family > Cisco IOS Software Releases 12.4 T

| Configuration Guides | WAN, Cisco IOS Wide-Area Networking Configuration Guide, Release 12.4T | Part 1: Frame-Relay | Configuring Frame-Relay

- Frame-relay is a packet-switching technology commonly implemented as an encapsulation technique, used between LANs over a WAN (Wide Area Network).
- The logical communication paths between two or more DTEs (routers) are called VCs (Virtual Circuits).
- VCs may be permanent (PVCs) or switched (SVCs). PVCs are more common.
- DLCI (DataLink Connection Identifier)
  - > DLCIs are used as a frame-relay address to identify the VC over which frames should travel in the frame-relay cloud.
  - > A DLCI is contained within a 10-bit field inside the frame-relay header.
  - > DLCIs are locally significant to a link and can change as they pass through the network.
  - > To see the active DLCIs issue the command "show frame-relay map".
  - > To see all the DLCIs issue the command "show frame pvc | i DLCI".
- LMI (Local Management Interface)
  - > LMI messages manage the communication between the DCE (frame-relay switch) and the DTE (a router).
  - > A DTE sends LMI status/inquiry messages to the DCE.
  - > The DCE responds with LMI status messages to inform the DTE about the DLCIs and status of each VC.
  - > These status/inquiry messages function like and are referred to as LMI keepalives.
  - > LMI can be enabled/disabled by using the "keepalive"/"no keepalive" commands.
  - > The LMI holdtime is 3x the keepalives and cannot be adjusted directly.
  - > However when the keepalive interval is changed the holdtime is changed along with it.
  - > If three keepalives (default) are missed an interface will be considered down.
  - > There are three LMI types: Cisco/ANSI/q933a.
  - > LMI autosense is enabled by default and determines the LMI type to be used.
  - > LMI messages/keepalives will inform the router of all of the DLCIs in use, but will not give any information as to which DLCI is associated with which interfaces/sub-interface.
  - > LMI is automatically enabled when the command "encapsulation frame-relay" is entered.
- LMI Keepalives and Full Status Update
  - > By default, LMI keepalives are sent every 10 sec.
  - > Keepalives must match to prevent flapping interfaces.
  - > If LMI autosense is unsuccessful, a retry scheme kicks in.
  - > Every N391 interval (default is 60 sec, which is six keepalives at 10 sec each), LMI autosense will attempt to ascertain the LMI type and request a complete status update about each VC. This is also known as full status update.
  - > If the full status update timers need to be changed then change the N391 interval to how often a full update should be requested.
  - > Example: If a router should request a full update once every 180 sec, (180 sec./10 sec. keepalive = 18), only request an update every 18th keepalive.
  - > Configured with "frame lmi-n391dte 18" command.
- Routers create frame-relay frames by encapsulating the packet with two additional headers and one trailer.
  - > The first header is called the LAPF header, which includes all the fields used by the frame-relay switches to deliver frames across the frame-relay network and this includes the DLCI, DE, BECN and FECN.
  - > The second header is called the frame-relay encapsulation header and it contains fields that are only important to the DTE devices. These fields differ between Cisco and IETF encapsulations. The second header also includes a NLPID field (Network Layer Protocol ID) which is commonly used to indicate information about the data-link payload.

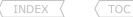

- > The frame-relay headers are 8 bytes in size.
- There are two frame-relay encapsulation types: Cisco and IETF.
  - > The Cisco option can be used when both DTE devices are Cisco (Cisco encapsulation is used by default).
  - > The IETF option is required for multivendor environments.

# CONFIG-SET: Examples of Frame-Relay Encapsulations Per-Interface and Per-DLCI

#### - FECN, BECN and DE

- > FECN (Forward Explicit Congestion Notification) and BECN (Backward Explicit Congestion Notification) are set in the LAPF header to signal congestion on a particular PVC.
- > When a frame-relay switch notices congestion on a PVC, the switch will set the FECN bit indicating congestion in that direction.
- > A router noticing the FECN will set the BECN bit on traffic returning to the source, indicating congestion and notifying the source to slow down its transmission rate.
- > The DE (Discard Eligibility) is used to indicate when traffic is in violation of the conformed rate and might be subject to discard during periods of congestion. Frames marked with DE bit will be dropped before non-marked frames.
- > Refer to the QOS chapter for more information and configuration about FECN, BECN and DE.
- Frame-Relay PVC Status
  - > Active
  - > Inactive
  - > Deleted
  - > Static

- Both sides of the PVC are up and communicating.
- Local router received status about the DLCIs from the frame-switch. Remote side is down or have config issues.
- Indicates a local config problem. The frame-switch has no such mapping and responds with a 'deleted message'.
- Indicates that LMI was turned off with the "no keepalives" command.

- Broadcast Queue
  - > With large frame-relay networks huge amounts of DLCI updates can consume bandwidth, interface buffers and even cause packet loss.
  - > To avoid such problems, a special broadcast queue can be created on an interface to use its own queue and buffers.
- CDP is enabled by default on all supported interfaces (except for frame-relay multipoint sub-interfaces).

#### COMMANDS

```
# sh frame-relay map
# sh frame-relay pvc [dlci]

# debug frame-relay packet

#interface s0/1
#encapsulation frame-relay [ietf]
1-416-270-8849
122 Richvale Drive South, Brampton, ON, Canada
```

- Shows the DLCI mappings, status, dynamic/static, type, broadcast, etc.
- Shows PVC status, DLCIs, in/output packets, PVC uptime, etc.
- Shows the DLCI mappings
- Should actually be 'debug frame-relay frame', not packet :)
- 'encaps failed- no map entry' shows incorrect DLCI assignment
- Enables frame-relay encapsulation on the physical interface Scott McCarter scottmccarter @ hotmail.com

```
- [ietf] Use RFC1490/RFC2427 encapsulation (default = Cisco)

#frame-relay lmi-type {cisco|ansi|q933a} - Changes the LMI type (default = Cisco)

#keepalive {number} - Sets the LMI keepalive interval (default = 10 sec)

#frame lmi-n391dte {number} - Sets a full status update polling interval

#frame broadcast-queue {q-size} {bps} {packet-rate} - Creates a broadcast queue for the interface

#cdp enable CDP on the interface
```

# Address Resolution

- Frame-relay networks are multi-access networks, which means that more than two devices can attach to the network, similarly to LANs.
- Unlike LANs, you cannot send a data link layer broadcast over frame-relay. Therefore frame-relay networks are often called NBMA (Non-Broadcast Multi-Access) networks.
- Because frame-relay is a multi-access technology, it always requires layer3-to-layer2 address resolution to identify to which remote router a frame is destined for.
- The exceptions are frame-relay point-to-point sub-interfaces and PPP-over-frame-relay.
- Broadcast Replication
  - > Frame-relay does not have the capability to send a single frame over multiple PVCs to multiple destinations.
  - > But the broadcast functionality is still sometimes required by routing protocols.
  - > Also known as a pseudo-broadcast, frame-relay can make duplicate copies of a packet and send one on each PVC.
  - > Frame-relay can thus send copies of layer3 broadcasts over VCs, if configured to do so.
- Static Mappings
  - > Are used to statically resolve a REMOTE layer3 address(IP) to a LOCAL layer2 address(DLCI).
  - > Are manually configured with the command "frame-relay map".
  - > Require broadcast to be enabled manually, if needed.
  - > Static frame-relay mappings (frame-relay map) override dynamic mappings (learned via InARP).
- InARP (Inverse ARP)
  - > Is used to dynamically resolve a REMOTE layer3 address(IP) to a LOCAL layer2 address(DLCI).
  - > Is enabled automatically when an IP address is configured.
  - > Has auto-broadcast enabled by default.
  - > The InARP status query request can be disabled per DLCI or for all DLCIs on an interface. The InARP reply cannot be disabled!!
  - > The command "no frame-relay inverse-arp" configured on a physical interface stops the InARP query messages only for the physical interface, not the sub-interfaces. It must be configured on the sub-interfaces if needed.
  - > When a point-to-point interface is connected to an InARP disabled interface, the InARP disabled interface will still reply, provided an IP address is configured on that interface. On the querying router the "show frame-relay map" will still show that mapping as dynamic.
- To force/trigger an interface to InARP:
  - > The interface can be "shutdown", "no shutdown" or,
  - > The InARP mappings can be manually cleared with "clear frame inarp".

#### COMMANDS

- # sh frame-relay map Shows the DLCI mapping, status, dynamic/static, type, broadcast
- # clear frame-relay inarp Clears the dynamic InARP mappings and forces InARP
- #interface s1/0

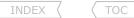

#encapsulation frame-relay
#no frame-relay inverse-arp
#no frame-relay inverse-arp ip {dlci}
#frame-relay map ip {ip} {dlci} [broadcast]

- Disables InARP requests for the interface
- Disables InARP requests only for the DLCIs specified
- Statically maps a remote IP address to a local DLCI
- [broadcast] Enables frame-relay broadcast relay across the PVC

# Frame-Relay Interfaces

- Frame-relay interfaces carry one of two characteristics: point-to-point or multipoint.
- Physical Interfaces
  - > Are treated as multipoint interfaces.
  - > Multipoint means the interface can terminate multiple PVCs (layer2 circuits).
  - > Requires layer3-to-layer2 resolution through either InARP or manual mapping.
  - > Manual mapping per PVC is done with the "frame map ip" command.
  - > To manually assign just one PVC on the interface use "frame-relay interface-dlci".
- Point-to-Point Sub-Interfaces
  - > Can only terminate one PVC.
  - > Do not require layer3-to-layer2 resolution, since there is only one PVC.
  - > Do not send InARP status queries, but will respond to an InARP status query request.
- Multipoint Sub-Interfaces
  - > Are treated as multipoint interfaces.
  - > Can terminate multiple PVCs.
  - > Requires layer3-to-layer2 resolution through either InARP or manual mappings.
  - > Manual mapping per PVC is done with the "frame map ip" command.
  - > To manually assign just one PVC on the interface use "frame-relay interface-dlci".
- Back-to-Back (NNI) Frame-Relay Interfaces
  - > Are router-to-router serial links running frame-relay encapsulation, but with no frame-relay switch in between to do LMI.
  - > For back-to-back links two things are required:
    - >> Disable LMI keepalives with "no keepalives".
    - >> Configure one side as a DCE end with a clock rate.
  - > Any DLCIs can be used, provided both sides have the same DLCIs configured.

# CONFIG-SET: Frame-Relay Interface Types

```
interface s1/0
                                                    >>> Physical Interface <<<
                                                    - Enables IETF encapsulation
 encapsulation frame-relay ietf
ip address 10.0.3.1 255.255.255.0
                                                    - Configuring an IP enables InARP automatically
                                                    - Configures a static DLCI mapping (use DLCI-103 to reach 10.0.3.2)
 frame-relay map ip 10.0.3.2 103
 frame-relay map ip 10.0.3.5 105 broadcast
                                                    - Enables broadcast notification for the host
interface s1/1
 encapsulation frame-relay
                                                    - Frame-relay encapsulation must be enabled on the physical
interface s1/1.1 point-to-point
                                                    >>> Point-to-Point Sub-Interface <<<
ip address 10.0.1.4 255.255.255.0
 frame-relay interface-dlci 104
                                                    - Assigns DLCI-104 to the interface (only one PVC)
interface s1/1.2 multipoint
                                                    >>> Multipoint Sub-Interface <<<
ip address 10.0.2.4 255.255.255.0
                                                    - This interface will rely on the dynamic InARP mappings received
                                                    >>> Back-to-Back interface <<<
interface s1/2
ip address 10.1.5.1 255.255.255.0
encapsulation frame-relay
                                                    - Cisco encapsulation is enabled by default
                                                    - Disables LMI keepalives
no keepalives
 clock rate 256000
                                                    - Sets this interface as the point-to-point DCE
```

#### DOC-CD REFERENCE

| Cisco IOS and NX-OS Software > Cisco IOS > Cisco IOS Software Release 12.4 Family > Cisco IOS Software Releases 12.4 T | | Configuration Guides | | Cisco IOS Wide-Area Networking Configuration Guide, Release 12.4 T | | Part 1: Frame-Relay | | Multilink Frame Relay (FRF.16.1)

# - MFR (Multilink Frame-Relay) or FRF.16.1

- > MFR provides a cost-effective way to increase bandwidth by enabling multiple frame-relay links to be aggregated into a single bundle of bandwidth acting as one interface.
- > MFR variable bandwidth support allows the option to activate or deactivate a frame-relay bundle based on Class-A, -B, or -C.
- > Class A (Single Link)
  - >> The bundle will activate when any single bundle link is up and will deactivate when all bundle links are DOWN (default).
- > Class B (All Links)
  - >> The bundle will activate when all bundle links are up and will deactivate when any single bundle link is DOWN.
- > Class C (Threshold)
  - >> The bundle will activate when the minimum configured number of bundle links are up and will deactivate when the minimum number of configured bundle links fails to meet the threshold.

#### CONFIG-SET: MFR - Multilink Frame-Relay (FRF.16.1)

```
- Creates the multilink trame _
- Assigns the logical interface an IP address
- Assigns the PVC identifier
- Both links must be up before the bundle is brought up
interface mfr1.1 point-to-point
ip address 10.5.12.9 255.255.255.0
 frame-relay interface-dlci 102
multilink bandwidth-class b
interface s0/2/1
no ip address
encapsulation frame-relay mfr1
interface s0/2/0
 no ip address
 encapsulation frame-relay mfr1
                                                                 - Assigns the second interface to the bundle
```

#### - Interface States

- > The physical interface connected to a frame-relay switch will be UP/UP, once it receives LMI from that frame-relay switch, regardless of the DLCI it is learning or not
- > This means a physical interface can be UP/UP, even though there is no layer2 communication.
- > But with a point-to-point sub-interface, the sub-interface will only show UP/UP, when LMI is received AND one of the received DLCIs matches the DLCI configured on the sub-interface.
- > When a multipoint sub-interface has multiple DLCIs defined, all DLCIs must be down before the interface will show DOWN/DOWN. If one DLCI is up, the interface will be UP/UP.
- > http://routing-bits/2009/01/26/frame-relay-interface-states/
- When removing a frame-relay sub-interface configuration, the configuration is removed off the interface, but the sub-interface will only be deleted after a reboot.
- This can be seen with a "show ip int brief" when the interface is listed as DELETED.
- Thus to change a sub-interface from point-to-point to multipoint, delete the sub-interface and reload the router. Then create new multipoint interface.
- !!NOTE!! Always do "show frame-relay map" when starting a lab and after configuration is complete to verify layer2 connectivity. If there are 0.0.0.0 frame-relay mappings, save the configuration and reload. It is the only way to get rid of this.
- To ping a locally configured IP on a frame-relay interface, layer3-to-layer2 resolution is required. This is needed because the frame actually exits the router to the other side of the link only to get redirected back because of the remote IP. If the mapping is not done, the ping reply is dropped by the router on the other side of the link.

# CONFIG-SET: Pinging the local IP on a frame-relay interface

```
interface s0/1
ip address 10.5.34.3 255.255.255.0
                                                    - Configures the interface IP
encapsulation frame-relay
 frame-relay map ip 10.5.34.4 304 broadcast
                                                    - Maps the remote-end IP to local-DLCI
 frame-relay map ip 10.5.34.3 304
                                                    - Maps the local IP to local-DLCI
```

#### COMMANDS

```
# sh frame-relay map
122 Richvale Drive South, Brampton, ON, Canada
```

- Shows the DLCI mappings, status, dynamic/static, LMI types

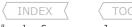

- # sh frame-relay multilink
- # sh interfaces mfr {mfr-interface}
- #interface s0/1
- #encapsulation frame-relay
- #interface s0/1.345 {point-to-point|multipoint}
- #frame-relay interface dlci {dlci}
- #frame-relay map {prot}{ip}{dlci}[broadcast]
- #interface s0/2 #no keepalive #clock rate {bps}

- Shows the current frame-relay multilink configuration
- Shows information and packet statistics for the bundled interfaces
- Enables frame-relay
- Sets the type of sub-interface
- Used when only one PVC terminates on the interface
- Used when one or more PVCs terminate on the interface
- Statically maps a remote IP address to a local DLCI
- [Broadcast] is not enabled by default with the "map" command
- Disables the LMI keepalive interval on a back-to-back interface
- Enables the DCE end to provide clocking

# Partial Mesh NBMA (Non-Broadcast Multi-Access)

- Frame-relay sub-interfaces provide a mechanism for supporting partially meshed frame-relay networks.
- Spokes cannot resolve each other via InARP, because the endpoints don't have layer2 circuits provisioned between them.
- Hub-and-Spoke is a type of partial mesh NBMA network.
- Scenario
  - > R2 connects to the frame-relay cloud using one interface and two PVCs. One to R1 and one to R3.
  - > Thus R2 is the 'hub' and R1/R3 are 'spokes'.
  - > Although not direct linked, R1 and R3 still require layer2 reachability.
  - > There are four possible solutions:
    - >> Add additional static mappings via the hub router for the other spokes.
    - >> Change to point-to-point sub-interfaces.
    - >> Use static IP routing with next-hop instead of interface.
    - >> Use layer3 dynamic routing, such as OSPF interface type point-to-multipoint.

#### CONFIG-SET: Frame-Relay Hub-and-Spoke Example with Static Mappings

```
|R2 is configured as the hub. R1 and R3 as spokes.
IR2#
    interface s2/0
                                                         - R2 is the hub
     encapsulation frame-relay
     ip add 10.5.0.2 255.255.255.0
                                                         - Static mapping to each spoke allowing broadcast replication
     frame-relay map ip 10.5.0.1 201 broadcast
     frame-relay map ip 10.5.0.3 203 broadcast
                                                         - Static mapping to each spoke allowing broadcast replication
IR1#
    interface s1/2
                                                         - R1 is a spoke
     encapsulation frame-relay
     ip add 10.5.0.1 255.255.255.0
     frame-relay map ip 10.5.0.2 102 broadcast
                                                         - Static mapping to the hub
     frame-relay map ip 10.5.0.3 102
                                                         - Static mapping to the other spoke via the hub
                                                         - Broadcasts won't be carried beyond R2, so no need to enable it
1R3#
    interface s0/2
                                                         - R3 is a spoke
     encapsulation frame-relay
     ip add 10.5.0.3 255.255.255.0
     frame-relay map ip 10.5.0.2 302 broadcast
                                                         - Static mapping to the hub
     frame-relay map ip 10.5.0.1 302
                                                         - Static mapping to the other spoke via the hub
```

# Bridging Frame-Relay Links

**DOC-CD REFERENCE** 

| Cisco IOS and NX-OS Software > Cisco IOS > Cisco IOS Software Release 12.4 Family > Cisco IOS Software Releases 12.4 T | Configuration Guides | Cisco IOS Wide-Area Networking Configuration Guide, Release 12.4T | Part 1: Frame-Relay | Customizing Frame Relay for Your Network | Configuring Frame Relay Subinterfaces

- The frame-relay bridging uses the same spanning-tree algorithm as the other bridging functions.
- The bridging spanning tree views each PVC as a separate bridge port.
- A frame arriving on one PVC will be relayed back out on a separate PVC on the same physical interface.

#### CONFIG-SET: Bridging Frame-Relay Sub-Interfaces

```
INDEX TOC

NNFIG-SET: Bridging Frame-Relay Sub-Interfaces

This shows frame-relay DLCIs 42 and 64 as separate point-to-point links with transparent bridging.

The local router will thus be transparent to the routers connected to each PVC.

- Creates transparent bridge group
     interface s0.1
      bridge-group 1
                                                                           - Associates the sub-interface with a bridge group 1
      frame-relay map bridge 42 broadcast
                                                                           - Bridges DLCI 42 and 64 together
     interface s0.2
      bridge-group 1
                                                                           - Associates the sub-interface with a bridge group 1
      frame-relay map bridge 64 broadcast
                                                                           - Bridges DLCI 42 and 64 together
```

# Freek (Frame-Relay End-to-End Keepalives)

#### DOC-CD REFERENCE

| Cisco IOS and NX-OS Software > Cisco IOS > Cisco IOS Software Release 12.4 Family > Cisco IOS Software Releases 12.4 T

| | Configuration Guides | | Cisco IOS Wide-Area Networking Configuration Guide, Release 12.4T | | Part 1: Frame-Relay | | Configuring frame-relay | | Customizing Frame Relay for Your Network

| | Configuring Frame-Relay End-to-End Keepalives

- Freek provides the ability to track end-to-end reachability between DTE devices.
- Freek can be configured on a physical interface, but when the freek status goes down, the router will not bring the physical interface DOWN, because the router will not know when to bring it back up.
- For this reason it is recommended to configure freek on a sub-interface.
- Freek Modes:
  - > Bidirectional
    - >> Both sides of the PVC can send and respond to keepalive requests.
    - >> If one side is configured as Bidirectional, the other end must be configured in the same way.
    - >> Sets the timers and keeps track of error counters.
  - > Request
    - >> With Request mode only one side is enabled in Send mode.
    - >> If one side is configured as Request, the other end must be Reply or Passive-Reply.
    - >> Sets the timers and keeps track of error counters.
  - > Reply
    - >> The device waits for and replies to keepalive requests.
    - >> If one side is configured as Reply, the other end must be Request.
    - >> Sets the timers and keeps track of error counters.
  - > Passive-Reply
    - >> The device waits for keepalive requests and responds to them.
    - >> Sets the timers.

# COMMANDS

- # sh frame-relay pvc - Shows the freek status as 'EEK UP' or 'EEK DOWN'
- # sh frame-relay end-to-end keepalive - Shows frame-relay end-to-end VC keepalive information
- #map-class frame-relay FREEK - Creates a map-class
  - #frame-relay end-to-end keepalive mode {bidirectional | request | reply | passive-reply}
    - Enables freek for the class
  - #frame-relay end-to-end keepalive timer recv {sec} Sets interval timer for incoming end-to-end keepalive requests
  - #frame-relay end-to-end keepalive timer send {sec} Sets interval timer for outgoing end-to-end keepalive requests
- #interface s1/0.345 {point-to-point|multipoint}
- #frame-relay class FREEK
- #frame-relay interface-dlci 402
- #class FREEK

- Applies the map-class to EACH DLCI on the interface, OR
- Applies the map-class ONLY to DLCI-402

# Troubleshooting Frame-Relay

- When troubleshooting LMI communication, consider the following:
  - > Is the physical interface connected and unshut (should be at least UP/DOWN)?
  - > To see all the DLCIs received issue the command
  - > Does the frame-relay encapsulation match between neighbors (Cisco or IETF)?
  - > Is there two way LMI communication (both 'Sent' and 'Rcvd' should be non-zero)?
  - > Does the LMI type match between neighbors (if type mismatch, 'yourseen' will be 0)?
  - > Was LMI disabled with "no keepalive" on a non back-to-back interface?
    - >> This could cause a link to show UP/UP even though it's not.
  - > If a physical interface is connecting to the frame-relay switch,
    - >> the interface will be UP/UP once it receives LMI, even if there are no valid DLCIs.
  - > If a point-to-point sub-interface is connecting to the frame-relay switch,
    - >> the interface will only show UP/UP when it receives LMI with a matching DLCI.
  - > If a multipoint sub-interface is connecting to the frame switch,
    - >> all DLCIs must be DOWN before the interface will show DOWN/DOWN.
- PVC (Permanent Virtual Circuit) States:
  - > ACTIVE
  - > INACTIVE
  - > DFI FTFD > STATIC

- Both sides of the PVC are up and communicating.
- Local router received LMI status from frame-switch. Remote router is down or have config issues.
- Local config problem. The frame-switch has no such mapping and responds with 'deleted' status.
- LMI keepalives were disabled with "no keepalive".
- For back-to-back frame-relay interfaces, consider the following:
  - > Firstly confirm which end is the DCE and which side is the DTE.
  - > Secondly confirm the DCE end is providing clocking.
  - > Have keepalives been disabled (Required for back-to-back)?
  - > Are both sides using the same DLCIs (Required for back-to-back)?
- When troubleshooting frame-relay mappings, consider the following:
  - > For successful mappings, the PVCs should be in ACTIVE state.
  - > To see active DLCIs and their mappings issue, use the command:
  - > If sub-interfaces were removed to be re-used, was a reload done after deletion?
  - > If there are 0.0.0.0 frame-relay mappings, then save the config and reload.
  - > For point-to-point sub-interfaces, was the interface DLCI correctly specified?
  - > For multipoint interfaces
    - >> Is inverse-ARP relied on to do the mappings?
    - >> If not, was the mapping done statically?
      - >>> Are the static mappings defined correctly?
      - >>> Where needed was broadcast replication enabled on the static mappings?
  - >'Encaps failed--no map entry link' indicates a mapping error.
  - > A typical issue with partial frame-relay networks is mapping issues:
    - >> Inverse-ARP can only be used between directly connected frame neighbors!
    - >> Indirect neighbors should use either static mapping or point-to-point sub-interface!

- # sh controllers {int} | i DCE|DTE
- # sh run | i interface|clock rate
- # sh run | i interface|no keepalive
- # sh frame pvc l i DLCI

# sh ip int brief

# debug frame lmi

# sh frame pvc | i DLCI

# sh run | i encap.\*frame

# sh frame pvc | i STATIC

# sh frame pvc int {int}

# sh frame pvc int {int}

# sh frame pvc | i DLCI

# sh frame lmi int {int} | i Sent

# sh frame pvc int {int} | DLCI

# sh run | i interface|no keepalive

- # sh frame pvc | i DLCI
- # sh frame map
- # sh ip int brief | i deleted
- # sh frame map
- # sh run | i interface.\*dlci
- # sh frame map | i dynamic
- # sh frame map | i static
- #frame map ip {peer-ip} {local-dlci}
- # sh run | i frame.\*broadcast
- #debug frame packet

# **Chapter 3**

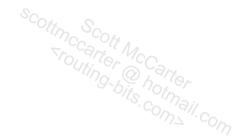

# **PPP**

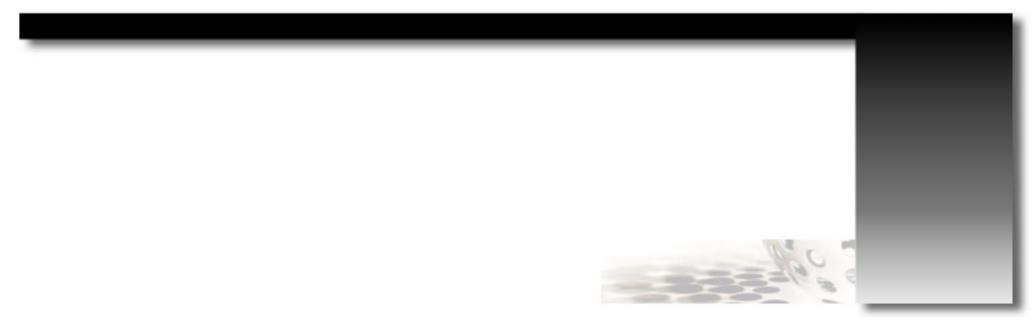

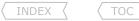

#### PPP Overview

- PPP (Point-to-Point Protocol) is a suite of protocols operating at the data link layer, which are used in establishing a connection between two networking nodes over a variety of different physical layer connections.
- PPP was designed to carry traffic over synchronous and asynchronous links.
- PPP acts as the interface between the internet protocol layer and the physical link layer.
- PPP is a popular layer2 WAN technology, due to its rich feature set that includes the following:
  - > A comprehensive framing mechanism with built-in error detection.
  - > Monitoring the quality of a link prior to the sending of a frame.
  - > Capability to encapsulate traffic over other layer2 WAN technologies such as Ethernet, frame-relay and ATM.
  - > Offers authentication using various authentication protocols including PAP, CHAP and EAP.
  - > Extendable to use additional optional features, including compression, encryption and link aggregation.

# PPP Operation

- The PPP standard (RFC 1661 and others) describes three main components:
  - > Encapsulation Method
    - >> PPP takes higher-layer datagrams such as IP and encapsulates them for transmission over the underlying physical layer link.
    - >> PPP defines a specific frame format for encapsulating data that is based on the HDLC framing method.
    - >> A PPP frame is small in size and contains only simple fields to maximize bandwidth efficiency and speed.
  - > LCP (Link Control Protocol)
    - >> LCP is responsible for setting up, maintaining and terminating the link between routers.
    - >> LCP is a flexible, extensible protocol that exchanges configuration parameters to ensure that both end-routers agree on how the link will be used.
    - >> LCP may invoke an authentication protocol, if so configured.
  - > NCP (Network Control Protocol)
    - >> After the general link setup is completed with LCP, control is passed to the NCP-specific layer3 protocol being carried across the PPP link.
    - >> When IP is carried over PPP, the NCP used is the IPCP (Internet Protocol Control Protocol).
    - >> IPCP performs the required network-layer-specific configurations before the link can carry any IP traffic.
    - >> The remainder of this chapter will focus only on IPCP, and no other NCPs.
- IPCP (Internet Protocol Control Protocol)
  - > IPCP performs similar functions to those of LCP (IPCP link setup, maintenance and termination).
  - > Where LCP is responsible for the underlying link, IPCP is ONLY responsible for the IP link (portion) of the connection.
  - > IPCP uses the same packet formats (described below) as LCP.
  - > Think of IPCP as a 'lite' version of LCP.
  - > An IPCP link runs over an LCP link.
- Some relevant LCP packet formats:
  - > Configure-Request
    - >> Is sent by the router wishing to open a connection.
  - > Configure-Ack
    - >> Indicates acknowledgment if every configuration option received in a Configure-Request was recognized and agreed on.
  - > Configure-Nak
    - >> Indicates that some of the configuration options received in a Configure-Request were not agreed on (not acknowledged).
  - > Configure-Reject
    - >> Indicates that some of the configuration options received in a Configure-Request were not recognized.

- > Terminate-Request
  - >> Is used by the router wishing to close a connection.
- > Terminate-Ack
  - >> Is sent in response to a Terminate-Request to close a connection.
- The PPP finite state machine (process of setting up, using and closing a PPP link) can be described as follow:
  - > Link Dead Phase
    - >> A PPP link always begins and ends in this phase.
    - >> In this phase there is no physical layer link established between the two routers.
  - > Link Establishment Phase
    - >> In this phase the physical layer is connected and LCP attempts a basic link setup.
    - >> Router-A sends an LCP Configure-Request message to router-B specifying the parameters it wishes to use.
    - >> Any of the following options could be included to be agreed upon:
      - >>> MRU (Maximum-Receive-Unit) is the maximum datagram size.
      - >>> Authentication-protocol to use, if any.
      - >>> Quality-protocol to enable quality monitoring of the link.
      - >>> Magic-Number is used to detect looped links or other anomalies.
      - >>> Multilink PPP which adds several of its own options (covered in a later section).
    - >> If router-B agrees to all of the requested options, it will reply with a Configure-Ack.
    - >> If router-B doesn't agree, it will reply back with a Configure-Nak.
    - >> If router-B doesn't recognize some of the options, it will reply with Configure-Reject.
    - >> If router-A and B agree on the parameters, the LCP is considered open and the phase initiated.
    - >> If router-A and B cannot agree on any parameters, the physical link is terminated and the phase reset to the Link Dead phase.
  - > Optional Authentication Phase
    - >> If authentication is configured, the configured protocol will be employed.
    - >> If configured and authentication is successful, the link proceeds to the IPCP phase.
    - >> If configured and authentication is not successful, the link fails and transitions to the Link Termination phase.
  - > Network-Laver Protocol Phase
    - >> Once the basic link setup is completed, IPCP is used to set up an IP NCP link between the two routers.
    - >> This is done using the IPCP Configure-Request messages to configure the following options:
      - >>> IP-Address
- Used to request an IP address or to send the used IP address.
- >>> IP-Compression-Protocol
- Allows routers to negotiate the use of TCP and IP header compression.
- >> The receiving router can send back an IPCP Configure-Ack, an IPCP Configure-Nak, or an IPCP Configure-Reject.
- >> If CDP is enabled, CDP negotiation also occurs in NCP phase.
- >> After the IPCP phase is complete, the link proceeds to the Link Open state.
- > Link Open Phase
  - >> In this state the LCP link and IPCP links are open and operational, either router may send packets as required.
- > Link Termination Phase
  - >> Is based either on link failure or by either end-router wanting to terminate communication.
  - >> The router wanting to terminate the link sends a LCP termination frame and the receiving router acknowledges it.
  - >> The link then goes to the Link Dead phase.

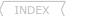

- IPCP Default Route
  - > PPP can also insert a dynamic default route whenever IPCP negotiations succeed (and remove it when the line protocol goes down).
  - > This can only be configured using a PPP virtual template interface.
  - > A static route cannot be configured through the virtual-template interface.
  - > The client router may use this default route to access external destinations without requiring any local routing.
  - > Configured with "ppp ipcp route default" under a virtual-template interface.

#### COMMANDS

| finterface s1/1                    |  |
|------------------------------------|--|
| <pre>#ppp lcp predictive</pre>     |  |
| <pre>#ppp ipcp predictive</pre>    |  |
| <pre>#ppp lcp fast-start</pre>     |  |
|                                    |  |
| interface virtual-template1        |  |
| #ip address negotiated             |  |
| <pre>#ppp ipcp default route</pre> |  |
|                                    |  |

- Reduces negotiation time by predicting responses from peers
- Reduces negotiation time by predicting responses from peers
- Interface responds immediately once a connection is established
- Specifies that the IP address is negotiated
- Configures a default route through a PPP virtual access interface

# Peer Address Allocations

#### **DOC-CD REFERENCE**

| Cisco IOS and NX-OS Software > Cisco IOS > Cisco IOS Software Release 12.4 Family > Cisco IOS Software Releases 12.4 T | Configuration Guides | Cisco IOS Dial Technologies Configuration Guide, Release 12.4T | Part 9: PPP Configuration | Configuration Media-Independent PPP and Multilink PPP | IP Address Pooling

- An IP address of a PPP interface can be manually configured or negotiated during IPCP negotiation.
- If negotiated, the IP address may be provided to the remote router across a point-to-point link using several methods:
  - > Peer Default Address
    - >> Router-A could be configured to present a peer IP address to router-B.
    - >> If router-B has no address assigned, the presented address is acknowledged and used.
    - >> If router-B already had an address assigned, the assigned address is used since router-B won't request an IP address.
    - >> Configured with "peer default ip address".
  - > Local Address Pool
    - >> Router-A could be configured to serve an IP address from a locally configured pool (up to 256 addresses).
    - >> If router-B requests an IP address, router-A will assign the first available unassigned IP address from the pool.
    - >> Configured with "ip local pool" and "peer default ip address pool".
    - >> Example covered in the PPPoE Section's Config-Set.

#### > DHCP

- >> Router-A could be configured as a host-based DHCP server to accept and process DHCP requests from DHCP clients like router-B.
- >> Configured with "ip dhcp pool" and "peer default ip address dhcp-pool".
- >> Example covered in the PPPoE Section's Config-Set.

# > TACACS+

- >> During the authorization phase of IPCP address negotiation, TACACS+ could return an IP address for the authenticated interface.
- >> A TACACS-provided IP address will override a default peer IP address.
- >> The TACACS implementation is beyond the scope of the CCIE, but be aware of this for real world networks.

INDEX 〈

# CONFIG-SET: PPP Peer Default Address Allocation

```
IR1#
    interface s0/2
     ip address 10.5.0.1 255.255.255.0
     encapsulation ppp
                                                         - Enables PPP encapsulation on the interface
     peer default ip address 10.5.0.2
                                                         - Specifies the IP address to be issued to R2
IR2#
    interface s0/1
     ip address negotiated
                                                         - R2 will request an IP address from the other side of the link
     encapsulation ppp
     clock rate 2000000
                                                         - Required on the DCE end of the link
    R2#sh ip int brief | i Serial0/2
    Serial0/2
               10.5.0.2 YES IPCP
                                                        - Notice the method is IPCP
COMMANDS
#ip local pool {name} {ip} [end-ip]
                                                     - Creates a local IP pool of one or more IP addresses
#ip dhcp excluded-address {ip}
                                                     - Always excluded already used IP addresses
#ip dhcp pool {name}
                                                     - Creates a local DHCP-pool of one or more IP addresses
#interface s1/0
#peer default ip address {ip}
                                                     - Offers the configured IP address to the peer
#peer default ip address pool {name}
                                                     - Offers an IP address from the local IP pool
#peer default ip address dhcp-pool {name}
                                                     - Offers an IP address from the local DHCP pool
```

# Peer Neighbor Route

#### DOC-CD REFERENCE

| Cisco IOS and NX-OS Software > Cisco IOS > Cisco IOS Software Release 12.4 Family > Cisco IOS Software Releases 12.4 T

| | Configuration Guides | | Cisco IOS Dial Technologies Configuration Guide, Release 12.4T | | Part 9: PPP Configuration | | Configuring Media-Independent PPP and Multilink PPP | | Disabling or Reenabling Peer Neighbor Routes

- Another part of the dynamic allocation of IPCP is a feature known as Peer Neighbor Route.
- It's a mechanism to insert a dynamic host route (/32) for the peer's IP address once that peer's IP address is learned.
- It is useful to provide reachability when both ends of the same PPP link are not in the same logical subnet, e.g. IP-unnumbered.
- Consider the following scenario:
  - > R1 S1/0 is directly connected to R2 S2/0.
  - > R1 S1/0 uses an IP address of 1.1.1.1/8.
  - > R2 S2/0 uses an IP address of 2.2.2.2/16.

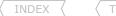

- > R2 will have 1.1.1.1 in the routing table as 1.1.1.1/32.
- > R1 will have 2.2.2.2 in the routing table as 2.2.2.2/32.
- > Since only the IP address (no mask) was advertised, a /32 is assumed for reachability on both routers.
- > R1 will be able to ping 2.2.2.2 as a result.
- PPP peer neighbor route can be safely disabled when both ends of the link are in the same logical subnet.
- If IP-unnumbered or dissimilar IP subnets are used on a point-to-point PPP link, leave it enabled.
- The IP routing table must be cleared or the interface must be flapped to remove the PPP-generated host route.

#### COMMANDS

#interface s2/0
#no peer neighbor-route

- Disables the dynamic /32 routes for a neighbor's IP addresses

#### PPP Authentication

#### DOC-CD REFERENCE

| Cisco IOS and NX-OS Software > Cisco IOS > Cisco IOS Software Release 12.4 Family > Cisco IOS Software Releases 12.4 T

- | | Configuration Guides | | Cisco IOS Dial Technologies Configuration Guide, Release 12.4T | Part 9: PPP Configuration | Configuring Media-Independent PPP and Multilink PPP | Enabling CHAP or PAP Authentication
- RFC 1334 defines the original PPP authentication protocols: PAP and CHAP.
- RFC 2284 defines the third PPP authentication protocol: EAP.
- The authentication protocol is negotiated during the Link Establishment Phase in Configure-Request packets.
- If a ? (question-mark) is part of a password, use CRTL-V or ESC-Q to enter it on the CLI.
- RFC Terminology
  - > Authenticator
    - >> Is the end of the link requiring the authentication.
    - >> The authenticator specifies the authentication protocol to be used in the Configure-Request during the Link Establishment phase.
  - > Peer
    - >> Is the other end of the point-to-point link.
    - >> A username/password pair is sent by the peer to the authenticator.
- PAP (Password Authentication Protocol)
  - > PAP authentication uses a two-way handshake to establish a connection.
  - > PAP sends clear text usernames and clear text passwords.
  - > There are three different types of PAP packets:
    - >> Authenticate-Request (Auth-Reg)
      - >>> The peer transmits the Authenticate-Request packet during the Authentication Phase.
      - >>> Auth-Reg is used to start the PAP authentication and is transmitted/accepted only during the Authentication Phase.
      - >>> The Authenticate-Request packets are repeatedly sent until a valid reply packet is received.
    - >> Authenticate-ACK (Auth-Ack)
      - >>> If the username/password pair received in an Authenticate-Request packet is acceptable, the authenticator replies with an Authenticate-ACK packet.
    - >> Authenticate-NAK (Auth-Nak)

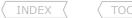

>>> If the username/password pair received are not acceptable, the authenticator replies with an Authenticate-NAK packet.

- > PAP supports unidirectional (one-way) and bi-directional (two-way) authentication.
- > With unidirectional authentication, only the side (authenticator) receiving the Auth-Reg authenticates the remote side (peer).
- > The peer does not authenticate the authenticator.
- > With bi-directional authentication, each side independently sends an Auth-Req packet.
- > Both sides respond with either an Auth-Ack or Auth-Nak.
- > It could happen that only one directions authentication was successful and the reverse direction not.
- > The authenticator requires a globally configured username and password.
- > The username/password pair should match those sent by the peer.
- > With PAP, the "username {uid} password {pwd}" is used only to verify that an incoming username and password are valid.

# CONFIG-SET: PPP one-way PAP authentication

```
|Example: R2 connects to R1, where R1 authenticates R2
|Refer to Output-101 section for debug output from this configuration
|R1# username R2-UID password ccie
                                                         - Received Auth-Req must match local usernames/passwords
    interface s1/1
     ip address 10.5.1.1 255.255.255.0
     encapsulation ppp
     ppp authentication pap
                                                         - Enables R1 as the authenticator
IR2# interface s1/1
     ip address 10.5.1.2 255.255.255.0
     encapsulation ppp
     ppp pap sent-username R2-UID password ccie
                                                         - R2 (peer) will send this in its Auth-Req
> R1#sh users
                                                         - Displays the authenticated session
      Interface
                   User
                             Mode
                                          Idle
                                                     Peer Address
      Se1/1
                   R2-UID
                              Sync PPP
                                          00:00:02
                                                     10.5.1.2
>
```

#### CONFIG-SET: PPP two-way PAP authentication

```
|Example: R2 connects to R1, where R1 authenticates R2 and R2 authenticates R1
                                                         - R1 will authenticate R2 using R2-UID/ccie
|R1# username R2-UID password ccie
    interface s1/1
     ip address 10.5.1.1 255.255.255.0
     encapsulation ppp
     ppp authentication pap
                                                         - Enables R1 as the authenticator in one direction
     ppp pap sent-username R1-UID password 0 cisco
                                                         - R1 will send this in its Auth-Reg
|R2# username R1-UID password cisco
                                                         - R2 will authenticate R1 using R1-UID/cisco
    interface s1/1
     ip address 10.5.1.2 255.255.255.0
     encapsulation ppp
     ppp authentication pap
                                                         - Enables R2 as the authenticator in one direction
     ppp pap sent-username R2-UID password 0 ccie
                                                         - R2 (peer) will send this in its Auth-Req
> R1#sh users | b Interface
      Interface
                              Mode
                                           Idle
                                                       Peer Address
                   User
                                                       10.5.1.2
      Se1/1
                   R2-UID
                              Sync PPP
                                           00:00:02
>
> R2#sh users | b Interface
      Interface
                                           Tdle
                                                       Peer Address
>
                   User
                              Mode
>
      Se1/1
                   R1-UID
                              Svnc PPP
                                           00:00:03
                                                       10.5.1.1
```

- CHAP (Challenge Handshake Authentication Protocol)
  - > CHAP uses the concept of a three-way handshake.
  - > CHAP sends clear text usernames and MD5 passwords.
  - > CHAP Packet Types:
    - >> Challenge Packet Used to begin the CHAP authentication process.
    - >> Response Packet
       > Success Packet
       > Failure Packet
       -Used to indicate matching hash values.
       -Used to indicate non-matching hash values.
  - > The Challenge and Response packets contain the following fields:
    - >> Identifier -Incremental number used to identify a particular flow.
    - >> Code Indicates packet type, either a Challenge or a Response packet.
    - >> Value Field -The Challenge packet's value is a random number. The Response packet's value is a one-way calculated hash number.
    - >> Name Field -The hostname of the router sending the packet.
  - > After the Link Establishment Phase is complete, the authenticator sends a Challenge packet to the peer.
    - >> The Challenge packet contains a new ID value, a random number and the hostname of the authenticator.
  - > The peer calculates a hash value and responds with a Response packet.
    - >> The ID value and the random number of the received Challenge packet are fed to the MD5 generator.
    - >> The peer then looks up an entry that matches the username in the 'Name' field of the Challenge packet.

- >> That password is also fed into the MD5 hash generator, which generates a one-way hash value.
- >> This hash value is set in the 'Value' field of the Response packet before it's sent back to the authenticator.
- > Upon receipt of the Response packet the authenticator also calculates a hash value.
  - >> The ID value and the random number of the sent Challenge packet are fed to the MD5 generator.
  - >> The authenticator looks up an entry that matches the username in the 'Name' field of the Response packet.
  - >> That password is also fed into the MD5 hash generator, which generates a one-way hash value.
- > The authenticator compares its calculated hash value to the value in the Response packet.
- > If the hash values match, the authenticator sends a Success packet otherwise it sends a Failure packet.
- > CHAP supports unidirectional (one-way) and bidirectional (two-way) authentication.
- > If two-way authentication is configured and the interface goes up and down repeatedly, it means that authentication in one direction is failing.
- > By default, a peer uses its router hostname to identify itself to the authenticator ('Name' field value).
  - >> This can be changed with "ppp chap hostname" under the interface.
- > An interface-level CHAP hostname overwrites the router's global hostname.
- > If the same hostname is specified on both sides, the session authentication will fail by default.
  - >> This is because a router ignores an Auth-Reg from its own hostname.
  - >> The work-around is to issue the command "no ppp chap ignoreus".
- > The passwords of the matching "username" commands as described above must match between two routers.
- > An alternative to using the "username" command is to use the interface-level password command "ppp chap password".
- > A global password is always tried first and then an interface-level password is tried.

#### CONFIG-SET: PPP one-way CHAP authentication

```
|Example: R2 connects to R1, where R1 authenticates R2
|Refer to Output-101 section for debug output from this configuration
|R1# username R2 password cisco
                                                         - The UID (R2) is the hostname of the peer
    interface s1/1
     ip address 10.5.1.1 255.255.255.0
     encapsulation ppp
                                                         - Enables PPP encapsulation
     ppp authentication chap
                                                         - Enables R1 as the authenticator
|R2# username R1 password cisco
                                                         - The password 'cisco' must match between R1 and R2
                                                         - Alternatively "ppp chap password" could have been used
    interface s1/1
     ip address 10.5.1.2 255.255.255.0
     clock rate 64000
     encapsulation ppp
> R1#sh users | b Interface
      Interface
                                                     Peer Address
>
                   User
                            Mode
                                          Idle
      Se1/1
                   R2
                             Sync PPP
                                          00:00:04
                                                    10.5.1.2
```

# CONFIG-SET: PPP two-way CHAP authentication

```
- Username CCIE is the hostname send by the peer things of the peer things of the peer th
 |Example: R2 connects to R1
|R1 authenticates R2 and R2 authenticates R1 separately
|R1# username CCIE password cisco
                   interface s1/1
                            ip address 10.5.1.1 255.255.255.0
                       encapsulation ppp
                       ppp authentication chap
|R2# username R1 password cisco
                                                                                                                                                                                                                                                   - Matches the global hostname of R1
                                                                                                                                                                                                                                                  - The password must match between peers
                   interface s1/1
                       ip address 10.5.1.2 255.255.255.0
                        encapsulation ppp
                       ppp authentication chap
                                                                                                                                                                                                                                                   - Enables R2 as the authenticator in on direction
                       ppp chap hostname CCIE
                                                                                                                                                                                                                                                   - Interface hostname overwrites routers hostname (R2)
```

#### CONFIG-SET: 2-way CHAP Authentication using AAA

| R1# aaa new-model                       | - Enables AAA                                             |
|-----------------------------------------|-----------------------------------------------------------|
| aaa authentication ppp PPP-AAA local    | - Configures AAA PPP authentication to use local database |
| !                                       |                                                           |
| username R2 password 0 cisco            | - Username/password pair used to validate R2 via AAA      |
| [ · · · · · · · · · · · · · · · · · · · |                                                           |
| interface s1/1                          |                                                           |
| ip address 10.5.1.1 255.255.255.0       |                                                           |
| encapsulation ppp                       |                                                           |
| ppp authentication chap PPP-AAA         | - Configures CHAP to reference AAA for authentication     |
|                                         |                                                           |
|                                         |                                                           |
| R2# aaa new-model                       |                                                           |
| aaa authentication ppp PPP-AAA local    |                                                           |
| !                                       |                                                           |
| username R1 password 0 cisco            | - Username/password pair used to validate R1 via AAA      |
| !                                       |                                                           |
| interface s1/1                          |                                                           |
| ip address 10.5.1.2 255.255.255.0       |                                                           |
| encapsulation ppp                       |                                                           |
| ppp authentication chap PPP-AAA         | - Configures CHAP to reference AAA for authentication     |
|                                         |                                                           |

INDEX

#### CONFIG-SET: PPP PAP authentication one direction and PPP CHAP authentication in the other direction

```
SHAP authentication in the other direction.

sing PAP

- Username/password pair used to validate CHAP
|R1 authenticates R2 using CHAP and R2 authenticates R1 using PAP
|R1# username R2-CHAP password cisco2
    interface s1/1
     ip address 10.5.1.1 255.255.255.0
     encapsulation ppp
     ppp authentication chap
     ppp pap sent-username R1-PAP password ciscol
|R2# username R1-PAP password ciscol
                                                           - Username/password pair used to validate PAP
    interface s1/1
     ip address 10.5.1.2 255.255.255.0
     encapsulation ppp
                                                           - Enables R2 as the authenticator for PAP
     ppp authentication pap
     ppp chap hostname R2-CHAP
                                                           - Defines the R2 hostname sent to R1
     ppp chap password cisco2
                                                           - Defines the CHAP password for the R2-CHAP hostname
```

#### DOC-CD REFERENCE

| Cisco IOS and NX-OS Software > Cisco IOS > Cisco IOS Software Release 12.4 Family > Cisco IOS Software Releases 12.4 T | | Configuration Guides | | Securing User Services Configuration Guide Library, Cisco IOS Release 12.4T | | RADIUS Configuration Guide, Cisco IOS Release 12.4T | | RADIUS Configuration Guide, Cisco IOS Release 12.4T | | RADIUS Configuration Guide, Cisco IOS Release 12.4T | | RADIUS Configuration Guide, Cisco IOS Release 12.4T | | RADIUS Configuration Guide, Cisco IOS Release 12.4T | | RADIUS Configuration Guide, Cisco IOS Release 12.4T | | RADIUS Configuration Guide, Cisco IOS Release 12.4T | | RADIUS Configuration Guide, Cisco IOS Release 12.4T | | RADIUS Configuration Guide, Cisco IOS Release 12.4T | | RADIUS Configuration Guide, Cisco IOS Release 12.4T | | RADIUS Configuration Guide, Cisco IOS Release 12.4T | | RADIUS Configuration Guide, Cisco IOS Release 12.4T | | RADIUS Configuration Guide, Cisco IOS Release 12.4T | | RADIUS Configuration Guide, Cisco IOS Release 12.4T | | RADIUS Configuration Guide, Cisco IOS Release 12.4T | | RADIUS Configuration Guide, Cisco IOS Release 12.4T | | RADIUS Configuration Guide, Cisco IOS Release 12.4T | | RADIUS Configuration Guide, Cisco IOS Release 12.4T | | RADIUS Configuration Guide, Cisco IOS Release 12.4T | | RADIUS Configuration Guide, Cisco IOS Release 12.4T | | RADIUS Configuration Guide, Cisco IOS Release 12.4T | | RADIUS Configuration Guide, Cisco IOS Release 12.4T | | RADIUS Configuration Guide, Cisco IOS Release 12.4T | | RADIUS Configuration Guide, Cisco IOS Release 12.4T | | RADIUS Configuration Guide, Cisco IOS Release 12.4T | | RADIUS Configuration Guide, Cisco IOS Release 12.4T | | RADIUS Configuration Guide, Cisco IOS Release 12.4T | | RADIUS Configuration Guide, Cisco IOS Release 12.4T | | RADIUS Configuration Guide, Cisco IOS Release 12.4T | | RADIUS Configuration Guide, Cisco IOS Release 12.4T | | RADIUS Configuration Guide, Cisco IOS Release 12.4T | | RADIUS CONFIGURATION Guide, Cisco IOS Release 12.4T | | RADIUS CONFIGURATION Guide, Cisco IOS Release 12.4T | | RADIUS CONFIGURATION Guide, Cisco IOS Release 12.4T | | RADIUS CONFIGURATION Guide, Cisco

- EAP (Extensible Authentication Protocol)
  - > EAP is a newer protocol that can also be used for PPP authentication.
  - > EAP operates very similarly to CHAP:
    - >> It uses a three-way handshake process.
    - >> It uses mostly similar packet types.
    - >> It can also make use of MD5.
  - > The Advantages of EAP
    - >> The EAP protocol can support multiple authentication mechanisms.
    - >> The EAP implementation does not pre-negotiate a particular mechanism during LCP Phase.
    - >> Instead postpones that function until the Authentication Phase, which allows more information to be requested.
  - > EAP Packet Types
    - >> Request packet - Used to begin the EAP authentication process and indicate the mechanism used.
    - >> Response packet -Used to respond to Request packets.
    - >> Success packet -Used to indicate successful authentication.
    - >> Failure packet -Used to indicate authentication failure.
  - > After the Link Establishment phase is complete, the authenticator sends one or more Requests to authenticate the peer.
    - >> The Request packet has a 'Type' field to indicate what is being requested.
    - >> Examples of Request types include Identity, MD5-challenge, One-Time Passwords, Generic Token Card, etc.

INDEX ( TOC

- >> The MD5-challenge type corresponds closely to the CHAP authentication protocol.
- > The peer sends a Response packet in reply to each Request.
  - >> The Response packet contains a 'Type' field, which corresponds to the 'Type' field of the sent Request packet
- > The authenticator ends the authentication phase with a Success or Failure packet.
- > The configuration of EAP is similar to that of PAP.
- > Additionally EAP configuration requires that the local database be queried oppose to the default being radius:
  - >> Configured with "ppp eap local" under the interface.

# CONFIG-SET: PPP one-way EAP authentication

```
|Example: R2 connects to R1, where R1 authenticates R2.
| !R1# username R2 password ccie
| !
| interface s1/1
| ip address 10.5.1.1 255.255.255.0
| encapsulation ppp
| ppp authentication eap
| ppp eap local
| | |R2# interface s1/1
| ip address 10.5.1.2 255.255.255.0
| encapsulation ppp
| ppp eap password ccie
```

- Username R2 is the hostname send by the peer
- Enables R1 and the EAP authenticator
- Changes default behavior to queries local database instead of radius
- Configures the password used in Response packet

#### COMMANDS

```
#sh users
#debug ppp authentication
#debug ppp negotiation

#username {uid} password {pwd}
#interface s0/0
#ppp authentication pap
#ppp pap refuse
#ppp pap sent-username {uid} password {pwd}

#ppp max-bad-auth {number}

#username {uid} password {pwd}
#interface s0/0
#ppp authentication chap
#ppp chap hostname {uid}
```

- Shows the information about the active lines
- Shows the PPP authentication, username etc.
- Shows the PPP negotiation process, states, phases, routes learned and MTU's
- >>> PAP Authentication <<<
- Verifies that an incoming username and password pair are valid
- Enables PAP authentication on the authenticator
- Disables a peer responding to PAP. Router is a peer by default
- Authentication request from the client side
- With PAP the interface level command overwrites the global
- Specifies the maximum number of authentication tries
- >>> CHAP Configuration <<<
- Username specified here needs to match remote side hostname
- Enables CHAP authentication on the authenticator
- Allows alternate CHAP hostname, instead of routers hostname

Scott McCarter scottmccarter @ hotmail.com

INDEX ( TOO

#ppp chap password {pwd}
#ppp chap refuse

#no ppp chap ignoreus
#ppp chap splitnames

#ppp max-bad-auth {number}

#username {uid} password {pwd}
#interface s0/0
#ppp authentication eap
#ppp eap local
#ppp eap password {pwd}
#ppp eap refuse

- Defines an interface-specific CHAP password. Global password is tried first
- Disables a client responding to CHAP. A router is a client by default
- Hidden command to allow both sides to have the same hostname configured
- Hidden command to allow different hostnames for a CHAP challenge/response
- Specifies the maximum number of authentication tries

#### >>> EAP Configuration <<<

- Verifies that an incoming hostname and password pair are valid
- Enables EAP authentication on the authenticator
- Changes default behavior to queries local database instead of radius
- Configures the password used in Response packet
- Disables a client responding to EAP. A router is a client by default

# MPPE (Microsoft Point-To-Point Encryption)

#### DOC-CD REFERENCE

| Cisco IOS and NX-OS Software > Cisco IOS > Cisco IOS Software Release 12.4 Family > Cisco IOS Software Releases 12.4 T | Configuration Guides | VPDN Configuration Guide, Cisco IOS Release 12.4T | Configuring Client-Initiated Dial-In VPDN Tunneling | MPPE Encryption of PPTP Tunnels

- Defined by RFC 3078.
- PAP, CHAP and EAP only secures(authenticates) the link between the two end-points, but not the data.
- MPPE is an older protocol for encryption over a PPP link for better security between the end-points.
- MPPE offers the use of two different types of encryption based on the size of the key.
- The two key sizes supported are 40-bit, and 128-bit and the encryption itself uses an RC4 cipher.
- Copy subtly owned by Scott McCarter.
- There are two modes of MPPE encryption:
  - > Stateful MPPE Encryption
    - >> Provides better performance, but is badly affected by packet loss.
  - > Stateless MPPE Encryption
    - >> Provides lower performance, but is more tolerable in terms of packet loss.
  - PPP encryption is negotiated during the NCP phase of PPP link negotiation by CCP (Compression Control Protocol).
  - MPPE requires that MS-CHAP (Microsoft's implementation of CHAP) is configured and working beforehand.

```
INDEX
```

#### CONFIG-SET: Configuring MPPE between two peers

```
- Username/password used to authenticate hostname R2
|Example: R2 connects to R1, where R1 authenticates R2
|R1# username R2 password ccie
    interface s1/1
     ip address 10.5.1.1 255.255.255.0
     encapsulation ppp
     ppp authentication ms-chap
     ppp encrypt mppe 40 required
                                                      - Configures MPPE using 40-bit encryption
IR2# interface s1/1
     ip address 10.5.1.2 255.255.255.0
     encapsulation ppp
     ppp chap password ccie
                                                       - Defines the password used by R2
     ppp encrypt mppe 40
                                                       - Configures MPPE using 40-bit encryption
```

#### **COMMANDS**

# sh ppp mppe {int} - Displays the MPPE information for an interface #interface s1/1 - Enables MS-CHAP authentication on the authenticator #ppp authentication ms-chap #ppp encrypt mppe {auto|40|128} [passive|required] [stateful] - Enables MPPE on the interface

- {auto|40|128} Specifies the type of encryption

- [passive] MPPE will only be negotiated if requested

- [required] MMPE must be negotiated, else link is terminated

- [stateful] MPPE will negotiate only stateful encryption

# PPP Reliable Link

- Defined by RFC 1663.
- Defines a method of negotiating and using Numbered Mode LAPB to provide a reliable serial link.
- Numbered Mode LAPB provides the retransmission of error packets across the serial link.
- PPP reliable link can be used with PPP compression over the link, but does not require PPP compression to work
- PPP reliable link does not work with multilink PPP.

#### **COMMANDS**

```
# sh int
                                                      - Will show whether LAPB has been established on the link.
# debug lapb
                                                      - Displays all traffic for interfaces using LAPB encapsulation.
```

#interface s0

- Enables PPP reliable-link

# LQM (Link Quality Monitoring)

- The PPP suite includes a feature that allows routers to analyze the quality of the link.
- LCP provides an optional Link Quality Determination phase. In this phase, LCP tests the link to determine whether the link quality is sufficient to use layer3 protocols.
- The command "ppp quality percentage" ensures that the link meets the quality requirement set; otherwise, the link is brought down.
- The percentages are calculated for both incoming and outgoing directions.

#### COMMANDS

# debug ppp packet

- Shows specific LCP operation

#interface s0

#ppp quality {percentage}

- Enables link quality monitoring

# MLP (Multilink PPP)

#### DOC-CD REFERENCE

| Cisco IOS and NX-OS Software > Cisco IOS > Cisco IOS Software Release 12.4 Family > Cisco IOS Software Releases 12.4 T

| Configuration Guides | Cisco IOS Dial Technologies Configuration Guide, Release 12.4T | Part 9: PPP Configuration | Configuring Media-Independent PPP and Multilink PPP | Configuring Multilink PPP | Configuring Multilink PPP | Configuring Multilink PPP | Configuring Multilink PPP | Configuring Multilink PPP | Configuring Multilink PPP | Configuring Multilink PPP | Configuring Multilink PPP | Configuring Multilink PPP | Configuring Multilink PPP | Configuring Multilink PPP | Configuring Multilink PPP | Configuring Multilink PPP | Configuring Multilink PPP | Configuring Multilink PPP | Configuring Multilink PPP | Configuring Multilink PPP | Configuring Multilink PPP | Configuring Multilink PPP | Configuring Multilink PPP | Configuring Multilink PPP | Configuring Multilink PPP | Configuring Multilink PPP | Configuring Multilink PPP | Configuring Multilink PPP | Configuring Multilink PPP | Configuring Multilink PPP | Configuring Multilink PPP | Configuring Multilink PPP | Configuring Multilink PPP | Configuring Multilink PPP | Configuring Multilink PPP | Configuring Multilink PPP | Configuring Multilink PPP | Configuring Multilink PPP | Configuring Multilink PPP | Configuring Multilink PPP | Configuring Multilink PPP | Configuring Multilink PPP | Configuring Multilink PPP | Configuring Multilink PPP | Configuring Multilink PPP | Configuring Multilink PPP | Configuring Multilink PPP | Configuring Multilink PPP | Configuring Multilink PPP | Configuring Multilink PPP | Configuring Multilink PPP | Configuring Multilink PPP | Configuring Multilink PPP | Configuring Multilink PPP | Configuring Multilink PPP | Configuring Multilink PPP | Configuring Multilink PPP | Configuring Multilink PPP | Configuring Multilink PPP | Configuring Multilink PPP | Configuring Multilink PPP | Configuring Multilink PPP | Configuring Multilink PPP | Configuring Multilink PPP | Configuring Multilink PPP | Configuring Multilink PPP | Configuring Multilink PPP | Configuring Multilink PPP | Configuring Multilink PPP | Configuring Multilink PPP

- MLP provides a method for spreading traffic across multiple physical WAN links while providing packet fragmentation and reassembly, proper sequencing, multivendor interoperability and load balancing on inbound and outbound traffic.
- MLP fragmentation sends the fragments simultaneously over multiple point-to-point links to the same remote address.
- MLP can measure the load on just inbound traffic or on just outbound traffic, but not on the combined load of both inbound and outbound traffic.

#### CONFIG-SET: MLP - Configuring a Multilink PPP Bundle

```
interface s0/0
no ip address
encapsulation ppp
ppp multilink
                                                     - Enables MLP on serial 0/0
multilink-group 2
                                                     - Assigns the interface to multilink group 2
interface s0/1
no ip address
encapsulation ppp
ppp multilink
                                                     - Enables MLP on serial 0/1
multilink-group 2
                                                     - Assigns the interface to multilink group 2
interface multilink2
                                                     - The logical options are configured on the multilink interface
ip address 10.5.0.1 255.255.255.0
ppp multilink
multilink-group 2
```

# - LFI (Link Fragmentation and Interleaving)

- > Interleaving on MLP allows large packets to be multilink encapsulated and fragmented into smaller sizes to satisfy the delay requirements of real-time traffic.
- > Small real-time packets are not multilink encapsulated and are transmitted between the fragments of the large packets.
- > The interleaving feature also provides a special transmit queue for the smaller, delay-sensitive packets, enabling them to be transmitted earlier than other flows.
- > Interleaving applies only to interfaces that can configure a multilink bundle interface.
- > WFQ on MLP works at the packet level, not at the level of multilink fragments.
- > IOS calculates the fragment size using the formula:

Fragment size = max-delay \* bandwidth.

# - MCMP (Multiclass Multilink PPP)

> This feature allows the delivery of delay-sensitive packets, such as the packets of a voice call, to be expedited by omitting the PPP multilink protocol header and sending the packets as raw PPP packets in between the fragments of larger data packets.

#### DOC-CD REFERENCE

```
| Cisco IOS and NX-OS Software > Cisco IOS > Cisco IOS Software Release 12.4 Family > Cisco IOS Software Releases 12.4 T
| Configuration Guides | Cisco IOS Dial Technologies Configuration Guide, Release 12.4T | Part 9: PPP Configuration | Configuration Media-Independent PPP and Multilink PPP | PPP/MLP MRRU Negotiation Configuration
```

# - MRRU Negotiation

> The PPP/MLP MRRU negotiation configuration feature allows a router to send and receive frames over MLP bundles that are larger than the default Maximum Receive Reconstructed Unit (MRRU) limit of 1524 bytes.

# <u>COMMANDS</u>

```
#interface s0/1
#ppp multilink - Enables MLP
#multilink-group {no} - Specifies interface multilink group membership
#ppp multilink interleave - Enables LFI (real-time packet interleaving)
#ppp multilink fragment-delay {ms} - Configures a maximum fragment delay
```

```
#ppp multilink multiclass
#ppp multilink mrru [local | remote] {mrru-value}

- Configures the MRRU value negotiated on a MLP bundle
- [local] Configures the local MRRU value
- [remote] The min value to be accepted from the peer
```

# PPPoFR (PPP over Frame-Relay)

#### **DOC-CD REFERENCE**

| Cisco IOS and NX-OS Software > Cisco IOS > Cisco IOS Software Release 12.4 Family > Cisco IOS Software Releases 12.4 T | Configuration Guides | Cisco IOS Wide-Area Networking Configuration Guide, Release 12.4T | Part 1: Frame-Relay | PPP over Frame-Relay

- Frame-relay does not natively support features such as authentication, link quality monitoring, or reliable transmission.
- Authentication of frame-relay PVCs or binding of multiple PVCs together is made possible by implementing PPPoFR.
- PPPoFR is configured using virtual-template interfaces.
- A virtual-template is a PPP encapsulated interface that is used to spawn a 'template' of configuration down to multiple member interfaces.
- When using a virtual-template interface it's important to understand that a virtual-access 'member' interface is cloned from the virtual-template interface when the PPP connection comes up.
- Therefore the virtual-template interface itself will always be in the DOWN/DOWN state.
- This could affect certain network designs using features like the "backup interface" command.
- The virtual template number used is locally significant and does not have to match between neighbors.

# CONFIG-SET: PPPoFR example using authentication

```
interface virtual-template1
                                            STEP1
                                                    - Creates the virtual-template interface
ip address 10.5.1.1 255.255.255.0
                                                    - Configures the logical options like an IP address on the template
ppp chap hostname ROUTER1
                                                    - "encapsulation ppp" not needed (virtual-templates always run PPP)
ppp chap password 0 CISCO
                                                    - Authentication is optional
interface s0/0
                                             STEP2 - Enters the physical frame-relay interface and
encapsulation frame-relay
                                                       binds the virtual-template to the frame-relay PVC
 frame interface-dlci 101 ppp virtual-template1
                                                    - Note that the order of these steps are important
#sh ip interface brief | include 10.5.1.1
virtual-template1 10.5.1.1 YES manual down down
                                                    - The virtual-template interface will always be down/down
 virtual-access1 10.5.1.1 YES TFTP up up
                                                    - The virtual-access interface indicates the circuit status
```

# PPPoE (PPP over Ethernet)

#### DOC-CD REFERENCE (server side)

| Cisco IOS and NX-OS Software > Cisco IOS > Cisco IOS Software Release 12.4 Family > Cisco IOS Software Releases 12.4 T

| Configuration Guides | Broadband Access Aggregation and DSL Configuration Guide, Cisco IOS Release 12.4T | Providing Protocol Support for Broadband Access Aggregation of PPPoE Sessions

#### DOC-CD REFERENCE (client side)

| Cisco IOS and NX-OS Software > Cisco IOS > Cisco IOS Software Release 12.4 Family > Cisco IOS Software Releases 12.4 T | Configuration Guides | Broadband Access Aggregation and DSL Configuration Guide, Cisco IOS Release 12.4T | PPP over Ethernet Client

- PPPoE provides the ability to connect a network of hosts to a RAS (Remote Access Server) (also called a B-RAS (Broadband RAS)).
- PPPoE enables access control, billing and type-of-service to be done on a per-user basis.
- To establish a point-to-point connection over Ethernet, each PPP session learns the Ethernet address of the remote peer.
- The use of PPPoE is commonly seen in DSL (Digital Subscriber Line) networks.
- Cisco IOS routers can act as a PPPoE client and/or server.
- A PPPoE session is initiated by the client.
- A dialer interface must be used for cloning virtual access.
- Remember that a virtual-template interface is a PPP interface, there is no need for "encapsulation ppp".
- It is recommended to set the MTU to 1492 bytes. 1492 bytes accommodates for the PPPoE header encapsulation of 8 bytes in the Ethernet frame payload to avoid fragmentation.
- Dialer Persistent Feature:
  - > Allows a DDR (Dial-on-Demand routing) dialer profile connection to be brought up without being triggered by interesting traffic.
  - > The connection is not brought down until the shutdown interface command is entered on the dialer interface.
  - > If the persistent connection is torn down for some other reason, the system immediately tries to bring the connection back up.

#### CONFIG-SET: Basic PPPoE config using a local IP pool

```
|R1 is acting as the PPPoE client, R2 is acting as the PPPoE server
IR1#
                                                        >>> PPPoE Client Config <<<
    interface fa0/0
    interface fa0/0
    no ip address
    ip mtu 1492
                                                        - Changes the IP MTU value to avoid fragmentation
     pppoe enable group global
                                                        - Enables PPPoE on the interface
     pppoe-client dial-pool-number 1
                                                        - Adds fa0/0 to dialer pool 1
    interface Dialer1
     ip address negotiated
                                                        - IP address negotiated during IPCP setup
     encapsulation ppp
                                                        - Non PPP interfaces needs it enabled
     dialer pool 1
                                                        - Associates the dialer interface with a dialer pool
     dialer idle-timeout 0
                                                        - Changes the default idle timeout of 120-sec to zero
     dialer persistent
                                                        - Forces the dialer interface to be connected at all times
IR2#
                                                        >>> PPPoE Server Config <<<
    bba-group pppoe global
                                                        - Creates a global PPPoE profile
     virtual-template 1
                                                        - Assigns the profile to the virtual-template interface
    ip local pool PPP-Pool 10.5.0.1
                                                        - Defines a IP pool to server IP addresses from
    interface fa0/0
     no ip address
     ip mtu 1492
                                                        - IP MTU is reduced to cater for PPPoE framing overhead
     pppoe enable group global
                                                        - Enables PPPoE on the interface
    interface virtual-template1
     ip address 10.5.0.2 255.255.255.0
                                                        - Configures the server-side address
     peer default ip address pool PPP-Pool
                                                        - Assigns an IP address from pool during IPCP phase
```

# debug vpdn pppoe-errors

122 Richvale Drive South, Brampton, ON, Canada

#### CONFIG-SET: Basic PPPoE config using a DHCP

```
|R1 is acting as the PPPoE client, R2 is acting as the PPPoE server
IR1#
                                                         >>> PPPoE Client Config <<<
    interface fa0/0
     no ip address
     ip mtu 1492
                                                         - Changes the IP MTU value to avoid fragmentation
     pppoe enable group global
                                                         - Enables PPPoE on the interface
     pppoe-client dial-pool-number 1
                                                         - Adds fa0/0 to dialer pool 1
    interface Dialer1
    ip address dhcp
                                                         - IP address negotiated using DHCP
     encapsulation ppp
                                                         - Non PPP interfaces needs it enabled
     dialer pool 1
                                                         - Associates the dialer interface with a dialer pool
     dialer idle-timeout 0
                                                         - Changes the default idle timeout of 120-sec to zero
     dialer persistent
                                                         - Forces the dialer interface to be connected at all times
IR2#
                                                         >>> PPPoE Server Config <<<
                                                         - Excludes a reserved/used IP addresses
    ip dhcp excluded-address 10.5.0.2 10.5.0.254
    ip dhcp pool PPP-Pool
                                                         - Create a DHCP pool
     network 10.5.0.0 255.255.255.0
                                                         - Defines the DHCP prefix
    bba-group pppoe global
                                                         - Creates a global PPPoE profile
     virtual-template 1
                                                         - Assigns the profile to the virtual-template interface
    interface fa0/0
     no ip address
     ip mtu 1492
                                                         - IP MTU is reduced to cater for PPPoE framing overhead
     pppoe enable group global
                                                         - Enables PPPoE on the interface
    interface Virtual-Template1
     ip address 10.5.0.2 255.255.255.0
                                                         - Configures the server-side address
     peer default ip address dhcp-pool PPP-Pool
                                                         - Assigns an IP address from pool during IPCP phase
COMMANDS
# show vpdn session
                                                     - Shows the PPPoE interfaces, states, and MAC addresses used
# clear vpdn tunnel pppoe
                                                     - Terminates PPPoE session and immediately try to re-establish the session
# clear interface dialer {number}
                                                     - With dialer persistent, re-attempts to bring up the connection
                                                     - Displays PPPoE session data packets
# debug vpdn pppoe-data
```

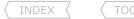

# debug vpdn pppoe-events

# debug vpdn pppoe-packets
# debug dialer

#dialer-list {group} protocol {prot} list {acl}
#bba-group pppoe {name}
 #virtual-template {number}

#interface fa1/1
 #pppoe-client dial-pool-number 1

#interface dialer0
#mtu 1492
#ip address negotiated
#dialer pool {number}
#dialer persistent [delay sec] | [max-attempts]

- Displays PPPoE session establishment events messages

- Displays each PPPoE protocol packet exchanged

- Displays info about the packets received on a dialer interface

- References ACL listing interesting traffic or use the persistent command

- Creates a PPPoE profile

- Assigns the profile to the virtual-template interface

- Associates fal/1 to dialer pool number 1

- Adjusts MTU size to accommodate PPPoE framing overhead

- Specifies the IP address to be obtained from the PPPoE server

- Associates the dialer interface with a dialer pool

- Forces a dialer interface to be connected at all times

# PPP Half-Bridging

#### DOC-CD REFERENCE

| Cisco IOS and NX-OS Software > Cisco IOS > Cisco IOS Software Release 12.4 Family > Cisco IOS Software Releases 12.4 T | Configuration Guides | Cisco IOS Dial Technologies Configuration Guide, Release 12.4T | Part 9: PPP Configuration

- When a serial interface is configured as a PPP half-bridge, the link to the remote bridge functions as a virtual Ethernet interface, with the serial interface functioning as a node on that remote network.
- When a packet is received by the PPP half-bridge, it is converted to a routed packet and forwarded normally.
- The reverse process happens for packets destined for the remote bridge.
- An interface cannot function as both a half-bridge and a bridge.

# COMMANDS

#interface Ethernet0
 #ppp bridge ip
 #encapsulation ppp
 #ip address 10.1.1.2 255.0.0.0

- Enables PPP half-bridging for IP (to be done before configuring the IP)
- Provides a protocol address on the same subnetwork as the remote network.

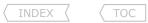

# Troubleshooting PPP

- When troubleshooting PPP link establishments, consider the following:
  - > For back-to-back serial interfaces running PPP:
    - >> Which end is the DCE and which side is the DTE?
    - >> Is the DCE end configured to provide clocking?
  - > Is the physical interface connected and unshut?
  - > Is PPP encapsulation configured on both ends?
  - > Is the PPP enabled interface showing the LCP in OPEN state?
  - > If needed was an IP address negotiated successfully?
  - > For other LCP/NCP problems run a debug and consider debug output below.
- When troubleshooting PPP authentication, consider the following:
  - > PPP authentication does not begin until the LCP phase is complete and is in an OPEN state.
  - > PPP authentication issues are almost always configuration errors!
  - > If two-way authentication was configured, is the interface going up, down, up, down, etc.?
    - >> Authentication in one direction is working but failing in the opposite direction.
  - > For PAP authentication issues:
    - >> Confirm PAP authentication is configured correctly.
    - >> Is the PAP server-side configured as the authenticator?
    - >> Do the usernames and passwords match between peers?
    - >> If not analyze the debug output to see what the cause of failure could be.
  - > For CHAP authentication issues:
    - >> Confirm CHAP authentication is configured correctly.
    - >> Do the passwords match between peers?
    - >> Does the local router's hostname match the peer's username command?
      - >>> If needed, are the neighbors allowed to use the same hostname?
    - >> If not analyze the debug output to see what the cause of failure could be.
  - > For EAP authentication issues:
    - >> Confirm EAP authentication is configured correctly.
    - >> Do the passwords match between peers?
    - >> Does the local router's hostname match the peer's username command?
    - >> If not analyze the debug output to see what the cause of failure could be.

```
# sh run int {int} | i clock rate
# sh int {int}
# sh run | i interface|encap.*ppp
# sh int {int} | i LCP
# sh ip int brief | i IPCP
# debug ppp negotiation
# sh int {int} | i LCP
# sh logg | i {int}
# sh run | i pap|username
# sh run | i auth.*pap
# sh run | i username
# debug ppp authentication
# sh run | i chap|username
# sh run | i password
# sh run | i username
# sh run | i ignoreus
# debug ppp authentication
```

# sh run | i eap|username

# debug ppp authentication

# sh run | i password

# sh run | i username

# sh controllers {int} | i DCE|DTE

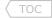

# **Chapter 4**

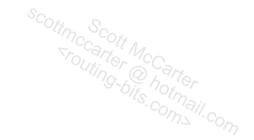

# **IP ROUTING**

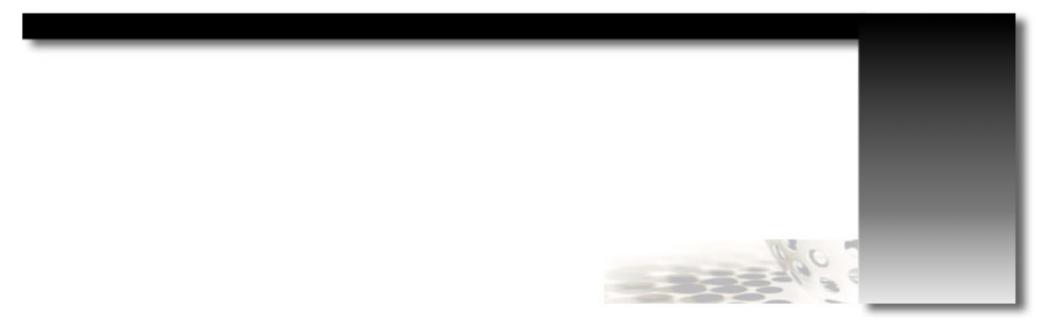

# Routing Decisions

- Refer to the following link for a flow-chart: <a href="http://routing-bits.com/2010/01/07/rib-route-selection/">http://routing-bits.com/2010/01/07/rib-route-selection/</a>

- Route selection process to install routes in the RIB (Routing Information Base):

1st - Longest match/prefix

2nd - AD (Administrative Distance):

- 0 Connected
- 1 Static
- 5 EIGRP Summary Route
- 20 eBGP
- 90 EIGRP
- 100 IGRP
- 110 OSPF
- 110 USPF
- 115 IS-IS 120 - RIP
- 160 ODR
- 170 EIGRP external route
- 200 iBGP
- 255 unknown

3rd - Lowest Metric

- Exceptions to above
  - > If two protocols have the same AD (if one was changed) and the router needs to decide which is best, the router will use the default AD as the tie-breaker.
  - > You CANNOT have two best routes from different protocols installed into the RIB.
  - > If a tie exists between OSPF routes, then O> O\*IA> E1> E2.
  - > If a tie exists between BGP routes, then the BGP best path selection process will be followed.
- The default AD values can be changed with the "distance" command, but note differences for each protocol:
  - > Generic "distance {distance}"
  - > EIGRP "distance eigrp internal-distance external-distance".
  - $\hspace{3.5cm} \text{- "distance ospf } \{\text{external}\} \; \{\text{inter-area}\} \; \text{"intra-area}\} \; .$

# COMMANDS

#int fa0/0

#no routing dynamic

- Disables sending routing updates from the interface
- Enabled by default

# Switching Paths

- There are three steps to forwarding a packet through a router:
  - > Routing, finding the next hop and the exit interface.
  - > Switching path, switching the packet across the backplane.
  - > Finding the layer2 address.
- Only processed traffic can be debugged.

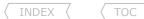

- Local traffic (destination or source being the router) is always processed switched.
- Process Switching
  - > Every packet in the flow is processed by the CPU.
  - > Local traffic (destination or source being the router) is always processed switched.
  - > Enable process switching by disabling fast switching and CEF switching at the interface level, using the commands "no ip route-cache" and "no ip cef".
- Fast Switching
  - > With fast switching the first packet in a flow is still copied to the CPU for the layer3 lookup and housekeeping, before being rewritten with the layer2 destination address.
  - > The switching of the first packet by the central CPU gives the CPU the opportunity to build a cache called the fast-switching cache, which is used to switch all subsequent packets for the same destination using the same switching path across the router.
  - > With fast switching the cache is only built on demand, which can be time consuming when huge numbers of potential destinations are involved.
  - > To avoid this, a pre-build cache was needed and thus CEF was born.
- CEF (Cisco Express Forwarding)
  - > CEF has two main data structures:
    - >> The Adjacency Table:
      - >>> Responsible for the MAC or layer2 rewrite.
      - >>> This adjacency can be built from ATM, frame-relay map statements, dynamic information learned from Ethernet-ARP, inverse-ARP on ATM, or inverse-ARP on frame-relay.
      - >>> The layer2 rewrite string contains the new layer2 header, which is used on the forwarded frame.
      - >>> For Ethernet, this is the new destination and source MAC address and the Ethertype.
      - >>> For PPP, the layer2 header is the complete PPP header, including the layer3 protocol ID.
    - >> FIB (Forwarding Information Base) Table
      - >>> The CEF table/FIB table holds the essential information, taken from the routing table, to be able to make a forwarding decision for a received IP packet.
      - >>> This information includes the IP prefix, the recursively evaluated next hop and the outgoing interface.
  - > The CEF Process Flow
    - >> When a packet enters the router, the router strips off the layer2 information.
    - >> The router looks up the destination IP address in the CEF table (FIB) and makes a forwarding decision.
    - >> The result of this forwarding decision points to one adjacency entry in the adjacency table.
    - >> The information retrieved from the adjacency table is the layer2 rewrite string, which enables the router to put a new layer2 header onto the frame.
    - >> The packet is switched out onto the outgoing interface toward the next hop.
- When an IP address local to the router is pinged:
  - > The packet does NOT cross the backplane between interfaces. The router actually sends the packet out of the interface.
  - > So, if the local interface to a peer is down, the ping will be unsuccessful.

#### COMMANDS

# sh adjacency [detail]

# sh interface switching
# sh ip cef [prefix]
# sh ip cef internal
# debug arp
# debug ip routing
# debug ip policy
# debug frame-relay packet

- Shows the layer2 adjacency table
- [detail] Optionally displays the layer2 rewrite string
- Shows the number of packets being process-switched
- Shows a CEF table entry
- Shows load-balancing hash algorithm table
- Shows the ARP queries and responses
- Shows the protocols and routes install/removed from the routing table
- Shows any policy routing information
- Shows the layer2 DLCI mapping

TOC

# debug ip packet [acl]
#ip cef
#interface a1/0

#interface s1/0
#no ip route-cache
#ip route-cache flow
#ip load-sharing per-packet
#[no] ip proxy-arp

#ip local-proxy-arp

- 'encaps failed- no map entry': incorrect DLCI assignment
- Shows the source, destination, exit interface, switching method
- 'unroutable': Means no route to the destination exist
- 'encapsulation failed': Means layer2 resolution is not available
- Enables CEF globally
- Disables fast-switching, thereby enabling process switching
- Enables NetFlow
- Enables per-packet CEF load-balancing
- Disables/Enables proxy-arp, respond with the interface MAC to hosts destined on other networks (default = enabled)
- Enables the local-proxy-arp feature (requires proxy-arp enabled)

# Default Routing

- If a next-hop IP is used, it must be able to recurse to an exit interface existing in the routing table.
- If the next-hop IP is on a multipoint interface, layer3 to layer2 resolution must be configured.
- If the next-hop IP is on a point-to-point interface, layer3 to layer2 resolution is NOT required.
- An exit interface is generally used on broadcast mediums or point-to-point links.
- IP Default-Gateway
  - > Will only be used when IP-routing is disabled (useful on a switch).
- IP Default-Network
  - > Network flagged as default in routing advertisements.
  - > Must be a classful network that is not directly connected.

# COMMANDS

#ip route 0.0.0.0 0.0.0.0 {next-hop|exit-interface} - Adds a default route

# Floating Static

- Configuration Example:
  - #ip route 10.1.4.0 255.255.255.0 10.1.3.1 90
- Primary route
- #ip route 10.1.4.0 255.255.255.0 10.1.2.1 95 Backup route
  - Backup route with a higher AD than the default AD value
- Keep in mind that local interface status does not indicate end-to-end transport, especially on multipoint interfaces.
- Provided that a recursive lookup provides end-to-end next-hop reachability, the information above would work.
- If there is no end-to-end next-hop reachability, it could create a black hole.
- Assume the first route above is going across a frame-relay multipoint interface with multiple DLCIs configured.
- If the DLCI for 10.1.4.0 fails on the primary remote end but the other local DLCIs stay up, the local interface would still appear as UP/UP, creating a black hole. Enhanced object tracking (IP SLA) could be used as a remedy.

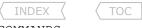

#### COMMANDS

| <pre># sh ip sla monitor statistics # sh ip sla monitor collection-statistics # sh track {number}</pre>                                            | <ul><li>Shows brief status: UP,DOWN, last error</li><li>Shows detailed stats, i.e. successful, disconnects, timeouts, busy, errors</li><li>Shows the configured track statement</li></ul> |
|----------------------------------------------------------------------------------------------------|----------------------------------------------------------------------------------------------------|
| <pre>#ip sla monitor 1   #type echo protocol IpIcmpEcho 10.1.3.1 [source]   #timeout 200   #frequency 5 #ip sla monitor schedule 1 start now</pre> | - Creates an RTR/IP SLA - Creates a ping to destination - Configures the timeout in milliseconds - configures the frequency in seconds - Starts running the SLA now                       |
| <pre>#track 5 rtr 1 #ip route 10.1.4.0 255.255.255.0 10.1.3.1 90 track 5 #ip route 10.1.4.0 255.255.255.0 10.1.2.1 95</pre>                        | - Creates a track that calls RTR (Response Time Reporter) / IP SLA monitor - Primary route: If object-1 of track-5 goes down, this route will be removed Backup route                     |

# On-Demand Routing

#### DOC-CD REFERENCE

| Cisco IOS and NX-OS Software > Cisco IOS > Cisco IOS Software Release 12.4 Family > Cisco IOS Software Releases 12.4 T | Configuration Guides | | IP | Cisco IOS IP Routing: ODR Configuration Guide, Release 12.4T

- Uses an admin distance of 160.
- Uses CDP to discover/advertise the directly connected network to the 'hub' router.
- The 'hub' router advertises a default route to the 'stub' routers via CDP.
- The stubs would respond with their connected network via CDP.
- If a stub is running an IGP, it won't respond back with its routes.
- Since CDP is disabled by default frame-relay, it must be enabled to support ODR.
  - > Remember to enable CDP for the PVC it is running on, either the sub-interface or interface.
- The timers for ODR and CDP are the same.

#### COMMANDS

hub# sh cdp neighbors hub(config)#router odr

- Confirms the expected stubs are showing as CDP neighbors
- Enables ODR on the HUB router

# Secondary IP Addresses

- The big nasty that shows poor address space planning.
- Keep in mind that most traffic generated by the router out of an interface will have the primary IP as a source, not the secondary. RIP is one exception.
- Routing protocols deal differently with secondary IP addresses.
  - > RIP

- Can exchange updates with secondary IPs.

> EIGRP

- Can't establish neighbors using secondary IPs.
- > OSPF Can't establish neighbors on secondary IPs, secondary networks are seen as stub-networks.

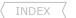

# Backup Interface

- Tracks the local line protocol of the 'primary' interface.
  - > If the line is up, the 'backup' interface is in standby mode.
  - > If the line is down, the 'backup' interface is out of standby and UP.
- The command "backup interface {int}" is placed on the primary interface, specifying the backup interface.
- Delay-Timers can be used with the backup command.
  - >'Failover' specifies the delay before the standby link gets brought up after the primary link fails.
  - >'Failback' specifies the delay after the primary link comes back up before bringing down the secondary interface.
- This solution could have the same black-hole pitfall that floating statics have.
- One solution is to use a tunnel interface and configure the backup command on the tunnel.
- The backup command cannot be used on frame-relay physical interfaces (no way to detect when back up).

#### COMMANDS

```
# sh backup
# debug backup

#interface {primary interface}
#backup {backup interface}
#backup delay {failover - sec} {failback - sec}

# failback The delay after the primary came back up
- Shows the interfaces and the status
- Shows the interfaces and the status
- Configures one interface to backup another
- {Failover} The delay before bringing standby interface up
- {Failback} The delay after the primary came back up
```

# GRE Tunneling

- GRE (Generic Route Encapsulation) is a layer3 VPN technology.
- It uses IP transport protocol 47.
- It is used to transport payload protocols over IPv4 networks.
- GRE is payload independent. It supports both IPv4 and IPv6.
- By default a GRE tunnel interface will be UP/UP before the far-end of the tunnel is configured. Enable "keepalives" to make the tunnel end-points stateful
- Tunnel ID keys can be used as a form of weak security to prevent incorrect configuration or injection of packets from a foreign source. This key must be set to the same value on the tunnel endpoints.
- The GRE tunnel destination must never recurse to the tunnel interface itself, else the router will log the following error: %TUN-5-RECURDOWN:Tunnel0.

#### CONFIG-SET: Example GRE config on one side

```
interface tunnel 0
tunnel source 10.1.0.1
tunnel destination 10.1.0.3
tunnel key 69
keepalive {period} {retries}
```

- Enables tunneling on the interface
- Specifies the interface from which the encapsulated packets will be sent
- Specifies the IP address of the router at the far end of the tunnel
- Configures a tunnel identification key
- Period: How often to send keepalives. (default = 10sec)
- Retries: Number of retry keepalives before the tunnel is brought down

# PBR (Policy-Based Routing)

#### DOC-CD REFERENCE

| Cisco IOS and NX-OS Software > Cisco IOS > Cisco IOS Software Release 12.4 Family > Cisco IOS Software Releases 12.4 T
| | Configuration Guides | | Cisco IOS IP Routing: Protocol-Independent Configuration Guide, Release 12.4T | Configuring IP Routing Protocol-Independent Features | Policy-Based Routing

- PBR (Policy-Based Routing) is a more flexible mechanism for routing packets than destination-based routing is.
- PBR allows control of traffic flow based on:
  - > Source/Destination
  - > Protocol type
  - > Incoming interface
- Traffic that is denied by the policy-map will get routed normally.
- By default PBR traffic is process-switched. Fast switching can be enabled with "ip route-cache policy" (see below).

# CONFIG-SET: Local Policy Routing for Local Router Traffic to 'RE-ENTER' the router

#### **COMMANDS**

```
- Shows the configured route-maps
# sh route-map
# debug ip policy
                                                     - Shows any policy routing information
#route-map {tag} [permit | deny] [sequence]
                                                      - Defines a route map to control where packets are output
                                                     - Matches the specific match options above
 #match {options}
                                                      - Sets options as above
 #set {options}
#ip local-policy route-map [route-map]
                                                      - Applies to all traffic locally generated by the router
#ip route-cache policy
                                                      - Enables fast switching for policy routing
#interface S0/1
 #ip policy route-map [route-map]
                                                     - Applies to all traffic coming into the interface on which applied
```

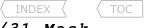

#### /31 Mask

- 31-bit prefixes were designed for point-to-point links.
- One bit is reserved for the host-id portion allowing only two IP addresses.
- Normally a host-id of all zeros is used to represent the network or subnet and a host-id of all ones is used to represent a directed broadcast. Using 31-bit prefixes, the hostid of 0 represents one host and a host-id of 1 represents the other host of a point-to-point link.
- Local link broadcasts (255.255.255) are still used with 31-bit prefixes.
- Directed broadcasts however are not possible to a 31-bit prefix. This is not really a problem because most routing protocols use multicast, limited broadcasts or unicasts.

#### IP-Unnumbered

- Allows IP processing to be enabled on a serial interface without assigning an explicit IP address to the interface.
- Should only be used on point-to-point (non-multi-access) interfaces.
- Designed to save IP addresses on point-to-point links.
- How does the routing work?
  - > A router receiving a routing update installs the source address of the update as the next hop in its routing table.
  - > Normally, the next hop is a directly-connected network node, but not with IP-unnumbered as the IP was borrowed'.
  - > Instead routes learned through the IP-unnumbered interface have the interface as the next hop instead of the source address of the routing update.

#### CONFIG-SET: IP-Unnumbered Example

```
int eth1/0
 ip address 10.5.0.254 255.255.255.0
interface ser0/0
 ip unnumbered ethernet 0
                                                     - Configures serial 0 to 'borrow' ethernet 0 IP address
#show ip interface brief
Interface
              IP-Address
                              OK?
                                     Method
                                                        Protocol
                                               Status
Ethernet0
             10.5.0.254
                           YES
                                  manual
                                            up
                                                     up
              10.5.0.254
 Serial0
                           YES
                                  manual
                                            up
                                                     up
```

#### COMMANDS

#ip unnumbered {interface} - Configures an interface to 'borrow' an IP address from another interface

# IP Route Profile

- Enables collecting routing table statistics which can assist in monitoring route additions, route flapping, route withdrawal and the changing of next-hop.
- The statistics are collected at a fixed sampling interval of 5 seconds.
- Each interval's collected statistics are compared to the values recorded from the previous sample interval.
- Routing table statistics are collected for the following events:
  - > Forward-Path Change

> Prefix-Add

- The number of changes in the forwarding path (prefix-add, next-hop change and pathcount change combined).
- Indicates a new prefix was added to the routing table.

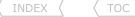

- > Next-Hop Change
- > Pathcount Change
- > Prefix Refresh

- Indicates the next hop of existing routes was changed or recursive routes were installed in the routing table.
- The number of paths in the routing table has changed.
- Standard routing table maintenance; the forwarding behavior did not change.
- Lower values in the table output, is indicative of a stable routing table.

# COMMANDS

# show ip route profile #ip route profile

- Shows the routing table change statistics.
- Enables collecting routing table statistics.

# Route-Maps

- Route-maps can be intimidating if the (if/then/set) logic behind them is not understood.
- Route-maps are processed sequentially according to the sequence numbers (default or defined), one instance at a time.
- To match all packets, simply omit the match command.

#### CONFIG-SET: Route-Map Logic

```
route-map NAME 10
match ip address 3
set metric 50
route-map NAME 20
 set metric 20
```

- Instance 10
- IF the ACL matches
- THEN set
- Otherwise look at instance 20

- When a route is matched against a route-map instance:
  - > If the instance has a 'permit' parameter, the route will be redistributed.
  - > If the instance has a 'deny' parameter, the route is not redistributed and that route is not processed further.
- If the route is not matched at all in a redistribution route-map, the route is not redistributed (implicit deny at the end).
- Possible match criteria and commands for redistribution:

```
> Looks at the outgoing interface
                                         #match interface {interface}
```

> Using an ACL #match ip address {access-list-name/number}

> Looks at the prefix and length #match ip address prefix-list {name}

> Based on the route's next-hop address #match ip next-hop {ACL} > Matching route metrics exactly #match metric {value}

> Matching route metrics within range #match metric {value} +-{deviation} > Protocol route type #match route-type {in|ex|type}

> Matching previous defined tags #match tag {value}

- Possible set criteria for redistribution:

> Set the protocol route type #set metric-type {in|ex|type} > Define the destination database #set level {stub|backbone} > Set the route's metric #set metric {value} > Set the unit's tag value #set tag tag-value

#### Redistribution Overview

#### DOC-CD REFERENCE

| Cisco IOS and NX-OS Software > Cisco IOS > Cisco IOS Software Release 12.4 Family > Cisco IOS Software Releases 12.4 T

| Configuration Guides | Cisco IOS IP Routing: Protocol-Independent Configuration Guide, Release 12.4T | Configuring IP Routing Protocol-Independent Features | How to Configure IP Protocol-Independent Features

- Redistribution Rules and Guidelines
  - > Redistributed routes cannot be redistributed again on the same router!! (RIP> OSPF> EIGRP)
  - > Manual Split-Horizon Never redistribute a prefix injected from domain-A into domain-B back to domain-A.
  - > You cannot change the EIGRP external AD (170) per-route. It can only be done for all prefixes or none.
  - > Sub-optimal routing in the lab is not a problem, unless specified, as long as there is full reachability.
  - > The redistribute command redistributes only routes that are in the router's current IP routing table (RIB).
  - > Before enabling any redistribution, make sure each protocol has full reachability within itself.
  - > The metric assigned using the "redistribute metric" command takes precedence over metrics assigned with the "default-metric" command.
- Redistributing into RIP and EIGRP
  - > The metrics must be set via configuration as RIP and EIGRP have no default values.
  - > RIP cannot use a 0 metric, the hop count must be between 1 and 16.
  - > The 0 metric is also incompatible with the EIGRP multi-metric format.
- Redistributing into OSPF
  - > By default, routes are redistributed into OSPF as external type-2 (E2) routes, with a metric of 20.
- These logical steps happen when redistribution is enabled:

#### STEP 1

- >> The router looks ONLY at the routing table to get the routes that are to be redistributed.
- >> Not all the routes that the redistributed protocol sends to the routing table, will be redistributed.
- >> Verify the routes with "show ip route <redistributed protocol>" before redistribution is enabled.

#### STFP 2

- >> The router takes all connected subnets matched by that routing protocol's network commands.
- >> Verify these interfaces by looking at the redistributed protocol's network statements OR look at the individual routes with "show ip route x.x.x.x" as listed with "advertised by".
- >> Passive-interfaces for the redistributed protocol ARE included when redistributing.
- >> This hidden step is the equivalent of the following (Hidden: H>):

- >> If ever asked to redistribute specific interfaces, ALWAYS INCLUDE the interfaces that the redistributed protocol runs on.
- Mutual Router Redistribution
  - > Redistributing from a low AD protocol(e.g. OSPF) to a higher AD protocol(e.g. RIP) won't cause feedback as the lower AD is always preferred.

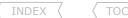

- > But redistributing from a high AD protocol to a low AD protocol could create problems, because the high AD protocol routes might prefer the redistributed low AD routes to a destination.
- > Four ways to correct possible route feedback:
  - >> On one of the redistributing routers, increase the AD for routes redistributed from the low AD protocol (e.g. OSPF)to an AD higher, say 130, than the HIGH AD protocol (e.g. RIP).
  - >> Filter the redistributed high AD routes into the origination protocol to stop them feeding back via the low AD protocol.
  - >> Use tags to filter out redistributed high AD routes with a specific tag.
  - >> Route-summarization could also be used.
- > Always protect the higher AD protocol(e.g. RIP) and tag the routes from the higher AD protocol to be filtered.

RIP -> OSPF

- Tag upon redistribution into OSPF.

OSPF -> RIP

- Filter the tagged routes to stop them going back into RIP.
- > If two protocols have the same AD (e.g. if one was changed) and the router needs to decide which is best, the router will use the default AD as the tie-breaker.

#### RIP Redistribution

- RIP uses the following logical two step process used for redistribution.
  - > Firstly: "show ip route rip", will advertise ONLY the RIP route in the routing table to a neighbor.
  - > Secondly: all the connected interfaces running RIP will be advertised.
- So when other protocols are redistributed on a RIP router an onwards RIP stub router behind it might not get all the RIP routes, that were received by other RIP routers, since the redistributed protocol's routes might be preferred, due to the AD.
- In short, RIP cannot advertise RIP routes if they are not in the routing table.
- When redistributing any protocol into RIP, the metric must be specified.
- RIP can't interpret a zero metric and only uses a metric(hop-count) value between 1 and 15.
- This can be done by
  - > Specifying the 'metric' keyword with the redistribution command.
  - > Using the "default-metric" command for RIP.
  - > Setting the metric in a route-map and referencing it in the redistribution command.

#### EIGRP Redistribution

- With EIGRP and OSPF mutual redistribution, by default there won't be any feedback issues because:
  - > OSPF routes have an AD of 110.
  - > EIGRP routes have an AD of 90.
  - > EIGRP redistributed routes have an AD of 170.
- Problems arise when there are external EIGRP routes (D EX) in the EIGRP domain with an AD of 170.
- When these get redistributed into OSPF and back into EIGRP, traffic to the external routes from the EIGRP domain originally could prefer a path via OSPF with an AD of 110, causing a loop.

!!NOTE!! Before redistributing EIGRP into any protocol, check the routing table for 'D EX' routes.

- The feedback can be fixed with:
  - > Distance command.
  - > Tag filtering.
  - > Matching only certain OSPF route types for redistribution.
- It could be helpful to specify a meaningful tag when redistributing routes into EIGRP.

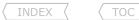

- This can indicate where the route was redistributed, e.g. use a tag like 3110 where 3=router3 and 110=OSPF-AD.
- The distance for external EIGRP routes (D EX) cannot be changed on a per-route basis, changes can only be done per route-type, i.e., for ALL external EIGRP routes(D EX).
- EIGRP requires the "no auto-summary" command, otherwise classful subnets will be redistributed.

#### OSPF Redistribution

- By default, external IGP routes are redistributed into OSPF as external type 2 (E2) routes with a cost of 20.
- External BGP routes are also redistributed into OSPF as external type 2 (E2) routes, but with a cost of 1.
- The 'subnets' keyword is a requirement with OSPF otherwise only classful network addresses are redistributed.
- It is also advisable to specify a meaningful tag when redistributing routes into OSPF.
- OSPF External Type1 (E1) Routes
  - > Include the external cost as well as the internal cost to the ASBR.
  - > Used to exit the AS as close as possible to the destination.
  - > Mostly used if multiple exit points exist for an AS.
- OSPF External Type2 (E2) Routes
  - > Include only the external cost of the route.
  - > Used to exit the AS via closest ASBR.
  - > Often used with only one OSPF exit point.
- Order of route preference among OSPF routes (O > O\*IA > E1 > E2):
  - 1- Intra-area OSPF > 0
    2- Inter-area OSPF routes > 0\*IA
    3- External OSPF E1 routes > E1
    4- External OSPF E2 routes > E2
- The 'routing bit set' field from "show ip ospf database" means the OSPF is sending the route to the routing table.
  - > Whether it is installed depends on the presence, or not, of better routes.
- Redistributing OSPF into any protocol gives you the option to redistribute only certain OSPF route types with the 'match' keyword.

#### BGP Redistribution

- Redistributing OSPF into BGP
  - > By default, if the 'match' keyword is not defined BGP will redistribute only the route type OSPF INTERNAL.
- Redistributing BGP into any other protocol
  - > Generally not advised in production networks.
  - > Only eBGP-learned prefixes are redistributed into the IGP.
  - > By default iBGP-learned prefixes are NOT candidates for redistribution. This is a blackhole safeguard.
  - > This can be disabled by using the command "bgp redistribute-internal".
- BGP routes originated through the "network" command have an origin code of 'i-igp'.

- BGP routes originated through redistribution have an origin code of '?-incomplete'.

#### COMMANDS

```
# sh ip route profile
                                                     - Shows rapid/constant route changes, useful when looping occurs
                                                     - Useful to verify RIP routes, routing-sources and timers
# sh ip protocol
                                                     - Useful to see which router advertised an OSPF route
# sh ip ospf database
 #redistribute connected [metric] [route-map]
                                                     - Redistributes connected interfaces into a protocol
 #redistribute static [metric] [route-map]
                                                     - Redistributes static routes into a protocol
#router rip
                                                     >>> REDISTRIBUTING RIP <<<
 #redistribute {protocol} [metric] [transparent] [route-map]
                                                     - Redistributes other routes into RIP
                                                     - [metric]: RIP metric is hop count (value 1-16)
                                                     - [transparent]: Allows BGP to carry the redistributed RIP metric (Commonly
                                                           used in MPLS)
 #distance {ad} {src-ip} {wildcard} [acl]
                                                     - Changes the AD for all RIP routes received from the source router
                                                     - [ACL] Could be used to match only certain routes
                                                     - Sets the default metric for all redistributed routes
 #default-metric {value}
#router eigrp {asn}
                                                     >>> REDISTRIBUTING EIGRP <<<
 #redistribute {protocol} metric {bw} {dly} {rely} {load} {mtu} [route-map] [taq]
                                                     - Redistributes other routes into EIGRP
 #default-metric {bw} {dly} {rely} {load} {mtu}
                                                     - Sets the default metric for redistributed routes
 #distance eigrp {internal} {external}
                                                     - Changes the AD for ALL internal and external EIGRP routes
                                                     >>> REDISTRIBUTING OSPF <<<
#router ospf {pid}
 #redistribute {protocol} [subnets] [metric] [metric-type 1|2] [tag] [route-map]
                                                     - [Subnets] : Without this keyword only major network addresses are
                                                           redistributed
 #neighbor {ip} cost {metric}
                                                     - Specifies cost for a specific neighbor
                                                     - Useful for NBMA network when preferring one DLCI
                                                     - Sets the default metric for redistributed routes
 #default-metric {metric}
 #distance ospf {external} {inter-area} {intra-area} - Changes the AD for external, inter/intra-area OSPF routes
#router bgp {asn}
                                                     >>> REDISTRIBUTING BGP <<<
 #redistribute {iqp} [pid] [metric] [route-map] [subnets]
                                                     - Redistributes other routes into BGP
                                                     - Filters routes redistributed from specified routing process
 #distribute-list {acl1} out {igp}
                                                     - Allows the redistribution of iBGP learned routes into a IGP (default = only
 #bgp redistribute-internal
                                                           eBGP routes)
```

# OER/PfR

| Cisco IOS and NX-OS Software > Cisco IOS > Cisco IOS Software Release 12.4 Family > Cisco IOS Software Releases 12.4 T

- Traditional routing uses static metrics and destination-based prefix reachability.
- Traditional network recovery is primarily based on neighbor and link failures.
- Deploying OER/PfR enables intelligent network traffic load distribution and dynamic failure detection for data paths at the network edge.
- OER/PfR monitors traffic class performance and selects the best entrance or exit for traffic classes.
- Adaptive routing adjustments are based on RTT, jitter, packet-loss, path availability, traffic load and cost.
- PfR (Performance Routing) is the successor of OER (Optimized Edge Routing).
- OER provided route control on a per-destination prefix basis.
- PfR expands these capabilities and in addition facilitates intelligent route control on a per-application basis.
- There is minimal CPU impact using OER/PfR but it does utilize a lot more memory, which is based directly on the amount of prefixes.
- The Master Controller has the biggest impact.
- An OER/PfR deployment has two primary components, a master controller and one or more border routers.
- Both of these functions could be configured on the same router, e.g. one router with two exit interfaces; the must be at minimum two interfaces to exit the local autonomous system.
- MC (Master Controller)
  - > Monitors the network and maintains a central policy database with statistical information.
  - > Makes all policy decisions and controls the BRs.
  - > Maintains communication and authenticates the sessions with the BRs using MD5.
  - > MC will not become active if there are no BRs or only one exit point exists.
  - > The MC compares long-term (60 min) and short-term (5 min) measurements.
  - > Then applies default or user-defined policies to alter routing to optimize prefixes and exit links.
  - > Can support up to 10 BRs and up to 20 OER-managed external interfaces.
  - > Does not have to be in the forwarding path, but must be reachable by BRs.
- BRs (Border Routers)
  - > Edge routers with one or more exit links to an ISP or another WAN.
  - > Report prefix and exit link measurements to the MC.
  - > Enforce policy changes from the MC, by injecting preferred routes to alter routing in the network.
  - > The preferred route can be an injected BGP route or an injected static route.
  - > BRs must be in the forwarding path.
  - > OER BRs must use outbound next hops that are on different subnets.
- Internal Interfaces
  - > Interfaces between the MC and the BRs.
  - > Used for OER communication and for passive monitoring.
  - > At least one internal interface connecting to the inside network is required per BR.
- External Interfaces
  - > Used to forward outbound traffic from the network.
  - > Used as the source for active monitoring.

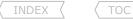

> At least two external interfaces are required in an OER-managed network.

#### - Local Interface

- > The source for communications between the BRs and the MC.
- > A loopback interface could be used for this.
- > If both the MC and BR functions are configured on the same router then a loopback interface should be used.
- OER communication between the MC and the BRs is carried separately from routing protocol traffic.
- IOS 12.4(9)T introduces the ability to monitor and control inbound traffic.
- Prefixes or traffic classes pass through different states after they are learned.
- Traffic-Class States:
  - > Default Not under OER control, but routed based on existing routing (prefixes start out in this state).
  - > Choose The MC is choosing an exit link (don't blink or you may miss this state).
  - > Holddown The MC moved the prefix to a new exit. No policy changes are applied while the prefix is in a holddown state. This is intended to prevent flapping.
  - > In-Policy The status of the prefix matches the policies. No changes are made in this state until the config or performance measurements change.
  - > Out-of-Policy The prefix does not match any policy. Active probing or passive monitoring (or both) will be used to find a better exit while the prefix is in this state.

    If none are found the MC will use the best one available.

#### - There are five OER phases:

- > Phase 1 Profile Phase (BRs)
- > Phase 2 Measure Phase (BRs)
- > Phase 3 Apply Policy Phase (MC)
- > Phase 4 Control/Enforce Phase (BRs)
- > Phase 5 Verify Phase (MC)

#### - Phase 1 - Profile Phase

- > The list of traffic-class entries is called an MTC-list (Monitored Traffic Class list).
- > The entries in the MTC-list can be profiled either by automatically learning the traffic flows or by manually configuring the traffic classes.
- > Both methods can be used at the same time.
- > BRs profile interesting traffic, a function which has to be optimized by learning the flows as they pass through the router.
- > Non-interesting traffic will be ignored.
- > BRs sort traffic based on delay and throughput and send it to the MC.

# > Automatic learning can be done in three ways:

- 1- Prefix traffic class
  - >>> The OER MC can be configured, using the NetFlow top talker functionality, to automatically learn prefixes based on the highest outbound throughput or the highest delay time.
  - >>> Performance measurements for the prefix-based traffic classes are reported to the MC where the learned prefixes are stored in the MTC list.
  - >>> All incoming and outgoing traffic flows are monitored. The top 100 flows are learned by default, but this can be changed.
  - >>> The MC can be configured to aggregate learned prefixes based on type, BGP or non-BGP (static)
  - >>> Prefixes can be aggregated based on the prefix length (default = /24).

# 2- Application traffic class learning

- >>> In addition, layer4 options such as protocol or port numbers can be used to identify specific application traffic classes.
- >>> DSCP values are also supported.
- 3- Learn list config mode

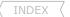

- >>> Learn lists are a way to categorize learned traffic classes.
- >>> In each learn list, different criteria including prefixes, application definitions, filters and aggregation parameters for learning traffic classes can be configured.
- > Manual learning can be done in two ways:
  - 1- Manual prefix traffic class configuration
  - 2- Manual application traffic class configuration
- Phase 2 Measure Phase
  - > The network has to measure the performance metrics of the previous created individual traffic classes.
  - > OER automatically configures (virtual) IP SLA probes (ICMP by default) and NetFlow configurations.
  - > No explicit IP SLAs or NetFlow configurations are required.
  - > OER also measures the utilization of the links.
  - > By default, all traffic classes are passively monitored using the integrated NetFlow functionality.
  - > OOP (Out-Of-Policy) traffic classes are actively monitored using IP SLA functionality (learned probe).
  - > OER measures the performance of both traffic classes and links but, before monitoring a traffic class or link, OER checks the state of the traffic class or link (refer to the traffic-class states above).
  - > After determining the state of the traffic class or link OER may initiate one of the following performance measuring modes:
    - >> Passive monitoring
      - >>> Looks at actual traffic, utilizing NetFlow data statistics as traffic traverses a router.
      - >>> Measures the following metrics:
        - >>>> Delay - Based on TCP RTT (Round Trip Time) (initial SYN to the following ACK).
        - >>>> Packet loss - Tracks TCP sequence numbers for each TCP flow.
        - Tracks TCP-SYNs that weren't acknowledged with TCP-ACKs. >>>> Reachability
        - >>>> Throughput - by measuring the total number of bytes and packets for non-TCP traffic flows.
    - >> Active monitoring
      - >>> Generates synthetic traffic to emulate the traffic class that is being monitored (using IP SLA probes).
      - >>> Measures the probes with the following metrics:
        - >>>> Delay - Based on TCP RTT (initial SYN to following ACK).
        - >>>> Reachability - Tracks TCP-SYNs that didn't receive TCP-ACKs.
        - Measures the variable delay between packets arriving at the destination. >>>> Jitter
        - >>>> MOS - Standards-based method of measuring voice quality.
        - >>>> Learned probes (ICMP) are automatically generated when a traffic class is learned using NetFlow.
    - >> Both active and passive
      - >>> Combining both active and passive monitoring in order to generate a more complete picture of traffic flows.
  - > Fast Failover
    - >> Could be enabled, all exits are continuously probed using active monitoring and passive monitoring.
      - >> Probe frequency can be set to a lower frequency than other methods.
      - >> Allows faster failover capability, i.e. failover can occur within 3 sec.
- Phase 3 Apply Policy Phase
  - > By default, OER runs in an observe mode during the Profile, Measure and Apply Policy phases (no changes to the network are made until the OER is configured to control the traffic).
  - > After collecting the performance metrics, OER compares the results with a set of configured low and high thresholds for each metric.

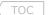

- > Policies define the criteria for determining an out-of-profile event.
- > There are two types of policies that can be defined:
  - >> Traffic class policies

- Defined for prefixes or for applications.

>> Link policies

- Defined for exit or entrance links at the network edge (overwrites traffic policies).
- > An OER policy is a rule that defines an objective and contains the following attributes:
  - >> A scope

- The network traffic sent to the specific traffic class entry.

>> An action

- A routing table change.

>> A triggered event

- The violation of a measured threshold.
- > Link grouping introduces a method of specifying preferred links for one or more traffic classes in an OER policy, so that the traffic classes are routed through the best link from a list of preferred links, referred to as the primary link group.
- > A fallback link group can also be specified in case there are no links in the primary group that satisfy the specified policy and performance requirements.
- > Three types of mode options are available in a policy:
  - >> Mode monitor {active | passive | both}
  - >> Mode route {control | metric | observe}
  - >> Mode select-exit {best | good}
- > Three types of timers can be configured as OER policy operational parameters:
  - >> Backoff timer
    - >>> Adjust the transition period for which the MC holds an out-of-policy traffic class entry.
    - >>> MC will wait for the transition period before making an attempt to find an in-policy exit.
  - >> Holddown timer
    - >>> The minimum period of time that a new exit must be used for before an alternate exit can be selected.
    - >>> Used to prevent the traffic class entry from flapping because of rapid state changes.
  - >> Periodic timer
    - >>> The MC tries to find a better path for a traffic class entry, even if the traffic class entry is in-policy on the current exit.
- > Policies may conflict- one exit point may provide the best delay while the other has the lowest link utilization.
- > A policy with the lowest value is selected as the highest priority policy.
- > By default OER assigns the highest priority to delay policies, then to utilization policies.
- > The variance configures the acceptable range (%) of deviation from the best metric among all network exits.
- Phase 4 Control/Enforce Phase
  - > In this phase the traffic is controlled to enhance the network performance time.
  - > OER will initiate route changes when one of the following occurs:
    - >> A traffic-class goes OOP.
    - >> An exit link goes OOP.
    - >> The periodic timer expires and the 'select exit' mode is configured as 'select best' mode.
  - > A measured prefix's parent route, with a valid next-hop, must exist before a new prefix will be injected (this could be a default route).
  - > OER exit link selection control techniques on BRs depend on the routing setup with the internal/external network:
    - 1- BGP Peering
      - >>> BGP is used to peer internally and externally.

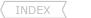

>>> When eBGP is used with the outside autonomous systems, the local preference attribute can used to set a higher preference for injected routes.

- 2- BGP redistribution into an IGP
  - >>> BGP is used to the ISP and an IGP (OSPF, EIGRP, RIP) is used internally.
  - >>> The BRs should advertise a single, default route to the internal network (IGPs).
- 3- Static route and/or redistribution into an IGP
  - >>> Used in a network where only static routing is configured, then no redistribution is required.
  - >>> Or used in a network where an IGP is deployed and static routes to the border router exit interfaces are configured. These static routes must be redistributed into the IGP.
  - >>> If need be OER alters routing for this type of network by injecting temporary static routes.
  - >>> The temporary static route replaces the parent static route.
  - >>> OER will not inject a temporary static route unless a parent static route doesn't exist.
  - >>> OER applies a default tag value of 5000 to identify the injected static route.
  - >>> To avoid routing loops, the redistributed OER static routes should never be advertised over a WAN by an OER border router or any other router.
- > OER entrance link selection control techniques:
  - 1- BGP autonomous system number prepend
    - >>> After OER selects a best entrance for an inside prefix, extra AS hops (up to a maximum of six) are prepended to the other inside BGP prefix advertisements over the other entrances.
    - >>> This will make the best entrance a more preferred entry point.
  - 2- BGP autonomous system number community prepend
    - >>> After OER selects a best entrance for an inside prefix, a BGP prepend community can be attached to the inside prefix.
- Phase 5 Verify Phase
  - > After the controls are introduced, OER will verify that the optimized traffic is flowing through the preferred exit or entrance links at the network edge.
  - > OER uses NetFlow to automatically verify the route control.
  - > If the traffic class is still OOP the previous optimizing changes will be reverted to.
- Putting it all together
  - > This does look like a mouthful, but read it two or three times and it won't seem so bad.
  - > The easiest to understand, is to see most of it put together, Look at the following config-set.
  - > Here is one MC and two BRs.

#### CONFIG-SET: Configuring OER/PfR with auto-learning and control options

```
>> MC CONFIGURATION
    kev-chain KEY1
     kev 1
      key-string pfr
                                                         - This defines the key-chain to be used later
    oer master
     logging
                                                         - Enables syslog
     mode route control
                                                         - Enables the MC to make control decisions
     prefixes 1000
                                                         - Learn and monitor a 1000 routes during learning period
                                                         - Sets time periods (min, max and step) for policy decisions
     backoff 90 3000 300
     learn
                                                         - Enables learning based on the highest delay time
      delav
      monitor period 8
                                                         - The amount of time the router will learn prefixes
      periodic interval 15
                                                         - The time between the learning periods
      1
     border 10.5.100.1 key-chain KEY1
                                                         - Defines the first BR and authentication
      interface fa0/0 internal
                                                         - Specifies the BR1 internal interface
      interface s0/0 external
                                                         - Specifies the BR1 external interface
                                                         - Specifies the outbound traffic to 1.5MB
       max-xmit-utilization absolute 1500
       cost-minimization fixed fee 1000
                                                         - Assigns a cost value making this interface more preferred
                                                         - Defines the second BR and authentication
     border 10.5.104.1 key-chain KEY1
      interface fa0/0 internal
                                                         - Specifies the BR2 internal interface
      interface s0/0 external
                                                         - Specifies the BR2 external interface
       max-xmit-utilization absolute 1000
                                                         - Specifies the outbound traffic to 1MB
       cost-minimization fixed fee 800
                                                         - Assigns a cost value making this interface less preferred
>> BR1 CONFIGURATION
    kev-chain KEY1
     key 1
      key-string pfr
    oer border
     master 10.5.10.1 key-chain KEY1
     local fa0/0
                                                         - Defines the local interface used for communication
     active-probe address source int fa0/0
                                                         - This BR will source active probes from fa0/0
>> BR2 CONFIGURATION
    key-chain KEY1
     kev 1
      key-string pfr
    oer border
     master 10.5.10.1 key-chain KEY1
     local fa0/0
```

- This BR will source active probes from fa0/0

#### **COMMANDS**

```
# sh oer master
# sh oer master policy
# sh oer master prefix
# sh oer master link-group
# sh oer master traffic-class
# sh oer border
# sh oer border passive learn
# sh oer border passive cache
# sh oer border passive prefixes
# sh oer border active-probes
# sh oer border routes {bqp | static}
# sh ip cache verbose flow
#no oer master
#oer master
 #shut.down
#no oer border
#oer border
 #shutdown
#key chain {C-NAME}
 #key {KEY-ID}
 #key-string {TEXT}
#oer master
 #border {ip} [key-chain {C-NAME}]
 #interface {interface} {internal | external}
 #border {ip} [key-chain {C-NAME}]
 #interface {interface} {internal | external}
 #port {number}
 #logging
 #keepalive {timer}
#oer border
 #master {ip} [key-chain {C-NAME}]
 #local {INTERFACE}
 #port {NUMBER}
#oer master
 #learn
```

```
- Shows traffic classes, aggregation, filters, key list etc.
                                                     - Shows policy information, i.e. timers, next-hop etc.
                                                     - Shows the status of the monitored prefixes
                                                     - Shows information about configured OER link groups
                                                     - Shows information about traffic classes that are monitored and controlled
                                                     - Shows detailed info about the BR and connecting MC
                                                     - Shows traffic class filter and aggregation ACL information
                                                     - Shows real-time prefix information collected from the BR
                                                     - Shows the passive measurement information collected by NetFlow
                                                     - Shows connection status, info about active probes
                                                     - Shows information about OER controlled routes
                                                     - From the BR will display all the flows, protocols, ports, etc.
# debug oer border routes {bgp | static | [detail]} - Used to debug parent route lookup and route changes
                                                     - Disables a MC and completely remove the process config
                                                     - Temporarily disables a MC and stops an active MC process
                                                     - Disables a BR and completely remove the process config
                                                     - Temporarily disables a BR and stops an active BR process
                                                     >>> CONFIGURING THE KEY-CHAIN <<<
                                                     - Identifies an authentication key on a key chain
                                                     - Specifies the authentication string for the key
                                                     >>> CONFIGURING THE MC <<<
                                                     - Establishes communication with the 1st BR
                                                     - Specifies the BR interface as an OER-managed internal or external
                                                     - Establishes communication with the 2nd BR
                                                     - Specifies the BR interface as an OER-managed internal or external
                                                     - (o) Changes the default port 3949 for communication between the MC and BRs
                                                     - (o) Enables syslog messages for a MC or BRs process
                                                     - (o) Change the OER keepalive time, (def = 60 sec)
                                                     >>> CONFIGURING THE BR <<<
                                                     - Enters the MC IP address and key-chain to establish communication
                                                     - Identifies a local interface
                                                     - (o) Changes the default port 3949 for communication between the MC and BRs
```

>>> AUTOMATIC LEARNING <<<

- Enters OER top talker and top delay learning config mode

```
#delav
  #throughput
  #inside bap
  #protocol {protocol | tcp-port | udp-port}
  #traffic-class keys {default | [sport | dport | dscp | prot]}
  #traffic-class filter access-list {ACL}
  #aggregation-type {bgp | non-bgp | prefix-length}
  #monitor-period {min}
  #periodic-interval {min}
  #prefixes {number}
  #expire after {session number | time minutes}
#ip prefix-list {NAME} [seq] {deny|permit} [le]
#oer-map {M-NAME} {sequence}
#match ip address prefix-list {NAME}
#ip access list {standard | extended} {NAME}
#permit {tcp|udp} {src}[port] {dst}[port] [dscp]
#oer-map {M-NAME} {sequence}
#match ip address access-list {ACL}
#oer master
#mode monitor {active | both | passive}
#mode monitor fast
#max-range-utilization percent {value}
#max range receive percent {value}
#border ....
 #interface ... external
#active-probe {echo| tcp-conn target-port| udp-echo target-port}
#ip sla monitor responder
#oer master
#backoff {min-timer} {max-timer} [step-timer]
#periodic {timer}
#holddown {timer}
#delay {relative {average} | threshold {maximum}
```

```
95
                                                    - Enables prefix learning based on the highest delay time
                                                    - Enables prefix learning based on the highest outbound throughput
                                                    - Enables inside prefixes learning
                                                    - Enables prefix learning based on protocol and port numbers
                                                    - Defines the fields used when learning prefixes
                                                    - Enables filtering of class when using passive monitoring
                                                    - (o) Aggregate learned prefixes based on traffic flow type
                                                    - (o) The time that a MC learns traffic flows (def = 5min)
                                                    - (o) The time interval between prefix learning periods (def = 120min)
                                                    - (o) The number of prefixes learn during monitoring periods (def = 100)
                                                    - (o) How long learned prefixes are kept in the central policy database
                                                    >> MANUAL PREFIX CONFIGURATION <<<
                                                    - Creates an prefix-list to manually select prefixes for monitoring
                                                    - Enters OER map config mode
                                                    - References the prefix-list (only one match statement allowed per oer-map)
                                                    >> MANUAL APPLICATION PREFIX CONFIGURATION <<<
                                                    - Creates an access-list to manually select prefixes for monitoring
                                                    - Sets conditions to match protocol, TCP/UDP port number or DSCP
                                                    - Enters OER map config mode
                                                    - References a ACL (only one match statement allowed per oer-map)
                                                    >>> CONFIGURING ROUTE MONITORING <<<
                                                    - Sets route monitoring or route control mode {default = both}
                                                    - Enables fast failover, using active and passive monitoring, 3 sec failover
                                                    - Sets the maximum utilization range for all OER-managed exit links
                                                    - Sets the upper limit of the receive utilization for entrance links
                                                    - Enters BR config-mode
                                                    - Enters interface mode
  #max-xmit-utilization {absolute kbps | percentage} - Modifies the OER exit (outbound) link utilization threshold
 #maximum utilization receive {absolute | percent} - Modifies the OER entrance (inbound) link utilization threshold
  #cost-minimization {calc| discard| end| fixed fee} - Configures cost-based optimization policies
                                                    - Configures an active probe for a target prefix
#active-probe address source interface {interface} - Configures the source address of an active probe
                                                    - Enables remote device to respond to IP SLA probes
                                                    >>> SETTING INDIVIDUAL POLICY PARAMETERS <<<
                                                    - (o) Used to adjust the time period for policy decisions
                                                    - (o) Sets OER to periodically select the best exit link
                                                    - (o) Sets the traffic-class entry-route dampening timer
                                                    - Sets the delay threshold (If exceeded, the prefix is out-of-policy)
```

Scott McCarter

scottmccarter @ hotmail.com

- {relative} sets a percentage of loss based on a comparison of short-term and long-term packet loss percentages.
- {threshold} sets the absolute packet loss based on packets per million

122 Richvale Drive South, Brampton, ON, Canada

```
#loss {relative {average} | threshold {maximum}}
                                                     - Sets the packet loss limit that OER will permit for a traffic class entry
                                                     - {relative} sets a percentage of loss based on a comparison of short-term and
                                                           long-term packet loss percentages.
                                                     - {threshold} sets the absolute packet loss based on packets per million
 #unreachable {relative {average} | threshold {max}} - Sets the maximum number of unreachable hosts
#resolve {cost priority | range priority | delay {priority|variance} | loss {priority|variance} | utilization {priority|variance}}
                                                     - Sets policy priority or resolves policy conflicts.
                                                     - Enables the exit link selection based on performance or policy
 #mode select-exit {best | good}
                                                     - {best} Selects the best available exit
                                                     - {good} Selects the first in-policy exit
#oer-map {M-NAME} {sequence-number}
                                                     >>> SETTING UP A POLICY-MAP <<<
 #match ip address {access-list | prefix-list}
                                                     - References a ACL or IP prefix-list as match criteria (only match allowed)
#match oer learn {delay | inside | throughput}
                                                     - Specifies how to match OER learned prefixes for optimization
#set backoff {min-timer} {max-timer} [step-timer]
                                                     - (o) Used to adjust the time period for policy decisions
                                                     - (o) Sets OER to periodically select the best exit link
#set periodic {timer}
#set holddown {timer}
                                                     - (o) Sets the traffic-class entry-route dampening timer
#set delay {relative {average} | threshold {maximum} - Sets the delay threshold (If exceeded, the prefix is out-of-policy)
                                                     - {relative} sets a percentage of loss based on a comparison of short-term and
                                                           long-term packet loss percentages.
                                                     - {threshold} sets the absolute packet loss based on packets per million
#set loss {relative {average} | threshold {maximum}} - Sets the packet loss limit that OER will permit for a traffic class entry
                                                     - {relative} sets a percentage of loss based on a comparison of short-term and
                                                           long-term packet loss percentages.
                                                     - {threshold} sets the absolute packet loss based on packets per million
#set resolve {cost priority | range priority | delay {priority|variance} | loss {pri|var} | utilization {pri|var}}
                                                     - Sets policy priority or resolves policy conflicts.
#set unreachable {relative {average} | threshold {maximum}}
                                                     - Sets the maximum number of unreachable hosts
#set jitter {threshold maximum}
                                                     - Configures the jitter threshold value
#set mos {threshold {minimum} | percent {percent}} - Configures the MOS threshold and percentage values
                                                     - Enables the exit link selection based on performance or policy
#set mode select-exit {best | good}
                                                     - {best} Selects the best available exit
                                                     - {good} Selects the first in-policy exit
#oer master
                                                     >>> LINK GROUPING <<<
#border ....
                                                     - Enters BR config-mode
 #interface ... external
                                                     - Enters interface mode
  #link-group {link-group-name}
                                                     - Configures a border router exit interface as a member of a link group
#oer master
                                                     >>> CONFIGURING EXIT POLICY CONTROL <<<
                                                     - Enables route control mode, to dynamically implements change if needed
#mode route control
#mode route metric bgp local-pref {value}
                                                     - Sets a BGP local preference value for injected BGP routes
                                                     - Sets a static tag value for injected static routes
#mode route metric static tag {value}
#oer master
                                                     >>> CONFIGURE INBOUND POLICY CONTROL <<<
#mode select-exit best
                                                     - Configures exit selection settings
```

Copyright © 2012 Routing-Bits.com

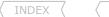

#no resolve delay
#no resolve loss
#max range receive percent {percentage }
#border ....
#interface ... external
 #maximum utilization receive {absolute | percen
 #downgrade bgp community {value}
#oer-map {MNAME} {sequence-number}
#match oer learn {delay | inside | throughput}
#set delay {relative | threshold}
#set mode route control

- Disables any priority for delay performance policies
- Disables any priority for loss performance policies
- Sets the percentage difference between the inbound traffic utilizations
- Enters BR config-mode
- Enters interface mode
- #maximum utilization receive {absolute | percent} Sets the maximum inbound traffic utilization per interface
  - Sets the downgrade options for BGP advertisement
  - Enters OER map config mode
  - A match clause entry in an OER map to match OER learned prefixes
  - Creates a set clause entry to configure the delay threshold
  - Creates a set clause entry to configure route control for matched traffic

# Chapter 5

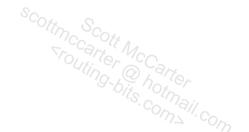

# **RIP**

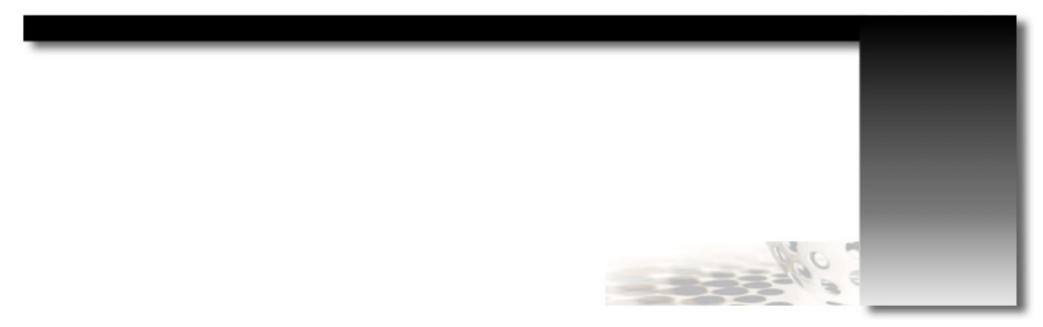

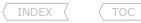

# RIP Operation

#### DOC-CD REFERENCE

| Cisco IOS and NX-OS Software > Cisco IOS > Cisco IOS Software Release 12.4 Family > Cisco IOS Software Releases 12.4 T | | Configuration Guides | | IP Routina: RIP Configuration Guide, Cisco IOS Release 12.4T | | Configuring Routing Information Protocol

- All RIP messages are encapsulated in UDP with source/destination ports being 520.
- Two message types:
  - > Request > Response

- Used to ask neighboring routers to send an update.
- Carries the update/routing entries.
- If a router needs to send an update with more than 24 route entries, multiple RIP messages will be produced.
- If more than one route exists to the same destination with equal hop counts, equal-cost load balancing will be performed.
- RIP sees secondary IP addresses on interfaces as separate data links and can exchange routes with a secondary IP.
- If there are multiple addresses on an interface, RIP will send an update packet sourced with each RIP-enabled range on an interface.
- RIP performs a source-validation check, where the source IP address of incoming routing updates must be on the same IP network as one of the addresses defined for the receiving interface.
- The source-validation may need to disabled when the source address is on a different subnet from the locally configured address, i.e., local has a /32 and remote side has a /24. This can be seen with "debug ip rip events".
- Output-delay
  - > Used to set an inter-packet gap between 8 and 50msec (default=0).
  - > Can be used when a high-speed router is sending updates to a low-speed router.

#### COMMANDS

# ping 224.0.0.9 # debug ip rip events #router rip #no validate-update source #output-delay {ms}

- RIPv2 enabled routers will answer the ping and respond

- Shows RIP protocol events

- Enables the RIP process

- Disables the validation of the source address in updates

- Sets an inter-packet gap (value 8-50) (default=0)

# Metrics and Timers

- RIP uses hop-count as a metric.
- 1 hop per interface.
- 16 hops = unreachable.
- Update timer (30 sec)
- Invalid timer (180 sec)
- Holddown (180 sec)
- Flush timer (240 sec)

- A router sends a response message out of every RIP-enabled interface every 30 sec on average.
- Amount of time a route can stay in the routing table without being updated.
- An update with a hop count higher than the metric recorded in the table will place a route in holddown.
- The time after which an invalid route gets removed from the routing table.
- Before the flush timer expires, the invalid route will be advertised with the unreachable metric.
- Shows in the routing table as "x.x.x.x is possibly down".
- A delay in msec, to postpone the triggered updates. Must be less than the update timer.

- Sleeptime

# COMMANDS

#timers basic {update} {invalid} {holddown} {flush} [sleep] - Changes the default RIP timers

# RIP Version 1 and 2

- By default, a RIP process configured on a Cisco router sends only RIPv1 messages but listens to both RIPv1 and RIPv2 messages.
- The version 2 command causes RIP to send and listen to RIPv2 messages only.
- RIPv2 is version 1 with the following extensions:
  - > Subnet masks carried with each route entry.
  - > Authentication of routing updates.
  - > Next-hop addresses carried with each route entry.
  - > External route tags.
  - > Multicast route updates.

# Update Types

- Broadcast Updates
  - > Are the default for RIPv1.
  - > With RIPv2 broadcast updates are optional.
  - > Broadcast at an interface level for RIPv2 is enabled with "ip rip v2-broadcast".
- Multicast Updates
  - > Are the default for RIPv2 using 224.0.0.9.
  - > RIPv2 is enabled with "version 2".
- Unicast Updates
  - > Are optional for both RIPv1 and RIPv2.
  - > Are enabled using "neighbor {ip}" under the RIP process.
  - > Are useful on NBMA networks such as frame-relay.
  - > Unicast updates do not stop the sending of broad/multicasts packets. To achieve that use "passive-interface".

# Network Statement

- A network statement on RIP has no mask option and assumes classful boundaries, even with RIPv2.
- The updates sent to neighbors use the assigned subnet masks from the interface on which the 'network' address is configured.

# COMMANDS

#router rip
#network {ip}

- Specifies matched interfaces to be advertised by RIP

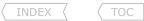

#### Passive interface

- "Passive-interface" is not a RIP-specific command.
- "Passive-interface" stops the sending of updates (Response Msg) out of the interface specified.
- The router will still listen to RIP updates and update its routing table accordingly upon receipt of a response update message on the passive interface.
- The router will still advertise that interface address in normal updates to other peers.
- To stop the transmission of broad/multicast updates and send only unicast updates to a neighbor, include the "passive-interface" command along with the "neighbor" command under the RIP process.

#### COMMANDS

#router rip #passive-interface default #[no] passive-interface {interface}

- Disables sending of RIP updates on all interfaces
- Stops the sending of updates out of the interface specified
- Still receives updates and populates the routing table
- Still advertises that interface in normal updates to other peers

# Split-Horizon, RIP Triggered

- RIP employs split-horizon with poison reverse and triggered updates.
- Split-Horizon
  - > Updates received in an interface will not be sent out of the same interface.
  - > Might be undesirable on partial mesh NBMA networks such as multipoint interfaces.
  - > Is enabled for all interfaces by default, except main physical interfaces in frame-relay, which have it disabled by default.
- RIP Triagered
  - > A triggered update occurs whenever the metric for a route is changed and, unlike regularly scheduled updates, includes only the entries that have changed.
  - > The receiving router does not reset its update timer when a triggered update is received.
  - > The command "ip rip triggered" enables the triggered extensions of RIP. It is needed on both sides of a link.
  - > Route table updates are minimized to include only the initial exchange of route tables and updates when changes to the route tables occur.
  - > The triggered state goes from DOWN, through INIT and LOADING, to FULL.
  - > Should only be configured on a point-to-point serial link.

# COMMANDS

#interface s0/0 #ip rip triggered #no ip split-horizon

- Enabled triggered updates
- Only available on serial links, if both sides are enabled
- Disables split-horizon

Scott McCarter

#### Summarization

- By default auto-summarization is enabled for RIP.

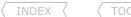

- Limitation of RIP summarization:
  - > More than one major network summary per interface is not allowed.
  - > Cannot summarize past the major network. For example, a summary of 10.0.0.0/7 is not allowed.
- When doing manual summarization make sure auto-summary is off.
- The defining characteristic of a classful routing protocol is that it does not advertise an address mask along with the advertised destination address.
- For every packet passing through the router:
  - 1- If the destination address is a member of a directly connected major network, the subnet mask configured on the interface attached to that network will be used to determine the subnet of the destination address. Therefore, the same subnet mask must be used consistently throughout that major network.
  - 2- If the destination address is not a member of a directly connected major network, the router will try to match only the major class A, B, or C portion of the destination address.

#### COMMANDS

```
#interface fa0/0
#ip summary-address rip {ip} {mask}
```

- Limits the advertisements out of that interface to ONLY the summary
- A subnet of the aggregate must be in the RIP database

# Filtering

- RIP can use distribute-lists, offset-lists and the "distance" command to filter traffic.
- Inbound filtering can be source based, like the distribute-list/ACL example below.
- If the subnet mask must be matched, rather use prefix-lists.
- A "offset-list" can be used to modify the metric, but only to increase the metric. The metric cannot be decreased.
- A "offset-list" can also be used to filter traffic, by setting the metric to unreachable.
- Access-list '0' matches all routes.
- If no interface is identified, the list will modify all incoming or outgoing updates specified by the access list on any interface.
- If no access-list is called (by using a zero as the access list number), the offset list will modify all incoming or outgoing updates.

#### CONFIG-SET: RIP Offset-List Example

```
INDEX
```

#### CONFIG-SET: Extended Access-List Example (Prefix-List Equivalent)

```
access-list 100 permit ip host 10.5.1.1 host 10.0.0.0
distribute-list 100 in
```

#### COMMANDS

```
ivalent)

O - Only accept 10.0.0.0/8 route from 10.5.1.1
#router rip
#offset-list [acl] {in|out} {offset} {interface} - Increases the RIP metric by the offset
#distribute-list {acl | prefix} {in|out} - Filters all routes matching the ACL or prefix-list
#distribute-list gateway {prefix-list} {in|out} {interface}
                                                  - Filters all routers to/from a neighbor
#distribute-list prefix {prefix-routes} gateway {prefix-source} {in|out}
                                                  - Filters prefixes from a specific source from entering the routing table
                                                  - By setting the distance to 255, routes could be filtered
#distance {ad} {src-ip [mask]} [acl]
```

# Default Routing

#### COMMANDS

```
#ip prefix-list DEFAULT seg 5 permit 0.0.0.0/0 - Creates a prefix-list matching a default route
#router rip
#default-information originate
                                                    - Generates and advertises an unconditional default route to neighbors
#distribute-list prefix DEFAULT out [interface]
                                                    - Limit the advertisements sent out to only the default route
```

#### Authentication

- Only supported on RIPv2.
- Supports clear text and MD5.
- Configured using key-chains.
- RIP, unlike EIGRP, does not require the same key-number on both sides.
- When configuring, order of operation is important.
- When making changes to the key-chain, first remove the config of the interface.
- Steps involved:
  - 1- Create the key chain with a name.
  - 2- Define the key or keys on the key-chain.
  - 3- Specify the password referred to as 'key-string'.
  - 4- Enable authentication on the interface and specify the key-chain to be used.
  - 5- Specify whether the interfaces will use clear text or MD5. If not specified, clear is used.

#### COMMANDS

```
# sh ip protocols | begin rip
122 Richvale Drive South, Brampton, ON, Canada
```

- Shows the key-chain in use scottmccarter @ hotmail.com

- #key chain NAME #key 1 #key-string PASSWORD #interface eth0
  - #ip rip authentication key-chain NAME #ip rip authentication mode md5
- Step1 Defines a key-chain
- Step2 Defines the key/s on the chain
- Step2 Specifies the key-string
- Step2 Specifies che ...

  Step3 Enable authentication on an interfaces by using the key-cha...

  Step4 Specifies whether the interfaces will use clear text or MD5

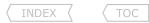

# Troubleshooting RIP

- When troubleshooting RIP updates and route-selection issues, consider the following:
  - > Are the necessary RIP interfaces in an UP,UP state?
  - > Are all the interface IP addresses correct?
  - > Is RIP version 2 enabled?
  - > Is auto-summary disabled for RIP?
  - > Are the correct network statements configured?
  - > Is there layer2 connectivity and layer3 reachability?
  - > With frame-relay multipoint interfaces, is broadcast replication enabled?
  - > Are you seeing a neighbor's routes in the RIP database?
  - > Does another route with a lower AD from another protocol get installed in the RIB?
  - > Is a RIP route flapping (look at Update Timer, is it always at 00:00:00)?
  - > Is split-horizon enabled?
  - > Is the use of "passive-interface" preventing route updates being sent out?
  - > Are any offset filters configured denying routes?
  - > Are any distribute lists configured denying the routes entry in the local RIB?
  - > Is the distance command used to filter routes?
  - > Is summarization the cause of more specifics not being seen?
  - > Do the routes redistributed into RIP have valid hop-counts defined?
  - > If authentication is configured, do the key-chain and key match?
  - > As a last resort this debug is very handy to see what is going on.

```
# sh ip int brief
# sh int | i line|Internet
# sh run | i version|rip
# sh run | i no auto-summary
# sh run l i network
# ping {neighbor-ip}
# sh run | i frame.*map
# sh ip rip database
# sh ip route {prefix}
# sh ip route { prefix }
# sh run | i interface|split
# sh run | i passive
# sh run | i offset-list
# sh run | i distribute-list
# sh run | i distance eigrp
# sh run | i summary-add
# sh run | i redist|default.*met
# sh run | s key-chain
# debug ip rip
```

# **Chapter 6**

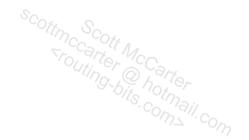

# **EIGRP**

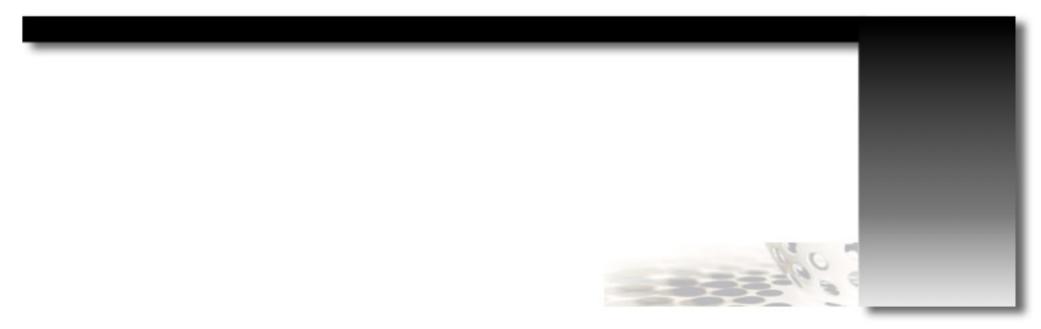

# EIGRP Operation

#### DOC-CD REFERENCE

| Cisco IOS and NX-OS Software > Cisco IOS > Cisco IOS Software Release 12.4 Family > Cisco IOS Software Releases 12.4 T | Configuration Guides | IP Routing: EIGRP Configuration Guide, Cisco IOS Release 12.4T | Configuring EIGRP

- Hybrid IGP using DUAL (Diffusing Update Algorithm).
- Uses own transport protocol number 88.
- Multicasts to destination 224.0.0.10 (TTL=0) using RTP, the receiving neighbor unicasts an acknowledgment.
- Unequal-cost load sharing up to 16 links.
- EIGRP does not form neighbors over secondary networks/IPs.
- Route entries are classified into one of three categories:
  - > Interior routes A path to a subnet of the network address of the data link on which the update is being broadcast.
    - >> Interior route is 'local' to the major network to which the advertising and receiving router are commonly connected.
    - >> 192.168.2.192/26 is advertised to 192.168.2.64/26 within the same AS as an interior route because it falls within the same major network.
  - > System routes- A path to a network address that has been summarized by a network boundary router.
    - >> 192.168.3.0 is advertised to 192.168.2.0 within the same AS as a system route.
  - > Exterior routes- A path to a default network, or a network in another autonomous system.
    - >> 196.12.1.0 is advertised to 64.32.0.0 in a separate AS as an exterior route.

#### Metrics, Timers and K-values

- EIGRP calculates all metrics from outgoing interfaces only.
- The composite metric is the minimum bandwidth of an outgoing interface, the cumulative delay, load, reliability and the smallest MTU along a path.
- Metrics:
  - > BW Expressed in units of kilobits per sec.
    - Static number used for metric calculation only, doesn't reflect actual bandwidth.
    - To calculate EIGRP bandwidth metric amount: 10000000/configured BW.
  - > DLY Static figure, expressed in units of microseconds.
    - To calculate EIGRP DLY metric amount: DLY/10
  - > REL Dynamically measured.
    - Is expressed as an 8-bit number, where 255=100% reliable link and 1=minimally reliable link.
  - > LOAD Dynamically measured.
    - Is expressed as an 8-bit number, 1=minimally loaded link and 255=100% loaded link.
- Default K-Values: K1=1 K2=0 K3=1 K4=0 K5=0.
- EIGRP Metric = 256\*((K1\*Bw) + (K2\*Bw)/(256-Load) + (K3\*Delay)\*(K5/(Reliability + K4))). Note: Not use if K=0
- By default, EIGRP chooses a route based ONLY on bandwidth and delay (due to the default k-values).
  - > Default metric =  $256 \times [10^7 / (min(BW)) + (sum(DLY)) / 10]$ .
- EIGRP supports hop-count merely as a way to prevent routing loops.

# COMMANDS

#metric maximum-hops {number}

- Changes the default hop-count limit of 100 (values 1-225)

#metric weights tos k1 k2 k3 k4 k5 #metric weights 0 0 0 1 0 0 #metric weights 0 1 0 0 0 0 #interface eth0 #bandwidth 64

- Changes the metric calculation of the K-values (K1=1 K2=0 K3=1 K4=0 K5=0)
- Changes the metric calculation to only use DLY
- Changes the metric calculation to only use BW
- Changes the bandwidth to 64 Kbit
- Specifies delay in tens of microseconds, changes the delay to 50 usec

# Variance and Load-Sharing

- The variance command is used to determine which routes are feasible for unequal-cost load sharing.
- Variance defines a multiplier by which a metric may differ, or vary, from the metric of the lowest-cost route.
- Any route whose metric exceeds the metric of the lowest-cost route, multiplied by the variance, will not be considered a feasible route.
- The default variance is one, meaning that the metrics of multiple routes must be equal in order to load balance.
- Variance can only be specified in whole numbers.
- Load sharing is per-destination if the packet is fast-switched or CEF-switched using the default CEF configuration.
- Load sharing is per-packet if process switching is used or if the CEF configuration was modified.
- CEF and fast-switching can be turned off with "no ip cef" and "no ip route-cache" and then the router will perform unequal-cost, per-packet load-balancing.
- EIGRP Unequal Load-Sharing
  - > Is inversely based on the traffic-share rate amongst the multiple paths. I.e. with a traffic-share rate of 5:1, the first path (5)would get five times more traffic than the second path (1).
  - > This default behavior can be disabled with the command "no traffic-share balanced".
  - > For a good EIGRP load-sharing example refer to: <a href="http://routing-bits.com/2009/04/02/eigrp-metric-manipulation/">http://routing-bits.com/2009/04/02/eigrp-metric-manipulation/</a>
- Multi-Interface Load Splitting
  - > If multiple paths are available to the same destination, only paths with the minimum metric will be installed in the routing table.
  - > This is a protocol independent command and not specific to EIGRP.
  - > The number of static paths allowed are never more than six. The extra paths are ignored if more than six are available.
  - > For dynamic routing protocols, the number of paths are controlled by the "maximum-paths" command.
  - > Configured with the command "traffic-share min".
  - > This command can be used instead of "variance 1", to see the available best paths in the routing table even though only the best paths should be used.
  - > The 'across-interfaces' keyword optionally allows multiple interfaces to be used.

#### COMMANDS

#delay 5

#no ip cef
#no ip route-cache

#router eigrp {asn}
 #variance {number}
 #maximum-paths {number}
 #traffic-share balanced
 #traffic-share min across-interfaces

- Disables CEF under the interface
- Disables fast-switching under the interface(both necessary for per packet load-balancing via process switching)
- Allows a metric to be 5 times more than the current FD (def=1)
- Sets the maximum number of parallel paths allowed in a routing table
- Distributes traffic proportionately to metric ratios (default = enabled)
- Choose only one best metric paths even though multiples exist

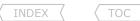

# Convergence Timers

- Never change the timers unless asked to.
- Hellos are sent using unicast every 60 sec on access links with speeds of T1 or slower.
- Hellos are sent using multicast every 5 sec on all other network links.
- The hold-time interval is 180 sec on low-speed NBMA networks.
- The hold-time interval is 15 sec on all other networks.

#### COMMANDS

| Convergence Timers                                                                                                    | 110                                                                     |
|----------------------------------------------------------------------------------------------------|-------------------------------------------------------------------------|
| <ul> <li>Never change the timers unless asked to.</li> <li>Hellos are sent using unicast every 60 sec on access links with second are sent using multicast every 5 sec on all other networks.</li> <li>The hold-time interval is 180 sec on low-speed NBMA networks.</li> <li>The hold-time interval is 15 sec on all other networks.</li> </ul> | 1/12 0/%                                                                |
| <pre>COMMANDS #sh ip eigrp neighbors</pre>                                                                                                    | - Shows each neighbor in the neighbor table along with the timers       |
| <pre>#interface s0/0 #ip hello-interval eigrp {asn} {seconds} #ip hold-time eigrp {asn} {seconds}</pre>                                                                                                    | - Changes the default hello interval<br>- Changes the default hold-time |

# Routing Updates

- EIGRP updates are multicast to 224.0.0.10.
- EIGRP updates are non-periodic, partial (only changes) and bounded (only to relevant neighbors).
- Routing updates can be sent as unicast at a process level using the "neighbor" command.
- But both sides must be configured to use unicast "neighbor" command.
- !!NOTE!! If configured, EIGRP stops processing all multicast packets that are received on that interface. The router also stops sending EIGRP multicast packets on that interface.

!!NOTE!! Upon configuring, all sessions from that interface will be dropped, and initialized once the session is up again.

- Using an ACL to filter EIGRP traffic between two neighbors is always recommended.
- Packets sourced by a router are not passed through an outbound ACL by default.

#### COMMANDS

```
#router eigrp {asn}
#neighbor {ip} {interface}
                                                     - Defines a unicast session to a neighbor. Required on both sides
#ip access-list 100 deny eigrp any any
                                                     - Denies any EIGRP traffic
#ip access-list 100 permit ip any any
                                                     - Permits all other traffic
#interface eth0
#ip access-group 100 in
                                                     - Applied inbound, as outbound would have no effect
```

# Packet Types

- EIGRP uses multiple packet types, they are all identified by protocol number 88 in the IP header.
  - > Hellos > ACKs

- Are used by the neighbor discovery and recovery process. Hellos are unicast or multicast and uses unreliable delivery.

> Updates

- Are hello packets with no data in them. ACKs are always unicast and use unreliable delivery.
- Convey route information. Updates could be unicast/multicast and always use reliable delivery.

#### > Oueries/Replies

- Used by DUAL for computations. Queries can be unicast or multicast, but replies are always unicast.
- Any reliable multicast packets sent that were not acknowledged by the neighbor they were sent too, will be followed by a retransmitted unicast packet to that neighbor.
- If an acknowledgement was not received after 16 of these unicast retransmissions, the neighbor will be declared dead.
- Retransmission Time Out (RTO) is the time between the subsequent unicasts.
- Smooth Round-Trip Time (SRTT) is the time, between a packet sent to the neighbor and the receipt of an acknowledgment.

#### DUAL Finite State

- The lowest calculated metric to each destination will become the FD (Feasible Distance) of that destination.
- The FC (Feasibility Condition) is a condition that is met if a neighbor's AD (Advertised Distance) to a destination is lower than the router's current FD to that same destination.
- If a neighbor's AD to a destination meets the FC, that neighbor becomes a FS (Feasible Successor) for that destination.
- Because FSs are always 'downstream' a router will never choose a path that will lead back through itself, thus avoiding creating a loop.
- Such a loop path would have a distance larger than the FD.
- Every destination for which one or more FS exist, will be recorded in a topology table.
- After insertion each route, when no diffusing is taking place, will be in a passive state.
- If there are two successors with a locally-calculated metric equal to the FD, both routes are entered into the route table and equal-cost load balancing will be performed.
- If a link to a successor fails(input event), or if the cost of the link increases beyond the FD (input event), the router will first look into its topology table for an FS.
- If an FS is found, through local computation, it will become the successor. This occurs in the sub-second range. An update is sent to all neighbors and the route remains in the passive state.
- If an FS cannot be found in the topology table, the router will begin a diffusing computation by querying neighbors for possible routes and the route will change to the active state.
- For each neighbor to whom a query is sent, the router will set a reply status flag (r) to keep track of all outstanding queries.
- The diffusing computation is complete when the router has received a reply to every guery sent to every neighbor.
- If all expected replies are not received before the Active time expires, the route is declared SIA (Stuck-In-Active).
- At the completion of the diffusing computation, the originating router will set the FD to infinity to ensure that any neighbor replying with a finite distance to the destination will meet the FC and become an FS.
- Remember that queries cause the diffusing calculation to grow larger, whereas replies cause it to diminish/grow smaller.

#### COMMANDS

```
# sh ip eigrp topology
P 10.1.2.0/24, 2 successors, FD is 768
Via 10.1.3.1 (768/256), Serial0
Via 10.1.5.2 (1280/512), Serial1

# sh logging | i SIA
%DUAL-3-SIA: Route 10.1.1.0/24 stuck-in-active state in IP-EIGRP 1. Cleaning up

- ONLY route via 10.1.3.1 is in the route table since it has the lowest FD
- The lowest metric to subnet 10.1.2.0 is 768, so 768 is the FD
- The lowest metric to subnet 10.1.2.0 is 768, so 768 is the FD
- The lowest metric advertised by the neighbor (AD)

- The logging buffer would show when a route is SIA
%DUAL-3-SIA: Route 10.1.1.0/24 stuck-in-active state in IP-EIGRP 1. Cleaning up

#timers active-time {minutes | disabled}

- Changes the default (180 sec) SIA timer
```

# Passive Interface

- The "passive-interface" command prevents EIGRP hellos from being sent on data links where they don't belong.

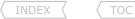

- Will prevent neighbor establishments and routes being advertised, as received hellos will be ignored.

#### COMMANDS

```
#router eigrp {asn}
#passive-interface default
#passive-interface {int}
#no passive-interface {int}
```

- Disables sending hellos from all interfaces unless explicitly allowed
- Disables sending hellos from the specified interface
- Explicitly allow sending hello from the specified interface

# Split-Horizon and Next-Hop-Self

- Is a method of preventing routing loops by prohibiting a router from advertising a route back out the interfaces from which the route was learned.
- It is always enabled with EIGRP.
- It might be necessary to disable split-horizon with multi-point frame-relay interfaces.
- Next-Hop-Self
  - > EIGRP will, by default, set the IP next-hop value to be itself for routes that it is advertising, even when advertising those routes back out the same interface where it learned them.
  - > This default behavior can be disabled by instructing EIGRP to leave the received next hop value intact when advertising a routes.
  - > This might be necessary in some unique spoke-to-spoke scenarios.
  - > Configured with "no ip next-hop-self eigrp"

#### COMMANDS

```
#interface s0/0
  #no ip split-horizon eigrp {asn}
  #no ip next-hop-self eigrp {asn}
```

- Disables split-horizon
- Disables setting the IP next-hop value to the local router.

# Authentication

- EIGRP packets can ONLY be authenticated using an MD5 cryptographic checksum.
- Configured using key-chains.
- EIGRP, unlike RIP, requires the same key-number on both sides.
- When configuring, the order of operation is important.
- When doing changes to the key-chain, first remove the key-chain off the interface.
- The steps for configuring EIGRP authentication are:
  - 1- Create the key chain with a name.
  - 2- Define the key or keys on the key-chain.
  - 3- Specify the password referred to as 'key-string'.
  - 4- Enable authentication on an interface and specify the key-chain to be used.
  - 5- Specify whether the interfaces will use clear text or MD5.

#### COMMANDS

```
# sh key chain {name}
# debug eigrp packet hello
```

- Shows the configured keys and which are currently valid
- Shows received authentication packets.

TOC

# Summarization and Default Routing

- EIGRP, by default, auto-summarizes prefixes to the classful boundary when passing major a network boundary, but this can be disabled.
- If auto-summary is enabled, interfaces are summarized at the class boundary.
- A route to NullO for the summary routes is created to prevent black-holes.
- Disabling automatic summarization can prevent ambiguous routing between similar network subnets and is always recommended.
- Summarization for EIGRP is interface-specific.
  - > This provides the flexibility to be able to advertise different summary routes out of different interfaces for the same process.
  - > Configured with the "ip summary-address eigrp" command.
  - > By default this will automatically suppress the advertisement of more specific routes included in the summary.
  - > To have more specific routes sent, a leak-map must be used.
  - > A route matching the summary to interface Null0 will also be created locally in the routing table.
- The summary routes advertised into EIGRP are not tagged as external routes, like OSPF.
- The floating summary route is created by applying a default route with a higher administrative distance at the interface level.
- EIGRP does not support the "default-information originate" command, but can generate a default route using the following methods:
  - > Network command.
  - > Redistribution.
  - > Interface summarization.
  - > IP default network.
- Care must be taken if the "ip summary-address" command is used to advertise a default route to an EIGRP neighbor, because:
  - > Default behavior will create a default route to the interface Null0 in the local routing-table with a default AD of 5.
  - > This summary default route will be preferred over any other default routes learned.
  - > The AD can changed making the summary default route a floating default route (only used as a last resort locally).
  - > Also note, that no other prefixes will not be sent out the interface, since any prefix is more specific that a default route.

# CONFIG-SET: Various methods to inject a default route into EIGRP

```
>>> OPTION-1 <<<
IR1#
    ip route 0.0.0.0 0.0.0.0 null0
                                                         - Creates a static default route to interface Null0
    router eigrp 100
     network 0.0.0.0
                                                         - Adds the default route to EIGRP as an internal EIGRP route
IR1#
                                                         >>> OPTION-2 <<<
    ip route 0.0.0.0 0.0.0.0 null0
                                                         - Creates a static default route to interface Null0
    router eigrp 100
     redistribute static router-map DEFAULT
                                                         - Redistributes the default route to EIGRP as an external EIGRP route
                                                         >>> OPTION-3 <<<
IR1#
    interface fa0/1
     ip summary-address eigrp 100 0.0.0.0 0.0.0.0 250
                                                         - Advertises a floating default summary route out the interface
                                                         - This option creates a route matching the summary to interface NullO
                                                         - This default route will be listed as an EIGRP internal route
IR1#
                                                         >>> OPTION-4 <<<
    ip default network 10.0.0.0
                                                         - Creates 10.0.0.0 as a gateway of last resort
    interface fa0/1
                                                         - The interface connected to the gateway
     ip add 10.0.0.1 255.255.255.0
    interface fa0/2
                                                         - The interface connected to R2 which is upstream
     ip add 20.0.0.1 255.255.255.0
    router eigrp 100
     network 10.0.0.0
                                                         - Enables EIGRP using the '* candidate default' route as internal
     network 20.0.0.0
                                                         - This method will advertise a default route up, e.g. to R2
                                                         - The routing-table on R2 will show 'D* 10.0.0.0 [90/2051] via 20.0.0.1'
```

- The acceptance of external/default routing information can be limited in EIGRP by using the command "default-information".
- Looking at Option-4 in the previous config-set, if R2 needed access to 10.0.0.0/8 but did not want to use it as a default gateway, the candidate default route can be prevented from entering the EIGRP process using the command "no default-information in" on R2.

#### COMMANDS

```
#router eigrp
#no default-information {allowed {in|out} | in | out} [acl]

1-416-270-8849

- Creates a network as a candidate gateway of last resort

Scott McCarter
```

TOC

#no auto-summary

- Prevents accepting exterior or default routing information in EIGRP
- Disables auto-summary to the classful boundary when passing between major network boundaries (default = enabled)

#interface fa0/1

#ip summary-address eigrp {asn} {aggregate} [leak-map] [ad]

- Automatically suppresses the advertisement of the more specific networks
- Specifies the summary, mask and the process into which the summary is to be advertised
- [leak-map] Route-map allows more specific routes and the summary to be advertised

#interface fa0/2

#ip summary-address eigrp 100 0.0.0.0 0.0.0.0 250 - Example of a floating default summary route with a higher AD

# Stub Routing

- The stub routing feature limits the routes a router configured as stub advertises and additionally limits the scope of EIGRP query messages.
- When router (like a spoke router in a hub-spoke design), forwards all non-local traffic to a distribution router (like a hub router) for forwarding, it could be considered a candidate for a stub router.
- A stub router does not re-advertise routes it has learned from any neighboring EIGRP router.
- This typically implies only one stub router per site should be allowed.
- Since the EIGRP stub routing feature prevents queries from being sent to stub routers, potential SIA conditions can be avoided with remote sites.
- Stub routing can also be used to prevent a router from being used as transit router.
- The basic command "eigrp stub" by default advertises connected and summary routes, unless one or more specific route types are specified.
- -The route types are:
  - > 'connected' -Advertises connected routes.
  - > 'static' -Advertises static routes.
  - > 'summary' -Advertises summary routes.
  - > 'redistributed' -Advertises redistributed routes from other protocols and autonomous systems.
- The special option ' receive-only' :
  - > Is used when the router will not advertise ANY routes out, but will still receive routes.
  - > Cannot be used in conjunction with any other "eigrp stub" keywords.
- Leak-Map
  - > Is used to advertise specific routes, as matched by a route-map.
  - > The prefixes are matched with an ACL or prefix-list in the route-map.
- Strictly Controlled Leak-Map
  - > If a site has multiple stub routers or when a stub sites should be used as transit a route-map known as a strictly controlled leak-map can be used.
  - > It is a normal leak-map but additionally specifies the interface/s the route-map instance applies to.
  - > Without the 'match interface' keyword in a route-map instance, the matched routes are leaked on all interfaces.

#### CONFIG-SET: EIGRP Strictly Controlled Leak-Map

```
access-list 1 permit 10.5.1.0 0.0.0.255
access-list 1 permit 10.5.2.0 0.0.0.255
!
route-map LEAK-MAP permit 10
match ip address 1
match interface fa0/0
!
router eigrp 1
eigrp stub connected leak-map LEAK-MAP
```

- Permits two routes that should be advertised
- Matches ACL-1 to be advertised
- Ties the ACL-1 advertisement to fa0/0 only
- Configures the router as a stub advertising leak-map routes

#### COMMANDS

# sh ip eigrp neighbors detail

- Output 'Stub Peer Advertising' shows the neighbor is configured as a STUB
- #eigrp stub [connected | redistributed | static | summary | receive-only] [leak-map {name}]
  - Configured on a stub router defining which routes to be advertised
  - Default= Updates contain only connected and summary routes
  - [receive-only] The stub router won't send any route information in updates
  - [leak-map] Advertises dynamic learned prefixes based on a route-map

# Filtering

# COMMANDS

#### Bandwidth Percent

- EIGRP is designed to use no more than 50% of the available bandwidth of a link.
- This restriction means that EIGRP's pacing is tied to the configured bandwidth.
- Example:
  - > Suppose an interface is connected to a 512K serial link, but the bandwidth is configured at 128K.

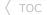

- > By default EIGRP would limit itself to 50% of the configured amount, in this case 64K.
- > The command below adjusts the EIGRP bandwidth percent to 200% of 128K, which is 256K, half of the actual link bandwidth.

# COMMANDS

#interface s0/0
#bandwidth 128
#ip bandwidth-percent eigrp 1 200

- Assumes the physical clock is 512k
- Adjusts the EIGRP bandwidth percent to 200% of 128K
- That is 256K, half of the actual link bandwidth 512k

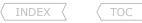

# Troubleshooting EIGRP

- When examining an individual router's configuration, consider the following:
  - > Are the necessary EIGRP interfaces in an UP,UP state?
  - > Are all the interface IP addresses and masks correct?
  - > Are the correct EIGRP autonomous system numbers configured?
  - > Are the correct network statements configured?
  - > Is auto-summary disabled for EIGRP?
  - > Is every router using the correct router-id? Any duplicates?
- When examining adjacencies (or the lack thereof), consider the following:
  - > It could be helpful to log the neighbor adjacency changes.
  - > Is the router attempting to form an adjacency with another's secondary address?
  - > Is there layer2 connectivity and layer3 reachability?
  - > With frame-relay multipoint interfaces, is broadcast replication enabled?
  - > Are any access-lists dropping protocol-88 traffic or any neighbor specific IPs.
  - > Are hellos being sent from both neighbors and received by both?
  - > Do the K-values match between the neighbors (this is required)?
  - > Does the EIGRP autonomous system numbers configured match between neighbors?
  - > Is only one side of a link configured to unicast updates?
  - > Is the use of "passive-interface" preventing a neighbor adjacency?
  - > If authentication is configured, do the key-chain and key match?
  - > Was the key-chain applied to the interface?
  - > If lifetime was specified, is the key-chain still active (look for 'valid now')?
  - > Examine the counters from the EIGRP neighbor list:
    - >> SRTT- A value of 0 indicates that a packet has never made the round trip.
    - >> Q Count- Are there packets queued for transmission (Q should be = 0)?
    - >> Seq Num- A value of 0 indicates that no reliable packets have ever been received.- Reachability or filtering
- When troubleshooting route-selection issues, consider the following:
  - > A handy command to see routes inserted and pulled from the RIB is:
  - > Are the expected routes appearing in the EIGRP topology table?
  - > Are any offset filters configured denying routes?
  - > Are any distribute lists configured denying the routes entry into the local RIB?
  - > Is the distance command used to filter routes?
  - > For a EIGRP route that is not installed, was the FC (Feasible Condition) met?
  - > Does another route with a lower AD from another protocol get installed in the RIB?
  - > Is an EIGRP route flapping (look at Update Timer, is it always at 00:00:00)?
  - > Is a neighbor in the forwarding path configured as a stub? (look for CONNECTED SUMMARY)?
  - > Do routes redistributed into EIGRP have the composite metrics defined?
  - > Is summarization the cause of more specifics not being seen?
  - > In a hub-and-spoke design, does the hub-interface have EIGRP split horizon disabled?
  - > Flapping neighbors and intermittent reachability could point to SIA routes.
  - > Common causes of SIAs in larger EIGRP networks are:
    - >> Heavily congested links and/or low-bandwidth data links.
    - >> Routers with low memory or over-utilized CPUs.
    - >> Careless adjustment of the bandwidth parameter on an interface.

```
# sh ip int brief
# sh int | i line|Internet
# sh run | i router eigrp
# sh run | i network
# sh run | i no auto-summary
# sh run | i eigrp router-id
```

#eigrp log-adjacency-changes # sh run l i network # ping {neighbor-ip} # sh run | i frame.\*map # sh ip interface | i linellist # debug eigrp packets hello # sh ip prot I i weight # sh run | i router eigrp # sh run | i neighbor # sh run | i passive # sh run | s kev-chain # sh ip eigrp int detail | i Auth # sh key chain {name} # sh ip eigrp neighbors - Reachability - Link issues

```
# debug ip routing
# sh ip eigrp topology
# sh run | i offset-list
# sh run | i distribute-list
# sh run | i distribute eigrp
# sh ip eigrp topology
# sh ip route {prefix}
# sh ip route {prefix}
# sh ip eigrp neighbors detail
# sh run | i redist|default.*met
# sh run | i summary-add
# sh run | i eigrp.*split
# sh log | i SIA
```

# **Chapter 7**

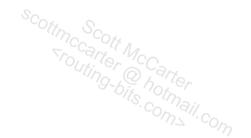

# **OSPF**

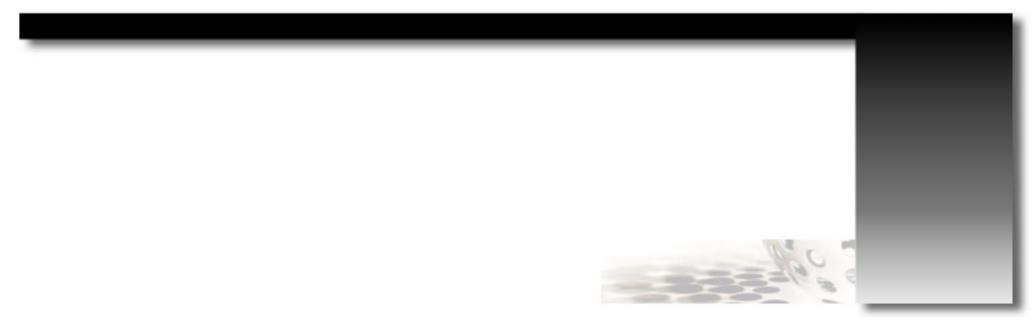

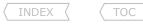

#### OSPF Overview

#### DOC-CD REFERENCE

| Cisco IOS and NX-OS Software > Cisco IOS > Cisco IOS Software Release 12.4 Family > Cisco IOS Software Releases 12.4 T | Configuration Guides | IP Routing: OSPF Configuration Guide, Cisco IOS Release 12.4T | Configuring OSPF

- Uses own transport protocol number 89.
- OSPF supports equal-cost load balancing for more efficient use. This is not an OSPF limitation instead it is set by the vendor depending on their hardware platform. For most IOS versions this limit is either six or eight paths.
- OSPF supports the use of route tagging for the tracking of external routes.
- OSPF packets are exchanged only between neighbors on a network. They are never routed beyond the network on which they originated.
- OSPF multicast packets use a TTL of 1.
- OSPF sees secondary networks as stub networks. This means no adjacencies will be established using secondary networks.
- If the network statement matches the IP address of the primary interface, the primary interface and the IP-unnumbered interface will have OSPF enabled.

# COMMANDS

- # sh protocols
- # sh ip protocols
- # sh ip ospf

- Shows the interface prefixes and status
- Shows information about each enabled protocol
- Shows information about OSPF timers, areas, etc.

#### Hello Protocol

- The hello protocol serves several purposes
  - > It is a means by which neighbors are discovered.
  - > It advertises several parameters on which two routers must agree before they can become neighbors.
  - > Hello packets also act as keepalives between neighbors.
  - > It ensures bidirectional communication between neighbors once a neighbor sees its own router ID in a received hello.
  - > It elects DRs (Designated Routers) and BDRs (Backup Designated Routers) on Broadcast and NBMA networks.
- Each hello packet contains the following information.
  - > Router ID of the originating router.
  - > Area ID of the originating router interface.
  - > Address mask of the originating interface.
  - > Authentication type and information of the originating interface.
  - > Hello-interval of the originating interface.
  - > Router dead-interval of the originating interface.
  - > Router priority.
  - > DR and BDR.
  - > Five flag bits signifying optional capabilities.
  - > Router IDs of the originating router's neighbors.
- To establish adjacencies the following values must match the values configured on the receiving interface
  - > Area ID.
  - > Authentication.
  - > Network mask (point-to-point links are the exception).

- > Hello-interval and Dead-interval.
- > MTU.
- > Options.
- Hello-Interval
  - > OSPF-speaking routers periodically send a hello packet out of each OSPF-enabled interface.
  - > Uses a default hello-interval of 10 seconds for broadcast and 30 sec for non-broadcast networks.
  - > Configured on a per interface basis with "ip ospf hello-interval".
- Router Dead-Interval
  - > Is the period of time after which a router will declare a neighbor down, if it does not receive a hello from that neighbor.
  - > The default is four times the hello-interval but can be changed with the command "ip ospf dead-interval" below.
- By changing the hello manually with "ip ospf hello-int", the dead-interval is adjusted accordingly to 4x the new hello value.
- Fast-Hello Packets
  - > Provides a way to configure the sending of hello packets in intervals less than 1 sec.
  - > This is achieved using the "ip ospf dead-interval minimal" command by setting the dead interval to 1 sec.
  - > The 'hello-multiplier' value is set to the number of hello packets that must be sent during that 1 sec.
  - > Example:

#ip ospf dead-interval min hello-multiplier 5

- Five hellos are sent every second i.e. at an interval of 200ms.

#### COMMANDS

| # sh ip ospf neighbor                                       | - Shows information from the neighbor data structure                                                     |
|-------------------------------------------------------------|----------------------------------------------------------------------------------------------------|
|                                                             | - Shows all OSPF speaking neighbors, their state, dead-timer, connected interfaces                       |
| # sh ip ospf interface                                      | - Shows OSPF-related interface information, DR, BDR, etc.                                                |
| # sh ip ospf interface brief                                | - Shows brief summary of which interface is running which OSPF areas                                     |
| #interface s0/0                                             |                                                                                                    |
| <pre>#ip ospf hello-interval {1-65535 sec}</pre>            | - Specifies how often hellos are sent (10 sec/broadcast and 30 sec/non-broadcast)                        |
| <pre>#ip ospf dead-interval {1-65535 sec   minimal}</pre>   | <ul> <li>How long to wait before declaring a neighbor dead (default = 4x hello-<br/>interval)</li> </ul> |
| <pre>#ip ospf dead-interval min hello-multiplier {no}</pre> | - Configures OSPF fast hello                                                                             |
| <pre>#ip ospf mtu-ignore</pre>                              | - Disables the MTU check. Used when a switch uses a different system MTU                                 |
|                                                             | - The MTU size in a hello must be the same on between neighbors                                          |

# Advertising Routes

- There are three ways to advertise using OSPF:
  - > Network area process command.
  - > Interface command.
  - > Redistribution.

- Network Area Command
  - > Serves two purposes:
    - >> Defines the interfaces on which OSPF runs.
    - >> Defines the area membership of the interface.
  - > Configured with "network {ip-address} {wildcard} area {area-id}" under the OSPF process.
  - > The IP address and wildcard arguments together allow you to define one or multiple interfaces to be associated with a specific OSPF area using a single command.
  - > The matched interfaces' IP-address/subnet-mask is advertised by OSPF, NOT the IP address/wildcard-mask of the "network" command.
- Interface Command
  - > Accomplishes the same as the network area command.
  - > Switches do not support this command.
  - > Configured with "ip ospf {pid} area {area-id}" under the interface.

### CONFIG-SET: Enabling interfaces to run OSPF

```
interface s0
ip address 10.10.1.1 255.255.255.252
ip ospf 1 area 3
!
interface s1
ip address 10.10.1.5 255.255.255.252
!
interface s2
ip address 10.5.2.2 255.255.255.192
!
interface s3
ip address 10.5.2.130 255.255.255.192
!
router ospf 1
network 10.10.1.5 0.0.0.0 area 1
network 10.5.2.0 0.0.0.255 area 2
```

- Enables OSPF on serial 0 in area-3

- Matches interface 1 only
- Enables OSPF on serial 1 in area-1
- Matches interface 2 and 3
- Enables OSPF on serial 2/3 in area-2

#### COMMANDS

```
# sh ip ospf interface [brief]

#router ospf {pid}
  #network {ip} {wildcard} area {area-id}
  #network 0.0.0.0 0.0.0.0 area {area-id}

#interface s0
  #ip ospf {pid} area {area-id} [second none]
```

- Shows OSPF enabled interfaces, DR, BDR, timers, type, etc.
- Network command syntax that enables OSPF on an interface
- Will enable OSPF on- and advertise any interface in an UP state
- Interface command syntax that enables OSPF on an interface
- [second none] Prevents advertises secondary IP addresses

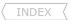

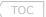

# Network Types

- An OSPF router maintains a data structure for each OSPF-enabled interface.
- If the network type is changed, the hello and dead timers will be adjusted accordingly.
- OSPF defines six network types
  - > Broadcast Network
    - >> The default network type on Ethernet interfaces.
    - >> Will elect a DR and a BDR.
    - >> Uses the multicast MAC 224.0.0.5 (0100.5E00.0005) for AllSPFRouters and 224.0.0.6 (0100.5E00.0006) for AllDRouters.
    - >> There is NO next-hop modification. The next-hop IP remains that of the originating router.
    - >> Layer3 to layer2 resolution is required.
    - >> Broadcast networks can't have unicast neighbors configured.
    - >> 10 hello / 40 dead-interval.
  - > Non-Broadcast Network
    - >> Can connect more than two routers but has no native broadcast capability.
    - >> Non-Broadcast is the default network type on multipoint frame-relay interfaces, e.g. a main interface.
    - >> OSPF routers on NBMA networks elect a DR and BDR, but all OSPF packets are unicast between each manually specified neighbor with the "neighbor" command.
    - >> The next-hop IP is not changed and remains the IP address of the originating router.
    - >> The default priority is 1, and should be disabled (=0) on ALL SPOKES, to prevent a spoke from becoming a blackhole DR/BDR.
    - >> 30 hello / 120 dead-interval.
  - > Point-to-Point Network
    - >> Default on T1, DS-3, SONET links and on point-to-point sub-interfaces on frame-relay.
    - >> Has no DR/BDR election, OSPF configured is as per normal.
    - >> Uses the multicast destination to AllSPFRouters (224.0.0.5), except for retransmitted LSAs, which are unicast.
    - >> The next-hop IP is that of the advertising router.
    - >> OSPF ignores subnet mask mismatch on point-to-point links.
    - >> 10 hello / 40 dead-interval.
  - - >> Cisco proprietary and not a default option but arguably the best choice for NBMA networks.
    - >> Special configuration of NBMA networks in which the networks are treated as a collection of point-to-point links.
    - >> Does not elect a DR and BDR, and the OSPF packets are multicast (224.0.0.5) to each known neighbor.
    - >> The next-hop IP is that of the advertising neighbor.
    - >> Layer3 to layer2 resolution is ONLY needed for the directly-connected neighbors.
    - >> Non-direct neighbors use recursive layer3 IP routing to reach each other.
    - >> In addition, the endpoints of point-to-multipoint networks are advertised as host routes (/32).
    - >> 30 hello / 120 dead-interval.
  - > Point-to-Multipoint Non-Broadcast Network
    - >> Is Cisco proprietary. It is the same as point-to-multipoint, but configured with the additional 'non-broadcast' keyword.
    - >> No DR/BDR election, uses unicast opposed to multicast, to each manually specified neighbor.
    - >> As a result, the directly connected neighbor must be manually defined with the "neighbor" command. It is only required on one side, but it is best to do it on both sides.
    - >> The next-hop IP is that of the advertising neighbor.

Copyright © 2012

Routing-Bits.com

- TOC
- >> IP routing will be used to establish reachability between devices that are non-adjacent at layer2.
- >> This network was created to allow for the assignment of the cost per neighbor instead of using the interface's cost.
- >> Remember that the cost is based on the 'incoming' interface's bandwidth and not the bandwidth of the neighbor's interface.
- >> 30 hello / 120 dead-interval.

#### > Virtual Links

- >> Used to link an area to the backbone through a non-backbone area (also known as a transit area).
- >> Can also be used to connect two parts of a partitioned backbone through a non-backbone area.
- >> Must be configured between two ABRs, of which one must be connected to area 0.
- >> The transit area may not be a stub area and must have full routing information.
- >> The virtual link will transition to the fully functional point-to-point interface state when a route to the neighboring ABR is found in the route table.
- >> OSPF ignores subnet mask mismatch on point-to-point links.
- >> A virtual link is seen as an interface in area 0.
- >> All area 0 attributes are inherited by routers attached to the virtual link, including summarization and authentication.
- >> The cost of the virtual link is the cost of the route to the neighbor ABR interface via the transit area.
- >> The maximum path cost in the transit area should not exceed 65535, else the virtual link will not come up.
- >> To see the cost of using the transit area use "show ip ospf virtual-link" and refer to 'cost of using'.
- >> Virtual-links are only used for control traffic, i.e. flooding Type-1, Type-2, Type-3 and Type-4 LSAs. No traffic is sent over a virtual-links, because it's not a tunnel.

### -OSPF over GRE

- > OSPF virtual links may not transit stub areas.
- > If a virtual link over a stub area is required, the only solution is to use a GRE tunnel.
- > The tunnel interface must have an IP address with a matching network statement in area 0.

#### -Stub/Loopback Network

> Default for loopback interfaces.

122 Richvale Drive South, Brampton, ON, Canada

- > Assumes only a single attached router. OSPF advertises stub networks as host routes(/32).
- > Don't confuse this with stub areas!

#### COMMANDS

| <u></u>                                                          |                                                                                                    |
|------------------------------------------------------------------|----------------------------------------------------------------------------------------------------|
| <pre># sh ip ospf neighbors # sh ip ospf interface [brief]</pre> | <ul><li>Shows the OSPF neighbors, state, interface, etc.</li><li>Shows OSPF related interface information, DR, BDR, timers, type, etc.</li></ul> |
| # sh ip ospf virtual-link                                        | - Shows the state of a virtual link, the cost of transit area, transit interface                                                                 |
| #interface s0                                                    |                                                                                                    |
| <pre>#ip ospf {pid} area {area-id}</pre>                         | - Same as OSPF network command. Places the interface in a specified area                                                                         |
| #ip ospf network broadcast                                       | - Changes the network type to broadcast. Timers: 10/40                                                                                           |
| #ip ospf network non-broadcast                                   | - Changes the network type to NBMA. Timers: 30/120. Require manual neighbors                                                                     |
| <pre>#ip ospf network point-to-point</pre>                       | - Changes the network type to point-to-point. Timers: 10/40                                                                                      |
| <pre>#ip ospf network point-to-multipoint</pre>                  | - Changes the network type to point-to-multipoint. Timers: 30/120                                                                                |
| <pre>#ip ospf network point-to-multi [non-broadcast]</pre>       | - Changes to network type to point-to-multipoint non-broadcast. Timers: 30/120                                                                   |
| <pre>#ip ospf priority {number}</pre>                            | - Highest priority wins (Default = 1, Ineligible = 0)                                                                                            |
| #router ospf 1                                                   |                                                                                                    |
| <pre>#network {ip} {mask} area {area-id}</pre>                   | - Defines an interface on which OSPF runs and its area ID                                                                                        |
| <pre>#area {transit-area} virtual-link {ABR-ID}</pre>            | - Configures one end of the virtual link. {ABR-RID} = Area Border Router ID                                                                      |

Scott McCarter

scottmccarter @ hotmail.com

#neighbor {ip} [priority {pri}] [cost {cost}]

- Manually specifies a neighbor
- Optionally define priority or cost for the neighbor

#### DR and BDR

- Will be elected on broadcast and NMBA networks.
- Addressing
  - > All DROther routers send updates to the destination multicast address AllDRouters (224.0.0.6) (0100.5E00.0006).
  - > All DR/BDR routers send updates to the destination multicast address AllSPFRouters (224.0.0.5) (0100.5E00.0005).
- The concept behind the DR is that the broadcast link itself is considered a 'pseudonode'.
- The cost from an attached router to the pseudonode is the outgoing cost of that router's interface to the broadcast link.
- The cost from the pseudonode to any attached router is zero.
- The DR is a property of a router's interface, not the entire router.
- On broadcast segments traffic doesn't flow through the DR, only updates are sent to the DR and BDR.
- The DR/BDR must have layer2 connectivity to all neighbors.
- Router Interface Priority:
  - > Influences the election process between DR and BDR, but will not override an active DR or BDR.
  - > OSPF elections do not support pre-emption.
  - > Highest priority value wins. The default priority is 1.
  - > Routers with a priority of 0 are ineligible to become the DR or BDR.
  - > The priority can be changed on a per-multi-access-interface basis with the command "ip ospf priority".
- Router ID
  - > Could be used as a tie-breaker when router priorities are equal.
  - > Is the highest loopback IP in an 'UP' state. If no loopbacks are configured, it is the highest interface IP in an 'UP' state.
  - > Can be statically set.

#### COMMANDS

#interface e0
#ip ospf priority {priority}
#router-id {id}

- Highest router priority wins the DR/BDR election. (Default=1, Ineligible=0)
- Manually assign an OSPF router ID, to be configure before any other OSPF config

#### OSPF Finite State Machine

- An OSPF router transitions a neighbor through several states before the neighbor is considered fully adjacent.
  - > Down
    - >> The initial state of a neighbor conversation indicates that no hellos have been heard from the neighbor in the last router dead-interval.
    - >> If a neighbor transitions to the DOWN state, the link state retransmission, database summary and link state request lists are cleared.
  - > Attempt
    - >> This state applies only to neighbors on NBMA networks, where neighbors are manually configured.
    - >> A router sends packets to a neighbor in Attempt state at the hello-interval instead of the poll-interval.
  - > Init
    - >> This state indicates that a hello packet has been seen from the neighbor in the last router dead-interval, but two-way communication has not yet been established.
  - > 2Way

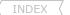

- TOC
- >> Indicates that the router has seen its own router ID in the neighbor field of the neighbor's hello packets, meaning bidirectional conversation has been established.
  >> On multi-access networks, neighbors must be in this state or higher to be eligible to be elected as the DR or BDR.
- > ExStart
  - >> The router and its neighbor will establish a master/slave relationship and determine the initial DD sequence number to exchange Data Descriptor Packets (DDPs).
  - >> The neighbor with the highest router ID becomes the master.
- > Exchange
  - >> The router sends DDPs describing in summary its entire link state database to neighbors that are in the Exchange state.
  - >> The router may also send link state request packets, requesting more recent LSAs to neighbors in this state.
- > Loading
  - >> The router sends link state Request packets to neighbors, requesting more recent LSAs that have been discovered in the exchange state but have not yet been received.
- > Full
  - >> Neighbors in this state are fully adjacent, and the adjacencies appear in router LSAs and network LSAs.
- The adjacency building process uses four OSPF packet types
  - > DDP Database Description Packets (type 2)
    - >> Carry a summary description of each LSA in the originating router's link state database. These descriptions are not the complete LSAs.
    - >> Three flags in the DDP are used to manage the adjacency building process:
      - >>> I-bit, or Initial bit, when set indicates the first DDP sent.
      - >>> M-bit, or More bit, when set indicates that this is not the last DDP to be sent.
      - >>> MS-bit, or Master/Slave bit, is set in the DDP originated by the master.
  - > LSR Link State Request packets (type 3)
  - > LSU Link State Update packets (type 4)
  - > LSAck Link State Acknowledgement packets (type 5)
- All LSAs sent in update packets must be individually acknowledged by one of two means:
  - > Explicit Acknowledgment A Link State Acknowledgment packet containing the LSA header is received.
  - > Implicit Acknowledgment An update packet that contains the same instance of the LSA is received.
- Do not confuse LSA (Link State Advertisement) with LSAck (Link State Acknowledgement).

# Router Types

- All OSPF routers will be one of four router types:
  - > Internal Routers whose interfaces all belong to the same area. These routers have a single link state database.
  - > Backbone Routers with all interfaces attached to the backbone.
  - > ABR Connect one or more areas to the backbone and act as a gateway for inter-area traffic.
    - Have at least one interface, each belonging to the backbone and must maintain separate link state databases for each of the connected areas.
  - > ASBR A gateway to an external network. It injects routes into the OSPF domain that were learned (redistributed)from another external protocol/network.

# LSAs (Link State Advertisements)

- A LSA is the OSPF data structure used to describe topology information.
- LSAs are aged as they reside in the link state database.
- MaxAge (1 hour) is the time, if reached, when LSAs are flushed from the OSPF domain.

Max Age is 3600s. In a Area, When a link is down, LSA type 3 will still in OSPF database. but Type 1 and type 2 will be reject immediate

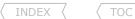

inber au.

SCOttmc Scott McCarter

Frouting-bits com Scott McCarter

outing-bits com Scott McCarter

outing-bits com Scott McCarter - LSRefreshTime (every 30 min)- The router that originated the LSA floods a new copy of the LSA with an incremented sequence number and an age of zero.

# - LSA Types

#### 1 - Router LSAs

- >> Are produced by every router for all its own connected interfaces.
- >> List all of a router's links, or interfaces, the state and outgoing cost of each link, and any known OSPF neighbors on the link.
- >> Have intra-area flooding scope.
- >> Describe the intra-area routes (displayed as 'O' routes in the RIB).
- >> Can be seen with "show ip ospf database router".

#### 2- Network LSAs

- >> Are produced by the DR on every multi-access network.
- >> List all attached routers, including the DR itself.
- >> Have intra-area flooding scope.
- >> Describe the designated routers on a segment.
- >> Can be seen with "show ip ospf database network".

# 3- Network Summary LSAs

- >> Are originated by ABRs.
- >> Are sent into a single area to advertise destinations outside that area, but still internal to the OSPF autonomous system.
- >> Default routes external to the area, but internal to the OSPF autonomous system, are also advertised by LSA type 3.
- >> Have inter-area flooding scope.
- >> Describe the inter-area routes (displayed as 'O\*IA' routes in the RIB).
- >> Can be seen with "show ip ospf database summary".

#### 4- ASBR Summary LSAs

- >> Are originated by ABRs.
- >> Are identical to network summary LSAs, except that the destination they advertise is an ASBR, not a network.
- >> Have inter-area flooding scope.
- >> Describe which router is doing the redistribution.
- >> Can be seen with "show ip ospf database asbr-summary".

### 5- AS External LSAs

- >> Are originated by ASBRs.
- >> They advertise either a destination external to the OSPF autonomous system, or a default route external to the OSPF autonomous system.
- >> AS external LSAs are the only LSA type that are not associated with a particular area.
- >> An OSPF external route cannot use another OSPF external route as its next hop.
- >> Autonomous system-wide flooding scope.
- >> Describe what routes were redistributed (displayed as 'O\*E1' or 'O\*E2' routes in the RIB).
- >> Can be seen with "show ip ospf database external".

#### 6- MOSPF

- >> Cisco routers do not support LSA Type 6 (MOSPF) and generate syslog messages if such packets are received.
- >> It might be necessary to configure a router to ignore these packets and thus prevent a large number of syslog messages
- >> Configured with "ignore Isa mospf".

#### 7- NSSA External LSAs

- >> Are originated by ASBRs within NSSAs (Not-So-Stubby Areas).
- >> Similar to an AS External LSA, except NSSA External LSAs are flooded only within the NSSA in which each was originated.
- >> Describe redistributed routes within a NSSA area (displayed as 'O\*N1' or 'O\*N2' routes in the RIB).
- >> Can be seen with "show ip ospf database nssa-external".

#### 10- Opaque LSAs

>> Used to add extensions to OSPF, such as traffic engineering parameters for MPLS networks.

- OSPF Link-State Database Overload Protection with MAX-LSA
  - > Allows number of non-self-generated LSAs for a given OSPF process to be limited.
  - > Used to prevent excessive LSAs generated by other routers in the OSPF domain from substantially draining the CPU and memory resources of a router.
  - > Configured with "max-lsa".
- OSPF LSA Throttling
  - > Provides a dynamic mechanism to slow down LSA updates in OSPF during times of network instability.
  - > Also allows faster OSPF convergence by providing LSA rate limiting in milliseconds.
  - > Configured with "timers throttle Isa all".

#### COMMANDS

```
# sh ip ospf traffic
                                                     - Shows OSPF traffic statistics
# sh ip ospf statistics [detail]
                                                     - Shows the SPF calculation details, including time, reason and type
                                                     - Reason field descriptors:
                                                      (R) A change in a router LSA (type-1) occurred
                                                     (N) A change in a network LSA (type-2) occurred
                                                     (SN) A change in a summary network LSA (type-3) occurred
                                                      (SA) A change in a summary ASBR LSA (type-4) occurred
                                                      (X) A change in an external (type-7) LSA occurred
# sh ip ospf database database-summary
                                                     - Shows the number of LSAs in a link-state database by area and by LSA type
# sh ip ospf database [router|netw|sum|asbr-sum|ext|nssa-ext]
                                                     - Shows a list of the different LSAs in a link-state database
#router ospf {pid}
                                                     >>> LSA Timers and Pacing <<<
#timers pacing lsa-group {seconds}
                                                     - Allows more LSAs to be grouped together before being flooded (def = 240 sec)
#timers pacing flood {milliseconds}
                                                     - Control the rate at which LSA updates occur (def = 33 ms)
#timers throttle spf {delay} {holdtime} - Changes the delay time between receiving a topology change and SPF calculation
#timers throttle lsa all {start} {hold} {max}
                                                     - Sets the rate-limiting intervals (in milliseconds) for LSA generation
                                                     - {start-interval}: (def = 0 ms)
                                                     - {hold-interval}: (def = 5000 ms)
                                                     - \{max-interval\}: (def = 5000 ms)
#max-lsa {max-no} [threshold-%] [warning-only] [ignore-time] [ignore-count] [reset-time]
                                                     - Limits the number of non self-generated (LSAs) in the OSPF LSDB
                                                     - {max number}: Number of non-self-generated LSAs
                                                     - [threshold]: Percentage at which a warning message is logged (def = 75%)
                                                     - [warning-only]: OSPF process never enters ignore state (def = disabled)
                                                     - [ignore-time]: Time to ignore neighbors after the limit's exceeded. (def =
                                                           5min)
                                                     - [ignore-count]: Number of times consecutively to enter ignore state (def = 5)
                                                     - [reset-time]: Time before ignore count gets reset (def = 10 min)
#ignore lsa mospf
                                                     - Ignores MOSPF LSA packets and stops generating syslog messages
#neighbor {ip} database-filter all out
                                                     - Blocks the flooding of OSPF LSA packets only to a specific neighbor
```

- Blocks the flooding of OSPF LSA packets out an interface

#### Area Types

- LSA filtering can done in two ways:
  - > Area Types.
  - > LSA type 3 (Network Summary) filtering see filtering below.
- When only a single area network is used, it does not have to be area 0.
- The rule is that all areas must connect to the backbone; therefore, a backbone area is needed only if there are more than one area.
- Stub Areas Only: type 1, 2,3 LSA. Advertise a default route with cost = 1
  - > Type 4 ASBR Summary LSAs and 5 AS External LSAs are not flooded into stub areas.
  - > Still receive type 3 (Network Summary) LSAs.
  - > ABRs at the edge of a stub area use type 3 LSAs to advertise a single default route (0/0) into the area for destinations external to the AS.
  - > The ABR will advertise this default route with a cost of 1.
  - > This default cost can be changed with the "area default-cost".
  - > Is configured on ALL routers in the stub area with "area stub".
  - > Stub area restrictions:
    - >> All routers in a stub area must have identical link-state databases, and agree to be stubs.
    - >> To ensure this condition, all stub routers will set a flag (the E-bit) in their hello packets to 0. They will not accept hellos with E=1 (if the E-bit = Evil-bit, then Stub-Area = Holy-Area).
    - >> Virtual links cannot be configured within, nor transit, a stub area.
    - >> No router within a stub area can be an ASBR or perform any type of redistribution, including static and connect.
- Totally Stubby Areas Only type: 1,2 LSA. Advertise a default route with cost = 1
  - > Use a default route to reach not only destinations external to the autonomous system but also all destinations outside the area.
  - > The ABR of a totally stubby area will block all type 3 LSAs with the exception of a single type 3 LSA advertising a default route (0/0).
  - > Configured with "area stub no-summary", which is necessary only at the ABR/s; the internal routers use the standard stub area configuration.
- NSSA (Not-So-Stubby Areas) 1,2,3 LSA + Type 7, No Default-route advertise.
  - > Area that allow redistribution while retaining the characteristics of a stub area to the rest of the AS.
  - > Type 4 and 5 LSAs are not allowed, but redistributed AS-external routes are allowed.
  - > The ASBR in an NSSA will originate type 7 LSAs to advertise these external destinations.
  - > These NSSA external LSAs are flooded throughout the NSSA but are blocked at the NSSA ABR.
  - > The NSSA ASBR has the option of setting or clearing the P-bit.
  - > If the NSSA's ABR receives a type 7 LSA with the P-bit set to 1, the type 7 LSA translates into a type 5 LSA before being flooded to other areas.
  - > If the P-bit is set to 0, no translation will take place and the destination in the type 7 LSA will not be advertised outside of the NSSA.
  - > If an NSSA has multiple ABRs, the ABR with the highest router ID will do the LSA 7 to 5 conversion.
  - > Configured on ALL routers in the NSSA area with "area nssa".
  - > Biggest difference to a stub area is that redistribution is allowed and no default route is sent into the area.
  - > With NSSA, the ABR does not automatically originate a default route.
  - > To originate a default route (0/0) into a NSSA area use the command "area nssa default-originate".
- Totally NSSA 1,2,7 LSA. Advertise Default-route
  - > Is the same as an NSSA area but additionally blocks type 3 summary LSAs

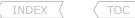

- > Type 3, 4 and 5 LSAs are not allowed, but redistributed AS-external routes are allowed.
- > The ASBR in an NSSA will originate type 7 LSAs to advertise these external destinations.
- > An ABR defines an NSSA as totally stubby and originates a default as 'O\*IA'.
- > Configured with "area nssa no-summary", which is only necessary at the ABR; the internal routers use the standard NSSA area configuration.
- All routers in a STUB or NSSA must agree on the STUB or NSSA flag. It is the ABR(s) of the stub or NSSA area that determines if it is totally-stubby or totally-NSSA by adding the keyword 'no-summary' onto the "stub/nssa" command.
- The ABR generates the type 4 LSA. If an area is configured as a stub area, the ABR filters the type 5 LSAs(generated by the ASBR) and does not generate a type 4 LSA. So, technically, an OSPF stub configuration explicitly filters type 5 LSAs, but it implicitly filters type 4 LSAs since there is no need for the ABR to generate type 4 LSAs.
- When an ABR is also an ASBR and is connected to a NSSA, the default behavior is to advertise the redistributed routes into the NSSA.
  - > This redistribution can be turned off by adding the 'no-redistribution' keyword to the "area nssa" command.
- Suppress OSPF Forwarding Address in Translated Type-5 LSAs
  - > This is used when an NSSA ABR translates type 7 LSAs to type 5 LSAs. 0.0.0.0 must be used as the forwarding address instead of the address specified in the type 7 LSA.
  - > Routers which are configured not to advertise forwarding addresses into the backbone will directly forward traffic to the translating NSSA ASBRs.

#### COMMANDS

| <pre>#router ospf {pid}   #area 1 default-cost {cost} #area 1 stub</pre> | <ul> <li>Changes the cost of the default route advertised by the ABR. (default = 1)</li> <li>Configures attached area 1 to be a stub area</li> <li>It is configured on all area routers</li> <li>Shows the default route in the routing table as 'O*IA 0.0.0.0/0'</li> </ul> |
|--------------------------------------------------------------------------|----------------------------------------------------------------------------------------------------|
| #area 2 stub no-summary                                                  | <ul> <li>Configures attached area 2 to be a totally stubby area</li> <li>It is only configured on ABRs</li> <li>Shows the default route in the routing table as 'O*IA 0.0.0.0/0'</li> </ul>                                                                                  |
| #area 3 nssa                                                             | <ul><li>Configures attached area 3 to be not so stubby area</li><li>It is configured on all area routers</li><li>NO default route is automatically generated</li></ul>                                                                                                    |
| #area 4 nssa default-information-originate                               | <ul> <li>Configures attached area 4 to be a nssa</li> <li>It is only configured on ABRs to generate the default</li> <li>Shows the default route in the routing table as 'O*N2 0.0.0.0/0'</li> </ul>                                                                         |
| #area 5 nssa no-summary                                                  | <ul> <li>Configures attached area 5 to totally-nssa</li> <li>It is only configured on ABRs</li> <li>Shows the default route in the routing table as 'O*IA 0.0.0.0/0'</li> </ul>                                                                                              |
| #area 6 nssa no-redistribution no-summary                                | <ul> <li>Configures attached area 6 to totally-nssa with default redistribution disabled</li> <li>Shows the type 3 default route in the routing table as 'O*IA 0.0.0.0/0'</li> </ul>                                                                                         |
| #area 7 nssa no-redistribution default-information                       | tion-originate                                                                                                    |

- Configures a nssa, allowing type 3, blocking type 4, 5 and 7

- Shows the type 7 default route in the routing table as 'O\*N2 0.0.0.0/0'

#area 8 nssa translate type7 suppress-fa

- Suppresses the inclusion of a forwarding address when translated into type 5 LSAs

##area type options explained###

>>[stub] blocks type 4 and type 5 LSAs

- >>[no-summary] blocks type 3 LSAs except the default route type 3 LSA
- >>[nssa] blocks type 4 and type 5 LSAs, but allows type 7 redistribution
- >>[no-redistribution] blocks type 7 LSAs

#### Filtering

- Filtering may only occur between areas by RFC standard: 'All routers within an area must have the same link-state database'.
- Different ways to filter traffic:
  - > With the "filter-list" command.
  - > With the "distribute-list" command referencing an ACL/prefix-list/route-map.
  - > With the "distance" command.
  - > With the "area range" command (refer to the next section below).
  - > With the "summary-address" command for external prefix filtering (refer to the next section below).
- Filter-Lists Only Type 3 Filtering , implement in ABR only
  - > The ABRs can filter network addresses being advertised by type 3 LSAs either into or out of an area.
    - >> In-lists

- Filter LSAs before they are sent into an area.
- >> Out-lists
- Filter LSAs leaving an area to prevent those LSAs from entering any other areas attached to that router.
- Distribute-List
  - > Note that distribute-lists ONLY block routes from entering the LOCAL RIB, they do not stop LSA propagation.
  - > Using a distribute-list out has NO effect within an OSPF area since all routers in an area must have the same database. Apply only direction: IN.
  - > Using a route-map the following 'match route-type' criteria can used with OSPF:
    - OSPF external route types E1 and E2. >> External
    - >> Internal - OSPF internal routes (includes OSPF intra/inter-area).
    - OSPF routes locally generated on the router. >> Local
    - OSPF NSSA-external route type N1 and N2. >> NSSA-external
- Prefix-Suppression
  - > Prevents OSPF from advertising all IP prefixes except prefixes that are associated with loopbacks, secondary IP addresses and passive interfaces.
  - > Another way to improve OSPF network convergence by limiting the number of IP prefixes carried in LSAs.
  - > Enabled globally with "prefix-suppression".
  - > Excluding IP prefixes on an interface basis is enabled with "ip ospf prefix-suppression"

#### COMMANDS

```
#ip prefix LIST1 seq 10 deny 10.5.1.0/24
                                                     - Matches 10.5.1.0/24 to be denied
#ip prefix LIST1 seq 20 permit 0.0.0.0/0 le 32
                                                     - Permits everything else
#router ospf {pid}
#area O filter-list prefix LIST1 out
```

- Filters traffic leaving out of (from) area 0, matching the prefix-list

TOC

#area 25 filter-list prefix LIST1 in

#distribute-list {acl|prefix|route-map} in
#distribute-list prefix LIST1 in
#distance 255 10.5.1.5 0.0.0.0 99
#distance ospf {ext|inter-area|intra-area}
#prefix-suppression

#interface fa0/0
#ip ospf prefix-suppression

- This will apply to all areas that the local router is connected to

- Filters traffic sent into area 25, i.e. don't send 10.5.1.0

- Does the same as above, but only for area 25

- This filter applies ONLY to routes entered into the local RIB

- This stops 10.5.1.0 from entering the RIB, but it's still in LSA-DB

- Assigns admin distance 255 for routes matching ACL-99 from source 10.5.1.5

- Changes the distance of OSPF route types

- Prevents OSPF from advertising all IP prefixes, except loopback, secondary's and passive interfaces

- Prevents OSPF from advertising IP prefixes belonging to the interface (Excludes secondary networks)

#### Summarization

- Best practice dictates that a non-backbone area's addresses should be summarized into the backbone by the area's own ABR.
- Two types of address summarization are supported by OSPF.
  - > Inter-Area Summarization Summary type 3. Implement at ABR
    - >> Used for summarization of internal OSPF area routes at ABRs. It does not apply to external routes injected into OSPF.
    - >> A route to Null0 for the summary prefix will be entered into the routing table automatically, but can be disabled with "no discard-route".
    - >> The "area range" command specifies the area to which the summary address belongs.
    - >> The default behavior of the "area range" command is to only advertise the specified summary and suppress the more specifics, but this can be suppressed with the 'no-advertise' keyword.
    - >> Summarizes type 3 LSAs.
  - > External Route Summarization Summary Type 5,7. Implement at ASBR
    - >> Allows a set of external addresses to be redistributed into an OSPF domain as a summary address at the ASBRs.
    - >> Configured with "summary-address" command on the ASBRs.
    - >> Specifics of the specified summary address will be suppressed.
    - >> Summarizes type 5 and 7 LSAs.

#### COMMANDS

- Specifies the area to which the summary address belongs  $% \left( 1\right) =\left( 1\right) \left( 1\right) \left($
- [advertise] Advertises the summary route (default)
- [not-advertise] Does not advertise the summary
- [cost] User specified metric for this range

#summary-address 150.1.60.0 255.255.255.0 [not-advertise]

- Summarizes type 5 and type 7 LSAs
- More-specifics which are within the range will be suppressed  $% \left( 1\right) =\left( 1\right) \left( 1\right) +\left( 1\right) \left( 1\right) \left( 1\right) +\left( 1\right) \left( 1\right) \left($

#### Stub Router Advertisement

- Do not confuse this with STUB AREAS.
- A stub router advertisement is an update sent with a maximum metric set.
- Two main benefits of OSPF stub router advertisement
  - > Allow a new router to be brought into the OSPF domain without immediately routing traffic through it.
  - > Allow a router to be reloaded gracefully by having the rest of the OSPF domain route around the router that is being reloaded.
- Advertises a maximum metric for all routes that the particular router does not originate.
- Also the feature can be used to allow the router to advertise a maximum metric until the BGP routing table converges.
- A typical scenario for the use of stub router advertisement is when there are multiple links between two areas, and one link should only be used as a last resort.
- Three different configuration sets:
  - 1- To configure an OSPF router to advertise a maximum metric during startup.
  - 2- To configure an OSPF router to advertise a maximum metric until BGP routing tables converge.
  - 3- To configure an OSPF router to advertise a maximum metric for a graceful shutdown or removal from the network.

#### CONFIG-SET 1: Configuring Max-Metric advertisements on startup

#### CONFIG-SET 2: Configuring Max-Metric advertisements until routing tables converge

```
router ospf 1
max-metric router-lsa on-startup {sec} wait-for-bgp

- {sec} Time that router-LSAs are originated with max-metrics
- [bgp] Lets BGP decide when to originate router-LSA with normal metric
- (def = 600 sec)
```

#### CONFIG-SET 3: Configuring Max-Metric advertisements for a graceful shutdown

```
| router ospf 1
| max-metric router-lsa - Configures OSPF to advertise a max-metric, allowing neighbors to
| select an alternate path before the router is shutdown
```

#### COMMANDS

```
#max-metric router-lsa [summary-lsa | include-stub | external-lsa | on-startup]
```

- Sets a maximum metric for self-originated router-LSAs
- [summary-lsa] Overrides summary-lsa metric with max-metric value
- [include-stub] Sets maximum metric for stub links in router-LSAs
- [external-lsa] Overrides external-lsa metric with max-metric value
- [on-startup] Sets maximum metric temporarily after reboot

1-416-270-8849 122 Richvale Drive South, Brampton, ON, Canada

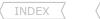

#### Passive-Interface

- The passive-interface with OSPF will prevent hello packets from exiting an interface and prevent the device from forming and adjacencies out of the specified interface.
- This works differently to distance vector protocols like RIP, where routes will still be received, but not sent.
- To get the same 'passive-interface' effect as distance vector protocols in OSPF.(i.e. receive routes but don't send routes) use: "ip ospf database-filter all out" under the interface.

#### COMMANDS

| # sh ip ospf interface                      | - Passive-interfaces indicated by 'No Hellos' in output                                                                                |
|---------------------------------------------|----------------------------------------------------------------------------------------------------|
| <pre>#router ospf {pid}</pre>               |                                                                                                    |
| <pre>#passive-interface {int}</pre>         | - Prevents hello sent out an interface                                                                                                 |
|                                             | - Prevents forming of adjacencies out that interface                                                                                   |
| #interface s0/0                             |                                                                                                    |
| <pre>#ip ospf database-filter all out</pre> | <ul><li>Block the flooding of OSPF LSA packets out the interface</li><li>Filtering the outbound updates breaks RFC standards</li></ul> |

#### Originating a Default Route

- A default route is announced as an IP prefix 0.0.0.0/0 in OSPF.
- Contrary to many other routing protocols, the default route cannot be redistributed into OSPF. It must be configured manually.
- A default route can be inserted into OSPF only as an external or inter-area (summary) route, not as an intra-area route.
- There are different methods to originate a default route within OSPF:
  - > Unconditional default route.
  - > Conditional default route.
  - > Conditional default route with a route-map.
  - > OSPF stub areas.
  - > OSPF NSSA default routes.
- Unconditional OSPF Default Route
  - > This advertises a default route into the OSPF domain, regardless of whether the local router can reach areas outside the OSPF domains, or not.
  - > With no additional configuration options, the default route is advertised as an External Type 2 (E2) route with metric 1.
  - > Configured with "default-information originate always" under the OSPF process.
- Conditional OSPF Default Route
  - > Configured with "default-information originate" but without the 'always' keyword.
  - > This advertises a default route into the OSPF domain, but only if the advertising router has a non-OSPF default route in its routing table.
  - > The non-OSPF default route could be any of the following:
    - >> A static default route with the next-hop pointing outside the OSPF domain.
    - >> A static default route based on IP SLA measurements (example: http://routing-bits.com/2009/03/10/ospf-default-route-alternative/).
    - >> Or a BGP advertised default route.
  - > The "default-information originate" command without the always option is functionally equivalent to redistributing a default route into OSPF.
  - > With no additional configuration options, the default route is advertised as an E2 route with a metric of 1.

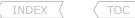

> The 'metric' keyword could be used to change the default route's default metric of 1.

#### CONFIG-SET: Conditional OSPF Default Route with a Non-Default Cost

```
ip route 0.0.0.0 0.0.0 serial0.1 - Route via the interface connecting to a upstream ISP
!
router ospf 1
default-information originate metric 10 - Originates a default route provided the above static is in the routing-table. If interface serial0.1 goes down
OSPF will stop advertising the default route
- Default route is also advertised with a cost of 10
```

#### - Conditional OSPF Default Route with a Route-Map

- > The advertisement of a default route into OSPF could also be subject to specific routing information in the routing table.
- > For this function a route-map is used. Thus whenever a route in the IP routing table matches the conditions specified in the route-map, the default route will be advertised into OSPE.
- > Because the specified route-map checks the entries in the IP routing table, it may ONLY match on IP prefixes, next-hops and metrics. BGP attributes may not be used.
- > Configured with "default-information originate route-map {name}".

#### CONFIG-SET: Conditional OSPF Default Route with a Route-Map

```
ip prefix-list UPLINKS permit 10.5.1.0/24 - Matches uplink 1
ip prefix-list UPLINKS permit 10.5.2.0/24 - Matches uplink 2
!
route-map CON
match ip address prefix UPLINKS - References either uplink to be present in the routing table
!
router ospf 1
default-information originate route-map CON - Advertises a default route provided one of the two uplinks is present in the routing table
```

#### - OSPF Stub Area's Default Route

- > Refer to area section for more detail.
- > To ensure end-to-end connectivity between routes in stub areas and external destinations, the area ABRs by default originates a default route into stub areas. These routes are advertised as inter-area (summary) routes.
- > Unless configures otherwise, the default routes are advertised into the stub area with OSPF metric of 1.
- > When multiple exit points out of a stub area exist, the routers will select the nearest ABR to reach external destinations.
- > If desired, the inter-area default route metric can be changed with the area default-cost router configuration command.

#### CONFIG-SET: OSPF Stub Area's Default Route using a Non-Default Cost

```
router ospf 1
area 1 stub - Configures area 1 as a stub, and advertises a default route
area 1 default-cost 300 - Changes the cost of the stub default route to 300
```

#### - OSPF NSSA's Default Routing

- > Cisco routers don't advertise external default routes into an NSSA area, even when configured with "default-information originate always".
- > The ABRs can be configured to advertise the OSPF default route using one of the following options:
  - >> Manually advertise a type-7 (NSSA external) default route into the NSSA area.

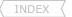

- >>> Configured with "area nssa default-information-originate".
- >> Configure an NSSA as a totally NSSA and generate an inter-area (type 3) external route.
  - >>> Configured with "area nssa no-summary".

#### Path Selection

- Each OSPF route entry is classified according to a destination type. The destination type will be either network or router.
  - > Network entries are the addresses of networks to which packets can be routed. These are destinations which are candidates for insertion into the routing table.
    >> Seen with "show ip route ospf".
  - > Router entries are routes to ABRs and ASBRs. This information is kept in a separate internal OSPF router table.
    - >> Seen with "show ip ospf border-routers".
- OSPF Route Table Lookups:
  - 1- Longest match
  - 2- Most to least preferred path type: O < O IA < E1 (N1) < E2 (N2) => Specical Note

>> 0 >> 0 IA - Intra-area paths are to destinations within one of the router's attached areas.

- Inter-area paths are to destinations in another areas but within the OSPF AS. - Paths to external destinations.

>> E1 (N1)

>> E2 (N2)

- External cost + internal cost to the LSA forwarding address else the originating ASBR if the forwarding address is 0.0.0.0.

Paths to external destinations.

- Only the external cost to the destination is used. !!DEFAULT!!

- 3- Use lowest cost metric unless equal-cost paths exist.
- OSPF external routes are classified as E2 routes by default.
- E1 and N1 are cumulative metrics, combining the ASBR's advertised cost and internal OSPF cost to the ASBR.E1 and N1 are often referred to as 'metrics that increase hop-by-hop'.
- E2 and N2 are static metrics as advertised by ASBR.
- Use E1 metrics when packets should exit the network at the closest exit point.
- Use E2 metrics when packets should exit the network at the closest point to the external destination.
- If multiple E2 routes have the same external cost, the internal cost is used as a tie breaker.
- Cost is the OSPF metric expressed as a 16-bit integer in the range of 1 to 65535.
- Cisco uses a default cost of  $10^8$ /BW expressed in whole numbers, i.e. 100MB interface gets a metric of 1, 10Mb = 10, etc. BW is the configured bandwidth of the interfaces and  $10^8$  is the reference bandwidth.
- The reference bandwidth of 108 (100MB) creates a problem for some modern media with bandwidths higher than 100M.
- To remedy this, the command "auto-cost reference-bandwidth" may be used to change the default reference.
- Default Cost = Reference-BW/Interface-BW.
- The OSPF cost can be modified with:
  - > Interface "bandwidth".
  - > Interface "ip ospf cost".
  - > Process "auto-cost reference-bandwidth".
  - > Process "neighbor x.x.x.x cost" on point-to-multipoint non-broadcast areas.
- iSPF (OSPF Incremental SPF)
  - > Incremental SPF is more efficient than the full SPF algorithm allowing slightly faster convergence.
  - > Incremental SPF allows the system to recompute only the affected part of the SPF tree.

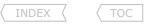

#### ${\it COMMANDS}$

```
# sh ip ospf border-routers - Shows the internal OSPF table. Entries are routes to ABRs and ASBRs

#interface s0/1

#bandwidth {kbps} - Changes the default interface bandwidth numerical integer

#ip ospf cost {value} - Changes the outgoing interface cost for packets

#router ospf {pid}

#auto-cost reference-bandwidth{mpbs} - Remedies the Cisco default reference bandwidth problem (def = 100 mbps)

#neighbor {ip} [priority {pri}] [cost {cost}] - Changes the cost for routes received from the specified neighbor

#ispf
```

#### Authentication

- If area authentication is configured, it must be configured for the entire area.
- Don't forget about virtual-links. Virtual-link always have one interface in Area 0.
- Interface passwords do not have to match throughout the area, but must be the same between neighbors.
- By default OSPF uses NULL authentication.
- OSPF supports the following authentication types:
  - >(type 0) Null authentication
  - >(type 1) Clear-text passwords
  - >(type 2) MD5 cryptographic checksums
- Authentication keys are locally significant to an interface and therefore may differ on a per interface basis.
- When doing changes to the keychain, it is recommended to first remove the config of the interface.
- Virtual-Link Authentication can be enabled in the following two ways:

```
#area {id} authentication [message-digest]
#area {id} virtual-link router-id authentication [message-digest | null]
```

#### COMMANDS

```
# sh ip ospf interface {int}
                                                     - Shows if message-digest is configured
# sh ip ospf | i Area
                                                     - To see if authentication is enabled for the area (with capital 'A')
#router ospf {pid}
#area 10 authentication
                                                     - Enables type 1 authentication for area 10
#area 20 authentication {message-digest}
                                                     - Enables type 2 MD5 authentication for area 20
#area 30 virtual-link 1.1.1.1 auth {key}
                                                     - Enables type 1 authentication for the virtual-link
#area 40 virtual-link 2.2.2.2 message-digest-key {key-id} md5 {key}
                                                     - Enables type 2 MD5 authentication on a virtual-link
#interface serial1
#ip ospf authentication null
                                                     - Enables type 0 authentication. Thus no authentication needed on the interface
```

#interface serial0

INDEX

#interface serial2

#ip ospf authentication #ip ospf authentication-key {key}

#ip ospf authentication message-digest #ip ospf message-digest-key {id} md5 {key} - Enables type 1 interface authentication

- Specifies the type 1 key string

- Enables type 2 MD5 interface authentication

- Specifies the type 2 MD5 key string

#### OSPF Demand Circuit

- Demand circuit suppresses the hello and LSA refresh functions. Historically used dial-up links do not have to stay UP.
- OSPF brings up a demand circuit to perform the initial database synchronization and subsequently to only flood the LSAs in which certain changes have occurred.
- These LSA changes are:
  - > A change in the LSA options field.
  - > A new instance of an existing LSA is received in which the age is MaxAge.
  - > A change in the length field of the LSA header.
  - > A change in the contents of the LSA, excluding the 20-octet header, the checksum, or the sequence number.
- Because no periodic hellos are exchanged, OSPF makes a presumption about reachability.
- OSPF demand circuit sets the "do not age" flag on all learned LSAs and will only send updates when there is a change in the OSPF topology.
- The command should be configured on point-to-point links and is required only on one side.
- If the router is part of a point-to-multipoint topology, only the multipoint end must be configured with this command.
- Configured with "ip ospf demand-circuit".
- Copy subtly owned by Scott McCarter.
- Changes to the interface and neighbor state machines and to the flooding procedure:
  - > MaxAge = DoNotAge.
  - > A flag known as the DC-bit (Demand Circuit Bit) is added to all LSAs the demand circuit originates.
  - > The DoNotAge bit is set on LSAs advertised out, therefore the interface and the LSAs are not refreshed unless they change.

#### COMMANDS

#ip ospf demand-circuit #ip ospf flood-reduction

- Configures the connected interface to the demand-circuit
- The DoNotAge bit is set on LSAs advertised out of the interface

#### Troubleshooting OSPF

- When examining an individual router's configuration, consider the following:
  - > Are the necessary interfaces in a UP,UP state (not admin shut)?
  - > Do all the interfaces have the correct addresses and masks?
  - > Do the network area statements and interface IP addresses correlate?
  - > Do the network area statements have the correct inverse masks?
  - > Are the network area statements putting the interfaces into the correct areas?
  - > Are any interfaces wrongly in passive mode, due to "passive-interface default"
  - > Does each router have the correct router ID? Any duplicates on the network?
  - > If address summarization is configured, is it applied to the correct areas?
- When examining an area-wide problem, consider the following by looking at the design:
  - > Is the backbone (Area 0) one contiguous domain?
  - > Are all areas connected to Area 0?
  - > Are all routers in an area configured as the same area type?
  - > Are all ABRs configured correctly with the correct role?

Remember with multiple NSSA ABRs, only the router with the highest RID does the conversion!

- > Is there a virtual link that transits or is configured within a stub area?
- > Is a default summary LSA present allowing exit out of an area for unknown subnets/ASs?
- > Does an external LSA exist to leave the OSPF domain?
- > Is the forwarding address known as an internal OSPF route? It must be.
- > Is the forwarding address reachable?
- When examining adjacencies (or the lack thereof), consider the following:
  - > It could be helpful to log the neighbor adjacency changes.
  - > Is there layer2 connectivity and layer3 reachability?
  - > Are hellos being sent from both neighbors and received by both?
    - >> If not check the network statements and interfaces addresses.
    - >> Any interfaces wrongly configured as "passive-interface"?
  - > If different network types, are they compatible?
  - > Are the hello/dead timers the same between neighbors?
  - > Are the optional capability value the same between neighbors?
  - > Are the interfaces configured on the same subnet (this excludes point-to-point links)?
  - > Is a router attempting to form an adjacency with another's secondary address?
  - > Are any access-lists blocking OSPF protocol 89?
  - > If the neighbor is a switch, are the MTU values are the same?
  - > If suspecting that the adjacencies are unstable or as a last resort, use.
- When using frame-relay, consider the following:
  - > Do multipoint NBMA interfaces have static layer3-to-layer2 mappings?
  - > Is frame-relay broadcast replication enabled where necessary?
  - > In a hub-spoke scenario are any of the spokes blackhole DRs (spoke = 0 priority)?

- # sh ip int brief
- # sh int | i Inter|line
- # sh int | i Inter|line|network
- # sh ip ospf int brief
- # sh ip ospf int brief
- # sh ip ospf int | i line|Hello
- # sh ip ospf | i ID
- # sh run | i area range|summary-add
- Not segregated?
- Directly or in-directly
- Normal, Stub, or NSSA
- Totally-stub, or totally-NSSA
- If so, configure GRE tunnel instead
- A NSSA needs a manual default route
- # sh ip ospf data external
- # sh ip route {fa-ip}
- # ping {fa-ip}
- #ospf log-adjacency-changes
- # ping {neighbor-ip}
- # debug ip ospf hello
- # sh ip ospf int brief
- # sh run | i passive
- " on run | r pubbite
- # sh ip ospf int | i line|Type
- # sh ip ospf int | i line|Dead
- # sh ip ospf neighbor detail | i Option
- # sh ip ospf int brief
- # sh run | i netw|area
- # sh ip interface | i line|list
- # debug ip ospf adj
- # debug ip ospf adi
- # sh run | i frame.\*map
- # sh run | i frame.\*broadcast
- # sh ip ospf interface {int} | i ID

- When troubleshooting authentication issues, consider the following:
  - > Are all routers within an area configured to use authentication?
  - > Is the authentication type the same between neighbor interfaces?
  - > With clear-text auth, are the passwords the same between neighbor interfaces?
  - > With MD5 authentication, are the digest-keys the same between neighbor interfaces?
  - > Do all the virtual links also have authentication configured?
  - > If Area 0 has authentication configured, then virtual links require authentication too.
  - > To see the cause of authentication failures, use:
- Link-state database problems. (All databases must be the same for each area)
  - > Is the local router generating the expected LSAs?
  - > Is the local router receiving the expected LSAs from a neighbor?
  - > Are any filters configured to deny LSAs being sent into an area?
  - > Are any distribute lists configured to deny entry in the local RIB?
  - > Is summarization the cause of LSAs not being seen?
  - > Do all the routers in an area have the same number of LSAs?
    - >> If not, are any interfaces filtering LSAs from being sent out?
  - > Do the checksums for every LSA in the databases match between routers?
  - > Do any LSAs have a higher than others sequence number (look at Seq#)?
    - >> This could point to an unstable link, caused by frequent LSA advertising.
    - >> Multiple LSAs with high sequence numbers could indicate a neighbor issue.
  - > Have there been many SPF calculations? What triggered these events?
  - > Have you checked the memory-and CPU-utilization on the routers?
- When doing redistribution, consider the following:
  - > Is the 'subnets' keyword used in the statement?
  - > For BGP redistribution,
    - >> If needed, was the 'external' keyword specified?

```
# sh ip ospf | i Area
# sh ip ospf int {int} | i auth|line
# sh run | i auth.*key
# sh run | i digest-key
# sh run | i virtual-link

# debug ip ospf adj

# sh ip ospf database self-originate
# sh ip ospf database adv-router {ip}
# sh run | i filter-list
# sh run | i distribute-list
# sh run | i area range|summary-add
# sh ip ospf database database-summary
```

# sh process memory sorted

# sh run | i database-filter

# sh int {int} | i errorldrops

# sh ip ospf neighbor detail | i Neighbor

# sh ip ospf database

# sh ip ospf database

# sh ip ospf statistics

# sh process cpu history

- # sh run | i redistribute.\*subnets
- Not done by default

### **Chapter 8**

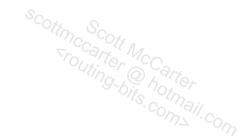

## **BGP**

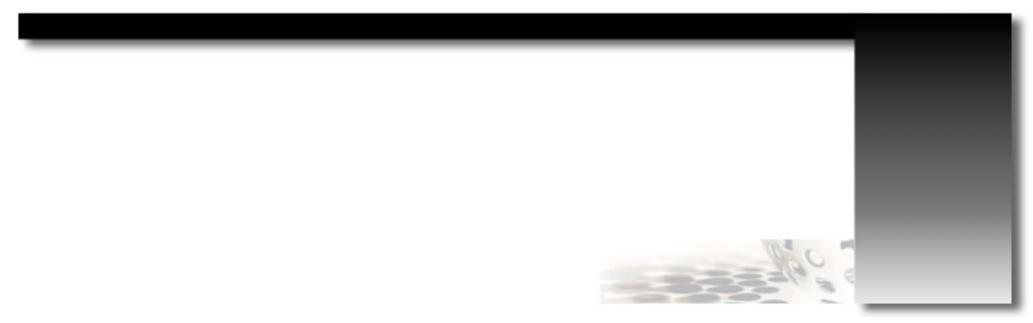

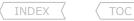

#### The BGP Process

#### DOC-CD REFERENCE

| Cisco IOS and NX-OS Software > Cisco IOS > Cisco IOS Software Release 12.4 Family > Cisco IOS Software Releases 12.4 T | Configuration Guides | IP Routing: BGP Configuration Guide, Cisco IOS Release 12.4T | Cisco BGP Overview

- Defined by RFC 1771.
- BGP (Border Gateway Protocol) is a path vector protocol that uses TCP port 179 for reliable transport.
- BGP has no periodic updates, it uses triggered updates (when available):
  - > Every 5 sec for internal peers.
  - > Every 30 sec for external peers.
- Periodic keepalives are used to verify TCP connectivity:
  - > By default every 60 sec.
- Holdtime interval is the time after which a notification is sent if no keepalives have been received (default = 180 sec).
- Only the holdtime is sent in updates. Two peers will agree on the lowest holdtime value between them, and then calculate the keepalive value based on this holdtime value.

| <pre>#router bgp {asn} #bgp router-id {ip}</pre>              | <ul><li>Enables/enters BGP config-mode (ASN = autonomous system number)</li><li>Configures the RID for BGP Process</li></ul>                                                                                                    |
|---------------------------------------------------------------|----------------------------------------------------------------------------------------------------|
| <pre>#bgp scan-time {scanner-interval}</pre>                  | <ul> <li>Changes the default value of the BGP scanner process (max/default = 60 sec)</li> <li>The BGP scanner walks the BGP table and confirms the reachability of next-hops</li> <li>The BGP scanner process is also responsible for conditional advertisement checks and performing route dampening</li> </ul>                                             |
| <pre>#timers bgp {keepalive} {holdtime}</pre>                 | <ul> <li>Changes the default BGP timer values (60sec, 180sec)</li> <li>Only the holdtime value is communicated in the BGP open message</li> <li>Smallest configured holdtime value between BGP peers are used by both peers and used to determine the keepalive</li> </ul>                                                                                   |
| <pre>#neighbor {ip peer-group} advertisement-interval {</pre> | <ul> <li>sec}         <ul> <li>Changes the default time interval of sending BGP routing updates</li> <li>Lowered value can improve convergence but can consume considerable resources in a jittery network if value is too low. (Range 0 to 600 seconds)</li> <li>Default values: 30 sec for eBGP neighbors, 5 sec for iBGP neighbors</li> </ul> </li> </ul> |
| <pre>#neighbor {ip peer-group} timers {keepalive} {hold</pre> | time} - Changes the default values of BGP timers per specific neighbor or peer group - Per neighbor timer overwrites the process timers                                                                                                    |
| <pre>#bgp update-delay {sec}</pre>                            | - Sets a delay period before a BGP device sends its first updates                                                                                                    |

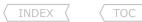

#### Establishing Peerings

- The command "neighbor 1.2.3.4 remote-as 100" explained:
  - > The local router listens for the address 1.2.3.4 starting a TCP session to DST (destination) port 179.
  - > The local router could initiate a TCP session to 1.2.3.4 on DST port 179.
  - > By default the SRC (source) IP is the IP configured on the outgoing interface.
  - > This is called the BGP update source and can be manually configured with the "neighbor update-source" command.
  - > Recursive lookups are used to determine the outgoing interface to the destination.
  - > Unexpected BGP sessions will be refused.
  - > The SRC/DST IP addresses, DST port, AS-number and authentication must match between neighbors.
  - > If the AS-numbers match between peers, then the session is iBGP according to Cisco IOS, otherwise it is eBGP.
  - > Vendor 'J' does not make this distinction.

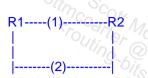

If R1 establish neighbor with R2 throught (1) with source and destination. So but best path R1 source and destination to R2 is (2) => unexpected BGP sessionswill be refused

- The BGP States
  - > Idle Indicates the router is currently not attempting any connection establishments.
  - > Connect Indicates the router is waiting for the TCP connection to be completed. If successful an OPEN message is sent.
  - > Active Indicates the router didn't receive agreement on parameters of establishment and is trying to initiate TCP.
  - > OpenSent After the TCP session is setup, the router waits for an OPEN message to confirm all parameters.
    - If no errors a BGP keepalive message is sent.
  - > OpenConfirm Indicates the router is waiting for a keepalive or notification message.
    - If a keepalive is received the state changes to Established, else changes to Idle
  - > Established Indicates peering to a neighbor is established; routing begins.
- The BGP Open Message contains the following fields:
  - > BGP version number Must match between neighbors.
  - > Local AS number Must match between neighbors.
  - > Holdtime Routers agree on lowest suggested value between neighbors.
  - > BGP RID (Router Identifier).
  - > Optional parameters.
- Test a connection between peers to confirm connectivity, by using "telnet {peer-ip} 179 /source {int}" .

- # telnet {peer ip} 179 /source {interface}
  # sh tcp brief

  # clear tcp tcb {number}

  # debug ip tcp packet detail
  # debug ip tcp transactions
  # debug ip bgp events
  # debug ip bgp wpdates[acl]
  # debug ip bgp [ip] updates [acl]
  # router bgp {asn}
  #neighbor {ip|peer-group} remote-as {asn}
- Useful to test connectivity between peers
- Lists the TCP sessions, the TCB, the IPs, ports and their states
- Established BGP peers should be in a 'ESTAB' state
- Clears a particular tcp session
- Good for seeing the TCP session being build, with SRC and DST IPs and ports
- Shows all TCP transactions (start of session, session errors, etc.)
- Shows the BGP state transitions
- Debugs BGP keepalive packets
- Shows all incoming or outgoing BGP updates (!!USE WITH CAUTION!!)
- Shows all BGP updates received from or sent to a BGP neighbor
- [acl] Optionally matches an IP access-list (recommended)
- Defines an external/internal neighbor

```
#neighbor {ip|peer-group} description {text}
#neighbor {ip|peer-group} shutdown
#neighbor {ip|peer-group} update-source {int}
```

- Assigns a description to an external neighbor. Text can be up to 80 characters
- Disables communication with the BGP neighbor
- Recommended while doing extensive modification to routing policies
- Specifies the source interface for the TCP session that carries BGP traffic

#### Authentication

- BGP only supports MD5 authentication on a per neighbor basis.

#### COMMANDS

```
#router bgp {asn}
#neighbor {ip|peer-group} password {pwd}
```

- Enables MD5 authentication on a specific BGP session
- {pwd}: Must match on both sides
- CaSe-SenSiTive, the first character may not be a number

#### eBGP sessions

- The Cisco AD (Administrative Distance) for eBGP peers is 20.
- By default the TTL (time-to-live) is set to 1 for eBGP sessions.
- If an eBGP session is configured between two non-directly connected peers, the TTL must be increased with "ebgp multihop".
- This also applies when a loopback interface is used, as traffic to the loopback counts as one extra hop.
- eBGP loop prevention
  - > A router will not accept a prefix if the locally-configured ASN is listed in the received as-path list.
  - > This default behavior can be changed with the "neighbor allowas-in" command.
- BGP Backdoor
  - > When a router learns a prefix via two paths, one via eBGP and the other via IGP, the eBGP route based on the AD(20) will be chosen as the best.
  - > This might not always be the required best route.
  - > The AD of that one route could be changed or the BGP backdoor feature could be used, which makes the IGP route the preferred route.
- BGP Maximum-Paths
  - > Used to control the maximum number of parallel internal/external BGP routes that can be installed in the routing table.
  - > Two required conditions:
    - >> All attributes must be the same, i.e. weight, local-pref, as-path, origin and med/IGP distance.
    - >> The next-hop router for each multipath must be different.

Note: Reference note: BGP Multipath-Relax.docx

```
#router bgp {asn}
#neighbor {ip} ebgp-multihop [ttl]
```

- By default, eBGP neighbors must be directly connected (TTL=1)
- This allows a peer to be several hops away
- Typically used when eBGP is between loopbacks interfaces
- If no TTL is entered a command default of 255 is used

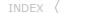

| <pre>#neighbor {ip} ttl-security hops {hop-count}</pre>                 | <ul> <li>Max number of hops that can separate the eBGP peer from the local router</li> <li>A lightweight security mechanism to protect eBGP sessions from CPU-based attacks</li> </ul>                                                                                                    |
|-------------------------------------------------------------------------|----------------------------------------------------------------------------------------------------|
| <pre>#neighbor {ip} allowas-in {no}</pre>                               | <ul> <li>Disables the default eBGP loop-prevention for the specified amount of entries</li> <li>Thereby allowing the local ASN to be listed in a received as-path list</li> <li>{no} The number of times the local ASN may be listed, provided it's on the LEFT</li> <li>If no number is supplied, the default value of 3 is used</li> </ul> |
| <pre>#neighbor {ip} as-override</pre>                                   | - Allows a PE router to override the ASN of a site with the ASN of a provider - The "as-override" could be used as an alternative to "allowas-in"                                                                                                    |
| <pre>#distance bgp {ext-ad} {int-ad} {local}</pre>                      | <ul> <li>Sets the AD for eBGP, iBGP, and local routes (default: eBGP=20 and local/iBGP=200)</li> <li>{local}: Locally originated routes via the "network", "aggregate" or "redistribution" command</li> </ul>                                                                                                    |
| <pre>#network {prefix} backdoor #maximum-paths eibgp {max-number}</pre> | <ul> <li>Makes the IGP route more preferred than the eBGP route for the destination</li> <li>Control the max number of parallel routes that is allowed to be installed<br/>(def=1)</li> </ul>                                                                                                    |

#### Next-Hop Processing

- When a packet is passed between iBGP peers, NO next-hop processing is done, unless confederations are used.
- When a packet is passed between eBGP peers, the next-hop field is modified to the IP address of the sending eBGP router's interface
- If the receiving BGP router is in the same subnet as the current next-hop address, the next-hop field remains unchanged to optimize packet forwarding (typically seen on multi-access networks).
- Be careful with next-hop processing on NBMA networks. The next-hop must be reachable. Rather use a sub-interface interface on a different subnet or alternatively change the next-hop processing.
- Next-hop processing could be changed in one of two ways:
  - > As mentioned above with the "neighbor next-hop-self" command.
  - > Or with a route-map by setting the "ip next-hop".

```
#route-map {name}
    #set ip next-hop {ip} - Changes the next-hop to the IP specified

#router bgp {asn}
    #neighbor {ip} route-map {name} {in|out} - Applies the route-map to change next-hop processing

#neighbor {ip} next-hop-self - Instructs iBGP to use this router as the next-hop for routes advertised
```

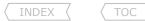

#### iBGP Sessions

- Cisco AD (Administrative Distance) for iBGP peers are 200.
- reachabing reachabing of the company com - There is no BGP next-hop modification by default between iBGP neighbors. Thus a full mesh between iBGP neighbors are required for full reachability.
- Because iBGP sessions are usually logical, it is recommended to setup iBGP sessions using loopback interfaces
- iBGP loop prevention is done via route suppression/BGP split horizon:
  - > I.e. iBGP learned routes will not be advertised onto other iBGP neighbors.
  - > This rule implies that the following is in place:
    - $\rightarrow$  Fully meshed iBGP peerings ( $n^{(n-1)}/2$ ) OR
    - >> Route-reflection OR
    - >> Confederations
- RRs (Route-Reflectors)
  - > Modify the iBGP split-horizon rule.
  - > With RRs the actual traffic does not need to pass through the RR, only the updates should.
  - > RRs have different client behavior:
    - >> eBGP neighbors
      - >>> Normal eBGP neighbors.
      - >>> Received updates will be advertised to other eBGP neighbors, RR clients and non-clients.
    - >> RR Clients
      - >>> Configured with "neighbor route-reflector-client" on the RR.
      - >>> Received updates will be advertised to eBGP neighbors, all RR clients and non-clients.
    - >> Non-Client peers
      - >>> Normal iBGP neighbors (non RR clients).
      - >>> Received updates will be advertised to eBGP neighbors and all RR clients.
  - > RR configuration is done only on RRs. RR clients use normal BGP configuration, but only to the RRs.
  - > Always configure a cluster-ID on RRs when they part of a redundant cluster.
  - > The default value of the cluster-ID if not configured is the BGP router-ID of the RR.
  - > The Originator-ID attribute is added to the reflected updates if it is not already set.
  - > RRs reflects only the routes that considered as the best.
- Confederations
  - > Autonomous system can be broken up into smaller sub autonomous systems called confederations.
  - > Even though confed-peers use eBGP sessions, they exchange routing information as if they were iBGP peers. Specifically, the next-hop, MED attribute, and local preference information is preserved.
  - > It is generally recommended to use private ASNs (64512-65535).
  - > Neighbors inside a confederation AS must still be fully-meshed or route-reflectors must be used.
  - > Always start the BGP process with the sub-AS number.
  - > Then specify a real AS number.
  - > And lastly list the connected sub-AS numbers in the confederation.

#### CONFIG-SET: BGP Confederations Example

```
router bgp 65001
bgp confederation identifier 123
bgp confederation peers 65002 65003
!
neighbor 10.1.1.4 remote-as 65001
!
neighbor 10.1.1.2 remote-as 65002
neighbor 10.1.1.3 remote-as 65003
!
neighbor 145.1.1.2 remote-as 102
```

- Member-AS number
- Real AS-number
- Confederation peer AS-numbers
- iBGP neighbor
- eBGP with intra-confederation AS
- Real eBGP session

# Scottne Scott Mecarter Scott Mecarter @ hotnail.com

#### COMMANDS

```
#router bgp {asn}
#neighbor {ip-address} route-reflector-client

#bgp cluster-id {cluster-id}

#router bgp {sub-as-number}
#bgp confederation-id {external-as-number}
#bgp confederation-peers {list-intra-confed-as}
```

- >>> Route-Reflectors <<<
- Configures an iBGP neighbor to be a client of this RR
- Optionally assigns a cluster-ID to the RR
- Cluster-ID is a 4-byte value
- Required only for clusters with redundant RRs
- Cluster-ID cannot be changed after the first client is configured
- >>> Confederations <<<
- Configures BGP process with member-AS number
- Configures real external AS-wide number
- Defines the connected confederation ASs

#### iBGP Synchronization

- BGP Synchronization Rule:
  - > If an autonomous system is a transit autonomous system and synchronization is enabled, BGP will not advertise a route until that router has learned that external route via its IGP.
- This rule was designed to prevent routing blackholes that can arise when non-BGP routers are in the BGP transit path and don't have knowledge about the external next-hop destinations. That resulted in traffic being dropped.
- This is a legacy rule, and is disabled  $\,$  by default as from IOS 12.2(8)T+.
- Alternatives to using synchronization:
  - > Run BGP on every router in the transit path.
  - > Redistribute BGP into IGP (generally not a good idea in production networks).
  - > Tunnel BGP using a tunnel technique like GRE, etc.

#### COMMANDS

#[no] synchronization
1-416-270-8849
122 Richvale Drive South, Brampton, ON, Canada

- Disables synchronization between BGP and an IGP

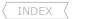

#### ( TOC

#### BGP Path Attributes

- The BGP Path Attributes are categorized as follow
  - > Well-known attributes (must be recognized by every BGP implementation)
    - >> Mandatory must be present in all updates.
      - >>> Next-Hop (see below)
      - >>> AS-Path (see below)
      - >>> Origin (see below)
    - >> Discretionary could be present in an update, but not required.
      - >>> Local Preference (see below)
      - >>> Atomic Aggregate Is used to signal that original information may have been lost when the updates were summarized into a single entry.
  - > Optional attributes- (not expected to be recognized by all BGP implementations)
    - >> Transitive will be propagated if not recognized, but the partial bit will be set to indicate that the attribute was not recognized.
      - >>> Aggregator

- Identifies the AS and router within that AS which created the route aggregate.

>>> Community

- Is used for route tagging (see below).
- >> Non-Transitive will be discarded if not recognized.
  - >>> MED (see below).
- Only the best routes (indicated by a '>') are considered candidates for advertising and candidates to be placed in the RIB.
- An outbound routing policy affects inbound traffic.
- An inbound routing policy affects outbound traffic.
- Prerequisites:
  - > A prefix must have IGP next-hop reachability for BGP to consider that route.
  - > The synchronization rule must be met or disabled.
- BGP Bestpath Selection Process
  - 1- Prefer the highest Cisco weight (local to router).
  - 2- Prefer the highest local preference (local to AS).
  - 3- Prefer the routes that the router originated locally.
  - 4- Prefer the shortest AS paths (only the length is compared).
  - 5- Prefer the lowest origin code (IGP-i before EGP-e before Incomplete-?).
  - 6- Prefer the lowest MED.
  - 7- Prefer external (eBGP) paths over internal (iBGP) paths:
    - >> For eBGP paths, prefer the oldest (most stable) path.
    - >> For iBGP paths, prefer the path through the closest IGP neighbor (lowest IGP metric).
  - 8- If route reflectors are configured:
    - >> With multiple iBGP routes, non-reflected routes are preferred above reflected routes.
    - >> Then reflected routes with a shorter cluster-list are preferred above routes with a longer cluster-list.
  - 9- Prefer paths from the router with the lower BGP router-ID.
- Cisco Weight Attribute
  - > Used for OUTBOUND routing decisions when ONE router has MULTIPLE links to a provider/providers.
  - > It is locally significant within a router as it is never sent out in updates.
  - > BGP weights can be specified per neighbor with the "neighbor weight" command or with a "route-map".
  - > Weight is applied to new incoming updates to affect OUTBOUND routing decisions.

- > To enforce newly-set weight values, re-establish BGP sessions with the neighbors (refer to the Clearing BGP Session).
- > If no weight value is specified, the default value of 0 is applied to received routes.
- > Routes that the router originates locally have a default value of 32768.
- > Routes can be matched in any combination of prefix-lists, AS-path filters, or other BGP attributes.
- > Routes not matched by the route-map will be discarded.

#### - Local Preference Attribute

- > Used for OUTBOUND routing decisions when SINGLE/MULTIPLE routers have SINGLE/MULTIPLE links to a provider/providers.
- > Used for OUTBOUND routing decisions when Single/Mouliful routers have Single/Mouliful Lamber Single/Mouliful Router share Single/Mouliful Router share Single/M
- > The default value is 100. A higher value is always preferred.

#### - AS-Path Attribute

- > Used for INBOUND routing decisions to decide which return path to use when MULTIPLE paths exist.
- > AS-path prepending is useful in two scenarios:
  - >> Manipulating the outgoing AS-path length to effect proper return path selection for primary/backup links.
  - >> Distributing the return traffic load for multi-homed scenarios.
- > To enforce newly-set AS-path lengths, re-send BGP updates outbound to the neighbors (refer to Clearing BGP Session).
- > AS-path prepending should be performed on outgoing eBGP updates over the non-desired return path, or the path where the traffic load should be reduced.

!!NOTE!! AS-path prepending cannot be monitored or debugged on the sending router. It can only be observed on the receiving router.

#### - MED (Multi Exit Discriminator) Attribute

- > Used for INBOUND routing decisions when MULTIPLE return paths from the SAME AS to ONE/MORE routers exist.
- > There is by default no MED attribute attached to a route, except if the router originated the route.
- > The Cisco default MED value of received updates is then assumed to be 0.
- > A received MED value is not propagated outside of the receiving AS.
- > A lower MED value is more preferred.
- > By default, the MED is considered only during selection of routes from the same AS and does not include intra-confederation autonomous systems.
- > Default MED behavior is different with redistribution. With the "network" or "redistribution" command the metric in the routing table will be used as the MED.

#### - Community Attribute

- > The community attribute is an optional transitive attribute.
- > BGP communities are a means of tagging routes to ensure consistent filtering or route selection policy in incoming/outgoing routing updates, or with redistribution.
- > By default, communities are stripped in outgoing BGP updates. Sending them must be manually enabled.
- > Routers that do not support communities will pass them along unchanged.
- > There are two types of community attributes:
  - >> Standard Communities
    - >>> Is an extension to BGP used to pass additional information between BGP peers.
    - >>> Typically used to aid policy administration and reduce the complexity of route management.
    - >>> Is a 32-bit value.
  - >> Extended Communities
    - >>> Provides a mechanism for labeling information carried by BGP.
    - >>> Is a 64-bit value.

#### > BGP community formats

- >> Decimal
  - >>> The community value is expressed as "set community 1966100".
  - >>> By default, IOS uses the older decimal format.

>> Hexadecimal

>>> The community value is expressed as "set community 0x1E0014".

- >> ASN:NN
  - >>> A new community format is expressed as "set community 30:20"
  - >>> The high-order 16-bits contain the ASN of the autonomous system which defines the community meaning.
  - >>> The low-order 16-bits have local significance to the originating AS.
  - >>> Enabled with the command "ip bgp-community new-format".
- > RFC-1997 define several well-known standard communities:
  - >> no-advertise Do not advertise routes to any BGP peer (local to a router).
  - >> no-export Do not advertise routes to REAL eBGP peers (local to an AS).
  - >> local-as Do not advertise routes to any eBGP peers (local to a confed-AS).
  - >> internet Used to match all communities. (Not RFC standard, but Cisco implementation).
- > Community values specified with the "set" command in a route-map overwrite existing community values unless the 'additive' keyword is specified.

#### CONFIG-SET: Setting BGP Communities in a Route-Map

```
route-map SET-COMM
match ip address 123
set community 100:12 100:212 additive - Attaches the communities to the matching routes
! - [additive] Preserves the original communities and append new ones
router bgp 100
neighbor 10.5.0.5 route-map SET-COMM out
neighbor 10.5.0.5 send-community standard - By default, communities are not sent in outgoing updates
```

- > Community-lists are similar to access-lists and are evaluated seguentially, line by line.
- > All the values listed in one line must match for the line to match and permit or deny a route.
- > Standard community-lists
  - >> The keyword 'internet' can be used to match any community value.
  - >> Permit action = match.
  - >> Deny action = don't match.
- > Expanded community-lists
  - >> Similar to simple community-lists but allow matching based on regular expressions.
  - >> The regular expression '.\*' can be used to match any community value.
- > Named community-lists
  - >> Allow the use of meaningful names.
  - >> Can be configured with regular expressions or with numbered community values.
- > Cost community
  - >> Allows the BGP best-path selection process to be customized for a local AS or confederation.
  - >> Influences the BGP best-path selection process at the POI (Point of Interest).
  - >> Applied ONLY to internal routes by configuring the following:

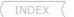

#### #set extcommunity cost [igp] {community-id} {cost-value}

- > BGP dmzlink bandwidth extended community
  - >> Used to enable multipath load balancing for external link with unequal bandwidth capacity.
  - >> This is done by advertising the bandwidth of a link used to exit the AS.
  - >> Supports iBGP and eBGP multipath load balancing.
  - >> Indicates the preference of an AS exit link in terms of bandwidth.

```
#route-map {name}
#set weight {value}
#router bgp {asn}
#neighbor {ip} weight {weight}
#neighbor {ip} route-map {map-name} in
#route-map {name}
#set local-pref {value}
#router bqp {asn}
#bgp default local-preference {pref}
#neighbor {ip} route-map {map-name} in
 #neighbor {ip} route-map {map-name} out
#route-map {name}
#set as-path prepend as-number [as-number]
#router bgp {asn}
#neighbor {ip} route-map {map-name} out
#bgp bestpath as-path ignore
#route-map {name}
#set metric {value}
#router bgp {asn}
#neighbor {ip} route-map {map-name} in|out
#default-metric {number}
#bgp always-compare-med
#bgp bestpath med missing-med-worst
 #bgp bestpath med confederation
#bgp deterministic-med
```

- >>> Cisco Weight <<<
- Changes the weight in a route-map
- Sets the weight for all routes received from the neighbor
- Weight value (1-65535)
- Sets the weight for the matching routes from the neighbor
- >>> Local-Preference <<<
- Changes the local preference in a route-map
- Changes the default local preference in all updates received from a neighbor
- The route-map sets the local-preference to incoming updates from eBGP neighbors
- Used to change the local-preference advertised to a iBGP neighbor
- >>> AS-Path Prepending <<<
- Prepends an ASN to the AS path
- Applies the prepended AS-path to all routes matching
- Ignores the AS-path length in its decision process
- Cisco IOS takes the length of the AS-path attribute into consideration but RFC 1771 does not include this step
- >>> MED <<<
- Changes the MED in a route-map
- Applies the new MED value set in the route-map
- This changes the default MED value
- >>> Advanced MED <<<
- Used to consider MED for routes coming from a different ASs
- Causes a missing MED to be interpreted as infinity (worst)
- If a MED is not attached to a BGP route, Cisco assumes as value 0.
- Allows routers to compare MEDs learned from confederation peers
- Ensures the comparison of MEDs from different neighbors in the same AS
- By default routes from the same autonomous system are grouped,

#### and only the best entries of each group is then compared

```
>>> Communities <<<
#ip community-list {1-99} {permit|deny} value [value]
                                                     - Defines a standard community-list
#ip community-list {100-199} {permit|deny} {regexp}
                                                     - Defines an expanded community-list
#ip community-list {std|exp} {name} {permt|deny} {value | req-exp}
                                                     - Defines a names community-list
#route-map {name}
#match community {value/list}
                                                     - Reference a community value or list
                                                     - Sets a static or well-known community
#set community {value}
#set comm-list {list}
                                                     - Applies the BGP community list
#set extcommunity cost [igp] {community-id} {value} - Sets the cost community value
#router bgp {asn}
#neighbor {ip} route-map {map-name} in|out
                                                     - Applies/matches the community values set in the route-map
                                                     - Enables the sending of communities in outgoing updates
#neighbor {ip} send-community [std|ext|both]
                                                     - [both] Is the default option if none specified
#bgp {ip} dmzlink-bw
                                                     - Distributes traffic proportionally over external links,
                                                           with unequal bandwidth when multipath is enabled
                                                     - Enables the link bandwidth attribute for routes learned to be included
#neighbor {ip} dmzlink-bw
                                                           for the specified neighbor
```

#### Originating Prefixes

- Routes can be originated into BGP in the following ways:
  - > Using the "network" statement.
  - > By doing redistribution from another protocol.
  - > By originating a default route.
  - > By using the "aggregate-address" command.
  - > By using BGP conditional route injection.
- Network Statement
  - > If no mask option is specified a classful subnet will be assumed.
  - > If Auto-Summary is ENABLED, at least one subnet of the major network is required in the RIB for a route to be originated in BGP.
  - > If Auto-Summary is DISABLED, an exact route match is required in the RIB before the route is originated in BGP.
  - > BGP routes originated through the "network" statement have an origin code of 'i' for IGP.
  - > Optionally a route-map can be referenced, which allows route parameters to be modified before the route is entered into the BGP table.
  - > A default route could also be originated using "network 0.0.0.0 0.0.0.0" with same requirements as above.
- Redistribution
  - > Can be used to originate routes into BGP that were learned using another routing protocol.
  - > Routes redistributed into BGP will have an origin code of '?' signifying incomplete, since BGP does not know exactly where the route was created.

- Default Information Originate
- efault Information Originate

  > The "default-information originate" command is used to configure a BGP routing process to advertise a default route (0/u).

  > A redistribution statement must also be configured to complete this configuration or the default route will not be advertised.

  > The "default-information originate" command, however, requires explicit redistribution of the route 0.0.0.0.

- Neighbor Default Originate
- Aggregation
  - > This is BGP terminology for summarizing routes in the BGP table.
  - > The aggregate will be announced ONLY if at least one of the routes in the specified range is in the BGP table (not the IGP table).
  - > The default behavior is to advertise the aggregate and the more specific routes. This can be disabled with 'summary-only' keyword.
  - > BGP routes originated through the "aggregate-address" command have an origin code of 'i' for IGP.
  - > Optionally, a route-map can be used to suppress only certain routes of the aggregate, using the "suppress-map".
  - > Additionally, certain suppressed routes can be unsuppressed on a per-neighbor basis, using the "unsuppress-map".
- See Conditional-Route-Injection and Conditional-Route-Advertisement below for additional methods.

#### CONFIG-SET: Originating prefixes with BGP

```
ip prefix-list DEF seg 5 permit 0.0.0.0/0
                                                    - Matches the default route
route-map DEFAULT permit 10
match ip address prefix-list DEF
                                                    - Reference the prefix-list
route-map COMM
 set community 100:12
                                                    - Attaches the communities to the matching routes
router bap 100
no auto-summary
                                                    - Automatic summarization to the classful boundary is disabled
network 10.22.22.0 mask 255.255.255.0
                                                    - The exact prefix 10.22.22.0/24 must be present in the RIB
                                                       table to be originated this into the BGP table
network 10.1.1.0 mask 255.255.255.0 route-map COMM - Community 100:12 will be attached to this route when originated
 aggregate-add10.22.0.0 mask 255.255.0.0 summary-only
                                                    - The summary 10.22.0.0/16 will only be originated if a more
                                                       specific route of the summary is present in the BGP table
 neighbor 10.1.34.4 remote-as 65000
 neighbor 10.1.34.4 default-orig route-map DEFAULT - Because of the route-map, a default route will only be sent to
                                                       10.1.34.4 if a default route exists in the BGP table
 neighbor 10.1.13.1 remote-as 65001
neighbor 10.1.13.1 default-originate
                                                    - A default route will be sent to 10.1.13.1 regardless
                                                       whether a default exists in the BGP table
```

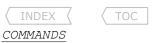

| <pre>#router bgp {asn} #network {network} [mask {net}] [route-map {name}] #redistribute {igp} [pid] [metric] [route-map] #redistribute {static conn} [route-map] [metric]</pre> | - Originates a network into BGP with an origin code of IGP (i) - Originates redistributed routes with an origin code of '?-incomplete' - Originates static or connected routes into BGP |
|----------------------------------------------------------------------------------------------------|----------------------------------------------------------------------------------------------------|
| #default-information originate                                                                                                    | - Originates a redistributed default route                                                                                                    |
| <pre>#neighbor {ip} default-originate [route-map]</pre>                                                                                                    | - Advertises an unconditional default route to the neighbor                                                                                                    |
|                                                                                                    | - [route-map] Allows the advertisement to be conditional                                                                                                    |
| <pre>#default-metric {metric}</pre>                                                                                                    | - Set the metric of redistributed routes if not specified                                                                                                    |
| <pre>#aggregate-address {aggregate} [mask] [summary-only</pre>                                                                                                    | ·]                                                                                                    |
|                                                                                                    | - Originates a BGP summary/aggregate address                                                                                                    |
|                                                                                                    | - [summary-only] Advertises only the aggregate and not the individual routes                                                                                                    |
| <pre>#aggregate-address {aggregate} {mask} suppress-map {route-map}</pre>                                                                                                    |                                                                                                    |
|                                                                                                    | - Specifies only a subset of routes to be suppressed                                                                                                    |
|                                                                                                    | - The routes within the aggregate permitted/matched by the route-map will be suppressed from being advertised to neighbors                                                              |
| <pre>#neighbor {ip} unsuppress-map {route-map}</pre>                                                                                                    | - Specifies what aggregate routes to unsuppress on a per neighbor basis                                                                                                    |

#### Filtering

- The aggregate command could be used to filter the advertisement of BGP routes (refer to previous Section).
- AS-Path Filters
  - > Can be used to selectively filter routes based on the AS-path list.
  - > Incoming routes- Permitted routes are entered into the local BGP table, denied routes are silently dropped.
  - > Outgoing routes- Permitted routes are transmitted to the neighbor, denied routes are never sent to the neighbor.
  - > Refer to the Regular Expression Section below to understand REGEX better.
- Distribute-Lists
  - > Allow BGP routes to be filtered per neighbor using an ACL.
  - > Standard ACLs have an inherent problem- they cannot match the length of a network mask exactly, thus allowing more than the intended length. The following example ACL will permit the /19 aggregate as well as the more specific /24 networks.

    #access-list 1 permit 10.10.0.0 0.0.31.255
  - > Extended ACLs can be used to match the network mask exactly. The following ACL line achieves the required match of 10.10.0.0/19: #access-list 101 permit ip 10.10.0.0 0.0.0.0 255.255.224.0 0.0.0.0.
    - >> The source is 10.10.0.0 and the source-wildcard of 0.0.0.0 is configured for an exact match of source.
    - >> A mask of 255.255.224.0, and a mask-wildcard of 0.0.0.0 is configured for an exact match of source mask.
  - > For more information on this use of ACLs refer to the Security Chapter.
  - > Generally, when filtering BGP networks, prefix-lists would be used. Occasionally when odd and even networks should be filtered while controlling the mask length, a distribute-list with an extended ACL could still be used.

#### CONFIG-SET: BGP Distribute-List Example

#### - Prefix-Filter

- > A prefix-list filter can be used as an alternative to ACLs to filter BGP routes.
- > Prefix lists are a more convenient way to filter networks in BGP.

#### CONFIG-SET: BGP Prefix-List Examples

```
ip prefix-list A permit 0.0.0.0/0 ge 32
                                                    - Matches all hosts routes
ip prefix-list B permit 0.0.0.0/1 ge 8
                                                    - Any subnets in Class A address space (/1: 1st bit(0) can't change)
ip prefix-list C permit 128.0.0.0/2 ge 16
                                                    - Any subnets in Class B address space (/2: 1st 2 bits(10) can't change)
                                                    - Any subnets in Class C address space (/3: 1st 3 bits(110) can't change)
ip prefix-list D permit 192.0.0.0/3 ge 24
ip prefix-list E permit 0.0.0.0/0 le 32
                                                    - Match anv/all routes
ip prefix-list F permit 0.0.0.0/0
                                                    - Match just the default route
ip prefix-list G permit 0.0.0.0/1 le 24
                                                    - Matches any prefix in Class A address space with more than 256 addresses
ip prefix-list H permit 10.0.0.0/8
                                                    - Matches only a 10.0.0.0/8 route (no more, no less)
ip prefix-list I permit 10.0.0.0/8 le 32
                                                    - Matches any route in the RFC-1918 pvt 10/8 range (including 10.1.2.0/24)
ip prefix-list J permit 172.16.0.0/12 le 32
                                                    - Matches any route in the RFC-1918 pvt 172.16/12 range
ip prefix-list K permit 192.168.0.0/16 le 32
                                                    - Matches any route in the RFC-1918 pvt 192.168.0.0/16 range
```

#### COMMANDS

```
# sh ip as-path-access-list [filter-list]
                                                     - Shows the configured filter lists
                                                     - Shows all routes permitted by the specified AS-path access-list
# sh ip bgp filter-list {access-list-number}
                                                     - Shows all routes matching regular-expression in one or all filter-lists
# sh ip bgp regexp {expression}
# sh ip prefix-list {list}[det|sum][longer]
                                                      - Shows the prefix-list and the sequence numbers
                                                     - Shows all routes in the BGP table matching prefix-list
# sh ip bgp prefix-list {list-name}
#ip as-path access-list {1-199} [permit/deny] {regex}
                                                      - Configures an AS-path filter list
#ip prefix-list {name} [seq] [permit|deny] {prefix} [qe] [le]
                                                      - Configures a prefix-list, if [qe/le] is not defined, prefix is matched
                                                      - [ge] Means greater than AND equals to
                                                      - [le] Means less than AND equals to
```

#### #router bgp {asn}

```
#neighbor {ip} filter-list {as-path} [in|out] - Applies an AS-path filter list to the neighbor #neighbor {ip} prefix-list {list} [in|out] - Applies a prefix-list filter to the neighbor #neighbor {ip} distribute-list {acl} [in|out] - Applies a ACL distribute-list to the neighbor #distribute-list {acl} {in|out} [interface] - Filters redistributes routes using an ACL distribute-list #distribute-list prefix-list {name} {in|out} [interface] - Filters redistributes routes using a prefix distribute-list
```

#### Regular Expressions

DOC-CD REFERENCE

| Cisco IOS and NX-OS Software > Cisco IOS > Cisco IOS Software Release 12.4 Family > Cisco IOS Software Releases 12.4 T | Configuration Guides | Cisco IOS Terminal Services Configuration Guide, Release 12.4T | Appendixes | Regular Expressions

- A regular expression is a pattern used to match against an input string.
- When a regular expression is parsed, the input must match the string specified.
- A regular expression comprises of:
  - > A Range, which is a sequence of characters:
    - [ ] (Square Brackets) Represents a range of characters.
  - > An Atom, which is single characters:
    - (Vertical Bar)
      (Backslash)
      (Parenthesis)
      (Dot)
      (Carrot)
      Represents 'OR' statements.
      Matches an exact character. Removes special meaning if any.
      Represents 'and' operations. Used to group things together.
      Matches any single character.
      Matches beginning of an input string.
    - (Carrot) Matches beginning of an input string (Dollar) Matches the end of an input string.
    - \_ (Underscore) Matches any delimiter (beginning, end, space, tab, comma).
  - > A Piece, which is a single character that applies repetition to the Atom/Character that immediately precedes it:
    - \* (Asterisk) Matches ZERO or MORE Atoms.
      ? (Question Mark) Matches ZERO or ONE Atoms.
      + (Plus) Matches ONE or more Atoms.
  - > A Branch, which is 0 or more concatenated pieces.

TOC

- Examples using simple regular expressions:

| 213 310       | - Matches 213 or 310.                                                       |
|---------------|-----------------------------------------------------------------------------|
| [1-4]         | - Matches any number between 1 and 4.                                       |
| [67]          | - Matches either 6 or 7.                                                    |
| [1-4].[67]    | - Matches 1/2/3/4, then anything character, then 6/7, i.e. '136' or '417'.  |
| ^21           | - Matches 21 only at the beginning of the line.                             |
| \$31          | - Matches 31 only at the end of the line.                                   |
| _41_          | <ul> <li>Matches 41 in the beginning, middle or end of the line.</li> </ul> |
| (213 218)_31  | - Matches 213 or 218 followed by 31, i.e. '213 317' or '218 31'.            |
| _23(_78)*_45_ | - Matches "23 45" or "23 78 45" OR "23 78 78 78 78 45".                     |
| _23(_78)?_45_ | - Matches "23 45" OR "23 78 45".                                            |
| _23(_78)+_45_ | - Matches "23 78 45" OR "23 78 78 78 78 78 78 45".                          |
| ^\(213_       | - Matches (213 at the beginning of string.                                  |
|               |                                                                             |

- In the case of BGP, the string specified consists of path information that an input must match.

- Examples using regular expression to match BGP AS-paths:

#### BGP Conditional Route Advertisement

DOC-CD REFERENCE

| Cisco IOS and NX-OS Software > Cisco IOS > Cisco IOS Software Release 12.4 Family > Cisco IOS Software Releases 12.4 T

| | Configuration Guides | | IP Routing: BGP Configuration Guide, Cisco IOS Release 12.4T | | Configuring a Basic BGP Network | | Aggregating Route Prefixes Using BGP

- Assume the following topology:

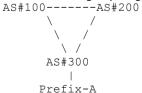

- AS-300 wants ALL traffic to prefix-A to enter from AS-200 only, but in the event of link failure between AS-200 and AS-300, traffic should be allowed to enter from AS-100.
- AS-100 has a weight set, preferring its direct link to AS-300 for all prefixes.
- Assuming AS-100 is not co-operating in removing the weight value set, what can be done to meet the criteria?
- BGP conditional route advertisement offers an alternative way to affect how traffic enters an AS.
- By conditionally not advertising prefix-A to AS-100, AS-100 is forced to route via AS-200.

157

- Then, in the event of a link failure, conditional advertisement will advertise prefix-A to AS-100.
- By controlling which prefixes get advertised to which neighbors, traffic can be forced to enter on the appropriate links.
- BGP conditional route advertisement consists of two parts:
  - > The prefix/s to watch (LINK-300-200).
  - > The prefix/s to advertise (PREFIX-A).

!!NOTE!! Confirm the above prefixes are in the BGP table before configuring conditional route advertisement.

- Once the prefix (LINK-300-200) leaves the BGP table, the prefix (PREFIX-A) will be advertised to AS-100 (100.1.1.1)

```
CONFIG-SET: BGP Conditional Route Advertisement
```

```
ip prefix-list PREFIX-A permit 30.0.0.0/24
                                                         - Matches the advertised prefix
    ip prefix-list LINK-300-200 permit 30.20.1.0/30
                                                        - Matches the watched prefix
    route-map ADV permit
     match ip address prefix-list PREFIX-A
                                                         - References the advertised prefix
    route-map WATCH permit
     match ip address prefix-list LINK-300-200
                                                         - References the watched prefix
    router bap 300
     neighbor 100.1.1.1 remote-as 100
     neighbor 100.1.1.1 advertise-map ADV non-exist-map WATCH
                                                         - Applies conditional route advertisement for AS-100
    #sh ip bgp neighbors 100.1.1.1 | i Condition
                                                         - A positive, the WATCH route is DOWN
    Condition-map WATCH, Advertise-map ADV, status: Advertise
                                                         - Prefix is advertised
>
    #sh ip bgp neighbors 100.1.1.1 | i Condition
>
                                                         - A negative, the WATCH route is UP
    Condition-map WATCH, Advertise-map ADV, status: Withdraw
>
>
                                                         - Prefix is not advertised
>
```

```
# sh ip bgp neighbors {ip}| i Condition - Shows the condition status of the advertised route

#router bgp {asn}
#neighbor {ip} advertise-map {route-map} non-exist-map {route-map}
- Conditionally advertises a route to neighbors based on the existence of another
- {adv-map}: This is the route to be advertised based on
- {non-exist-map}: Routes that will be tracked
```

#### BGP Conditional Route Injection

#### DOC-CD REFERENCE

| Cisco IOS and NX-OS Software > Cisco IOS > Cisco IOS Software Release 12.4 Family > Cisco IOS Software Releases 12.4 T
| | Configuration Guides | | IP Routing: BGP Configuration Guide, Cisco IOS Release 12.4T | | Configuring a Basic BGP Network | | Originating BGP Routes

- Provides a method to originate a prefix into the BGP routing table without the corresponding match in the IGP table.
- Only prefixes that are equal to or more specific than the original prefix may be injected.
- This is used to improve the accuracy of route aggregation, by conditionally injecting or replacing less specific prefixes with more specific prefixes.

```
CONFIG-SET: BGP Conditional Route Injection
```

```
- The route to be monitored
ip prefix-list ROUTE permit 10.1.1.0/24
ip prefix-list ROUTE SOURCE permit 10.2.1.1/32
                                                    - The advertising source
ip prefix-list ORIGINATE ROUTES permit 10.1.1.0/25 - The more specific routes to be injected
ip prefix-list ORIGINATE ROUTES permit 10.1.1.128/25- The more specific routes to be injected
route-map LEARNED PATH permit 10
match ip address prefix-list ROUTE
                                                    - Watches the monitored prefix in the RIB
match ip route-source prefix-list ROUTE SOURCE
                                                    - Matches the prefix learned from a specific source
route-map ORIGINATE permit 10
set ip address prefix-list ORIGINATE ROUTES
                                                    - Identifies the specifics to inject
 set community 14616:555 additive
                                                    - Sets optional parameters
router bgp 3741
bgp inject-map ORIGINATE exist-map LEARNED PATH
                                                    - Applies conditional route injection
```

#### COMMANDS

#### Clearing BGP Sessions

- The Cisco IOS software command summary lists the following circumstances when a BGP connection should be reset:
  - > Additions or changes to BGP-related access lists.
  - > Changes to BGP-related weights/attributes.
  - > Changes to BGP-related distribution-lists.

- > Changes to BGP-related timers.
- > Changes to the BGP administrative distance.
- > Changes to BGP-related route-maps.
- Traditional Clearing of BGP Session (aka Hard Reset)
  - > Completely tears down the BGP session and rebuilds the sessions (interruptive in production).
  - > A new session should be re-established within 30-60 sec depending on the amount of routes.
  - > If dampening is enabled a hard reset will result in a penalty.
  - > Processing the full internet table after a hard reset can take a long time, so be careful with this in production.
- Soft Reconfiguration: Outbound or Inbound (IOS 11.2+)
  - > Outbound soft reconfiguration resends the complete BGP table. It is not configurable and is always enabled.
  - > Inbound soft reconfiguration stores a complete copy of the BGP table from a neighbor in router memory (possibly resource demanding).
  - > Inbound soft reconfiguration must be enabled if needed.
- Route Refresh (Soft Reset) (IOS 12.1+)
  - > Used to request a neighbor to resend routing info. Useful after config changes to update the BGP table.
  - > Route-refresh-capability is negotiated upon BGP peer session establishment.
  - > Is also used with ORF when inbound prefix-list route refresh is required (see ORF Section).
- BGP Dynamic Update Peer-Group Feature
  - > Used to recalculate all BGP update-group member sessions.

#### COMMANDS

|                                                            | /// Hala Rebee (()                                                                                                    |
|------------------------------------------------------------|----------------------------------------------------------------------------------------------------|
| <pre># clear ip bgp {* ip peer-group name}</pre>           | - Tears the BGP sessions down completely and re-establishes them again                                                        |
| <pre>#router bgp {asn}</pre>                               | >>> Soft Reconfiguration <<<                                                                                                  |
| <pre>#neighbor {ip} soft-reconfig [inbound]</pre>          | - Enables inbound soft reconfiguration on the router, so that all the routes are stored in memory before filters are applied. |
| # clear ip bgp {ip} soft in                                | - This takes all the routes in memory, reapplies the filters, before implementing the passed routes into BGP table.           |
| # clear ip bgp {ip} soft out                               | - This will resend the BGP table to a neighbor, for that neighbor to re-apply all his configured inbound filters              |
|                                                            | >>> Route Refresh <<<                                                                                                    |
| <pre># clear ip bgp {* ip peer-group name} in</pre>        | - Requests a neighbor to resend routing information without terminating the session                                           |
| <pre># clear ip bgp update-group [index-group][peer]</pre> | - Used to recalculate all BGP update-group member sessions                                                                    |

>>> Hard-Reset <<<

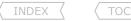

#### ORF (Outbound Route Filtering)

#### DOC-CD REFERENCE

| Cisco IOS and NX-OS Software > Cisco IOS > Cisco IOS Software Release 12.4 Family > Cisco IOS Software Releases 12.4 T

| Cisco IOS and NX-OS Software > Cisco IOS > Cisco IOS Software Release 12.4 Family > Cisco IOS Software Releases 12.4 I | | Configuration Guides | | IP Routing: BGP Configuration Guide, Cisco IOS Release 12.4T | | Connecting to a Service Provider Using External BGP | | Influencing Outbound Path Selection

- The purpose of outbound route filtering is to reduce the amount of BGP traffic and CPU use needed to process routing updates.
- With ORF routers exchange inbound filter configurations, which are then used as outbound filters on neighboring routers.
- ORF entries are part of the route refresh message.
- Negotiation of prefix-list ORF capability is done during the BGP session setup.
  - > The side that has the prefix-list uses the 'send' option, and is configured with the prefix-list inbound.
  - > The side that sends the routes uses the 'receive' option.
  - > ORF requires the session to be reset after configuration.
- Inbound route refresh is required, and only the inbound prefix-list filter is pushed to the neighbor and used by that neighbor the outbound direction.
- An ORF-capable BGP speaker will install ORFs per neighbor.

#### COMMANDS

```
# sh ip bap neighbor
                                                     - Useful to verify neighbor capabilities
# clear ip bgp {ip} in [prefix-filter]
                                                     - Triggers a route refresh from ORF receivers
                                                     - [prefix-filter] Refreshes the remote filter
#router bgp {asn}
#neighbor {ip} capability orf prefix-list {send|receive|both}
                                                     - Enables negotiation of prefix-list ORF capability
#neighbor {ip} prefix-list {name} in
                                                     - Specifies the prefix that will be send to the ORF capable neighbor
```

#### BGP Network Migration

#### DOC-CD REFERENCE

| Cisco IOS and NX-OS Software > Cisco IOS > Cisco IOS Software Release 12.4 Family > Cisco IOS Software Releases 12.4 T | | Configuration Guides | | IP Routing: BGP Configuration Guide, Cisco IOS Release 12.4T | | Configuring Advanced BGP Features

```
#router bgp {asn}
```

```
#neighbor {ip} local-as {asn} [no-prepend [replace-as] [dual-as]]]
```

- Hide local-AS feature is necessary to connecting to different ISPs with more than one ASN number
- [no-prepend] Does not prepend the "local" ASN to any routes received
- [replace-as] Prepends only the "local" ASN in the AS-path. The configured ASN from the BGP process is not prepended
- [dual-as] Configures the eBGP neighbor to establish peering session with either real ASN or both

- Private AS numbers are only removed from the tail-end (left-side)of the ASpath before the update is sent
- Private AS numbers followed by a public AS number are not removed

#### BGP Route-Maps

- Default statement is "permit".
- Default sequence number is 10 and the default increment is 5.
- If route is not matched by any statements it is dropped.
- 'Permit all' is achieved by specifying a "permit" without a "match" clause.
- Match conditions in one statement are AND'd together.

#### CONFIG-SET: BGP Route-Map Example Filtering Routes

```
route-map RMAP permit 45
match ip address prefix-list LIST
!
router bgp 1
neighbor 10.1.1.1 route-map RMAP in
```

- Allows only matched routes
- Prefixes not permitted by the route-map are discarded

#### - MATCH Criteria:

- > Network number and subnet matched with an IP-prefix list
- > Route originator
- > BGP next-hop address
- > BGP origin
- > Tag attached to IGP route
- > AS-path
- > BGP community attached to BGP route
- > IGP route type (internal/external)

#### - SET Options:

- > Origin
- > BGP community
- > BGP next-hop
- > Local preference
- > Weight
- > MED

#### - Route-Map Policy-List

- > Adds the capability for a network engineer to group route-map match clauses into named lists called policy-lists.
- > Policy lists with groups of match clauses can be pre-configured and then referenced within different route maps.
- > Eliminates the need to manually reconfigure each recurring group of match clauses that occur in different route-maps.

#### - Route-Map Continue Feature

- > Introduces the 'continue' clause to BGP route-map configuration, providing more programmable policy configuration and route filtering.
- > Configures a route-map to go to another route-map entry with a higher sequence number.

> The 'continue' clause will be executed in the route-map instance if a match occurred..

#### CONFIG-SET: Route-Map Continue Feature

```
route-map MYNAME permit 10
match ip add 1
set as-path prepend 2001
continue 30
!
route-map MYNAME permit 20
match next-hop 10.1.2.3
set local pref 150
!
route-map MYNAME permit 30
set as-path prepend 2001 2001
```

- Traffic matching sequence-10 will continue to sequence-30

#### COMMANDS

- Shows the configured route-map/s
- Executes the route-map against the BGP routing table entries
- Shows the policy list/s
- Creates a policy list
- Configures the route-map
- Matches a specific criteria like a policy-list
- Executes various set functions
- Moves on to the specified sequence number

#### BGP Route-Dampening

#### DOC-CD REFERENCE

| Cisco IOS and NX-OS Software > Cisco IOS > Cisco IOS Software Release 12.4 Family > Cisco IOS Software Releases 12.4 T
| Configuration Guides | IP Routing: BGP Configuration Guide, Cisco IOS Release 12.4T | Configuring Advanced BGP Features | Configuring BGP Route Dampening

- Designed to reduce router processing load caused by unstable routes.
- Each time an eBGP route flaps, it gets 1000 penalty points (this cannot be configured or changed).
- iBGP routes are not dampened.
- The penalty placed on a route decays according to the exponential decay algorithm.
- When the penalty exceeds the suppress limit, the route is dampened (no longer used or propagated to other neighbors).
- A dampened route is propagated again when the penalty drops below the reuse limit.
- A route is never dampened for more time than the maximum suppress limit.
- An unreachable route with a flap history is put in the history state. It stays in the BGP table but only to maintain the flap history (marked with 'h' in the BGP table).
- A penalty is applied on the individual path in the BGP table, not on the IP prefix.
- Using "clear ip bgp \*" is regarded as a flap to neighbors, which could cause that path to be suppressed.
- Using "clear ip bgp  $\ast$  [soft] in" is NOT regarded as a flap to neighbors.

#### COMMANDS

```
# sh ip bgp dampened-paths
                                                     - Shows the dampened routes
                                                     - Shows flap statistics for all routes with dampening history
# sh ip bgp flap-stat [regexp|filter-list|ip]
# clear ip bgp {ip} flap-stat [regexp|filter-list|prefix]
                                                     - Clears the flap statistics but does not release dampened routes
                                                     - Releases all the dampened routes or just the specified network
# clear ip bgp dampening [prefix]
                                                     - Flap statistics also cleared when the BGP session with the neighbor is lost
# debug ip bgp dampening
                                                     - Shows the BGP dampening events
#route-map name
                                                     - Route-map to configure dampening for specifics routes only
 #match ip address {acl}
 #set dampening [half-life][reuse][suppress][max-suppress-time]
#router bgp {asn}
#bgp dampening [half-life][reuse][suppress][max-suppress-time] [route-map name]
                                                     - [half-life] Decay time in which the penalty is halved (Def = 15min)
                                                     - [suppress] The value at which a route is dampened (Def = 2000)
                                                     - [reuse] The value when the dampened route is reused (Def = 750)
                                                     - [max-suppress-time] Maximum time to suppress the route (Def = 60Min)
                                                     - [route-map] Using route-map to dampen specific routes
                                                     - Specified without a route-map applies to all routes
```

#### Peer-Groups

#### DOC-CD REFERENCE

| Cisco IOS and NX-OS Software > Cisco IOS > Cisco IOS Software Release 12.4 Family > Cisco IOS Software Releases 12.4 T | | Configuration Guides | | IP Routing: BGP Configuration Guide, Cisco IOS Release 12.4T | Configuring a Basic BGP Network | BGP Peer Groups

- Benefits of using Peer-Groups
  - > Reduce the amount of system resources (CPU and memory) necessary in the update generation.
  - > Mostly used to simplify large repeating BGP configurations.
- Individual parameters specified in a peer group can be overridden or removed on a neighbor-by-neighbor basis.
- Configurable parameters include the following:
  - > Community propagation.
  - > Source interface for TCP session.
  - > eBGP multihop sessions.
  - > MD5 password.
  - > Neighbor weight.
  - > Filter-lists and distribute-lists.
  - > Route-maps.

#### COMMANDS

# sh ip bgp replication # sh ip bgp update-group [group|summary]

- Shows the replication statistics of BGP update-groups
- Shows the specific neighbors in an update-group

```
# sh ip bgp peer-group [peer-group-name]
# sh ip bgp peer-group [peer-group-name] summary
# clear ip bgp [peer-group-name] [[soft] in|out]
# debug ip bgp groups [index-group] [peer-ip]

#router bgp 1
#neighbor {group-name} peer-group

#neighbor {group-name} {any-bgp-parameter}
#neighbor {ip} peer-group {group-name}
#neighbor {ip} {any-bgp-parameter}
#no neighbor {ip} {any-bgp-parameter}
```

- Shows the specified peer group or all peer groups
- Shows summary status of all neighbors in the peer group
- Clears BGP session with all peer group members
- Shows info about peer-group update-group calculation, the additions and the removals of members peer-policy, and peer-session templates
- Creates a BGP peer group
- Peer group names are case-sensitive
- Specifies any BGP parameter for the peer group
- Assigns a BGP neighbor to a peer group, inheriting the peer-group parameters
- Overrides the BGP parameter specified for the peer group
- Removes the BGP parameter specified for the peer group

# Peering Templates

#### **DOC-CD REFERENCE**

| Cisco IOS and NX-OS Software > Cisco IOS > Cisco IOS Software Release 12.4 Family > Cisco IOS Software Releases 12.4 T | Configuration Guides | IP Routing: BGP Configuration Guide, Cisco IOS Release 12.4T | Configuring a Basic BGP Network | Peer Session Templates

- There are two types of peer templates:
  - > Peer Session Templates- Used to group and apply the configuration of general session commands to groups of neighbors that share common session configuration elements.
  - > Peer Policy Templates- Used to group and apply the configuration of commands that are applied within specific NLRI configuration mode.

# CONFIG-SET: BGP Peer-Templates

```
router bgp 100
template peer-policy POLICY
route-reflector-client
weight 300
!
template peer-session iBGP
remote-as 100
update-source Loopback1
!
neighbor 7.7.2.2 inherit peer-session iBGP
neighbor 7.7.4.4 inherit peer-session iBGP
neighbor 7.7.4.4 inherit peer-policy POLICY
neighbor 7.7.4.4 inherit peer-policy POLICY
```

- Creates a peer policy template, enter policy-template config-mode
- Specifies the client as an RR-client
- Specifies a weight for all routes from a neighbor
- Creates a peer session template, enter session-template config-mode
- Configures peering ASN with a remote neighbor
- Use the Loopback interface for sourcing traffic
- Sends a peer session template to a neighbor to inherit
- Configures this peer session template to inherit the configuration
- Sends a peer session template to a neighbor to inherit
- Configures this peer session template to inherit the configuration

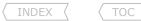

## Fast External Fallover

- Fast external fallover for external peers is triggered by a session flap, based upon the receipt of an interface change notification.
- By default, when a local BGP interfaces goes down, the BGP neighbors on that interface are shutdown as soon as an interface reset is detected, instead of waiting for the holddown timer (default = 180 sec) to expire.
- If BGP fast external fallover is disabled BGP will wait for the holddown timer to expire before shutting down the neighbor sessions.

#### COMMANDS

| <pre>#router bgp {asn} #no bgp fast-external-fallover</pre> | <pre>&gt;&gt;&gt; Global Configuration &lt;&lt;&lt;     - Disables fast external fallover globally. Will wait for hold-time to expire</pre> |
|-------------------------------------------------------------|----------------------------------------------------------------------------------------------------|
| #interface s0/0                                             | >>> Interface Configuration <<<                                                                                                    |
| <pre>#ip bgp fast-external-fallover permit</pre>            | - Allows per-interface fast external fallover                                                                                               |
| <pre>#ip bgp fast-external-fallover deny</pre>              | - Prevents per-interface fast external fallover                                                                                             |
| <pre>#no ip bgp fast-external-fallover</pre>                | - ONLY removes previously interface config, doesn't disable fall-over                                                                       |

# BGP Fast Peering Session Deactivation

#### **DOC-CD REFERENCE**

| Cisco IOS and NX-OS Software > Cisco IOS > Cisco IOS Software Release 12.4 Family > Cisco IOS Software Releases 12.4 T | Configuration Guides | IP Routing: BGP Configuration Guide, Cisco IOS Release 12.4 T | Configuring BGP Neighbor Session Options | BGP Fast Peering Session Deactivation

- Fast peering enables BGP to monitor the peering session of a specified neighbor for adjacency changes to deactivate that peering session.
- BGP fast peering session deactivation is event driven and is configured on a per-neighbor basis.
- Adjacency changes are detected and terminated peering sessions are deactivated in between the BGP scanning intervals.
- A route-map can be used to deactivate the peering session based a specific prefix.
- Only the "match ip address" and "match source-protocol" commands are supported in fast peering route-maps.

# CONFIG-SET: BGP fast peering session fall-over

# ${\it COMMANDS}$

```
#router bgp {asn}
#neighbor {ip} fall-over [bfd | route-map] - Enables BGP fast peering session fall-over
```

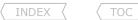

# Support for Next-Hop Address Tracking

- This is enabled by default when a supporting Cisco IOS software image is installed.
- BGP prefixes are automatically tracked as peering sessions are established.
- Next-hop changes are rapidly reported to the BGP routing process as they are updated in the Routing Information Base (RIB).
- This optimization improves overall BGP convergence by reducing the response time to next-hop changes for routes installed in the RIB. When a best-path calculation is run in between BGP scanner cycles, only next-hop changes are tracked and processed.

# COMMANDS

#router bgp {asn}
 #no bgp nexthop trigger enable

- Disables next-hop tracking (enabled by default)

## Maximum-Prefix

#### DOC-CD REFERENCE

| Cisco IOS and NX-OS Software > Cisco IOS > Cisco IOS Software Release 12.4 Family > Cisco IOS Software Releases 12.4 T

| Configuration Guides | PR Routing: BGP Configuration Guide, Cisco IOS Release 12.4T | Configuring BGP Neighbor Session Options | BGP Neighbor Session Restart After the Max-Prefix Limit Is Reached

#### **COMMANDS**

#neighbor {ip} maximum-prefix {max no} [threshold] [warning-only] [restart {interval}]

- Controls how many prefixes can be received from a neighbor
- [Threshold] The percentage when message is logged (default is 75%)
- [Warning-only] Generates a log message when exceeded, does not drop session
- [Restart] Re-establish the session after the specified interval in minutes

# Suppress BGP Advertisements for Inactive Routes

#### DOC-CD REFERENCE

| Cisco IOS and NX-OS Software > Cisco IOS > Cisco IOS Software Release 12.4 Family > Cisco IOS Software Releases 12.4 T

| | Configuration Guides | | IP Routina: BGP Configuration Guide, Cisco IOS Release 12.4T | Configuring a Basic BGP Network | Aggregating Route Prefixes Usina BGP

- Suppresses BGP advertising of inactive routes. Default is to advertise the inactive routes.
- Inactive routes are BGP routes not inserted into the RIB due to another protocol's route with a lower AD being chosen.
- Inactive routes are seen in the BGP table marked with 'rib-failure'.

#### COMMANDS

# sh ip bqp rib-failure

- Shows the BGP routes not installed into the RIB

#router bgp {asn}
#address-family ipv4 unicast
#bgp suppress-inactive

- Suppresses BGP advertising of inactive routes.

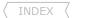

# BGP PA (Policy Accounting)

TOC

- BGP PA measures and classifies IP traffic that is sent to or received from different peers.
- PA is enabled on an input interface and counters based on parameters such as community-lists, ASN and AS-paths are used to identify the IP traffic.

# COMMANDS

#router bgp {asn}
#bgp-policy {accounting|ip-prec-map}

#set traffic-index {bucket-number}

#table-map {name-of-route-map}

- PA is based on community-lists, ASN, AS-paths
- IP-prec-map: QOS policy based on the IP precedence
- Range (1-8) representing the bucket into which packet and byte statistics are collected for a specific classification
- Enables BGP policy accounting

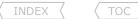

# Troubleshooting BGP

# BGP Session Start-Up Problems

- Are you seeing the expected neighbor in a NON 'idle' or 'active' state?
- Is a sourced telnet to the neighbor address working?
- Confirm if the config is correct and matching the neighbor's configuration?
- If eBGP, is the neighbor directly connected (Should be one hop in the trace)?
  - > If not directly connected is multi-hop configured?
- Is there IP reachability to the neighbor?
- Is the underlying routing in place between neighbors?
- If the obvious checks don't help, enable debugging to analyze the session setup
  - > If the TCP-SYN packet is not answered with a SYN-ACK packet and times out?
    - >> Look for ACLs blocking port TCP-179. # sh ip interface | i line|list
  - > If the TCP-SYN packet is answered with a RST packet, it verifies reachability, but the neighbor is not willing to grant the connection attempt.
    - >> Does the neighbor have BGP configured or BGP "neighbor shutdown"?
    - >> Does the outgoing interface IP match the peer's "neighbor" statement?
    - >> If not, is the correct source interface specified?
  - > If the 3-way TCP handshake completes but the router drops the session shortly after causing the neighbor to oscillate between idle and active, check the BGP parameters.
    - >> Confirm that the AS numbers between the neighbors are correct.
    - >> If using confederations, double check the AS numbers.
    - >> Is MD5 password authentication configured correctly?
  - > Are any TCP session stuck in the TCP handshake?
    - >> Clear the TCP session.

# Route Selection Issues

- Are locally originated routes appearing in the BGP table?
  - > If auto-summary is enabled, is at least one subnet of the major network present in the RIB?
  - > If auto-summary is disabled, is there an exact prefix match in the RIB?
  - > Is a distribute-list configured blocking the prefixes?
- Is an aggregate is configured but not advertised?
  - > Is there a more specific prefix of the aggregate in the BGP table?
- Is a prefix in the BGP table not getting advertised to a iBGP neighbor?
  - > Was the prefix learned via iBGP? BGP split horizon (Look for 'i' routes)?
- Are you receiving any prefixes from the neighbor (look at 'PfxRcd')?
  - >> Is the neighbor sending any routes (this done on neighbor)?
  - > Are the prefixes showing BEFORE any filters are applied (need "soft-reconfig")?

- # sh ip bgp summary
- # telnet {peer-ip} 179 /source {src-int-ip}
- # sh run | b router bgp
- # trace {peer-ip} source {src-int-ip}
- # sh run | i {peer-ip}.\*ebgp-multihop
- # ping {peer-ip} source {src-int-ip}
- # sh ip route {peer-ip}
- # debug ip tcp transactions or # sh tcp brief
- - # sh run | i {peer-ip}.\*shutdown
  - # sh run | i neighbor.\*{peer-ip}
  - # sh run | i {peer-ip}.\*update-source
- - # sh run | i router bgp|remote-as
  - # sh run | i router bgp|remote-as
  - # sh run | i neighbor.\*password
  - # sh tcp brief
  - # clear tcp tcb {number}
  - # sh ip bap
  - # sh run | i router bgp|summary
  - # sh ip route {prefix} longer-prefixes
  - # sh ip route | i {prefix}/{mask}
  - # sh run | i distribute-list
  - # sh run l i aggregate
  - # sh ip bgp {prefix}/{mask} longer-prefixes
  - # sh ip bgp {prefix} (YIELDS NO RESULT)
  - # sh ip bqp {prefix} | i i|> i
  - # sh ip bgp summary | i {peer-ip}
  - # sh ip bgp neighbor {peer-ip} advertised-route
  - # sh ip bgp neighbor {peer-ip} received-routes

- > Are the prefixes showing AFTER the filters were applied?
  - >> If not, are any prefix-filters configured denying the prefixes?
  - >> If not, are any AS-path filters configured denying the prefixes?
  - >> If a route-map is configured:
    - >>> The routes must be explicitly permitted to be accepted/used.
    - >>> Are the prefixes explicitly denied?
- > Was the BGP session cleared after changes to filters and route-maps?
- > A useful debug to see routes entered and removed from the BGP table is:
- The prefix is in the BGP table, but not in the RIB
  - > Is the BGP next-hop reachable?
  - > Is the prefix selected as the best route (indicated with '>')?
    - >> If not, verify the BGP attributes are correct.
  - > If a prefix is selected as best, but not entered into RIB?
    - >> Could be caused by a synchronization issue!
  - > If the prefix is listed in the BGP with the options:
    - >>'r' means a lower admin distance route is used and entered in the RIB.
    - >>'s' means specific routes suppressed by aggregation are not advertised.
    - >>'S' stale routes marked during a graceful restart is not advertised.
    - >>'d' means the route is dampened, due to flapping violations.
- Are any communities attached to the prefix causing problems?
- Are the expected communities being received? Sending communities enabled?

#### BGP Errors

- %BGP-3-NOTIFICATION: received from neighbor 196.7.8.9 2/2 (peer in wrong AS) 2 bytes 0064
  - >> Local router is expecting neighbor 196.7.8.9 to come from a different AS to the configured AS-100
  - >> 2 bytes 0064: The 0064 is the received ASN in HEX, i.e. 0x0064 = 100 decimal
- %BGP-4-MAXPFX: No. of unicast prefix received from ...
- %BGP-3-MAXPFXEXCEED: No. of unicast prefix received from ...
- %TCP-6-BADAUTH: Invalid MD5 digest from ...

```
# sh ip bgp neighbor {peer-ip} routes
# sh run | i.{peer-ip}.*prefix-list
# sh run | i {peer-ip}.*filter-list
# sh run | i {peer-ip}.*route-map
# sh route-map {name}
# sh route-map {name}
# clear ip bqp * in (DO ON BOTH SIDES)
# debug ip bgp updates
# sh ip bgp | i {prefix}
# sh ip route {bqp-next-hop}
# sh ip bgp | i {prefix}
# sh ip bqp {prefix}
# sh run l i ^no svnch
# sh ip bgp | i ^r.*{prefix}
# sh ip bqp | i ^s.*{prefix}
# sh ip bgp | i ^S.*{prefix}
# sh ip bqp | i ^d.*{prefix}
# sh ip bgp {prefix} | i entry|Community
# sh run | i neighbor.*send-community
```

- Approaching the max-prefix limit
- When the max-prefix limit for a neighbor is reached
- MD5 password mismatch, check for white spaces

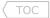

# **Chapter 9**

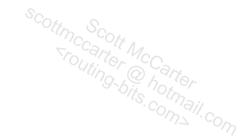

# **MPLS**

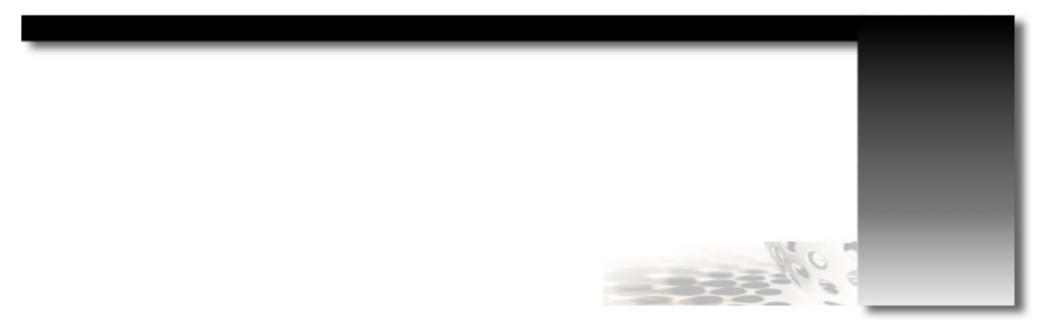

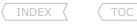

#### MPLS Overview

#### DOC-CD REFERENCE

| Cisco IOS and NX-OS Software > Cisco IOS > Cisco IOS Software Release 12.4 Family > Cisco IOS Software Releases 12.4 T

| Configuration Guides | Multiprotocol Label Switching Configuration Guide Library, Cisco IOS Release 12.4T | Multiprotocol Label Switching Configuration Guide, Cisco IOS Release 12.4T | Multiprotocol Label Switching Configuration Guides | Multiprotocol Label Switching Configuration Guides | Multiprotocol Label Switching Configuration Guides | Multiprotocol Label Switching Configuration Guides | Multiprotocol Label Switching Configuration Guides | Multiprotocol Label Switching Configuration Guides | Multiprotocol Label Switching Configuration Guides | Multiprotocol Label Switching Configuration Guides | Multiprotocol Label Switching Configuration Guides | Multiprotocol Label Switching Configuration Guides | Multiprotocol Label Switching Configuration Guides | Multiprotocol Label Switching Configuration Guides | Multiprotocol Label Switching Configuration Guides | Multiprotocol Label Switching Configuration Guides | Multiprotocol Label Switching Configuration Guides | Multiprotocol Label Switching Configuration Guides | Multiprotocol Label Switching Configuration Guides | Multiprotocol Label Switching Configuration Guides | Multiprotocol Label Switching Configuration Guides | Multiprotocol Label Switching Configuration Guides | Multiprotocol Label Switching Configuration Guides | Multiprotocol Label Switching Configuration Guides | Multiprotocol Label Switching Configuration Guides | Multiprotocol Label Switching Configuration Guides | Multiprotocol Label Switching Configuration Guides | Multiprotocol Label Switching Configuration Guides | Multiprotocol Label Switching Configuration Guides | Multiprotocol Label Switching Configuration Guides | Multiprotocol Label Switching Configuration Guides | Multiprotocol Label Switching Configuration Guides | Multiprotocol Label Switching Configuration Guides | Multiprotocol Label Switching Configuration Guides | Multiprotocol Label Switching Configuration Guides | Multiprotocol Label Switching Configuration Guides | Multiprotocol Label Switching Configuration Guides | Mult Overview

- Conventional IP routing forwards packets based on the destination IP address.
- MPLS (MultiProtocol Label Switching) is a highly scalable, protocol agnostic, data-carrying mechanism where data packets are assigned labels.
- Packet-forwarding decisions are made solely on the contents of these labels, without the need to examine the packet itself.
- CEF must be enabled on all MPLS routers and all MPLS interfaces.

# - MPLS Terminology

- > LSR- Label Switch Router, is a router that forwards packets based on labels.
- > Edge-LSR
- > Ingress E-LSR
- > Egress E-LSR
- > CE Router
- > Label
- > Label Binding
- > FEC
- > LSP
- > PHP

- LSR located on the edge of a MPLS network, processes both labeled and unlabeled packets.
- Router that receives an unlabeled packet and inserts one or more labels before the IP header.
- Router that receives a labeled packet, removes all the labels and forwards it unlabeled.
- Customer Edge Router, a non-MPLS client/site router connected to the MPLS domain.
- A 4-byte identifier used by MPLS to make forwarding decisions.
- The mapping of a label to an FEC.
- A group of packets forwarded in the same manner, over the same path or with the same forwarding treatment.
- Label Switch Path, a series of LSRs that forward labeled packets to their destinations based on the FEC.
- Penultimate-Hop-Popping is the act of popping/removing a label one hop before the Egress LSR/PE router.

# - MPLS Components

- > CP (Control Plane)
  - >> Describes a part of a router's architecture that is responsible for collecting and propagating the information that is used to forward traffic.
  - >> Uses the configured routing protocols to build a routing table called the RIB.
  - >> Uses a label exchange protocol to maintain all labels in a table called the LIB.
  - >> Provides specific information from the RIB and LIB tables to the Forwarding Plane.
  - >> That information is used to build the FIB and the LFIB tables.

# > FP (Forwarding Plane)

- >> Describes a part of the router's architecture that is used to decide how a packet will be forwarded once received on an inbound interface.
- >> Consists of two tables. The FIB and LFIB tables are responsible for forwarding incoming packets based on either the IP address (unlabeled) or the top label of the packet.
- >> The label functions (impose/push/insert, swap or dispose/pop/remove) happens in the FP.

# > RIB (Routing Information Base)

- >> Another name for the traditional IP routing table.
- >> Seen with "show ip route".
- >> Table structure is: PROTOCOL, PREFIX, NEXT-HOP.

# > LIB (Label Information Base)

- >> A label exchange protocol binds locally significant labels to routes in the RIB.
- >> A label exchange protocol also exchange these label bindings among neighboring LSRs.
- >> A label exchange protocol stores local and received label bindings in the LIB table.
- >> The label exchange protocols are LDP, TDP, MP-BGP and RSVP.

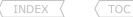

- >> LDP and TDP are very similar protocols. LDP provides some additional features and is more widely used today.
- >> LDP/TDP labels are ONLY assigned to non-BGP routes in the RIB table.
- >> MP-BGP is used to distribute the label bindings for BGP routes in the RIB.
- >> RSVP is used to distribute the label bindings for TE (Traffic Engineering).
- >> The LIB table is seen with "show mpls ldp binding" or "show mpls ip bindings".
- >> The LIB table structure is: PREFIX, LSR/LOCAL, LABEL.
- > FIB (Forwarding Information Base)
  - >> A CEF built table sourced from the information in the RIB table and then used to forward incoming IP packets.
  - >> An arriving IP packet is forwarded unlabeled (as an IP packet) if no label for the destination route exists.
  - >> An arriving IP packet is forwarded labeled if a next-hop label is available for the destination route.
  - >> The FIB table is seen with "show ip cef detail".
  - >> The FIB table structure is: PREFIX, NEXT-HOP, LABEL.
- > LFIB (Label Forwarding Information Base)
  - >> A CEF built label table sourced from the information in the LIB.
  - >> The LFIB table ONLY stores the labels used to forward packets, unlike the LIB table that stores ALL label bindings.
  - >> The 'incoming label' is the 'local label' that is advertised to adjacent LSRs.
  - >> The 'outgoing label' is the received 'local label' from the next-hop LSR to a destination.
  - >> The LFIB table is seen with "show mpls forwarding table".
  - >> The LFIB table structure is: INLABEL, OUTLABEL, NEXT-HOP.

#### COMMANDS

| <pre># sh ip route # sh ip cef [detail] # sh mpls ldp bindings # sh mpls ip bindings # sh mpls forwarding-table</pre> | - Shows the RIB table - Shows the FIB table - Shows the LIB table - Shows the LIB table - Shows the LFIB table |
|----------------------------------------------------------------------------------------------------|----------------------------------------------------------------------------------------------------|
|                                                                                                    | >>> Configuring Basic MPLS <<<                                                                                 |
| #ip cef                                                                                                    | Step1 - Enables CEF which is a pre-requisite (default=enabled)                                                 |
| <pre>#mpls label protocol [ldp tdp both]</pre>                                                                        | Step2 - Selects a label distribution protocol to be used globally                                              |
|                                                                                                    | - From IOS 12.4(3) LDP is default                                                                              |
| <pre>#interface {int}</pre>                                                                                           |                                                                                                    |
| #mpls ip                                                                                                    | Step3 - Enables label switching (starts TDP/LDP) on the interface                                              |
|                                                                                                    | - "tag-switching ip" is the older syntax                                                                       |

# MPLS Operations

- Layer2 frames have an NLPID (Network Layer Protocol Identifier) field to indicate what the layer3 payload is.
- An MPLS label, often called a SHIM header, is inserted between the layer2 and layer3 headers.
- As a result, a router must change the layer2 NLPID or Ethertype to indicate that the packet is an MPLS-labeled packet and not a usual layer3 packet.
- Labels are 4-byte identifiers used for forwarding decisions.

# - Each MPLS label is 4-bytes/32-bits and has the structure:

| 0 |   |   |   |   |   | 19 |     | 22 |   | 23 |     | 31 |
|---|---|---|---|---|---|----|-----|----|---|----|-----|----|
|   | L | A | В | E | L | į  | EXP | į  | S | į  | TTL |    |

- > 20-bit label
- > 3-bit experimental field
- > 1-bit bottom-of-stack
- > 8-bit TTI

- Actual label value (labels 0 to 15 are reserved).
- Used to define a class of service. RFC 5462 renamed this to TC (Traffic Class).
- Indicates the last label in the label-stack (1=true, 0=false).
- MPLS label TTL is used to prevent loops.

#### - Label TTI

- > By default, on MPLS label imposition, the IP TTL is decremented and propagated/copied to the label TTL for loop prevention.
- > At every hop in the MPLS network, only the top label's TTL is decremented.
- > The underlying labels and the IP packet's TTL are left unchanged.
- > If the top label is swapped, the label TTL from the arriving top label is decremented before being copied to the swapped label.
- > If the top label in a label stack is popped, the label TTL from the top label is propagated/copied to the next exposed label.
- > If an additional label is imposed, the TTL from the arriving top label is decremented and copied to the swapped label's TTL as well as the newly-added top label's TTL.
- > At MPLS label disposition the top label's TTL is copied to the IP TTL, but ONLY if the label TTL < IP TTL.

# - TTL Propagation

- > Disabling TTL propagation can be used to hide core LSRs in an MPLS backbone.
- > TTL propagation is enabled by default.
- > If disabled, the ingress label TTL is set to 255 on MPLS label imposition.
- > If fully disabled, the core LSRs will not show up in a traceroute done from a edge-LSR or a client CE router.
- > If disabled only for forwarded traffic:
  - >> A traceroute done from the edge-LSR will show the core LSRs.
  - >> A traceroute done from the client CF routers will not show the core LSRs.

# - PHP (Penultimate-Hop-Popping)

- > An egress LSR advertises a label value of 3 (IMP-NULL) to an upstream (penultimate) LSR, instructing that LSR to pop the top label, before forwarding the packet onto the egress LSR.
- > PHP removes the requirement for a double lookup to be performed on an egress LSR.
- > The LIB table will display a value of imp-null.
- Labels define the destination and services for a packet and identify the FEC (Forwarding Equivalence Class).
- Labels have local significance, because each LSR independently maps a label to an FEC in a label binding.
- Label bindings are usually exchanged only between adjacent LSRs.

# - FEC (Forwarding Equivalence Class)

- > Is a flow of packets that are forwarded along the same path or that share the same forwarding treatment.
- > All packets belonging to the same FEC have the same label.
- > The ingress LSR classifies and assigns packets to a specific FEC using a label.
- > By default no further packet classification is done in a MPLS network.

- TOC
- > Different types of FECs
  - >> MPLS unicast IP FEC.
  - >> MPLS multicast IP FEC
  - >> MPLS VPN FEC >> MPLS OOS FEC

- Corresponds to the destination network stored in the RIB.
- Corresponds to the destination multicast address.
- Corresponds to the VPN routing table on the BGP next-hop.
- Corresponds to the combination of a destination network and the EXP value.
- > The remainder of this section will focus on the MPLS unicast IP FEC where a label = prefix.
- > The MPLS VPN Section will cover MPLS VPN FEC where the BGP next-hop is the FEC.
- LSRs can perform the following label operations:
  - > Insert/impose/push a label.
  - > Swap a label.
  - > Remove/dispose/pop a label.
- Label Stack
  - > Refers to the labels inserted between the layer2 and layer3 headers.
  - > The first label in the stack is called the top (outer) label and the last label is called the bottom (inner) label.
  - > Label forwarding decisions are based ONLY on the top label in a stack.
  - > With basic MPLS the label stack only consists of one label. MPLS VPNs, TEs and ATOMs use multiple labels.
- LSP (Label Switch Path)
  - > The label path via a series of LSRs that forward labeled packets based on the FEC.
  - > LSPs are unidirectional; i.e., return traffic will follow a different LSP.
- Local Bindings
  - > A LSR assigns one locally significant label per route in the RIB table.
  - > The local binding is one route and its associated label. The local bindings are stored in the LIB table.
  - > The LIB table refers to this label as a 'local' label and the LFIB refers to it as a 'IN' label.
  - > Every LSR will advertise its local bindings to its adjacent LSRs using TDP/LDP.
  - > The local bindings that a LSR advertises, tell other LSRs what label values it expects traffic to arrive with.
  - > A LSR will only accepts labeled packets if the top label in the label stack matches the local labels it previously advertised.
  - > If an LSR receives a labeled packet with a top label, that is not one of its own local labels, it will drop the packet.
- Remote Bindings
  - > A received binding advertised by an adjacent TDP/LDP LSR.
  - > A TDP/LDP LSR may receive multiple label bindings for each route, usually one per TDP/LDP neighbor.
  - > All these received bindings (remote bindings) are stored in the LIB.
  - > Only one LSR can be the downstream LSR for a particular route, unless load balancing is configured.
  - > The downstream LSR is the next-hop for a particular route in the RIB.
  - > Only the remote binding received from the next-hop LSR is used to populate the OUT label in the LFIB.
- Downstream is always towards the destination as indicated by the RIB.
- Upstream is always towards the source as indicated by the RIB.
- MPLS Label Propagation
  - > The configured IGP converges as normal and advertises all the routes to all the neighbors.
  - > The routes are populated in the RIB and FIB tables.
  - > Each LSR assigns a label (local/IN) to each non-BGP route in its RIB table and stores it in the LIB and LFIB tables.

- TOC
- > Each allocated local binding is independently advertised to all neighbor LSRs, regardless of whether the neighbors are upstream or downstream for a particular destination.
- > Upon receiving the label advertisements, each LSR stores all the remote bindings and details of the LSRs that advertised each one in their LIB tables.
- > After label convergence, each LSR processes its RIB table to find the next-hop/downstream LSR for each destination.
- > The label (next-hop/OUT) received from the next-hop/downstream LSR for each destination is taken from the LIB and placed into the FIB and the LFIB.
- > Once the LFIB is fully populated LDP is considered converged.
- > For each route, the LSR always has a single local binding (IN label) and one remote binding per LDP peer (OUT labels).
- > To summarize locally-assigned labels that were previously advertised to upstream neighbors, are mapped to next-hop labels, previously received from downstream neighbors.

# - MPLS Packet Forwarding

- > If a LSR receives an IP packet, the FIB is used to make the forwarding decision:
  - >> If the next-hop IP has an OUT label associated, the packet is labeled and forwarded to the next-hop LSR.
  - >> If the next-hop IP does not have an OUT label associated, the packet is forwarded unlabeled to the next hop.
  - >> If there is no next-hop available for the destination, the packet is dropped.
- > If a LSR receives a labeled packet, the LFIB is used to make the forwarding decision.
  - >> If the top label matches an IN label, the corresponding OUT label determines if:
    - >>> The top label is swapped before the packet is forwarded.
    - >>> The top label is swapped and another label imposed before the packet is forwarded.
    - >>> The top label is popped and the packet is forwarded labeled if any labels remain in the label stack or is forwarded unlabeled if the last label in the stack was removed.
  - >> If the top label does not match any of the IN labels, the packet is dropped.
    - >>> This is the case regardless, even if the FIB has the IP destination listed.

# - Aggregation/Summarization

- > An aggregating LSR will advertise the labels for the routes it is summarizing.
- > The outgoing labels in the LFIB will show 'aggregate'.
- > If an LSR receives a labeled packet for routes it is aggregating, it will remove the label stack.
- > The LSR will then do an IP lookup for the more specific route and find the new outgoing label.
- > The IP packet will then be labeled before being forwarded on.
- > Aggregation in MPLS networks breaks end-to-end LSPs and often causes traffic to be dropped.
- > For this reason LSR loopback addresses should never be summarized.

# - MTU (Maximum Transmission Unit)

- > Indicates the maximum size of a packet on an interface without the need to fragment the packet.
- > IP MTU is the maximum size of a layer3 IP packet on an interface can be without requiring fragmentation.
- > MPLS MTU is the maximum size a labeled packet (IP packet + label/s) can be without requiring fragmentation.
- > By default, the MPLS MTU value is derived from the IP MTU value. This is usually a problem on Ethernet links.
- > How does the fragmentation in MPLS work?
  - >> If a labeled packet is received by a LSR that notices the outgoing MTU is not big enough for the packet, the LSR strips off the label stack, fragments the IP packet, puts the label stack onto all the fragments and forwards the fragments.
  - >> The only exception is when the DF (Don't Fragment) bit is set in the IP header, which will generate an ICMP type 3,code 4 message instead.
- > The typical MTU size on an Ethernet interface is 1500-bytes.
- > Since each label is 4-bytes, a packet's size increases with 4-bytes for every label added.
- > If one label is added to an already maximum sized IP packet of 1500-bytes the packet will be fragmented.
- > To prevent this typical fragmentation problem, either increase the MPLS MTU if possible or decrease the IP MTU.

Routing-Bits.com

- MPLS MRU (Maximum Receive Unit)

122 Richvale Drive South, Brampton, ON, Canada

- > Another alternative is to enable PMTU to auto discover the maximum allowed unfragmented IP MTU to the enaponic.
  > The MPLS MTU value is configured with "mpls mtu" under the interface.
  > The configured interface values can be seen with "show int | i MTU" and "show mpls int detail | i MTU".

  4PLS MRU (Maximum Receive Unit)
  > The maximum size a received labeled packet may be without the need to be fragmented when forwarded out of the egress interface.
  > This value is derived from the MPLS MTU on the egress interfaces.

  This allows a single label on packets leaving the LSR.
- - >> This is because when the packet is sent out, it can be no bigger than 1504-bytes.
  - >> But since the operation is POP, the packet may be received with 2 labels (1508-bytes)
  - >> One label will be popped and the sent packet size of 1504-bytes would be allowed.
- > The MRU value takes into account the amount of labels pushed, swapped, or popped on the local router.
- > This value is calculated per FEC and not per interface.
- > The MRU value can be seen in the LFIB with "show mpls forwarding-table detail I i MRU".

## COMMANDS

```
# sh mpls interface {int} [detail]
                                                     - Shows the MPLS enabled interfaces, their status and MTU settings
# sh mpls label range
                                                     - Shows the range of local labels available
# sh int {int} | i MTU
                                                      - Shows the IP MTU per interface
# sh mpls interfaces [int] detail | i MTU
                                                      - Shows the MPLS MTU per interface
# sh mpls forwarding-t {route} detail | i MRU
                                                      - Shows the MRU for the specified route
# sh mpls forwarding-t labels {label} exact-path ipv4 {src-ip} {dst-ip}
                                                      - Shows the exact exit path a labeled IPv4 packet will take based on the
                                                            address pair
# sh ip cef [vrf] exact-route {src-ip} {dst-ip}
                                                     - Shows the exact exit link a packet will take based on the address pair
# sh ip cef table [vrf]
                                                      - Shows information about the CEF tables and amount of routes
                                                      - Useful if CEF is dropping IP packets
# sh ip cef switching statistics
# sh adjacency
                                                      - Shows the CEF adjacency table, including the NLPID
                                                     - Refreshes the CEF cache
# clear cef table
# clear adjacency
                                                      - Clears the layer2 rewrite information
# debug ip cef drops [acl]
                                                      - Shows if CEF is dropping IP packets on an ingress LSR
# debug mpls lfib
                                                      - Debugs LFIB events: label creations, removals, rewrites
# debug mpls packet [mpls-acl] [interface]
                                                     - Debugs labeled packets switched by router
#no mpls ip propagate-ttl [forwarded|local]
                                                      - Disables TTL propagation, useful to hide core LSRs (default = enabled)
                                                      - Forwarded: Trace doesn't work for transit traffic labeled by the router
                                                      - Local: Trace doesn't work from the router, but transit traffic does
#system jumbomtu {bytes}
                                                     - Enables jumbo MTUs on 3560 switches
                                                                                                                         Copyright © 2012
```

Scott McCarter

scottmccarter @ hotmail.com

```
#interface fa0/0
#ip mtu {bytes}
```

#mpls mtu {bytes}

- Max size a layer3 IP packet can be without requiring fragmentation.
- The interface MTU is automatically increased on WAN interfaces; IP MTU is automatically decreased on LAN interfaces
- Min MTU is 64 bytes, Max MTU depends on the interface type
- Max size a labeled packet can be without requiring fragmentation
- (default = IP MTU)

# Labels

- There are different protocols that distribute labels:
  - > TDP is used to distribute the bindings for non-BGP routes in the routing table.
  - > LDP is used to distribute the bindings for non-BGP routes in the routing table.
  - > MP-BGP is used to distribute the bindings for BGP routes in the routing table.
  - > RSVP is used to distributes MPLS TE labels.
- The terms TDP and LDP are often used synonymously, but the differences are as follow.
- TDP (Tag Distribution Protocol)
  - > A Cisco proprietary protocol.
  - > Refers to labels as tags.
  - > Uses local broadcasts instead of multicast.
  - > Uses UDP and TCP port 711.
  - > Does not support MD5 authentication.

#### DOC-CD REFERENCE

| Cisco IOS and NX-OS Software > Cisco IOS > Cisco IOS Software Release 12.4 Family > Cisco IOS Software Releases 12.4 T | Configuration Guides | Multiprotocol Label Switching Configuration Guide Library, Cisco IOS Release 12.4 | MPLS: LDP Configuration Guide, Cisco IOS Release 12.4 | MPLS Label Distribution Protocol

- LDP (Label Distribution Protocol)
  - > An IETF standards protocol.
  - > Uses an all-routers multicast address (224.0.0.2) for directly-connected neighbor discovery.
  - > Uses UDP port 646 for neighbor discovery and TCP port 646 for session establishment.
  - > An LDP session is established from the LSR with the higher IP address.
  - > Provides optional MD5 authentication.
  - > The LDP hello interval is every 5 sec and the hold interval is 15 sec.
  - > If two LDP neighbors have different values configured, the smaller of the two is used.
  - > LDP sessions should be established using routable loopback addresses between adjacent LSRs.
- LDP-ID (Identifier)
  - > A 6-byte field used to identify a LSR (4-byte field) and to identify the label space of the sending LSR (2-byte field).
  - > The first 4-bytes called the LDP router-ID is functionally equivalent to any other router-ID.
  - > Unless manually configured with the "mpls ldp router-id force" command, the address is taken from the highest operational interface or the highest loopback interface if available.
  - > The last two bytes indicates the label-space uses. For CCIE-RS this will always be 0 indicating Frame-Mode MPLS.
  - > Important to remember the LDP router-ID must be routable else LDP sessions might not establish.

- Targeted LDP Session
  - > Required for non-adjacent LDP neighbors.
  - > UDP hellos are sent to the specified unicast IP address instead of the multicast IP address.
  - > When the neighbor is discovered, the mechanism to establish a session is the same.
  - > Configured with "mpls ldp neighbor {ip} targeted".
- LDP Authentication
  - > To protect LDP sessions MD5 authentication can be configured between neighbors.
  - > MD5 authentication adds a signature (the MD5 digest) to the TCP segments. The MD5 digest is calculated based on the password.
  - > Only the MD5 digest is transmitted, the passwords are never transmitted.
  - > MD5 authentication is required on both sides of a link between two neighbors.
  - > Configured with "mpls ldp neighbor {ip} password" (careful of white spaces at the end).
  - > If one LSR has MD5 configured for LDP and the other not, the following message will be logged:

```
*TCP-6-BADAUTH: No MD5 digest from 10.5.1.4(11092) to 10.5.1.3(646)
```

> If both LDP neighbors have MD5 configured but the passwords don't match, the following message will be logged:

```
%TCP-6-BADAUTH: Invalid MD5 digest from 10.5.1.4(11093) to 10.5.1.3(646)
```

- Conditional Label Advertising
- > Enables the selective advertisement of only the necessary labels to certain LDP neighbors.
- > The 'FOR' keyword specifies which routes should have their labels advertised.
- > The optional 'TO' keyword specifies which LDP neighbor should receive the label advertisements. This must match the LDP router-ID.
- > More than one "mpls ldp advertise-labels" statement can be used on the same LSR.

# CONFIG-SET: Conditional Label Advertising for the Loopback IPs

```
    no mpls ldp advertise-labels
    access-list 10 permit 10.5.1.0 0.0.0.255
    access-list 11 permit any
    mpls ldp advertise-labels for 10 to 11
    Disables the default behavior to advertise all labels
    Matches all loopback addresses
    Matches any neighbor
    Labels matching ACL-10 are send to neighbors matching ACL-11
```

#### DOC-CD REFERENCE

| Cisco IOS and NX-OS Software > Cisco IOS > Cisco IOS Software Release 12.4 Family > Cisco IOS Software Releases 12.4 T
| Configuration Guides | Multiprotocol Label Switching Configuration Guide Library, Cisco IOS Release 12.4T | MPLS: LDP Configuration Guide, Cisco IOS Release 12.4T | MPLS LDP Inbound Label Binding Filtering

- LDP Inbound Label Binding Filtering
  - > Allows filtering received label bindings from a LDP neighbor.
  - > This could be used to limit the number of label bindings stored in the LIB.

# CONFIG-SET: Filtering Inbound Label Bindings

```
access-list 12 permit host 10.5.1.250 - Specifies the label binding which should be accepted access-list 12 permit host 10.5.1.251 !

mpls ldp neighbor 10.5.1.250 labels accept 12 - Filters label bindings matching ACL-12 from neighbor 10.5.1.250
```

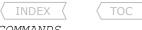

## **COMMANDS**

| <pre># sh mpls ldp discovery # sh mpls ldp neighbor vrf {name} # debug mpls ldp</pre>                                                                                           | <ul> <li>Verifies the status of LDP if operational</li> <li>Shows the status of LDP sessions</li> <li>Debugs LDP adjacencies, session establishments, label binding exchanges</li> </ul>                                                                                                    |
|----------------------------------------------------------------------------------------------------|----------------------------------------------------------------------------------------------------|
| <pre>#mpls ldp router-id {interface} [force]</pre>                                                                                                    | - Configures the LDP router-ID (interface must be up state to be used) - [force]: Forcibly changes the router-ID before a reload                                                                                                    |
| <pre>#mpls ldp neighbor {ip} targeted #mpls label range [low high]</pre>                                                                                                    | - Establishes a targeted LDP session with a non-adjacent neighbor Changes the default label range (16-100000)                                                                                                    |
| <pre>#mpls label protocol [ldp tdp both] #mpls ldp neighbor {ip} password {pwd} #no mpls ldp advertise-labels #mpls ldp adv-labels [for {prefix-acl}] [to {peer-accorder.</pre> | - Selects a label distribution protocol to be used - Configures a MD5 password authentication for LDP - Disables the default behavior to advertise all labels to all neighbors acl}] - Configures conditional label advertising - [for]: Specifies the destinations for which labels are generated - [to]: Specifies a recipient list of neighbors |
| <pre>#mpls ldp neighbor {ip} labels accept {acl}</pre>                                                                                                    | - Configures filtering inbound LDP label bindings                                                                                                    |

# MPLS VPNs

DOC-CD REFERENCE

> LSP

| Cisco IOS and NX-OS Software > Cisco IOS > Cisco IOS Software Release 12.4 Family > Cisco IOS Software Releases 12.4 T | Configuration Guides | Multiprotocol Label Switching Configuration Guide Library, Cisco IOS Release 12.4T | MPLS: Layer 3 VPNs Configuration Guide, Cisco IOS Release 12.4T | Configuring MPLS Layer 3 VPNs

- Defined in RFC-4364, previously RFC-2547.
- MPLS VPN combines BGP with multi-protocol extensions, MPLS traffic isolation and router support for VRFs (Virtual Routing/Forwarding) to create an IP based VPN.
- MPLS VPN Terminology
  - > Label - A 4-byte identifier, used by MPLS to make forwarding decisions.
  - Customer Edge Router, a non-MPLS client/site router connected to the MPLS network. > CF Router
  - Provider Router, a LSR in MPLS VPN terminology. > P Router
  - > PE Router - Provider Edge Router, an edge-LSR in MPLS VPN terminology.
    - Label Switch Path, a series of LSRs that forward labeled packets to their destinations (unidirectional).
  - Is the edge-LSR an IP packet arrives at from a CE router before being labeled and forwarded to the egress PE router. > Ingress PE router
  - > Egress PE Router - Is the edge-LSR where the destination route is connected. Receives labeled packets, forwards IP packets.
- VRF (Virtual Routing and Forwarding)
  - > Is a technology that allows multiple instances of tables to co-exist on the same router.
  - > Each instance operates independently and provides isolation between different clients running the same address space.
  - > Each VRF instance consists of a separate RIB, FIB and LFIB table.
  - > A VRF is locally significant to a router.

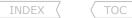

- > Traffic that enters on a VRF enabled interface will belong to that VRF instance.
- > Each interface can only be assigned to one VRF but a VRF can have many interfaces assigned.

# - RD (Route Distinguisher)

- > A VPN's routes are propagated across a MPLS VPN network by MP-iBGP. MP-iBGP requires that the transported routes be unique.
- > An RD is a 64-bit (8-byte) value prepended to a client's non-unique 32-bit IPv4 address to produce a unique 96-bit VPNv4 address.
- > An RD uniquely identifies a route, it does NOT identify a VPN.
- > An RD is locally significant to a router but has global relevance.

# - RT (Route-Target)

- > Is a 64-bit (8-byte) extended BGP community that is attached to a VPNv4 BGP route to indicate its VPN membership.
- > A certain number of RTs can be attached to a single route, up to the BGP Update packet size of 4096.
- > Export RTs
  - >> Are attached to a route when it is converted into a VPNv4 route.
  - >> Generally used to identify the VPN membership of routes.
- > Import RTs
  - >> Are used to select VPNv4 routes for insertion into matching VRF tables.
  - >> On the receiving PE router, a route is imported into a VRF only if at least one RT attached to the route matches at least one import RT configured in that VRF (route-map conditions must be met, if configured).
- > An import or export map allows route control on a per-route basis.
- > RTs allow for more complex VPN designs like Hub-and-Spoke, Central Services, Extranet, Management VPNs, etc.
- RT/RD can be used in one of the following formats:
  - > ASN:nn

- Autonomous System Number; where 'nn' can be any number.

> IP-ADD:nn

- 4-Octet Dotted Decimal format; where 'nn' can be any number.

- Loopback Interfaces
  - > With MPLS VPNs it is almost a requirement to use loopback interfaces on all P and PE routers.
  - > These loopbacks must be advertised by the core IGP (e.g. OSPF or ISIS).
  - > The MP-BGP sessions should be set up using these loopback addresses to avoid premature label popping in LSPs.
  - > These loopback interfaces will be used and referred to as the BGP next-hop address to carry MPLS VPN traffic.
  - > A BGP next-hop address must be an IGP route.
- Protocols required for MPLS VPNs:

| CE1 | PE   | 1   | P1      | PE2 | CE2 |
|-----|------|-----|---------|-----|-----|
| '   | '    | _ ' | ' = = ' | ''  | ''  |
| - 1 | PROT | IGP | IGP-    | PRC | )T  |
|     |      | LDP | LDP-    |     |     |
|     |      | N   | MP-iBGP |     |     |

> PROT

> IGP > LDP

- This is a VRF capable protocol used to advertise client routes into the VRF routing table.
- The VRF capable protocol used for PE-CE communication are statics routes, RIP, EIGRP, OSPF, eBGP.
- This is the core MPLS IGP. This is generally OSPF or IS-IS.
- Either TDP or LDP could be used as the label exchange protocol between the MPLS-enabled routers.
- > MP-BGP For MPLS VPNs MP-BGP sessions are only required between PE routers (refer to MP-iBGP Section below).
- With MPLS VPNs, two labels are used in the label stack:
  - > The outer/top label is used for switching the packet through the MPLS network (often called the LDP label).

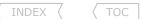

- > The top label points to the egress router and is propagated by LDP (the adjacent LSR's label for the next-hop's IPv4 route).
- > The inner/bottom label is used to separate packets at egress points (often called the VPN label).
- > The second label identifies the outgoing interface on the egress router and is advertised by MP-BGP.

# - MPLS VPN Label Operation

- > The configured IGP converges as normal, advertising the BGP next-hop IPs (loopbacks).
- > TDP/LDP converges as described in the previous section, advertising the TDP/LDP labels for the BGP next-hops.
- > Every egress PE router assigns a VPN label to every local VRF route.
- > MP-iBGP on the PE routers converges by advertising all local VRF routes along with the VPN labels to ALL other PE routers in MP-iBGP updates.
- > Once converged, all PE routers should have an OUT VPN label assigned to each non-local VRF route along with a LDP label for every BGP next-hop.
- > These two labels per route (VPN label, LDP label) are the two labels MPLS VPNs use in a label stack.

# - MPLS VPN Route Propagation

> This scenario depicts how a route is advertised from CE2 to CE1 across a MPLS VPN network.

- 1- CE2 advertises an IPv4 route (10.5.1.0/24) to PE2, using the configured IGP or eBGP.
- 2- The received IPv4 route advertisement is inserted into the VRF routing table associated with the PE2 interface it arrived on.
- 3- When the IPv4 route is redistributed into MP-BGP, PE2 prepends the 64-bit RD from the VRF to the non-unique 32-bit IPv4 route, which results in a globally unique 96-bit VPNv4 packet. At the same time the export RTs from the VRF are attached.
- 4- The VPNv4 route (with VPN label and RTs) is advertised via MP-iBGP sessions to all other PE routers (PE1 in this scenario).
- 5- PE1 receives the MP-BGP update but only processes the VPNv4 route if it is configured locally. If configured locally, implying the RTs attached to the route match an import RT in a local VPN, the VPNv4 route is imported into the appropriate VPNv4 BGP table.
- 6- PE1 then strips the RD off the VPNv4 route and installs the original IPv4 route (10.5.1.0/24) into the VRF table.
- 7- PE1 advertises the IPv4 route (10.5.1.0/24) via the configured IGP or eBGP to CE1

# - MPLS VPN Packet Forwarding

> This scenario depicts how a packet is routed from CE1 to CE2 after label and route convergence.

- 1- CE1 sends an IPv4 packet destined to 10.5.1.0/24, towards PE1.
- 2- The ingress PE router (PE1) receives the packet and looks up the next-hop for the destination in the VRF routing table associated with the ingress interface the packet arrived on. The egress PE router (PE2), which previously advertised this route (and a VPN label), will be used as the next-hop.
- 3- Since a label was received from the next-hop, the packet will be labeled:
  - The bottom label is the VPN label, which will be used to indicate the correct CE next-hop on PE2.
  - The top label will be the LDP label used to get to PE2 loopback. On PE1 this would be the LDP label received from P1.
- 4- The labeled packet is forwarded to P1.
- 5- P1 receives a labeled packet, checks the LFIB table and pops (PHP) the LDP label before forwarding the labeled packet to PE2.
- 6- PE2 receives a labeled packet, with the top label matching a VPN route pointing to the IP next-hop, CE2.
- 7- The remaining label stack is removed, before the original IPv4 packet is forwarded unlabeled towards CE2.
- 8- Return traffic will follow the same process but in reverse (remember a LSP is unidirectional).

!!NOTE!!- Always make sure that the VPN label is only exposed on egress PE routers where the VRF is configured, otherwise PHP will occur prematurely and traffic will be dropped.

# CONFIG-SET: Simple Full-Mesh VPN between the two sites connected to two PE routers

```
IPE1#
    ip vrf BOB
    rd 123:1
    route-target export 123:1
                                                         - Exports all VRF-RIB routes with a RT of 123:1
    route-target import 123:1
                                                         - Imports MP-BGP routes if the RT of 123:1 matches
    interface serial2/4
                                                         - The interface connected to CE1
    ip vrf forwarding BOB
                                                         - Assigns the interface to VRF-BOB
IPE2#
    ip vrf BOB
    rd 123:1
    route-target export 123:1
                                                         - Exports all VRF-RIB routes with a RT of 123:1
    route-target import 123:1
                                                         - Imports MP-BGP routes if the RT of 123:1 matches
    interface serial3/2
                                                         - The interface connected to CE2
    ip vrf forwarding BOB
                                                         - Assigns the interface to VRF-BOB
```

- Default Route-Target Filter
  - > LSRs by default only accept MP-BGP advertisements for VRFs that are locally configured (VRF import statement).
  - > The other advertisements are ignored and not entered into any table.
  - > This default behavior of the RT filter check can be disabled with "no bgp default route-target filter".
  - > RRs (Route Reflectors) however will accept all VPNv4 routes. With RRs, the RT filter is implicitly disabled.
  - > The command "no bgp default route-target filter" is therefore not required on a RR.
- Another consideration to keep in mind is that RRs only reflect the best routes.
- VRF Import Filtering
  - > By using default configuration all routes matching an import RT will be imported.
  - > A VRF import route-map allows more granularity by only importing selected routes.
  - > A route is only imported into a VRF if at least one RT attached to the route matches one RT configured in the VRF and the route is accepted (permitted) by the import route-map.
  - > The route-map can match routes using the following criteria:
    - >> Access-lists.
    - >> Prefix-lists.
    - >> RTs.
  - > The route-map can be configured in addition to a RT import statement "route-target import {rt}".
  - > If a VRF import route-map is configured, routes must be explicitly allowed for import. If a route did not match any route-map instance it will not be imported and filtered as a result.

## CONFIG-SET: MPLS-VPN - VRF Import Filtering Example

```
access-list 55 permit 10.5.1.0 0.0.0.255
                                                    - Matches a specific route
                                                    - Creates a community-list matching RT 123:2
ip extcommunity-list 10 permit rt 123:2
route-map IMPORT permit 10
match extcommunity 10
                                                    - Routes with a RT of 123:2 will be imported
route-map IMPORT deny 20
match ip address 55
                                                    - The route 10.5.1.0/24 will not be imported
                                                    - Allows all other routes matching 123:789 to be imported
route-map IMPORT permit 30
ip vrf CLIENT-A
rd 123:789
                                                    - Applies the import-map, importing any route with a RT 123:2
 import map IMPORT
or RT 123:789, except 10.5.1.0/24
 route-target import 123:789
                                                    - Imports all MP-BGP routes with a RT of 123:789
 route-target export 123:789
                                                    - Exports all VRF CLIENT-A RIB routes with a RT of 123:789
```

# - Selective VRF Export

- > By default all routes in the VRF RIB will be exported with the default export RTs.
- > A VRF export route-map can be used to achieve any of the following:
  - >> Only export selective routes to the MP-BGP table for advertisement.
  - >> Attach extra RTs in addition to the default RTs (often used in extra-net designs).
- > The implicit 'no-match' at the end of a route-map DOES NOT prevent the route from being exported. If a route did not match any route-map instance it will be exported using the default route-target export.
- > An explicit deny in an export-map will prevent a route from being exported.
- > An export-map with a "set extcommunity rt" command clears already added RTs.
- > But if the 'additive' keyword is specified that RT is added in addition to the already-set RTs.
- > Selective VRF export does NOT require a RT export statement if "set extcommunity rt" is configured.
- > The following two config-sets accomplishes the same tasks:
  - >> 20.1.20.0/24 is not exported.
  - >> 10.5.1.0/24 is exported with two RTs.
  - >> All other routes are exported with one RT.

# CONFIG-SET: MPLS-VPN - Selective VRF Export Option-1

```
- Matches a route to be exported
- Matches a no-export route

- Explicitly prevents 20.1.20.0/24 from being exported
    access-list 55 permit 10.5.1.0 0.0.0.255
    access-list 66 permit 20.1.20.0 0.0.0.255
    route-map EX-MAP deny 10
     match ip address 66
    route-map EX-MAP permit 20
     match ip address 55
                                                           - References ACL-55 for routes to be exported
     set extcommunity rt 123:555 additive
                                                           - Adds RT 123:55 additionally onto 10.5.1.0/24
    ip vrf CLIENT-B
    rd 123:789
    export map EX-MAP
                                                           - Applies the export-map
    route-target import 123:789
                                                           - Imports all MP-BGP routes with a RT of 123:789
    route-target export 123:789
                                                           - All VRF CLIENT-B RIB routes not matched by the EX-MAP are
    exported with a RT of 123:789
CONFIG-SET: MPLS-VPN - Selective VRF Export Option-2
    access-list 55 permit 10.5.1.0 0.0.0.255
                                                           - Matches a global route
    access-list 66 permit 20.1.20.0 0.0.0.255
                                                           - Matches a no-export route
    route-map EX-MAP deny 10
     match ip address 66
                                                           - Explicitly prevents 20.1.20.0/24 from being exported
    route-map EX-MAP permit 20
     match ip address 55
                                                           - References ACL-55
     set extcommunity rt 123:555 123:789
                                                           - Attaches RT 123:55 and RT 123:789 to 10.5.1.0/24
    route-map EX-MAP permit 30
     set extcommunity rt 123:789
                                                           - All other routes have RT 123:789 attached
    ip vrf CLIENT-B
     rd 123:789
     export map EX-MAP
                                                           - Applies the export-map
     route-target import 123:789
                                                           - Imports all MP-BGP routes with a RT of 123:789
```

## - Hub-Spoke Scenario

- > A hub-spoke design could be used when full connectivity between sites is prohibited, or if there is a need, say security, for all branch-to-branch traffic to flow via the head office site.
- > It is unlikely that this will be seen in production, but it is good to know for the lab.

# CONFIG-SET: MPLS-VPN Hub-Spoke Design Example with a Pitfall

```
erse the HUB-site.

PE3.

- Creates the locally significant VRF tables named BOB
|Example: Three client sites, all communication must traverse the HUB-site.
    Site-1 and Site-2 connects to the same PE2 router.
    The HUB-site connects to PE1 and Site-3 connects to PE3.
IPE1#
    ip vrf BOB
    description THE-HUB SITE
    rd 123:1
    route-target export 123:100
                                                         - Exports the BOB-HQ routes
    route-target import 123:200
                                                         - Imports the routes from all BOB's sites
    interface serial3/2
    ip vrf forwarding BOB
                                                         - Assigns Serial3/2 to VRF-BOB
IPE2#
    ip vrf BOB
                                                         - Creates the locally significant VRF tables named BOB
    description SITE-1
    rd 123:2
    route-target export 123:200
                                                         - Exports the SITE's routes
    route-target import 123:100
                                                         - Imports the HQ routes from BOB-HQ
    interface serial1/1
    ip vrf forwarding BOB
    ip vrf BOB-2
                                                         - HERE IS THE CATCH. A separate set of VRF tables are needed,
                                                             otherwise Site-1 and Site-2 will share VRF-BOB and
    description SITE-2
    rd 123:22
                                                             thus be allowed to communicate directly
    route-target export 123:200
                                                         - Exports the SITE routes
    route-target import 123:100
                                                         - Imports the HO routes from BOB-HO
    interface serial1/1
    ip vrf forwarding BOB-2
IPE3#
    ip vrf BOB
                                                         - Creates the locally significant VRF tables named BOB
    description SITE-3
    rd 123:3
    route-target export 123:200
                                                         - Exports the SITE routes
    route-target import 123:100
                                                         - Imports the HQ routes from BOB-HQ
    interface serial5/1
    ip vrf forwarding BOB
```

Copyright © 2012

Routing-Bits.com

- VRF Route-Limiting
  - > The number of routes within a VRF table can be limited explicitly.
    - >> This applies to all routes on a router within the VRF, not just BGP routes.
    - >> This applies to routes learned from CE routers and other PE routers.
    - >> The default behavior when the limit is reached is that the router won't accept anymore VRF routes.
    - >> Log messages:

%IPRT-3-ROUTELIMITWARNING: IP routing table limit warning....
%IPRT-3-ROUTELIMITEXCEEDED: IP routing table limit exceeded....

- > The number of routes received from a BGP neighbor could be limited.
  - >> The default behavior when the limit is reached is to drop the neighbor relationship.
  - >> Log messages:

%BGP-4-MAXPFX: No. of unicast prefix received from ...

%BGP-3-MAXPFXEXCEED: No. of unicast prefix received from ...

## COMMANDS

# sh ip vrf

```
# sh ip vrf [detail] {vrf-name}
# sh ip vrf interface
# sh ip protocols vrf {name}
# sh ip route vrf {name} [summary]
                                                      - Shows the VRF routing table
# sh mpls forwarding vrf {name}
# sh ip cef vrf {name}
                                                      - Shows per-VRF FIB table
# sh ip cef vrf {name} {ip-prefix} {detail}
#ip extcommunity-list {no} {permit|deny} rt {no}- Creates an extended community-list
#route-map {name} {permit|deny} [seq]
 #match ....
                                                      - Matches the necessary
 #set extcommunity rt {value} [additive]
#ip vrf {name}
 #ip vrf {vrf-name}
                                                      - VRF names are case-sensitive
 #rd {route-distinguisher}
 #route-target export {rt}
 #route-target import {rt}
 #import map {route-map}
                                                      - Configures VRF import filtering
 #export map {route-map}
                                                      - Configures selective VRF export
 #vpn id {oui:vpn-index}
#maximum routes {limit} [warn-thres|warn-only]
```

- Shows the list of all VRFs configured in the router - Shows the VRFs configured and associated interfaces - [detail] Displays the import/export parameters per VRF - Shows the interfaces associated per VRF - Shows the routing protocols configured in a VRF - [Summary] Displays a summary of routes per VRF - Shows labels allocated for the specified VRF - Shows details of an individual CEF entry, including label stack - Attaches additional RTs in export-maps - [additive] Will append this RT and not overwrite originals set - Creates a new VRF or enters configuration of an existing VRF - A VRF is not operational unless an RD is configured - This command assigns a route distinguisher to a VRF - The format can be ASN:NN or A.B.C.D:NN - Specifies an RT to be attached to routes exported from the VRF to MP-BGP - Specifies what MP-BGP routes to import into a VRF instance - (o) Configures an additional VPN identifier for the VRF - Configures the maximum number of routes accepted into a VRF table - [warn-threshold] Percentage value when a syslog message is logged

- [warn-only] Creates a syslog error message when the maximum number of routes

Scott McCarter

scottmccarter @ hotmail.com

exceeds the threshold

#interface fa0/0

#ip vrf forwarding {name}

- This command associates an interface with a VRF

- This will remove the existing IP address if configured

#router bgp {asn}

#address-family ipv4 vrf {name}

#neighbor {ip} maximum-prefix {limit} [threshold] [warning-only] [restart {interval}]

- Controls how many prefixes can be received from a neighbor
- [Threshold] Percentage value when a syslog message is logged (default = 75%)
- [Warning-only] Warning when exceeding appose to dropping the session
- [Restart] Re-establish the dropped session after the time specified

# PE to PE: MP-iBGP

#### DOC-CD REFERENCE

| Cisco IOS and NX-OS Software > Cisco IOS > Cisco IOS Software Release 12.4 Family > Cisco IOS Software Releases 12.4 T

| Configuration Guides | Multiprotocol Label Switching Configuration Guide Library, Cisco IOS Release 12.4T | MPLS: Layer 3 VPNs Configuration Guide, Cisco IOS Release 12.4T | Configuring MPLS Layer 3 VPNs | Configuring the Core Network

- A protocol is required to carry VPNv4 routes between PE routers.
- RFC 2858 defines extensions to BGP which enables it to carry multiple network layer protocols.
- The multi-protocol extensions are negotiated between BGP peers using an optional capabilities parameter in the BGP Open message.
- Multi-protocol extensions for BGP define two new BGP optional transitive attributes used to advertise or withdraw routes.
- The attributes are MP\_REACH\_NLRI and MP\_UNREACH\_NLRI (Network Layer Reachability Information).
- The first two fields in these new attributes contain the AFI and the SAFI values.
- The AFI (Address Family Identifier) value identifies the network layer protocol.
- The SAFI (Subsequent Address Family Identifier) value identifies additional information about the type of NLRI carried.
- When the BGP peers exchange the multiprotocol extension capability, they also exchange AFI and SAFI numbers to identify what the other BGP peer is capable of.
- AFI Values

> AFI 1 - IPv4 > AFI 2 - IPv6

- SAFI Values:

> SAFI 1 - Unicast > SAFI 2 - Multicast

> SAFI 3 - Unicast and Multicast

> SAFI 4 - MPLS > SAFI 128 - MPLS VPN

- Multiprotocol extensions within BGP are implemented and configured as address-families (also known as contexts):
  - >"address-family ipv4" Enters the IPv4 BGP context. Configuration relates to BGP in the global table.
  - >"address-family vpnv4" Enters the VPNv4 MP-BGP context. Configuration relates to MP-BGP between PE routers.
  - >"address-family ipv4 vrf name" Enters the per VRF MP-BGP context. Configuration relates to per VRF BGP tables.
    - MP-eBGP is also configured here, which is used for BGP communication between CE and PE routers.

- The exchange of routes with BGP neighbors are enabled by default for the IPv4 address-family.
- If not required, this behavior can be disabled in two ways:
  - > For all IPv4 routes

- "no bgp default ipv4-unicast".

> For specific neighbor

- "no neighbor {ip} activate" (under the "address-family ipv4").
- The route exchange for all other address-families is disabled be default.
- If required the specified neighbors within an address-family can be enabled with "neighbor activate".

# CONFIG-SET: MP-BGP- Limit the Route-Exchange for Neighbors to Specific Address-Families

```
router bgp 65000
neighbor 10.5.0.1 remote-as 65000
neighbor 10.5.0.5 remote-as 65000
neighbor 10.5.0.9 remote-as 65000
!
no bgp default ipv4-unicast
address-family ipv4
neighbor 10.5.0.1 activate
neighbor 10.5.0.5 activate
!
address-family vpnv4
neighbor 10.5.0.5 activate
```

neighbor 10.5.0.9 activate

- Specifies the BGP neighbors
- Disables default IPv4 route exchange for all neighbors
- Enters the global BGP address-family
- Manually enables IPv4 route exchange for these two neighbors
- Enter PE-PE MP-BGP configuration context
- Manually enables VPNv4 route exchange for these two neighbors

# COMMANDS

```
# sh ip bgp summary
# sh ip bgp neighbors [ip]
# sh ip bgp vpnv4 all summary
# sh ip bgp vpnv4 [all|rd|vrf{name}] labels
# sh ip bgp vpnv4 vrf {name}
# sh ip bgp vpnv4 all
# sh ip bgp vpnv4 rd {asn:nn}

#router bgp {asn}
#neighbor {ip} remote-as {r-asn}
#neighbor {ip} update-source loopback0
#address-family vpnv4
#neighbor {ip} activate
#neighbor {ip} next-hop-self
#neighbor {ip} send-community [std|ext|both]
#no bgp default ipv4-unicast
```

- Shows the global BGP neighbors and their session states
- Shows the global BGP neighbors and their negotiated protocols
- Shows the VPNv4 BGP neighbors and their session states
- Shows the labels associated with VPNv4 routes
- Shows the per-VRF VPNv4 BGP table
- Shows every VPNv4 BGP table
- Shows the VPNv4 routes matching the RD
- All BGP neighbors must be configured under global BGP config
- MP-iBGP sessions should run between loopback interfaces
- Enters configuration of VPNv4 route exchanges for MP-iBGP sessions
- Enables the neighbor for VPNv4 route exchange
- Changes the next-hop IP to the local router's sending address
- Extended communities are required for RT propagation
- It's enabled by default when neighbor is activated for VPNv4
- Disables the default exchange of IPv4 routes to all neighbors
- Neighbors that need to receive IPv4 routes must then be activated manually
- Disables route exchange on a per neighbor basis under the address-family

#no neighbor {ip} activate

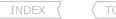

## PE to CE: Connected & Static Routes

- The connected addresses, PE-to-CE address ranges, should be redistributed into MP-BGP to ensure end-to-end connectivity.
- If MP-BGP advertise static routes within an MPLS VPN, they must be redistributed into MP-BGP on the configured PE router.
- With static routes a next-hop IP must be specified if a non-point-to-point interface is used.

# COMMANDS

#### PE to CE: RIPv2

#### **DOC-CD REFERENCE**

| Cisco IOS and NX-OS Software > Cisco IOS > Cisco IOS Software Release 12.4 Family > Cisco IOS Software Releases 12.4 T

| Configuration Guides | Multiprotocol Label Switching Configuration Guide Library, Cisco IOS Release 12.4T | MPLS: Layer 3 VPNs Configuration Guide, Cisco IOS Release 12.4T | Configuring MPLS Layer 3 VPNs |
| Configuring RIPv2 as the Routing Protocol Between the PE and CE Routers

- Only RIPv2 is supported for PE-CE routing.
- RIPv2 supports the use of address-families within the RIP process.
- The RIPv2 routes for a VRF should be redistributed into MP-BGP on the ingress PE router and back into RIP on the egress PE router.
- For end-to-end RIP networks, the following applies:
  - > On the ingress PE router, the RIP hop-count is copied into the BGP MED by default.
  - > On the egress PE router, the RIP hop-count must be manually set for routes redistributed back into RIP, using the following methods:
    - >> Using a default metric for all RIP redistributed routes with "default metric".
    - >> Setting the hop-count in the "redistribute" command (this overwrites the default metric).
    - >> Using the 'metric transparent' option to copy the BGP MED into the RIP hop-count (often used for a consistent end-to-end RIP hop-count).

#### COMMANDS

```
# sh ip route vrf {name} rip

#router rip
#version 2
#default-metric {hop-count}
#address-family ipv4 vrf {name}
#redistribute bgp {asn} metric 5
#redistribute bgp {asn} metric transparent
1-416-270-8849
122 Richvale Drive South, Brampton, ON, Canada
```

- Shows the RIP routes in the VRF-RIB table
- Version 2 must be used
- Configures the default metric for redistributed routes
- Creates a VRF context within RIP routing process
- Redistributes BGP routes into RIP. Manually sets the RIP metric to 5
- Redistributes BGP routes. Copies the BGP MED into the RIP hop-count

Scott McCarter scottmccarter @ hotmail.com

INDEX

```
#router bgp {asn}
#address-family ipv4 vrf {name}
 #redistribute rip
 #no auto-summary
```

- Enters the MP-BGP VRF-context
- Redistributes RIP routes into MP-BGP. RIP hop-count is copied to BGP MED
- Disables auto-summarization

#### PE to CE: EIGRP

#### DOC-CD REFERENCE

l Cisco IOS and NX-OS Software > Cisco IOS > Cisco IOS Software Release 12.4 Family > Cisco IOS Software Releases 12.4 T

| Configuration Guides | Multiprotocol Label Switching Configuration Guide Library, Cisco IOS Release 12.4T | MPLS: Layer 3 VPNs Configuration Guide, Cisco IOS Release 12.4T | Configuration Guide Cibrary, Cisco IOS Release 12.4T | Configuration Guide Cibrary, Cisco IOS Release 12.4T | MPLS: Layer 3 VPNs Configuration Guide, Cisco IOS Release 12.4T | Configuration Guide Cibrary, Cisco IOS Release 12.4T | MPLS: Layer 3 VPNs Configuration Guide, Cisco IOS Release 12.4T | Configuration Guide Cibrary, Cisco IOS Release 12.4T | MPLS: Layer 3 VPNs Configuration Guide Cibrary, Cisco IOS Release 12.4T | MPLS: Layer 3 VPNs Configuration Guide Cibrary, Cisco IOS Release 12.4T | MPLS: Layer 3 VPNs Configuration Guide Cibrary, Cisco IOS Release 12.4T | MPLS: Layer 3 VPNs Configuration Guide Cibrary, Cisco IOS Release 12.4T | MPLS: Layer 3 VPNs Configuration Guide Cibrary, Cisco IOS Release 12.4T | MPLS: Layer 3 VPNs Configuration Guide Cibrary, Cisco IOS Release 12.4T | MPLS: Layer 3 VPNs Configuration Guide Cibrary Cisco IOS Release 12.4T | MPLS: Layer 3 VPNs Configuration Guide Cibrary Cibrary Ci I Configuring EIGRP as the Routing Protocol Between the PE and CE Routers

- EIGRP supports the use of address-families within the EIGRP process.
- The EIGRP routes for a VRF should be redistributed into MP-BGP on the ingress PE router and back into EIGRP on the egress PE router.
- The EIGRP AS-number for each VRF must be specified within each EIGRP VRF context.
- The metric of an EIGRP route is copied into the BGP MED attribute when redistributed into MP-BGP at ingress.
- When an MP-BGP route is redistributed into EIGRP, the BGP MED is NOT copied back to the EIGRP metric.
- The EIGRP metric must be manually set, otherwise the routes will not be advertised to the CE router:
  - > Using a default metric for all EIGRP redistributed routes.
  - > Setting the metric in the "redistribute" command (this overwrites the default metric).
- If the same EIGRP AS-number is used between VPN CE sites:
  - > Internal EIGRP routes from one VPN site will be learned as internal EIGRP routes in other VPN sites.
  - > External EIGRP routes from one VPN site will remain as external EIGRP routes.
- If the different AS-numbers are used between VPN CF sites:
  - > Internal EIGRP routes from one VPN site will be learned as external EIGRP routes in other VPN sites.
  - > External EIGRP routes from one VPN site will remain as external EIGRP routes.

#### **DOC-CD REFERENCE**

| Cisco IOS and NX-OS Software > Cisco IOS > Cisco IOS Software Release 12.4 Family > Cisco IOS Software Releases 12.4 T | | Configuration Guides | | IP Routing: EIGRP Configuration Guide, Cisco IOS Release 12.4T | | EIGRP MPLS VPN PE-CE Site of Origin

- EIGRP SOO Loop-Prevention
  - > The SOO (Site-Of-Origin) BGP extended community can be used to prevent loops in dual-homed scenarios or when a backdoor link is configured between different VPN CF sites.
  - > A unique SOO value must be configured for each VPN CE site.
  - > When a router receives a route on an interface with a sitemap configured and the SOO of the route matches the configured SOO, the route is rejected.
  - > This value should be used on the PF-CF interface.

#### COMMANDS

```
# sh ip route vrf {name} eigrp
                                                         - Shows the EIGRP routes in the VRF-RIB table
#router eigrp {pid}
#address-family ipv4 vrf {name}
                                                         - Creates a VRF context within EIGRP routing process
  #autonomous-system {asn}
                                                         - Configures the VRF AS-number
                                                                 Scott McCarter
                                                             scottmccarter @ hotmail.com
```

```
#default-metric {b d l r m}
#redistribute bgp {asn} metric {b d l r m}
#no auto-summary

#router bgp {asn}
#address-family ipv4 vrf {name}
#redistribute eigrp {asn}

#route-map {mapname} permit {seq}
#set extcommunity soo {xx:yy}
#interface s0/0
#ip vrf sitemap {mapname}
```

- Configures the default metric for redistributed routes
- Redistributes MP-BGP routes and sets the EIGRP composite metric
- Same as normal EIGRP, recommended to turn this off
- Enters the MP-BGP VRF-context
- Redistributes EIGRP into MP-BGP
- Creates the site-map route-map
- Specifies the SOO extended community
- Applies the SOO extended community attribute to routing updates on the interface

#### PE to CE: OSPF

#### DOC-CD REFERENCE

| Cisco IOS and NX-OS Software > Cisco IOS > Cisco IOS Software Release 12.4 Family > Cisco IOS Software Releases 12.4 T

| Configuration Guides | Multiprotocol Label Switching Configuration Guide Library, Cisco IOS Release 12.4T | MPLS: Layer 3 VPNs Configuration Guide, Cisco IOS Release 12.4T | Configuring MPLS Layer 3 VPNs | Configuring OSPF as the Routing Protocol Between the PE and CE Routers

- OSPF is not fully VPN-aware and does not support address-families. Instead OSPF requires a separate process per VPN.
- The OSPF routes for a VRF should be redistributed into MP-BGP on the ingress PE router and back into OSPF on the egress PE router.
- The 'subnets' keyword is still a requirement with OSPF to avoid the redistribution of only classful networks.
- PE routers are seen as ABRs (Area Border Routers) and an MPLS VPN backbone is seen as a super Area 0.
- Several extended BGP communities were defined to carry OSPF route types and area types across an MPLS VPN backbone.
- The cost of an OSPF route is copied into the BGP MED attribute when the route is redistributed into MP-BGP at ingress.
- By default, OSPF to MP-BGP at PE redistributes intra-area and inter-area routes only. It does not redistribute external routes.
- Redistributing external routes must be explicitly specified using the "match internal external" command
- When an MP-BGP route is redistributed into OSPF the value of the MED is used to set the cost of the redistributed routes.
- This default behavior can be overwritten by:
  - > Setting a default metric for all OSPF redistributed routes.
  - > Setting the metric in the "redistribute" command (this overwrites the default metric).
- Routes redistributed from BGP into OSPF appear as inter-area summary routes or as external routes based on their original LSA type.
- Rules for MP-BGP routes redistributed into OSPF:
  - > For original Type-1 or Type-2 LSAs, the redistributed routes will appear as inter-area summary LSA (Type-3).
  - > For original Type-3 LSAs, the redistributed routes will appear as inter-area summary LSA (Type-3).
  - > For Type-5 LSAs, the LSAs are re-originated as Type-5 LSAs with the egress PE as a ASBR.
  - > For Type-7 LSAs, the LSAs are announced as Type-5 LSAs (since the route has already crossed area boundaries).
  - > For non-original OSPF routes, normal BGP-OSPF redistribution rules apply (default LSA Type 5, route-type E2 and metric of 20).
- OSPF Domain-ID
  - > Domain-ID is one of the new BGP extended communities used to reconstruct an original OSPF route.
  - > A domain-ID can be used to indicate that routers using different process-IDs belong to the same OSPF domain.

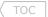

- > By default the domain-ID is set equal to the OSPF router process-ID.
- > If two PE routers use different OSPF process-IDs for the same VPN, the domain-ID should be manually set, otherwise all routes between the two VPN sites will appear as Type-5 external.

# - OSPF Down-Bit

- > The down-bit is set in the options field of Type-3 LSA headers by egress PE routers to prevent loops (PE1-to-CE-to-PE2).
- > PE routers will never redistribute OSPF routes into MP-BGP if the down-bit is set.

# - OSPF Domain-Tag

- > The domain-tag is set in the options field of Type-5 LSA headers by egress PE routers to prevent loops (PE1-to-CE-to-PE2).
- > The domain-tag is set to the configured value or the BGP AS-number is encoded into the domain-tag.
- > If a PE router receives an external route with the route tag matching its domain-tag, it will not redistribute the route into the MPLS VPN.

#### **DOC-CD REFERENCE**

| Cisco IOS and NX-OS Software > Cisco IOS > Cisco IOS Software Release 12.4 Family > Cisco IOS Software Releases 12.4 T | Configuration Guides | IP Routing: OSPF Configuration Guide, Cisco IOS Release 12.4 T | OSPF Sham-Link Support for MPLS VPN

# - Sham-Link

- > Scenario when required
  - >> When two sites belonging to the same area are interconnected via MPLS backbone and they have a backdoor link.
  - >> The backdoor link will always be preferred, as OSPF prefers intra-area routes to inter-area routes.
- > A sham-link is a logical intra-area link across the MPLS backbone.
- > A separate /32 address space is required on each PE router for the sham-link.
- > This /32 must be advertised by MP-iBGP, not OSPF and must belong to the VRF.
- > It is not possible to route traffic from one sham-link over another.
- > Sham-links get a default cost of 1 if the cost was not explicitly specified.

# CONFIG-SET: MPLS OSPF Sham-Link between Two PEs (R1 and R2)

```
|R1# interface loopback1
                                                       - Creates a new loopback to use as sham-link end-point
     ip vrf forwarding VPN
                                                       - Must be part of the client VRF
     ip address 10.5.1.1 255.255.255.255
                                                       - Can be any /32 IP address
    router ospf 1 vrf VPN
                                                       - Enters the per-VRF OSPF process
                                                       - Creates the sham-link from 10.5.1.1 to 10.5.1.2
    area 0 sham-link 10.5.1.1 10.5.1.2 cost 3
    redistribute bgp 1 subnets
                                                     - Usual MPLS OSPF config on a PE router
    network 10.5.18.0 0.0.0.255 area 0
                                                    - Enables OSPF on the PE-to-CE interface
    router bgp 1
     address-family ipv4 vrf VPN
     redistribute connected route-map loopback1 - This advertises Loopback1 to R2 via MP-BGP
      redistribute ospf 1 vrf VPN match internal exter - Usual MPLS OSPF config on a PE router
|R2# interface loopback1
     ip vrf forwarding VPN
     ip address 10.5.1.2 255.255.255.255
    router ospf 1 vrf VPN
     area 0 sham-link 10.5.1.2 10.5.1.1 cost 3
                                                       - Creates the sham-link from 10.5.1.2 to 10.5.1.1
    redistribute bgp 1 subnets
                                                       - Usual MPLS OSPF config on a PE router
                                                       - Enables OSPF on the PE-to-CE interface
     network 10.1.26.0 0.0.0.255 area 0
    router bgp 1
     address-family ipv4 vrf VPN
      redistribute connected route-map loopback1 - This advertises Loopback1 to R1 via MP-BGP
      redistribute ospf 1 vrf VPN match internal external
    %OSPF-5-ADJCHG: Process 1, Nbr 10.5.1.1 on OSPF SLO from LOADING to FULL, Loading Done
    - Shows the sham-link coming up
COMMANDS
# sh ip route vrf {name} ospf
                                                   - Shows the OSPF routes in the VRF-RIB table
# sh ip bgp vpnv4 vrf {name} {ip}
                                                    - Shows the MP-BGP OSPF routes
# sh ip ospf sham-links
                                                    - Shows the operational status and info of all sham-links
#router ospf {pid} vrf {name}
                                                    - Starts a separate OSPF routing process for every VRF
#domain-id ospf {domain-id}
                                                    - Manually specifies the OSPF domain-ID instead of using the process-ID value
                                                    - Manually specifies the value used in the OSPF domain-tag
#domain-tag {value}
#default-metric {cost}
                                                    - Configures the default metric for redistributed routes
#redistribute bgp {asn} subnets
                                                    - Redistributes MP-BGP routes into OSPF
                                                    - The subnets keyword is needed to avoid classful routes being from
                                                         redistributed
#area {id} sham-link {src-ip} {dst-ip} cost
                                                   - Configures a sham-link
#router bgp {asn}
#address-family ipv4 vrf {name}
                                                   - Enters the MP-BGP VRF-context
#redistribute ospf {pid} [match [internal] [ex1] [ex2]]
```

- Without the OSPF match keyword specified, only internal OSPF routes are redistributed into OSPF

# PE to CE: eBGP

#### **DOC-CD REFERENCE**

| Cisco IOS and NX-OS Software > Cisco IOS > Cisco IOS Software Release 12.4 Family > Cisco IOS Software Releases 12.4 T

| | Configuration Guides | | Multiprotocol Label Switching Configuration Guide Library, Cisco IOS Release 12.4T | | MPLS: Layer 3 VPNs Configuration Guide, Cisco IOS Release 12.4T | | Configuring MPLS Layer 3 VPNs | | Configuring BGP as the Routing Protocol Between the PE and CE Routers

- To configure eBGP as a PE-CE routing protocol, a CE router is configured as an eBGP neighbor under the IPv4 VRF address-family.
- The neighbor must be activated under the address-family.
- AS-Override
  - > AS-override is typically required if the same AS-number is used on different CE-sites interconnected by MP-BGP.
  - > The command "as-override" circumvents the default BGP loop prevention by overriding the client AS-number.
  - > If the first AS-number in the AS-path is equal to the neighboring CE site's AS-number it is replaced with the provider AS-number.
  - > If the client AS-number was prepended multiple times, all AS-number occurrences are replaced with the provider AS-number.
- Allowas-in
  - > By default, a BGP router cannot accept a prefix if the locally-configured AS-number is listed in the received AS-path list.
  - > The command "allowas-in" circumvents the default BGP loop prevention by ignoring the local AS-number in the AS-path list.
- SOO (Site-Of-Origin)
  - > An extended community used to prevent PE-CE-PE and CE-PE-CE routing loops in multi-homed environments.
  - > A route inserted into a VRF is not propagated to the CE router if the SOO attached of that route is equal to the SOO attribute associated with the CE router.

#### COMMANDS

```
# sh ip route vrf {name} bgp
# sh ip bgp vpnv4 vrf {name}
# sh ip bgp vpnv4 vrf {name} summary

#router bgp {asn}
#address-family ipv4 vrf {name}
#neighbor {ip|peer-group} remote-as {asn}
#neighbor {ip|peer-group} activate
#neighbor {ip|peer-group} as-override
#neighbor {ip|peer-group} allowas-in {no}

#route-map {mapname} permit {seq}
#set extcommunity soo {xx:yy}
#router bgp {asn}
#address-family ipv4 vrf {name}
#ip vrf sitemap {mapname}
```

- Shows the eBGP routes in a VRF-RIB table
- Shows the eBGP routes in the VRF MP-BGP table
- Shows the configured neighbor per VRF along with their status
- Configures/enters the MP-BGP VRF context
- Configures an eBGP neighbor in the VRF context, not in the global BGP config
- eBGP neighbors must to be activated
- PE router overrides client AS-number with its own AS-number.
- CE router allows its local AS-number to be listed in a received AS-path list
- {no} The number of times the local ASN can be listed from the LEFT
- Configures SOO route-map
- Specifies the SSO extended community
- Applies a route map that sets SOO extended community attribute to inbound routing updates received

Scott McCarter scottmccarter @ hotmail.com

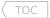

# VRF-Lite (Multi-VRF CE)

#### DOC-CD REFERENCE

| Cisco IOS and NX-OS Software > Cisco IOS > Cisco IOS Software Release 12.4 Family > Cisco IOS Software Releases 12.4 T | Configuration Guides | IP Routing: OSPF Configuration Guide, Cisco IOS Release 12.4T | OSPF Support for Multi-VRF on CE Routers

- VRF-lite allows the CE router the ability to maintain separate VRF tables, with the purpose of extending the privacy and security of an MPLS VPN down to the branch-office interfaces.
- The CE router separates traffic between client networks using VRF tables.
- The received route advertisements are inserted into the VRF routing table associated with the interface it arrived on.
- There is no MPLS functionality (LDP) on the CE router.
- Any routing protocol supported by normal VRF can be used in a multi-VRF CE implementation.
- OSPF Capability VRF-Lite
  - > This feature disables the down-bit and domain-tag checks in OSPF.
  - > The MPLS VPN PE routers advertise VPN routes with the down-bit set to CE routers.
  - > Since a CE router acts as the PE router with VRF-lite, these checks should be disabled, because if a VRF-lite CE router receive routes with down-bit set it will discard them.
  - > If a VRF-lite CE router connects to other OSPF routers, the "capability vrf-lite" should be configured under the OSPF process.

# CONFIG-SET: VRF-lite CE Configuration Example

```
ip vrf BOB
description Friendly-Traffic
ip vrf BRUCE
 description Unfriendly-Traffic
interface FastEthernet2/0.10
 encapsulation dot10 10
ip vrf forwarding BOB
 ip address 10.0.12.1 255.255.255.252
interface FastEthernet2/0.20
 encapsulation dot10 20
 ip vrf forwarding BRUCE
 ip address 192.168.12.1 255.255.255.252
router ospf 1 vrf BOB
 router-id 0.0.1.1
 network 10.0.0.0 0.0.255.255 area 0
  capability vrf-lite
router ospf 2 vrf BRUCE
  router-id 0.0.1.2
  network 192.168.0.0 0.0.255.255 area 0
  capability vrf-lite
```

- Places the interface into the BOB VRF
- Places the interface into the BRUCE VRF

- Disables the down-bit and domain-tag checks in OSPF
- Disables the down-bit and domain-tag checks in OSPF

#### **COMMANDS**

#router ospf {pid}
 #capability vrf-lite

- Applies the multi-VRF capability to the OSPF process on CE routers

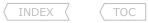

# Troubleshooting MPLS

# Troubleshooting MPLS and LDP

- LDP Session Startup issues:
  - > Do all the expected neighbors show up?
  - > Is MPLS enable on all the necessary interfaces?
  - > Are all the expected neighbors directly adjacent?
    - >> If not was a directed LDP session configured?
    - >> Is the non-adjacent neighbor reachable?
  - > Are all the neighbors using the same protocol: LDP/TDP?
  - > Any interface access-lists dropping ports 711 or 646?
  - > Test connectivity between loopback interfaces.
- Labels are not being allocated:
  - > Are labels allocated to local routes?
  - > Confirm CEF is enabled globally and on interfaces.
- Labels are allocated, but not being distributed:
  - > Does the adjacent LSR display the received labels?
  - > Is conditional label advertising configured?
- Problems with large packets
  - > Does an extended ping with packet sizes close to 1500 fail?
  - > Are the correct MTUs set?

```
# sh mpls ldp discovery
```

- # sh mpls interface
- # trace {neighbor} (should be 1 hop)
- # sh run | i target
- # ping {ip}
- # sh mpls interface detail
- # sh ip interface | i line|list
- # ping {ip} source {ip}
- # sh mpls forwarding-table
- # sh cef interface
- # sh mpls ldp bindings (on neighbor)
- # sh run | i advert
- # ping {ip} size 1500 df
- # sh mpls interfaces detail | i MTU

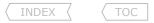

# Troubleshooting MPLS VPNs

- Verifying proper routing information flow end-to-end (left-to-right):
  - > Is CEF enabled on the ingress PE1 router interface and other interfaces?
  - > Are the CE routes received by an ingress PE1 router?
  - > Is there PE-to-PE connectivity?
  - > Are the MP-iBGP neighbor sessions established?
  - > Are VPNv4 routes propagated to other PE routers?
  - > Do the routes redistributed into MP-BGP have proper extended communities?
  - > Have the PE routers exchanged their allocated VPN labels?
  - > Has PE1 received a VPN label for the destination prefix from PE2?
  - > On PE1 does the BGP next-hop prefix have LDP label received from P?
  - > Confirm the CEF entry is correct in the LFIB, with VPN and LDP label!
  - > Is there an end-to-end (PE1-to-PE2) LSP? Verify labels on all LSRs:
  - > Is the BGP route selection process working correctly?
  - > Are the expected best routes installed into the VRF-RIB on PE2?
  - > If there are multiple equal cost links (CE1-to-PE1):
    - >> Is only one route installed in the VRF-RIB on PE2?
    - >> Is BGP multipath enabled?
  - > Are routes redistributed from BGP into the PE2-CE2 routing protocol?
  - > Are IPv4 routes propagated to CE2 routers?

PE1# sh cef interface PE1# sh ip route vrf {NAME}

PE1# ping {pe2-lo0} source {lo0}
PE1# sh ip bgp vpnv4 \* summary
PE1# sh ip bgp vpnv4 all {prefix/length}

PE1# sh ip bgp vpnv4 vrf {NAME} {prefix}
PE1# sh ip bgp vpnv4 all labels
PE1# sh ip bgp vpnv4 all labels | begin {prefix}
PE1# sh mpls forwarding-table {bgp-nh}
PE1# sh ip cef vrf {NAME} {prefix} detail
ALL# sh mpls forwarding-table | in ^{label}

PE2# sh ip bgp vpnv4 vrf {NAME} {prefix} PE2# sh ip route vrf {NAME} {prefix}

PE2# sh ip route vrf {NAME} {prefix}
PE2# sh run | i maximum-paths.\*address-fa

PE2# sh ip route vrf {NAME} {prefix}
CE2# sh ip route {prefix}

Scottne Scott Mecarter Scotting-bits.com

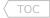

## **Chapter 10**

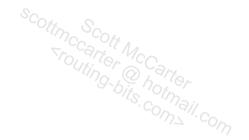

# **MULTICAST**

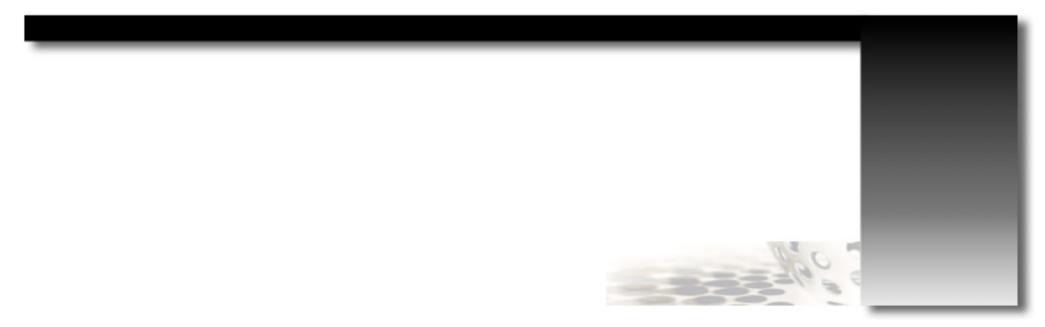

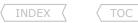

## Multicast Operation

#### DOC-CD REFERENCE

| Cisco IOS and NX-OS Software > Cisco IOS > Cisco IOS Software Release 12.4 Family > Cisco IOS Software Releases 12.4 T

| Configuration Guides | IP Multicast Configuration Guide Library, Cisco IOS Release 12.4T | IP Multicast: PIM Configuration Guide, Cisco IOS Release 12.4T | Configuring Basic IP Multicast

- Multicast is UDP-based. Since the protocol is unreliable by design, error checking is the application's responsibility.
- A multicast server is usually the source of a multicast feed and the clients are usually the destination.
- A source address can never be a multicast address; it is always a unicast address.

## COMMANDS

# sh ip mroute - Shows the multicast routing table

# sh ip multicast interface [int] - Shows multicast details for the interface

# clear ip mroute \* - Clears routes from the multicast routing table

#ip multicast-routing - Globally enables multicast routing on a routers

- Globally enables multicast routing on a 3560

## Multicast Addressing

#ip multicast-routing distributed

- Multicast Address Range Formats:

> Range 224.0.0.0 - 239.255.255.255

> Prefix 224.0.0.0/4

> Subnet mask 224.0.0.0 240.0.0.0

> Inverse mask 224.0.0.0 15.255.255.255

- Well-Known Reserved Ranges

> Reserved Link Local Address Range 224.0.0.0/24

>> These are non-routed addresses used only on a local link (TTL=1).

> Reserved Local Routed Address Range 224.0.1.0/24

>> Reserved for local network protocols.

> Reserved SSM (Source-Specific Multicast) Range 232.0.0.0/8

- >> Allows IGMPv3 host applications to select the source for a multicast group.
- >> SSM makes multicast routing more efficient.
- > Reserved GLOP Address Range

233.0.0.0/8

- >> Meant to be used by registered ASN owners for global uniqueness.
- >> The 2nd and 3rd octet gets mapped the unique ASN.
- >> The 4th octet is used for internal purposes.
- >> Obsoleted by RFC 3180.
- > Reserved Private Multicast Address Range

239.0.0.0/8

- >> Administratively scoped address range.
- >> Private internal usage to a network ONLY.

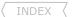

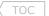

#### - Well-Known Reserved Multicast Addresses

| > 224.0.0.1  | <ul> <li>All multicast hosts</li> </ul>    |
|--------------|--------------------------------------------|
| > 224.0.0.2  | <ul> <li>All multicast routers</li> </ul>  |
| > 224.0.0.4  | - DVMRP routers                            |
| > 224.0.0.5  | <ul> <li>OSPF routers</li> </ul>           |
| > 224.0.0.6  | <ul> <li>OSPF DR routers</li> </ul>        |
| > 224.0.0.9  | - RIPv2 routers                            |
| > 224.0.0.10 | <ul> <li>EIGRP routers</li> </ul>          |
| > 224.0.0.13 | - PIM routers                              |
| > 224.0.0.22 | - IGMPv3                                   |
| > 224.0.0.25 | - RGMP                                     |
| > 224.0.1.39 | - Auto-RP Announce (RP)                    |
| > 224.0.1.40 | <ul> <li>Auto-RP Discovery (MA)</li> </ul> |
|              |                                            |

#### - Multicast MAC Addressing

- > Assigning a layer3 multicast address to a multicast group/application automatically generates a layer2 multicast MAC address.
- > The MAC is formed as follow:
  - >> Always starts with 0100.5E.
  - >> Followed by a binary 0.
  - >> Followed by the last 23 bits of the multicast IP address converted to HEX.

#### > Example

- >> Multicast IP: 231,205,98,177 = 01-00-5E-4D-62-B1.
- >> Take the IP into binary: 11100111.11001101.01100010.10110001.

#### >> Convert the last 23 bits in HEX:

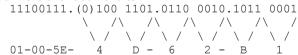

Combine the last output to get the multicast MAC address of 01-00-5E-4D-62-B1

## IGMP (Internet Group Management Protocol)

#### DOC-CD REFERENCE

| Cisco IOS and NX-OS Software > Cisco IOS > Cisco IOS Software Release 12.4 Family > Cisco IOS Software Releases 12.4 T
| Configuration Guides | IP Multicast Configuration Guide Library, Cisco IOS Release 12.4T | IP Multicast: IGMP Configuration Guide, Cisco IOS Release 12.4T | Customizing IGMP

- IGMPv1 and v2 use protocol number 2, with an IP TTL of 1.
- IMGP is enabled automatically when PIM is enabled.
- Designed to enable communication between a multicast router and connected hosts.
- A host informs the local multicast router of its need to receive traffic for a specific multicast group.
- Or a host informs the local multicast router that it wants to leave a multicast group.

- TOC
- Multicast routers use IGMP to track what multicast groups should be forwarded on which interfaces.
- or MAC auc Cott McCarter Consil. com - When joining a group/launching an application the multicast MAC is calculated and the host's NIC will start listening for that multicast MAC address too.
- Host Membership Query:
  - > Routers use queries to discover the presence of multicast group members on a subnet.
  - > A general membership guery is sent to the group address 0.0.0.0.
  - > A group-specific query is sent to the group address that is queried.
- Host Membership Reports:
  - > Hosts use reports in reply to queries or
  - > To inform the router of their desire to receive multicast traffic.
- IGMPv2 includes the following features compared to IGMPv1:
  - > Leave-Group Messages
    - >> Used by hosts to notify the router that they want to leave the group.
    - >> Sent to destination 224.0.0.2.
  - > Group-Specific Query Messages
    - >> Allow the router to send a query for a specific group instead of ALL groups.
  - > Maximum response time (MRT)
    - >> The time a host has to respond to a guery with a report.
  - > Ouerier Election Process
    - >> Selects the preferred router to send query messages on a segment with multiple routers.
    - >> The router with the lowest IP address is elected as the IGMP querier.
- IGMPv2 Timers
  - > Ouerv interval
    - >> The time period between general gueries sent by a router.
  - > Query response interval
    - >> The maximum response time for hosts to respond to the periodic general queries.
  - > Group membership interval
    - >> The time period after which, if a router does not receive an IGMP report, the router concludes that there are no more members of the group on the subnet.
  - > Other querier present
    - >> The time period after which, if the IGMPv2 non-querier routers do not receive an IGMP query from the querier router, the non-querier routers conclude that the querier is dead.
  - > Last member guery interval
    - >> The maximum response time inserted by IGMPv2 routers into the group-specific queries and the time period between two consecutive group-specific queries sent for the same group.
- IGMPv3
  - > Allows a host to filter incoming traffic based on the source IP addresses from which it is willing to receive packets
  - > This feature is called SSM (Source-Specific Multicast).
  - > SSM uses the range 232.0.0.0/8.
  - > IGMPv3 leave group messages are sent to destination 224.0.0.22.
- IGMP Snooping
  - > IGMP snooping enables a switch's software to eavesdrop on the IGMP conversations between multicast hosts and the router.
  - > The switch examines IGMP messages and learns the port locations of multicast routers and group members.

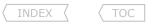

#### COMMANDS

```
# ping {multicast-ip}
# sh ip igmp group
# sh ip igmp interfaces
#interface fa0/0
    #ip igmp join-group {m-ip}
#ip igmp static-group {m-ip}
```

- Emulates a server multicasting to a group
- Shows IGMP group membership information
- Shows IGMP interface information
- Allows an interface to emulate a client config by joining a multicast group
- Interface will process multicast traffic, so it will respond to pings
- Only emulates the join, but doesn't process multicast traffic
- Interface will not respond pings

## PIM (Protocol-Independent Multicast)

#### DOC-CD REFERENCE

| Cisco IOS and NX-OS Software > Cisco IOS > Cisco IOS Software Release 12.4 Family > Cisco IOS Software Releases 12.4 T | Configuration Guides | IP Multicast Configuration Guide Library, Cisco IOS Release 12.4T | IP Multicast: PIM Configuration Guide, Cisco IOS Release 12.4T | Configuring Basic IP Multicast

- PIM is used for router to router communication, thus PIM is a multicast routing protocol.
- PIM does not advertise its own topology information, instead it relies on unicast routing protocols.
- Multicast groups can be either sparse OR dense.
- Multicast interfaces can be configured as either/both.
- PIMv2 sends hello messages every 30 sec on PIM enabled interfaces.
- PIMv2 uses a holdtime value of 3x the hello interval.
- PIMv2 uses protocol 103 and the reserved multicast address 224.0.0.13 (all-PIM-routers).
- The PIM mode only determines how traffic is sent from an interface, not how it is received.
- DR (Designated Router)
  - > A DR is necessary for each multi-access LAN running IGMP, to allow a single router to send IGMP host-guery messages to solicit host group membership.
  - > The highest IP on a LAN segment will be elected as the DR through the election process.
- AF (Assert Forwarder)
  - > On multi-access networks one router will be elected and responsible for forwarding multicast traffic.
  - > The assert election criteria:
    - 1- Admin distance to the source.
    - 2- Lowest metric to the source.
    - 3- If there is a tie, then the router with the highest IP address will be elected.
- PIM-DM (Dense Mode)
  - > Designed for networks where many multicast clients are tightly spaced together in small networks.
  - > When a PIM-DM router receives a multicast packet, it first performs an RPF check to the multicast source.
  - > If the RPF check succeeds, the router forwards a copy of the packet out of all interfaces except the following:
    - >> The interface the on which the packet was received
    - >> Interfaces where a prune message was received from downstream routers stating that they do not want that traffic.

- IDEX ( 10C
- > Typically uses Source-Based-Tree or Shortest-Path-Tree (SPT) as the multicast source is the ROOT of a tree.
- > With Dense mode the SPT may differ for each combination of source and multicast group.
- > The notation (S,G) refers to a particular dense SPT.
- > The SPT includes all interfaces by default but the PIM Prune message allows interfaces to be removed.
- > Dense mode uses implicit joins, by assuming all traffic is wanted by all clients, unless specified otherwise.
- > Flood and Prune behavior:
  - >> Flood All clients are assumed to be members of all multicast groups.
  - >> Prune This instructs upstream routers to stop sending the traffic for the particular group.
- > The term OIL- 'Outgoing Interface List' refers to the list of interfaces in a forwarding state, listing entries from a router's multicast routing table.
- > A pruned state on the outgoing interface list is indicated as NULL.
- > A multicast router can have one or more interfaces in the OIL, but only one interface is allowed in the incoming interface list.
- > An incoming interface of 'RPF nbr of 0.0.0.0' indicates that the connected device is the source for the group.
- > An incoming interface of 'Null,RPF neighbor 0.0.0.0' indicates that the source is still unknown.
- > Upstream is towards the source and downstream is towards the multicast group/hosts.
- > A router can send a graft message to an upstream neighbor, to which it had formerly sent a prune message asking the upstream router to put that link back into the forwarding state for a particular (S,G) SPT.
- PIM-SM (Sparse mode)
  - > Designed for larger than PIM-DM networks where only a few clients exist.
  - > Sparse-mode protocols do not forward multicast group traffic out of any interface, unless a router requests packets to be sent to a particular multicast group.
  - > PIM-SM works efficiently with a relatively small number of multicast senders, but runs into issues with many senders.
  - > A downstream router will request this either because another downstream router requested it or because a directly connected host sent an IGMP join message for that group.
  - > Sparse mode uses explicit joins whereby no traffic is sent unless requested.
  - > Sparse mode employs a RP (Rendezvous Point) to process join requests.
  - > Order of operation with sparse mode:
    - >> A multicast source begins sending multicast traffic to a group, e.g. 226.1.1.1.
    - >> The connected router sends a unicast PIM register messages to the defined RP (10.5.1.1,226.1.1.1).
    - >> Transit PIM routers will not show this (S,G) since it is a unicast PIM message.
    - >> The RP will ignore this multicast traffic and respond with a register 'stop messages', until it receives a PIM join for that group.
    - >> A host somewhere then sends an IGMP JOIN (\*,226.1.1.1) to its gateway router.
    - >> This downstream gateway router then sends a PIM-SM JOIN for (\*,226.1.1.1) to the defined RP.
    - >> PIM routers in the transit path will install (\*,226.1.1.1) into their multicast tables.
    - >> Once the RP receives the join, it will start forwarding traffic sent for 226.1.1.1 to this downstream router.
    - >> When the downstream router no longer wants multicast traffic, it sends a PIM-SM Prune (10.5.1.1,226.1.1.1) to the RP.
  - > Sparse mode typically uses a Shared-Path-Tree or Root-Path-Tree (RPT), because it is rooted at the RP.
  - > Sparse mode initially causes multicasts to be delivered in a two-step process:
    - 1- Packets are sent from the source to the RP.
    - 2- The RP forwards the packets to the subnets that have hosts who requested copies of those multicasts. A shared tree is used for the second part of the process.
  - > An incoming interface of 'Null, RPF neighbor 0.0.0.0' indicates this router is the RP.
  - > An outgoing interface of 'Null' indicates the RP does not know of any clients.

#### DOC-CD REFERENCE

| Cisco IOS and NX-OS Software > Cisco IOS > Cisco IOS Software Release 12.4 Family > Cisco IOS Software Releases 12.4 T

| | Configuration Guides | | IP Multicast Configuration Guide Library, Cisco IOS Release 12.4T | | IP Multicast: PIM Configuration Guide, Cisco IOS Release 12.4T | | Configuring Basic IP Multicast | | Configuring Bidirectional PIM

#### - PIM-BIDIR (Bi-Directional)

- > PIM-SM uses a SPT (Source Path Tree) between the multicast source and the RP (S,G) and a RPT (Root Path Tree/Shared tree) to manage the forwarding of multicast traffic from the RP to receivers (\*,G).
- > The problem is that number of SPTs grows when the number of multicast sources increase, which makes PIM-SM less efficient in networks with large number of multicast senders.
- > PIM-BIDIR is closely related to PIM-SM and arguably addresses the PIM-SM scalability problem by only building RPTs.
- > With PIM-BIDIR a multicast source forwards traffic downstream towards the RP in a (\*,G) fashion, while the RP use the same RPT to forward multicast traffic upstream towards the receiver (\*,G).
- > This allows PIM-BIDIR to scale better than PIM-SM.
- > Since there is no SPT, a SPT switchover is not possible and traffic will always be forwarded through the RP.
- > In PIM-BIDIR, traffic is allowed to be passed up the RPT toward the RP. (no RPF check)
- > But to avoid multicast packets from looping, PIM-BIDIR introduces a new mechanism called the DF (Designated Forwarder) election, which establishes a loop-free tree rooted at the RP.

#### > DF-Election

- >> On every network segment, all PIM routers selects one router as the DF for every RP of bidirectional groups.
- >> The DF-elected router is responsible for forwarding multicast packets received on that network segment upstream to the RP.
- >> The election of a DF is based on the best unicast route to the RP.
- >> This ensures that only one copy of every multicast packet will be sent to the RP.
- > PIM-SM and PIM-BIDIR can coexist using the same RPs.
- > If PIM-BIDIR is required in a multicast domain, all routers including the RP must be configured to support it.
- > The RP must be configured operate in PIM-BIDIR mode, else if the keyword 'bidir' is omitted, groups specified will default to PIM-SM.
- > If 'bidir' is configured, a bidirectional RP advertises all groups as bidirectional by default. An ACL on the RP can be used to specify a list of groups to be advertised as bidirectional.

#### CONFIG-SET: Using PIM-BIDIR, PIM-SM and PIM-DM together

```
|Example 224/8 includes bidirectional groups, 225/8 is dense mode and 226/8 is sparse mode.
IRP#
    ip multicast-routing
                                                         - Enables multicast routing
    ip pim bidir-enable
                                                         - Enables PIM-BIDIR
    access-list 45 permit 224.0.0.0 0.255.255.255
                                                         - Matches groups that operate in PIM-BIDIR
    access-list 45 deny 225.0.0.0 0.255.255.255
                                                         - Groups with the 'deny' keyword will operate in dense mode
    access-list 46 permit 226.0.0.0 0.255.255.255
                                                         - Matches groups that operate in PIM-SM
    ip pim send-rp-announce lo0 scope 10 group 45 bidir - Enables PIM-BIDIR group support on the RP for ACL-45
    ip pim send-rp-announce lo1 scope 10 group-list 46 - Enables PIM-SM group support on the RP for ACL-46
    ip pim send-rp-discovery lo0 scope 10
    interface loopback0
                                                         - Configures loopback used for the PIM-BIDIR RP
     ip address 10.5.224.1 255.255.255.255
     ip pim sparse-mode
    interface loopback1
                                                         - Configures loopback used for the PIM-SM RP
     ip address 10.5.226.1 255.255.255.255
     ip pim sparse-mode
     interface fastethernet0/0
     ip address 10.5.2.5 255.255.255.0
     ip pim sparse-mode
|Other routers#
                                                         - Configuration the same as usual on other multicast routers
    ip multicast-routing
    ip pim bidir-enable
    interface fastethernet0/0
     ip address 10.5.2.4 255.255.255.0
     ip pim sparse-mode
```

#### - Tree-Types

- > Source-Tree or SPT (Shortest-Path-Tree)
  - >> Has the multicast source as the ROOT of a tree.
  - >> A SPT tree is built using the least cost route between the source and the destination. This is the default tree type.
- > Shared-Tree or RPT (Root-Path-Tree)
  - >> Is rooted at the RP.
  - >> With RPT all multicast packets are sent to the RP and then down to the receivers.
- The RPF check is performed differently based on the tree type:
  - > Using SPT, the RPF check is done against the source of the multicast traffic.
  - > Using RPT, the RPF check is done against the RP and not against the source of the multicast traffic.

- TOC
- The default type is SPT (source-tree).
  - > Changing the tree type from a source-tree to a shared-tree could be used as a workaround with an RPF failure, specifically when the use of static mroutes (multicast routes) or changing of the unicast routing is not allowed.

- Shows info about PIM neighbor connectivity

- Shortest Path Switchover
  - > Shortest path switchover means calculating and changing to the most efficient path. This happens by default.
  - > Once a destination DR receives (S,G) feed it may choose to switch to a SPT by sending a new (\*,G) PIM JOIN towards the source (S, instead of towards the RP.
  - > This is indicated in the mroute table as 'T' when the SPT bit is set.
  - > You can disable this default behavior and force the traffic to pass through the RP by using the command "ip pim spt-threshold".

## COMMANDS # mrinfo

| <pre># mrinio # sh ip pim interface  # sh ip pim rp mapping # sh ip pim neighbors # sh ip pim int df</pre> | - Shows info about PIM heighbor connectivity - Shows the interfaces with PIM configured - Shows the mode, query interval and DR per segment - Shows the PIM group-to-RP mappings - Shows PIM neighbors - Shows info about the elected DF for each RP of an interface |
|----------------------------------------------------------------------------------------------------|----------------------------------------------------------------------------------------------------|
| <pre>#ip multicast-routing</pre>                                                                           | - Globally enables multicast routing on a routers                                                                                                    |
| <pre>#ip pim bidir-enable</pre>                                                                            | - Enables PIM-BIDIR support globally                                                                                                    |
| <pre>#interface eth0 #ip pim dense-mode #ip pim sparse-mode</pre>                                          | - Enables PIM-DM<br>- Enables PIM-SM                                                                                                    |
| <pre>#ip pim spt threshold {infinity   kbps} [acl]</pre>                                                   | <ul><li>Disables the SPT switchover for all groups or specific groups</li><li>{kbps} Traffic rate in kilobits p/sec before a switchover is initiated</li><li>{infinity} Never switch to source-tree</li></ul>                                                        |
| <pre>#ip pim rp-address {ip} [group] [override] bidir</pre>                                                | <pre>&gt;&gt;&gt; PIM-BIDIR RP configurations options &lt;&lt;&lt; - Configures a static RP and specifies PIM-BIDIR</pre>                                                                                                    |
| <pre>#ip pim rp-candidate {int} [group-list {acl} interval {sec}] bidir</pre>                              |                                                                                                    |
| <pre>#ip pim send-rp-announce {src-int} scope {ttl} [grown</pre>                                           | up-list {acl} interval {sec}] bidir<br>- Configures a c-RP for auto-RP                                                                                                    |

## RPF (Reverse Path Forwarding)

- PIM relies on unicast routing protocols for the RPF check.

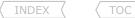

- The definition of a RPF check from CCO:
  - > When a router receives a multicast packet, the source IP is taken and used to determine the reverse path interface.
  - > The unicast routing table is used to determine the interface used to forward traffic back to this source IP.
- > If this reverse path interface matches the interface the incoming interface is dropped.

  > If the RPF check is successful the packet is forwarded- if not, the packet is dropped.

   The RPF check basically verifies that the incoming interface for a multicast feed is the outgoing interface for unicast traffic back towards the source.

- To verify RPF failure examine the output from these commands:
  - >"show ip mroute count"

- The 'RPF failed' counter indicates any RFP failures

>"debug ip mpacket"

- A message of 'not RPF interface' usually points to a RPF failure
- A message of 'mforward' means multicast traffic is being forwarded

!!NOTE!! The command "no ip mroute-cache" under the interfaces is required to debug transit multicast traffic.

#### COMMANDS

| <pre># show ip rpf {ip}</pre>                 | - Shows the RPF information                                                                                                    |
|-----------------------------------------------|----------------------------------------------------------------------------------------------------|
| # sh ip mroute                                | - Shows the multicast routing table                                                                                                    |
| <pre># sh ip mroute active</pre>              | - Shows the active multicast traffic                                                                                                    |
| # sh ip mroute count                          | - Shows multicast routing statistics                                                                                                    |
|                                               | - "RPF failed" counter will point out RFP failures                                                                                                   |
|                                               | - "Other Drops" could indicate a lack of client requests                                                                                             |
| # debug ip pim                                | - Shows the PIM events and transactions                                                                                                    |
| # debug ip mpacket                            | - Shows the packet information of process switched transit traffic                                                                                   |
|                                               | - Requires "no ip mroute-cache" on transit interfaces                                                                                                |
| <pre>#ip mroute {source ip} {mask} {nh}</pre> | - Changes the interfaces for which an incoming multicast feed is expected on - {NH} Unicast next-hop could be IP or interface. For NBMA must be a IP |
| #ip mroute 0.0.0.0 0.0.0.0 {nh}               | - Applies to any source                                                                                                    |

## RP Assignments

- RP assignments can be:
  - > Static
    - >> Static RP assignments by default are LESS preferred than dynamically learned RPs.
  - > Dvnamic
    - >> Cisco proprietary Auto-RP or
    - >> Standards based BSR (Bootstrap Router).
- To use redundant RPs, Cisco offers two methods:
  - > Anycast RP using the MSDP (Multicast Source Discovery Protocol).

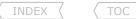

## > BSR (Bootstrap Router).

#### DOC-CD REFERENCE

| Cisco IOS and NX-OS Software > Cisco IOS > Cisco IOS Software Release 12.4 Family > Cisco IOS Software Releases 12.4 T

| | Configuration Guides | | IP Multicast Configuration Guide Library, Cisco IOS Release 12.4T | | IP Multicast: PIM Configuration Guide, Cisco IOS Release 12.4T | | Configuring Basic IP Multicast | | Configuring Sparse Mode with Auto-RP

#### - Auto-RP

- > Cisco proprietary protocol.
- > Steps used by auto-RP to determine the RP:
  - >> Each c-RP (candidate-RP) configured to use auto-RP will announce itself and its supported multicast groups via RP-announce messages (224.0.1.39).
  - >> The auto-RP MA (Mapping Agent), which may or may not be the RP router, gathers information about all c-RPs by listening to the RP-announce messages.
  - >> The MA builds a mapping table listing all the RPs and their received announcements.
  - >> The MA then picks the RP with the highest IP address if multiple RPs support the same multicast groups.
  - >> The MA sends RP-discover messages (224.0.1.40) advertising the mappings and RPs to other routers.
  - >> All multicast routers listen for packets sent to 224.0.1.40 to learn the mapping information and find the correct RP to use for each multicast group.
  - >> Auto-RP announcements are subject to a RPF CHECK!!
  - >> Auto-RP is configured on the:
    - >>> C-RP (224.0.1.39) with "ip pim send-rp-announce".
    - >>> MA (224.0.1.40) with "ip pim send-rp-discovery".
- > PIM must be enabled on the loopback interface if used for discovery or advertisement.
- > There is design problem with auto-RP. It was designed for sparse mode but to find the mappings, dense mode behavior is needed.
- > The problem with auto-RP router in sparse mode is:
  - >> A router can't join the auto-RP groups without knowing the RPs address.
  - >> A router doesn't know where the RP is without joining the auto-RP groups.
- > The c-RP announcements and MA discovery messages require dense mode, so there are two workarounds:
  - >> Sparse-Dense mode
    - >>> With this workaround, dense mode is used for groups without RP (including: 224.0.1.39/224.0.1.40).
    - >>> And sparse mode is used for all other groups.
    - >>> For every group where the RP is unknown, the tree will fall back to dense mode.
    - >>> Configured on all transit interfaces with "sparse-dense-mode".
  - >> Auto-RP Listener
    - >>> With this workaround ONLY 224.0.1.39 and 224.0.1.40 run in dense mode.
    - >>> Sparse-mode is used for all other groups.
    - >>> The interfaces are required to be in dense mode.
    - >>> Configured on all routers with "ip autorp listener".
    - >>> Typically used when there are only sparse mode transit interfaces.

#### **DOC-CD REFERENCE**

| Cisco IOS and NX-OS Software > Cisco IOS > Cisco IOS Software Release 12.4 Family > Cisco IOS Software Releases 12.4 T

| | Configuration Guides | | IP Multicast Configuration Guide Library, Cisco IOS Release 12.4T | | IP Multicast: PIM Configuration Guide, Cisco IOS Release 12.4T | | Configuring Basic IP Multicast | | Configuring Sparse Mode with a Bootstrap Router

## -BSR (Bootstrap Router)

> BSR works similarly to auto-RP.

Copyright © 2012

Routing-Bits.com

- > BSR is often referred to as PIMv2. !!Watch out for this terminology!!
- > One router acts as the BSR, which is similar to the MA in auto-RP.
- > The BSR receives mapping information from the RPs and then advertises the information to other routers.
- > However there are differences between the BSR and the auto-RP MA:
  - >> The BSR router does not pick the best RP for each multicast group; instead, the BSR router sends all group-to-RP mapping information to the other multicast routers inside PIM messages.
  - >> The BSR floods the mapping information in a bootstrap message sent to the all-PIM-routers multicast address (224.0.0.13).
  - >> PIM routers each independently pick the best RP for each multicast group by running the same hash algorithm on the information in the bootstrap messages.
  - >> The flooding of bootstrap messages does not require the routers to have a known RP or to support dense mode.
- > PIM-SM routers flood bootstrap messages out of all non-RPF interfaces, downstream/away from the BSR, which in effect guarantees that at least one copy of the message makes it to every router.
- > With BSR, c-RPs can make use of a priority value to give preference to one RP over another.
- > The highest priority value is preferred and default equals 0.
- > When multiple c-RPs are advertising the same group-addresses, the Cisco IOS will make its decision based on the c-RP that advertises the longest match in the announced groups, before considering the RP-priority.
- > BSR supports redundant RPs and redundant BSRs.
- > Multiple BSR routers can be configured.
  - >> Each candidate BSR (c-BSR) router sends bootstrap messages which include the priority of the BSR router and its IP address.
  - >> The highest-priority BSR wins, or if a tie occurs, the highest BSR IP address wins.
  - >> The winning BSR, or the preferred BSR, will continue to send bootstrap messages, while the other BSRs listen.
  - >> If the preferred BSR's bootstrap messages stop the redundant BSRs will attempt to take over.

#### DOC-CD REFERENCE

| Cisco IOS and NX-OS Software > Cisco IOS > Cisco IOS Software Release 12.4 Family > Cisco IOS Software Releases 12.4 T

| Configuration Guides | IP Multicast Configuration Guide Library, Cisco IOS Release 12.4T | IP Multicast: PIM Configuration Guide, Cisco IOS Release 12.4T | Configuring Sparse Mode with Anycast RP

## - Anvcast RP

- > The key differences between using anycast RP or either auto-RP or BSR relate to how the redundant RPs are used.
- > With anycast auto-RP redundancy load sharing can be achieved with multiple RPs concurrently acting as the RP for the same group.
- > Without anycast auto-RP redundancy, only one router is allowed to be the active RP for each multicast group. Load sharing of the collective work of the RPs can be accomplished by using one RP for some groups and another RP for other groups.
- > The way anycast RP works is to have each RP use the same IP address. The RPs must advertise this address, typically as a /32 prefix, with IGPs.
- > At the end of the process, any packets sent to the RP are routed as per the IGP, to the closest RP.
- > The two biggest benefits with anycast RP are as follows:
  - >> Multiple RPs share the load for a single multicast group.
  - >> Recovery after a failed RP happens guickly. If an RP fails, multicast traffic is only interrupted for the time it takes the IGP to converge to point to the other RP sharing the same IP address.

#### COMMANDS

- # mrinfo
- # sh ip pim interface
- # sh ip pim rp mapping
- 122 Richvale Drive South, Brampton, ON, Canada

- Shows information about PIM neighbor connectivity
- Shows the interfaces with PIM configured
- Shows the mode, query interval and DR per segment
- Shows the PIM group-to-RP mappings

```
INDEX
# sh ip pim bsr-router
                                                     - Shows the BSR router and its information
#ip pim rp-address {ip}[acl] [override]
                                                     - Statically configures the RP on all routers including the RP
                                                     - [acl] Limits the groups a RP will advertise via PIM-JOIN messages
                                                      - [override] Overrides dynamically learnt RP mappings
#ip pim send-rp-announce {src-int} scope {ttl} [group-list {acl} interval {sec}]
                                                      - Configures a c-RP for auto-RP
                                                     - {int} The IP address to advertise as the c-RP
                                                      - {ttl} The TTL of the advertisement messages
                                                      - {acl} See filtering section below
                                                      - {interval} How often the candidate announcements are sent
#ip pim send-rp-discovery {src-int} scope {ttl}
                                                     - Configures the auto-RP MA
                                                      - {int} The IP address to advertise as the MA
                                                     - {ttl} Is the TTL of the discovery messages
#no ip pim dm-fallback
                                                     - Disables the tree to fallback to dense mode if RP is unknown
#interface fa0/0
 #ip pim sparse-dense-mode
                                                     - Uses sparse mode if the RP is known else dense mode is used
                                                     - Alternative to this is "ip autorp listener"
#ip pim autorp listener
                                                     - Uses dense mode for 224.0.1.39 and 224.0.1.40 only
                                                     - Alternative to using sparse-dense
#ip pim bsr-candidate {int} [priority]
                                                     - Defines the BSR(s)
#ip pim rp-candidate {int} [group-list {acl} interval {sec}]
```

#### NBMA Mode

#### DOC-CD REFERENCE

| Cisco IOS and NX-OS Software > Cisco IOS > Cisco IOS Software Release 12.4 Family > Cisco IOS Software Releases 12.4 T

| | Configuration Guides | | IP Multicast Configuration Guide Library, Cisco IOS Release 12.4T | | IP Multicast: Multicast Legacy Technologies Configuration Guide, Cisco IOS Release 12.4T | | Configuring IP Multicast over ATM Point-to-Multipoint VCs

- Configures the BSR c-RP

- Reason for NBMA mode:
  - > The incoming interface cannot be the same as the outgoing interface in the multicast routing table.
  - > This creates a problem with hub/spoke environments.
- NBMA mode allows sparse groups to list a remote IP address instead of the interface in the multicast routing table.
- NBMA mode prevents unnecessary forwarding to all spokes and allows spoke-to-spoke multicast communication.
- Sparse-mode requires NBMA mode to allow traffic to enter and exit the same interface.
- Do not use PIM NBMA mode on multicast-capable Ethernet LANs.

#### COMMANDS

#interface s0/0
#ip pim spare-mode
#ip pim sparse-dense mode

- NBMA mode only works with sparse mode interfaces
- This command will produce an error, just ignore it

- Enables NBMA mode on the interface

#### Multicast Over GRE

#### **DOC-CD REFERENCE**

| Cisco IOS and NX-OS Software > Cisco IOS > Cisco IOS Software Release 12.4 Family > Cisco IOS Software Releases 12.4 T

| Configuration Guides | IP Multicast Configuration Guide Library, Cisco IOS Release 12.4T | IP Multicast: PIM Configuration Guide, Cisco IOS Release 12.4T | Tunneling to Connect Non-IP Multicast Areas

- Multicast over GRE is necessary when multicast traffic must be sent over an area where IP multicast is not supported.
- When using tunnels to transport multicast traffic, RPF failures are common. This can be fixed with a static mroute.
- A GRE tunnel by default does not maintain state. If only one end is configured it will show UP/UP, even before the other end is configured.
- To get around this enable keepalive support with the "keepalive" command under tunnel interface.
- Always make sure the source and destination IP's are not routed through the tunnel interface.

#### COMMANDS

#interface tunnel 0
#ip unnumbered loopback0
#tunnel source y.y.y.y
#tunnel destination x.x.x.x
#keepalive {sec} {retries}
#ip pim dense-mode

- Must be same as destination address on the other side
- Must be same as source address on the other side
- Manage the tunnel state
- Enables PIM over the tunnel

## Multicast Stub Routing

- Used to prevent periodic flood and prune behavior over low-bandwidth links.
- Stub routing prevents any PIM neighbor relationship on segment A while retaining multicast connectivity behind segment A.
- Multicast traffic is still passed to the end hosts behind the multicast router in segment A.
- Remote clients forward IGMP join requests to a stub router that forwards them onto a central router.
- Conceptually similar to DHCP relay.

#### COMMANDS

#ip pim neighbor-filter {acl}
#ip igmp helper-address {central-router-ip}

- On the central router, filters all PIM messages based on the ACL
- Prevents PIM adjacencies from forming
- On the stub router, forwards all IGMP messages to central router  $% \left( 1\right) =\left( 1\right) +\left( 1\right) +\left( 1\right)$

## Filtering

- Static RP Filtering

#### CONFIG-SET: Static RP Filter

```
access-list 44 permit 224.0.0.0 7.255.255.255
ip pim rp-address 1.1.1.1 44 - Configures the RP statically
- [44] Statically specify 1.1.1.1 to be RP for ACL-44 groups
```

#### - Auto-RP Filtering

- > C-RPs can limit their RP announcements to include ONLY certain multicast groups.
- > A MA can filter the c-RPs and their c-RP advertisements.
- !!NOTE!! The MA's "rp-announce-filter" MUST match announcements specified by the c-RP with "send-rp-announce".
- !!NOTE!! When not matching the errors can be seen on the MA by using a "debug ip pim".

#### CONFIG-SET: Auto-RP c-RP Announcement Filter

```
access-list 4 permit 224.0.0.0 7.255.255.255 - Permit all multicast traffic in 224.0.0.0/5
!
ip pim send-rp-announce LoopbackO scope 16 group-list 4 interval 10
- This c-RP will ONLY announce being RP for the ACL-4 groups
```

#### CONFIG-SET: Auto-RP - MA Filtering c-RPs

```
ip access-list standard R2-LOOPBACK
                                                   - ACL specifies the RP loopback
permit 192.1.2.2
ip access-list standard R2-GROUPS
                                                   - ACL specifies the RPs groups
permit 224.0.0.0 7.255.255.255
ip access-list standard OTHER-GROUPS
                                                   - ACL denying all other groups
deny 224.0.0.0 15.255.255.255
ip access-list standard OTHER-RPs
                                                   - ACL specifies all other RPs
deny 192.1.2.2
deny 192.1.4.4
permit any
ip pim rp-announce-filter rp-list R2-LOOPBACK group-list R2-GROUPS
                                                    - Accept 224.0.0.0/5 from R2
ip pim rp-announce-filter rp-list OTHER-RPs group-list OTHER-GROUPS
                                                    - Deny all other groups from all other RPs
```

#### CONFIG-SET: Two-ways to Filter Auto-RP Messages with the Multicast Boundary Command

```
Scottmc Scott McCarter Scotting-bits.com
access-list 1 deny 224.0.1.39
access-list 1 deny 224.0.1.40
access-list 1 permit 224.0.0.0 15.255.255.255
interface fa0/0
ip multicast boundary 1
                                                     - Older IOS's require an ACL
ip multicast boundary filter auto-rp
                                                    - Newer IOS's don't require an ACL
```

## CONFIG-SET: Filter Admin Multicast Groups while Allowing IGMP Joins to be received

```
access-list 1 permit 239.0.0.0 0.255.255.255
interface fa0/0
ip multicast boundary 1
                                                    - Filters all admin-scoped multicast traffic beyond e0/0
```

## - BSR-Border Filtering

- > Allows exchange of PIM message, but prevents BSR messages from being sent or received through an interface.
- > Configured on the interfaces with "ip pim bsr-border".

#### - PIM Neighbor Filtering

- > Restricts PIM neighbor establishments on an interface, while still allowing multicast clients to join groups.
- > Configured with "ip pim neighbor-filter {acl}".

## - Group-to-RP Filtering

- > Used to limit the client join/prune messages destined for the specified RP and for a specific list of groups.
- > Usually configured on clients such that they ignore the RP they don't trust.
- > Configured with "ip pim accept-rp {rp-address | auto-rp} [access-list]".

## - IGMP Join Filterina

- > By default a host can join any multicast group it wishes to on a segment running IP multicast routing.
- > To control which groups hosts may join, configure an ACL with the command "ip igmp access-group".

## - Multicast Route-Limiting

- > Used to limit the number of mroutes that may be added to the multicast routing table.
- > Configured with the command "ip multicast route-limit".

## - Multicast Rate-Limiting

- > Controls the sending rate from the source to a multicast group.
- > Configured with "ip multicast rate-limit".

## COMMANDS

```
#ip pim rp-address {ip}[acl] [override]
                                                     - Statically configures the RP on all routers including the RP
```

- [ACL] Limit the groups a RP will advertise

- [override] Overrides dynamically learnt RP mappings

```
#ip pim send-rp-announce {src-int} scope {ttl} [group-list {acl} interval {sec}]
                                                     - Defines each c-RP
                                                     - {int} The IP address to advertise as the candidate RP
                                                     - {ttl} Is the scope TTL of the advertisement message
                                                     - {acl} Announce being RP for limited groups
                                                     - {interval} How often the candidate announcements are sent
#ip pim rp-announce-filter rp-list {rp-acl} group-list {group-acl}
                                                     - Enables the MA to only accept certain groups from certain c-RP
                                                     - {rp-acl} ACL listing the RP/s allowed/denied
                                                     - {group-acl} ACL listing the multicast group allowed/denied
#ip multicast boundary {acl}
                                                     - Filters all multicast traffic matching the ACL
#ip multicast boundary filter auto-rp
                                                     - Filters only auto-RP announce and discovery messages
#ip pim accept-rp {rp-address | auto-rp} [acl]
                                                     - Limits client join/prune messages for specific RPs
                                                     - Configured on clients to ignore the RP they don't trust
#ip multicast route-limit {amount}
                                                     - Limits the number of mroutes that is allowed to be added to the multicast
                                                           table
#interface fa0/0
 #ip pim bsr-border
                                                     - Allows exchange of PIM message, but not BSR messages
                                                     - Restricts PIM neighbor establishments on the interface
 #ip pim neighbor-filter {acl}
 #ip igmp access-group {acl}
                                                     - Restricts the multicast groups that hosts may join on an interface
 #ip multicast rate-limit {in | out} [group-acl] [source-acl] {kbps}
                                                     - Controls the sending rate from the source to a multicast group
                                                     - {in} Accepts a rate of the kbps value or slower on the interface
                                                     - {out} Sends only a maximum of the kbps value on the interface
                                                     - {group-acl} Which multicast groups are subject to the rate limit
                                                     - {source-acl} Controls which senders are subject to the rate limit
                                                     - {kbps} Transmission rate. (Default = 0)
                                                           Any packets greater than this value are silently discarded
```

## Multicast Scoping

- TTL Scoping
  - > With TTL scoping, routers compare the TTL value on a multicast packet with the configured TTL value of each outgoing interface.
  - > If the packet TTL >= the interface TTL, the packet is forwarded.
  - > If the packet TTL < the interface TTL, the packet is dropped.
  - > TTL scoping is limited because the configured interface TTL applies to all multicast packets.
  - > Copy subtly owned by Scott McCarter.

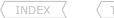

- Administrative Scoping
  - > Refers simply to using the "ip igmp access-group" to filter.
  - > Typically used to provide a border to keep internal multicast traffic from drifting out of the intranet.

#### COMMANDS

#access-list 1 deny 239.0.0.0 0.255.255.255
#access-list 1 permit any
#interface e0/0
#ip igmp access-group 1
#ip multicast ttl-threshold {value}

- Denies any multicast traffic in the administrative scope

- Any packet's TTL lower than the specified threshold are not forwarded

#### Additional Multicast Features

#### **DOC-CD REFERENCE**

| Cisco IOS and NX-OS Software > Cisco IOS > Cisco IOS Software Release 12.4 Family > Cisco IOS Software Releases 12.4 T

- | | Configuration Guides | | IP Multicast Configuration Guide Library, Cisco IOS Release 12.4T | | IP Multicast: IGMP Configuration Guide, Cisco IOS Release 12.4T | | Configuring an Intermediate IP Multicast Helper between Broadcast-Only Networks
- Multicast Helper
  - > When a multicast-capable network is between two subnets with broadcast-only capable hosts, the broadcast traffic could be converted to multicast traffic at the first hop router and converted back to broadcast at the last hop router to deliver the packets to the destination broadcast clients.
  - > The multicast capability of the intermediate multicast network could be used for transport
  - > This feature prevents unnecessary replication at the intermediate routers and can take advantage of multicast fast switching in the multicast internetwork.

## CONFIG-SET: Multicast Helper - A broadcasts only application uses UDP-3001 between different networks

```
>>> Broadcast to Multicast client config <<<
IR1#
                                                        - Matches the broadcast application traffic
    access-list 123 permit udp any any eq 3001
                                                        - Changes UDP-3001 to be processed-switched traffic
    ip forward-protocol udp 3001
                                                        - Ingress interface receiving the broadcast traffic
    interface fa0/0
                                                        - Converts the broadcast traffic to multicast using 239.1.1.1
     ip multicast helper-map broadcast 239.1.1.1 123
IR2#
                                                        >>> Multicast to Broadcast client config <<<
    access-list 123 permit udp any any eq 3001
                                                        - Matches the broadcast application traffic
    ip forward-protocol udp 3001
                                                        - Changes UDP 3001 traffic to be processed-switched traffic,
                                                            which is required by the helper-map command
    interface s0/0
                                                        - Interface receiving the multicast traffic
     ip multicast helper-map 239.1.1.1 10.5.1.255 123
                                                        - Converts traffic back to broadcast, destination is 10.5.1.255
    interface fa2/1
                                                        - Egress interface of destination broadcast traffic
                                                        - Destination interface must support directed broadcast transmission
     ip directed broadcast
```

## - SDR Listener Support

- > The MBONE is the small subset of Internet routers and hosts which are interconnected and capable of forwarding IP multicast traffic.
- > Other multimedia content is often broadcast over the MBONE. Before one can join a multimedia session, one must know which multicast group address and port is being used for the session, when the session is going to be active and what sort of applications are required on one's workstation. The MBONE Session Directory Version 2 (SDR) tool provides this information.
- > By default, the switch does not listen to session directory advertisements.

#### **DOC-CD REFERENCE**

| Cisco IOS and NX-OS Software > Cisco IOS > Cisco IOS Software Release 12.4 Family > Cisco IOS Software Releases 12.4 T

| Configuration Guides | IP Multicast Configuration Guide Library, Cisco IOS Release 12.4T | IP Multicast: Multicast Optimization Configuration Guide, Cisco IOS Release 12.4T | Load Splitting IP Multicast Traffic over ECMP

#### - Load-Splitting Multicast Traffic

- > Describes how to load split/share IP multicast traffic over ECMPs (Equal Cost Multi Paths).
- > Multicast traffic from different sources or from different sources and groups are load split across equal-cost paths to take advantage of multiple paths through the network.

#### DOC-CD REFERENCE

 $| \textit{Cisco IOS and NX-OS Software} > \textit{Cisco IOS} > \textit{Cisco IOS Software Release 12.4 Family} > \textit{Cisco IOS Software Releases 12.4 Table 10.0} | \textit{Cisco IOS Software Release 12.4 Family} > \textit{Cisco IOS Software Releases 12.4 Table 10.0} | \textit{Cisco IOS Software Release 12.4 Family} > \textit{Cisco IOS Software Releases 12.4 Table 10.0} | \textit{Cisco IOS Software Releases 12.4 Family} > \textit{Cisco IOS Software Releases 12.4 Table 10.0} | \textit{Cisco IOS Software Releases 12.4 Table 10.0} | \textit{Cisco IOS Software Releases 12.4 Table 10.0} | \textit{Cisco IOS Software Releases 12.4 Table 10.0} | \textit{Cisco IOS Software Releases 12.4 Table 10.0} | \textit{Cisco IOS Software Releases 12.4 Table 10.0} | \textit{Cisco IOS Software Releases 12.4 Table 10.0} | \textit{Cisco IOS Software Releases 12.4 Table 10.0} | \textit{Cisco IOS Software Releases 12.4 Table 10.0} | \textit{Cisco IOS Software Releases 12.4 Table 10.0} | \textit{Cisco IOS Software Releases 12.4 Table 10.0} | \textit{Cisco IOS Software Releases 12.4 Table 10.0} | \textit{Cisco IOS Software Releases 12.4 Table 10.0} | \textit{Cisco IOS Software Releases 12.4 Table 10.0} | \textit{Cisco IOS Software Releases 12.4 Table 10.0} | \textit{Cisco IOS Software Releases 12.4 Table 10.0} | \textit{Cisco IOS Software Releases 12.4 Table 10.0} | \textit{Cisco IOS Software Releases 12.4 Table 10.0} | \textit{Cisco IOS Software Releases 12.4 Table 10.0} | \textit{Cisco IOS Software Releases 12.4 Table 10.0} | \textit{Cisco IOS Software Releases 12.4 Table 10.0} | \textit{Cisco IOS Software Releases 12.4 Table 10.0} | \textit{Cisco IOS Software Releases 12.4 Table 10.0} | \textit{Cisco IOS Software Releases 12.4 Table 10.0} | \textit{Cisco IOS Software Releases 12.4 Table 10.0} | \textit{Cisco IOS Software Releases 12.4 Table 10.0} | \textit{Cisco IOS Software Releases 12.4 Table 10.0} | \textit{Cisco IOS Software Releases 12.4 Table 10.0} | \textit{Cisco IOS Software Releases 12.4 Table 10.0} | \textit{Cisco IOS Software Releases 12.4 Table 10.0} | \textit{Cisco IOS Software Releases 12.4 Table 10.0} | \textit{Cisco IOS Software Releases 12.4 Table 10.0} | \textit{Cisco IOS Software Releases 12.4 Table 10.0} | \textit{Cisco IOS Software Releases 12.4 Table 10.0} | \textit{C$ 

| | Configuration Guides | | IP Multicast Configuration Guide Library, Cisco IOS Release 12.4T | | IP Multicast: PIM Configuration Guide, Cisco IOS Release 12.4T | | Monitoring and Maintaining IP Multicast | | Monitoring IP Multicast Delivery Using IP Multicast Heartbeat

#### - Multicast Heartbeat

> Provides a way to monitor the status of IP multicast delivery and be informed when the delivery fails via SNMP traps.

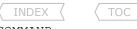

#### **COMMAND**

| <pre>#ip multicast helper-map broadcast {m-ip} {acl}</pre>      | - Configures a first hop router to convert broadcast traffic to multicast traffic |
|-----------------------------------------------------------------|-----------------------------------------------------------------------------------|
| <pre>#ip multicast helper-map {group-ip} {direct-broadcas</pre> |                                                                                   |
|                                                                 | - Configures a last hop router to convert multicast traffic to broadcast traffic  |
| <pre>#ip directed-broadcast</pre>                               | - Configures directed broadcasts. Required for mhelper                            |
| <pre>#ip forward-protocol udp [port]</pre>                      | - Configures IP to forward the used protocol. Required for mhelper                |
|                                                                 | $\sim 10^{-10}$                                                                   |
| #ip sdr listen                                                  | - Enables SDR listener support                                                    |
|                                                                 |                                                                                   |
| #ip multicast multipath                                         | - Enables ECMP multicast load splitting based on source address                   |
| #snmp-server enable traps ip multicast                          | - Enables the router to send IP multicast traps                                   |
| <pre>#ip multicast heartbeat {mgroup} {min} {window-size}</pre> | {interval}                                                                        |
|                                                                 | - Enables the monitoring of the IP multicast packet delivery                      |

## SSM (Source Specific Multicast)

#### **DOC-CD REFERENCE**

| Cisco IOS and NX-OS Software > Cisco IOS > Cisco IOS Software Release 12.4 Family > Cisco IOS Software Releases 12.4 T
| Configuration Guides | IP Multicast Configuration Guide Library, Cisco IOS Release 12.4T | IP Multicast: PIM Configuration Guide, Cisco IOS Release 12.4T | Configuration Guide Cisco IOS Release 12.4T | Configuration Guide Cisco IOS Release 12.4T | Configuration Guide Cisco IOS Release 12.4T | Configuration Guide Cisco IOS Release 12.4T | Configuration Guide Cisco IOS Release 12.4T | Configuration Guide Cisco IOS Release 12.4T | Configuration Guide Cisco IOS Release 12.4T | Configuration Guide Cisco IOS Release 12.4T | Configuration Guide Cisco IOS Release 12.4T | Configuration Guide Cisco IOS Release 12.4T | Configuration Guide Cisco IOS Release 12.4T | Configuration Guide Cisco IOS Release 12.4T | Configuration Guide Cisco IOS Release 12.4T | Configuration Guide Cisco IOS Release 12.4T | Configuration Guide Cisco IOS Release 12.4T | Configuration Guide Cisco IOS Release 12.4T | Configuration Guide Cisco IOS Release 12.4T | Configuration Guide Cisco IOS Release 12.4T | Configuration Guide Cisco IOS Release 12.4T | Configuration Guide Cisco IOS Release 12.4T | Configuration Guide Cisco IOS Release 12.4T | Configuration Guide Cisco IOS Release 12.4T | Configuration Guide Cisco IOS Release 12.4T | Configuration Guide Cisco IOS Release 12.4T | Configuration Guide Cisco IOS Release 12.4T | Configuration Guide Cisco IOS Release 12.4T | Configuration Guide Cisco IOS Release 12.4T | Configuration Guide Cisco IOS Release 12.4T | Configuration Guide Cisco IOS Release 12.4T | Configuration Guide Cisco IOS Release 12.4T | Configuration Guide Cisco IOS Release 12.4T | Configuration Guide Cisco IOS Release 12.4T | Configuration Guide Cisco IOS Release 12.4T | Configuration Guide Cisco IOS Release 12.4T | Configuration Guide Cisco IOS Release 12.4T | Configuration Guide Cisco IOS Release 12.4T | Configuration Guide Cisco IOS Release 12.4T | Configuration Guide Cisco IOS Release 12.4T | Configuration Guide

- SSM is an extension of IP multicast where datagram traffic is forwarded to receivers from only those multicast sources to which the receivers have explicitly joined.
- For multicast groups configured for SSM, only source-specific multicast distribution trees (no shared trees) are created.
- IANA has reserved the address range 232.0.0.0/8 for SSM applications and protocols.

#### COMMANDS

| <pre># sh ip igmp groups detail # sh ip mroute</pre>          | <ul> <li>Shows the (S,G) channel subscription through IGMPv3</li> <li>Shows whether a multicast group supports SSM service or whether a source-specific host report was received</li> </ul> |
|---------------------------------------------------------------|----------------------------------------------------------------------------------------------------|
| <pre>#ip pim ssm [default   range-acl] #interface fa0/0</pre> | - Enables SSM by defining the SSM range of IP multicast addresses                                                                                                    |
| #ip igmp version 3                                            | - Enables IGMPv3 on this interface. IGMPv3 required for SSM (def = v2)                                                                                                    |

## MSDP (Multicast Source Distribution Protocol)

#### DOC-CD REFERENCE

| Cisco IOS and NX-OS Software > Cisco IOS > Cisco IOS Software Release 12.4 Family > Cisco IOS Software Releases 12.4 T

| | Configuration Guides | | IP Multicast Configuration Guide Library, Cisco IOS Release 12.4T | IP Multicast: PIM Configuration Guide, Cisco IOS Release 12.4T | Using MSDP to Interconnect Multiple PIM-SM Domains

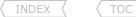

- MSDP is used to interconnect multiple PIM-SM domains:
  - > Allows a RP to dynamically discover active sources outside of its domain.
  - > Introduces a more manageable approach for building multicast distribution trees between multiple domains.
- MSDP depends on BGP or MP-BGP (MultiProtocol BGP) for interdomain operation.
- It is recommended that MSDP is run on the RPs sending to global multicast groups.

#### COMMANDS

| <pre># sh ip msdp summary # sh ip msdp peer</pre>                                           | <ul><li>Shows the configured peers and their counters</li><li>Shows all info regarding peer(s)</li></ul>                                                              |
|---------------------------------------------------------------------------------------------|----------------------------------------------------------------------------------------------------|
| <pre># debug ip msdp peer # debug ip msdp routes # debug ip msdp detail</pre>               | <ul><li>Debugs MSDP activity for the peer-address</li><li>Provides more detailed debugging information</li><li>Shows the contents of source-active messages</li></ul> |
| <pre>#ip msdp peer {ip} connect{int} remote-as {asn} #ip msdp peer {ip} connect {int}</pre> | - Configures MSDP peer in different AS<br>- Configures MSDP peer within the same AS                                                                                   |

## PGM (Pragmatic General Multicast)

#### DOC-CD REFERENCE

- | Cisco IOS and NX-OS Software > Cisco IOS > Cisco IOS Software Release 12.4 Family > Cisco IOS Software Releases 12.4 T
- | Configuration Guides | IP Multicast Configuration Guide Library, Cisco IOS Release 12.4T | IP Multicast: Multicast Legacy Technologies Configuration Guide, Cisco IOS Release 12.4T | Configuring PGM Host and Router Assist
- PGM is a reliable multicast transport protocol for applications that require ordered, duplicate-free, multicast data delivery from multiple sources to multiple receivers.
- PGM guarantees that a receiver in a multicast group either receives all data packets from transmissions and retransmissions, or can detect unrecoverable data packet loss. PGM is intended as a solution for multicast applications with basic reliability requirements. It is network-layer independent.
- The Cisco implementation of PGM Router Assist supports PGM over IP.
- This feature uses a TSI (Transport Session Identifier) that identifies a particular PGM session.
- The PGM Router Assist feature saves substantial bandwidth.

#### COMMANDS

- # sh ip pgm router
  # clear ip pgm router
   Shows information about PGM traffic statistics and TSI state.
   Clears the PGM traffic statistics.
- #interface fa0/0
- #ip pgm router Enables the router to assist PGM on this interface

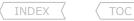

## MRM (Multicast Routing Monitor)

#### DOC-CD REFERENCE

- | Cisco IOS and NX-OS Software > Cisco IOS > Cisco IOS Software Release 12.4 Family > Cisco IOS Software Releases 12.4 T
- | | Configuration Guides | | IP Multicast Configuration Guide Library, Cisco IOS Release 12.4T | | IP Multicast: Multicast Legacy Technologies Configuration Guide, Cisco IOS Release 12.4T | | Using the Multicast Routing
- MRM facilitates automated fault detection in a large multicast routing infrastructure.
- MRM is designed to alert a network administrator of multicast routing problems in close to real-time.
- MRM has two components: MRM tester and MRM manager. MRM tester can be a sender or a receiver.
- Only the MRM testers and managers need to be running the MRM-supported Cisco IOS version.

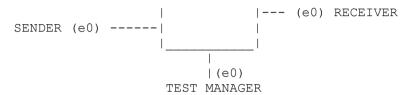

#### CONFIG-SET: MRM (Multicast Routing Monitor)

interface Ethernet0
ip mrm test-sender
interface Ethernet0
ip mrm test-receiver

access-list 1 permit 10.5.1.2
access-list 2 permit 10.5.4.2
!
ip mrm manager test1
manager e0 group 239.1.1.1
senders 1
receivers 2 sender-list 1

- Test sender configuration
- Test receiver configuration
- Matches the sender's address
- Matches the receiver's address
- Test manager configuration

```
TOC
                                                                                                                              223
  INDEX
                                                                                                Scottmc Scott McCarter Scotting-bits.com
 The MRM manager is not started by default. Start the manager with "mrm start".
>
>
    Test Manager# show ip mrm manager
       Manager:test1/10.5.2.2 is not running
        Beacon interval/holdtime/ttl:60/86400/32
        Group: 239.1.1.1, UDP port test-packet/status-report: 16384/65535
>
         Test sender:
> 10 5 1 2
         Test receiver:
>
           10.5.4.2
>
    Test Manager# mrm start test1
     *Feb 4 10:29:51.798: IP MRM test test1 starts .....
>
>
The test manager sends control messages to the test sender and the test receiver as configured in the test parameters.
 The test receiver joins the group and monitors test packets sent from the test sender.
    Test Manager# show ip mrm status
    IP MRM status report cache:
    Timestamp
                   Manager
                                      Test Receiver Pkt Loss/Dup (%)
                                                                              Ehsr
    *Feb 4 14:12:46 10.5.2.2
                                     10.5.4.2
                                                                              29
                                                                    (4%)
    *Feb 4 18:29:54 10.5.2.2
                                  10.5.4.2
                                                                    (4%)
                                                                              1.5
COMMANDS
# sh ip mrm status
                                                     - Shows MRM status and counters
# sh ip mrm manager
                                                     - Shows manager group, status, test sender and receiver
# mrm start {name}
                                                     - Starts the MRM manager
#ip mrm manager {name}
                                                     - Creates/edits an MRM manager
 #manager {src-int} group {ip}
                                                     - Specifies the managers source group IP address
 #senders {acl}
                                                     - Configures test sender request parameters
                                                     - Configures test receiver request parameters and test senders to be monitored
 #receiver {acl} sender-list {acl}
#interface fa0/0
```

## MVR (Multicast VLAN Registration)

#ip mrm {test-sender|test-receiver}

#### DOC-CD REFERENCE

| Switches | | LAN Switches – Access | | Cisco Catalyst 3750-E Series Switches | | Configuration Guides | | Catalyst 3750-E and 3560-E Switch Software Configuration Guide, Release 12.2(58)SE | | Configuring IGMP Snooping and MVR | | Configuring MVR

- MVR allows the single multicast VLAN to be shared in the network while subscribers remain in separate VLANs.
- MVR provides the ability to continuously send multicast streams in the multicast VLAN, but to isolate the streams from the subscriber VLANs for bandwidth and security reasons.

- Configures a sender or a receiver

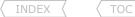

- In multicast VLAN networks, subscribers to a multicast group can exist in more than one VLAN.
- ie same

  Othnocontent McCarter

  Frouting-bits. comail.com - If the VLAN boundary restrictions in a network consist of layer2 switches, it might be necessary to replicate the multicast stream to the same group in different subnets, even if they are on the same physical network.
- MVR routes packets received in a multicast source VLAN to one or more of the receiver VLANs.
- Clients are in the receiver VLANs and the multicast server is in the source VLAN.
- Guidelines and Limitations:
  - > Receiver ports can only be access ports; they cannot be trunk ports.
  - > Receiver ports on a switch can be in different VLANs but should not belong to the multicast VLAN.
  - > Only one MVR multicast VLAN per switch is supported.
  - > Do not configure MVR on private VLAN ports.
  - > MVR data received on an MVR receiver port is not forwarded to MVR source ports.
  - > All source ports on a switch belong to the single multicast VLAN.

#### COMMANDS

| <pre># sh mvr # sh mvr interfaces # sh mvr member</pre>                                                 | <ul><li>Shows the MVR status and values for the switch</li><li>Verifies the flow of the multicast stream</li><li>Lists who subscribes to the multicast group</li></ul>                          |
|----------------------------------------------------------------------------------------------------|----------------------------------------------------------------------------------------------------|
| <pre>#no ip multicast-routing distributed #mvr #mvr group {MGROUP-IP} {count} #mvr vlan {vlan-id}</pre> | - Disables multicast routing globally on the switch - Enables MVR globally - Specifies the multicast group where the stream is sent -(o) Specifies the VLAN in which multicast data is received |
| <pre>#int gi0/1 #mvr type source</pre>                                                                  | <ul><li>All source ports must belong to this VLAN, (def VLAN=1)</li><li>Configures the port receiving multicast data as source ports</li></ul>                                                  |
| <pre>#int range fa0/15-20 #mvr type receiver #mvr vlan {vlan-id} group {MGROUP-IP} #mvr immediate</pre> | - Configures the ports where subscribers are connected -(o) Statically configure a port to receive the multicast IP address traffic -(o) Enable the immediate-leave feature of MVR on the port  |

#### (Distance Vector Multicast Routing Protocol) **DVMRP**

#### DOC-CD REFERENCE

| Cisco IOS and NX-OS Software > Cisco IOS > Cisco IOS Software Release 12.4 Family > Cisco IOS Software Releases 12.4 T | | Configuration Guides | | IP Multicast Configuration Guide Library, Cisco IOS Release 12.4T

- Cisco IOS does not support a full implementation of DVMRP; however, it does support connectivity to a DVMRP network.
- Cisco routers know enough about DVMRP to successfully forward multicast packets to and receive packets from a DVMRP neighbor.
- It is also possible to propagate DVMRP routes into and through a PIM cloud.
- The Cisco IOS software propagates DVMRP routes and builds a separate database for these routes on each router but PIM uses this routing information to make the packetforwarding decision.
- The major differences between PIM-DM and DVMRP are defined as follows:

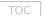

- > DVMRP uses its own distance vector routing protocol that is similar to RIPv2. It sends route updates every 60 sec and considers 32 hops to be infinity. Use of its own routing protocol adds more overhead to DVMRP operation compared to PIM-DM.
- > DVMRP uses probe messages to find neighbors using the All DVMRP Routers group address 224.0.0.4.
- > DVMRP uses a truncated broadcast tree, which is similar to an SPT with some links pruned

#### COMMANDS

#interface fa0/0
#ip dvmrp metric {metric} [list {acl}] [protocol] [route-map]

- Configures the metric associated with a set of destinations for DVMR reports
- [route-map] Subjects unicast routes to route-map conditions before they are injected into DVMRP.

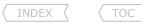

## Troubleshooting Multicast

- For general troubleshooting, consider the following:
  - > Have you tried emulating an IGMP join on a client's router interface?
  - > Have you tried emulating the multicast traffic from the source?
  - > Do all the transit routers have multicast-routing enabled?
  - > Are you sending and receiving multicast traffic on an interface?
  - > Does the router connected to the source list the join membership reports?
  - > Is the same IGMP version used throughout?
  - > Do all the transit interfaces have the correct PIM-mode enabled?
  - > Are the expected PIM neighbors showing?
    - >> If not, are any stub filters configured (look at 'PIM neighbor filter')?
  - > Are the expected mroute entries showing?
  - > Are there any issues with the multicast fast-switching cache entries?
  - > Is the expected multicast path taken from a source to a group?
    - >> If you want more information about the path, use this command
  - > Are any interface TTLs exceeded on transit routers (look at 'bad hop count')?
  - > Is there a limit on the number of allowed multicast routes?
  - > Are there any input packet drops for multicast flows?
    - >> If so, increase the SPT value to infinity. #ip pim spt-threshold infinity
- When troubleshooting sparse mode, consider the following:
  - > Was a static RP configured correctly on all routers?
  - > Should a static RP be preferred over a dynamically learned RP?
  - > Is the dynamically-chosen RP the expected RP?
  - > If auto-RP is used:
    - >> Was sparse-dense mode enabled on the interfaces?
    - >> Or was auto-RP listener configured? # sh run | i line|listener
  - > Confirm RP reachability to all the multicast routers.
  - > Does the RP know about the source traffic (S,G)?
  - > Does the RP and transit routers list the clients/destinations (\*,G)?
  - > Does the elected DR know the RP's IP-address?
    - >> Confirm the elected DR is correctly placed and forwarding the PIM register traffic to the RP.
- When troubleshooting RPF failures, consider the following:
  - > Has the 'RPF failed' counter increased on any router?
  - > Are the expected incoming interface and outgoing interfaces listed?
  - > Is the incoming multicast interface the next-hop back to the unicast source?
  - > Confirm the unicast source interface was enabled for multicast.
  - > For multiple paths, was RPF check enabled across equal-cost paths?
  - > As a last resort use a debug to find the cause.
    - >> Remember in order to see transit traffic, disable multicast route-cache!

```
# sh ip igmp groups
# ping {m-ip}
# sh ip multicast | i Routing
# sh ip pim int {int} stats
# sh ip igmp group {int}
# sh ip igmp interface
# sh ip pim int
# sh ip pim neighbor
# sh ip pim int {int} detail
# sh ip mroute {m-ip}
# sh ip mcache {m-ip}
```

# mtrace {src-ip} {m-ip}
# mstat {src-ip} {m-ip}

# sh ip traffic

# sh ip multicast | i limit
# sh int {int} | i flushes

# sh ip pim rp mapping

# sh run | i rp-add.\*override

# sh ip pim rp mapping

# sh ip pim int

# ping {rp-ip}

# sh ip mroute

# sh ip mroute

# sh ip pim rp mapping

# sh ip rpf

# sh ip mroute count

# sh ip mroute

# sh ip route {src-ip}

# sh ip pim int {int}

# sh ip multicast | i Multi

# debug ip mpacket {m-ip}

#no ip mroute-cache

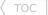

- Consider the following solutions to RFP failures:
  - > Change the unicast routing to match the expected incoming interfaces.
  - > Use a static multicast route to receiving multicast traffic on a specific interface.
  - > In some scenarios influencing the tree type could be used as a workaround.
- Is there a NON-broadcast or unicast only network between the source and a group?
  - > If so, configure PIM over a GRE tunnel.
  - > The tunnel source and destination should NOT be routed via the tunnel.
- Logging Error:
  - >%PIM-6-INVALID\_RP\_JOIN : Received (\*,224.1.1.1)
  - > Could be caused by
    - >> Wrongly configured static RP mappings # sh run | i rp
    - >> Client is filtering the accepted RPs # sh run | i pim.\*accept

228

## **Chapter 11**

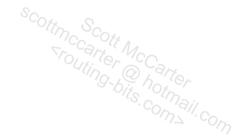

# IPv6

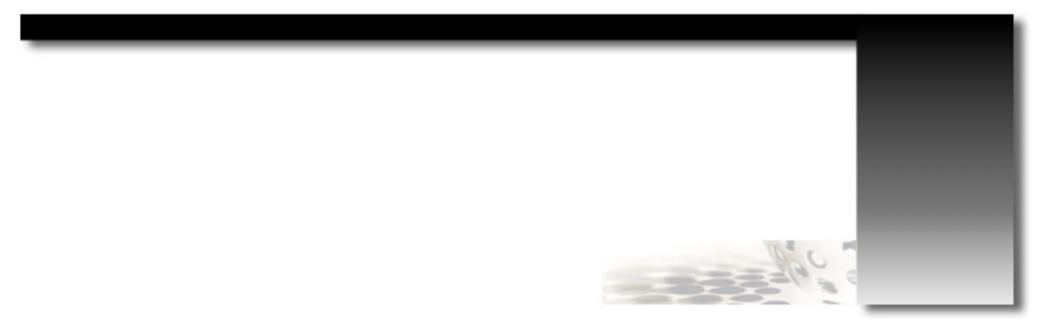

#### Overview

#### DOC-CD REFERENCE

| Cisco IOS and NX-OS Software > Cisco IOS > Cisco IOS Software Release 12.4 Family > Cisco IOS Software Releases 12.4 T
| | Configuration Guides | | IPv6 Configuration Guide, Cisco IOS Release 12.4T | | Implementing IPv6 Addressing and Basic Connectivity | | Configuration Examples for Implementing IPv6 Addressing and Basic Connectivity

- Advantages of IPv6 over IPv4
  - > Larger address space, IPv6 has 128 bits compared to the 32 bits in IPv4.
  - > Address scopes are new to IPv6.
  - > Stateless address auto-configuration.
  - > Multicast is part of the base specifications in IPv6, unlike IPv4.
  - > No more broadcasts.
  - > Faster and simpler forwarding.
  - > No IPv6 header checksum.
  - > Simplified header: IPv4 header (12 fields) vs. IPv6 header (8 fields).
  - > New flow label field in header.
  - > Fixed packet header sizes, 40-bytes IPv6 compared to 20-bytes+ for IPv4.
  - > Fragmentation mandatory on clients with PMTU.
  - > Mobile IPv6 allows a mobile node to change its locations and addresses seamlessly.
  - > Network-layer security through native IPSEC.
- PMTU (Path Maximum Transmission Unit)
  - > Enabled by default for IPv6.
  - > With IPv6 fragmentation is mandatory on clients through PMTU.
  - > Fragmentation is handled by the source of a packet when the path MTU of one link along a given data path is not large enough to accommodate the size of the packets.

## Addressing

- IPv4: x.x.x.x
  - > Each octet(x) denotes 1 byte.
- - > Each hex character(x) denotes a tuple(4 bits). Two tuples (2 hex characters) denotes 1 byte (8 bits).
  - > 1st 8 bytes = network address portion.
  - > 2nd 8 bytes = hosts addresses portion.
- Well-Known IPv6 addresses
  - > ::A.B.C.D - IPv4-compatible IPv6 address.
  - > ::1 - Loopback (127.0.0.1).
  - Unspecified address (0.0.0.0) used for initial automatic address assignment. > ::
  - > ::/0 - Default route.
- Global Unicast Addresses
  - > 2000 3FFF - Format prefix.
  - > Structure consists of
    - >> 48-bit Global Prefix assigned to regional registries.

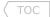

- >> 16-bit Subnet ID or SLA (Site-Level Aggregator).
- >> 64-bit Host ID.
- Link-Local Addresses
  - > FE80::/10

- Format prefix.
- > Nodes on a local link can use link-local addresses to communicate. They do not need globally unique addresses to communicate.
- > IPv6 routers should not forward packets that have link-local source or destination addresses to other links.
- Site-Local Addresses
  - > FEC0::/10

- Format prefix.
- > RFC 3879 deprecated use of site-local addresses and replaced them with unique local address.
- Unique Local Addresses
  - > FC00::/7

- Format prefix.
- > Is an IPv6 unicast address that is globally unique BUT is intended for local site communications replacing Site-Local Addresses.
- > Are not expected to be routable on the global internet but should be routable within a site/domain.
- > Structure consists of
  - >> 41-bit Global identifier used to create a globally unique prefix.
  - >> 16-bit Subnet identifier of a subnet within a site.
- EUI-64
  - > IPv6 host addresses are generated from interface MAC addresses.
  - > A MAC address is 48-bits and IPv6 host address is 64-bits.
  - > The extra 16-bits are derived as follows:
    - >> MAC address 1234.5678.9012
    - >> Invert the 7th most significant bit (in binary) = 00010010 > 00010000 (thus 12 becomes 10)
      - = 1034.5678.9012
    - >> Insert FFFE in the middle
      - = 1034.56FF.FE78.9012
- Multicast IPv6 Addresses
  - > FF00::/8

- Format prefix.

> FF3x::/96

- SSM address range.
- > All multicast addresses begin with the format prefix 1111 1111, written as FF.
- > The format prefix, FF, is followed by two fields: flags and scope. These two fields are 4-bits each.
- > The remaining 112 bits are the group ID.
- > Well-known multicast addresses:
  - >> FF02::1

- All multicast nodes on a subnet.

>> FF02::2

- All multicast routers on a subnet.

>> FF02::5

OSPFv3 routers.

>> FF02::6

- OSPFv3 designated routers.

>> FF02::9

- RIPnG routers.

>> FF02::A

- FIGRP routers.

>> FF02::D

- PIM routers.

- Anycast Addresses
  - > One single address assigned to a set of interfaces that belong to different nodes.
  - > Using the routing table, a packet sent to an anycast address will be delivered to the closest device with that address.

- TOC
- > There is no specially allocated range for anycast, as anycast addresses are allocated from the unicast address space.
- > Assigning a unicast address to more than one interface makes a unicast address an anycast address.
- > Anycast addresses must not be used as the source address of an IPv6 packet.
- > Configured with the 'anycast' keyword.
- IPv4-Compatible IPv6 Address
- Scotime Scott Mecarter Scotting-bits.com > An IPv6 unicast address with all zeros in the high-order 96 bits and an IPv4 address in the low-order 32 bits of the address.
  - > ::A.B.C.D

- IPv4-Compatible IPv6 address.

- IPv4 to IPv6 Conversion
  - > Needed with IPv6 6-to-4 tunnels.
  - > Let's take 192.168.99.1
    - 1- Divide each octet by 16 (since HEX is a Base-16) IE 192/16 = 12 times exactly with 0 left over And 12 in HEX is represented as C Thus 192 in HFX is CO.
    - 2-168/16 = 10 times with 8 left over And 10 in HFX is A Thus 168 in HFX is A8.
    - 3-99/16 = 6 times with 3 left over Thus 99 in HEX is 63.
    - 4-1/16 = 0 times with 1 left over Thus 1 in HFX is 01.
  - > So IPv4 (192.168.99.1) = IPv6 portion to be used(C0A8.6301) which makes a full 6-to-4 address 2002:c0a8:6301:1::1/64.
- IPv6 to IPv4 Conversion
  - > Let's take the IPv6 address portion of C0A8.6301:
    - 1- Break the address into 2 tuple groupings (2 hex characters) = C0 A8 63 01.
    - 2- Take C0 and multiply the first character 'C' by 16 and the second character '0' by 1.
    - 3- Add the two decimal values together to get the IPv4 decimal equivalent of C0 as 192 ((c=12)\*16) + (0\*1).
    - 4- Same with A8, ((A=10)\*16) + (8\*1) = 168.
    - 5- Same with 63, (6\*16) + (3\*1) = 99.
    - 6- Same with 01, (0\*16) + (1\*1) = 1.
    - 7- This will give a IPv4 address of 192.168.99.1.
- With IPv6, multiple IPv6 addresses can be configured per interface. There are no primary and secondary address as in IPv4.
- When pinging a link-local IP, the outgoing interface must be specified, since the same address could be used on multiple interfaces.

#### COMMANDS

# sh ipv6 int fa0/0 # sh ipv6 neighbor # sh ipv6 route # sh ipv6 int brief # sh ipv6 traffic 1-416-270-8849 122 Richvale Drive South, Brampton, ON, Canada

- Shows all IPv6 interface parameters
- Equivalent to "show ip arp"
- Equivalent to "show ip route"
- Equivalent to "show ip int brief"
- Shows statistics about IPv6 traffic

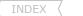

TOC

| # debug ipv6 packets                                     | - Shows detailed messages for IPv6 packets                            |
|----------------------------------------------------------|-----------------------------------------------------------------------|
| # debug ipv6 nd                                          | - Shows messages for IPv6 ICMP neighbor discovery                     |
| <pre># ping ipv6 {ip} [ext-int]</pre>                    | - [ext-int] Must be specified if pinging a link-local address         |
| <pre># telnet {ipv6} /ipv6 /source-interface {int}</pre> | - Telnetting to a link-local host required to be sourced              |
| #ipv6 unicast-routing                                    | - Enables IPv6 routing                                                |
| <pre>#ipv6 cef #interface fa0/0</pre>                    | - Enables CEF for IPv6 (default = disabled)                           |
| #mac-add 1034.5678.9012                                  | -(o) Used the specified MAC appose to the BIA (Built In Address)      |
| #ipv6 enable                                             | -(o) Enable link-local EUI-64 address (auto generates link-local IP)  |
| #ipv6 add FE80::1 link-local                             | -(o) Or manually create a link-local address                          |
| #interface fa0/1                                         |                                                                       |
| #ipv6 add 2001::/64 eui-64                               | - Manually configures the global unicast address, and enabling EUI-64 |
| #ipv6 add 2001:155:1:146::1/64                           | - Manually configures a full IPv6 address                             |
| #interface fa0/2                                         |                                                                       |
| #ipv6 add 2001:oDB8:c058:6301::/128 anycast              | - Configures the anycast address                                      |
| #interface fa0/3                                         |                                                                       |
| #ipv6 add autoconfig                                     | - Address is then based on stateless auto-config                      |

#### ICMPv6

- ICMPv6 Neighbor and Router Discovery
  - > Replaces IPv4 ARP.
- Router discovery functionality is enabled in IPv6 such that the routers send Router-Advertisements so that IPv6 nodes can automatically discover the routers on the local link.
- Neighbor discovery in IPv6 is a way for IPv6 nodes to discover the presence of other IPv6 nodes on the same link and then to keep track of them.
- NS Neighbor Solicitation
  - > Ask for information about neighbors.
- NA Neighbor Advertisement
  - > Advertise to other neighbors.
- RS Router Solicitation
  - > Ask for information about local routers.
- RA Router-Advertisement
  - > Advertise as an active router.
- The sending of RA messages is automatically enabled on Ethernet and FDDI interfaces when the IPv6 unicast-routing is enabled.
- For other interface types, the sending of RA messages must be manually configured by using "no ipv6 nd ra suppress".
- IPv6 ICMP Rate Limiting

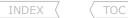

> A feature that implements a token bucket algorithm for limiting the rate at which IPv6 ICMP error messages are sent out onto the network.

#### COMMANDS

#ipv6 neighbor 2001::1 E0/0 1234.5678.9012 #ipv6 icmp error-interval {ms} {bucketsize} #no ipv6 nd ra suppress #no ipv6 nd suppress-ra

- Configures a static MAC entry in the IPv6 neighbor discovery cache

- Limits IPv6 ICMP error messages interval and bucket size.

- Enables the sending of RA messages on non Ethernet interfaces (Old command)

- Newer command of above command

#### IPv6 on 3560

#### DOC-CD REFERENCE

| Switches > LAN Switches - Access > Cisco Catalyst 3750-E Series Switches > Configuration Guides

I | Catalyst 3750-E and 3560-E Switch Software Configuration Guide, Release 12.2(58)SE | | Configurina IGMP Snoopina and MVR | | Configurina SDM Templates

- Configuration steps
  - > Confirm the configured SDM (Switch Database Manager) template.

# sh sdm prefer

> Change the SDM template to support IPv4 and IPv6.

#sdm prefer dual-ipv4-and-ipv6 {default | routing | vlan}

> Then reload the switch.

### COMMANDS

# show sdm prefer - Will display the current SDM profile and statistics

#sdm prefer dual-ipv4-and-ipv6 default - Changes SDM template to support IPv6

## IPv6 over Frame-Relay

- NBMA (Non Broadcast Multi-Access) networks:
  - > Requires static resolution on multipoint interfaces.
  - > This is required for global unicast addresses and link-local addresses otherwise recursion will break.
  - > Inverse neighbor discovery (similar to InARP) is not yet implemented.

## COMMANDS

#sh frame-relay map - Shows the DLCI mappings, status, dynamic/static, LMI types #sh frame-relay pvc [dlci] - Shows the DLCI status, messages, packets TX/RX #ipv6 unicast-routing - Enables TPv6 #interface se0/0 #ipv6 add 2001:155:1::5/64

#frame map ipv6 2001:155:1::3 503 broadcast - Configures static layer3-to-layer2 mapping for the global unicast address #frame map ipv6 FE80::3 503

- Configures static layer3-to-layer2 mapping for the link-local address

#interface se0/1
#ipv6 address FE80:

#ipv6 address FE80::1 link-local
#interface se1/1.100 point-to-point
#ipv6 address 2001:10:1::/64 EUI-64
#frame-relay interface-dlci 102

- Manually create a link-local address
- Creates a global unicast address with EUI-64
- Maps the DCLI to the interface

## IPv6 Routing Overview

- IPv6 unicast routing is disabled by default.
- IPv6 static routing has the same implications as IPv4 static routing
  - > If routed to a next-hop IP, the next-hop is resolved recursively to an exit interface.
  - > Multipoint interfaces resolve the final destinations.
  - > Point-to-point links require no next-hop resolution.
- Static to next-hop
  - > With ICMP ND (Neighbor Discovery) there is no proxy ability to learn the remote neighbor (such as in InARP discovery).
  - > When a static route is directed out an interface, it should be pointed to the next-hop instead of the interface.

!!NOTE!! Dynamic information recurses to the remote link-local address, not to the global unicast address!

#### COMMANDS

# sh ipv6 static [detail]

- Shows information about the IPv6 static routes

#ipv6 route {address} {prefix} {int} {NH}

- Creates a static IPv6 route

#### RIPnG

#### DOC-CD REFERENCE

| Cisco IOS and NX-OS Software > Cisco IOS > Cisco IOS Software Release 12.4 Family > Cisco IOS Software Releases 12.4 T | Configuration Guides | IPv6 Configuration Guide, Cisco IOS Release 12.4T | Implementing RIP for IPv6

- Differences from RIPv2
  - > Tags are just locally significant arbitrary numbers/words.
  - > Uses UDP port 521.
  - > Multicasts are sent to FF02::9.
- Similar to RIPv1/RIPv2
  - > Split-horizon is enabled by default, which needs to be disabled on multipoint NBMA links.
  - > Default routing.
  - > Summarization.
  - > Offset-list.
  - > Distribute-list.

INDEX \ TOC

#### COMMANDS

# sh ipv6 protocols
# sh ipv6 rip
# sh ipv6 rip next-hops
# sh ipv6 route rip
# clear ipv6 route \*

# clear ipv6 rip {process}
# debug ipv6 rip

#ipv6 router rip {tag}
#interface fa0/0
 #ipv6 rip {tag} enable

#no ip split-horizon
#ipv6 rip TAG summary-address {prefix}

- Shows how if RIP is enabled, and on which interfaces
- Shows RIP protocol statistics and counters
- Shows information about the next-hop addresses
- Shows only the RIP routes in the table
- This refreshes the routing table from the routing database
- This works differently to IPv4
- This will refresh the routing database
- Shows the sent and received RIPv6 updates
- Enables RIPnG the {tag} is locally significant
- Interface level command that auto enables the global RIP process
- The tag number/name is locally significant
- Needs to be disabled on multipoint NBMA links
- Configures address summarization

#### IPv6 - EIGRP

#### **DOC-CD REFERENCE**

| Cisco IOS and NX-OS Software > Cisco IOS > Cisco IOS Software Release 12.4 Family > Cisco IOS Software Releases 12.4 T | Configuration Guides | IPv6 Configuration Guide, Cisco IOS Release 12.4T | Implementing EIGRP for IPv6

- Uses protocol number 88.
- Uses multicast address FF02::A.
- A ping to the multicast address could be used to verify IPv6 neighbors.
- To configure EIGRP for IPv6, you must enable IPv6 on the interface and enable the EIGRP routing process.
- EIGRP for IPv6 has a shutdown feature. The routing process should be "no shut" to start.
- The router-id used for the IPv6 EIGRP process is still a 32-bit field.
- EIGRP for IPv6 transmits hello packets with the link-local address of the transmitting interface as the source address.

#### COMMANDS

# sh ipv6 eigrp {asn} neighbors
# sh ipv6 eigrp {asn} topology
# sh ipv6 route eigrp

#ipv6 router eigrp {asn}
 #router-id {32-bit value}
 #no shutdown

#interface fa0/0
 #ipv6 address {ip}
#ipv6 enable
#ipv6 eigrp {asn}

- Shows the neighbors discovered, holdtime, uptime, SRTT, RTO, etc.
- Shows entries in the EIGRP topology table
- Shows the current EIGRP routes in the IPv6 routing table
- Enters EIGRP configuration mode
- Configures a router-id
- Starts the EIGRP routing process
- Specifies an IPv6 address
- Generates an IPv6 address
- Enables EIGRP on the interface

INDEX \ TOC

#ipv6 bandwidth-percent eigrp {asn} {%}
#ipv6 summary eigrp 1 2001:0DB8:0:1::/64
#no ipv6 next-hop-self eigrp {asn}

#no ipv6 split-horizon eigrp {asn}

- Configures the bandwidth percent EIGRP may use on a interface (def = 75)
- Examples of an aggregate address sent from a interface
- Instructs EIGRP to use the received next-hop value instead of default
- Disables EIGRP for IPv6 split horizon on the specified interface

#### OSPFv3

#### DOC-CD REFERENCE

| Cisco IOS and NX-OS Software > Cisco IOS > Cisco IOS Software Release 12.4 Family > Cisco IOS Software Releases 12.4 T

- Still uses protocol number 89.
- Multicast addresses used are FF02::5 (All SPF-Routers) and FF02::6 (All DR-Routers).
- OSPFv3 has per-link, instead of per-subnet protocol processing compared to OSPFv2.
- Multiple addresses are possible per interface.
- Operation is still very similar to OSPFv2.
- One requirement is that the router-id should still be a valid IPv4 address.
  - > Should either have an UP/UP interface with a IPv4 address, or
  - > The "router-id" command should be used.
- Network types and timers are the same as OSPFv2.
- OSPFv3 Authentication
  - > OSPFv3 doesn't include any authentication capabilities of its own. Instead, it relies entirely on IPv6 IPSEC.
  - > IPSEC authentication can be configured either per-interface or per-area.
  - > AH (Authentication Header) provides authentication via either SHA1 or MD5.
  - > Note that the key lengths must be exact: 40hex digits for SHA1 or 32hex digits for MD5.
  - > The key string used for the SA must be the same in each direction between two OSPFv3 neighbors.
  - > The first parameter to specify is the SPI (Security Policy Index).
  - > The SPI functions similarly to key numbers in a key-chain, but is communicated via AH and must match at both ends of the adjacency.
- > The SPI number is arbitrary, but must be between 256 and 4,294,967,295 (32-bit).
- There are two new LSAs (Link State Advertisements):
  - > Link LSA
    - >> Advertises the link-local address to all routers attached to that link.
    - >> Advertises the IPv6 prefixes on the link to the routers attached to that link.
    - >> Advertises OSPF options.
  - > Intra-Area LSA
    - >> Either associates a list of IPv6 prefixes with a transit network by referencing a network LSA.
    - >> Or associates a list of IPv6 prefixes with a Router-By referencing a router LSA.
- LSA flooding scopes have also changed to
  - > Link-Local scope.
  - > Area scope.
  - > AS (Autonomous System) scope.

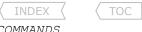

#### COMMANDS

```
- Shows the OSPF neighbors
- Shows all the LSA's for each area
- Shows the authentication method used
- Shows the security associations
- Shows an overview of the authentication policies in use
# show ipv6 ospf neighbors
 show ipv6 ospf database
 show ipv6 ospf interface
 show crypto ipsec sa
# show crypto ipsec policy
#ipv6 router ospf 1
 #area 0 authentication ipsec spi {spi no} {md5|sha1} {key-string}
#interface S0/0
 #ipv6 ospf {process-id} area {area-id}
                                                            - Automatically enables the global process for OSPF v3
 #ipv6 ospf neighbor {link-local}
                                                             - Manually defines a neighbor by specifying the link-local address
 #ipv6 ospf network {network type}
                                                             - Changes the OSPF interface type along with counters
 #ipv6 ospf database-filter all out
                                                             - Filters outgoing link-state advertisements (LSAs) on interface
 #ipv6 ospf authentication ipsec spi {spi no} {md5|sha1} {key-string}
                                                             - Configures OPSF authentication for the interface
```

#### MPBGP - IPV6

#### DOC-CD REFERENCE

| Cisco IOS and NX-OS Software > Cisco IOS > Cisco IOS Software Release 12.4 Family > Cisco IOS Software Releases 12.4 T | | Configuration Guides | | IPv6 Configuration Guide, Cisco IOS Release 12.4T | | Implementing Multiprotocol BGP for IPv6

- Only one BGP process is allowed per router, thus IPv6 configuration is done using the address-family configuration.
- RFC 2858 defines extensions to BGP-4 which enables it to carry multiple network layer protocols.
- The multi-protocol extensions are negotiated between BGP peers using an optional capabilities parameter in the BGP Open message.
- Multi-protocol extensions for BGP-4 defines two new BGP optional transitive attributes used to advertise or withdraw routes.
- The attributes are MP REACH NLRI and MP UNREACH NLRI (Network Layer Reachability Information).
- The first two fields in these new attributes contain the AFI and the SAFI values.
- The AFI (Address Family Identifier) value identifies the network layer protocol.
- The SAFI (Subsequent Address Family Identifier) value identifies additional information about the type of NLRI carried.
- When the BGP peers exchange the multiprotocol extension capability, they also exchange AFI and SAFI numbers to identify what the other BGP peer is capable of.
- AFI Values:
  - > AFI 1 - IPv4 > AFI 2 - IPv6
- SAFI Values:
  - > SAFI 1 - Unicast > SAFI 2 - Multicast
  - > SAFI 3 - Unicast and Multicast
  - > SAFI 4 - MPLS Label
  - MPLS Labeled VPN. > SAFI 128

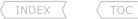

- E.g. If BGP is carrying IPv6 traffic, AFI equals 2, and SAFI equals 1 for unicast, or SAFI equals ∠ 101 ......

   The implementation of multiprotocol extensions within BGP are known and configured as address-families (also known as contexts):

   Enters and configuration the IPv6 BGP context parameters.

- - > eBGP loop prevention:
    - >> Routes are not accepted if the local AS is listed in the received AS-path.
  - > The same best-path selection process is used with the same BGP attributes.
- An IPv6 neighbor must be activated under the IPv6 address-family, which is disabled by default(unlike IPv4).
  - > If not activated the neighbor will only exchange IPv4 routes.

#### COMMANDS

| # sh ipv6 bgp summary                                 | - Similar to the IPv4 command. Older command, it will be deprecated |
|-------------------------------------------------------|---------------------------------------------------------------------|
| # sh bgp ipv6 summary                                 | - Newer command to accomplish the same as previous command          |
| # sh bgp ipv4 unicast summary                         | - Newer IPv4 equivalent of "show ip bgp summary"                    |
| # sh bgp ipv6 unicast                                 | - Shows the IPv6 BGP table                                          |
| <pre># sh bgp ipv6 unicast {prefix}</pre>             | - Shows details related to the specified prefix                     |
| # debug bgp all                                       | - Shows the states, capabilities negotiation, AFT/SAFI, holdtime    |
| <pre>#router bgp {asn}</pre>                          |                                                                     |
| <pre>#neighbor {ipv6 ip} remote-as 100</pre>          | - Configures a neighbor using IPv6 transport                        |
| <pre>#neighbor {ipv6 ip} update-source lo0</pre>      | - Specifies source address for the session                          |
| <pre>#address-family ipv6</pre>                       |                                                                     |
| <pre>#neighbor {ipv6 ip} activate</pre>               | - Enables negotiation of IPv6 address-family for the neighbor       |
| <pre>#neighbor {ipv6 ip} route-reflector-client</pre> | - Enables RR for the neighbor                                       |
|                                                       |                                                                     |

#### Tunneling & Transitioning Techniques

#### DOC-CD REFERENCE

| Cisco IOS and NX-OS Software > Cisco IOS > Cisco IOS Software Release 12.4 Family > Cisco IOS Software Releases 12.4 T | | Configuration Guides | | IPv6 Configuration Guide, Cisco IOS Release 12.4T | | Implementing Tunneling for IPv6

- Overlay tunneling encapsulates IPv6 packets in IPv4 packets for delivery across an IPv4 infrastructure.
- Manual IPv6IP
- > Usage: A manually configured tunnel is equivalent to a permanent link between two IPv6 domains over an IPv4 backbone.
- > Can carry IPv6 packets only.
- > Least overhead of all tunnel methods, but has no CLNS transport (IS-IS).
- > Uses protocol 41.
- > Tunnel source address should be an IPv4 address, or reference an IPv4 interface with IP-unnumbered.

- > Tunnel destination address should be an IPv4 address.
- > Tunnel interface address should be an IPv6 address.
- > Configuration tunnel mode 'ipv6ip'.

#### CONFIG-SET: Configuring Manual IPv6-IP Tunnel on Router-A

```
interface ethernet 0
ip address 192.168.99.1 255.255.255.0
!
interface tunnel 0
ipv6 address 3ffe:b00:c18:1::3/127
tunnel source ethernet 0
tunnel destination 192.168.30.1
tunnel mode ipv6ip
- This should be Router-B destination address
- Router-B source address
- Specifies the tunnel mode
```

#### - Manual GRE/IPv4 Compatible

- > Usage: Simple point-to-point tunnels that can be used within a site, or between sites.
- > Can carry IPv6, Connectionless Network Service (CLNS), and many other types of packets.
- > Is the default tunnel mode when configuring a tunnel interface.
- > Uses protocol 47.
- > Tunnel source address, should be a IPv4 address or reference an IPv4 interface.
- > Tunnel destination address should be an IPv4 address.
- > Tunnel interface address should be an IPv6 address.
- > Configuration tunnel mode 'gre ipv6'.

#### CONFIG-SET: Configuring IPv6 GRE tunnel on Router-A

```
interface tunnel 0
ipv6 address 3ffe:b00:c18:1::3/127
tunnel source 192.168.20.1 - This would be Router-B destination address
tunnel destination 192.168.30.1 - Router-B Ethernet 0 address
tunnel mode gre ipv6
```

#### - Automatic 6to4

- > Usage: Allows an isolated IPv6 domain to be connected over an IPv4 network to remote IPv6 networks.
- > Unlike manual tunnels, 6to4 is point-to-multipoint.
- > Sites use addresses from the 2002::/16 prefix, where the format is 2002:border-router-IPv4-address::/48.
- > The IPv4 address, embedded in the IPv6 address, is used to find the other end of the automatic tunnel.
- > Tunnel source address should be an IPv4 address or reference an IPv4 interface.
- > Tunnel destination address is not required as this is a point-to-multipoint tunneling type. The IPv4 destination address is calculated, on a per-packet basis, from the IPv6 destination.
- > Tunnel interface address should be an IPv6 address. The prefix must embed the tunnel source IPv4 address.
- > Configuration tunnel mode 'ipv6ip 6to4'.

#### CONFIG-SET: Configuring IPv6 Automatic 6to4 Tunnel

```
interface ethernet()
 description IPv4 uplink
 ip address 192.168.99.1 255.255.255.0
interface ethernet1
description IPv6 local network 1
ipv6 address 2002:c0a8:6301:1::1/64
                                                    - Subnet 1 of the IPv6 major address range
interface ethernet2
 description IPv6 local network 2
ipv6 address 2002:c0a8:6301:2::1/64
                                                    - Subnet 2 of the IPv6 major address range
interface tunnel0
description IPv6 uplink
ipv6 address 2002:c0a8:6301::1/64
                                                    - IPv4 address converted to HEX: c0.a8.63.01 (covered in beginning)
 tunnel source Ethernet 0
                                                    - Then into IPv6: 2002:c0a8:6301::1
 tunnel mode ipv6ip 6to4
                                                    - Ensures any other traffic to 2002::/16 is directed to tunnel
                                                               interface 0 for automatic tunneling
ipv6 route 2002::/16 tunnel 0
```

#### - ISATAP

- > Usage: Point-to-multipoint tunnels that can be used to connect systems within a site.
- > Sites can use any IPv6 unicast addresses.
- > Supports automatic host-to-Router-And host-to-host tunneling.
- > ISATAP is designed for transporting IPv6 packets within a site, not between sites.
- > The ISATAP router provides standard Router-Advertisement network configuration, which allows clients to automatically configure themselves.
- > The interface identifier is created in modified EUI-64 format in which the first 32 bits contain the value 0000:5EFE to indicate that the address is an IPv6 ISATAP.
- > The IPv4 address is encoded in the last 32 bits of the IPv6 address, enabling automatic IPv6-in-IPv4 tunneling.
- > Deriving the ISATAP address:
  - >> The prefix is 2001:0DB8:1234:5678::/64 and the embedded IPv4 address is 10.173.129.8 in hexadecimal as 0AAD:8108.
  - >> will give the following address 2001:0DB8:1234:5678:0000:5EFE:0AAD:8108.
- > Tunnel source address should be an IPv4 address or reference an IPv4 interface.
- > Tunnel destination address is not required as this is a point-to-multipoint tunneling type. The IPv4 destination address is calculated, on a per-packet basis, from the IPv6 destination.
- > Tunnel interface address should be an IPv6 prefix in modified EUI-64 format. The IPv6 address is generated from the prefix and the tunnel source IPv4 address.
- > Configuration tunnel mode 'ipv6ip isatap'.

#### CONFIG-SET: Configuring IPv6 Automatic ISATAP Tunnel

```
interface ethernet 0
  ip address 10.27.0.1 255.255.255.0
!
interface tunnel 1
  ipv6 address 2001:0DB8::/64 eui-64
  tunnel source ethernet 0
  tunnel mode ipv6ip isatap
no ipv6 nd ra suppress
```

- Router-Adverts are enabled to allow client auto-configuration

#### DOC-CD REFERENCE

| Cisco IOS and NX-OS Software > Cisco IOS > Cisco IOS Software Release 12.4 Family > Cisco IOS Software Releases 12.4 T | | Configuration Guides | | IPv6 Configuration Guide, Cisco IOS Release 12.4T | | Implementing Tunneling for IPv6

- NAT-PT (Protocol Translation)
  - > Due to numerous problems, NAT-PT has been obsoleted by RFC 4966.
  - > A translation mechanism, allowing IPv6-only devices to communicate directly with IPv4-only devices and vice versa using NAT.
  - > Before implementing NAT-PT, you must configure IPv4 and IPv6 on the router interfaces that need to communicate between IPv4-only and IPv6-only networks.
  - > Static NAT-PT
    - >> Uses static translation rules to map one IPv6 address to one IPv4 address.
    - >> IPv6 network nodes communicate with IPv4 network nodes using an IPv6 mapping of the IPv4 address configured on the NAT-PT router.
    - >> Example- A NAT-PT device will map the source IPv6 address of 2001:0db8:bbbb:1::1 to the IPv4 address 192.168.99.2 and vice versa.
  - > Dynamic NAT-PT
    - >> Allows multiple NAT-PT mappings by allocating addresses from a pool.
    - >> NAT-PT is configured with a pool of IPv6 and/or IPv4 addresses.
    - >> At the start of a NAT-PT session a temporary address is dynamically allocated from the pool.
    - >> The number of addresses available in the address pool determines the maximum number of concurrent sessions.
    - >> The NAT-PT device records each mapping between addresses in a dynamic state table.
    - >> Dynamic NAT-PT translation operation requires at least one static mapping for the IPv4 DNS server.
  - > Overload-PT (a.k.a. NAPT-PT)
    - >> PAT (Port Address Translation), also known as overload, allows a single IPv4 address to be used for multiple sessions by multiplexing on the port number to associate several IPv6 users with a single IPv4 address.
    - >> PAT can be accomplished through a specific interface or through a pool of addresses same as NAT-IPv4.
  - > IPv4-Mapped NAT-PT:
    - >> Sends traffic from the IPv6 network to an IPv4 network without configuring IPv6 destination address mapping.
    - >> If the NAT-PT router has a NAT-PT prefix mapped, an ACL is used to find the source address for translation.

#### CONFIG-SET: Static NAT-PT Configuration

```
- Required to be enabled

- Interface connecting to the IPv6 only network
ipv6 unicast-routing
interface Ethernet3/1
ipv6 address 2001:0db8:3002::9/64
ipv6 enable
ipv6 nat
interface Ethernet3/3
ip address 192.168.30.9 255.255.255.0
ipv6 nat
1
ipv6 nat v4v6 source 192.168.30.1 2001:0db8:0::2 - Enables a static IPv4 to IPv6 NAT-PT mapping
ipv6 nat v6v4 source 2001:0db8:bbbb:1::1 192.168.30.2 - Enables a static IPv6 to IPv4 NAT-PT mapping
ipv6 nat prefix 2001:0db8:0::/96
                                                      - Assigns an IPv6 prefix as a global NAT-PT prefix
```

#### COMMANDS

```
# sh interface tunnel {int}
                                                    - Shows the interfaces state, counters, etc.
                                                    - Shows IPv6 tunnel information
# sh ipv6 tunnel
# sh ipv6 nat statistics
                                                    - Shows NAT-PT statistics
# sh ipv6 nat translations [verbose]
                                                    - Shows active NAT-PT translations
# clear ipv6 nat translation *
                                                    - Clears dynamic NAT-PT translations
# debug ipv6 nat [detail]
                                                    - Shows debugging messages for NAT-PT translation
#interface tunnel 0
                                                    - Configures a default mode GRE tunnel for IPV6 transport (protocol=47)
                                                    - Enables manual IPv6IP tunnel transport (protocol=41)
 #tunnel mode ipv6ip
                                                    - IPv6 is passenger and IPv4 as the encap and transport protocol
                                                    - Enables Manual IPv6 GRE tunnel transport
 #tunnel mode gre ipv6
                                                    - IPv6 is passenger, GRE the encap, IPv4 as transport protocol
                                                    - Enables automatic tunneling using IPv4 compatible address
 #tunnel mode ipv6ip auto-tunnel
 #tunnel mode ipv6ip 6to4
                                                    - Enables automatic tunneling using 6to4
 #tunnel mode ipv6ip isatap
                                                    - Enables automatic tunneling using ISATAP
#ipv6 nat prefix {ipv6}/{prefix}
                                                    - Assigns an IPv6 prefix as a global NAT-PT prefix
#interface fa0/0
 #ipv6 nat
                                                    - Enables NAT-PT on the interface
- Enables a static IPv6 to IPv4 address mapping using NAT-PT
                                                    - Enables a dynamic IPv6 to IPv4 address mapping using NAT-PT
#ipv6 nat v6v4 pool {name}{start-ip}{end-ip}{prefix} - Specifies a pool of IPv4 addresses to be used by dynamic NAT-PT
#ipv6 nat v4v6 source {ipv4} {ipv6}
#ipv6 nat v4v6 source {list} {pool}
                                                    - Enables a static IPv4 to IPv6 address mapping using NAT-PT
                                                    - Enables a dynamic IPv4 to IPv6 address mapping using NAT-PT
#ipv6 nat v4v6 pool {name} {start-ip}{end-ip}{prefix}
                                                    - Specifies a pool of IPv6 addresses to be used by dynamic NAT-PT
```

#interface fa0/1

#ipv6 nat prefix {ipv6}/{prefix} v4-mapped map-acl - Allows traffic from an IPv6 network to an IPv4 network without configuring IPv6 destination address mapping

#### IPv6 Multicast

#### DOC-CD REFERENCE

| Cisco IOS and NX-OS Software > Cisco IOS > Cisco IOS Software Release 12.4 Family > Cisco IOS Software Releases 12.4 T | | Configuration Guides | | IPv6 Configuration Guide, Cisco IOS Release 12.4T | | Implementing IPv6 Multicast

- All multicast addresses begin with the format prefix 1111 1111, written as FF.
- The format prefix, FF, is followed by two fields: Flags and Scope.
  - > These two fields are each 4 bits.
- The remaining 112 bits are the group ID.

- Multicast address range - FF00::/8 - SSM address range - FF3x::/96

- Well-known IPv6 Multicast Addresses

> FF02::1 - All multicast nodes on a subnet. > FF02::2 - All multicast routers on a subnet. > FF02::5 - OSPFv3 routers.

> FF02::6 - OSPFv3 designated routers.

> FF02::9 - RIPnG routers. > FF02::A - EIGRP routers. > FF02::D - PIM routers.

- IPv6 Multicast Mapping Over Ethernet
  - > MAC address = 48-bits (6-bytes)
    - >> 1st 24-bits (3-bytes) - OUI (Organizational Unit Identifier)
    - >> 2nd 24-bits (3-bytes) - Serial number
  - > The OUI for IPv4 multicast is 01:00:5E with the least significant bit of the most significant byte set.
  - > The OUI for IPv6 multicast is 33:33.
  - > So all IPv6 multicast addresses on Ethernet will have this address format 33:33:xx:xx:xx: where X is the last 32 bits of the 128-bit multicast address.
  - > Example:
    - >> Multicast address FF02::2100:FF17:FC05 will be mapped to the Ethernet MAC-address 33:33:FF:17:FC:05
- As with IPv4, IPv6 multicast addresses are always destinations, never source addresses.
- IPv6 nodes (hosts and routers) are required to join (receive packets destined for) the following multicast groups:
  - > All-nodes multicast group FF02::1
  - > All-routers multicast group FF02::2
  - > Solicited-node multicast group, formed by starting with the 104-bit prefix FF02::1:FF00:0000 and adding the lowest 24 bits of the unicast/anycast address on the end.
- MLD (Multicast Listener Discovery)
  - > The IPv6 equivalent of IPv4 IGMP is called MLD, which is a sub protocol of ICMPv6.
  - > MLDv2 = IGMP v3. MLDv2 therefore enables IPv6 to use the SSM operation.
  - > MLD uses ICMPv6 messages in its operations.

- > MLD performs the same tasks as IGMP.
- > With MLD, routers act as queriers to determine which hosts want to receive traffic for a multicast group.
- > Hosts (including routers) are receivers that will send report messages to MLD queriers to inform them they want to receive multicast traffic.
- Auto-RP is not currently available. There is BSR for IPv6. As well as static configuration of an RP or embedded RP.
- IPv6-PIM (Protocol-Independent Multicast)
  - > Operates the same way as IPv4-PIM with only a few differences:
  - > IPv6-PIM has two modes of operation: SM (Sparse Mode) and SSM (Source-Specific Multicast).
  - > IPv6 multicast does not support Dense Mode multicast.
  - > There is no MSDP protocol in IPv6 multicast, since it offers alternative options such as embedded RP and SSM.
  - > Requires a RP (Rendezvous Point) to be statically defined. Other routers learn about the RP through embedded info in MLD report messages and PIM messages.
  - > SSM is derived from sparse mode and is more efficient. Uses a (S,G) model from the start to deliver multicast traffic to a group member from only one source which the joining host specifies, rather than all senders for that group.
  - > BSR (Bootstrap Router) will automatically associate the IPv6 address of an RP with a multicast group. It will adapt to changes in RP mappings in case of failure.

#### COMMANDS

```
# sh ipv6 mroute
                                                     - Shows the contents of the IPv6 multicast routing table
                                                     - Shows the active multicast streams on the router
# sh ipv6 mroute active
                                                     - Checks RPF information for a given unicast host address and prefix
# sh ipv6 rpf {ipv6-prefix}
# sh ipv6 mld groups
                                                     - Shows the multicast groups directly connected and learned via MLD
# sh ipv6 mld interface
                                                     - Shows multicast-related information about an interface
# sh ipv6 mld ssm-map- Shows SSM mapping information
# sh ipv6 pim interface
                                                     - Shows information about interfaces configured for PIM
# sh ipv6 pim neighbor [detail]
                                                     - Shows the PIM neighbors discovered
                                                     - Shows an IPv6 multicast group mapping table
# sh ipv6 pim group-map
# sh ipv6 pim bsr {election | rp-cache | c-rp}
                                                     - Shows information related to PIM BSR protocol processing
                                                     - Resets the PIM traffic counters
# clear ipv6 pim counters
# debug ipv6 mld
                                                     - Enables debugging on MLD protocol activity
                                                     - Enables debugging on PIM protocol activity
# debug ipv6 pim
#ipv6 multicast-routing
                                                     - Turns multicast routing on for the router/switch
#ipv6 route {ip}/{mask} {nh} [ad] {uni|multicast}
                                                     - Configure static IPv6 unicast/multicast route
#no ipv6 pim rp embedded
                                                     - Disables embedded RP support in IPv6 PIM
                                                     >>> Configuring MLD <<<
#ipv6 mld state-limit {no}
                                                     - Limits the number of MLD states globally
#int fa1/0
 #ipv6 mld join-group {group} {incl|excl} {src}
                                                     - Configures MLD reporting for a specified group and source
 #ipv6 mld static-group {group} {incl|excl}{src}
                                                     - Statically forwards traffic for the multicast group as MLD joiner
 #ipv6 mld limit number {no}
                                                     - Limits the number of MLD states on a per-interface basis
                                                     - Allows the user to perform IPv6 multicast receiver access control
 #ipv6 mld access-group {acl}
                                                     - Allows for the tracking of host behavior within a multicast v6 network
 #ipv6 mld explicit-tracking {acl}
 #no ipv6 mld router
                                                     - Disables MLD router-side processing on a specified interface
```

```
#ipv6 pim spt-threshold infinity
#ipv6 pim spt-threshold infinity group {acl}
#ipv6 pim accept-register {list | route-map}
#int fa2/0
 #no ipv6 pim
                                                      >>> Configuring BSR <<<
#ipv6 pim bsr candidate bsr {ip}{mask} priority {no} - Configures a router to be a candidate BSR
#ipv6 pim bsr candidate rp {ip}[group][pri][scope]
#ipv6 pim bsr announced rp {ip}[group][pri][scope]
#int fa3/0
 #ipv6 pim bsr border
 #no ipv6 pim
                                                      >>> Configuring SSM <<<
#ipv6 mld ssm-map enable
#ipv6 mld ssm-map static {acl} {Source}
#no ipv6 mld ssm-map query dns
```

- Statically sets the RP address

- Optional for a particular group range

- Sets the SPT threshold to infinity to prevent switchover to the source tree

- Configures when a PIM leaf router joins the SPT for the specified groups

- Accepts or rejects registers at the RP

- Turns off IPv6 PIM on a specified interface

- Sends PIM RP advertisements to the BSR

- Announces scope-to-RP mappings directly from the BSR for the candidate RP

- Configures a border for all BSMs of any scope on a specified interface

- Turns off IPv6 PIM on a specified interface

- Enables the SSM mapping feature for groups in the configured SSM range

- Configures static SSM mappings

- Disables DNS-based SSM mapping

#### Access-List Filtering

#ipv6 pim rp-address {ip} [acl] [bidir]

DOC-CD REFERENCE

INDEX

| Cisco IOS and NX-OS Software > Cisco IOS > Cisco IOS Software Release 12.4 Family > Cisco IOS Software Releases 12.4 T | Configuration Guides | IPv6 Configuration Guide, Cisco IOS Release 12.4T | Implementing Traffic Filters and Firewalls for IPv6 Security

- The standard ACL functionality in IPv6 is similar to standard ACLs in IPv4.
- The 'auth' keyword allows matching traffic against the presence of the authentication header in combination with the specified protocol TCP or UDP.

#### CONFIG-SET: IPv6 ACL Example

```
ipv6 access-list example1
    permit tcp any any
!
ipv6 access-list example2
    deny tcp host 2001::1 any log sequence 5
    permit tcp any any auth sequence 10
    permit udp any any auth sequence 20
!
interface fastethernet0/1
ipv6 address 3FFE:C000:1:7::/64 eui-64
ipv6 enable
ipv6 traffic-filter example2 in
ipv6 traffic-filter example1 out
```

- Allows any TCP traffic regardless of whether or not an AH is present
- Allows TCP/UDP only when AH is present(without AH no match)
- Applies the IPv6 ACL to the interface

#### COMMANDS

```
#ipv6 access-list {name} - Creates the IPv6 ACL
#{permit|deny} {prot} {IP|any|host|auth} {options} - Specifies the ACL options
#int fa0/0
#ipv6 traffic-filter {name} {in|out} - Applies the IPv6 ACL to the interface
#line vty 0 4
#ipv6 access-class {name} {in|out} - Applies the IPv6 ACL to the terminal line
```

#### Static IPv6 DNS Entries

```
- DNS Record Types
```

> AAAA > PTR

- Maps a hostname to an IPv6 address.
- Maps an IPv6 address to a hostname.

#### COMMANDS

```
#ipv6 host {name} [port] {ipv6} {type} - Defines a static hostname-to-address mapping
#ipv6 domain-name {name} - Defines the domain suffix
#ipv6 name-server {ipv6} - Specifies one or more hosts that supply name information
#no ipv6 domain-lookup - Disables DNS-based address translation (default = enabled)
```

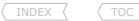

#### Troubleshooting IPv6

- When troubleshooting IPv6, consider the following:
  - > Was IPv6 enabled?
  - > Was IPv6 CEF enabled?
  - > Double check the typed IPv6 addresses!
  - > On serial interfaces, if needed, was RA (Router-Advertisements) enabled?
  - > On the 3560 switches was the SDM template changed to support IPv6?
  - > For frame-relay multipoints, was a mapping configured for the link-local address?
  - > Are any ACLs blocking protocol number 41?
  - > IPv6, IPv6IP and GRE-IPv4 tunnels
    - >> Are the tunnel source and destination IPv4 addresses?
    - >> Is the tunnel address an IPv6 address?
    - >> Copy subtly owned by Scott McCarter.
- When troubleshooting IGPs for IPv6, apply the same troubleshooting as with IPv4!
  - > For RIPng
    - >> Are the RIPng interfaces sending updates?
    - >> Was RIPng enabled on the interface?
    - >> Are RIPng routes being received and entered into the RIPng database?
    - >> Do the RIPng routes appear in the table?
    - >> Are individual routes of a summary suppressed?
    - >> If only a default route was to be sent out of an interface, was the 'only' keyword used?
  - > For EIGRP
    - >> Are the interfaces correctly added to EIGRP?
    - >> Are the expected EIGRP adjacencies showing?
    - >> On multipoint interfaces, was split-horizon disabled?
  - > For OSPFv3
    - >> Are the expected adjacencies showing?
      - >>> If not what is the cause?
    - >> Is the router sending and receiving hellos?
    - >> Do the timers match?
    - >> Do the MTU values match?
    - >> Are any interfaces wrongly in Passive mode, due to "passive-interface default"
    - >> Are the interfaces configured to the correct areas?
    - >> Are the network types compatible between neighbors?

- # sh run| i ipv6
- # sh ipv6 cef interface
- # sh ipv6 int brief
- # sh ipv6 int {int}| i advert
- # sh sdm prefer
- # sh run | i frame.\*FE80
- # sh ipv6 interface | i line|list
- # sh run int tunnel {t-int}
- # sh run int tunnel {t-int}

- # debug ipv6 rip
- # sh ipv6 rip
- # sh ipv6 rip database
- # sh ipv6 route rip
- # sh ipv6 rip | i {prefixes}
- # sh run | i rip.\*only
- # sh ipv6 eigrp interfaces
- # sh ipv6 eigrp neighbors
- # sh run | i ipv6.\*split
- # sh ipv6 ospf neighbor
- # debug ipv6 ospf adj
- # debug ipv6 ospf hello
- # sh ipv6 ospf int {int} | i Dead
- # debug ipv6 ospf adi
- # sh run | i passive-int
- # sh ipv6 ospf int brief
- # sh ipv6 ospf int {int} | i Netw

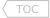

### **Chapter 12**

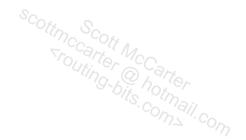

## QOS

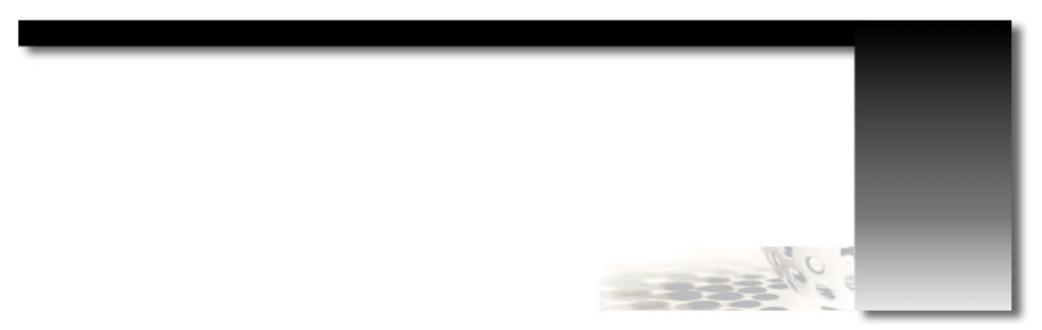

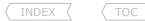

#### QOS Overview

- The TX-ring/Hardware-queue is always FIFO. It can be seen with the "show controllers | i tx\_limited" command.
- OOS (Quality of Service) affects how traffic is processed in the output-queue/software-queue before the hardware-queue.
- Queueing can only be applied in an outbound direction to the interface.
- Shaping can only be applied in an outbound direction to the interface.
- Policing can be applied inbound or outbound direction to the interface.

#### COMMANDS

| <pre># sh controllers   i tx_limit</pre>           |
|----------------------------------------------------|
| <pre>#ip telnet tos {tos-value}</pre>              |
| <pre>#interface s0/0 #tx-ring-limit {number}</pre> |
| #load-interval {sec}                               |
| <pre>#hold-queue {length} {in out}</pre>           |

- Shows the TX queue length for an interface
- Changes the marking for telnet traffic from the local router
- Default=6 [IP Prec]
- Changes the TX-ring length for an interface
- Sets the length of time used for load counter calculations
- Limits the size of the IP queue on an interface

#### QOS Packet Headers

#### IP TOS-Byte

|    | 0  | 1    | 2 | 3 | 4   | 5 | 6 | 7 |    |
|----|----|------|---|---|-----|---|---|---|----|
| +- | -  | -    | + | - | -   | - | + |   | -+ |
|    |    |      |   |   |     |   |   | С |    |
|    | ΙP | Pred |   |   | T O | S |   | U |    |
|    |    |      |   |   |     |   |   |   |    |
| +- |    |      | + |   |     |   | + |   | -+ |

TOS-Byte Values = (3-bits IP PREC + 5-bits legacy)

|  | IP Precedence<br>Description | <br> | IP PREC<br>Binary |  | IP PREC<br>Decimal |  |
|--|------------------------------|------|-------------------|--|--------------------|--|
|  | Routine                      |      | 000               |  | 0                  |  |
|  | Priority                     |      | 001               |  | 1                  |  |
|  | Immediate                    |      | 010               |  | 2                  |  |
|  | Flash                        |      | 011               |  | 3                  |  |
|  | Flashoverride                |      | 100               |  | 4                  |  |
|  | Critical                     |      | 101               |  | 5                  |  |
|  | Internetwork Control         |      | 110               |  | 6                  |  |
|  | Network Control              |      | 111               |  | 7                  |  |
|  |                              |      |                   |  |                    |  |

#### DS-Field Compared

|    | 0 | 1 | 2   | 3 | 3 | 4 | 5 | 6 | 7  |
|----|---|---|-----|---|---|---|---|---|----|
| +- |   |   |     |   |   |   | + |   |    |
|    |   |   |     |   |   |   |   |   |    |
|    |   |   | D S | С | Р |   |   | E | CN |
|    |   |   |     |   |   |   |   |   |    |
| +- |   |   |     |   |   |   | + |   |    |

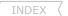

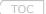

#### DiffServ Field Values = (6-bits DSCP + 2-bits ECN)

|                                                                                                    | Diliber Field Values - (0-bits bbcr / 2-bits Ecn)                                                                                         |                                                                                    |                                                                                                    |                                                                                                    |                                                                                                 |  |  |
|----------------------------------------------------------------------------------------------------|----------------------------------------------------------------------------------------------------|------------------------------------------------------------------------------------|----------------------------------------------------------------------------------------------------|----------------------------------------------------------------------------------------------------|-------------------------------------------------------------------------------------------------|--|--|
| DSCP PHB<br>  Groups<br>  (8x + 2y)                                                                         | DSCP-Field<br>  Binary<br>  (6-bits)                                                                                                    | DSCP-Field<br>  Decimal<br>  (6-bits)                                              | DS-Field<br>  Binary<br>  (1-byte)                                                                                                    | DS-Field<br>  Decimal  <br>  Format                                                                   | DS-Field  <br>Hex  <br>Value                                                                    |  |  |
| Default<br>  CS1<br>  AF11<br>  AF12<br>  AF13<br>  CS2<br>  AF21<br>  AF22                                 | 000 000<br>  001 000<br>  001 010<br>  001 100<br>  001 110<br>  010 000<br>  010 010<br>  010 100<br>  010 110                           | 0<br>  8<br>  10<br>  12<br>  14<br>  16<br>  18<br>  20<br>  22                   | 000 000 00<br>  001 000 00<br>  001 010 00<br>  001 100 00<br>  001 110 00<br>  010 010 00<br>  010 010 00<br>  010 100 00                                 | 0                                                                                                    | 0x0  <br>0x20  <br>0x28  <br>0x30  <br>0x38  <br>0x40  <br>0x48  <br>0x50  <br>0x58             |  |  |
| CS3<br>  AF31<br>  AF32<br>  AF33<br>  CS4<br>  AF41<br>  AF42<br>  AF43<br>  CS5<br>  EF<br>  CS6<br>  CS7 | 011 000<br>  011 010<br>  011 100<br>  011 110<br>  100 000<br>  100 010<br>  100 100<br>  101 100<br>  101 110<br>  111 000<br>  111 000 | 24<br>  26<br>  28<br>  30<br>  32<br>  34<br>  36<br>  38<br>  40<br>  46<br>  48 | 011 000 00<br>  011 010 00<br>  011 100 00<br>  011 110 00<br>  100 010 00<br>  100 010 00<br>  100 100 00<br>  101 100 00<br>  101 110 00<br>  101 110 00 | 96<br>  104<br>  112<br>  120<br>  128<br>  136<br>  144<br>  152<br>  160<br>  184<br>  192<br>  224 | 0x60   0x68   0x70   0x78   0x78   0x80   0x88   0x90   0x98   0xA0   0xB8   0xC0   0xE0   0xE0 |  |  |

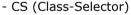

- > Each IP precedence value gets mapped to a DiffServ value known as CS code-points.
- > The CS code-points above are in the form 'xxx000'.
- > The first three bits 'xxx' are the IP precedence bits for backwards compatibility, while the last 3-bits are set to zero.
- > If a packet is received from a non-DiffServ aware router that used IP precedence markings, the DiffServ router can still understand the encoding as a CS code-point.

#### - EF (Expedited Forwarding)

- > The EF traffic class is given strict priority queueing above all other traffic classes.
- > The design aim of EF is to provide a low-loss, low-latency, low-jitter, end-to-end expedited service through the network.
- > The EF traffic class is suitable for voice, video and other real-time services.

#### - AF (Assured Forwarding)

- > AF behavior allows the operator to provide assurance of delivery as long as the traffic does not exceed the subscribed rate.
- > Traffic that exceeds the subscription rate faces a higher probability of being dropped during times of congestion.
- > The DiffServ architecture defines four separate classes in the AF PHB (Per Hop Behavior).
- > Within each class (1 to 4), packets are given a drop precedence (1 to 3) (low=1, medium=2 or high=3).
- > The 1st three bits of the 6-bit DSCP field define the class, the next two bits define the drop-probability, and the last bit is reserved (= zero).

- > AF is presented in the format AFxy, where 'x' represents the AF-class (HIGHER class value is PREFERRED) and 'y' represents the drop-probability (HIGHER value is more likely to be DROPPED).
- > AF23, for example, denotes class 2 and a high drop preference of 3.
- > If AF23 was competing with AF21, AF23 will be dropped before AF21, since they in the same class and AF23 has a higher drop value.
- > But if AF33 and AF21 were competing, AF33 is a more important class, therefore AF21 will be dropped first.
- A good formula to work out the decimal value of the AF bits, is 8x+2v. Example: AF31 = (8\*3) + (2\*1), thus AF31 = 26.
- Alternatively, if the predefined DiffServ values are not used, any of the 64 DSCP values (0-63) can be used by configuring just that decimal value (the higher the decimal value, the higher the preference).

#### MOC

#### DOC-CD REFERENCE

| Cisco IOS and NX-OS Software > Cisco IOS > Cisco IOS Software Release 12.4 Family > Cisco IOS Software Releases 12.4 T

- | Configuration Guides | Quality of Service Solutions Configuration Guide Library, Cisco IOS Release 12.4T | QOS Modular QOS Command-Line Interface Configuration Guide, Cisco IOS Release 12.4T | Applying QOS Features Usina the MQC
- MOC is short for Modular Quality of Service CLI (Command Line Interface).
- MOC provides a framework for multiple QOS methods to be applied in the same direction on the same interface in contrast to legacy QOS mechanisms.
- Class-Maps
  - > The purpose of class-maps is to classify traffic.
  - > Class-map names are Case-Sensitive.
  - > The match sub-commands are used to specify various criteria for classifying packets.
  - > If a packet matches the specified criteria, that packet is considered a member of the class.
  - > If a packet does not match the class criteria, it is evaluated against the next class.
  - > Packets that fail to match any of the class-maps are classified as members of the default traffic class.
  - > If more than one 'match' criterion exists in the class-map, an evaluation instruction should be specified.
  - > The instruction could be one of the following: ('match-all' is the default)
    - >> Match-any - The traffic being evaluated by the class-map must match one of the 'match' statements.
    - >> Match-all - The traffic being evaluated by the class-map must match ALL of the 'match' statements.
- Policy-Maps
  - > Used to configure the QOS features that should be associated with the traffic that has been classified with class-maps.
  - > Policy-map names are Case-Sensitive.
  - > Multiple class-maps can be referenced, which are evaluated sequentially top-down.
- MQC Class-Default
  - > MOC always has a default class created named 'class-default'.
  - > Any traffic not matched by a higher class will belong to the class 'class-default'.
  - > If no other class-maps were defined in a policy-map, ALL traffic will belong to the class 'class-default'.
- Steps to configure MOC policies:
  - 1- Define traffic classifications using class-maps.
  - 2- Create the policy-map, and apply the QOS features to the individual class-maps.
  - 3- Apply the policy-map to a interface inbound or outbound.

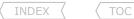

- MQC Classification Options
  - > Access-Lists
  - > DSCP
  - > IP Precedence
  - > NBAR (see below)
  - > Packet Length
  - > FR-DE
  - > Interface
  - > QOS-Group
- MQC Marking Options
  - > ATM-CLP
  - > COS
  - > Discard-Class
  - > DSCP
  - > Frame-Relay-DE
- Matching VOIP traffic can be done in two ways
  - > Matching UDP/RTP headers and RTP port numbers:

```
#class-map VOIP
#match ip rtp 16384 16383
```

> Using NBAR (specifies matching for RTP voice payload type values 0-23):

```
#class-map VOIP
#match ip rtp audio
```

- QOS-Group
  - > An arbitrary number locally significant to the router.
  - > Used when traffic passing through the router must be tagged/classified without changing anything in the packet header.
- Nested MQC Policies
  - > Used to configure QOS inside other QOS policy-maps.
  - > Often used on sub-interfaces as these do not have software queues associated with them.
  - > To create a queue, initiate shaping in a parent policy-map, referencing the normal policy-map.

#### CONFIG-SET: Nested MQC Policy for the Ethernet Sub-Interface

```
- Normal policy-map
- References the VOIP class-map
- Reserves 128k for the VOIP class
- References the SMTP class-map
- Reserves 384k for the SMTP class

- This policy will create a virtual queue to be used by QOS
- Applies to ALL interface traffic
policy-map INNER-POLICY
 class VOIP
  priority 128
 class SMTP
  bandwidth 384
policy-map OUTER-POLICY
 class class-default
  shape average cir 512000
                                                                            - Creates a queue with shaping
   service-policy INNER-POLICY
                                                                            - References the nested policy-map
interface fa0/0
 service-policy output OUTER-POLICY
                                                                            - Applies the policy to an interface
```

#### DOC-CD REFERENCE

- | Cisco IOS and NX-OS Software > Cisco IOS > Cisco IOS Software Release 12.4 Family > Cisco IOS Software Releases 12.4 T
- | | Configuration Guides | | Quality of Service Solutions Configuration Guide Library, Cisco IOS Release 12.4T | | QoS: Policing and Shaping Configuration Guide, Cisco IOS Release 12.4T | | Modular QoS CLI (MQC) Unconditional Packet Discard

#### - UPD (Unconditional Packet Discard)

#### CONFIG-SET: Unconditional Packet Discard

```
class-map class1
match access-group 101
                                                    - References ACL-101
policy-map policy1
                                                    - UPD is just a fancy name for the 'DROP' action in a policy-map
class class1
                                                    - Any traffic matching ACL-101 will be dropped
 drop
interface s2/0
 service-policy output policy1
                                                    - Applied to the interface
```

#### COMMANDS

```
- Shows the configured class-map/s
# sh class-map [name]
# sh run policy-map [name]
                                                     - Shows the configured policy-map/s
# sh policy-map interface {int}
                                                     - Shows the policy-map info and counters associated with the interface
#class-map [match-all | match-any] {name}
                                                     - Creates a class-map for classification (default = match-all)
                                                     - Specifies the various match criteria
#match {options}
#policy-map {name}
                                                     - Creates a policy-map
#class {name | class-default}
                                                     - References previously created class-maps
 #{bandwidth | priority | shape | policy}
                                                     - Specifies a specific QOS feature for the class
```

- References nested policy-maps

```
#service-policy {input | output} {policy-name}
```

- Applies a policy-map to an interface

# Scottmccarter McCarter Politing-bits.com211.com

#### NBAR (Network-Based Application Recognition)

#### **DOC-CD REFERENCE**

| Cisco IOS and NX-OS Software > Cisco IOS > Cisco IOS Software Release 12.4 Family > Cisco IOS Software Releases 12.4 T

| Configuration Guides | Quality of Service Solutions Configuration Guide Library, Cisco IOS Release 12.4T | QoS: NBAR Configuration Guide, Cisco IOS Release 12.4T | Classifying Network Traffic Using NBAR

- NBAR is a classification engine that can identify traffic/protocols at an application level.
- NBAR looks into the TCP/UDP payload itself and classifies packets based on content within the payload such as transaction identifier, message type, or other similar data.

http://login.facebook.com.

http://www.google.co.za.

- NBAR natively supports many predefined applications/protocols, these can be seen with "match protocol?"
- A PDLM (Packet Description Language Module) is a file that can extend the protocols that NBAR can recognize.
- New PDLMs can be downloaded from Cisco.com and can be loaded from flash memory.
- NBAR protocol discovery can be used to track and provide statistics on which protocols transit an interface.
- Custom NBAR mappings allow well-known protocols to be defined in the network as NBAR protocols with "ip nbar port-map".
- Using "match protocol http {host|url|mime}".
  - > Using NBAR to match HTTP traffic provides three match criteria's:
    - >> Domain Hostname The URL portion between 'http://' and the first slash '/'
    - >> URL-entry The URL portion after the first slash '/'
    - >> Mime type The media content of a website.
  - > Matching website hostnames:

#match protocol http host \*facebook.com\*

#match protocol http host \*google\*

#match protocol http host google\*

> Matching the URL string after hostname:

#match protocol http url \*.jpeq|\*.jpg|\*.gif

#match protocol http url \*.swf

#match protocol http url \*video\*

#match protocol http url video\*

This will match any of the URL strings with .jpeg/ .jpg/ or .gifThis will match any .swf in the URL.

- This will match http://google.co.za but not http://www.google.co.za.

- This will match http://www.cnn.com/video/index.php or http://www.cnn.com/news/video.html.

- This will match any hostname containing 'facebook.com' like http://www.facebook.com or

- This will match any hostname containing the word google like http://mail.google.com or

- This will match http://www.cnn.com/video/index.php but not http://www.cnn.com/news/video.html.

> Matching NBAR mime categories/types:

#match protocol http mime "image/jpg"

#match protocol http mime "image/\*"

#match protocol http mime application/x-shockwave-flash

#match protocol http mime "application/\*"

- This will match the JPEG mime type in the image-category.
- This will match any image mime type in the image-category.
- This will match all types of flash, not just .sfw.
- This will match any application mime type.
- > For a list of mime-types go to: <a href="http://en.wikipedia.org/wiki/MIME">http://en.wikipedia.org/wiki/MIME</a> type

#### COMMANDS

```
- Shows the default NBAR port mappings for applications
# sh ip nbar port-map
# sh ip nbar version
                                                      - Shows the version of the PDLM's
                                                      - Shows traffic classes and statistics NBAR discovered
# sh ip nbar protocol-discovery
#class-map {name}
#match protocol {protocol}
                                                      - Matches NBAR applications in a class-map
#ip nbar pdlm {unc path}
                                                      - Specifies where to load a new PDLM from
#ip nbar port-map custom {name} {tcp|udp} {port|range}
                                                      - Maps well-known port/s of a protocol to an NBAR application
#interface s0/0
#ip nbar protocol-discovery
                                                     - Enables NBAR protocol discovery
```

#### Congestion Management

- FIFO (First-In First-Out)
  - > Is the default queueing mechanism on Ethernet and serial links above 2 Mb.
- MDRR (Modified Deficit Round-Robin)
  - > Priority queueing mechanism for 12xx routers, beyond the scope of the R&S.

#### DOC-CD REFERENCE

| Cisco IOS and NX-OS Software > Cisco IOS > Cisco IOS Software Release 12.4 Family > Cisco IOS Software Releases 12.4 T

| Configuration Guides | Quality of Service Solutions Configuration Guide Library, Cisco IOS Release 12.4T | QoS: Congestion Management Configuration Guide, Cisco IOS Release 12.4T | Configuring Weighted Fair Queueing

- WFQ (Weighted Fair Queue)
  - > Dynamically allocates flows into queues. The allocation is not configurable, only the number of queues is configurable.
  - > Guarantees throughput to all flows, and drops packets of most aggressive flows.
  - > Default on Cisco interface below 2.048mb.
  - > Cannot provide fixed bandwidth guarantees.
  - > Configured with "fair-queue" under an interface.

#### DOC-CD REFERENCE

| Cisco IOS and NX-OS Software > Cisco IOS > Cisco IOS Software Release 12.4 Family > Cisco IOS Software Releases 12.4 T

| | Configuration Guides | | Quality of Service Solutions Configuration Guide Library, Cisco IOS Release 12.4T | | QoS: Congestion Management Configuration Guide, Cisco IOS Release 12.4T | | Configuring Custom Queueing

- Legacy CQ (Custom Queue)
  - > Implementation of weighted round-robin.
  - > Up to 16 configurable queues, including a priority queue.
  - > Thresholds are based on the number of bytes and/or number of packets.
  - > CQ is prone to inaccurate bandwidth allocations.
  - > Can only apply one mechanism per interface. MQC changes this.
  - > The custom queue is used to create a bandwidth reservation in the output queue based on the configured queues.

- scottmescott Mecarter

  Scottmescott Mecarter

  Srouting-bits.com

  Low to the second state of the second state of the second sta > With the custom gueue it is important to note that the behavior of the gueueing mechanism only becomes evident when the output gueue is congested.
- > Each configured gueue is guaranteed only the minimum configured amount, but can utilize all unused bandwidth.
- > Because gueueing is always outbound, when custom gueueing is applied to the interface, no direction can be specified.
- > The gueueing strategy will be 'custom-list', as seen with "show interface".
- > Queue 0 is like a priority gueue. Traffic in this gueue will always be sent first.
- > 0 16: are configurable queues.
- > Defaults:
  - >> Byte-count = 1500 bytes
  - >> Queue-limit = 20 packets

#### DOC-CD REFERENCE

| Cisco IOS and NX-OS Software > Cisco IOS > Cisco IOS Software Release 12.4 Family > Cisco IOS Software Releases 12.4 T

| Configuration Guides | Quality of Service Solutions Configuration Guide Library, Cisco IOS Release 12.4T | QoS: Congestion Management Configuration Guide, Cisco IOS Release 12.4T | Configuration Guide Library, Cisco IOS Release 12.4T | Configuration Guides II Quality of Service Solutions Configuration Guide Library, Cisco IOS Release 12.4T | Configuration Guides II Quality of Service Solutions Configuration Guides II Quality of Service Solutions Configuration Guide Library, Cisco IOS Release 12.4T | Configuration Guides II Quality of Service Solutions Configuration Guides II Quality of Service Solutions Configuration Guides II Quality of Service Solution Guides II Quality of Service Solution Guides II Quality of Service Solution Guides II Quality Of Service Solution Guides II Quality Of Service Solution Guides II Quality Of Service Solution Guides II Quality Of Service Solution Guides II Quality Of Service Solution Guides II Quality Of Service Solution Guides II Quality Of Service Solution Guides II Quality Of Service Solution Guides II Quality Of Service Solution Guides II Quality Of Service Solution Guides II Quality Of Service Solution Guides II Quality Of Service Solution Guides II Quality Of Service Solution Guides II Qualit Queueina

- Legacy PO (Priority Queue)
  - > Legacy priority queueing uses four queues (high, medium, normal and low), which get serviced from high-to-low.
  - > PQ is prone to starvation.
  - > The queueing strategy will be 'priority-list' as listed with "show interface" command.
  - > Similarly to custom queueing, the 'qt', 'lt' and 'fragments' keywords are also available.

#### DOC-CD REFERENCE

| Cisco IOS and NX-OS Software > Cisco IOS > Cisco IOS Software Release 12.4 Family > Cisco IOS Software Releases 12.4 T

| Configuration Guides | Quality of Service Solutions Configuration Guide Library, Cisco IOS Release 12.4T | QoS; Congestion Management Configuration Guide, Cisco IOS Release 12.4T | Configuration Guide Library, Cisco IOS Release 12.4T | Configuration Guide Library, Cisco IOS Release 12.4T | Configuration Guide Library, Cisco IOS Release 12.4T | Configuration Guide Library, Cisco IOS Release 12.4T | Configuration Guide Library, Cisco IOS Release 12.4T | Configuration Guide Library, Cisco IOS Release 12.4T | Configuration Guide Library, Cisco IOS Release 12.4T | Configuration Guide Library, Cisco IOS Release 12.4T | Configuration Guide Library, Cisco IOS Release 12.4T | Configuration Guide Library, Cisco IOS Release 12.4T | Configuration Guide Library, Cisco IOS Release 12.4T | Configuration Guide Library, Cisco IOS Release 12.4T | Configuration Guide Library, Cisco IOS Release 12.4T | Configuration Guide Library, Cisco IOS Release 12.4T | Configuration Guide Library, Cisco IOS Release 12.4T | Configuration Guide Library, Cisco IOS Release 12.4T | Configuration Guide Library, Cisco IOS Release 12.4T | Configuration Guide Library, Cisco IOS Release 12.4T | Configuration Guide Library, Cisco IOS Release 12.4T | Configuration Guide Library, Cisco IOS Release 12.4T | Configuration Guide Library, Cisco IOS Release 12.4T | Configuration Guide Library, Cisco IOS Release 12.4T | Configuration Guide Library, Cisco IOS Release 12.4T | Configuration Guide Library, Cisco IOS Release 12.4T | Configuration Guide Library, Cisco IOS Release 12.4T | Configuration Guide Library, Cisco IOS Release 12.4T | Configuration Guide Library, Cisco IOS Release 12.4T | Configuration Guide Library, Cisco IOS Release 12.4T | Configuration Guide Library, Cisco IOS Release 12.4T | Configuration Guide Library, Cisco IOS Release 12.4T | Configuration Guide Library, Cisco IOS Release 12.4T | Configuration Guide Library, Cisco IOS Release 12.4T | Configuration Guide Library, Cisco IOS Release 12.4T | Configuration Guide Library, Cisco IOS Release 1 Fair Queueina

- CBWFO (Class-Based Weighted Fair Oueue)
  - > CBWFO is used to reserve a guaranteed minimum bandwidth in the output gueue based on each user defined class.
  - > CBWFQ supports sixty four classes/queues.
  - > The drop policy is tail drop or WRED, and it is configurable per class.
  - > Scheduling within a single class:
    - >> FIFO on sixty three classes.
    - >> FIFO or WFO on the 'class-default' class.
  - > The queueing strategy only comes into effect when there is congestion in the output queue.
  - >'Class-default' needs "fair-queue" configured if "bandwidth" is not specified.
  - > Weights can be defined by specifying:
    - >> Bandwidth {in kbps} - Absolute reservation based on the configured amount.
    - Absolute reservation based on percentage of configured interface "bandwidth" of the link. >> Bandwidth percent
    - Relative reservation based on the available interface bandwidth, not the configured "bandwidth". >> Remaining percent
  - > The queueing strategy will be 'class-based queueing' as listed with "show interface" command.
  - > Classification is done through ACLs or by using NBAR.
  - !!NOTE!! Don't forget to change the default max-reserved-bandwidth of 75% for the interface before applying the service-policy. "max-reserve-bandwidth" is only a configuration limitation!

TOC

#### CONFIG-SET: Class-Based Weighted Fair Queueing Example

```
- Shows the policy map configured with all the counters
# sh policy-map interface {int}
#class-map SMTP
                                                    - (default = match-all)
#match access-group SMTP
                                                    - Uses an extended ACL to match tcp port 25
#class-map match-any HTTP
#match protocol HTTP
                                                    - Uses NBAR to match all http traffic
#class-map FTP
                                                    - Class-map names are CaSe-SenSiTive
 #match access-group FTP
#policy-map QOS
                                                    - Names are CaSe-SenSitive, the order of the class statement are important
#class SMTP
                                                    - Calls the defined class-map
 #bandwidth 512
                                                    - Absolute reservation based on the configured amount (512k here)
 #class HTTP
 #bandwidth percent 25
                                                    - Absolute reservation based on the % of config "bandwidth" of the link
                                                        (256k here) since the interface has 1024k specified
 #class FTP
 #bandwidth remaining percent 25
                                                    - Relative reservation based on what is available interface bandwidth,
                                                        not configured 'bandwidth' (1024-512-256) = 256k here
#class class-default
#fair-queue
                                                    - Required if "bandwidth" was not specified
#interface se0/0
 #bandwidth 1024
 #max-reserved-bandwidth {%}
                                                    - Changes the default 75% reserved bandwidth used when gueueing is applied.
 #service-policy output QOS
                                                    - Applies queueing policy (CBWFQ) to the interface
```

#### DOC-CD REFERENCE

| Cisco IOS and NX-OS Software > Cisco IOS > Cisco IOS Software Release 12.4 Family > Cisco IOS Software Releases 12.4 T

| | Configuration Guides | | Quality of Service Solutions Configuration Guide Library, Cisco IOS Release 12.4T | | QoS: Congestion Management Configuration Guide, Cisco IOS Release 12.4T | | Configuring Weighted Fair Queueing

#### - LLQ (Low Latency Queueing)

- > LLQ adds the concept of a priority queue to CBWFQ, but without starving other classes.
- > The LLQ provides a maximum bandwidth guarantee with low-latency, and optional burst capability.
- > LLQ uses only one queue per QOS policy, but does allow multiple queues.
- > LLQ has a built-in congestion-aware policer, preventing the starvation of non-priority traffic.
- > During times of congestion, a priority class (unlike a "bandwidth" class) cannot use any excess bandwidth, meaning any excess LLQ traffic will be dropped.
- > During times of non-congestion, a priority class (just like a "bandwidth" class), will be allowed to exceed to configured rate.
- > But during times of non-congestion, LLQ traffic exceeding the priority limit will be placed into the class-default and is not priority "queued".
- > This is why it is usually recommended to also add a "police" statement in the LLQ, so that priority traffic gets queued correctly or dropped.
- > The queueing strategy will be 'class-based queueing' seen with the "show interface" command.

#### **COMMANDS**

# sh queueing fair # sh interface {int} # sh queueing custom # sh queue {int} [queue no] # sh policy-map interface {int} # sh queueing int {int}

#queue-list 1 protocol ip 0 udp rip

- #interface s0/0 #fair-queue [cdt] [dynamic-queues] [reserv-queues] - [cdt] Congestive Discard Threshold (values: 1-4096)
- #queue-list 1 protocol ip 1 lt 65 #queue-list 1 protocol ip 1 list 177 #queue-list 1 protocol ip 2 gt 1000 #queue-list 1 protocol ip 3 tcp 25 #queue-list 1 protocol ip 4 udp 53 #queue-list 1 protocol ip 5 fragments #queue-list 1 default {queue} #queue-list 1 queue 0 limit 10 #queue-list 1 queue 1 byte-count 1500 #queue-list 1 queue 2 byte-count 640 limit 10 #queue-list 1 queue 3 byte-count 104 limit 15 #queue-list 1 interface {int} {queue}
- #priority-list 2 protocol ip high tcp telnet #priority-list 2 protocol ip medium list 100 #priority-list 2 protocol ip normal fragments #priority-list 2 default low #interface s0/0 #priority-group 2

- Shows WFO values
- Shows the custom queueing strategy and configured queues
- Shows the custom queue configuration
- Shows the current queue contents
- Shows the policy-map configured with all the counters
- Shows the input and output queue size
- Shows the available bandwidth that can be assigned
- >>> Weighted Fair Oueueing <<<
- Enables WFO on an interface
- >>> Custom Queueing <<<
- Queue 0 is like a priority queue. Traffic in this queue will always be sent
- [lt] Classifies packets less than a specified size
- [list] Used to call an access list
- [gt] Classifies packets greater than a specified size
- Prioritizes TCP packets 'to' or 'from' the specified port
- Prioritizes UDP packets 'to' or 'from' the specified port
- Prioritizes fragmented IP packets
- Assigns the default queue
- Changes the maximum number of gueue entries
- Specifies size in bytes of a particular queue
- Specifies both queue-limit and queue-size
- Establishes priorities for packets from a named interface
- Changes the output queueing mechanism to a custom queue
- >>> Legacy Priority Queueing <<<
- Assigns telnet traffic to the high priority queue
- [list] Used to call an access-list
- Prioritizes fragmented IP packets
- Changes the default queue from normal to low
- Changes the output queueing mechanism to a priority queue
- >>> Low Latency Queueing <<<

#interface s0/0

#custom-queue-list 1

```
INDEX
#class-map VOIP
#match ip rtp 16384 16383
#policy-map LLO
#class VOIP
 #priority {kbps} [burst {bytes}]
 #police cir {bps} bc {bytes} be {bytes}
#interface se0/0
#service-policy output LLO
```

- Matches RTP ports

   Configures low-latency queueing for the VOIP class

   liev to the interface

#### Congestion Avoidance

#### DOC-CD REFERENCE

l Cisco IOS and NX-OS Software > Cisco IOS > Cisco IOS Software Release 12.4 Family > Cisco IOS Software Releases 12.4 T

| Configuration Guides | Quality of Service Solutions Configuration Guide Library, Cisco IOS Release 12.4T | QoS: Congestion Avoidance Configuration Guide, Cisco IOS Release 12.4T | Congestion Avoidance Overview

- Attempts to avoid congestion before it occurs by selectively dropping traffic, i.e. random-detect.
- Weights can be based on IP precedence or DSCP values.
- WRED is typically used to avoid TCP global synchronization but is generally not too successful when the majority of flows are UDP.
- When the minimum threshold is reached WRED, becomes active and starts randomly selecting packets to be dropped.
- The rate of packet drop increases linearly as the average queue size increases until it reaches the maximum threshold.
- When the average queue size reaches the maximum threshold, the fraction of packets dropped is that of the MPD.
- When the average queue size is above the maximum threshold, all new packets are tail-dropped.
- MPD (Mark Probability Denominator)
  - > Used to determine how aggressively packets will be dropped.
  - > The lower the number the more aggressively dropped.
  - > When the max-threshold is reached, 1/MPD will be dropped!
- Legacy WRED (Weighted Random Early Detection)
  - > The queueing strategy will be 'random early detection (RED)', as seen with "show interface".
- MOC WRED (Weighted Random Early Detection)
  - > Used in combination with CBWFQ to prevent congestion and avoid tail-drops within a class.

#### COMMANDS

```
# sh queueing int {int}
                                                     - Shows the input and output queue size and default values
# sh policy-map interface {int}
                                                     - Shows the policy map configured with all the counters
#interface s0/0
                                                     >>> Legacy WRED <<<
                                                     - Enables WRED (precedence-based is the default option)
#random-detect [dscp-based | prec-based]
#random-detect prec {value} {min} {max} {mpd}
                                                     - Changes the default values of WRED for DSCP-based
                                                     - Changes the default values of WRED for precedence-based
#random-detect dscp {value} {min} {max} {mpd}
```

```
INDEX
#policy-map WRED
                                                      >>> MOC WRED<<<
#class TELNET
  #bandwidth {kbps}
 #random-detect dscp-based
                                                      - Enables DSCP-based WRED as drop policy
                                                      - Parameters for each DSCP value
  #random-detect dscp [rsvp] {value}
 #class HTTP
  #bandwidth {kbps}
 #random-detect prec-based
                                                      - Enables precedence-based WRED as drop policy
 #random-detect precedence [rsvp] {value}
                                                      - Parameters for each precedence value
 #class SMTP
  #bandwidth {kbps}
  #random-detect ecn
                                                      - Enables explicit congestion notification
```

#### Shaping

#### **DOC-CD REFERENCE**

| Cisco IOS and NX-OS Software > Cisco IOS > Cisco IOS Software Release 12.4 Family > Cisco IOS Software Releases 12.4 T

| Configuration Guides | Quality of Service Solutions Configuration Guide Library, Cisco IOS Release 12.4T | QoS: Regulating Packet Flow Configuration Guide, Cisco IOS Release 12.4T | Regulating Packet Flow Configuration Guide, Cisco IOS Release 12.4T | Regulating Packet Flow Configuration Guide, Cisco IOS Release 12.4T | Regulating Packet Flow Configuration Guide, Cisco IOS Release 12.4T | Regulating Packet Flow Configuration Guide, Cisco IOS Release 12.4T | Regulating Packet Flow Configuration Guide, Cisco IOS Release 12.4T | Regulating Packet Flow Configuration Guide, Cisco IOS Release 12.4T | Regulating Packet Flow Configuration Guide, Cisco IOS Release 12.4T | Regulating Packet Flow Configuration Guide, Cisco IOS Release 12.4T | Regulating Packet Flow Configuration Guide, Cisco IOS Release 12.4T | Regulating Packet Flow Configuration Guide, Cisco IOS Release 12.4T | Regulating Packet Flow Configuration Guide, Cisco IOS Release 12.4T | Regulating Packet Flow Configuration Guide, Cisco IOS Release 12.4T | Regulating Packet Flow Configuration Guide, Cisco IOS Release 12.4T | Regulating Packet Flow Configuration Guide, Cisco IOS Release 12.4T | Regulating Packet Flow Configuration Guide, Cisco IOS Release 12.4T | Regulating Packet Flow Configuration Guide, Cisco IOS Release 12.4T | Regulating Packet Flow Configuration Guide, Cisco IOS Release 12.4T | Regulating Packet Flow Configuration Guide, Cisco IOS Release 12.4T | Regulating Packet Flow Configuration Guide, Cisco IOS Release 12.4T | Regulating Packet Flow Configuration Guide, Cisco IOS Release 12.4T | Regulating Packet Flow Configuration Guide, Cisco IOS Release 12.4T | Regulating Packet Flow Configuration Guide, Cisco IOS Release 12.4T | Regulating Packet Flow Configuration Guide, Cisco IOS Release 12.4T | Regulating Packet Flow Configuration Guide, Cisco IOS Release 12.4T | Regulating Packet Flow Configuration Guide, Cisco IOS Release 12.4T | Regulating Packet Flow Configuration Guide, Cisco IOS Release 12.4T | Regulating Guide, Cisco IOS Release 12.4T Usina Traffic Shapina

#### - Traffic-Shaping

- > Only applies to outbound traffic.
- > Queueing mechanisms can be used in conjunction with traffic shaping.
- > Traffic shaping delays packets to ensure that a class of packets does not exceed a defined rate. While delaying the packets, the shaping function queues the packets, by default in a FIFO queue.
- > Shaping is designed to buffer/delay traffic in excess of the configured target rate.
- > To accomplish this, a system of credits is used.
- > Before a packet can be sent a number of credits equaling the packet's size in bits must have been earned, like wages.
- > Traffic shaping does not permit the borrowing of future credits.
- > When shaping is applied to an interface, the router is given a full amount of credits. After this point all credits must be earned.
- > Two Types of Shaping:
  - >> Generic Traffic Shaping (GTS).
  - >> Frame-Relay Traffic Shaping (FRTS).
- > Two Methods of applying GTS and FRTS:
  - >> Legacy method.
  - >> MQC.

#### - Legacy GTS (Generic Traffic Shaping)

- > Serialization/Access-Rate (AR): Physical clocking, this determines the amount of data that can be encapsulated on to the wire.
- > Serialization Delay: A constant delay based on the access rate of the interface. It is the time needed to place data on the wire (It can't be changed).
- > CIR (Committed Information Rate)
  - >> Dictates the required average output rate per sec on the circuit/interface.
- > Tc (Time Interval)
  - >> The time in milliseconds into which the second is divided.

- >> The Tc cannot be adjusted directly, but it can be changed by adjusting the CIR and Bc.

- >> To get the Tc value correct for the formal second the minimum value of Tc is 125ms (1/8th of a sec) and the minimum value of Tc is 125ms (1/8th of a sec) and the minimum value of Tc is 125ms (1/8th of a sec)

#### > Bc (Committed Burst)

- >> If Bc's worth of bits are sent every interval in that sec, the output rate is the CIR.
- >> The Bc bucket is refilled each new Tc.
- >> If there are bits left in the Bc bucket that were not used in that interval, they roll over to the Be bucket.
- >> If the Be bucket is full, these excess credits are lost.
- >> The Bc determines the Tc, and as a result, the amount of data to send per interval:
  - >>> Bigger Bc More delay but more data per Tc.
  - >>> Smaller Bc Less delay but less data per Tc (smaller Bcs are generally needed for voice).

#### > Be (Excess Burst)

- >> Is the number of non-committed bits the router is allowed to send above the Bc if there are available credits.
- >> If all the Bc per interval was not used, then at a later time the router can send Be's worth to average out the total amount sent up to CIR.
- >> There is no time limit to how long Be can 'store' unused Bc credits. A common misconception, is that it is only from the previous interval.
- >> Be defaults to 0-bits.
- > Formulas1 (Tc/1000):
  - >> CIR = Bc / Tc.
  - >> Tc = Bc / CIR.
  - >> Bc = CIR x Tc.
  - >> Be = (CAR CIR) x Tc.

#### - Legacy FRTS (Frame-Relay Traffic Shaping)

#### > MINCIR

- >> The rate to which the router will throttle down at a minimum, if a BECN was received from the frame-relay cloud.
- >> Defaults to half the configured CIR.

#### > FECN (Forward Explicit Congestion Notification)

>> A message sent towards the destination to indicate congestion was experienced on the way and reflected back to the source as a BECN.

#### > BECN (Backward Explicit Congestion Notification)

>> A message sent back to the source sending the traffic as an indication to slow down the sending-rate, as there is congestion in the direction the traffic is being sent, but in opposite direction of the BECN.

#### > Adaptive Shaping

- >> Used to allow the router to throttle back in the event of congestion.
- >> The router will throttle back 25% per Tc when BECNs are received, and will continue to throttle back 25% each Tc until BECNs are no longer received or until MINCIR is reached.

- > Common reasons to use FRTS:
  - >> To force a router to conform to the rate subscribed from the frame-relay service provider, because the local serialization delay is much faster than the provisioned rate, or
  - >> To throttle down a higher-speed site so that it does not overrun a lower speed site, typically used in partial mesh topologies.
- > Be careful once FRTS is enabled on an interface:
  - >> All DLCIs on that interface (including sub-interfaces) are assigned the default CIR value of 56000 bps.
  - >> If DLCIs require a different output rate than 56k, the CIR should be adjusted.
- > If FRTS is applied to a physical frame interface the config will apply to all VCs configured on that interface.
- > If FRTS is applied to the VC, then the config only applies to that VC.
- > Fragmentation:
  - >> Prevents smaller real-time packets (i.e. VOIP) from getting delayed behind big packets in the hardware FIFO queue. !!NOTE!! The fragmentation size should be set to match the Bc, that way the worst delay = single Tc.
- MQC CB-Shaping (Class-Based Shaping)
  - > CB-shaping is GTS applied via MQC.
  - > CB-shaping uses the same principles and calculations as FRTS, but does NOT adaptively shape.
  - > CB-shaping is supported on non frame-relay interfaces.
  - > Shape Average

```
>> Formula: Bc = shape-rate * Tc
```

> Shape Peak

>> Formula: shape-rate = configured-rate (1 + Be/Bc)

#### CONFIG-SET: Example of CB-Shaping Applied to Frame-Relay Interface

```
policy-map FRTS-MQC
class class-default
shape average cir {bps}
shape max-buffers {buffer-depth}
!
interface s0/0
service-policy out FRTS-MQC
- Normal CB-shaping applied to a frame-interface
```

- MQC FRTS (Frame-Relay Traffic Shaping)
  - > CB-FRTS is FRTS applied via MQC.
  - > CB-FRTS uses the same principles and calculations as FRTS

INDEX

#### CONFIG-SET: Example of FRTS applied to multipoint frame-relay interface per VC

```
-- Creates a service-policy for VC going to R1
policy-map FRTS-MOC-R1
class class-default
  shape average cir {bps}
policy-map FRTS-MOC-R2
class class-default
 shape average cir {bps}
  shape max-buffers {buffer-depth}
map-class frame-relay FRTS-R1
service-policy output FRTS-MOC
                                                  - Calls the service-policy in the map-class
map-class frame-relay FRTS-R2
service-policy output FRTS-MOC
                                                  - Calls the service-policy in the map-class
interface s0/0
frame map ip 10.0.0.1 501 broadcast
                                                  - Layer3-to-layer2 mapping
frame map ip 10.0.0.2 502 broadcast
                                                  - Layer3-to-layer2 mapping
 frame-relay interface-dlci 501
 class FRTS-R1
                                                  - Applies the class-map FRTS-R1 only to VC 501
frame-relay interface-dlci 502
 class FRTS-R2
                                                  - Applies the class-map FRTS-R2 only to VC 502
```

#### COMMANDS

```
# sh traffic-shape
                                                     - Shows the configured shaping values per DLCI
                                                     - Shows packet/byte count, packets/bytes delayed
# sh traffic-shape statistics
# sh traffic-shape
                                                     - Shows the configured shaping values
                                                     - Shows packet/byte count, packets/bytes delayed
# sh traffic-shape statistics
                                                     - Shows the configured map-class
# sh run map-class frame-relay FRTS
                                                     >>> Generic Traffic Shaping<<<
#traffic-shape {rate | group (acl)} {access-rate (bps)} [Bc (bits) [Be (bits)]] [buffer limit]
                                                     - Command syntax to enable traffic shaping on the interface
#interface s0/0
#traffic-shape rate 640000 8000 0 1000
                                                     - AR: Configures the access rate to 64k
                                                     - Bc: The rate will not exceed 8k per time interval (Tc)
                                                     - Be: Indicates excess rate if configured. (Value of 0 here)
                                                     - Buffer-Limit is configured as 1000
                                                     - All traffic matching ACL-100 will match this shaping rate
#traffic-shape group 100 640000 8000 0
#traffic-shape fecn-adapt
                                                     - Configures reflection of FECNs as BECNs.
#traffic-shape adaptive 32000
                                                     - Sets the interfaces CIR at 32k. (Minimum quaranteed amount)
                                                     - If BECN received this interface will throttle to no lower than 32k
```

#### #map-class frame-relay FRTS

122 Richvale Drive South, Brampton, ON, Canada

```
INDEX
 #frame-relay cir {bps}
                                                     - Committed Information Rate (CIR), (default = 56000 bps)
                                                     - Committed burst size (Bc), (default = 7000 bits)
#frame-relay bc {bps}
#frame-relay be {bps}
                                                      - Excess burst size (Be), (default = 0 bits)
                                                     - Minimum acceptable CIR, (default = CIR/2 bps)
#frame-relay mincir {bps}
#frame-relay adaptive-shaping becn
                                                     - Enables rate adjustment in response to BECN
#frame-relay adaptive-shaping foresight
                                                     - Enables rate adjustment in response to foresight messages and BECN
#frame-relay adaptive interface-congestion {gueue-depth}
                                                     - If the output gueue depth exceeds the configured amount, slow down rate
                                                     - Enables shaping reflection of a received FECN as BECN
#frame-relay fecn-adapt
                                                     - Specifies the maximum fragment size
#frame-relay fragment {bytes}
#interface s0/0
#frame-relay traffic-shaping
                                                     - Step-1, Enables FRTS under the physical interface
#frame-relav class FRTS
                                                     - Step-2, Applies legacy FRTS to EACH VC configured on the interface OR
#interface s0/0.1
#frame-relay interface-dlci 405
 #class FRTS
                                                     - Step-2, Applies FRTS only to this VC
```

#### Policing

- Traffic-policing is designed to drop traffic in excess of the target rate and enforce a maximum bandwidth threshold.
  - > To accomplish this, a system of credits is used.
  - > Before a packet can be sent a number of credits equaling the packet's size in bits must have been earned, like wages.
  - > Policing differs from shaping in that the router is allowed to borrow future credits and in turn is permitted to go into a debt situation of having to "pay" back the credits.
- Policing can be applied to input or output traffic.
- Limits the rate of traffic on the interface.
- Policing is not a queueing mechanism, because traffic is not buffered for later transmission, it is either dropped or sent.

#### DOC-CD REFERENCE

| Cisco IOS and NX-OS Software > Cisco IOS > Cisco IOS Software Release 12.4 Family > Cisco IOS Software Releases 12.4 T

| Configuration Guides | Quality of Service Solutions Configuration Guide Library, Cisco IOS Release 12.4T | QoS: Classification Configuration Guide, Cisco IOS Release 12.4T | Configuration Guide Library, Cisco IOS Release 12.4T | Configuration Guide Library, Cisco IOS Release 12.4T | Configuration Guides I | Configuration Guides I | Configuration Guides I | Configuration Guides I | Configuration Guides I | Configuration Guides I | Configuration Guides I | Configuration Guides I | Configuration Guides I | Configuration Guides I | Configuration Guides I | Configuration Guides I | Configuration Guides I | Configuration Guides I | Configuration Guides I | Configuration Guides I | Configuration Guides I | Configuration Guides I | Configuration Guides I | Configuration Guides I | Configuration Guides I | Configuration Guides I | Configuration Guides I | Configuration Guides I | Configuration Guides I | Configuration Guides I | Configuration Guides I | Configuration Guides I | Configuration Guides I | Configuration Guides I | Configuration Guides I | Configuration Guides I | Configuration Guides I | Configuration Guides I | Configuration Guides I | Configuration Guides I | Configuration Guides I | Configuration Guides I | Configuration Guides I | Configuration Guides I | Configuration Guides I | Configuration Guides I | Configuration Guides I | Configuration Guides I | Configuration Guides I | Configuration Guides I | Configuration Guides I | Configuration Guides I | Configuration Guides I | Configuration Guides I | Configuration Guides I | Configuration Guides I | Configuration Guides I | Configuration Guides I | Configuration Guides I | Configuration Guides I | Configuration Guides I | Configuration Guides I | Configuration Guides I | Configuration Guides I | Configuration Guides I | Configuration Guides I | Configuration Guides I | Configuration Guides I | Configuration Guides I | Configuration Guides I | Configuration Guides I | Configuration Guides I | Configuration Guides I | Configuration Guides I | Configurat

- Legacy Rate-Limit (CAR)
  - > Uses a two-rate policer.
  - > If multiple statements are used on an interface, traffic will be checked top-down, but only until a statement is matched.
  - > Legacy CAR statement supports the 'continue' feature in having nested rate-limits, i.e. match multiple statements.
  - > Similarly to traffic shaping, changing the burst size determines how often the rate is enforced over a second.
  - > Note that rate-limit Bc/Be values are in BYTES, where shaping Bc/Be are in bits.
  - > Excess burst is only used when the configured Be is greater than the configured Bc.
    - >> For example, with Bc=1000 and Be=1000 there will be no burst.
  - > The Tc is typically 1.5 sec.
  - > Formula:
    - >> Bc = CIR/8 \* Tc.
    - >> Be = Bc \* 2.

#### > SYNTAX

#rate-limit {in|output} [dscp] [access-group [rate-limit]] {cir (bps)} {bc (bytes)} {be (bytes)} conform {options} exceed {options}

- >> Input|Output
- >> DSCP {value}
- >> access-group {acl}
- >> access-group rate-limit {rl-acl}
- >> Options:
  - >>> continue
  - >>> drop
  - >>> transmit
  - >>> set-dscp-continue
  - >>> set-dscp-transmit
  - >>> set-prec-continue
  - >>> set-prec-transmit
  - >>> set-gos-continue
  - >>> set-gos-transmit

- > Defines the direction of the rate-limit statement with respect to the interface.
- > Allows the rate-limit to be applied to any packet matching a DSCP value.
- > Allows the rate-limit to be applied to any packet matching an ACL.
- > Allows limiting of precedence groups or MAC-addresses.
  - > Used to match multiple rate limit statements
  - > Drops the packet.
  - > Transmits the packet.
  - > Sets the DSCP and continues to the next rate limit statement.
  - > Sets the DSCP and sends the packet.
  - > Sets the packet precedence and continues to the next rate limit statement.
  - > Sets the packet precedence and sends the packet.
  - > Sets QOS-group and continues to the next rate limit statement.
  - > Sets QOS-group and sends the packet.
- > Refer to the Security Chapter on how to use a "rate-limit access-list".

#### **DOC-CD REFERENCE**

| Cisco IOS and NX-OS Software > Cisco IOS > Cisco IOS Software Release 12.4 Family > Cisco IOS Software Releases 12.4 T

| | Configuration Guides | | Quality of Service Solutions Configuration Guide Library, Cisco IOS Release 12.4T | | QoS: Policing and Shaping Configuration Guide, Cisco IOS Release 12.4T | | Traffic Policing

#### - MQC Police

- > Uses a single- or dual-rate policer and does not support the continue feature.
- > Uses an exponential formula to decide whether the formula is conforming or exceeding based on the burst rate.
- > The burst value determines how often, per second, there is policing.
  - >> With a smaller police value, the router will police more often.
  - >> With a larger police value, the router will police less often.
- > The Bc/Be are also configured in bytes.
- > Note that although MQC police can be applied inbound/outbound on an interface, when queueing is configured in the same policy-map it can only be applied outbound.
- > Formulas:

>> Single rate, two color:

>> Single rate, three color:

>> Dual rate, three color:

PIR

>> Bc = CIR/32, Be = 0.

>> Bc = CIR/32, Be = Bc.

>> Bc = CIR/32, Be = Bc.

>> Bc = CIR/32, Be = PIR/32.

#### > Options:

- >> drop
- >> set-discard-class-transmit
- >> set-discard-class-cransmit
- >> set-frde-transmit
- >> set-mpls-exp-imposition-transmit
- >> set-mpls-exp-topmost-transmit
- >> set-inhis-exh-tohinost-tid
- >> set-prec-transmit
  >> set-gos-transmit
- >> transmit

- > Drops the packet.
- > Sets the discard-class and sends the packet.
- > Sets the DSCP and sends the packet.
- > Sets the FR DE and sends the packet.
- > Sets the exp-bits at tag imposition and sends the packet.
- > Sets exp-bits on topmost label and sends the packet.
- > Rewrites the packet precedence and sends the packet.
- > Sets the QOS-group and sends the packet.
- > Transmits the packet.

#### COMMANDS

```
# sh interface {int} rate-limit
                                                     - Shows input/output packet and byte counters
#interface s0/0
                                                     >>> Legacy Rate-Limit<<<
#rate-limit input 8000 8000 8000 conform-action set-dscp-transmit 12 exceed-action set-dscp-transmit 12
                                                     - Example of how to mark ALL input traffic with DSCP-12
                                                     - This statement DOES NOT police any traffic, only MARKS
                                                     - [8000 8000 8000] arbitrary value in this case because conforming
                                                           traffic is marked with DSCP-12 and so is exceeding traffic
#rate-limit output access-group 123 128000 24000 48000 conform-action transmit exceed-action drop
                                                     - Limits traffic matching ACL-123 to 128k
#rate-limit output dscp 4 64000 12000 24000 conform-action transmit exceed-action drop
                                                     - Any packets sent matching DSCP-4 will be rate-limited to 64k
#rate-limit output 192000 36000 72000 conform-action transmit exceed-action drop
                                                     - A typical "line-rate" statement
                                                     - Limits the TOTAL output rate of the interface to 192k
#policy-map MQC-POLICE
                                                     >>> MQC Policing <<<
#class {class-name}
  #police cir {bits} bc {bytes} be {bytes}
                                                     - Specify the CIR, BC and BE values
  #conform-action {options}
                                                     - Specify the action if CIR is conformed to.
  #exceed-action {options}
                                                     - Specify the action if the CIR is exceeded.
  #violate-action {options}
                                                     - Violate-action enables a 3-colour policer
```

#### COPP (Control Plane Policing)

#### DOC-CD REFERENCE

| Cisco IOS and NX-OS Software > Cisco IOS > Cisco IOS Software Release 12.4 Family > Cisco IOS Software Releases 12.4 T

| Configuration Guides | Quality of Service Solutions Configuration Guide Library, Cisco IOS Release 12.4T | QoS: Policing and Shaping Configuration Guide, Cisco IOS Release 12.4T | Control Plane Policing

- The COPP feature allows users to configure a QOS filter that manages the traffic flow of control plane packets to protect the control plane of routers and switches against reconnaissance and denial-of-service (DOS) attacks.
- In this way, the control plane can help maintain packet forwarding and protocol states despite an attack or heavy traffic load on the router or switch.
- Ensure that layer3 control packets have priority over other packet types that are destined for the control plane.
- The following types of layer3 packets are forwarded to the control plane:
  - > Routing protocol CP (control packets).
  - > Packets destined for the local IP address of the router.
  - > Packets from management protocols (such as SNMP, Telnet and SSH).
- Aggregate control plane services provide COPP for all CP packets that are received from all line-card interfaces on the router.

- Distributed control plane services provide COPP for all CP packets that are received from the interfaces on a line card.
- Control-plane traffic is classified into different categories of traffic:
  - > Control-plane host sub-interface
    - >> Traffic which is directly destined for one of the router's interfaces.
    - >> Examples of control-plane host IP traffic include tunnel termination traffic, management traffic, or routing protocols such as SSH, SNMP, BGP, OSPF and EIGRP.
    - >> All host traffic terminates on and is processed by the router.
  - > Control-plane transit sub-interface
    - >> Traffic which is software switched by the route processor, thus packets not directly destined to the router itself but rather traffic traversing through the router.
    - >> Non-terminating tunnels handled by the router are an example of this type of control-plane traffic.
  - > Control-plane CEF-exception sub-interface
    - >> Traffic that is either redirected as a result of a configured input feature in the CEF packet forwarding path for process switching, or directly enqueued in the control-plane input queue by the interface driver.
    - >> Examples are ARP, layer2 keepalives and all non-IP host traffic.

#### CONFIG-SET: COPP (Control Plane Policing)

```
access-list 140 permit tcp host 10.1.1.1 any eq 23 - Allows 10.1.1.1 trusted host traffic
access-list 140 permit tcp host 10.1.1.2 any eq 23 - Allows 10.1.1.2 trusted host traffic
!
class-map telnet-class
match access-group 140
!
policy-map control-plane-in
class telnet-class
police 80000 conform transmit exceed drop - Drops all traffic that matches the Telnet-class
!
control-plane
service-policy output control-plane-out - Defines the aggregate control plane service for the active RP
!
```

#### COMMANDS

```
# sh policy-map control-plane all
# sh control-plane host open-ports

# control-plane [host | transit | cef | slot]

# control-plane [host | transit | cef | slot]

- Enters control-plane configuration mode
- [host] Applies policies to host control-plane traffic, optional
- [transit] Applies policies to transit control-plane traffic
- [cef] Applies policies to CEF-exception control-plane traffic
- [slot] Attach a QOS policy to the specified slot

# service-policy {input|output} {p-name}

- Attaches a QOS service policy to the control plane
- {input} Applies to packets received on the control plane
- {output} Applies to packets transmitted from the control plane
```

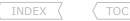

#### RSVP (Resource Reservation Protocol)

#### DOC-CD REFERENCE

| Cisco IOS and NX-OS Software > Cisco IOS > Cisco IOS Software Release 12.4 Family > Cisco IOS Software Releases 12.4 T
| Configuration Guides | Quality of Service Solutions Configuration Guide Library, Cisco IOS Release 12.4T | QOS: RSVP Configuration Guide, Cisco IOS Release 12.4T | Configuration Guides | Cisco IOS Release 12.4T | Configuration Guides | Cisco IOS Release 12.4T | Cisco IOS Release 12.4T | Cisco IOS Release 12.4T | Cisco IOS Release 12.4T | Cisco IOS Release 12.4T | Cisco IOS Release 12.4T | Cisco IOS Release 12.4T | Cisco IOS Release 12.4T | Cisco IOS Release 12.4T | Cisco IOS Release 12.4T | Cisco IOS Release 12.4T | Cisco IOS Release 12.4T | Cisco IOS Release 12.4T | Cisco IOS Release 12.4T | Cisco IOS Release 12.4T | Cisco IOS Release 12.4T | Cisco IOS Release 12.4T | Cisco IOS Release 12.4T | Cisco IOS Release 12.4T | Cisco IOS Release 12.4T | Cisco IOS Release 12.4T | Cisco IOS Release 12.4T | Cisco IOS Release 12.4T | Cisco IOS Release 12.4T | Cisco IOS Release 12.4T | Cisco IOS Release 12.4T | Cisco IOS Release 12.4T | Cisco IOS Release 12.4T | Cisco IOS Release 12.4T | Cisco IOS Release 12.4T | Cisco IOS Release 12.4T | Cisco IOS Release 12.4T | Cisco IOS Release 12.4T | Cisco IOS Release 12.4T | Cisco IOS Release 12.4T | Cisco IOS Release 12.4T | Cisco IOS Release 12.4T | Cisco IOS Release 12.4T | Cisco IOS Release 12.4T | Cisco IOS Release 12.4T | Cisco IOS Release 12.4T | Cisco IOS Release 12.4T | Cisco IOS Release 12.4T | Cisco IOS Release 12.4T | Cisco IOS Release 12.4T | Cisco IOS Release 12.4T | Cisco IOS Release 12.4T | Cisco IOS Release 12.4T | Cisco IOS Release 12.4T | Cisco IOS Release 12.4T | Cisco IOS Release 12.4T | Cisco IOS Release 12.4T | Cisco IOS Release 12.4T | Cisco IOS Release 12.4T | Cisco IOS Release 12.4T | Cisco IOS Release 12.4T | Cisco IOS Release 12.4T | Cisco IOS Release 12.4T | Cisco IOS Release 12.4T | Cisco IOS Release 12.4T | Cisco IOS Release 12.4T | Cisco IOS Release 12.4T | Cisco IOS Release 12.4T | Cisco IOS Release 12.4T | Cisco IOS Release 12.4T

- RSVP on its own is just a reservation tool in the control plane, it still requires an external mechanism to enforce it.
- Allows end-user application to make bandwidth reservations inside the network.
- When using "ip rsvp bandwidth" on sub-interfaces, it is also required to be configured on the main interface.
- When using multiple sub-interfaces with "ip rsvp bandwidth", the main interface should be configured to be the sum of all sub-interfaces.

#### COMMANDS

#### *AutoQOS*

#### **DOC-CD REFERENCE**

| Cisco IOS and NX-OS Software > Cisco IOS > Cisco IOS Software Release 12.4 Family > Cisco IOS Software Releases 12.4 T | Configuration Guides | Quality of Service Solutions Configuration Guide Library, Cisco IOS Release 12.4 | QOS: AutoQOS Configuration Guide, Cisco IOS Release 12.4 | AutoQOS for the Enterprise

- Autogos automates the deployment of QOS policies.
- Any existing QOS policies must be removed before the autogos-generated polices are applied.
- Autogos is supported only on the IP-Plus image for low-end platforms.
- Ensure that autogos is enabled on both sides of the network link.
- The bandwidth on both sides of the link must be the same, otherwise a fragmentation size mismatch might occur preventing the connection from being established.
- The autogos feature cannot be configured on a frame-relay DLCI if a map-class is attached to the DLCI.
- For frame-relay networks, fragmentation is configured using a delay of 10ms and a minimum fragment size of 60 bytes.
- Autogos pre-requisites:
  - > CEF must be enabled on the interface/PVC.
  - > The interfaces must have IP addresses configured.
  - > The amount of bandwidth must be specified by using the "bandwidth" command.
- The bandwidth of the serial interface determines the speed of the link.
- The speed of the link in turn determines the configurations generated by the autogos.
- Autogos uses the interface bandwidth that is allocated at the time it is configured, but not after autogos is executed.
- Autogos for the enterprise feature consists of two configuration phases:
  - > Auto-Discovery (data collection)
    - >> Uses NBAR-based protocol discovery to detect the applications on the network and performs statistical analysis on the network traffic.
  - > Autogos template generation and installation
    - >> This phase generates templates from the data collected during the Auto-Discovery phase and installs the templates.

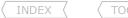

- Class definitions for the enterprise autogos:

| CLASS-NAME                  | DSCP-VALUE | DEFAULT NBAR MATCH COMMAND                                  |
|-----------------------------|------------|-------------------------------------------------------------|
| > IP Routing                | CS6        | bgp, ospf, eigrp, rip, rsvp, ldp.                           |
| > Interactive Voice         | EF         | rtp-voice, cisco-phone.                                     |
| > Interactive Video         | AF41       | rtp-video.                                                  |
| > Streaming Video           | CS4        | vdolive, streamwork, realaudio, netshow, cuseeme.           |
| > Telephony Signaling       | CS3        | rtcp, h323.                                                 |
| > Transactional/Interactive | AF21       | sap, sql, citrix, telnet, ssh, vnc, pcanyware.              |
| > Network Management        | CS2        | snmp, syslog, dns, dhcp, ldap, imap, tacacs, isakmp.        |
| > Bulk Data                 | AF11       | ntp, ftp, irc, tftp, pop3, smtp, netbios, cifs.             |
| > Scavenger                 | CS1        | napster, bittorrent, kazaa2, edonkey, gnutella.             |
| > Best Effort               | 0          | http, secure-http, gopher, nfs, sunrpc, ntp, rcmd & unknowr |
|                             |            |                                                             |

- The "auto discovery qos" command is not supported on sub-interfaces.
   The "auto qos voip" command is not supported on sub-interfaces.
- Autogos VoIP (Voice of IP)
  - > Same as above, previous QOS policies have to be removed before running the autoqos-VoIP macro.
  - > All other requirements must be met too.
  - > The VoIP feature helps the provisioning of QOS for VoIP traffic.

#### COMMANDS

| # sh auto discovery qos [interface]    | - Views the auto-discovery phase in progress, or displays the results of the data collected |
|----------------------------------------|---------------------------------------------------------------------------------------------|
| <pre># sh auto qos [interface]</pre>   | - Shows the autoqos templates created for a specific interface or all                       |
| #interface s0/2                        |                                                                                             |
| <pre>#bandwidth {kpbs}</pre>           | - Optional but always recommended                                                           |
| <pre>#auto discovery qos [trust]</pre> | - Starts the auto-discovery phase                                                           |
|                                        | - [trust] Indicates that the DSCP markings of packets are trusted                           |
| #no auto discovery qos                 | - Stops the Auto-Discovery phase                                                            |
| #auto qos                              | - Generate the autoqos templates and installs it                                            |
| #interface s0/3                        |                                                                                             |
| #encapsulation frame                   |                                                                                             |
| <pre>#bandwidth {kbps}</pre>           |                                                                                             |
| #frame-relay interface-dlci 100        |                                                                                             |
| #auto qos voip [trust]                 | - Configures the autoqos- VoIP feature                                                      |
|                                        | - [trust] indicates that the DSCP markings of packets are trusted                           |

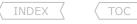

#### Switching QOS

#### DOC-CD REFERENCE

| Switches > LAN Switches - Access > Cisco Catalyst 3560 Series Switches

| | Configuration Guides | | Cisco Catalyst 3560 Switch Software Configuration Guide, Release 12.2(44)SE | | Configuring QOS

- COS (Class of Service) is also known as 802.1p priority bits.
- QOS must be enabled on a switch with "mls gos".
- With "mls qos" OFF the switch does not modify any markings.
- With "mls gos" ON the switch clears all COS, ip-prec, and DCSP, unless the trust configuration was specified.

#### - Classification

- > If QOS is disabled globally no classification will occur.
- > To trust the incoming marking type use the command "mls gos trust".
- > For IP-traffic, ip-precedence or DSCP can be trusted.
- > For trunk links COS can be trusted,
  - >> If a packet has no incoming COS or it is an access link, a default value of zero is applied.
  - >> But this default value can be changed with "mls gos cos".
- > For known devices conditional trusting could be configured.
  - >> Thus, only trust the COS if, for example, a cisco-phone is plugged in.
  - >> Configured with: "mls gos trust device cisco-phone".
- > Alternatively, default COS classification of all incoming traffic could be forced, regardless of existing marking.
  - >> Example how to override all interface traffic with COS-3:

#interface fa0/0

#mls aos cos override

#mls gos cos 3

#### - Ingress Queueing

- > The 3560 packet scheduler uses a method called shared round-robin (SRR) to control the rates at which packets are sent.
- > On ingress queues, SRR performs sharing among the two queues according to the weights configured.
- > The weights are relative rather than absolute, i.e. percentage-based rather than bandwidth-based.
- > Firstly, specify the ratios by which to divide the ingress buffers into the two queues.
- > Configured with the command "mls gos srr-queue input buffers {percentage1} {percentage2}".
- > Then configure the bandwidth percentage for each queue, which sets the frequency at which the scheduler takes packets from the two buffers (even though the command says bandwidth it does NOT represent any bit rate).
- > Configured with "mls qos srr-queue input bandwidth {weight1} {weight2}".
- > These two COMMANDS determine how much data the switch can buffer before it begins dropping packets.
- > Either of the two ingress gueues can be configured as a priority gueue.
- > The weight parameter defines the percentage of the link's bandwidth that can be consumed by the priority queue when there is competing traffic in the non-priority queue.
- > The priority queue is configured with "mls gos srr-queue input priority-queue {queue-number} bandwidth {weight}".

#### - Egress Queueing

- > Adds a shaping feature that slows down egress traffic, which helps sub-rates for Ethernet interfaces.
- > There are four egress queues per interface.
- > Queue number one can be configured as a priority/expedite queue.

- TOC
- > The egress gueue is determined indirectly by the internal DSCP, and the internal DSCP is compared to the DSCP-to-COS map.
- > The resulting COS being compared to the COS-to-gueue map.
- > SRR on egress gueues can be configured for shared mode or for shape mode.
  - >> Both shared and shaped mode scheduling attempt to service the queues in proportion to their configured bandwidth when more than one queue holds frames.
  - >> Both shared and shaped mode schedulers service the PO as soon as possible if at first the PO is empty but then frames arrive in the PO.
  - >> Both shared and shaped mode schedulers prevent the PO from exceeding its configured bandwidth when all the other queues have frames waiting to be sent.
  - >> The only difference in operation is that the gueues in shaped mode never exceed their configured gueue bandwidth setting.

## - Congestion Avoidance

- > The 3560 uses WTD for congestion avoidance.
- > WTD creates three thresholds per queue into which traffic can be divided, based on COS value.
- > Tail-drop is used when the associated gueue reaches a particular percentage.
- > For example, a gueue can be configured so that it drops traffic with COS values of 0 and 3 when the gueue reaches 40%, drops traffic with COS 4 and 5 at 60 % full, and finally drops COS 6 and 7 traffic only when the queue is 100 % full.
- > WTD is configurable separately for all six queues in the 3560 (two ingress, four egress).

## - Traffic Policing

- > Can be applied to both input and output queues.
- > Two types:
  - >> Individual
    - >>> Applies to a single class-map like IOS.
  - >> Aggregate
    - >>> Applies to multiple class-maps in a single policy-map.
    - >>> Classes X,Y and Z cannot exceed 640k as an aggregate.
    - >>> Is applied with the global command "mls gos aggregate-policer {policy-map}".
- > A unique exceed action in the policer can be used to remark DSCP to "policed-dscp-map".

#### CONFIG-SET: MLS-QOS, Aggregate-Policy for HTTP and SMTP Traffic

```
mls gos aggregate-policer APOL 64000 8000 exceed-action policed-dscp-transit
                                                         >> Step-1, Creates the aggregate policy
    access-list 180 permit tcp any any eq 80
    access-list 180 permit tcp any eq 80 any
                                                         - Creates a ACL to match HTTP
    access-list 125 permit tcp any any eq 25
    access-list 125 permit tcp any eq 25 any
                                                         - Creates a ACL to match SMTP
    class-map HTTP
    match access-group 180
                                                         >> Step-2, References ACLs to match required traffic
    class-map SMTP
     match access-group 125
    policy-map QOS
                                                         >> Step-3, Create a QOS policy-map
     class HTTP
     police aggregate APOL
                                                         - Applies the aggregate-policer to multiple classes
     class STMP
      police aggregate APOL
                                                         - Applies the aggregate-policer to multiple classes
    mls qos
                                                         >> Step-4, Enables SW-QOS
    int fa0/5
     service-policy input OOS
                                                         >> Step-5, Applies the policy to the interface
COMMANDS
                                                     - Shows global QOS configuration information
# sh mls qos
# sh mls gos maps dscp-mutation [name]
                                                     - Shows the current DSCP mapping entries.
# sh mls gos maps dscp-cos
                                                     - Shows the DSCP-to-COS map
# sh mls gos interface [buffers|gueueing]
                                                     - Shows the QOS information at the port level
# sh mls gos input-queue
                                                     - Shows the settings for the ingress gueues
                                                     - Shows the QOS aggregate policer configuration
# sh mls qos aggregate-policer
#mls gos
                                                     - Enables switching OOS globally
#interface fa0/1
#mls gos vlan-based
                                                     - Enables VLAN-based QOS on the port
#interface fa0/2
#mls gos cos {cos}
                                                     - Configures the default COS value for untagged packets
#mls gos cos override
                                                     - Enforces the COS for all packets entering the interface
#interface fa0/3
#mls gos trust {cos|dscp|ip-prec}
                                                     - Enables trusting the incoming packet based on its marking
#no mls gos rewrite ip dscp
                                                     - Enables DSCP transparency. The DSCP field in the packet is left unmodified
#interface fa0/4
#mls qos trust device cisco-phone
                                                     - Specifies that the Cisco IP Phone is a trusted device
```

```
#mls gos map dscp-cos {dscp list} to {cos}
                                                    - Modifies the DSCP-to-COS map
                                                     >>> DSCP MUTATION MAP <<<
#mls gos map dscp-mutation {name} {in} to {out}
                                                     - Modifies the DSCP-to-DSCP-mutation map. (default = no DSCP-to-DSCP mapping)
                                                     - Maps an (up to 8) incoming DSCP values to a single outgoing DSCP value
#interface fa0/5
                                                     - Configures the ingress port as a DSCP-trusted port
#mls gos trust dscp
                                                     - Applies the mutation-map to the specified ingress DSCP-trusted port
#mls gos dscp-mutation {name}
                                                     >>> INPUT OUEUE <<<
#mls gos srr-queue input buffer {rat-1} {rat-2}
                                                     - Uses ratios to divides the ingress buffers into two queues
#mls gos srr-queue input bandwidth {w1} {w2}
                                                     - Configures the bandwidth percentage for each gueue
#mls gos srr-queue input priority {q-no} bandwidth {weight}
                                                     - Configures on ingress queue as a priority queue
                                                     >>> OUTPUT OUEUE <<<
#srr-queue bandwidth share {w1} {w2} {w3} {w4}
                                                     - Assigns SRR weights to the egress gueues, with share-mode
                                                     - Assigns SRR weights to the egress queues, with shape-mode
#srr-queue bandwidth shape {w1} {w2} {w3} {w4}
                                                     >>> SET WTD FOR A EGRESS OUEUE-SET <<<
#mls gos queue-set output {set-id} buffers {a1}{a2}{a3}{a4}
                                                     - Allocates buffers to each queue-set ID
#mls gos queue-set output {set-id} threshold {q-id} {drop-1} {drop-2} {reserve} {maximum}
                                                     - Configures the WTD thresholds, guarantee the availability of buffers
#interface fa0/7
#queue-set {set-id}
                                                     - Maps the port to a queue-set
                                                     >>> AGGREGATE POLICER <<<
#mls gos aggregate-policer {name} {rate-bps} {burst-bytes} exceed-action {drop | policed-dscp-transmit}
                                                     - Defines the policer parameters to apply to multiple traffic classes
#police aggregate {name}
                                                     - Applies the aggregate-policer to the different classes
```

## Compression

#### DOC-CD REFERENCE

| Cisco IOS and NX-OS Software > Cisco IOS > Cisco IOS Software Release 12.4 Family > Cisco IOS Software Releases 12.4 T

| | Configuration Guides | | Quality of Service Solutions Configuration Guide Library, Cisco IOS Release 12.4T | | QoS: Header Compression Configuration Guide, Cisco IOS Release 12.4T | | Header compression

- 'Optimizing links for maximum payload throughput' is exam-speak for compression.
- If files are already compressed or in a compressed format, it is recommended to not use compression.
- TCP Header Compression
  - > A mechanism that compresses the TCP header in a data packet before the packet is transmitted.
  - > Configured with "ip tcp header-compression".

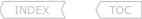

- STAC Compression
  - > The lossless data compression mechanism is STAC, using the LZF algorithm.
  - > Configured under the interface with "compress stac".
- Predictor
  - > Uses the RAND compression algorithm.
  - > Configured using "compress predictor" along with PPP encapsulation.
- RTP Header Compression
  - > Allows the reduction of the RTP header from 40 bytes to 2-5 bytes.
  - > It's best used on slow-speed links for real-time traffic with small data payloads, like VoIP.
  - > To configure on a serial link use "ip rtp header-compression".
  - > To enable per VC, use the command "frame-relay map ip {IP} {DLCI} [broadcast] rtp header-compression".
  - > The 'passive' keyword means the router will not send RTP compressed headers unless RTP headers are received.

## COMMANDS

| # sh ip tcp header-compression # sh frame-relay map                                               | - Shows header compression statistics<br>- Shows the configured header compression per DCLI                                                                                                    |  |
|---------------------------------------------------------------------------------------------------|----------------------------------------------------------------------------------------------------|--|
| <pre>#interface se0/0 #compress stac #interface se1/0</pre>                                       | - Configures lossless data compression mechanism                                                                                                    |  |
| #encap ppp                                                                                        | - Required for predictor                                                                                                    |  |
| #compress predictor                                                                               | - Enables the RAND algorithm compression                                                                                                    |  |
| <pre>#ip tcp header-compression</pre>                                                             | - Enables TCP header compression                                                                                                    |  |
| #ip rtp header-compression [passive] [periodic-refresh]                                           |                                                                                                    |  |
|                                                                                                   | - Enables RTP header compression                                                                                                    |  |
|                                                                                                   | - [passive] Compress for destinations sending compressed RTP headers                                                                                                    |  |
|                                                                                                   | - [periodic-refresh]: Send periodic refresh packets                                                                                                    |  |
| #interface s0/1.1                                                                                 |                                                                                                    |  |
| #frame-relay map ip {ip} {dlci} rtp header-compression [connections] [passive] [periodic-refresh] |                                                                                                    |  |
|                                                                                                   | <ul> <li>Enables RTP header compression per VC</li> <li>[connections] Max number of compressed RTP connections (DEF=256)</li> <li>[passive] Compress for destinations sending compressed RTP headers</li> <li>[periodic-refresh]: Send periodic refresh packets</li> </ul> |  |

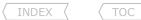

## Troubleshooting QOS

- When troubleshooting QOS configuration, consider the following:
  - > Was the bandwidth statement used to specify the correct bandwidth amount?
  - > Is the traffic classified correctly?
    - >> Are the class-maps calling the correct ACLs?
  - > If ACLs are used for classification,
    - >> Does the ACL exist (matching a non-existing ACL = MATCH all traffic)?
    - >> Does the ACL match the correct IPs and ranges?
    - >> Are the ACL entries getting matches? # sh ip acce {acl} | i matches
    - >> If not was the ACL format correctly entered?
  - > Is the policy-map calling the correct class-maps?
    - >> Was the policy-map applied to the interface in the correct direction?
  - > After applying a policy-map, confirm if all available bandwidth was allocated.
  - > Does the interface show the correct queueing strategy?
  - > Has the police-map matched any traffic?
  - > Has the QOS on the interface had to drop any traffic?
  - > With CBWFO were the amounts specified in kbps?
  - > With CB-shaping were the correct rate, Bc and Be values specified?
  - > With FRTS were the correct CIR, Bc and Be values specified?
    - >> Was traffic shaping enabled on the physical interface?
  - > With policing:
    - >> Was the CIR specified in bps?
    - >> Were the Bc and Be specified in bytes?
    - >> Was the Be configured to be larger than the Bc?
  - > With RTP/TCP header compression, are both sides enabled?
    - >> This is required unless 'passive' is used.
- How to troubleshoot whether or not packets are marked correctly:
  - > Firstly enable Netflow on the interface to see CURRENT traffic flows.
  - > Have a look at the cache-flow to see the traffic (src, dst, interfaces, ports, pckts).
    - >> If there are no traffic-flows, generate traffic from the source router with IP-SLA.
  - > Do a verbose cache-flow to see the packets' TOS-byte values on arrival (look at TOS).

    NOTE: The cache-flow is taken BEFORE any packet markings! Local marking WILL NOT show.
  - > Know how to calculate the TOS-byte HEX value to DSCP PHB or DSCP decimal value.
  - > Let's use a TOS-byte of 48:
    - >> Convert 48 from hex to binary to get the 8-bit breakdown: 48 = 01001000
    - >> Since we are only interested in the first 6 bits that make up the DSCP value, remove the last two zeros.
    - >> Convert the remaining 6 bits to decimal. 010010 -> 18.
    - >> Thus 48-HEX provides a DSCP decimal value of 18 or DSCP AF21.
  - > Don't forget that locally marked DSCP values can't be seen in a local "ip cache-flow", it is only visible one hop further on.
  - > If you want to work out the decimal value for a DSCP AFxy value, use the formula (8x + 2y).
    - >> Example AF31:
      - = (8\*x) + (2\*y)
      - = (8\*3) + (2\*1)
      - = AF31 = 26.

```
# sh run int {int} | i band
# sh class-map
# sh class-map {name}
# sh ip acce {acl}
# sh ip acce {acl}
#access-list {no} permit {src} {dst}
# sh run policy-map
# sh run int | i service-policy
# sh int {int} | i Available
# sh int {int} | i strategy
# sh policy-map interface {int}
# sh int {int} | i output drops
# sh run policy-map | i bandwidth
# sh run policy-map | i shape
# sh run map-class frame-relay
# sh run int {int} | i shaping
# sh run policy-map | i police
# sh run policy-map | i police
# sh run policy-map | i police
# sh run int {int} | i compress
#ip route-cache flow OR #mpls netflow
```

# sh ip cache [int] flow

# sh ip cache [int] ver flow

278

TOC

## **Chapter 13**

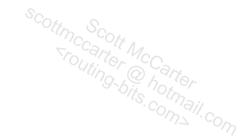

# **SECURITY**

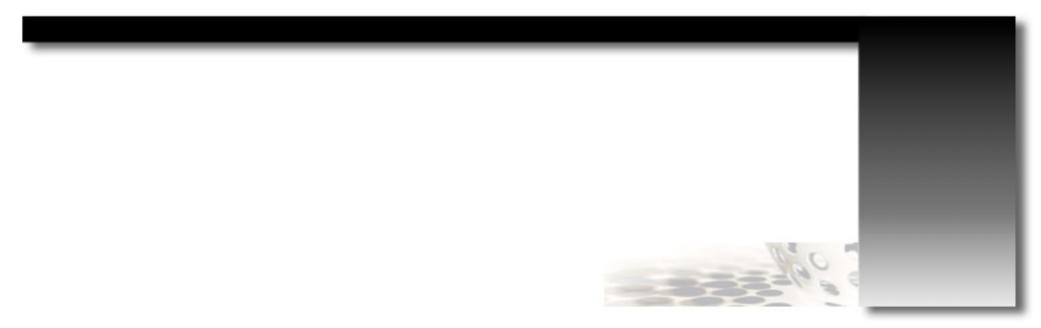

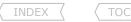

## ACLs (Access Control Lists)

#### DOC-CD REFERENCE

| Cisco IOS and NX-OS Software > Cisco IOS > Cisco IOS Software Release 12.4 Family > Cisco IOS Software Releases 12.4 T

| | Configuration Guides | | Securing the Data Plane Configuration Guide Library, Cisco IOS Release 12.4T | | Security Configuration Guide: Access Control Lists, Cisco IOS Release 12.4T | | IP Access List Overview

- ACLs allow a router to filter network traffic based on a variety of criteria's.
- ACLs are used by almost every technology in this book.
- An ACL is configured in global configuration mode, but is applied at the interface level.
- An ACL does not take effect until it is applied to an interface with the "ip access-group" command.
- Packets can be filtered as they enter or before they exit an interface.
- An ACL consists of lines of criteria that allows or denies traffic. Each line called an ACE (Access Control Entry).
- If a packet enters or exits an interface with an ACL applied, the packet is compared against the criteria of the ACE.
- The ACL is executed from the top to the bottom, ACE after ACE, until the packet matches an ACE's criteria.
- The matching ACE's action, 'permit' or 'deny', will determine if that packet is forwarded or dropped.
- If the packet did not match any of ACEs configured in the ACL, the packet will be dropped.
- At the end of every ACL is an 'implicit deny', that will drop ALL traffic not matched by any ACEs.
- To understand how ACLs operate, a good understanding of binary and subnet masks are required.
- Masks are used with IP addresses in ACLs to specify specific criteria.
- ACL use what is called an inverse mask or wildcard mask (reverse of a subnet mask i.e. 0.0.0.255).
- Subtract the normal subnet mask from 255.255.255.255 in order to determine the ACL inverse mask.
- The value of the inverse mask is broken down into binary (0s and 1s), the result determines which address bits are to be considered in processing the traffic.
- A '0' indicates that the address bits must match exactly; a '1' indicates that the address bits does not have to match.
- Example: Convert the following to binary: 10.1.1.0 0.0.0.255:
  - > Network (binary) 00001010.00000001.00000001.00000000
  - > Mask (binary) 00000000.00000000.0000000.11111111
  - > Thus the first three octets '10.1.1' must match a given address, where the last octet may be any value.
- More ACL examples:
  - > 10.1.0.0 0.0.255.255 Matches 10.1.0.0/16 (from 10.1.0.0 to 10.1.255.255).
  - > 10.1.1.64 0.0.0.15 Matches 10.1.1.64/28 (from 10.1.1.64 to 10.1.1.79).
  - > 10.1.1.2 0.0.0.0 Matches the host 10.1.1.2.
  - > 0.0.0.0 255.255.255 Matches "any".
- The router uses the terms in, out, source and destination as references in ACLs:
  - > Src (Source) The address of the device/router that sent the packet.
  - > Dst (Destination) The address of the device/router that a packet is destined to.
  - > In Traffic that arrives on an interface before it goes through the router.
  - > Out Traffic that has already been through the router, before it leaves the interface.
- There are different types of ACLs available to match different criteria.
  - > Standard ACLs
  - > Extended ACLs
  - > Named ACLs

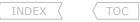

- Standard ACLs
  - > Control traffic by the comparison of the source IP address to the addresses configured in the ACL.
  - > Numbered standard ACL ranges: 1-99, 1300-1999.
  - > SYNTAX:

```
#access-list {number} {permit|deny} {src host|wildcard|any}.
```

- Extended ACLs
  - > Control traffic by the comparison of the source and destination IP addresses to the addresses configured in the ACL.
  - > Numbered extended ACL ranges: 100-199, 2000-2699.
  - > SYNTAX:

```
Scotime Scott Mecarter Scotting-bits.com
#access-list {number} {permit|deny} ip {src host/wildcard} {dst host/wildcard} [options]
#access-list {number} {permit|deny} {udp|tcp} {src host/wildcard} [port] {dst host/wildcard} [port] [options]
#access-list {number} {permit|deny} icmp {src host/wildcard} [icmp-type] {dst host/wildcard} [icmp-type]
```

- > Can match any of the following:
  - >> IP protocol number.
  - >> SRC/DST address.
  - >> TCP/UDP ports (eq, neg, It qt range).
  - >> ICMP type codes.
  - >> Packets marking (DSCP, IP Precedence, TOS).
  - >> Time-ranges.
- > To allow ICMP (Refer to ICMP Section for full details):

```
- Permits ping packets
#permit icmp any any echo
#permit icmp any any echo-reply
                                                 - Permits ping replies
#permit icmp any any time-exceeded
                                                 - Traceroute: Permits each hop to respond when the TTL=0
                                                 - Traceroute: Permit final hop to respond
#permit icmp any any port-unreachable
```

- Named ACLs
  - > Allows the options to give Standard and Extended ACL names instead of using numbers.
  - > Named ACLs configuration mode numbers and sequences the ACEs, allowing easier ACL editing.
  - > SYNTAX:

```
#ip access-list {extended|standard} {name}
#[seq] {permit|deny} ip {src host/wildcard} {dst host/wildcard} [options]
#[seq] {permit|deny} {udp|tcp} {src host/wildcard} [port] {dst host/wildcard} [port] [options]
```

#### SOURCE:

http://blog.internetworkexpert.com/2008/01/04/using-extended-access-lists-in-a-distribute-list.

- Extended ACLs and IGPs
  - > Extended ACLs can be used with IGP protocols to match the network portion of the route and the IP address of the router that sent the route.
  - > '0' means exact match & '255' means any match.
  - > SYNTAX:

```
#access-list {number} {permit|deny} [route-source] [network]
```

> FXAMPLES:

```
>> This would permit any 10.X.X.X/X network from 1.1.1.1 (i.e. 10.5.0.0/16, 10.1.1.4/30, 10.50.6.128/25, 10.1.1.64/26, etc.)
#access-list 100 permit ip host 1.1.1.1 10.0.0.0 0.255.255.255
```

```
INDEX
```

```
>> This would permit any 10.1.X.X/X network from 1.1.1.1 (i.e. 10.1.1.0/24, 10.1.5.4/30, 10.1.50.128/25, 10.1.3.64/26, etc.) #access-list 100 permit ip host 1.1.1.1 10.1.0.0 0.0.255.255
```

- >> This would permit any 10.1.1.X/X network from 1.1.1.1 (i.e. 10.1.1.0/24, 10.1.1.0/30, 10.1.1.128/25, 10.1.1.64/26, etc.) #access-list 100 permit ip host 1.1.1.1 10.1.1.0 0.0.0.255
- >> A wild card mask could also be used on the host:
- >> This would permit any 10.X.X.X/X network from 1.1.1.X (i.e. 10.5.0.0/16, 10.1.1.4/30, 10.50.6.128/25, 10.1.1.64/26, etc.) #access-list 100 permit ip 1.1.1.0 0.0.0.255 10.0.0.0 0.255.255.255

## CONFIG-SET: Extended-ACL to match a network from a host with a distribute-list

```
BEFORE:

| R1#show ip route rip
| R 176.16.0.0/16 [120/1] via 10.0.0.3, 00:00:06, Ethernet0/0
| [120/1] via 10.0.0.2, 00:00:06, Ethernet0/0
| CONFIG:
| access-list 100 deny ip host 10.0.0.3 host 176.16.0.0 - Matches 176.16.0.0 prefix from host 10.0.0.3
| access-list 100 per ip any any
| router rip
| distribute-list 100 in e0/0
| AFTER:
| R1#show ip route rip
| R 176.16.0.0/16 [120/1] via 10.0.0.2, 00:00:02, Ethernet0/0
|
```

#### SOURCE:

http://blog.internetworkexpert.com/2008/01/08/using-extended-acls-for-bap-filtering.

- Extended ACLs for BGP Filtering
  - > Prior to the support of prefix-lists in the IOS, advanced filtering for BGP was done using extended ACLs.
  - > The source portion of the extended ACL is used to match the network portion of the BGP route and the destination portion of the ACL is used to match the subnet mask of the BGP route.
  - > SYNTAX:

#access-list {no} {permit/deny} ip [network] [mask] [prefix-mask] [mask]

> EXAMPLES:

```
>> Matches only 10.0.0.0/16.
#access-list 100 permit ip 10.0.0.0 0.0.0.0 255.255.0.0 0.0.0.0
>> Matches only 10.1.1.0/24.
```

>> Matches 10.0.X.0/24 - Any number in the third octet of the network with a /24 subnet mask.

#access-list 100 permit ip 10.0.0.0 0.0.255.0 255.255.255.0 0.0.0.0

#access-list 100 permit ip 10.1.1.0 0.0.0.0 255.255.255.0 0.0.0.0

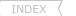

TOC

- >> Matches 10.X.X.X/28 Any number in the second, third & fourth octets of the network with a /28 subnet mask. #access-list 100 permit ip 10.0.0.0 0.255.255.255.255.255.255.240 0.0.0.0
- >> Matches 10.X.X.X/24 to 10.X.X.X/32 Any number in the second, third & fourth octets of the network with a /24 to /32 subnet mask. #access-list 100 permit ip 10.0.0.0 0.255.255.255 255.255.255.0 0.0.0.255
- >> Matches 10.X.X.X/25 to 10.X.X.X/32 Any number in the second, third & fourth octets of the network with a /25 to /32 subnet mask. #access-list 100 permit ip 10.0.0.0 0.255.255.255.255.255.128 0.0.0.127

#### SOURCE:

http://blog.internetworkexpert.com/2008/09/15/binary-math-part-ihttp://blog.internetworkexpert.com/2008/11/03/binary-math-part-ii

- Scott Morris' Binary Math for ACLs
  - > For dissimilar networks where the shortest possible ACLs (to include only what is asked for) must be created, follow these steps:
    - 1- Convert the octet in question to the binary of each address and find similarities.
    - 2- Compare the bits between each number to form an ACL binary mask, '0' = all the same & '1' = differences.
    - 3- Confirm the possibilities of the smallest possible amount, with  $(2^x)$  where x = number of 1 in the mask.
    - 4- Convert the binary mask to decimal to get the value of the octet in question.
  - > EXAMPLE STEPS: Create a one line ACL to match both of these networks: 168.208.3.0/24 and 168.192.3.0/24.
    - 1- Convert second octets in question to binary:

192 11000000 208 11010000

- 2-MASK > 00010000 = Only the fourth bit differs between the two.
- 3- Possibilities, 1-bit difference =  $2^1$  = 2 possibilities. Smallest> CHECK.
- 4- Convert to decimal: 00010000 = 16, thus the solution #access-list 11 permit 168.192.3.0 0.16.0.0
- > FXAMPLES:
  - >> Permit all EVEN /24s in the third octet for prefix 192.168.0.0.

#access-list 12 permit 192.168.0.0 0.0.254.0

>> Permit all ODD /24s in the third octet for prefix 192.168.0.0.

#access-list 13 permit 10.5.0.0 0.0.254.0

- >> Allow packets from all hosts in every fourth /24 network from 131.102.0.0/16. #access-list 16 permit 131.102.0.0 0.0.252.255
- >> Match all networks with even numbers in the third octet, from 128-135 for 200.100.128.0/24. #access-list 17 permit 200.100.128.0 0.0.6.0
- >> Match only traffic from even-numbered hosts in the second-half of the IP range 150.100.32.0/24. #access-list 18 permit 150.100.32.128 0.0.0.126

## - ACL Logging

- > The ACL history can be logged to console, monitor, buffer, or syslog.
- > Log Options:
  - >> List name/number.
  - >> permit/deny.
  - >> Protocol name/number.
  - >> Src/Dst IP.
  - >> Port number.
- > The "log-input" includes the log options, the source layer2 MAC address and the input interface.
- > Addition Logging Options:
  - >> Logging interval
    - >>> The interval configured in the command allows only one packet per interval to be process switched no matter how many log-enabled ACEs exist.
  - >> Logging Threshold
    - >>> Defines how often syslog messages are generated and sent after the initial packet match.
    - >>> Log messages are sent at the first matching packet and at five-minute intervals thereafter.
  - >> Logging Rate-Limit of Syslog Messages
    - >>> Limits the CPU impact of log generation and transmission.
    - >>> Applies to all syslog messages.
    - >>> Limits the number of packets that must be generated and sent by the network logging device.
    - >>> It does nothing to reduce the number of input packets that are process switched by the device CPU.
- Applying ACLs
  - > ACLs are applied to interfaces with "ip access-group".
  - > Only one ACL per interface, per direction, per protocol is allowed.
  - > ACLs can also be to control exec access with "access-class".
    - !!NOTE!! Local traffic generated by a router does not pass through an interface's 'out' ACL.

## CONFIG-SET: Policy Route Local Router Traffic via an ACL

```
| Allows locally generated router traffic to 're-enter' the router and be passed through an ACL

| ip access-list extended LOCAL_TRAFFIC | permit tcp any any eq 23 | - Matches locally-generated Telnet traffic |
| route-map LOCAL_POLICY 10 | match ip address LOCAL_TRAFFIC | - Redirect local Telnet traffic via the loopback interface | set interface Loopback0 | interface loopback0 | ip address 150.1.6.6 255.255.255.50 | ! | ip local policy route-map LOCAL_POLICY | - Applies the local policy
```

- Rate-Limit ACLs
  - > Can be used to limit traffic based on MAC addresses, IP precedence or MPLS EXP bit values.
  - > The matching of MAC addresses and a single IP precedence value is straight forward.

- > Matching Multiple Values
  - >> IP precedence or MPLS EXP bit values can be matched in a single entry by using the 'mask' function.
  - >> To use the mask option understand the following first:
    - >>> There are eight IP precedence or EXP bit values 0-7.
    - >>> The possible binary values are:
      - >>>> 0 = 00000001
      - >>>> 1 = 00000010
      - >>>> 2 = 00000100
      - >>>> 3 = 00001000
      - >>>> 4 = 00010000
      - >>>> 5 = 00100000
      - >>>> 6 = 01000000
      - >>>> 7 = 10000000
    - >>> To get the binary vector add the binary values of the required IP precedence or EXP bit value together.
    - >>> The binary bit vector consists of the eight IP precedence values: [p7][p6][p5][p4][p3][p2][p1][p0].
    - >>> Let's assume IP precedence 1, 3 and 7 must be matched.
    - >>> Add the binary values of 1, 3 and 7 together to get 10001010.
    - >>> Then convert 10001010 to hex to get the mask value:
      - >>>> Convert the first four bits to decimal and then the last four bits.
      - >>>> Then convert each decimal value to hex.
      - >>> For example: 1000 = 8 and 1010 = 10.
      - >>>> 10 in decimal is equal to A in HEX.
      - >>>> Thus 10001010 provides a rate-limit mask of 8A.

#### CONFIG-SET: Example Rate-Limit Statements

#### COMMANDS

# sh ip access-list
# sh ip access-list {number|name}
1-416-270-8849
122 Richvale Drive South, Brampton, ON, Canada

- Shows the contents of all current ACL

scottmccarter @ hotmail.com

- Shows the contents of the specified ACL Scott McCarter

```
INDEX
                                                         Shows the cont.

- Shows the interface rate-inc.

- Shows logging output to the current terminal line
- Turn the display logging to the terminal monitor off

- Turn the display logging to the terminal monitor off

- Turn the display logging parameters
# sh logging
                                                          - Shows the console buffer
# sh int {int} rate-limit
# terminal monitor
# terminal no monitor
#logging monitor [level]
#logging console [level]
#logging buffered [size] [level]
#access-list 1 permit 10.1.1.0 0.0.0.255
                                                          - Permits traffic from the source range 10.1.1.0/24
#access-list 101 permit tcp host 1.1.1.1 any eq www loq-input
                                                          - Matches www traffic and logs the allowed traffic and source interface
#access-list 101 permit icmp any any echo-reply
                                                          - Permit ping replies
#access-list 101 permit udp any gt 1023 any gt 1023
                                                          - Allows reply high port traffic such as TFTP
                                                          - By specifying TCP/UDP/ICMP opposed to just IP, provides greater detail
#access-list 101 deny tcp any any log-input
#access-list 101 deny udp any any log-input
                                                                 in the logging buffer, e.g. the port numbers etc.
#interface fa0/0
                                                          >>> Applying an ACL to an interface <<<
 #ip access-group 1 in
                                                          - Applies the standard ACL in an inbound direction on the interface
 #ip access-group 101 out
                                                          - Applies the extended ACL in an outbound direction on the interface
#line vty 0 15
                                                          >>> Applying an ACL to VTY <<<
 #access-class 1 in
                                                          - Applies the standard ACL to incoming VTY traffic
                                                          - Specifies every 'ms' a log entry is create when a match occurs
#ip access-list logging interval {msec}
                                                          - Specifies how many ACL hits before generating the log entry
#ip access-list log-update threshold {#hits}
                                                          - Defaults to the first matching packet and at 5-min intervals thereafter
#logging rate-limit {msg-rate} [except severity-level]
                                                          - Limits the number of syslog messages created
#access-list rate-limit {0-99} {prec|mask {hexv}}
                                                          >>> Rate-LimitACL <<<
                                                          - Creates a IP Precedence rate-limit ACL
#access-list rate-limit {100-199} {MMMM.AAAA.CCCC}
                                                          - Creates a MAC address rate-limit ACL
#access-list rate-limit {200-299} {EXP | mask {hex-value}}
                                                          - Creates a EXP bit rate-limit ACL
#interface fa0/1
 #rate-limit {in|output} [dscp] [access-group [rate-limit]] {CIR} {Bc} {Be} conform {OPTIONS} exceed {OPTIONS}
                                                          - Configures the required rate-limit
```

#### Time-Based ACLs

- Similar to extended ACLs in function, Time-Based ACLs allow for access control based on time.
- A time range is created that defines specific times of the day and week in order to implement time-based ACLs.

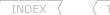

- TOC
- The time range is identified by a name and then referenced by a function.
- The time restrictions are imposed on the function itself. The time range relies on the router system clock.

#### CONFIG-SET: Timed-Based ACL Example

```
time-range OFFICE
                                                    - Creates the time-range group
periodic weekdays 9:00 to 16:59
                                                    - Specifies the allowed times
ip access-list ext TIMEBASED
10 permit tcp any any eg www time-range OFFICE
                                                    - References the time-range group in the ACL
 20 deny tcp any any eq www
                                                    - Denies web traffic outside the permitted time window
 30 permit ip any any
 Extended IP access list TIMEBASED
                                                    - Shows IP access-list output
  10 permit tcp any any eq www time-range OFFICE (inactive)
                                                    - Will show the time-window status, 'active' or 'inactive'
```

## Dynamic ACLs

DOC-CD REFERENCE

| Cisco IOS and NX-OS Software > Cisco IOS > Cisco IOS Software Release 12.4 Family > Cisco IOS Software Releases 12.4 T

| Configuration Guides | Securing the Data Plane Configuration Guide Library, Cisco IOS Release 12.4T | Security Configuration Guide: Access Control Lists, Cisco IOS Release 12.4T | Configuring Lock-and-Key Security (Dynamic Access Lists)

- A.k.a. 'Lock and Key' ACLs
- Application example from the inside:
  - > User must first authenticate, before being allowed to send traffic to the internet.
  - > Could be used as a cheap configuration proxy.
- Application example from the outside:
  - > User must first authenticate, before being allowed to access internal web server.
- Typically, there are two ACL formats (there must be at least ONE DYNAMIC PERMIT entry above a deny statement):
  - > With the EXPLICIT permit format:
    - 1- Dynamic permit
    - 2- Static deny
    - 3- Explicit permit
  - > With the IMPLICIT deny format:
    - 1- Dynamic permit
    - 2- Implicit deny

#### CONFIG-SET: Dynamic ACL - Creating and Applying

```
access-list 100 permit tcp any host 195.1.0.5 eq 23 - Explicitly permits a host to Telnet into the local router access-list 100 dynamic MY-DYN-ACL permit tcp any any eq 25 - Specifies the dynamic entry access-list 100 deny tcp any any eq 25 - Denies all unauthenticated traffic access-list 100 permit ip any any log-input - Allows all other traffic ! interface s0/0 ip access-group 100 in - Applies ACL-100 to the interface ! sh ip acce 100 - Shows the static and dynamic entries clear access-template 100 MY-DYN-ACL host 195.1.0.3 any - Clears the dynamically-created entry
```

- To authenticate and test Dynamic ACLs
  - > Telnet to the lock-and-key router.
  - > Authenticate with username and password.
  - > See the config-set below for three different methods to create activation ACL entry.
  - > If successful, dynamic-ACL entry will be created.
  - > Then test connectivity to the destination device located behind the lock-and-key router, e.g. "telnet 195.1.15.3 25".

## CONFIG-SET: Dynamic ACL - Activation can be done using three methods

```
|1st Method
    username BOB password CISCO
                                                         - Configures per-user based authentication
    username BOB autocommand access-enable [host]
                                                         - Activate the dynamic-ACL when username BOB successfully logs in
                                                         - [host] Create the dynamic entry based on source address
12nd Method
    line vtv 0 4
     autocommand access-enable [host]
                                                         - Same as method-1, but applies to all local access connections
                                                         - [host] Create the dynamic entry based on source address
     autocommand-options [nohangup]
                                                         - Disables default behavior of disconnecting a user after authentication
13rd Method
                                                         - Once successfully authenticated, issue the command manually
    router> access-enable
                                                            on lock-and key router to allow access
```

#### Reflexive ACLs

DOC-CD REFERENCE

| Cisco IOS and NX-OS Software > Cisco IOS > Cisco IOS Software Release 12.4 Family > Cisco IOS Software Releases 12.4 T

| | Configuration Guides | | Securing the Data Plane Configuration Guide Library, Cisco IOS Release 12.4T | | Security Configuration Guide: Access Control Lists, Cisco IOS Release 12.4T | | Configuring IP Session Filtering (Reflexive Access Lists)

## - A.k.a. 'IP session filtering'.

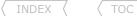

- An ACL used to track outbound traffic by dynamically allowing return inbound traffic, based on the outbound traffic flows.
- Any traffic where the return traffic is not a mirror of the outgoing traffic won't work and has to be manually allowed.
- Outbound access-lists do not match locally router-generated traffic, like routing protocols, which must be manually permitted.
- By statically permitting traffic outbound, you are also required to allow the traffic back in.

## CONFIG-SET: Reflexive ACL Example

```
ip access-list extended OUTBOUND
permit icmp any any reflect STATEFUL
permit tcp any any reflect STATEFUL
permit udp any any reflect STATEFUL
!
ip access-list extended INBOUND
permit icmp any any echo-reply
permit icmp any any time-exceeded
permit icmp any any port-unreachable
permit tcp any any eq bgp
permit tcp any eq bgp any
permit eigrp any any
permit udp any any eq 520
evaluate STATEFUL
```

- Creates the outbound ACL
- Specifies what traffic needs to be reflected
- Creates the inbound ACL
- Have to manually allow ping replies
- Have to manually allow trace to complete
- Have to manually allow trace to complete
- Have to manually allow routing protocol traffic
- Also remember to allow local-router traffic back in!!!
- Allows RIP traffic
- This creates the dynamic reflect ACL-entries

#### COMMANDS

```
#ip reflexive-list timeout {seconds}
#ip access-list extended {name}

#permit {prot} {ip} {ip} reflect {name} [time]
#evaluate {rname}

#int e0/0
#ip access-group {name} {in|out}
```

- Changes global timeout value for temporary reflexive ACEs
- If applied on an external interface, use an outbound ACL or  $\,$
- If applied on an internal interface, use an inbound  ${\tt ACL}$
- Defines the reflexive access list using the reflexive permit entry
- Creates the dynamic reflect ACEs
- Applies the extended access list to the interface's traffic

## CBAC (Content Based Access-Control)

#### DOC-CD REFERENCE

| Cisco IOS and NX-OS Software > Cisco IOS > Cisco IOS Software Release 12.4 Family > Cisco IOS Software Releases 12.4 T

| | Configuration Guides | | Securing the Data Plane Configuration Guide Library, Cisco IOS Release 12.4T | | Security Configuration Guide: Context-Based Access Control Firewall, Cisco IOS Release 12.4T

- Intelligently filters TCP and UDP packets based on application-layer protocol session information.
- Can be configured to permit specific TCP and UDP traffic through a firewall, only when the connection is initiated from within the network you want to protect.
- Examines not only network-layer and transport-layer information, but also examines the application-layer protocol information (such as FTP connection information), to learn about the state of the session.
- Inspects traffic that travels through the IOS firewall to discover and manage state information for TCP and UDP sessions.
- This state information is used to create temporary openings in the firewall's access lists to allow return traffic and additional data connections for permissible sessions.
- Has the ability to detect and prevent certain types of DOS attacks, such as SYN-flooding.

- Available only for IP protocol traffic. Only TCP and UDP packets are inspected.
- If you have an outbound IP access list at the external interface, the access-list can be a standard or extended access list.
- This outbound access-list should permit the desired traffic to be inspected by CBAC.

```
- This outbound access-list snould permit and a supplied of traffic is not permitted, it will not be inspected by CBAC. It will simply be dropped.

- The inbound IP access-list at the external interface must be an extended access-list.

- This inbound access-list should deny the desired traffic to be inspected by CBAC.

- CBAC will create temporary openings in this inbound access-list as appropriate to permit only return traffic that is part of a valid, existing session.
       ip inspect name CBAC udp
       ip inspect name CBAC tcp
       ip inspect name CBAC icmp
       ip access-list ext INBOUND
        permit icmp any host 185.1.1.1 echo-reply
                                                                                     - Explicitly allows the local router to ping out fa0/0 and receive replies
        permit tcp any any eq bqp
        permit tcp eq bqp any
                                                                                     - Have to manually allow routing protocol traffic
                                                                                     - No explicitly-permitted traffic will be inspected
         deny ip any any
       int fa0/0
         ip access-group INBOUND in
                                                                                     - Manually allow traffic to originate from outside
                                                                                     - This will inspect outbound traffic and create the dynamic ACL entries
         ip inspect CBAC out
                                                                                          inbound at the top of the inbound ACL
```

#### COMMANDS

```
# sh ip inspect name {NAME}
                                                     - Shows a particular configured inspection rule
# sh ip inspect config
                                                     - Shows the complete CBAC inspection configuration
#ip inspect name {NAME} {prot}
                                                     - Configures CBAC inspection for an application-layer protocol
#ip inspect name {NAME} tcp [audit][time]
                                                     - Enables CBAC inspection for TCP packets
                                                     - Enables CBAC inspection for UDP packets
#ip inspect name {NAME} udp [audit][time]
#ip inspect name {NAME} {prot} audit-trail on
                                                     - Enables audit trail for a specific protocol
#ip inspect audit-trail
                                                     - Turns on CBAC audit trail messages
#int fa0/0
#ip inspect {NAME} {in | out}
                                                     - Applies an inspection rule to an interface
```

## ZBFW (Zone-Based Policy Firewall)

```
DOC-CD REFERENCE
```

| Cisco IOS and NX-OS Software > Cisco IOS > Cisco IOS Software Release 12.4 Family > Cisco IOS Software Releases 12.4 T

| Configuration Guides | Securing the Data Plane Configuration Guide Library, Cisco IOS Release 12.4T | Security Configuration Guide: Zone-Based Policy Firewall, Cisco IOS Release 12.4T | Security Configuration Guide: Zone-Based Policy Firewall, Cisco IOS Release 12.4T | Security Configuration Guide: Zone-Based Policy Firewall, Cisco IOS Release 12.4T | Zone-Based Policy Firewall, Cisco IOS Release 12.4T | Zone-Based Policy Firewall, Cisco IOS Release 12.4T | Zone-Based Policy Firewall, Cisco IOS Release 12.4T | Zone-Based Policy Firewall, Cisco IOS Release 12.4T | Zone-Based Policy Firewall, Cisco IOS Release 12.4T | Zone-Based Policy Firewall, Cisco IOS Release 12.4T | Zone-Based Policy Firewall, Cisco IOS Release 12.4T | Zone-Based Policy Firewall, Cisco IOS Release 12.4T | Zone-Based Policy Firewall, Cisco IOS Release 12.4T | Zone-Based Policy Firewall, Cisco IOS Release 12.4T | Zone-Based Policy Firewall, Cisco IOS Release 12.4T | Zone-Based Policy Firewall, Cisco IOS Release 12.4T | Zone-Based Policy Firewall, Cisco IOS Release 12.4T | Zone-Based Policy Firewall, Cisco IOS Release 12.4T | Zone-Based Policy Firewall, Cisco IOS Release 12.4T | Zone-Based Policy Firewall, Cisco IOS Release 12.4T | Zone-Based Policy Firewall, Cisco IOS Release 12.4T | Zone-Based Policy Firewall, Cisco IOS Release 12.4T | Zone-Based Policy Firewall Firewall Firewal Firewall

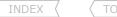

- The ZBFW utilizes CBAC technology, but provides additional functionality.
- Typically meant for deployment in branch offices.

#### - Features

- > Stateful firewall, layer3 through layer7 with deep packet inspection.
- > Dynamic protocol and application engines for seamless granular control.
- Scottmccarter McCarter Outing-bits.com > Application inspection and control, visible into both control and data channels to help ensure protocols and application conformance.
- > URL-filtering.
- > VRF-aware.
- > Supports all interfaces types.
- > Virtual firewall provides separation between virtual contexts and overlapping IP addresses.
- > Transparent layer2 firewall Can be deployed in existing networks without changing the statically defined IP addresses.
- > Resiliency High availability for users and applications with stateful firewall failover.

## - Security Zones

- > Allow grouping of physical and virtual interfaces into security zones.
- > Firewall policies are applied to traffic traversing zones, not interfaces.
- > An interface can be assigned to only one security zone.
- > By default, traffic is permitted between interfaces belonging to the same security zone.
- > By default, traffic is blocked between interfaces from different zones.
- > Traffic between an interface in a security zone and an interface not in a security zone is blocked.
- > Zones are configured with the command "zone-member security".

#### - Zone-Pairs

- > A zone-pair allows a unidirectional firewall policy to be specified between two security zones.
- > To allow traffic between zones, a zone-pair must be defined and a direction inspection policy must be applied to that pair {source-zone, destination-zone}.
- > Configured with the command "zone-pair security {name} source-zone destination-zone".

#### - Self-Zone

- > There is a default zone, called 'self' with a router's own IP address.
- > Traffic to and from the self-zone is permitted by default for management and control plane traffic.
- > An explicit policy can be configured to change this behavior for traffic originated by the router.
- > Take care when doing the above; remember to allow protocol traffic, as there is a default DROP-ANY in a policy-map.
- > Limited functionality available for self-zone compared to interzone traffic.
- > The stateful inspection allowed is for router-generated traffic only: TCP, UDP, ICMP & H.323.
- > Inspection for HTTP, FTP etc. is NOT available.
- > Session-and rate-limiting cannot be configured on self-zone policies.

#### - Class-Maps

- > Type can be match-all (AND logic) or match-any (OR logic) (same MQC QOS).
- > Matching options are ACLs and the "match protocol" command (protocols supported are the same as CBAC).
- > May combine both ACL and protocol-matching commands, but NOT multiple protocol-matching commands and ACL matching.
- > If multiple match-protocol commands are needed along with ACL matching, nested class-maps with "match class-map NAME" must be used.

## - Policy-Maps

- > With ZBFW, there are three policy actions under the inspect-type policy-maps:
  - >> Inspect - Allows stateful inspection of traffic, from source to destination and automatically permits returning traffic.

- re protu.

  Scott McCarter

  Srouting-bits. comail. com - If using the inspect option, the referenced class-map MUST have at least one 'match protocol', to specify the protocols to be inspected, otherwise all the protocols will be inspected.
- Silently discards matching packet flows. >> Drop
- Permit/allow traffic WITHOUT stateful inspection. >> Pass
  - Return traffic MUST be manually allowed.

### - ZBFW Rate-Limiting

- > Traffic exceeding traffic bursts will be dropped. There is NO remarking option available.
- > There is no optimal value for the burst parameter.
- > A smaller burst causes less traffic to be sent the instant after an idle period.
- > A larger burst ensures smoother traffic flow but at the risk of possible heaving traffic burst spikes.
- > ZBFW supports two types of rate-limiting:
  - 1- Limiting aggregate packet rate for the flows between security zones.
  - 2- Limiting the maximum number and/or rate of the half-open connections for TCP/UDP sessions.
    - >> This is applied via "inspect parameter-map".

#### - Parameter-Maps

- > A parameter map allows one to specify parameters that control the behavior of actions and match criteria specified under a policy-map and a class-map, respectively.
- > There are currently three types of parameter maps:
  - 1- Inspect parameter-map
    - >> An inspect parameter-map is optional.
    - >> If one does not configure a parameter map, the software uses default parameters.
    - >> Parameters associated with the inspect action apply to all nested actions (if any).
  - 2- URL filter parameter map
    - >> A parameter-map is required for URL filtering.
  - 3- Protocol-specific parameter map
    - >> A parameter map is required for an instant messenger application (layer7) policy map.

#### DOC-CD REFERENCE

| Cisco IOS and NX-OS Software > Cisco IOS > Cisco IOS Software Release 12.4 Family > Cisco IOS Software Releases 12.4 T

| Configuration Guides | Securing the Data Plane Configuration Guide Library, Cisco IOS Release 12.4T | Security Configuration Guide: Context-Based Access Control Firewall, Cisco IOS Release 12.4T | Configuration Guides | Context-Based Access Control Firewall, Cisco IOS Release 12.4T | Configuration Guides | Context-Based Access Control Firewall, Cisco IOS Release 12.4T | Configuration Guides | Context-Based Access Control Firewall, Cisco IOS Release 12.4T | Configuration Guides | Context-Based Access Control Firewall, Cisco IOS Release 12.4T | Configuration Guides | Context-Based Access Control Firewall, Cisco IOS Release 12.4T | Configuration Guides | Context-Based Access Control Firewall, Cisco IOS Release 12.4T | Configuration Guides | Context-Based Access Control Firewall, Cisco IOS Release 12.4T | Configuration Guides | Context-Based Access Control Firewall, Cisco IOS Release 12.4T | Configuration Guides | Context-Based Access Context-Based Access Context Port to Application Mappina

## - Port-Mapping

- > Aka PAM (Port-Application-Mapping)
- > Network applications that use non-standard ports require user-defined entries in the mapping table.
- > The "ip port-map" command associates TCP or UDP port numbers with applications or services, establishing a table of default port mapping information at the firewall.
- > These entries automatically appear as an option for the "ip inspect name" command to facilitate the creation of inspection rules.
- > If a well-known port needs to be changed for a different application, the 'list' keyword referencing an ACL must be used.
- > Example: Here Real-Audio is using port-21 usually reserved for FTP-control.

#access-list 10 permit 192.168.32.43

#ip port-map realaudio port 21 list 10

- ZBFW uses a new configuration framework called CPL (Cisco Policy Language, based on MQC).
- CPL Configuration Steps:
  - 1- Define zones
  - 2- Create the ACLs
  - 3- Define class-maps
- Decide on the interface groupings, e.g. inside, DMZ, outside, etc. - Matching specific traffic.
  - Reference the matched traffic.
  - 4- Define policy-maps - Execute the wanted actions.

- 5- Define zone-pairs
- 6- Apply policy-maps to zone-pairs
- 7- Assign interfaces to zones

- Direction of traffic flow.
- Applies a unidirectional policy.

## - Typical memory usage:

- > Each TCP or UDP (layer3/4) session takes approx. 600 bytes of memory.
- > Different protocols or application channel sessions might use more than 600 bytes of memory.
  - >> E.g. voice uses two channels, one for voice and one for signaling.

#### CONFIG-SET: Zone-Based Policy IOS Firewall

```
access-list 199 permit 10.0.0.0 0.0.0.255 any
class-map type inspect match-all HTTP-TRAFFIC
                                                    - Creates the inspect class-map
match protocol http
                                                    - Matches HTTP traffic
match access-group 199
                                                    - And traffic matching ACL-199
policy-map type inspect MY-POLICY
                                                    - Layer3/4 top-level inspect policy
 class type inspect HTTP-TRAFFIC
                                                    - Calls the class-map
                                                    - Defines the action
 inspect
  police 512000 burst 16000
                                                    - Defines the aggregate police rate
zone security OUT
                                                    - Creates and labels the security zones
description Internet-Side
zone security IN
description LAN-Side
zone-pair security ZONE-PAIR source IN destination OUT
service-policy type inspect MY-POLICY
                                                    - Assigns the inspect policy-map to the direction of traffic
int serial 0/0
zone-member security OUT
                                                    - Assigns the interfaces to zones
int ethernet0
 zone-member security IN
```

## COMMANDS

```
# sh ip port-map
                                                     - Shows a list of supported protocols available and the port-numbers
# sh policy-map type inspect zone-pair session
                                                     - Shows the stateful packet inspection sessions
#ip port-map {protocol} port {port} [acl]
                                                     - Add custom port-to-application mappings
#parameter-map type inspect {map-name}
                                                     >>> Configures an inspect parameter map <<<
                                                     - Toggles packet inspection alert messages
#alert {on | off}
#audit-trail {on | off}
                                                     - Turns audit trail messages on or off
#tcp finwait-time {seconds}
                                                     - Specifies how long a TCP session will be managed on FIN-exchange
                                                     - Configures the idle timeout for TCP sessions
#tcp idle-time {seconds}
```

```
INDEX
 #tcp synwait-time {seconds}
                                                     - Specifies how long IOS will wait for a TCP session to reach established state
                                                           before dropping the session
#udp idle-time {seconds}
                                                     - Configures the idle timeout for UDP sessions
#parameter-map type urlfilter {map-name}
                                                     >>> Creates a URL filtering parameter map <<<
  #server vendor websense {ip|hostname [port]}
                                                     - Specifies the URL filtering server
                                                     - Specifies source interface to be used when talking to the URL-server
 #source-interface {interface}
                                                     >>> Defines an application-specific parameter map
#parameter-map type protocol-info {map-name}
                                                     - Specifies the DNS name for MSN interaction
  #server name {name}
 #server ip {ip-add}
                                                     - Specifies the IP of the server
#class-map type inspect [match-any|match-all] {name} >>> Creates a layer 3 or layer4 inspect type class map <<<</pre>
#match access-group {acl}
                                                     - Use an ACL for matching
                                                     - Reference a specific protocol signature
#match protocol {protocol}
                                                     - Reference another class-map for nesting
#match class-map {class-name}
#policy-map type inspect {p-name}
                                                     >>> Creates a layer3 and layer4 inspect type policy map <<<
#class type inspect {name}
                                                     - Specifies the traffic (class) on which an action is to be performed
 #inspect [map-name]
                                                     - Enables Cisco IOS stateful packet inspection
 #police rate {bps} burst {size}
                                                     - (o) Limits traffic matching within a firewall (inspect) policy
                                                     - (o) Drops matched packets within defined class
 #drop [log]
                                                     - (o) Allows matched packets within defined class
  #pass
  #service-policy type inspect {pair-name}
                                                     - Attaches a firewall policy map to a zone-pair
 #urlfilter {map-name}
                                                     - (o) Enables Cisco IOS firewall URL filtering
#zone security zone-name
                                                     - Creates a security zone
#description {desc}
                                                     - Describes the zone
#interface fa0/0
#zone-member security {zone}
                                                     - Assigns an interface to a specified security zone
#zone-pair security {zone-name} source {zone} destination {zone}
                                                     - Creates a zone-pair
#service-policy type inspect policy-map-name
                                                     - Attaches a firewall policy map to the destination zone-pair
```

## IPS (Intrusion Prevention Systems)

#### DOC-CD REFERENCE

| Cisco IOS and NX-OS Software > Cisco IOS > Cisco IOS Software Release 12.4 Family > Cisco IOS Software Releases 12.4 T

- | Configuration Guides | Securing the Data Plane Configuration Guide Library, Cisco IOS Release 12.4T | Security Configuration Guide: Cisco IOS Intrusion Prevention System, Cisco IOS Release 12.4T | Configuring Cisco IOS Intrusion Prevention System
- IPS helps to protect a network from both internal and external attacks and threats by making use of signatures.
- When loading signatures onto a router, either load the default, built-in signatures, or download the latest signatures from CCO via Security Device Manager (SDM), which also provides updates.

- The Cisco IOS IPS acts as an in-line intrusion detection sensor, watching packets and sessions as they flow through the router and scanning each packet to match any of the Cisco IOS IPS signatures.
- When packets in a session match a signature, the Cisco IOS IPS can take any of the following actions:
  - > Send an alarm to a syslog server or a centralized management interface.
  - > Drop the packet.
  - > Reset the connection.
  - > Deny traffic from the source IP address of the attacker for a specified amount of time.
  - > Deny traffic on the connection on which the signature was seen for a specified amount of time.
- Individual signatures can be disabled in the case of false positives.
- An SDF (Signature Definition File) has definitions for each signature.
- After signatures are loaded and compiled onto a router running Cisco IOS IPS, IPS can begin detecting the new signatures immediately.
- If the default, built-in signatures are not used, then one of three different types of SDF files can be downloaded:
  - > attack-drop.sdf file
    - >> For routers with less than 128MB memory, contains 80+ signatures.
    - >> Copy subtly owned by Scott McCarter.
  - > 128MB.sdf
    - >> For routers with more than 128MB memory, contains 300+ signatures.
  - > 256MB.sdf
    - >> For routers with more than 256MB memory, contains 500+ signatures.
- Cisco IOS IPS uses SMEs (Signature Micro Engines) to load the SDF and scan signatures.
- Signatures contained within the SDF are handled by a variety of SMEs.
- The SDF typically contains signature definitions for multiple engines.
- The SME typically corresponds to the protocol in which the signature occurs and looks for malicious activity in that protocol.
- A packet is processed by several SMEs. Each SME scans for various conditions that can lead to a signature pattern match.
- When an SME scans the packets it extracts certain values, searching for patterns within the packet via the regular expression engine.
- Refer to the DOC-CD for a list of supported signature engines.
- Refer to the DOC-CD for a list of alarm, status and error messages.
- Either the default, built-in signatures or an SDF example "attack-drop.sdf" may be loaded ù but not both.
- If IPS cannot load the attack-drop.sdf file onto a router, by default the router will revert to the built-in signatures.

#### COMMANDS

```
# sh ip ips configuration
# sh ip ips signatures [detailed]

# ip ips sdf location {URL}

# ip ips location in builtin

# ip ips name {ips-name} [list acl]

# ip ips signature {sign-id} {delete | disable | acl}

# chows the IPS configuration

- Shows the IPS configuration
- Shows signature configuration, including disabled signatures

- (o) Specifies the location of the SPF to be loaded
- If command is not issued, built-in signatures are loaded
- (o) Instructs the router to not load the built-in signatures if it cannot find the specified .sdf signature file

- Creates an IPS rule

# ip ips signature {sign-id} {delete | disable | acl}

- (o) Attaches a policy to a given signature
```

```
INDEX \ TOC
```

#ip ips deny-action ips-interface

#ip ips fail closed

Closed - (o) Drop all packets unti

#interface fa0/2

#ip ips {ips-name} {in | out} [list acl]

- (o) Creates an ACL filter for the deny actions on the IPS interface rather than the ingress interface
- (o) Drop all packets until the signature engine is built and ready
- Applies the IPS rule, loads the signatures and builds the engines
- [list] Packets permitted as per ACL will be scanned by IPS

## Common Number Ranges

#### DOC-CD REFERENCE

| Security > Firewalls > Firewall Appliances > Cisco ASA 5500 Series Adaptive Security Appliances

| | Configuration Guides | | Cisco ASA 5500 Series Configuration Guide using the CLI, 8.2 | | Reference | | Addresses, Protocols, and Ports

#### - Protocol Numbers

1 - ICMP 2 IGMPv1 6 TCP 17 - UDP 41 - IPv6 47 - GRE 50 ESP 51 AΗ 88 - EIGRP 89 - OSPF 103 PIM 112 - VRRP

#### - Port Numbers

20 tcp FTP data 21 FTP control tcp 22 tcp SSH 23 Telnet tcp 25 tcp **SMTP** 53 DNS query (this is used to translate www.google.com to an IP) udp 53 DNS zone transfer tcp 67 **BOOTP Server** udp 68 **BOOTP Client** udp 69 **TFTP** tcp 80 HTTP tcp 123 NTP tcp 161 udp tcp SNMP 162 udp tcp SNMP trap 179 **BGP** tcp 443 **HTTPS** udp tcp 445 MS-DS tcp 500 udp **ISAKMP** 

1-416-270-8849 122 Richvale Drive South, Brampton, ON, Canada

```
INDEX
                TOC
         520
                                     RIP
                  udp
         1433
                 udp tcp
                                     MS-SQL Server
                                     MS-SQL Monitor
         1434
                  udp tcp
         1985
                  udp
                                     HSRP
         2048
                  udp
                                     WCCP
- Port Ranges
         Well-known Ports
                                     0-1023
         Registered (high) Ports -
                                     1024-49151
         Private Ports
```

49152-65535

16384-32767

## Special use IPv4 Addresses

```
- RFC 1918 (Obsoleted by RFC 3330)
          10.0.0.0/8
          172.16.0.0/12
          192.168.0.0/16
- RFC 3330 (Obsolete by RFC 5735)
          0.0.0.0/8
          14.0.0.0/8
          24.0.0.0/8
          39.0.0.0/8
          127.0.0.0/8
          128.0.0.0/8
          169.254.0.0/16
          191.255.0.0/16
          192.0.0.0/24
          192.0.2.0/24
          192.88.99.0/24
          192.18.0.0/9
          223.255.255.0/24
          224.0.0.0/4
          240.0.0.0/4
```

IP RTP (voice)

## - RFC 5735

```
0.0.0.0/8
10.0.0.0/8
127.0.0.0/8
169.254.0.0/16
172.16.0.0/12
191.255.0.0/16
192.0.0.0/24
192.0.2.0/24
192.88.99.0/24
```

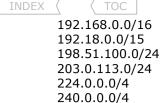

- RFC 2827

173.1.0.0/16

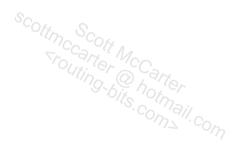

## TCP Intercept

#### DOC-CD REFERENCE

| Cisco IOS and NX-OS Software > Cisco IOS > Cisco IOS Software Release 12.4 Family > Cisco IOS Software Releases 12.4 T

- | Configuration Guides | Securing the Data Plane Configuration Guide Library, Cisco IOS Release 12.4T | Security Configuration Guide: Denial of Service Attack Prevention, Cisco IOS Release 12.4T | Configuring TCP Intercept Preventing Denial-of-Service Attacks
- A SYN flood DOS attack is when a source/s send a flood of thousands of TCP SYN packets usually containing a bogus source IP address.
- The receiving server would normally respond with a SYN/ACK and wait for the source to complete the handshake by sending an ACK.
- Because the ACK is not received, the session is kept open until it expires before it is torn down and the resources reallocated by the server.
- As a result, the server runs out of resources and is unable to establish legitimate TCP sessions.
- TCP Intercept is used to prevent TCP SYN flood DOS attacks, by allowing a router to intercept the initial SYN and respond with a SYN/ACK.
- If the ACK was received, the session is forwarded on to the server, otherwise a RST is generated.
- Two modes:
  - > Watch

- This mode just monitors the TCP setup and if half-open sessions are picked up, it will send the SYN/ACK to the receiver.
- > Intercept This mode actually proxies the TCP setup and intercepts the TCP sessions.
- Optionally, an ACL can be used to restrict which hosts should be watched.

#### COMMANDS

| <pre># sh tcp intercept statistics</pre>            | - Shows TCP intercept statistics                           |
|-----------------------------------------------------|------------------------------------------------------------|
| # sh tcp intercept connections                      | - Shows incomplete connections and established connections |
| -                                                   | -                                                          |
| <pre>#ip tcp intercept list {acl}</pre>             | - Used to restrict which hosts are being watched           |
| <pre>#ip tcp intercept watch-timeout {sec}</pre>    | - Time to wait for a session to complete handshake         |
| <pre>#ip tcp intercept mode {watch intercept}</pre> | - Changes the mode (default = watch)                       |

## IP Source Tracking

#### DOC-CD REFERENCE

| Cisco IOS and NX-OS Software > Cisco IOS > Cisco IOS Software Release 12.4 Family > Cisco IOS Software Releases 12.4 T | Configuration Guides | Securing User Services Configuration Guide Library, Cisco IOS Release 12.4T | User Security Configuration Guide, Cisco IOS Release 12.4T | IP Source Tracker

- The IP Source Tracker feature allows information to be gathered about the traffic flowing to a host that is suspected of being under attack.
- This feature also allows an attack to be easily traced to its entry point into the network.

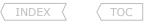

#### COMMANDS

| # sh ip source-track summary                                                               | - Shows traffic flow statistics                                                                                                    |
|--------------------------------------------------------------------------------------------|----------------------------------------------------------------------------------------------------|
| #ip source-track {IP}                                                                      | - Enables IP source tracking for a destination address                                                                                                    |
| <pre>#ip source-track address-limit {ACL} #ip source-track syslog-interval {minutes}</pre> | <ul><li>(o) Limit hosts that can be simultaneously tracked at any given time</li><li>(o) Sets the time interval, used to generate syslog messages (def=none)</li></ul> |

## IP Traffic Export

#### DOC-CD REFERENCE

| Cisco IOS and NX-OS Software > Cisco IOS > Cisco IOS Software Release 12.4 Family > Cisco IOS Software Releases 12.4 T | Configuration Guides | Securing User Services Configuration Guide Library, Cisco IOS Release 12.4 | User Security Configuration Guide, Cisco IOS Release 12.4 | IP Traffic Export

- Without the ability to export IP traffic, the Intrusion Detection System (IDS) probe must be in line with the network device to monitor traffic flow.
- IP traffic export eliminates the probe placement limitation, allowing users to place an IDS probe in any location within their network or to direct all exported traffic to a VLAN that is dedicated for network monitoring.
- Allowing users to choose the optimal location for their IDS probe reduces processing burdens.

#### COMMANDS

| <pre># sh ip traffic-export {interface} {profile}</pre>                      | - Shows information related to exported IP traffic events                                                                                                    |
|------------------------------------------------------------------------------|----------------------------------------------------------------------------------------------------|
| <pre>#ip traffic-export profile {name} #interface fa0/0 #bidirectional</pre> | <ul> <li>Creates or edits an IP traffic export profile</li> <li>Specifies the outgoing (monitored) interface for exported traffic</li> <li>(o) Exports incoming and outgoing IP traffic on the interface (default = inbound only)</li> </ul> |
| <pre>#mac-address {h.h.h}</pre>                                              | - (o) Specifies the 48-bit address of the destination host                                                                                                    |
| <pre>#incoming access-list {acl}</pre>                                       | - (o) Configures filtering for incoming traffic                                                                                                    |
| <pre>#outgoing access-list {acl}</pre>                                       | - (o) Configures filtering for outgoing export traffic                                                                                                    |
| #interface fa2/1                                                             |                                                                                                    |
| <pre>#ip traffic-export apply {name}</pre>                                   | - Enables IP traffic export on an ingress interface                                                                                                    |

## URPF (Unicast Reverse Path Forwarding)

#### DOC-CD REFERENCE

| Cisco IOS and NX-OS Software > Cisco IOS > Cisco IOS Software Release 12.4 Family > Cisco IOS Software Releases 12.4 T

| | Configuration Guides | | Securing the Data Plane Configuration Guide Library, Cisco IOS Release 12.4T | | Security Configuration Guide: Unicast Reverse Path Forwarding, Cisco IOS Release 12.4T | Configuring Unicast Reverse Path Forwarding

- When Unicast RPF is enabled on an interface, the router examines all packets received as input on that interface to ensure that the source address and source interface appear in the routing table and match the interface on which the packet was received.
- URPF is an input function and is applied only on the input interface of a router at the upstream end of a connection.
- URPF must be applied at the interface downstream from the larger portion of the network, preferably at the edges of the network.
- If the packet was received from one of the best reverse path routes, the packet is forwarded as normal.

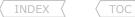

- If URPF does not find a reverse path for the packet, the packet is dropped or forwarded, depending on whether an ACL is specified
- URPF considers all equal-cost 'best' return paths to be considered valid. This means that URPF works in cases where multiple return paths exist, provided that each path is equal to the others in terms of the routing cost and as long as the route is in the FIB.
- There are two modes:
- > Strict URPF mode
  - >> A Strict mode check is successful when URFP finds a match in the FIB for the packet source address and the ingress interface through which the packet was received matches one of the URPF interfaces in the FIB match.
  - >> If this check fails, the packet is discarded. This type of URPF check can be used where packet flows are expected to be symmetrical.
  - > Loose URPF mode
    - >> A Loose mode check is successful when a lookup of a packet source address in the FIB returns a match and the FIB result indicates that the source is reachable through at least one real interface.
    - >> The ingress interface through which the packet was received is not required to match any of the interfaces in the FIB result.

## CONFIG-SET: URPF - Log every 10th Denied Spoofed Packet

```
access-list 100 deny ip any any log - Creates the ACL-100 to log denied traffic access-list log-update threshold 10 - Sets ACLs to log every 10th entry ! interface serial 0/0 - Enables URPF on the interface referencing ACL-100
```

#### COMMANDS

```
#ip cef
#interface fa0/0
#ip verify unicast reverse-path [acl] - Enables Unicast RPF on the interface (LEGACY COMMAND)
- [ACL] Permits: spoofed packets are permitted
- [ACL] Denies: spoofed packets are dropped

#ip verify unicast source reachable-via {any [allow-default] | rx}
- Configures Unicast RPF on the interface
- [any] Specifies loose Unicast RPF
- [rx] Specifies strict Unicast RPF
```

## Local Authentication & Privilege

#### **DOC-CD REFERENCE**

- | Cisco IOS and NX-OS Software > Cisco IOS > Cisco IOS Software Release 12.4 Family > Cisco IOS Software Releases 12.4 T
- | | Configuration Guides | | Securing User Services Configuration Guide Library, Cisco IOS Release 12.4T | User Security Configuration Guide, Cisco IOS Release 12.4T | Configuring Security with Passwords Privileges and Logins
- Before securing a device, it should be understood that the Cisco IOS command-line interface is divided into different command modes. Here are some well-known modes: > User EXEC Mode
  - >> User exec mode is set by default to privilege level 1, which is the first level when logged into a router.

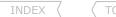

- >> This mode provides limited access to exec commands (exec commands being the show and clear commands)
- >> Secure this mode by setting terminal line passwords, i.e. vty, console and aux.
- >> Default prompt for this mode is "Router>".

## > Privileged EXEC Mode

- >> Also known as Enable mode.
- >> In order to have access to all exec commands, a privileged-level password must be entered.
- >> Once in Privileged exec mode, any EXEC command can be entered.
- >> Privileged exec mode is set by default to privilege level 15.
- >> "enable" and "disable" commands are used to navigate to and from Privileged exec mode.
- >> Secure this mode with the "enable password" or "enable secret".
- >> Default prompt for this mode is "Router#"

#### > Global Configuration Mode

- >> Global configuration mode is used to configure the system globally, or to enter specific configuration modes.
- >> Default prompt for this mode is "Router(config)#".
- >> The default privilege level is 15 for users.
- >> Command used to enter is "config terminal" and "exit" or Ctrl-Z to leave.
- >> Secure this mode by defining the privilege levels and assigning command and user accounts to the different levels.
- The 'privilege' command is used to move commands from one privilege level to another in order to create additional levels of administration of a networking device.
- This is required by companies that have different levels of network support staff with different skill levels.

#### CONFIG-SET: Privilege Level Limiting CLI Output

|Only allow certain commands in a "SHOW RUN" for privilege-level-2 users.  $\mid$ 

! privilege configure level 2 hostname

privilege configure level 2 interface

privilege interface level 2 ip access-group privilege interface level 2 encapsulation

username users privilege 2 password Limit3d

! privilege exec level 2 show running-config

 Creates the users account to only see privilege level-2 when logged in

- Allows output to list the router hostname  $% \left( 1\right) =\left( 1\right) +\left( 1\right) +\left( 1\right)$ 

- Allows output to list interfaces

- Allows output to list ACLs applied to interfaces

- Allows output to list of encapsulations

- Specifies the command allowed to be executed

#### COMMANDS

# sh privilege

# enable 15

#service password-encryption

#enable secret {PWD}

#username Tea-Lady privilege 1 password 2SUGARS

#username Norman privilege 2 password Limit3d #username Geek privilege 15 password 1337 - Will display the current privilege level

- Will allow a user to enter a higher privilege level

- Enables password encryption for all passwords clear text passwords
- Sets a privilege exec encrypted password
- Setup a user to have privilege level 1 when logging into the router
- Setup a user to only see privilege level 2 when logged
- Setup a user to login with full privileges

```
#privilege exec [all] level {level} {command-string} - Assigns commands to specific privilege levels - [all] All sub-options will be set to the same level

#privilege {configure|interface...} {level} {string} - Specify what is allowed in the output sections

#line vty 0
#login - Use the password specified next for VTY access on line 0
# password {PWD}

#line vty 1-2
#login local - VTY access on line 1-2 will the local username database
```

## AAA (Authentication, Authorization, Accounting)

#### DOC-CD REFERENCE

| Cisco IOS and NX-OS Software > Cisco IOS > Cisco IOS Software Release 12.4 Family > Cisco IOS Software Releases 12.4 T

| Configuration Guides | Securing User Services Configuration Guide Library, Cisco IOS Release 12.4T | Authentication, Authorization and Accounting Configuration Guide, Cisco IOS Release 12.4T | Configuring Authentication

- Full AAA knowledge is outside of the scope of the R&S lab exam (only the basic IOS config should be known).
- Authentication provides the method of identifying users, including login and password dialog and possibly encryption.
- Authentication is the way a user is identified prior to being allowed access to the network and its services.
- AAA authentication login methods:
  - > Enable Uses the enable password for authentication.
  - > Line Uses the terminal line password for authentication.
  - > Local Uses the local username database for authentication.
  - > Local-Case Uses Case-Sensitive local username authentication.
  - > None Uses no authentication.
  - > Group radius Uses the list of all RADIUS servers for authentication.
  - > Group tacacs+ Uses the list of all TACACS+ servers for authentication.
- The AAA authorization feature is used to determine what a user may and may not do.
- When AAA authorization is enabled, the user is granted access to a requested service only if the user is allowed it.
- AAA authorization types (of relevance to R&S):
  - > Exec Applies to the attributes associated with a user exec terminal session.
  - > Command Applies to the Exec mode commands a user issues.
    - Command authorization attempts authorization for all Exec mode commands associated with a specific privilege level.
- AAA supports five different methods of authorization:
  - > Tacacs+ TACACS server is gueried for authorization.
  - > Radius RADIUS server is queried or authorization
  - > If-authenticated The user is allowed to access the requested function provided the user has been authenticated successfully.
  - > None The network access server does not request authorization information.
    - The router consults its local database, as defined by the 'username' command.

> Local

## COMMANDS

#aaa new-model - Enables AAA globally #aaa authentication login {default | listname} method1 [method2...] - Configures authentication lists for logins to the device #aaa authentication password-prompt C:\ -(o) Changes the text displayed when a user is prompted for password -(o) Creates a personalized login banner #aaa authentication banner @ WELCOME SIR @ -(o) Creates a message to be displayed when a user fails login #aaa authentication fail-message @ HAHA @ #aaa authorization {exec|commands} {default | list-name} method1 [method2...] - Configure authorization to determine device access #no aaa authorization config-commands - (o) Disables authorization for all global configuration commands #line vtv 0 4 #login authentication {listname} - VTY access will use AAA to query local user database - (o) How long the system will wait for login information before timing out #timeout login response {sec} - Applies the authorization list to a line or set of lines #authorization {exec|commands} {level} {name}

304

TOC

## **Chapter 14**

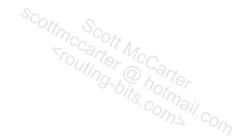

# **SERVICES**

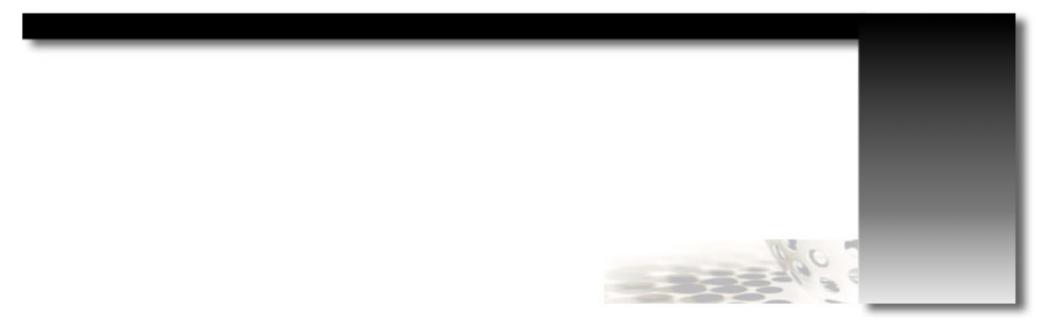

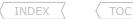

## DHCP (Dynamic Host Configuration Protocol)

#### DOC-CD REFERENCE

| Cisco IOS and NX-OS Software > Cisco IOS > Cisco IOS Software Release 12.4 Family > Cisco IOS Software Releases 12.4 T

| Configuration Guides | IP Addressing Configuration Guide Library, Cisco IOS Release 12.T | IP Addressing: DHCP Configuration Guide, Cisco IOS Release 12.4T

- DHCP stands for Don't Hit Computer People!
- DHCP Clients: IP Helper and DHCP Relay
  - > A router is a BOOTP server by default.
  - > Bootp requests can be forwarded by using the "ip helper-address" command.
- Gothas to look out for!
  - > Be sure to check for excluded IPs already in use from the pool, like the HSRP address, interface addresses, gateway, dns, etc.
  - > The pool should consist of all valid host IP's in the lower /25.
    - >> Pool range = 129 254, and NOT 128 255.
  - > If DHCP snooping was configured as part of the DHCP switching config, then you must enable the port connecting to the DHCP server as a trusted port.
- Frame-Relay Client with DHCP
  - > Pre-configuring Frame-Relay clients requesting a DHCP address can be done using: #frame-relay interface-dlci 555 protocol ip 10.5.0.5
- By default, the DHCP Server pings a pool address twice before assigning a particular address to a requesting client.
  - > If the ping is unanswered, the address is assigned to client. It the ping is answered, the next address is used.
- DHCP Server
  - > Configuring
    - 1 Configure the router to exclude its own IP address, and other necessary IPs from the DHCP pool.
    - 2 Configure the DHCP pool, gateway, name-servers, and other options.
    - 3 Disable DHCP conflict logging or configure a DHCP database agent.
  - > Configuring Manual Bindings
    - >> All DHCP clients send a client identifier (DHCP option 61) in the DHCP packet.
    - >> Used to force a client to get the same DHCP IP based on its MAC-address.
    - >> 01 is prepended to the MAC used in the 'client-identifier'.
    - >> Example:
      - >>> Client NIC has a MAC: 001d-0948-9857.
      - >>> Add 01 to the front: 01001d-0948-9857.
      - >>> Convert to IOS MAC format: 0100.1d09.4898.57.
  - > DHCP Server Options
    - >> Option 12 Specifies the hostname of the client.
    - >> Option 51 Allows the client to request a lease time for the IP address.
    - >> Option 55 Allows the DHCP client to request certain options from the DHCP server.
    - >> Option 60 Allows the user to configure the vendor class identifier string to use in the DHCP interaction.
    - >> Option 61 This option is used by DHCP clients to specify their unique identifier, typically the MAC.
    - >> Option 66 Hand-out IP address of TFTP server.
    - >> Option 82 DHCP-Relay.

#### CONFIG-SET: DHCP server configuration

```
ip dhcp excluded-address 150.100.1.101
  ip dhcp database flash:/bindings
!
  ip dhcp pool DHCP
  network 150.100.1.0 255.255.255.0
  bootfile R7-config
  option 150 ip 150.100.3.59
  default-router 150.100.1.4
  lease 0 20
```

- Excludes one IP from the DHCP pool
- Stores the DHCP bindings in flash memory
- Specifies a config file the client will load
- Same as next-server command
- Specifies the default gateway
- Configures lease for 20 hours

```
COMMANDS
# sh ip dhcp database
# sh ip dhcp database bindings
# renew dhcp {int}
# release dhcp {int}
# debug dhcp detail
# debug ip dhcp server packets
# debug ip dhcp server events
#frame-relay interface-dlci {dlci} prot ip {IP}
#no ip bootp server
#ip dhcp excluded-address low-address [high-address]
#ip dhcp relay info {check|option|trust}
#ip dhcp ping packets {number}
#ip dhcp ping timeout {ms}
#ip dhcp database [url:/name]
#no ip dhcp conflict-logging
#ip dhcp pool {name}
 #network {subnet} {mask}
 #domain-name {domain-name}
 #dns-server {ip} [ip2 ip3..]
 #default-router {ip} [ip2]
 #lease {days [hours] [minutes] | infinite}
#interface fa0/1
```

- Shows database settings
- Shows the bindings
- Requests new IP via DHCP for the interface
- Release the DHCP IP for the interface
- Great debug command to see most DHCP information
- Shows packet level detail
- Shows DHCP events and negotiations
- Allows pre-configuring a new frame relay neighbor
- {IP} Will be assigned to the neighbor using DHCP
- Disables the BOOTP service, (enabled by default)
- Specifies the IP addresses to be excluded from the DHCP pool
- Specifies DHCP relay agent properties
- {check}: Validate relay information in BOOTREPLY
- {option}: Insert relay information in BOOTREQUEST
- {trust}: Received DHCP packets may contain relay info option
- Changes the number of ping packets the DHCP Server sends (0=disabled)
- Change the timeout to wait for the ping response
- Specifies a location to store DHCP bindings
- Disables DHCP conflict logging
- Creates a DHCP Server Pool, and enters the DHCP-config-mode
- Specifies the subnet network number and mask of the DHCP address pool
- Specifies the domain name for the clients
- Specifies the IPs of a DNS server to a DHCP client
- (o) Specifies the IP address of the default router/s
- The IP address should be on the same subnet as the client
- (o) Specifies the duration of the lease (default = 1 day)

#### >>> DHCP CLIENT CONFIG <<<

```
INDEX
 #ip address dhcp[client-id fa0/1]
#ip dhcp client hostname ROUTER3
#ip dhcp client lease {days hours min}
#interface fa0/2
#ip helper-address {ip}
#interface fa0/3
#ip dhcp relay information trusted
```

- Configure the interface to request DHCP IP

- Configure the interface 1
   Sets option 12, the hostname
   Sets option 55, lease timers

  >>> DHCP RELAY CONFIG <<
   Relay BOOTP requests to a DHCP server

   Enables forwarding DHCP requests containing option 82 info

## DNS (Domain Name System)

#### DOC-CD REFERENCE

l Cisco IOS and NX-OS Software > Cisco IOS > Cisco IOS Software Release 12.4 Family > Cisco IOS Software Releases 12.4 T

| Configuration Guides | PAddressing Configuration Guide Library, Cisco IOS Release 12.T | PAddressing: DNS Configuration Guide, Cisco IOS Release 12.4T | Configuring DNS

## CONFIG-SET: Using a router as an Authoritative DNS Server

```
|Using your router as a DNS server is not recommended, but it is possible.
    ip dns server
                                                        - Enable the DNS server
                                                        - Create the primary DNS record and the DNS refresh timers
    ip dns primary website.com soa ns.website.com admin@website.com 86400 3600 1209600 86400
    ip host website.com ns ns.website.com
                                                        - Define primary and secondary name servers
    ip host website.com ns ns.isp.com
    ip host website.com mx 10 mail.website.com
                                                        - Define the mail exchange records
    ip host website.com mx 20 mail.isp.com
    ip host ns.website.com 10.5.0.1
                                                        -Define hosts records within your domain starting with the
    ip host www.website.com 10.5.1.1
                                                            router's IP address
    ip host website.com 10.5.1.1
                                                        - Alternate for www.website.com
    ip host mail.website.com 10.5.1.2
```

#### COMMANDS

```
#ip host TheNewGuy 10.1.1.1
                                                      - Creates a static DNS mapping (Host-to-IP)
                                                      >>> DNS Client <<<
                                                      - Enables DNS lookups for queries (enabled by default)
#ip domain-lookup
                                                      - Specifies the DNS servers to query
#ip name-server 10.5.6.1 10.5.8.1
                                                      - (o) Specifies the local domain
#ip domain name bob.com
                                                      >>> DNS Proxy<<<
                                                              Scott McCarter
```

scottmccarter @ hotmail.com

```
#ip dns server
#ip dns spoofing
#ip dns server
#ip domain-lookup
#ip name-server 10.5.6.1 10.5.8.1
```

- Enable DNS server

  Enables spoofing replies to DNS queries

  >>> Simple DNS Server<<<
   Enables the DNS server

  Enables DNS lookups for queries (enabled by default)

  Specifies the DNS servers to query

# (Maximum Transmission Unit)

DOC-CD REFERENCE

INDEX

| Cisco IOS and NX-OS Software > Cisco IOS > Cisco IOS Software Release 12.4 Family > Cisco IOS Software Releases 12.4 T | | Configuration Guides | | IP Application Services Configuration Guide, Cisco IOS Release 12.4T | | Configuring TCP

- MTU
  - > The size (in bytes) of the largest PDU (Protocol Data Unit) that an interface can pass onwards without the need to fragment.
  - > All interfaces have a default MTU packet size.
  - > The IP MTU size can be adjusted so that the Cisco IOS software will fragment any IP packet that exceeds the MTU set for the interface.
  - > Changing the MTU value can affect the IP MTU value. If the current IP MTU value is the same as the MTU value and the MTU value is changed, the IP MTU value will be modified automatically to match the new MTU. However, the reverse is not true; changing the IP MTU value has no effect on the value for the MTU interface configuration command.
- TCP MSS (Maximum Segment Size)
  - > Enables the configuration of the MSS for transient packets that traverse a router, specifically TCP segments in the SYN bit set.
  - > When a host/PC initiates a TCP session with a server, by using the MSS option field in the TCP SYN packet, the maximum payload size is negotiated to make sure no fragmentation would be needed once the data is sent.
  - > The MSS is governed or determined by the MTU of the link.
  - > This payload size excludes the transmit overhead. For example, the following:
    - >> IP header (20-byte).
    - >> TCP header (20-byte).
    - >> PPPoE header (8-byte).
  - > In most cases, the optimum MSS value is 1460 bytes. This value plus the 20-byte IP header, and the 20-byte TCP header, add up to a 1500-byte packet that matches the MTU size for the Ethernet link.
- PMTU Discovery (Path MTU)
  - > Method for maximizing the use of available bandwidth in the network between the endpoints of a TCP connection.
  - > IP Path MTU Discovery allows a host to dynamically discover and cope with differences in the maximum allowable MTU size of the various links along the path
  - > IPv4 default TCP Path MTU Discovery is disabled. If enabled, the default is 10 minutes.
  - > IPv6 default TCP Path MTU Discovery is enabled.
  - > All TCP sessions are bound by a limit on the number of bytes that a single packet can transport. This limit, known as the MSS, is 536 bytes by default.
  - > In other words, TCP breaks up packets in a transmit queue into 536-byte chucks, before passing them down to the IP layer.
  - > PMTU can be enabled to dynamically determine how large the MSS can be without creating that needed fragmentation.
  - > TCP then uses this MTU value, minus room for IP and TCP headers, as the MSS for the session.
  - > This feature is described in RFC 1191.

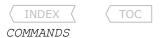

# sh ip bgp neighbors | i max data - Shows the MSS for BGP neighbors #interface fa0 - Sets the interface MTU for all protocols, in bytes #mtu{size} - Sets the IP MTU size of IP packets, in bytes, sent on an interface #ip mtu {size} #ip tcp adjust-mss {size} - Adjusts the MSS value of TCP SYN packets going through a router - {size} specified in bytes - The range is from 500 to 1460 - Changes (MSS) for TCP connections originating or terminating on a router #ip tcp mss {size} - Disables by default. If this command is not enabled, the MSS value of 536 bytes is used if the destination is not on a LAN, otherwise the MSS value is 1460 for a local destination. #ip tcp path-mtu-discovery [age-timer {minutes | infinite}] - Enables the PMTU discovery feature for all new TCP connections - The age timer how often TCP re-estimates the path MTU with a larger MSS

- (default = 10min)

# ICMP (Internet Control Message Protocol)

- Two steps are involved with a Traceroute:
  - 1- Manipulating the TTL in the IP header to find the routers in the path to the destination.
    - >> The source initiating the trace will generate three ICMP echos towards the destination, starting with a TTL=1.
    - >> Each router in the path decrements the IP TTL by 1 upon receipt of the packet.
    - >> If a router in the path decrements the received packet's TTL to 0, it will discard the packet and generate an ICMP 'time-exceeded' message to indicate to the source that the packet expired in transit.
    - >> Every time the source gets a 'time-exceeded' it will generate three new echos with the previous TTL incremented by 1.
    - >> This cycle continues until the router receiving the ICMP packets matches the destination IP specified to one of its own.
  - 2- Getting some form of response from the destination to know if it was reached.
    - >> After the destination is reached, the reply will depend on the packet type used by the traceroute application.
    - >> If UDP was used, the packets sent to the destination would be sent to incremented unused UDP Ports. When the final destination receives these packets sent to an unused local UDP port, it will respond with an ICMP port-unreachable message. Once the source receives the ICMP port-unreachable, it knows the destination was reached.
    - >> If ICMP was used, the process is the same as before, but the destination will reply with an ICMP echo-reply.
- Three different implementations of traceroute:
  - > ICMP
    - >> Used natively by Windows. Also supported by Linux.
  - > UDP
    - >> Used natively by Cisco routers starting at UDP port 33434.
    - >> Used natively by Linux.
  - > TCP
    - >> Possible via 3rd party applications, and on Linux

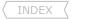

TOC

# - Allowing ping and traceroute traffic in ACLs:

- > Outbound Traffic
  - >> ICMP echo
  - >> ICMP echo
- > Inbound Reply Traffic
  - >> ICMP time-exceeded
  - >> ICMP port-unreachable
  - >> ICMP echo-reply
- P echo Also used
  - Also used by ICMP-based traceroute applications.
  - Needed for the replies from the routers in the transit paths.
  - Needed to indicate that the destination was reached, if a UDP-based application was used.
  - Needed to indicate that the destination was reached, if an ICMP-based application was used.
  - Would be dynamically included in a reflexive ACL.

# - Ping

> Ping is NOT an acronym, many believe 'ping' is short for Packet INternet Groper, but that is not the case.

- Used by ping.

- > The author Mike Muuss, named 'ping' after the sounds a sonar makes, because of operational similarities.
- > The Cisco "ping" command sends an echo request packet to an address, then waits for a reply.
- > Ping output can help evaluate the following:
  - >> Path-to-host reliability.
  - >> Delays over the path.
  - >> Whether the host can be reached, or is functioning.
- > Ping extended mode is invoked by just entering "ping" without any options.
- > The output character of ping:
  - >>!

- Each exclamation point indicates receipt of a reply.

>> .

- Each period indicates that the network server timed out while waiting for a reply.

>> U

- A destination unreachable error PDU (Protocol Data Unit) was received.

>> C

A congestion experienced packet was received.User interrupted test.

>> I >> M

- Could not fragment the packet.

### - ICMP Rate-Limit

- > A built-in feature to protect a router against spoofed ICMP DOS attacks, by rate-limiting the amount of ICMP responses out of an interface for ICMP type-3 (port unreachable) and type-4 (fragmentation needed).
- > The effect of ICMP rate-limiting is typically seen as asterisk '\*' on the last hop of a trace:

Tracing the route to 192.168.10.1:

1 192.168.7.5 7 ms 7 ms 5 ms

2 192.168.10.1 16 ms \* 16 ms

#### COMMANDS

- # traceroute [prot] [dst-ip] [source] [numeric] To analyze the path to a destination
  # ping [prot] [ip] [df|size|src|timeout|repeat] To diagnose basic network connectivity
- # show ip icmp rate-limit

- Shows all current ICMP unreachable statistics
- #ip icmp rate-limit unreachable [df] {rate}
- Changes how many unreachable the router will answer
- [df] Optional, needed to also limit type-4 messages
- {rate} Generate 1 response messages every 'x' ms
- (default = One reply every 500 ms)

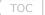

# IRDP (ICMP Router Discovery Protocol)

#### **DOC-CD REFERENCE**

| Cisco IOS and NX-OS Software > Cisco IOS > Cisco IOS Software Release 12.4 Family > Cisco IOS Software Releases 12.4 T | | Configuration Guides | | First Hop Redundancy Protocols Configuration Guide, Cisco IOS Release 12.4T | | Configuring IRDP

- IRDP allows hosts to locate routers that can be used as a gateway to reach IP-based devices on other networks.
- When the device running IRDP operates as a router, router discovery packets are generated.
- When the device running IRDP operates as a host, router discovery packets are received.

# COMMANDS

#interface fa0/1
#ip irdp
#ip irdp holdtime {sec}
#ip irdp maxadvertinterval {sec}
#ip irdp minadvertinterval {sec}
#ip irdp preference {number}
#ip irdp address {IP} {number}

- Enables IRDP on the interface
- (o) Sets the IRDP period for which advertisements are valid
- (o) Sets the IRDP maximum interval between advertisements
- (o) Sets the IRDP minimum interval between advertisements
- (o) Sets the IRDP preference level of the device
- (o) Specifies an IRDP address and preference to proxy-advertise

# IP SLA and Object Tracking

#### **DOC-CD REFERENCE**

| Cisco IOS and NX-OS Software > Cisco IOS > Cisco IOS Software Release 12.4 Family > Cisco IOS Software Releases 12.4 T | Configuration Guides | IP SLAs Configuration Guide, Cisco IOS Release 12.4 T | Cisco IOS IP SLAs Overview

### DOC-CD REFERENCE

| Cisco IOS and NX-OS Software > Cisco IOS > Cisco IOS Software Release 12.4 Family > Cisco IOS Software Releases 12.4 T | Configuration Guides | IP Application Services Configuration Guide, Cisco IOS Release 12.4T | Configuring Enhanced Object Tracking

- IP SLA was previously also known as
  - > RTR (Response Time Reporter)
  - > SAA (Services Assurance Agents)
- Trackable parameters:
  - > Delay (UDP/VoIP).
  - > Application response times (HTTP/DHCP/DNS/FTP).
  - > Reachability (ICMP echo/UDP Echo/TCP Connect).
- Enhanced Object Tracking extends basic tracking to:
  - > Interface line protocol status.
  - > IP address lost (DHCP/IPCP).
  - > Routing reachability.
  - > Routing metrics.
- Refer to the following article on advance Track and IP SLA usage 1-416-270-8849

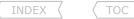

# http://routing-bits.com/2009/07/24/using-the-track-statement/

### COMMANDS

```
# sh ip sla statistics
                                                     - Shows the SLA traffic information
# sh ip sla configuration
                                                     - Shows the SLA configuration
#ip sla monitor 1
                                                     - Create a SLA monitor
#type pathEcho prot ipIcmpEcho {IP} src {IP}
                                                     - Create a ICMP-type SLA
#frequency {seconds}
                                                     - Specifies the frequency of the monitor
#timeout {milliseconds}
                                                     - How long to wait for an ICMP echo to timeout
#request-data-size {bps}
                                                     - Specifies the size of the echo's
#threshold {ms}
                                                     - Operation threshold in milliseconds
#ip sla monitor schedule 1 start-time {now|time} life {sec|forever}
                                                     - Configures the scheduler to start now and continue running for so long
#track 1 interface serial0/0 line-protocol
                                                     - Track 1: The line protocol of serial 0/0
#track 2 ip route 192.168.0.0/24 metric thresh
                                                     - Track 2: The route 192.168.0.0/24 metric in the routing table
#track 3 ip route 10.5.0.0/24 reachability
                                                     - Track 3: The route 10.5.0.0/24 being in the routing table or not
#track 4 rtr 1 [reachability | state]
                                                     - Track 4: Use the IP SLA/RTR state/reachability to track. (RTR = IP SLA)
#track 5 list boolean {or|and}
                                                     - Track 5: Make use of boolean and/or expression to groups objects together
```

# FHRPs (First Hop Redundancy Protocols)

#### **DOC-CD REFERENCE**

| Cisco IOS and NX-OS Software > Cisco IOS > Cisco IOS Software Release 12.4 Family > Cisco IOS Software Releases 12.4 T | | Configuration Guides | | First Hop Redundancy Protocols Configuration Guide, Cisco IOS Release 12.4T

# - HSRP (Hot Standby Router Protocol)

- > HSRP is a FHRP (First Hop Redundancy Protocol) originally Cisco proprietary, but version 1 was later defined in RFC-2281.
- > Today there are two versions of HSRP with HSRP v1 still default on most platforms.
- > HSRP was designed to provide redundancy of the IP default gateway on a local segment.

### > HSRP Overview

- >> A HSRP group (a set of routers on a local segment) presents a virtual/standby IP address that hosts use as their gateway address.
- >> An Active router in a group is elected to responds to ARP requests send to standby IP with the virtual HSRP MAC address.
- >> The Active router is responsible to forwarding traffic from the local segment.
- >> Non-elected routers become Standby routers and remain available to take over the active role if the Active router fails.
- >> The HSRP election is based on the standby priority. Highest priority value is preferred (default = 100).
- >> If the priority is tied between two routers, the device with the highest physical interface IP address is elected.
- >> The virtual MAC address used depends on the HSRP version.
- >> The HSRP virtual address is used a destination address only. Packets leaving an interface will be sourced using a routers physical interface IP address.

### > HSRP Authentication

- >> Plain text and MD5 authentication are supported.
- >> A plain text password of 'cisco' is the default and won't show up in the running config.

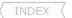

TOC

# > HSRP Timers

- >> Periodic active hello messages are exchange between group members, to elect the Active router, share HSRP information and act as keepalives.
- >> The default hello interval is 3 seconds with a 10 second hold time.

# > HSRP Preemption

- >> Enables a router with the higher priority than the current Active router to immediately become the Active router.
- >> Preemption is not enabled by default.

# > HSRP Tracking

- >> HSRP has the ability to reduce a routers priority if a tracked interface goes down.
- >> This allows another HSRP router with a then higher priority to become the Active router, if preemption is enabled.
- >> When a tracked interface goes down, the priority is reduced by a default amount of 10 per tracked interface.
- >> Refer to the Object Tracking segment above for more information on track statements.
- > HSRP version 1 and version 2 are interoperable.
- > HSRP version 1
  - >> Available group numbers 0-255 (Default = 0).
  - >> Packets are sent to the multicast address 224.0.0.2 with a TTL of 1, using UDP port 1985.
  - >> Version 1 advertises and learns timer values in seconds.
  - >> The virtual MAC address is 0000.0c07.acXX where XX is the HSRP group number in HEX.
  - >> Version 1 has no method to identify which physical router sent hello messages.
  - >> This can cause problems when multiple groups with the same group number is configured on the same segment.

### > HSRP version 2

- >> Available group numbers 0-4095 (Default = 0).
- >> Packets are sent to the multicast address 224.0.0.102 with TTL 1, using UDP port 1985.
- >> Version 2 advertises and learns timer values in milliseconds.
- >> The virtual MAC address is 0000.0c9f.fXXX where XXX is the HSRP group number in HEX.
- >> It is generally good practice to match the version 2 group number to the VLAN number on the sub-interface.
- >> Version 2 uses a 6-byte identifier to uniquely identify the sender of hello messages.

# - VRRP (Virtual Router Redundancy Protocol)

- > Open standard FHRP protocol defined in RFC-3768, which is based on HSRP with slight differences.
- > The VRRP roles are called master and backup.
- > One master router is elected and it replies to ARP requests sent to a virtual IP address.
- > VRRP uses its own IP protocol 112 with multicast destination address 224.0.0.18.
- > With VRRP preemption is enabled by default.
- > VRRP Timers
  - >> VRRP timers can be set to millisecond values.
  - >> Similar to the HSRP Hello, VRRP uses a Master advertisement interval (default = 1 sec).
  - >> Similar to the HSRP Dead time, VRRP uses a Master down interval.
  - >> The Master down interval cannot be configured. It is calculated as follow:

Master down = (3 \* Advertisement Interval) + Skew\_time Skew time = ((256 - Priority)/256)

- >> This results in higher priority routers having a shorter Master down intervals.
- >> VRRP unlike HSRP can be configured to inherit the timer values configured on the VRRP Master.

# - GLBP (Gateway Load Balancing Protocol)

- > VRRP uses the MAC address 0000.5e00.01xx where XX is the VRRP group number in hex.

  SLBP (Gateway Load Balancing Protocol)

  > GLBP is a Cisco proprietary FHRP capable of load-sharing traffic between multiple physical gateways, while retaining redundancy.

  > GLBP does this by responding with different virtual MAC addresses to the ARP requests for the virtual gateway IP address.

- >> The second best router becomes the AVS (Active Virtual Standby) and any remaining members are placed in a listening state.
- >> If the AVG fails, the AVS will assume responsibility and a new AVS will be elected.
- >> The AVG assigns a virtual MAC address (up to four) to members of the GLBP group, including itself, to appoint AVFs (Active Virtual Forwarders).
- >> Each AVF is responsible for forwarding packets sent to its virtual MAC address.
- >> The AVG responds to the ARP requests sent to the virtual gateway IP address.
- >> An ARP responds will list an AVF MAC address based on the load-balancing scheme used.
- >> The priority determines the role of each GLBP gateway and what happens if the AVG fails.
- >> The highest priority value is preferred (default = 100).
- > For every ARP request, the AVG creates an entry in the GLBP client cache.
- > The cache entry contains the MAC address of the host that sent the ARP and which AVF MAC was allocated to the host.
- > GLBP supports plain text and MD5 authentication.
- > GLBP packets are sent to the multicast address 224.0.0.102 with a TTL of 1, using UDP port 3222 (source and destination).
- > The default hello interval is 3 seconds with a 10 second hold time.
- > GLBP group numbers available are 0-1023.
- > GLBP supports object tracking based on weighting.

### > GLBP MAC Addresses

- >> GLBP uses the following format: 0007.b4XX.XXYY
- >> Where XX.XX = 6 zero bits(empty) and 10 bits for the Group number.
- >> Where YY = AVF number.
- >> E.g., the first AVF belonging to GLBP group 10 will have a MAC of 0007.b400.0a01.

# > GLBP Preemption

- >> Enables the router with the higher priority to immediately become the AVG or an AVF.
- >> By default preemption is not enabled for the AVG. This must be enabled manually.
- >> By default preemption is enabled for the AVFs. That may be disabled.

# > GLBP Load-Balancing

- >> GLBP support three different load-sharing schemes.
- >> Round-Robin
  - >>> With round-robin the AVF MAC addresses are used sequentially in the ARP replies to the virtual gateway IP address.
  - >>> This is the default GLBP load-balancing scheme.
- >> Host-Dependent
  - >>> The source MAC of a host is used to determine which AVF MAC the host is directed towards.
  - >>> One host will always use the same AVF MAC as long as number AVFs in the GLBP group are constant.
- >> Weighted
  - >>> Each AVF will be assigned a weight and this weight will be advertised to the AVG.

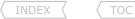

# >>> The AVG will respond with the AVF MAC in proportion to the weight balance.

### COMMANDS

```
# sh standby [brief]
                                                     - Shows HSRP statistics, priority, counters, active and standby router
                                                     - VRRP config is virtually the same as HSRP, except for pre-emption, timers
# sh vrrp [brief]
                                                     - Show the GLBP statistics, priority, counters, etc.
# sh albp
#track 1 rtr 1 state
                                                     - Creates a track using SLA 1
                                                     - If SLA is up for at least 10 sec, then the track kicks in
#delav up 10
#debug standby
                                                     - Shows all HSRP errors, events, packets and state transitions
#debug vrrp all
                                                     - Shows the VRRP errors, events and state transitions
                                                     - Shows all GLBP errors, events, packets and state transitions
#debua albp
#interface fa0/0
                                                     >>> HSRP Config <<<
                                                     - Defines the virtual IP to be used as the gateway IP address
#standby [group] ip {virtual-ip}
                                                     - Group number determines the virtual MAC address
#standby [group] timers {hello} {hold-time}
                                                     - Changes the hello and hold time
#standby [group] priority {1-255}
                                                     - Changes the priority, higher value preferred, (default = 100)
#standby [group] preempt
                                                     - Enables preemption
#standby {group} mac-address
                                                     - Specifies a MAC to be used instead of the default HSRP MAC
#standby {group} use-bia
                                                     - Use the interface-MAC appose to the HSRP MAC. Useful with "sw port-security"
#standby {group} authentication
                                                     - Specifies authentication for the group
#standby delay {min|reload} {sec}
                                                     - Used to give IGP time to converge before previously active router comes up
#standby {group} track {object} decrement {no}
                                                     - If track even is successful, decrement the priority with configured value
#interface fa0/1
                                                     >>> VRRP Config <<<
#vrrp {group} ip {IP}
                                                     - Defines the master IP to be used as the gateway IP address
#vrrp {group} timers advertise [msec] {sec/msec}
                                                     - Changes the timers, optionally in milliseconds
                                                     - Inherit the timers values of the VRRP master
#vrrp {group} timers learn
#vrrp {group} priority {1-255}
                                                     - Changes the priority. Higher value preferred (default = 100)
#vrrp {group} authentication
                                                     - Specifies authentication for the group
#interface fa0/2
                                                     >>> GLBP Config <<<
                                                     - Defines the virtual IP to be used as the gateway IP address
#glbp {group} ip {virtual-ip}
#glbp {group} timers hellotime {holdtime}
                                                     - Changes the default timers
#glbp {group} timers redirect {timeout}
                                                     - Changes the default redirect timers
#glbp {group} load-balancing {round|host|weighted}
                                                     - Specifies which algorithm to use
                                                     - Changes the default priority of a 100 (higher preferred)
#glbp {group} priority {level}
#glbp {group} preempt [delay sec]
                                                     - Enables preemption for the AVG (default = disabled)
#no glbp {group} forwarder preempt [delay sec]
                                                     - Disables preemption for the AVF (default = enabled)
#glbp {group} weighting track {no} [decrement]
                                                     - Configures GLP with object tracking
```

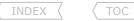

# NAT (Network Address Translation)

#### DOC-CD REFERENCE

| Cisco IOS and NX-OS Software > Cisco IOS > Cisco IOS Software Release 12.4 Family > Cisco IOS Software Releases 12.4 T | Configuration Guides | IP Addressing Configuration Guide Library, Cisco IOS Release 12.4T | IP Addressing: NAT Configuration Guide, Cisco IOS Release 12.4T

- NAT allows a host that does not have a valid registered IP address to communicate with other hosts on the Internet.
- NAT translates, or changes, one or both IP addresses (source and destination) inside a packet as it passes through a router.
- NAT Terminology:
  - > IL (Inside Local)
  - > IG (Inside Global)
  - > OL (Outside Local)
  - > OG (Outside Global)

- The local IP address of the private host on a network. Typically from private address space (RFC-1918).
- The public, registered IP address that the outside network sees as the IP address of your local host.
- The destination IP address, which the local host sees as the IP address of the remote host.
- The public, registered IP address of the remote host (e.g. the IP address of the remote web server that a PC is connecting to).
- Be careful when enabling NAT, to not NAT everything, otherwise locally-generated traffic, such as routing protocol traffic, will also get NATed. If the routing protocol traffic comes from an unknown source the routing protocols will break.
- Static NAT
  - > A particular IL address always maps to the same IG (public) IP address.
  - > If used, each Outside Local address always maps to the same Outside Global (public) IP address.
  - > Example, internal host 192.168.10.1 will always be seen on the internet as 141.69.232.209.
    - #ip nat inside source static 192.168.10.1 141.69.232.209 extendable
  - > Instead of NATing whole IPs, NAT could also be used to on individual TCP/UDP ports, also known as NAT port-redirection.
  - > Example, traffic on port-25 from host 192.168.10.1 will always be seen on the internet as 141.69.232.209 coming from port-2525 #ip nat inside source static top 192.168.10.1 25 141.69.232.209 2525
- Inside Source
  - > Most common implementation of nat. Used to hide private subnets (RFC-1918) behind one or more public IPs.
  - > The words "inside source" emphasize that the inside source address is what's getting changed.
  - > NAT-POOL Implementation
    - >> Many Inside Local addresses are mapped to a POOL of Inside Global (public) IP addresses.
    - >> IPs are allocated on a first-come-first-serve basis.
    - >> Config example:

```
#access-list 40 permit 192.168.0.240 0.0.0.15
#ip nat pool NAT_240 196.211.1.116 196.211.1.130 netmask 255.255.255.240
#ip nat inside source list 40 pool NAT 240
```

- > Overload Implementation
  - >> Many IL addresses are mapped to ONE IG (public) IP address using different source ports to keep track of connections.
  - >> Config example:

```
#access-list 50 permit 192.168.0.0 0.0.0.255
#ip nat inside source list 50 interface Dialer0 overload
```

- Outside Source
  - > Conceptually just the opposite of Inside Source.
  - > The words 'outside source' emphasize the fact that the OG will be changed before entering the network to the OL.
  - > Config example:
    - >> Traffic from outside host (196.36.75.148) will appear to be coming from a source 10.200.201.1 to local hosts.

#ip nat outside source static 196.36.75.148 10.200.201.1 extendable

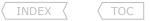

### - NAT Timeouts

> When port translation is configured each entry contains more detail about the traffic that is using it, which gives one finer control over translation entry timeouts.

```
> Default values:
  >> timeout
```

- 86,400 sec (24 hours) >> icmp-timeout - 60 sec (1 minute) - 300 sec (5 minutes) >> udp-timeout >> tcp-timeout - 86,400 sec (24 hours) - 60 sec (1 minute) >> dns-timeout - 60 sec (1 minute) >> svn-timeout

# - TCP Load Balancing

>> finrst-timeout

- > IP addresses must be contiguous.
- > NAT load-balancing is prone to black-holing traffic, if one of the servers die.

# CONFIG-SET: NAT Load Balancing

```
|One old web server replaced by three new servers.
|This allows traffic to be transparently NATed to the new server, without any users' knowing
    access-list 110 permit tcp any host 185.1.1.100 eq www
                                                         - 185.1.1.100 is the old web server
    access-list 110 permit tcp any host 185.1.1.100 eq 443
                                                         - It served ports 80, 443, and 8080
    access-list 110 permit tcp any host 185.1.1.100 eq 8080
                                                         - This address is to become a virtual IP
    ip nat pool LB 185.1.1.20 185.1.1.22 prefix 25 type rotary
                                                         - Defines the new physical servers
    ip nat inside destination list 110 pool LB
                                                        - Ties the Virtual IP to the destinations
    int fa0/0
     ip nat inside
    int s0/1
     ip nat outside
```

- 60 sec (1 minute)

### - NAT-on-a-Stick

- > Used when a router has only one interface, but translation out of the same interface is still needed.
- > Similar concept to using sub-interface on one physical interface, but with NAT.
- > Done by creating a virtual loopback interface and using PBR (Policy Based Routing).

# - NAT Order of Operation

> The order in which transactions are processed using NAT is based on whether a packet is going from the inside network to the outside network, or from the outside network to the inside network.

# > Inside-to-Outside order:

- >> If IPSec then check input access list.
- >> Decryption for CET (Cisco Encryption Technology) or IPSec.
- >> Check input access list.
- >> Check input rate limits.
- >> Input accounting.
- >> Policy routing.
- >> Routing.
- >> Redirect to web cache.
- >> NAT inside to outside (local to global translation).
- >> Crypto (check map and mark for encryption).
- >> Check output access list.
- >> Inspect (Context-Based Access Control (CBAC)).
- >> TCP intercept.
- >> Encryption.
- >> Queueing.

### > Outside-to-Inside order:

- >> If IPSec then check input access list.
- >> Decryption for CET or IPSec.
- >> Check input access list.
- >> Check input rate limits.
- >> Input accounting.
- >> NAT outside to inside (global to local translation).
- >> Policy routing.
- >> Routing.
- >> Redirect to web cache.
- >> Crypto (check map and mark for encryption).
- >> Check output access list.
- >> Inspect CBAC.
- >> TCP intercept.
- >> Encryption.
- >> Queueing.

### COMMANDS

# sh ip nat translations [tcp|udp|icmp] - Shows the active translations
# sh ip nat statistics - Shows the NAT statistics
# clear ip nat translation {\*|inside|outside} - Clears the specified translations

# ip nat inside source static {local-ip} {global-ip} [extendable] - Creates a static NAT IP-to-IP mapping

# ip nat inside source static [tcp|udp] {local-IP} [local-port] {global-ip} [global-port] [extendable] - Creates a static NAT port redirection

# ip nat inside source list {acl} {int|pool} overload
- Creates overload NAT address translation

# ip nat outside source static {global-ip} {local-ip}
- Creates a static OG to OL mapping

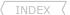

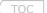

| <pre>#ip nat translation timeout {sec}</pre>         | - Applies to dynamic translations except for overloa | d translations |
|------------------------------------------------------|------------------------------------------------------|----------------|
| <pre>#ip nat translation tcp-timeout {sec}</pre>     | - Applies to the TCP traffic                         |                |
| <pre>#ip nat translation udp-timeout {sec}</pre>     | - Applies to the UDP traffic                         | COPA           |
| <pre>#ip nat translation max-entries {entries}</pre> | - Limits the maximum number of NAT entries           | Darie McO      |

# NTP (Network Time Protocol)

DOC-CD REFERENCE

| Cisco IOS and NX-OS Software > Cisco IOS > Cisco IOS Software Release 12.4 Family > Cisco IOS Software Releases 12.4 T

| | Configuration Guides | Network Management Configuration Guide Library, Cisco IOS Release 12.4T | Basic System Management Configuration Guide, Cisco IOS Release 12.4T | Setting Time and Calendar Services

- There are two ways that a networking device can obtain time information on a network:
  - > By polling host servers.
  - > By listening to NTP broadcasts.
- Client/Server Protocol
  - > The client requests time from server.
  - > The clients authenticate servers to validate the source, not the other way around.
- An NTP access-list based restriction scheme allows certain access privileges to be granted or denied.
- NTP uses a 'stratum' or hop count to determine how far away neighboring devices are from the master time source.
- Devices with a lower stratum are considered to be more reliable.
- Switches can't be an NTP server.
- The time can also be configured manually with "clock set" but this will be reset when the system is restarted.
- Manual configuration should only be used as a last resort.
- Optionally, time-zones could be configured.
- Different Polling Modes
  - > Client/Server Mode
    - >> The client polls its assigned time serving hosts for the current time.
    - >> Client-host relationship, the host will not capture or use any time information sent by the local client device.
    - >> Use the "ntp server" command to specify the NTP servers.
  - > Peer Mode/Symmetric Active Mode
    - >> In this mode the host polls its assigned NTP server for the current time and it responds to polls by its hosts.
    - >> A peer-to-peer relationship. The host will also retain time-related information.
    - >> Should be used when there is a number of mutually-redundant servers that are interconnected.
    - >> Use the "ntp peer" command to specify the NTP peer to consider synchronizing with.

# CONFIG-SET: NTP - Client Authenticating a Server

# CONFIG-SET: NTP - Server Authentication Configuration

```
access-list 10 permit 10.5.0.10
!
ntp master 3
ntp authentication-key 1 md5 CISCO
ntp access-group serve-only 10
- Configures the stratum number. Lower is better!
- Defines the authentication keys
- Only allows update to clients matching the ACL
```

### - Broadcast Mode

- > Used when a device wants to receive NTP without asking for it.
- > When a networking device is operating in the Broadcast-Client mode, it does not engage in any polling.
- > Instead, it listens for NTP broadcast packets transmitted by broadcast time servers.
- > Can be a little less accurate though, as the data flows one way.
- > The NTP broadcast server is configured with "ntp broadcast version".
- > The NTP broadcast client is configured with "ntp broadcast client".

### CONFIG-SET: NTP - Broadcast Server and Client Setup

```
|R1 configured as the broadcast server and R2 as a client
IR1#
    ntp master 5
    ntp authentication-key 1 md5 CISCO58
    interface fa0/0
    ntp broadcast version 2
                                                         - Enables broadcasting version 2
    ntp broadcast key 1
                                                         - Enables broadcasting updates from int fa0/0
IR2#
    ntp authenticate
                                                         - Enables authentication
    ntp authentication-key 1 md5 CISCO
                                                         - Defines the authentication keys
                                                         - Key numbers for trusted time sources
    ntp trusted-key 1
    interface fa0/21
    ntp broadcast client
                                                         - Enables a client to receive NTP broadcast packets
```

#### - Multicast Mode

> NTP traffic could be sent more efficiently by using multicast.

# CONFIG-SET: Multicasting NTP updates

# COMMANDS

| COMMANDS                                                                                                  |                                                                                                    |
|----------------------------------------------------------------------------------------------------|----------------------------------------------------------------------------------------------------|
| <pre># sh ntp status # sh ntp association [detail]</pre>                                                  | - Shows the status of NTP connections<br>- Used to verify NTP associations, authentication                                                                                                    |
| <pre>#clock set {hh:mm:ss} {month} {date} {year} #clock timezone {zone} {hour} [minute]</pre>             | - Manually set the clock, but only valid till a system restart - Sets the time zone                                                                                                    |
| <pre>#ntp authenticate #ntp authentication-key {number} md5 {value} #ntp trusted-key {key-number}</pre>   | <ul><li>Enables Authentication, required on all</li><li>Defines the authentication keys</li><li>Defines trusted authentication keys, it is required on a client</li></ul>                                                                                                    |
| <pre>#ntp server {ip} [ver] [key] [src-int] [prefer]</pre>                                                | <ul><li>Used on a client to get time from a server</li><li>[prefer] Specifies a preferred server</li></ul>                                                                                                    |
| <pre>#ntp peer {ip} [normal-sync] [ver] [key{id}] [src-i</pre>                                            | nt] [prefer] - For peering devices to get time from each other, based on which device has the lower stratum                                                                                                    |
| <pre>#ntp source {int} #ntp master [stratum]  #ntp broadcast [version number] #ntp broadcast client</pre> | <ul> <li>Configures the interface used as source.</li> <li>Configuring the System as an authoritative NTP Server</li> <li>Lower is better (Default = 7) (value 1-15)</li> <li>Configures the NTP broadcast-server to send NTP broadcasts (Def=3)</li> <li>Enables a client receive NTP broadcast packets</li> </ul> |
| <pre>#ntp access-group {query-only serve-only serve peer</pre>                                            | <pre>{ acl} - Changes NTP access privileges - {query-only} Allows only NTP control queries from a peer-system - {serve-only} Allows only time requests to a peer-system - {serve} Allows NTP, but only responds to a peer-system - {peer} Allows the system to synchronize itself with a peer-system</pre>          |
| #interface fa0/0                                                                                          |                                                                                                    |

#ntp disable

- Disables NTP services on a specific interface

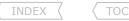

# SNMP (Simple Network Managed Protocol)

#### DOC-CD REFERENCE

| Cisco IOS and NX-OS Software > Cisco IOS > Cisco IOS Software Release 12.4 Family > Cisco IOS Software Releases 12.4 T

| Configuration Guides | Network Management Configuration Guide Library, Cisco IOS Release 12.4T | SNMP Configuration Guide, Cisco IOS Release 12.4T | Configuration Guide Cisco IOS Release 12.4T | Configuration Guide Cisco IOS Release 12.4T | Configuration Guide Cisco IOS Release 12.4T | Configuration Guide Cisco IOS Release 12.4T | Configuration Guide Cisco IOS Release 12.4T | Configuration Guide Cisco IOS Release 12.4T | Configuration Guide Cisco IOS Release 12.4T | Configuration Guide Cisco IOS Release 12.4T | Configuration Guide Cisco IOS Release 12.4T | Configuration Guide Cisco IOS Release 12.4T | Configuration Guide Cisco IOS Release 12.4T | Configuration Guide Cisco IOS Release 12.4T | Configuration Guide Cisco IOS Release 12.4T | Configuration Guide Cisco IOS Release 12.4T | Configuration Guide Cisco IOS Release 12.4T | Configuration Guide Cisco IOS Release 12.4T | Configuration Guide Cisco IOS Release 12.4T | Configuration Guide Cisco IOS Release 12.4T | Configuration Guide Cisco IOS Release 12.4T | Configuration Guide Cisco IOS Release 12.4T | Configuration Guide Cisco IOS Release 12.4T | Configuration Guide Cisco IOS Release 12.4T | Configuration Guide Cisco IOS Release 12.4T | Configuration Guide Cisco IOS Release 12.4T | Configuration Guide Cisco IOS Release 12.4T | Configuration Guide Cisco IOS Release 12.4T | Configuration Guide Cisco IOS Release 12.4T | Configuration Guide Cisco IOS Release 12.4T | Configuration Guide Cisco IOS Release 12.4T | Configuration Guide Cisco IOS Release 12.4T | Configuration Guide Cisco IOS Release 12.4T | Configuration Guide Cisco IOS Release 12.4T | Configuration Guide Cisco IOS Release 12.4T | Configuration Guide Cisco IOS Release 12.4T | Configuration Guide Cisco IOS Release 12.4T | Configuration Guide Cisco IOS Release 12.4T | Configuration Guide Cisco IOS Release 12.4T | Configuration Guide Cisco IOS Release 12.4T | Configuration Guide Cisco IOS Release 12.4T | Configuration Guide Cisco IOS Release 12.4T | Configuration Guide Cisco IOS Release 12.4T | Configura

- SNMP uses ports UDP-161 and UDP-162 for traps.
- SNMP is used to report conditions of managed devices to a NMS (Network Management Station).
- The SNMP framework is made up of three parts:
  - > SNMP manager System that controls and monitors the activities of network hosts.
  - > SNMP agent The software component within a managed device that reports the requested data, to the managing systems.
  - > MIB A database of network management objects, which is used and maintained by the SNMP protocol.
- Message Types
  - > GetRequest NMS sends this to the agent to retrieve info.
  - > GetResponse Agent uses this to respond to the NMS.
  - > GetNextRequest Used by NMS to retrieve the next object instance.
  - > SetRequest NMS uses this to perform remote config on the agent.
  - > Trap Issued by agent to inform the NMS about the change of state of a monitored event.
  - > GetBulk Allows an agent to respond with chunks of data.
  - > Inform Allows NMS stations to share trap info.
- SNMP Versions
  - > Version 1 uses plain text (default version).
  - > Version 2c also uses plain text, but has user authentication with the "snmp-server community" command.
  - > Version 3 provides the option of encrypting everything.
- IfIndex
  - > Each interface gets given an index number at router startup. When the router is reloaded this index number could change.
  - > This behavior can be changed with "snmp-server ifindex persist".
  - > To see the interface index numbers use "show snmp mib ifmib ifindex".
  - > How does a MIB reference this index number?
    - >> Example: If a MIB object name of ifEntry.10 is to reference the interface fa2/1 (index 5), full MIB object name will be ifEntry.10.5.
- Two ways to collect data:
  - > Polling
    - >> A NMS system asks managed devices to report on variables.
    - >> Uses SNMP community-string, which is a password used by the NMS to poll the device.
    - >> Two types of community-strings:
      - >>> Read Only Information gathering only.
      - >>> Read Write Gathers information and can set values.
  - > Trapping
    - >> Managed devices report events to the NMS.
    - >> See configuration steps below.
- SNMP Community String can be RO/RW/VIEW
  - > RO Allows read access to all MIBs except the community strings themselves.

> RW - Allows read and write access to all MIBs except the community strings themselves.

```
CONFIG-SET: SNMP Polling with a Community-String
    access-list 2 permit 178.1.2.10
                                                         - Only allow these two hosts to poll the router 'C
    access-list 2 permit 178.1.2.11
    access-list 2 deny log
                                                         - Log all other attempts
                                                         - Specifies a read-only (ro) community, allowing ACL-2's hosts to poll
    snmp-server community POLL-READS ro 2
    snmp-server community POLL-WRITES rw 2
                                                         - Specifies a read-write (rw) community
CONFIG-SET: SNMP Traps Example
    snmp-server enable traps hsrp
                                                         - Enables traps for HSRP only
    snmp-server location Moon, Planet3.1
    snmp-server chassis-id 123-98765
                                                         - Configures various SNMP parameters
    snmp-server system-shutdown
                                                         - Allows router to be reloaded via SNMP
```

- Sources traps from Loopback0

### COMMANDS

```
# sh snmp
# sh snmp
- Shows the snmp counters
- Shows each interfaces IFINDEX number

#snmp-server community {string} {ro | rw} [acl]
- Enables SNMP polling for read-only/read-write
- [acl] Defines who can poll the device

#snmp-server enable traps [notification-type]
- Step-1, Enables all/some snmp traps
- By specifying the type, only specified traps are enabled
#snmp-server host {ip} {community} [type]
- Step-2, Defines an NMS server to trap too
- Enables interface ifindex persistence, avoiding the ifindex changing after a
```

snmp-server host 185.1.2.200 vers 2c MYTRAPS hsrp - Sends the HSRP Traps to NMS, using version2

# RMON (Remote Monitoring)

snmp-server trap-source Loopback0

#### DOC-CD REFERENCE

| Cisco IOS and NX-OS Software > Cisco IOS > Cisco IOS Software Release 12.4 Family > Cisco IOS Software Releases 12.4 T | Configuration Guides | Network Management Configuration Guide Library, Cisco IOS Release 12.4T | RMON Configuration Guide, Cisco IOS Release 12.4T | Configuring RMON Support

reboot.

- RMON is used to report an MIB value to a SNMP NMS or syslog server.
- RMON alarms define how an MIB is sampled.
- Two Components:

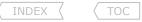

- > Alarms
  - >> The conditions that trigger an event.
- > Events
  - >> The messages sent to the NMS/syslog server.

# - DELTA Sampling

- > A method to sample the selected variable and calculate the value to be compared against the thresholds.
- > The difference between MIB values at time index A compared to MIB value at time index B.
  - >> Number of packets sent out ethernet0/0 each minute.
  - >> CRC errors on the interface.
- > Used for any value that is measured as a rate (a value per time).

# - ABSOLUTE Sampling

- > Test each sample directly.
- > Exact value of MIB at time index A.
  - >> CPU utilization.
  - >> Memory utilization.
- > Used for values that increase and decrease.

# CONFIG-SET: SNMP RMON Example

```
snmp-server host 10.5.118.81 PIRATE - Sends the PIRATE traps to the NMS server
!
rmon event 1 trap PIRATE desc "CPU above 90%" - Specifies the rising-threshold event
rmon event 2 trap PIRATE desc "CPU below 30%" - Specifies the falling-threshold event
!
rmon alarm 1 lsystem.58.0 60 absolute rising-threshold 90 1 falling-threshold 30 2
- Specifies the alarm to watch the CPU processor MIB
- Alarm will be triggered if thresholds are exceeded and generate the specified events
```

# COMMANDS

```
# sh rmon events
# sh rmon alarms

- Shows the RMON event table
- Shows the RMON alarm table

#snmp-server host {ip} {community}

- Enables traps to SNMP server
- Specifies SNMPv1/v2c community string or SNMPv3 user name

#rmon event {no} {log|desc|trap|owner} {comm}

- [log] Generates a syslog event
- [trap] Enables trap

#rmon alarm {no} {mib} {sample-rate} {absolute | delta} rising-threshold {value} {event} falling threshold {value} {event}

- This would use the event above when values match to generate notifications
```

# Syslog

DOC-CD REFERENCE

| Cisco IOS and NX-OS Software > Cisco IOS > Cisco IOS Software Release 12.4 Family > Cisco IOS Software Releases 12.4 T

| Configuration Guides | Network Management Configuration Guide Library, Cisco IOS Release 12.4T | Troubleshooting and Fault ED:4T | Trous.

Outing bits. comail. com

Management

- Logging level/severity determines which type of log messages will be sent.
- Level 7 (severity) provides the most amount of information, like debugging.
- Level 0 (emergencies) provides the least amount of information.
- Logging at a level will include all the lower levels. If level 3 logging is enabled, levels 2.1 and 0 will be enabled by default.
- Interface-specific events can be logged:
  - > dlci-status-change - DLCI CHANGE messages > frame-relay -Frame-Relay messages
  - -UPDOWN and CHANGE messages > link-status
  - -Sub-interface UPDOWN and CHANGE messages > subif-link-status
- Logaina History
  - > Messages are stored in the history table because SNMP traps are not guaranteed to reach their destination.
  - > By default, one message of the level warning and above is stored in the history table even if syslog traps are not enabled.

#### DOC-CD REFERENCE

| Cisco IOS and NX-OS Software > Cisco IOS > Cisco IOS Software Release 12.4 Family > Cisco IOS Software Releases 12.4 T | | Configuration Guides | | Cisco IOS Configuration Fundamentals Configuration Guide, Release 12.4T | | Part 7: Managing Configuration Files | | Configuration Change Notification and Logging

- Configuration Change Notification (also known as Archiving)
  - > The Configuration Change Notification and Logging feature tracks changes made to the Cisco IOS software running configuration by maintaining a history log.
  - > Only complete commands that result in the invocation of action routines are logged.
  - > Syntax errors and partially incomplete commands do not get logged.

### COMMANDS

- # sh archive log config{number} # sh archive log config statistics # sh archive config diff nvram:start system:run # terminal [nol monitor #service timestamps {debug|log} {uptime|local} #service sequence-numbers #logging host {ip} #logging console {severity} #logging trap {severity} #logging facility #logging history [level] [size] #archive #log config
- Shows first {number} of configuration logs
- Shows memory and usage statistics for the config logger
- Compares the difference between the startup & running config
- Enables[disables] the display of log messages to terminal session
- Changes the format of the log timestamps
- Enable visible sequence numbering of system logging messages
- Specifies the syslog IP
- Changes the logging severity (default = 6) for console connections
- Limit messages logged to the syslog servers based on severity
- Controls format of syslog messages
- Changes syslog messages stored in the history file
- Enters archive configuration mode
- Enters configuration change logger configuration mode

```
#logging enable
#logging size {entries}
- Enables the logging of configuration changes (def = Disabled)
- (o) Specifies the maximum number of entries retained (def = 100)
- When the log is full, oldest entry is deleted with every new entry
#hidekeys
#notify syslog

#int s0/0
#logging event {dlci-status-change | frame-relay | link-status | subif-link-status}
- Enables interfaces specific event logging
```

### Netflow

#### DOC-CD REFERENCE

| Cisco IOS and NX-OS Software > Cisco IOS > Cisco IOS Software Release 12.4 Family > Cisco IOS Software Releases 12.4 T | Configuration Guides | NetFlow Configuration Guide, Cisco IOS Release 12.4T | Cisco IOS NetFlow Overview

- Good article available at http://routing-bits.com/2009/07/14/using-netflow/.
- Netflow captures data from ingress (incoming) and egress (outgoing) packets.
- Instantaneous data can be viewed on the router, or data can be exported to a Netflow interpreter for later analysis.
- A network flow is identified as a unidirectional stream of packets identified as the combination of the key fields below.
- These seven key fields define a unique flow:
  - > Source IP address
  - > Destination IP address
  - > Source port number
  - > Destination port number
  - > Layer3 protocol type
  - > TOS (Type of Service)
  - > Input logical interface
- Netflow Top-Talkers
  - > The flows that are generating the heaviest system traffic are known as the 'top talkers'.
  - > The NetFlow top talkers feature allows flows to be sorted so that they can be viewed by either of the following criteria:
    - >> By the total number of packets in each top talker.
    - >> By the total number of bytes in each top talker.

#### COMMAN

```
# sh ip flow interface
# sh ip cache flow
# sh ip cache verbose flow
# sh ip flow top-talkers
# clear ip flow stats

#interface fa0/3
#ip flow {ingress | egress}

1-416-270-8849
122 Richvale Drive South, Brampton, ON, Canada
```

- Shows the interfaces which netflow is enabled on
- Shows a summary of the netflow statistics, IP's, ports, protocols, etc.
- Shows a detailed summary of the netflow statistics, including TOS-byte
- Clears the netflow statistics on the router
- Enables netflow on the interface
  Scott McCarter

scottmccarter @ hotmail.com

INDEX

TOC

```
#ip flow-export dest {ip|hostname} [udp-port]
#ip flow-export interface-names
#ip flow-export source {int}
#ip flow-cache entries {number}
#ip flow-cache timeout active {minutes}
#ip flow-cache timeout inactive {seconds}
#ip flow-export ver 9 [origin-as|peer-as][bgp-nh]
```

#ip flow-top-talkers
#top {number}
#sort-by [bytes | packets]
#match {class-map|dst|src|protocol|tos}

- {ingress} Captures traffic that is being received by the interface
- {egress} Captures traffic that is being transmitted by the interface
- Specifies the IP address, or hostname of the netflow collector
- Export to include the interface names from the flows
- (o) IP from which interface to be used as a source address
- (o) Changes the number of entries maintained in the netflow cache
- (o) Specifies flow cache timeout parameters for active flows
- (o) Specifies flow cache timeout parameters for inactive flows
- (o) Enables the export of netflow cache entries using the version 9 format
- [origin-as] Export to include the originating AS for the source and destination
- [peer-as] Export to include the peer AS for the source and destination
- [bgp-nexthop] Export to include BGP next hop-related information
- Enters NetFlow Top Talkers configuration mode
- Specifies the maximum number of top talkers
- Specifies the sort criterion for the top talkers
- Specifies a match criterion

# RITE (Router IP Traffic Export)

# DOC-CD REFERENCE

| Cisco IOS and NX-OS Software > Cisco IOS > Cisco IOS Software Release 12.4 Family > Cisco IOS Software Releases 12.4 T | Configuration Guides | Securing User Services Configuration Guide Library, Cisco IOS Release 12.4 | User Security Configuration Guide, Cisco IOS Release 12.4 | Cisco IOS Release 12.4 | User Security Configuration Guide, Cisco IOS Release 12.4 | Cisco IOS Release 12.4 | Cisco IOS Release 12.4 | Cisco IOS Release 12.4 | Cisco IOS Release 12.4 | Cisco IOS Release 12.4 | Cisco IOS Release 12.4 | Cisco IOS Release 12.4 | Cisco IOS Release 12.4 | Cisco IOS Release 12.4 | Cisco IOS Release 12.4 | Cisco IOS Release 12.4 | Cisco IOS Release 12.4 | Cisco IOS Release 12.4 | Cisco IOS Release 12.4 | Cisco IOS Release 12.4 | Cisco IOS Release 12.4 | Cisco IOS Release 12.4 | Cisco IOS Release 12.4 | Cisco IOS Release 12.4 | Cisco IOS Release 12.4 | Cisco IOS Release 12.4 | Cisco IOS Release 12.4 | Cisco IOS Release 12.4 | Cisco IOS Release 12.4 | Cisco IOS Release 12.4 | Cisco IOS Release 12.4 | Cisco IOS Release 12.4 | Cisco IOS Release 12.4 | Cisco IOS Release 12.4 | Cisco IOS Release 12.4 | Cisco IOS Release 12.4 | Cisco IOS Release 12.4 | Cisco IOS Release 12.4 | Cisco IOS Release 12.4 | Cisco IOS Release 12.4 | Cisco IOS Release 12.4 | Cisco IOS Release 12.4 | Cisco IOS Release 12.4 | Cisco IOS Release 12.4 | Cisco IOS Release 12.4 | Cisco IOS Release 12.4 | Cisco IOS Release 12.4 | Cisco IOS Release 12.4 | Cisco IOS Release 12.4 | Cisco IOS Release 12.4 | Cisco IOS Release 12.4 | Cisco IOS Release 12.4 | Cisco IOS Release 12.4 | Cisco IOS Release 12.4 | Cisco IOS Release 12.4 | Cisco IOS Release 12.4 | Cisco IOS Release 12.4 | Cisco IOS Release 12.4 | Cisco IOS Release 12.4 | Cisco IOS Release 12.4 | Cisco IOS Release 12.4 | Cisco IOS Release 12.4 | Cisco IOS Release 12.4 | Cisco IOS Release 12.4 | Cisco IOS Release 12.4 | Cisco IOS Release 12.4 | Cisco IOS Release 12.4 | Cisco IOS Release 12.4 | Cisco IOS Release 12.4 | Cisco IOS Release 12.4 | Cisco IOS Release 12.4 | Cisco IOS Release 12.4 | Cis

- The IP Traffic Export feature allows users to configure their router to export IP packets that are received on multiple, simultaneous WAN or LAN interfaces.
- The unaltered IP packets are exported on a single LAN or VLAN interface, thereby easing deployment of protocol analyzers and monitoring devices.
- IP traffic export eliminates the need for IDS probes to be placed in line, allowing users to place an IDS probe in any location within their network or direct all exported traffic to a VLAN that is dedicated for network monitoring.
- Users can configure their router to perform the following tasks:
  - > Filter copied packets via an access control list (ACL).
  - > Filter copied packets via sampling, which allows the export of one in every few packets of interest. Use this option when it is not necessary to export all incoming traffic.
  - > Configure bidirectional traffic on an interface (by default, only incoming traffic is exported).

!!NOTE!! Packet exporting is performed before packet switching or filtering.

!!NOTE!! ONLY routed, pass-through traffic is exported; traffic that originates from the router is NOT exported.

# COMMANDS

# sh ip traffic-export [interface | profile]

- Shows information related to exported IP traffic events

# debug ip traffic-export events

- Enables debugging messages for exported IP traffic packets events

| INDEX                                                     |
|-----------------------------------------------------------|
| <pre>#ip traffic-export profile {profile-name}</pre>      |
| #interface fa0/1                                          |
| #bidirectional                                            |
| <pre>#mac-address {H.H.H}</pre>                           |
| <pre>#incoming {ACL   sample one-in-every {number}}</pre> |
| <pre>#outgoing {ACL   sample one-in-every {number}}</pre> |
| #interface fa0/0                                          |
| <pre>#ip traffic-export apply profile-name</pre>          |

- Creates or edits an IP traffic export profile
- Specifies the outgoing (monitored) interface for exported traffic
- (o) Exports incoming and outgoing IP traffic on the monitored interface
- Specifies the MAC of the destination host receiving the exported traffic
- Configures filtering for incoming traffic
- Configures filtering for outgoing export traffic, (requires bidirectional)
- Enter inside interface
- Enables IP traffic export on an ingress interface

# IP Accounting

#### DOC-CD REFERENCE

| Cisco IOS and NX-OS Software > Cisco IOS > Cisco IOS Software Release 12.4 Family > Cisco IOS Software Releases 12.4 T | Configuration Guides | IP Application Services Configuration Guide, Cisco IOS Release 12.4 T | Configuring IP Services

- Used for the following:
  - > To track how many IP packets are received or sent out of an interface,
  - > To track how many packets violate an access-list policy configured on an interface, OR
  - > Track packets with a certain IP precedence value that are sent or received.
- Optionally, you could limit what IP accounting is kept with a filter.

# COMMANDS

| <pre># sh int s1/0 precedence # sh ip accounting access-violations # sh ip accounting output-packets</pre>                                                    | <ul><li>Verifies precedence accounting</li><li>Shows access violations in accounting database</li><li>Shows packets and bytes for a src/dst pair</li></ul>                                                                   |
|----------------------------------------------------------------------------------------------------|----------------------------------------------------------------------------------------------------|
| <pre>#ip accounting-list {IP} {wildcard} #ip accounting-threshold {value}</pre>                                                                               | <ul><li>(o) Filters the hosts for which IP accounting information is kept</li><li>Specifies the max accounting entries</li></ul>                                                                                             |
| <pre>#interface s0/0 #ip accounting precedence {input output} #ip accounting access-violations #ip accounting mac-address #ip accounting output-packets</pre> | - Count packets by IP precedence on this interface - Accounts for IP packets violating access lists on this interface - Accounts for MAC addresses seen on this interface - Accounts for IP packets output on this interface |

# VTY Access Using Telnet

### DOC-CD REFERENCE

| Cisco IOS and NX-OS Software > Cisco IOS > Cisco IOS Software Release 12.4 Family > Cisco IOS Software Releases 12.4 T
| Configuration Guides | Cisco IOS Configuration Fundamentals Configuration Guide, Release 12.4 T | Part 3: Configuring Operating Characteristics for Terminals

### DOC-CD REFERENCE

| Cisco IOS and NX-OS Software > Cisco IOS > Cisco IOS Software Release 12.4 Family > Cisco IOS Software Releases 12.4 T

| | Configuration Guides | | Securing User Services Configuration Guide Library, Cisco IOS Release 12.4T | | User Security Configuration Guide, Cisco IOS Release 12.4T | | Cisco IOS Login Enhancements-Login Block

- Cisco routers have several VTY lines.
- VTY stands for Virtual TeletYpe, which is a virtual interface used for telnet, SSH and other types of connections.
- Logging into VTY interfaces are disabled by default, until login enabled and a password is configured.
- IOS Login Enhancements
  - > Also known as login block.
  - > The login block capability, when enabled, applies to both telnet and SSH connections and more recently to HTTP connections.
  - > DOS attack- A malicious user may attempt to interfere by flooding a device with connection requests.
  - > Dictionary attack- an attempt to actually gain administrative access to the device.
  - > The routing device can be configured to react to repeated failed login attempts by refusing further connection request when login blocking is enabled. This block can be configured for a period of time, called a 'quiet period'.
  - > Legitimate connection attempts can still be permitted during a quiet period by configuring an access-list (ACL) with the addresses that you know to be associated with system administrators.

## CONFIG-SET: IOS Login Enhancements (Login Block)

```
login block-for 100 attempts 15 within 100
!
login quiet-mode access-class ALLOW-R1-R2
login on-failure log every 10
login on-success log every 15
```

- Enables Login Block for 100 sec after 15 attempts within a period of 100 sec
- Only R1 & R2 allowed during quiet mode
- Generates logging messages of failed attempts
- Generates logging messages of successful attempts

- Rotary group
  - > By default the VTY numbers are used synchronously. (e.g. first 0, then 1, etc.)
  - > Rotary groups allows access to a specific VTY interface. (e.g. always connect the VTY 4)
  - > Rotary groups are used by telnetting to an IP on the destination device, using a non-default port (not TCP-23).
  - > The Services and Port Numbers used for Rotary Groups differs between platforms. One of these usually work:
    - >> 2000, 3000, 6000 and 7000
  - > To use one of the service group above, just add the rotary group number. (i.e. 7000+ rotary 12 = port 7012)

# CONFIG-SET: Rotary Group Example

```
|R1# username bob password funny-haha
    line vtv 0-3
     login
     password bruce
    line vty 4
    login local
     rotary 44
IR2# telnet 10.5.1.1 7044
      Trying 10.5.1.1, 7044 ... Open
      User Access Verification
      Username: bob
      Password:
      R1>
```

- Create a rotary group and assigns to VTY 4
- Telnet to a valid IP on R1 using the Rotary group port
- Prompted for a username, not just a password 'bruce'

```
COMMANDS
# term [no] monitor
#service telnet-zero-idle
#service hide-telnet-address
#ip telnet hidden
#ip telnet quiet
#ip telnet tos {value}
#login block-for {sec} attempts {no} within {sec}
#login quiet-mode access-class {acl}
#login delay {sec}
#login on-failure log [every {number}]
#login on-success log [every {number}]
#line vty 0 4
 #password {pwd}
 #login [local]
 #login authentication {group}
 #transport input {none | telnet | ssh | all}
 #transport output {none | telnet | ssh | all}
 #transport preferred none
 #busy-message hostname [@ message @]
```

122 Richvale Drive South, Brampton, ON, Canada

- Enables/disables the display of log messages to telnet session
- Sets the TCP window to zero when the telnet connection is idle
- Doesn't show the telnet address that's being connected to
- Doesn't display telnet addresses or hostnames
- Doesn't show anything, like the 'trying...' or 'connecting...'
- Changes the IPP (default=6) value for locally generated telnet traffic
- Configure IOS login enhancement
- (o) Device won't accept any additional connections during quiet period
- Specify what ACL request are allowed during quiet-mode
- If no ACL, ALL requests will be denied during quiet-mode
- (o) Configures a delay between successive login attempts
- (o) Generates logging messages for failed login attempts
- (o) Generates logging messages for successful login attempts
- Configures a local VTY password
- Specifies the password source, VTY password used by default
- [local] Uses the local username/password database
- VTY access use AAA login authentication is enabled
- Defines which protocols to use when connecting to the terminal
- Defines which protocols to use for outgoing connections
- Will prevent the router resolving mistyped commands via DNS
- Customizes the info displayed during telnet connection attempts

scottmccarter @ hotmail.com

```
#vacant-message [@ message @]
                                                    - Configures the system to display an idle terminal message
#refuse-message [@ message @]
                                                    - Configures the system to display a "line in use" message
                                                    - Saves local settings between sessions
#private
                                                    - Sets the screen length
#length {screen-length}
#width {characters}
                                                    - Sets the screen width
#session-limit {number}
                                                    - Sets the maximum number of simultaneous sessions
                                                    - Enabling session locking
#lockable
                                                    - Optimizes the line by setting the number of characters-output, before the
#ip tcp chunk-size {number}
                                                          interrupt
#ip alias ip-address {tcp-port}
                                                    - Assigns an IP address to the service provided on a TCP port.
#service {linenumber}
                                                    - Displaying line connection information after the login prompt
#escape-character {ascii|break|default|none}
                                                    - Changes the system escape character (def= Ctrl-Shift-6, X)
                                                    - {default} To restore the default escape sequence
                                                    >>> VTY Timeouts <<<
                                                    - Used to end an idle exec process. To disable set the value = 0
#exec-timeout {minutes} {seconds}
#absolute-timeout {minutes} {seconds}
                                                    - Will end an exec process, after timer expires, even if not idle
                                                    - A warning is displayed prior to the user being logged out
#logout-warning {seconds}
```

# VTY Access using SSH (Secure Shell)

# DOC-CD REFERENCE

| Cisco IOS and NX-OS Software > Cisco IOS > Cisco IOS Software Release 12.4 Family > Cisco IOS Software Releases 12.4 T | Configuration Guides | Securing User Services Configuration Guide Library, Cisco IOS Release 12.4T | Secure Shell Configuration Guide, Cisco IOS Release 12.4T | Configuring Secure Shell

- The SSH server feature enables a SSH client to make a secure, encrypted connection to a Cisco router.
- This connection provides functionality that is similar to that of an inbound telnet connection, but is secure.
- The SSH integrated client feature is an application running over the SSH protocol to provide device authentication and encryption.
- The SSH client enables a Cisco router to make a secure, encrypted connection to another Cisco router or to any other device running the SSH server.

### CONFIG-SET: SSH from Custom Port

TOC

INDEX

```
# ip ssh port 2008 rotary 1
                                                        - Configure router to expect SSH connections on port 2008
    # line vty 0 4
     # rotary 1
                                                        - Apply the rotary to the VTY
    R1#ssh -l bob -p 2008 10.5.0.1
                                                        - Test SSH on port 2008
    R1> sh tcp brief
                                                        - Verify port are correctly used
              Local Address
                                          Foreign Address
                                                                      (state)
    66CCF71C 10.5.0.1.18832
                                          10.5.0.1.2008
                                                                        ESTAB
>
    66CCFC78 10.5.0.1.2008
                                           10.5.0.1.18832
                                                                        ESTAB
```

INDEX

### COMMANDS

```
# sh ip ssh
# sh ssh
# ssh -l {username} {ip}
#username name [privilege level] {password}
#hostname {HOSTNAME}
#ip domain-name {NAME}
#crvpto key generate rsa
#ip ssh version 2
#ip ssh time-out {seconds}
#ip ssh authentication-retries {number}
#ip ssh port {number} rotary {group}
#line vty 0 4
#transport input ssh
#login local
#rotary {group}
```

- Shows if enabled, the version and configuration data
- Used to test a SSH connection to a SSH host,
- {-1} Optionally used to specify a username
- Establishes a local username-based authentication database
- Specifies a router hostname
- Creates a domain name
- Generates the RSA pair-keys using the hostname domain-name
- (o) Enables version 2
- (o) This setting applies to the SSH negotiation phase (def = 120sec)
- (o) Specifies the number of authentication retries (def = 3)
- (o) Changes the default port used to something other than port 22
- Changes the transport input to SSH and set the login type
- At login to use local username database
- Assigns the rotary group

# SCP (Secure Copy)

DOC-CD REFERENCE

| Cisco IOS and NX-OS Software > Cisco IOS > Cisco IOS Software Release 12.4 Family > Cisco IOS Software Releases 12.4 T | | Configuration Guides | | Securing User Services Configuration Guide Library, Cisco IOS Release 12.4T | | Secure Shell Configuration Guide, Cisco IOS Release 12.4T | | Secure Copy

- The SCP feature provides a secure and authenticated method for copying router configuration or router image files.
- SCP relies on SSH, an application and a protocol that provides a secure replacement for RCP.
- Before enabling SCP, SSH must be configured correctly on the router (refer to Section above).
- SCP also requires that AAA authorization be configured so the router can determine whether the user has the correct privilege level.

#### COMMANDS

# debug ip scp #aaa new-model #aaa authentication login default local #aaa authorization exec default local #username name [privilege level] {password} #ip scp server enable 122 Richvale Drive South, Brampton, ON, Canada

- Troubleshoots SCP authentication problems
- Enables the AAA access control system
- Sets AAA authentication at login to use local username database
- Sets parameters that restrict user access to a network
- {exec} Determines if the user is allowed to run an EXEC shell
- Establishes a local username-based authentication database
- Enables SCP server-side functionality

scottmccarter @ hotmail.com

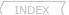

#scp {file-location/filename} {username@IP:filename} - SCP an IOS file to a router

### Ranners

#### DOC-CD REFERENCE

Scottmccarter McCarter Scott McCarter & hotmail.com | Cisco IOS and NX-OS Software > Cisco IOS > Cisco IOS Software Release 12.4 Family > Cisco IOS Software Releases 12.4 T | | Configuration Guides | | Cisco IOS Configuration Fundamentals Configuration Guide, Release 12,4T | | Part 4: Managing Connections, Menus, and System Banners

- Banners types:

> exec

> motd - First banner displayed before login prompt. > login

- After MOTD but before login prompt. - After login prompt once "exec" is invoked.

> incoming - Reverse telnet banner when opening connection.

- Specifies a local message globally when telnetting to a server and it is busy. > busv

- Sets message for login authentication timeout. > prompt-timeout

- Configuring banners using tokens to display special argument:

- Router host name. >\$(hostname)

- IP address of the peer machine. >\$(peer-ip) >\$(gate-ip) - IP address of the gateway machine. >\$(domain) - Shows the domain name for the router.

>\$(line) - Shows the VTY or TTY (asynchronous) line number.

>\$(line-desc) - Shows the description attached to the line.

#### COMMANDS

#banner [exec|incoming|login|motd|prompt-timeout]

- Configures the specified banner

#line {con|vty|aux} {number}

#no motd-banner - Disables the MOTD banner display only on the specified line method

#no exec-banner - Disables the MOTD and EXEC banner display on the specified line method

### IOS Menus

#### **DOC-CD REFERENCE**

| Cisco IOS and NX-OS Software > Cisco IOS > Cisco IOS Software Release 12.4 Family > Cisco IOS Software Releases 12.4 T | Configuration Guides | Cisco IOS Configuration Fundamentals Configuration Guide, Release 12.4T | Part 4: Managing Connections, Menus, and System Banners

- Used to present a configurable menu with limited commands.
- The menu could be manually invoked or the "autocommand" could be used for a VTY or a user.
- Refer to this link for detailed use: http://routing-bits.com/2008/09/30/cisco-terminal-server-with-menu-command/.

122 Richvale Drive South, Brampton, ON, Canada

- There are four portions to the menu:
  - > menu title
  - > menu text
  - > menu prompt
  - > menu commands

# - Creates a title (banner) for a user menu.

- Specifies the text of the items in a user menu.
- Specifies the prompt for a user menu.
- Specifies underlying commands for user menus.

# CONFIG-SET: Configures a Custom IOS Menu

```
menu TS title @ MY RACK @
menu TS text 1 Go to R1
menu TS text 2 Go to R2
menu TS text s show all sessions
menu TS text c<no> clear the sessions
menu TS text e menu-exit
menu TS text q Quit terminal server session
menu TS prompt [d title d]
menu TS command 1 resume R1 /connect telnet R1
menu TS command 2 resume R2 /connect telnet R2
menu TS command 3 resume R2 /connect telnet R3
menu TS command e menu-exit
menu TS command s show sessions
menu TS options s pause
menu TS command c1 disconnect 1
menu TS command q exit
```

- Specifies the menu title
- Specifies the text for the menu items '1' = command 1
- 's' specifies the command s = "show sessions"
- 'c<no>' specifies the command alias 'c11'
- Specifies the menu prompt text
- Specifies the command to be performed when the menu item is selected
- I.e. if 2 is pressed, telnet to R2 or resume the connection if exists
- Allows an option to exit from the menu
- Executes the command "show sessions"
- Pause required to display the output and wait for user input
- Disconnects session 1
- Quits from terminal-server completely
- Invokes the menu for every access to VTY line 0 to 4

#### COMMANDS

line vty 0 4

autocommand menu TS

```
# menu {name}

#menu title
#menu prompt {text}
#menu text {text}

#menu {name} command {item} {command}
#menu {name} command {item} {menu-exit}
#menu {name} options {options}
#menu {name} clear-screen
#menu line-mode
```

- Invokes a user menu from Exec Mode
- Creates a title, or banner, for a user menu
- Specifies the prompt for a user menu
- Specifies the text of a menu item in a user menu
- Specifies the underlying commands of a menu
- Specifies a way to exit a menu
- Sets options for items in user menus
- Clears the terminal screen before displaying a menu
- Requires the user to press Enter after specifying an item

### HTTP Server

| Configuration Guides | Network Management Configuration Guide Library, Cisco IOS Release 12.4T | HTTP Services Configuration Guide, Cisco IOS Release 12.4T

## COMMANDS

| #ip http server                                     | - Enables the HTTP 1.1 server, including the Cisco web browser interface |
|-----------------------------------------------------|--------------------------------------------------------------------------|
| #ip http secure-server                              | - Enables secure HTTP, requires standard http server to be disabled      |
| <pre>#ip http auth {aaa enable local tacacs}</pre>  | - (o) Specifies the authentication method to be used for login           |
| #ip http path url                                   | - (o) Sets the base HTTP path for HTML files                             |
| <pre>#ip http access-class access-list-number</pre> | - (o) Limits access to the HTTP server                                   |
| #ip http max-connections value                      | - (o) Sets the max concurrent connections                                |

### TFTP Server

#### DOC-CD REFERENCE

| Cisco IOS and NX-OS Software > Cisco IOS > Cisco IOS Software Release 12.4 Family > Cisco IOS Software Releases 12.4 T | Configuration Guides | Cisco IOS Configuration Fundamentals Configuration Guide, Release 12.4T | Part 6: Configuring Basic File Transfer Services | Configuring Basic File Transfer Services | Configuring Basic File Transfer Services | Configuring Basic File Transfer Services | Configuring Basic File Transfer Services | Configuring Basic File Transfer Services | Configuring Basic File Transfer Services | Configuring Basic File Transfer Services | Configuring Basic File Transfer Services | Configuring Basic File Transfer Services | Configuring Basic File Transfer Services | Configuring Basic File Transfer Services | Configuring Basic File Transfer Services | Configuring Basic File Transfer Services | Configuring Basic File Transfer Services | Configuring Basic File Transfer Services | Configuring Basic File Transfer Services | Configuring Basic File Transfer Services | Configuring Basic File Transfer Services | Configuring Basic File Transfer Services | Configuring Basic File Transfer Services | Configuring Basic File Transfer Services | Configuring Basic File Transfer Services | Configuring Basic File Transfer Services | Configuring Basic File Transfer Services | Configuring Basic File Transfer Services | Configuring Basic File Transfer Services | Configuring Basic File Transfer Services | Configuring Basic File Transfer Services | Configuring Basic File Transfer Services | Configuring Basic File Transfer Services | Configuring Basic File Transfer Services | Configuring Basic File Transfer Services | Configuring Basic File Transfer Services | Configuring Basic File Transfer Services | Configuring Basic File Transfer Services | Configuring Basic File Transfer Services | Configuring Basic File Transfer Services | Configuring Basic File Transfer Services | Configuring Basic File Transfer Services | Configuring Basic File Transfer Services | Configuring Basic File Transfer Services | Configuring Basic File Transfer Services | Configuring Basic File Transfer Services | Configuring Basic File Transfer Services | Conf

- Order of image file booting:
  - > When a router boots up, it will look in its global config for each "boot" command and then try them sequentially.
  - > If there aren't any boot commands specified, the router will fail over to using the first valid image in flash.
  - > If no valid image is found, the router will then try to boot a default image using TFTP. The default IOS image name is hardware dependent and can be seen during ROMMOM mode by issuing the command "confreg".
  - > Example the default boot image name for 2600 is 'cisco2-c2600;.

#### COMMANDS

| <pre>#boot system flash {file-name} #boot system tftp {file-name} {tftp-server-ip}</pre> | <ul><li>Specifies the first boot option to be used</li><li>Specifies the second boot option to be used</li><li>Specifies that a client router load a system image from a TFTP-server</li></ul> |
|------------------------------------------------------------------------------------------|----------------------------------------------------------------------------------------------------|
| #boot system rom                                                                         | <ul> <li>Specifies the third boot option to be used</li> <li>Specifies that the client router loads its own ROM image if the load from a server fails</li> </ul>                               |
| <pre>#tftp-server flash:{file-name} [alias] [acl]</pre>                                  | <ul><li>On a Cisco router as TFTP-server specify image location</li><li>[alias] Used to alias default IOS image names</li><li>[ACL] Access list of requesting hosts allowed</li></ul>          |

# FTP Server

#### DOC-CD REFERENCE

| Cisco IOS and NX-OS Software > Cisco IOS > Cisco IOS Software Release 12.4 Family > Cisco IOS Software Releases 12.4 T | Configuration Guides | Cisco IOS Configuration Fundamentals Configuration Guide, Release 12.4T | Part 6: Configuring Basic File Transfer Services | Configuring Basic File Transfer Services | Configuring Basic File Transfer Services | Configuring Basic File Transfer Services | Configuring Basic File Transfer Services | Configuring Basic File Transfer Services | Configuring Basic File Transfer Services | Configuring Basic File Transfer Services | Configuring Basic File Transfer Services | Configuring Basic File Transfer Services | Configuring Basic File Transfer Services | Configuring Basic File Transfer Services | Configuring Basic File Transfer Services | Configuring Basic File Transfer Services | Configuring Basic File Transfer Services | Configuring Basic File Transfer Services | Configuring Basic File Transfer Services | Configuring Basic File Transfer Services | Configuring Basic File Transfer Services | Configuring Basic File Transfer Services | Configuring Basic File Transfer Services | Configuring Basic File Transfer Services | Configuring Basic File Transfer Services | Configuring Basic File Transfer Services | Configuring Basic File Transfer Services | Configuring Basic File Transfer Services | Configuring Basic File Transfer Services | Configuring Basic File Transfer Services | Configuring Basic File Transfer Services | Configuring Basic File Transfer Services | Configuring Basic File Transfer Services | Configuring Basic File Transfer Services | Configuring Basic File Transfer Services | Configuring Basic File Transfer Services | Configuring Basic File Transfer Services | Configuring Basic File Transfer Services | Configuring Basic File Transfer Services | Configuring Basic File Transfer Services | Configuring Basic File Transfer Services | Configuring Basic File Transfer Services | Configuring Basic File Transfer Services | Configuring Basic File Transfer Services | Configuring Basic File Transfer Services | Configuring Basic File Transfer Services | Configuring Basic File Transfer Services | Conf

- FTP can also be used to transfer files between systems on the network.
- FTP is more preferable than TFTP, because of a higher file-transfer rate.

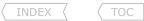

- For large IOS upgrades use FTP, e.g. try and copy a 100MB image across the network and see how long TFTP takes.

# COMMANDS

| #1p | itp | username  | {name}   |       |  |
|-----|-----|-----------|----------|-------|--|
| #ip | ftp | password  | {pwd}    |       |  |
| #ip | ftp | passive   |          |       |  |
| #ip | ftp | source-ir | nterface | {int} |  |

- Sets the required FTP username
- Sets the required FTP password
- Configures the router to only use passive-mode FTP connections
- Specifies the source IP address for FTP connections

# CDP (Cisco Discovery Protocol)

#### DOC-CD REFERENCE

| Cisco IOS and NX-OS Software > Cisco IOS > Cisco IOS Software Release 12.4 Family > Cisco IOS Software Releases 12.4 T

| Configuration Guides | Network Management Configuration Guide Library, Cisco IOS Release 12.4T | Cisco Discovery Protocol Configuration Guide, Cisco IOS Release 12.4T | Using Cisco Discovery Protocol

- For a Frame-Relay encapsulated interface, CDP is not enabled by default on the physical interface, only on the sub-interface.

## COMMANDS

| # sh cdp # sh cdp interface # sh cdp entry {device} # sh cdp traffic | <ul> <li>Shows all the CDP protocol info</li> <li>Shows CDP enabled interfaces</li> <li>Shows information about a specific neighbor</li> <li>Shows CDP counters and traffic</li> </ul> |
|----------------------------------------------------------------------|----------------------------------------------------------------------------------------------------|
| # clear cdp table                                                    | - Deletes the CDP table of information about neighbors                                                                                                    |
| <pre>#cdp timer 30 #cdp holdtime 90 #no cdp run #int fa0/0</pre>     | <ul><li>Changes the CDP timer (default=60)</li><li>Changes the CDP hold timer interval (default=180)</li><li>Disables CDP on a supported device (default=enabled)</li></ul>            |
| <pre>#no cdp enable</pre>                                            | - Disables CDP on a supported interface (default=enabled)                                                                                                    |

# WCCP (Web Caching Content Protocol)

#### **DOC-CD REFERENCE**

| Cisco IOS and NX-OS Software > Cisco IOS > Cisco IOS Software Release 12.4 Family > Cisco IOS Software Releases 12.4 T | Configuration Guides | IP Application Services Configuration Guide, Cisco IOS Release 12.4T | Configuring WCCP

- The Web Cache Communication Protocol (WCCP) is a Cisco-developed content-routing technology that intercepts IP packets and redirects those packets to a destination other than that specified in the IP packet.
- Typically the packets are redirected from their destination web server on the Internet to a content engine that is local to the client.
- WCCP enables you to integrate content engines into your network infrastructure.
- WCCP works only with IPv4 networks.
- There are two versions

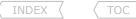

- > WCCPv1 supports the redirection of HTTP traffic only.
- > WCCPv1 does not allow multiple routers to be attached to a cluster of content engines.
- > WCCPv2 supports service groups that can comprise up to 32 content engines and 32 routers.
- > WCCPv2 is the default version.
- WCCP uses port UDP-2048 and GRE.

### COMMANDS

| - Shows the global WCCP statistics                                                                                                    |
|----------------------------------------------------------------------------------------------------|
| - (o) Changes the version (default = 2)                                                                                                    |
| <ul><li>Enables WCCP</li><li>[group-list] Limits the content engines permitted to participate</li><li>[redirect] Limits what requests are redirected</li></ul> |
|                                                                                                    |
| - Enables WCCP on an interface                                                                                                    |
| - {in out} Specifies direction to listen for http requests                                                                                                    |
| - (o) Excludes traffic on the specified interface from redirection                                                                                             |
|                                                                                                    |

# IP and Command Aliases

#### DOC-CD REFERENCE

| Cisco IOS and NX-OS Software > Cisco IOS > Cisco IOS Software Release 12.4 Family > Cisco IOS Software Releases 12.4 T
| Configuration Guides | Cisco IOS Terminal Services Configuration Guide, Release 12.4T | Part 2: Dial-In Terminal Services | Configuring Dial-In Terminal Services

- IP Alias
  - > Used to assign an IP address to a service provided on a TCP port.
  - > The IP address must be on the same network or subnet as the main address of the terminal server and must not be used by another host on that network or subnet.
  - > Connecting to the IP address has the same effect as connecting to the main address of the router, using the argument tcp-port as the TCP port.
- Aliases
  - > command alias allows alternative or shorter syntax for a command to be configured.
  - > Examples:
    - #alias exec SEN send \*
    - # alias exec CL clear interface counters
    - # alias exec sib show ip interface brief
  - > Don't confuse command 'alias' with 'ip alias'.

### COMMANDS

```
#ip alias {IP} {tcp-port} - Specifies the IP for the service on the TCP Port
#alias mode {name} {command-line} - Configures a command alias
```

# IP Event Dampening

#### DOC-CD REFERENCE

| Cisco IOS and NX-OS Software > Cisco IOS > Cisco IOS Software Release 12.4 Family > Cisco IOS Software Releases 12.4 T

| | Configuration Guides | | IP Routing: Protocol-Independent Configuration Guide, Cisco IOS Release 12.4T | | Configuring IP Routing Protocol-Independent Features

- Configures a router to automatically dampen a flapping interface (use the dampening command in the interface configuration mode).
- Can also be used to suppress IGP advertisement of the interfaces after router reload with the "restart-penalty".
- The IP event dampening feature will function on a sub-interface but cannot be configured on only the sub-interface.
- Only the primary interface can be configured with this feature. Primary interface configurations are applied to all sub-interfaces by default.
- Optional Timers
  - > Half-life-period
    - >> Once the route has been assigned a penalty, the penalty is decreased by half after the half-life period expires.
    - >> The default time is 5 sec.
  - > Reuse-threshold
    - >> When the accumulated penalty decreases enough to fall below this value, the route is unsuppressed.
    - >> The default is 1000.
  - > Suppress-threshold
    - >> A route is suppressed when its penalty exceeds this limit.
    - >> The default is 2000.
  - > Max-suppress-time
    - >> Maximum time (in seconds) a route can be suppressed.
    - >> The default is four times the half-life-period value (20 sec).
  - > Restart-penalty
    - >> Penalty to applied to the interface when it comes up for the first time after the router reloads.
    - >> The default is 2000 penalties.

# COMMANDS

- # sh dampening interface Shows a summary of interface dampening
- # sh interface dampening Shows a summary of the dampening parameters and status

#dampening [half-life} [reuse] [suppress] [max-suppress-time] [restart-penalty]

- Configures a router to automatically dampen a flapping interface
- See the values above

# Crash Dump

#### DOC-CD REFERENCE

| Cisco IOS and NX-OS Software > Cisco IOS > Cisco IOS Software Release 12.4 Family > Cisco IOS Software Releases 12.4 T

| Configuration Guides | Network Management Configuration Guide Library, Cisco IOS Release 12.4T | Basic System Management Configuration Guide, Cisco IOS Release 12.4T | Troubleshooting and Fault Management

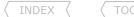

- A crash dump is used for analysis when a router has crashed, to find the root cause.
- If using FTP, a username and password must be configured for FTP.
- If the destination dump IP is not on a directly-connected link, the "ip default-gateway" command is required.

### **COMMANDS**

| #ip  | ftp   | use | rname | {na   | me}     |         |
|------|-------|-----|-------|-------|---------|---------|
| #ip  | ftp   | pas | sword | . {pw | d}      |         |
| #exc | cepti | on  | core- | file  | {name}  |         |
| #exc | cepti | on  | proto | col   | {ftp rc | p tftp} |
| #exc | cepti | on  | dump  | {ip}  |         |         |

- default-gateway" command is required.

   Sets the required FTP username
   Sets the required FTP password
   Sets name of core dump file
   Sets protocol for sending core file. FTP should be preferred
- Sets name of host to dump to

### Warm Reload

#### DOC-CD REFERENCE

| Cisco IOS and NX-OS Software > Cisco IOS > Cisco IOS Software Release 12.4 Family > Cisco IOS Software Releases 12.4 T | | Configuration Guides | | Cisco IOS Configuration Fundamentals Configuration Guide, Release 12.4T | | Part 8: Loading and Maintaining System Images | | Warm Reload

- In typical confusion Cisco calls this feature warm reload, but the command used is "warm-reboot".
- The router saves initial data (as stored in IOS image) in a separate memory region.
- Then it reuses the saved data together with the IOS code already residing in RAM to restart the IOS.
- Of course, the IOS code (depending on the platform's memory management capabilities) or saved data could get corrupted.
- Therefore the warm reload cannot be used continuously.
- The router will fail back to a traditional reload if the router crashes before the specified time interval.
- One cool thing about this is that a router can be warm-rebooted without its flash card (cold-reboot will not work).

!!NOTE!! After a warm reboot is enabled, it will not become active until after the next cold reboot because a warm reboot requires a copy of the initialized memory!!

#### COMMANDS

|    | sh warm-reboot<br>sh region   i saved       |
|----|---------------------------------------------|
| #  | reload warm {in   at   cancel}              |
| #1 | warm-reboot [count number] [uptime minutes] |

- Shows statistics for attempted warm reboots
- Shows the amount of memory used and address blocks
- Allows a reload without losing the warm-boot configuration
- Enables a warm-reboot
- [count] Number of warm reboots allowed between cold-reboots. (def=5)
- [uptime] Minimum time to lapse after initial boot before warm-reboot will be enabled

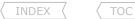

# System Resources

#### DOC-CD REFERENCE

| Cisco IOS and NX-OS Software > Cisco IOS > Cisco IOS Software Release 12.4 Family > Cisco IOS Software Releases 12.4 T

| | Configuration Guides | | Network Management Configuration Guide Library, Cisco IOS Release 12.4T | | Basic System Management Configuration Guide, Cisco IOS Release 12.4T | | Configuration Guides | Counts |

- CPU Threshold Notifications
  - > Notifies users when a predefined threshold of CPU usage is crossed by generating an SNMP trap message for the top users of the CPU.
  - > Two types of CPU utilization threshold are supported:
    - >> Rising Threshold
      - >>> A rising CPU utilization threshold specifies the percentage of CPU resources used, when exceeded for a configured period of time, before a notification is issued.
    - >> Falling Threshold
      - >>> A falling CPU utilization threshold specifies the percentage of CPU resources used, when CPU usage falls below this level for a configured period of time, before a notification is issued.
  - > Requires SMTP to be configured (refer to the SNMP Section).
- Memory Threshold Notifications and Reservation
  - > There are two ways to mitigate low-memory conditions on a router:
    - >> Threshold notifications can be sent to indicate that free memory has fallen below a configured threshold.
    - >> Memory reservation can be configured to ensure that sufficient memory is available to issue critical notifications.
    - >> Copy subtly owned by Scott McCarter.
  - > Here are two examples of the threshold notifications generated:
    - 1- If the available free memory is less than the specified threshold:

000029: \*Aug 12 22:31:19.559: %SYS-4-FREEMEMLOW: Free Memory has dropped below 2000k

Pool: Processor Free: 66814056 freemem\_lwm: 204800000

2-If the available free memory has recovered to more than the specified threshold:

000032: \*Aug 12 22:33:29.411: %SYS-5-FREEMEMRECOVER: Free Memory has recovered 2000k

Pool: Processor Free: 66813960 freemem lwm: 0

> Memory reservations: The amount of memory reserved for critical notifications may not exceed 25% of total available memory.

# CONFIG-SET: CPU and Memory Thresholding Example

|The router should generate a log message when total CPU usage is above 50% with the smallest possible sampling interval |Additionally, it should log a syslog message when its free processor memory falls below 1 Mbyte and reserve 512 Kbytes of |memory for the notification process itself.

```
process cpu threshold type total rising 50 int 5 !
memory free low-watermark processor 1000
memory reserve critical 512
```

- If the CPU threshold rises above 50%, for more than 5 sec, then trigger a notification
  - Specifies a threshold of 1000KB of free processor
  - Reserves 512KB of memory

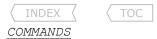

```
#snmp-server enable traps cpu threshold - Enables CPU thresholding notification as traps and inform requests
#snmp-server host {IP} traps {public cpu} - Sends CPU traps to the specified address

#process cpu threshold type {total} rising {%} interval {seconds} falling {%} interval {seconds}
- Sets the CPU thresholding notifications types and values

>>> Memory Threshold Notifications <<<
- Specifies a threshold in kilobytes of free processor or I/O memory
#memory reserve critical {kilobytes}

- Reserves memory in kilobytes for the issue of critical notifications
```

#### KRON Command Scheduler

DOC-CD REFERENCE

| Cisco IOS and NX-OS Software > Cisco IOS > Cisco IOS Software Release 12.4 Family > Cisco IOS Software Releases 12.4 T | Configuration Guides | Cisco IOS Network Management Configuration Guide, Release 12.4 | Configuration Guide, Cisco IOS Release 12.4 | Configuration Guide, Cisco IOS Release 12.4 | Configuration Guide, Cisco IOS Release 12.4 | Configuration Guide, Cisco IOS Release 12.4 | Configuration Guide, Cisco IOS Release 12.4 | Configuration Guide, Cisco IOS Release 12.4 | Configuration Guide, Cisco IOS Release 12.4 | Configuration Guide, Cisco IOS Release 12.4 | Configuration Guide, Cisco IOS Release 12.4 | Configuration Guide, Cisco IOS Release 12.4 | Configuration Guide, Cisco IOS Release 12.4 | Configuration Guide, Cisco IOS Release 12.4 | Configuration Guide, Cisco IOS Release 12.4 | Configuration Guide, Cisco IOS Release 12.4 | Configuration Guide, Cisco IOS Release 12.4 | Configuration Guide, Cisco IOS Release 12.4 | Configuration Guide, Cisco IOS Release 12.4 | Configuration Guide, Cisco IOS Release 12.4 | Configuration Guide, Cisco IOS Release 12.4 | Configuration Guide, Cisco IOS Release 12.4 | Configuration Guide, Cisco IOS Release 12.4 | Configuration Guide, Cisco IOS Release 12.4 | Configuration Guide, Cisco IOS Release 12.4 | Configuration Guide, Cisco IOS Release 12.4 | Configuration Guide, Cisco IOS Release 12.4 | Configuration Guide, Cisco IOS Release 12.4 | Configuration Guide, Cisco IOS Release 12.4 | Configuration Guide, Cisco IOS Release 12.4 | Configuration Guide, Cisco IOS Release 12.4 | Configuration Guide, Cisco IOS Release 12.4 | Configuration Guide, Cisco IOS Release 12.4 | Configuration Guide, Cisco IOS Release 12.4 | Configuration Guide, Cisco IOS Release 12.4 | Configuration Guide, Cisco IOS Release 12.4 | Configuration Guide, Cisco IOS Release 12.4 | Configuration Guide, Cisco IOS Release 12.4 | Configuration Guide, Cisco IOS Release 12.4 | Configuration Guide, Cisco IOS Release 12.4 | Configuration Guide, Cisco IOS Release 12.4 | Configuration Guide, Cisco IOS Release 12

- Allows exec commands or TCL scripts to run at a specific time.
- KRON configuration consists of a policy-list containing exec commands and a scheduler to execute the commands in the policy-list at a specific time or recurring interval.

# COMMANDS

```
# sh kron schedule - Shows the status and schedule of occurrences.

#policy-list {policy-name} [conditional] - Defines a policy-list - [conditional] Execution will stop on failure return values + Cli {command string} - List the commands to be run

#kron occurrence {NAME}{in|at}{hh:min}[one|recurring} - Creates a KRON occurrence + policy-list {policy-name} - Attach the policy-list to execute
```

# EEM (Embedded Event Manager)

#### **DOC-CD REFERENCE**

| Cisco IOS and NX-OS Software > Cisco IOS > Cisco IOS Software Release 12.4 Family > Cisco IOS Software Releases 12.4 T | Configuration Guides | Cisco IOS Network Management Configuration Guide, Release 12.4T | Embedded Event Manager (EEM)

- EEM is a great way for those who love scripting and automation to make their networking devices do some interesting things.
- EEM was designed to offer event management capability directly on Cisco IOS devices.
- EEM offers the ability to monitor events and take informational or corrective action when the monitored events occur or when a threshold is reached.
- An EEM policy is an entity that defines an event and the actions to be taken when that event occurs.
- There are two types of EEM policies: an applet and a script.
  - > Applet

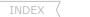

> Watchdog

- >> An applet is a simple form of policy that is defined within the CLI configuration.
- > Script
  - >> A script is a form of policy that is written in TCL (Tool Command Language).
- EEM uses software programs known as event detectors to determine when an EEM event occurs.
- Some of the notable Event Detectors (availability depends on IOS) are:
  - > CLI Event Detector Detects various CLI command types based on regular expressions.
  - > IP SLA Event Detector Detects when an IP SLA reaction is triggered.
  - > NetFlow Event Detector Detects when a NetFlow event is triggered.
  - None Event Detector
     Interface Counter Event Detector
     Used when "event manager run" CLI command executes an EEM policy.
     Responds to interface counters crossing thresholds.
  - > Routing Event Detector Detects events when a route entry changes in the RIB (Routing Information Base).
  - > SNMP Event Detector Allows a standard SNMP MIB object to be monitored.
  - > SNMP Notification Event Detector Intercepts SNMP trap and inform messages coming into or going out of the router.
  - > Syslog Event Detector Screening of syslog messages with a regular expression pattern match.
    - Generates periodic timer events and allows the EEM applets to be repeated.
- Embedded Event Manager Actions
  - > The CLI-based corrective actions that are taken when event detectors report events. Enable a powerful on-device event management mechanism.
  - > Event action availability depends on the IOS release.
  - > Example of some of the actions (refer to the EEM built-in environment variables):
    - >> Executing a CLI command.
    - >> Sending a short e-mail.
    - >> Reloading the Cisco IOS software.
    - >> Generating an SNMP trap.
    - >> Setting the state of a tracked object.
  - > EEM action CLI commands contain an EEM action label that is a unique identifier.
  - > Actions are sorted and run in ascending alphanumeric key sequence using the label.
  - > If using numbers as labels, be aware that alphanumerical sorting will sort 10.0 after 1.0, but before 2.0.
  - > So rather make use of the numbers, as I did in the config-set below.
- See this post on how to get your Cisco router to log events/outputs to Twitter.

http://routing-bits.com/2010/01/20/tweeting-router/

- EEM Environment Variables
  - > By convention, all Cisco EEM environment variables begin with "\_" (underscore).
  - > E-mail-specific environmental variables:
    - >>\_email\_server The e-mail server name (username:password@host format is allowed).
    - >> email\_to The address to which e-mail is sent.
    - >>\_email\_from The address from which e-mail is sent.
    - >>\_email\_cc The address to which the e-mail is copied.

# CONFIG-SET: EEM applet- Preventing a Loopback Interface From Being Shutdown

```
- Creates and registers the applet with ___
- Configures a syslog event detector to match the ____
- Configures a syslog message detecting the event
event manager applet Lo0
event syslog occurs 2 pattern "Loopback0.*down"
action 1.0 syslog msg "The loopback0 went down"
action 1.1 cli command "enable"
action 1.2 cli command "configure terminal"
action 1.3 cli command "int lo0"
action 1.4 cli command "ip add 10.1.1.1 255.0.0.0"
action 1.5 cli command "no shut"
action 1.6 syslog msg "THIS WILL BE REPORTED"
action 1.7 cli command "show users"
                                                         - Sees who is logged on to the router
                                                          - The next command initiates an email including the previous command output
action 1.8 mail server "10.1.1.1" to "me@bob.com" from "test@lab.com" subject "lo0"
body "someone is playing as per $ cli result"
```

#### COMMANDS

```
# sh event manager environment
                                                     - Shows the EEM environment variables set
# sh event manager detector <name> [detail]
                                                     - Shows the variables detector
# sh event manager policy registered
                                                     - Shows the EEM policies that are currently registered
# sh event manager history events
                                                     - Shows detailed information about each EEM events
# sh event manager history traps
                                                     - Shows the EEM SNMP traps that have been sent
# debug event man action cli
                                                     - Enables EEM CLI event debugging
# debug event man action mail
                                                     - Enables EEM action email debugging
# tclsh flash:tcl/clear10.tcl
                                                     - References a TCL script in flash:
                                                     - Manually executes a none-event applet (requires event set to none)
# event man run <applet>
#event manager environment {variable string}
                                                     - Configures the value of the specified EEM environment variable
#event manager directory user policy {path}
                                                     - Defines the location where the user-defined TCL script is stored
#event manager policy {name.tcl} [type {system|user}]
                                                     - Registers the EEM TCL script
#event manager applet <name>
                                                     - Creates and registers the applet with EEM
#event {detector} {string options}
                                                     - Specifies the event criteria that cause the EEM applet to run
 #action {label} {type} {string options}
                                                     - Specifies the action when an EEM applet is triggered
                                                     - Immediately suspends the execution of all EEM policies
#event manager scheduler suspend
```

#### Other Services

#### DOC-CD REFERENCE

| Cisco IOS and NX-OS Software > Cisco IOS > Cisco IOS Software Release 12.4 Family > Cisco IOS Software Releases 12.4 T | | Configuration Guides | | IP Application Services Configuration Guide, Cisco IOS Release 12.4T | | Configuring TCP

- The features which comply with RFC 1323, TCP Extensions for High Performance, are:
  - 1- TCP Selective Acknowledgment
    - >> This feature improves performance in the event that multiple packets are lost from one TCP window of data.
  - 2- TCP Time-Stamp
    - >> Provides better TCP round-trip time measurements.
  - 3- TCP Window Scaling
- Scottmccarter McCarter Scott McCarter @ hotmail.com >> A larger window size is recommended to improve TCP performance in network paths with large bandwidth-delay product characteristics, called Long Fat Networks (LFNs). The TCP Window Scaling enhancement provides that support.
  - >> The window scaling extension in the Cisco IOS software expands the definition of the TCP window to 32 bits and then uses a scale factor to carry this 32-bit value in the 16-bit window field of the TCP header.
  - >> The default TCP window size is 4128 bytes if window scaling was not configured.
  - 4- TCP ECN
    - >> Provides a method for an intermediate router to notify the end hosts of impending network congestion.
- TCP Keepalive
  - > The TCP keepalive capability allows a router to detect when the host with which it is communicating experiences a system failure, even if data stops being sent (in either direction).
  - > Keepalives are sent once every minute on otherwise idle connections. If five minutes pass and no keepalives are detected, the connection is closed.
  - > If the host replies to a keepalive packet with a reset packet, the connection is also closed.
- TCP Synwait-Time
  - > Is the amount of time the Cisco IOS software will wait for a TCP connection to be established.
  - > It does not pertain to traffic going through the device, just to traffic originated by the device.
  - > Configured with "ip tcp synwait-time".
- TCP Small Services
  - > By default, the TCP services for Echo, Discard, Chargen and Daytime are disabled.
  - > These services are used to test the TCP transport functionality.
- UDP Small Services
  - > By default the UDP services for Echo, Discard and Chargen are disabled.
  - > These services are used to test the UDP transport functionality.
- Service Nagle
  - > A standard TCP implementation sending keystrokes between machines will tend to send one packet for each keystroke typed, which can be less optimal.
  - > John Nagle's algorithm (RFC 896) helps alleviate the small-packet problem in TCP.
  - > The first character typed after connection establishment is sent in a single packet, but TCP holds any additional characters typed until the receiver acknowledges the previous packet.
  - > Then the second, larger packet is sent, and additional typed characters are saved until the acknowledgment comes back.
  - > The effect is to accumulate characters into larger chunks, and pace their transmission to the network at a rate matching the round-trip time of the given connection. This method is usually preferable for all TCP-based traffic.

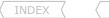

- Scheduler Allocate
  - > Allows some measure of control in apportioning a router CPU between interrupt processing vs. process mode.
  - > With "no scheduler allocate", the interrupt processing can use 100% of the CPU and entirely lock-out any process context activity.
  - >"scheduler allocate 3000 1000" is typically a decent setting.
- DRP Server Agent
  - > A DRP server agent is a border router or peer to a border router that supports the geographically distributed servers for which Distributed Director service is desired.
  - > Distributed Director makes decisions based on BGP and IGP information, meaning that all DRP server agents must have full access to BGP and IGP routing tables.

#### COMMANDS

- # show tcp brief [all]
  # clear tcp
  # clear tcp {local|remote}

  #ip tcp selective-ack
  #ip tcp timestamp
  #ip tcp window-size {size-bytes}
  #ip tcp ecn
  #service {tcp-keepalives-in|tcp-keepalives-out}
  #ip tcp synwait-time {sec}

  #service tcp-small-servers
  #service udp-small-servers
  #scheduler allocate {interrupts} {processes}
  #service nagle
  #ip drp server
  #ip drp access-group {acl}
- Shows an established and listen TCP connection currently on the router
- Clearing non-functioning TCP connections
- Terminates the specific TCP connection identified
- Enables TCP selective acknowledgment
- Provides better TCP round-trip time measurements
- Configure the TCP window size (default = 4128 bytes)
- Enables ECN for TCP
- Generates TCP keepalive packets on idle network connections
- Changes the time a router will wait for establishing TCP connections (including telnet/SSH) coming from the router (default = 30 sec)
- Enables the TCP small servers
- Enables the UDP small servers
- Allows some control between interrupt processing vs. process mode
- Enables the Nagle slow packet avoidance algorithm
- Enables a DRP server agent
- Controls the sources of valid DRP queries by applying a standard ACL

#### Disabling Unnecessary Services

- Source Routing
  - > Allows the source to determine the route the packet will take through the network to reach the destination.
  - > Two types of source routing:
    - >> Loose The complete route is not included in the packet, and can take any path through the network to reach the destination.
    - >> Strict The packet must only pass through the defined routers listed in the header of the packet to reach the destination.
  - > Possible security risk, but can also be used for troubleshooting, using the telnet, ping, or trace on the Cisco IOS.
  - > Enabled by default.
- BOOTP and DHCP
  - > BOOTP was developed long before DHCP and is enabled by default.
  - > BOOTP is disabled with "no ip bootp".
  - > Even when BOOTP is disabled, the router will still listen on UDP-67 if DHCP is enabled.
  - > DHCP is disabled with "no service dhcp".

#### - CDP

- > Although CDP is a great aid in troubleshooting (refer to CDP Section) it can be a potential security risk if enabled on the wrong interfaces.
- > Enabled by default.

#### - Finger

- > Used to see what users are logged on to the network device.
- > The "service finger" command has been replaced by the "ip finger" command to disable the service.
- > Enabled by default.

#### - IP ICMP Redirect

- > An ICMP redirect message can be generated by a router when a packet is received and transmitted on the same interface.
- > The router will then forward the original packet and send a ICMP redirect message back to the original sender.
- > This behavior allows the sender to bypass the router and forward future packets directly to the destination.
- > Enabled by default.

#### - Proxy ARP

- > Proxy ARP enables a router to respond with its own interface MAC if a host is trying to reach another host on a different subnet, and the router has a valid entry in the routing table for that destination host.
- > Disabling Proxy-ARP can cause complications, especially with default routing.
- > When proxy ARP is disabled, for each destination the router will try to find the layer3-to-layer2 mapping.
- > Enabled by default.

#### - IP-Unreachables

- > Used to enable the generation of ICMP-unreachable messages.
- > When a traceroute probes time out (TTL=0), by default a router responds with an IP-unreachable message.
- > The command "no ip unreachables" under an interface disables that ICMP response.
- > This disable command is often used to hide network devices in trace-routes.
- > Enabled by default.

#### - IP Mask-Reply

- > Responds to ICMP mask requests by sending out ICMP mask replies, and these mask replies contain important network information.
- > Disabled by default.

#### - IP Directed Broadcast

- > A service that is commonly used in Smurf attacks.
- > Smurf attacks send ICMP echo requests from a spoofed source address to a directed broadcast that cause all hosts to respond to the ping echo request.
- > This creates a lot of traffic on the network, often undesirable.
- > Disabled by default.

#### COMMANDS

#no ip source-route
#no ip bootp

# sh ip redirects

- #no service dhcp
- #no cdp run
- #no ip finger 1-416-270-8849
- 122 Richvale Drive South, Brampton, ON, Canada

- Shows the hosts for which an ICMP redirect message has been received
- Disables source-routing options
- Disables (BOOTP) bootstrap server
- Disables the DHCP service
- Disables CDP globally
- Disables the finger command  $% \left( 1\right) =\left( 1\right) \left( 1\right)$

TOC

#no service finger #no ip icmp redirect #interface fa0/0 #no ip redirects #no ip proxy-arp #no cdp enable #no ip unreachables #no ip mask-reply

#no ip directed-broadcast

- Disables the finger command (older symbol)

   Disables IP ICMP redirect globally

   Disables IP ICMP redirect messages on an interface

   Disables proxy ARP

   CDP for the interface

   from generating unreachables

   iously enabled

   iously enabled

## **Appendix A**

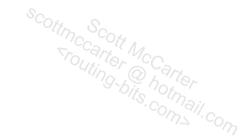

# **TEST QUESTIONS**

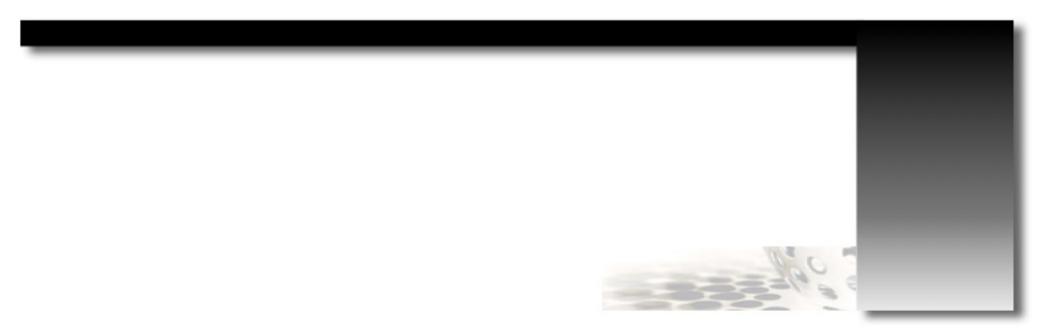

TOC

350

Coming in the next release updates . . . .

TOC

## **Appendix B**

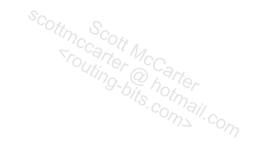

# **OUTPUT-101**

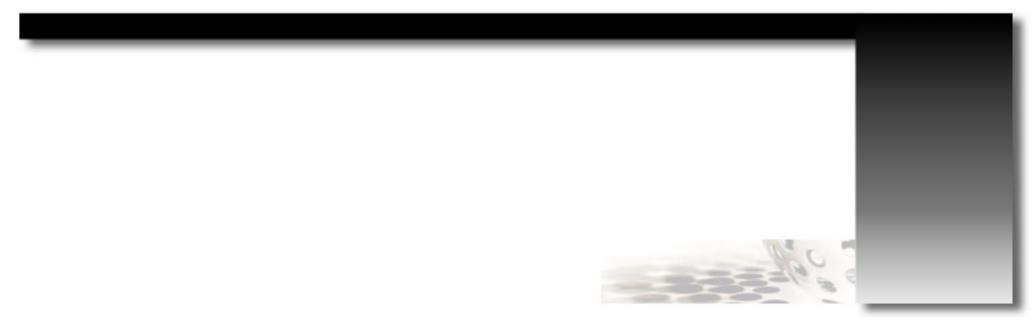

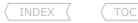

#### OUTPUT-101 - Switching

|     | w spanning-tr | ee vlan 1     |             |           |                         |
|-----|---------------|---------------|-------------|-----------|-------------------------|
| 01  | VLAN0001      |               |             |           |                         |
| 02  | Spanning t    | ree enabled p | protocol ie | ee        |                         |
| 03  | Root ID       | Priority      | 8193        |           |                         |
| 04  |               | Address       | 001a.e292.  | fa00      |                         |
| 05  |               | Cost          | 10          |           |                         |
| 06  |               | Port          | 13 (FastEt  | hernet1/0 | /11)                    |
| 07  |               | Hello Time    | 1 sec Max   | Age 9 s   | ec Forward Delay 16 sec |
| 081 |               |               |             |           |                         |
| 091 | Bridge ID     | Priority      | 32769 (pr   | iority 32 | 768 sys-id-ext 1)       |
| 10  |               | Address       | 001d.a272.d | c480      |                         |
| 11  |               | Hello Time    | 2 sec Max   | Age 20 s  | ec Forward Delay 15 sec |
| 12  |               | Aging Time    | 300         |           |                         |
| 13  |               |               |             |           |                         |
| 14  | Interface     | Role St       | s Cost      | Prio.Nbr  | Туре                    |
| 15  |               |               |             |           |                         |
| 16  | Fa1/0/3       | Desg FW       | D 19        | 128.5     | P2p                     |
| 17  | Fa1/0/7       | Desg LR       | N 19        | 128.9     | P2p                     |
| 18  | Fa1/0/8       | Desg LI       | S 19        | 128.10    | P2p                     |
| 19  | Fa1/0/10      | Altn BL       | K 19        | 128.12    | P2p                     |
| 20  | Fa1/0/11      | Root FW       | D 6         | 128.13    | P2p                     |
| 21  | Fa1/0/12      | Altn BL       | K 6         | 128.14    | P2p                     |

- Line03
- Line04 - Line05
- Line06
- Line07
- Line09
- Line10
- Line11
- Line16
- Line17
- Line18
- Line19
- Line20
- Line16-21

- Priority of 8193 indicates the root bridge is using a non-default bridge priority.
- This is the root bridge's system MAC address.
- This is the cumulative root path cost of all output interface towards the root bridge.
- Indicates the elected root port Fa1/0/11 which has a local port-id of 13.
- Indicates the non-default STP timers inherited from the root bridge.
- Forwarding delay of 16 sec means both listening and learning states will take 16 sec.
- This is the local switch's bridge ID of 32769. (default 32768 plus the sys-id-ext).
- Sys-id-ext is the VLAN instance number, with PvST the VLAN instance number is equal to the VLAN ID.
- This is the local switch's system MAC address.
- Indicates the default STP timers configured locally which is not used due to the root bridge timers.
- Shows port Fa1/0/3 is in designated role, forwarding state, with a local port cost of 19.
- Shows port Fa1/0/7 is in designated learning state, with a local port cost of 19.
- Shows port Fa1/0/8 is in designated in listening state, with a local port cost of 19.
- Shows port Fa1/0/10 is in non-designated block state, with a local port cost of 19.
- Shows port Fa1/0/11 is the root port in forwarding state.
- Prio = Local port priority value.
- Nbr = Number/local port identifier value.

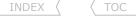

show spanning-tree vlan {id} interface {int} detail 01| SWITCH#sh spanning-tree vlan 1 int Fa1/0/7 detail 02| Port 9 (FastEthernet1/0/7) of VLAN0001 is blocking Port path cost 19, Port priority 128, Port Identifier 128.9. 031 Designated root has priority 32769, address 0016.c80a.fe00 041 05 I Designated bridge has priority 32769, address 0016.c80a.fe00 061 Designated port id is 128.7, designated path cost 0 Timers: message age 1, forward delay 0, hold 0 071 Number of transitions to forwarding state: 2 081 091 Link type is point-to-point by default BPDU: sent 164, received 787 101 11| SWITCH#sh spanning-tree vlan 1 int Fa1/0/8 detail Port 10 (FastEthernet1/0/8) of VLAN0001 is forwarding 12 I Port path cost 19, Port priority 128, Port Identifier 128.10. 13 I Designated root has priority 32769, address 0016.c80a.fe00 141 Designated bridge has priority 32769, address 0016.c80a.fe00 15 I Designated port id is 112.8, designated path cost 0 161 Timers: message age 1, forward delay 0, hold 0 17| Number of transitions to forwarding state: 2 18 I 19 I Link type is point-to-point by default BPDU: sent 52, received 928 201

- Line02
   Port 9 is the local port identifier associated with Fa1/0/7.
   Port is in blocking state, meaning a more preferred port is available.
   Line03
   Line04
   Shows the root bridge details.
   Line05
   Shows the details of the switch connected Fa1/0/7.
   Since the line04 and line05 details match, it means the root bridge is directly adjacent.
   Shows the port priority and port ID of the switch interface connected Fa1/0/7.
   Also shows the output port cost towards witch connected Fa1/0/7. A value of 0 means it's the root bridge.
- The question here is why is interface Fa1/0/8 in forwarding when Fa1/0/7 has a lower port ID with matching details?
  - > The root path cost ('designated path cost') is the same on both interfaces.
  - > The bride MAC address is the same since it's two interfaces to the same switch. See line05 and line15.
  - > Fa1/0/7 received the default port priority of 128, while Fa1/0/8 received the port priority of 112.
  - > Since all previous criteria is equal, a port priority of 112 is consider better, therefore Fa1/0/8 is in forwarding state.
  - > "span vlan 1 port-priority 112" was configured on the root bridge interface connected to Fa1/0/8 to achieve this.

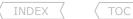

#### show spanning mst

| 01   | SWITCH#sh spa | nning-tree mst        |                 |                       |
|------|---------------|-----------------------|-----------------|-----------------------|
| 02   | ##### MSTO    | vlans mapped: 1-409   | 4               |                       |
| 03   | Bridge        | address 001d.a272.c48 | 0 priority      | 4096 (4096 sysid 0)   |
| 04   | Root          | address 0016.c80a.fe0 | 0 priority      | 4096 (4096 sysid 0)   |
| 05   |               | port Fa1/0/3          | path cost       | 100000                |
| 06   | Regional Root | this switch           |                 |                       |
| 07   | Operational   | hello time 2 , forwar | d delay 15, max | age 20, txholdcount 6 |
| 180  | Configured    | hello time 2 , forwar | d delay 15, max | age 20, max hops 20   |
| 091  |               |                       |                 |                       |
| 10   | Interface     | Role Sts Cost         | Prio.Nbr Type   |                       |
| 11   |               |                       |                 |                       |
| 12   | Fa1/0/1       | Altn BLK 200000       | 128.3 P2p       |                       |
| 13   | Fa1/0/2       | Desg LRN 100000       | 128.616 P2p B   | ound (STP)            |
| 14   | Fa1/0/3       | Root FWD 100000       | 128.624 P2p B   | ound (RSTP)           |
| 15 I | Fa1/0/4       | Altn BLK 100000       | 128.632 P2p B   | ound (RSTP)           |

# Scoting Scott McCarter fouting bits. com

- Line02
- Line03
- Line04
- Line05
- Line06
- Line07, 08
- Line12
- Line13
- Line14

- All VLANs are mapped to instance 0 (default behavior)
- Local bridge information, notice the sys-id-ext is equal to instance number.
- Shows the root bridge with lowest bridge-id, in this topology the lowest root is in another region.
- Indicates the elected root port with the root path cost, in this topology this is also the lowest external root path cost.
- Indicates the switch in the regional root bridge based purely on lowest external root path cost.
- Shows the inherited and local timer values.
- Shows Fa1/0/1 as a point-to-point link in alternate blocking state
- Shows Fa1/0/2 connected to non MSTP bridge in designated learning state, normal STP negotiation thus applies.
- Shows Fa1/0/3 as the root port, since this switch is a regional root, Fa1/0/3 is also a boundary port.

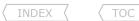

#### OUTPUT-101 - PPP

#### Simple PPP negotiation

- Example debug output from the PPP negotiation process using "debug ppp negotiation".
- R1-to-R2 using PPP encapsulation.
  - > Only interface IP addresses are configured.
  - > No PPP features configured other than default enabled features.
- \* %LINK-3-UPDOWN: Int Serial1/1, changed state to up - Link state changes to UP \* Se1/1 PPP: Using default call direction \* Sel/1 PPP: Treating connection as a dedicated line \* Se1/1 PPP: Session handle[36000002] Session id[2] \* Se1/1 PPP: Phase is ESTABLISHING, Active Open - Changes to Link Establishment Phase - I = Incoming, and O = Outgoing \* Se1/1 LCP: O CONFREQ [Closed] id 2 len 10 - LCP is initialized, Conf-Reg send out - The Magic number is used for loop prevention \* Se1/1 LCP: MagicNumber 0x03244884 (0x050603244884) - Configuration request received inbound \* Se1/1 LCP: I CONFREO [REOsent] id 12 len 10 \* Se1/1 LCP: MagicNumber 0x042447B0 (0x0506042447B0) \* Se1/1 LCP: O CONFACK [REQsent] id 12 len 10 - ID-12 acknowledged by sending a Conf-Ack \* Se1/1 LCP: MagicNumber 0x042447B0 (0x0506042447B0) \* Se1/1 LCP: I CONFACK [ACKsent] id 2 len 10 - Received Conf-Ack, peer acknowledged ID-2 MagicNumber 0x03244884 (0x050603244884) \* Se1/1 LCP: \* Se1/1 LCP: State is Open - LCP was successful, hence the LCP state is OPEN \* Sel/1 PPP: Phase is FORWARDING, Attempting Forward \* Se1/1 PPP: Phase is ESTABLISHING, Finish LCP \* Se1/1 PPP: Phase is UP (0x4994765180) - NCP is initiated and IPCP started \* Se1/1 IPCP: O CONFREQ [Closed] id 1 len 10 - IPCP Conf-Req send to peer - This is the local interface IP advertised \* Se1/1 IPCP: Address 10.5.1.1 (0x03060A050101) \* Se1/1 IPCP: I CONFREQ [REQsent] id 1 len 10 - Received Conf-Reg from peer \* Se1/1 IPCP: Address 10.5.1.2 (0x03060A050102) - This is the peer interface address \* Se1/1 IPCP: O CONFACK [REQsent] id 1 len 10 - Local router acknowledges all IPCP parameters - Local router acknowledges the peer's address \* Se1/1 IPCP: Address 10.5.1.2 (0x03060A050102) \* Se1/1 IPCP: I CONFACK [ACKsent] id 1 len 10 - Peer router acknowledges all IPCP parameters \* Se1/1 IPCP: Address 10.5.1.1 (0x03060A050101) \* Se1/1 CDPCP: O CONFREQ [Closed] id 1 len 4 - CDP negotiation take place \* Se1/1 CDPCP: I CONFREQ [REQsent] id 1 len 4 \* Se1/1 CDPCP: O CONFACK [REQsent] id 1 len 4 \* Se1/1 IPCP: State is Open - IPCP NCP phase successful, state changed to open \* Se1/1 CDPCP: I CONFACK [ACKsent] id 1 len 4 \* Se1/1 CDPCP: State is Open - CDP negotiated successfully \* Se1/1 IPCP: Install route to 10.5.1.2 - Peer neighbor route installed by default \* %LINEPROTO-5-UPDOWN: Line protocol on Serial1/1, changed state to up

- Line-protocol state changes to UP

#### One-way PAP authentication

- Example debug output of a successful PPP one-way PAP authentication.
- Output using "debug ppp authentication" is done on the authenticator.

```
- Authentication negotiated during the LCP phase
* %LINK-3-UPDOWN: Interface Serial1/1, changed state to up
* Se1/1 PPP: Using default call direction
* Sel/1 PPP: Treating connection as a dedicated line
* Se1/1 PPP: Session handle[17000004] Session id[5]
* Se1/1 LCP: AuthProto PAP (0x0304C023)
!----Not shown here is the full LCP negotiations
                                                                - I = Incoming, and O = Outgoing
                                                                - After LCP state is open, Authentication phase begins
* Se1/1 PPP: Authorization required
                                                                - Authentication receives a Auth-Reg from the peer
* Se1/1 PAP: I Auth-Reg id 3 len 16 from "R2-UID"
* Se1/1 PAP: Authenticating peer R2-UID
                                                                - Verifies received username matches a local username
* Se1/1 PPP: Sent PAP LOGIN Request
* Se1/1 PPP: Received LOGIN Response PASS
                                                                - Username/password pair match is successful
* Se1/1 PPP: Sent LCP AUTHOR Request
* Se1/1 PPP: Sent IPCP AUTHOR Request
* Se1/1 LCP: Received AAA AUTHOR Response PASS
* Se1/1 IPCP: Received AAA AUTHOR Response PASS
* Se1/1 PAP: O Auth-Ack id 3 len 5
                                                                - Authenticator acknowledges authentication as successful
!----Not shown here is the IPCP negotiations
* %LINEPROTO-5-UPDOWN: Line protocol on Serial1/1, changed state to up
```

#### One-way CHAP authentication

- Example debug output of a successful PPP one-way CHAP authentication.
- Output using "debug ppp authentication" is done on the authenticator.

```
* %LINK-3-UPDOWN: Interface Serial1/1, changed state to up - Physical link state changes to UP
!----Not shown here is the full LCP negotiations
                                                                 - I = Incoming, and O = Outgoing
                                                                 - After LCP state is open, Authentication phase begins
* Se1/1 PPP: Authorization required
                                                                 - The authenticator sends a Challenge packet to the peer
* Se1/1 CHAP: O CHALLENGE id 1 len 23 from "R1"
* Se1/1 CHAP: I RESPONSE id 1 len 23 from "R2"
                                                                 - Response to ID-1 received back from the peer
* Se1/1 PPP: Sent CHAP LOGIN Request
* Se1/1 PPP: Received LOGIN Response PASS
                                                                 - Indicates local and received hash values match
* Se1/1 PPP: Sent LCP AUTHOR Request
* Se1/1 PPP: Sent IPCP AUTHOR Request
* Se1/1 LCP: Received AAA AUTHOR Response PASS
* Se1/1 IPCP: Received AAA AUTHOR Response PASS
* Se1/1 CHAP: O SUCCESS id 1 len 4
                                                                 - Authenticator acknowledges authentication as successful
```

 $!\!-\!-\!-\!$  Not shown here is the IPCP negotiations .

\* %LINEPROTO-5-UPDOWN: Line protocol on Interface Serial1/1, changed state to up

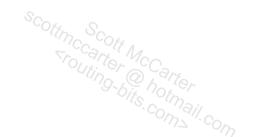

#### Additional debug outputs

- These are examples of different possible outputs from DIFFERENT debug sessions
- The output will be from either "debug ppp negotiation" or "debug ppp authentication"

| * PPP: Phase is AUTHENTICATING, by both                                                           | - This indicates two-way authentication                                                                              |
|---------------------------------------------------------------------------------------------------|----------------------------------------------------------------------------------------------------|
| * PPP: Phase is AUTHENTICATING, by this end                                                       | <ul><li>This indicates one-way authentication</li><li>The local router is the authenticator</li></ul>                |
| * PPP: Phase is AUTHENTICATING, by the peer                                                       | <ul><li>This indicates one-way authentication</li><li>The local router is the peer</li></ul>                         |
| * PAP: O Auth-Nak id 23 len 26 msg is "Authentication failed"                                     | - Hostname/Password mismatch. Seen on authenticator                                                                  |
| * CHAP: Unable to authenticate for peer                                                           | - The host supplied by peer is not configured locally                                                                |
| * PPP: Received LOGIN Response FAIL * CHAP: O FAILURE id 49 len 25 msg is "Authentication failed" | <ul><li>Local and received hash values do not match</li><li>This error indicates a password mismatch</li></ul>       |
| * PPP: Received LOGIN Response FAIL * CHAP: O FAILURE id 16 len 25 msg is "MD/DES compare failed" | <ul><li>Same problem, but different version of IOS output</li><li>This error indicates a password mismatch</li></ul> |

#### OUTPUT-101 - EIGRP

```
# show key chain EIGRP
key-chain EIGRP:
    key 1 -- text "cisco123"
    accept lifetime (00:00:00 UTC Jan 1 2000) - (14:25:00 UTC Sep 20 2008) [valid now]
    send lifetime (00:00:00 UTC Jan 1 2000) - (14:10:00 UTC Sep 20 2008) [valid now]
    key 2 -- text "cisco456"
    accept lifetime (14:05:00 UTC Sep 20 2008) - (infinite) [valid now] - Overlapping key-string allowed 5 minutes earlier send lifetime (14:10:00 UTC Sep 20 2008) - (infinite)
```

#### # show ip eigrp interfaces detail

IP-EIGRP interfaces for process 100

Xmit Queue Mean Pacing Time Multicast Pending Peers Un/Reliable SRTT Un/Reliable Flow Timer Interface Routes Se1/0 1 0/0 83 2/95 439  $\cap$ 

Hello interval is 60 sec
Next xmit serial <none>

Un/reliable mcasts: 0/0 Un/reliable ucasts: 12/22 Mcast exceptions: 0 CR packets: 0 ACKs suppressed: 5 Retransmissions sent: 4 Out-of-sequence rcvd: 1 Authentication mode is md5, key-chain is "EIGRP"

- Shows key-chain used with neighbor

### # show ip eigrp topology all-links IP-EIGRP Topology Table for AS(100)/ID(155.1.4.4)

Codes: P - Passive, A - Active, U - Update, Q - Query,
R - Reply,r - reply Status, s - sia Status
P 155.1.5.0/24, 1 successors, FD is 10639872, serno 20
 via 155.1.0.5 (10639872/128256), Serial1/0
 via 155.1.45.5 (40640000/128256), Serial1/1
P 155.1.45.0/24, 1 successors, FD is 40512000, serno 25
 via Connected, Serial1/1
 via 155.1.0.5 (41024000/40512000), Serial1/0

- Lowest metric to subnet is 10639872, so this is the FD
- First number in the () is the locally metric to the destination
- Second number is the metric advertised by the neighbor (AD)

```
TOC
INDEX
```

#### # show ip eigrp neighbors detail

IP-EIGRP neighbors for process 100

```
Scottmccarter Nccarter Outing-bits.com
   Address
                           Interface
                                            Hold Uptime
                                                          SRTT
                                                                 RTO Q Seq
                                            (sec)
                                                          (ms)
                                                                     Cnt Num
   10.5.0.4
                          Se1/1
                                            11 00:00:16
                                                          35 2280 0 77
  Version 12.3/1.2, Retrans: 0, Retries: 0, Prefixes: 2
  Suppressing gueries
  10.5.0.4
                          Se1/0
                                           148 00:02:21
                                                          17
                                                                570 0 73
  Version 12.3/1.2, Retrans: 23, Retries: 0, Prefixes: 2
  Stub Peer Advertising ( CONNECTED SUMMARY ) Routes
                                                                  - Shows neighbor is configured as a Stub
  Suppressing queries
# debug eigrp packet update query reply
    EIGRP Packets debugging is on (UPDATE, OUERY, REPLY)
    %LINEPROTO-5-UPDOWN: Line protocol on Interface Ethernet0, changed state to down
    EIGRP: Enqueueing OUERY on SerialO iidbO un/rely 0/1 serno 45-49
    EIGRP: Enqueueing QUERY on SerialO nbr 10.1.6.1 iidbQ un/rely 0/0 peerQ un/rely 0/0 serno 45-49
    EIGRP: Sending QUERY on SerialO nbr 10.1.6.1
      AS 1, Flags 0x0, Seq 45/64 idbQ 0/0 iidbQ un/rely 0/0 peerQ un/rely 0/1 serno 45-49
    EIGRP: Received REPLY on SerialO nbr 10.1.6.1
      AS 1, Flags 0x0, Seg 65/45 idbQ 0/0 iidbQ un/rely 0/0 peerQ un/rely 0/0
    EIGRP: Received HELLO on Ethernet0 nbr 10.5.0.1
       AS 75, Flags 0x0, Seg 0/0 idbo 0/0 iidbo un/rely 0/0 peero un/rely 0/1
    EIGRP: Sending UPDATE on Ethernet0 nbr 10.5.0.1, retry 15, RTO 5000
       AS 75, Flags 0x1, Seq 22/0 idbQ 1/0 iidbQ un/rely 0/0 peerQ un/rely 0/1 serno
    EIGRP: Received HELLO on Ethernet0 nbr 10.5.0.1
       AS 75, Flags 0x0, Seg 0/0 idbQ 0/0 iidbQ un/rely 0/0 peerQ un/rely 0/1
```

#### Explained:

- Flags, in the debug messages, indicate the state of the flags in the EIGRP packet header:

EIGRP: Sending UPDATE on Ethernet0 nbr 10.5.0.1, retry 16, RTO 5000

- > 0x0 indicates that no flags are set.
- > 0x1 indicates that the initialization bit is set. This flag is set when the enclosed route entries are the first in a new neighbor relationship.
- > 0x2 indicates that the conditional receive bit is set. This flag is used in the proprietary reliable multicasting algorithm

AS 75, Flags 0x1, Seg 22/0 idb0 1/0 iidb0 un/rely 0/0 peerQ un/rely 0/1 serno

- Other Flags:
  - Is the Packet Sequence Number/Acknowledged Sequence Number. > Sea > idba
    - Indicates packets in the input queue/packets in the output queue of the interface.
  - Indicates unreliable multicast packets awaiting transmission/reliable multicast packets awaiting transmission on the interface. > iidbq
  - > peerO - Indicates unreliable unicast packets awaiting transmission/reliable unicast packets awaiting transmission on the interface.

> Retry

TOC

the construction of the construction of the co - Is a pointer to a doubly linked serial number for the route. This is used by proprietary mechanism for tracking the correct route information.

- Shows the Retransmission retry number, amount of re-attempts to send updates, without acknowledgements

> RTO - Shows the Retransmission Time-Out

#### # debug eigrp neighbors 75 10.5.0.1

IP Neighbor target enabled on AS 75 for 10.5.0.1 IP-EIGRP Neighbor Target Events debugging is on EIGRP: Retransmission retry limit exceeded EIGRP: Holdtime expired EIGRP: Neighbor 10.5.0.1 went down on Ethernet0 EIGRP: New peer 10.5.0.1

EIGRP: Retransmission retry limit exceeded

EIGRP: Holdtime expired

EIGRP: Neighbor 10.5.0.1 went down on Ethernet0

EIGRP: New peer 10.5.0.1

- Shows EIGRP neighbor events
- Optionally, the AS-Number and the neighbor IP could be specified to filter the output.

Scottmccarter McCarter Pouting-bits.com

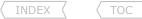

#### OUTPUT-101 - OSPF

```
# show ip ospf interface {int}
ROUTER#sh ip ospf interface se1.738
Serial1.738 is up, line protocol is up
  Internet Address 10.5.21.21/30, Area 7
  Process ID 1, Router ID 10.5.30.70, Network Type POINT TO POINT, Cost: 781
  Transmit Delay is 1 sec, State POINT TO POINT,
  Timer intervals configured, Hello 10, Dead 40, Wait 40, Retransmit 5
      Hello due in 00:00:07
  Neighbor Count is 1, Adjacent neighbor count is 1
     Adjacent with neighbor 10.5.30.77
  Message digest authentication enabled
     Youngest key id is 10
# show ip ospf interface ethernet1
Ethernet1 is up, line protocol is up
```

Internet Address 10.5.32.4/24, Area 78 Process ID 1, Router ID 10.5.30.70, Network Type BROADCAST, Cost: 10 Transmit Delay is 1 sec, State DROTHER, Priority 1 Designated Router (ID) 10.5.30.254, int address 10.5.32.2 Backup Designated router (ID) 10.5.30.80, int address 10.5.32.1 Timer intervals configured, Hello 10, Dead 40, Wait 40, Retransmit 5 Hello due in 00:00:01 Neighbor Count is 5, Adjacent neighbor count is 2 Adjacent with neighbor 10.5.30.80 (Backup Designated Router) Adjacent with neighbor 10.5.30.254 (Designated Router) Message digest authentication enabled Youngest key id is 10

#### Explained:

- Cost

- Network Type

- OSPF packets originated from this interface will have this source address. - IP Address/Mask
- OSPF packets originated from this interface will have this Area ID. - Area ID
- Process ID - This Cisco-specific feature. Cisco routers are capable of running multiple OSPF processes and use the Process ID to distinguish them.
  - The type of network to which the interface is connected- broadcast, point-to-point, NBMA, point-to-multipoint, or virtual link.
  - The outgoing cost for packets transmitted from this interface.
- The seconds by which LSAs exiting the interface will have their ages incremented (default = 1 sec). - InfTransDelay
- The functional state of the interface. - State
- Router Priority - Priority is only displayed on multi-access links.
- The time to wait for a DR and BDR to be advertised in a neighbor's hello packet before beginning a DR and BDR selection. - Wait Timer
- The period, in seconds, the router will wait between retransmissions of OSPF packets that have not been acknowledged. - Retransmit Interval

#### # show ip ospf database

OSPF router with ID (10.5.30.50) (Process ID 1)

| Router Link Sta | ites       | _    | Type  | 1 LSAa |        |          |      |       |
|-----------------|------------|------|-------|--------|--------|----------|------|-------|
| Link ID         | ADV Route  | r    | Age   | Seq#   |        | Checksum | Link | count |
| 10.5.30.10      | 10.5.30.10 | 1010 | 0x800 | 01416  | 0xA818 | 3        |      |       |
| 10.5.30.20      | 10.5.30.20 | 677  | 0x800 | 013C9  | 0xDE18 | 3        |      |       |
|                 |            |      |       |        |        |          |      |       |

| Net Link States |            | _   | Type 2 LSAa |          |
|-----------------|------------|-----|-------------|----------|
| Link ID         | ADV Router |     | Age Seq#    | Checksum |
| 10.5.17.18      | 10.5.30.20 | 677 | 0x800001AD  | 0x849A   |
| 10.5.17.34      | 10.5.30.60 | 695 | 0x800003E2  | 0x4619   |

| Summary Net Link | States     | - T  | уре 3 | LSAs  |          |
|------------------|------------|------|-------|-------|----------|
| Link ID          | ADV Router | A    | ge :  | Seq#  | Checksum |
| 10.5.121.0       | 10.5.30.40 | 1231 | 0x800 | 00D88 | 0x73BF   |
| 10.5.121.0       | 10.5.30.50 | 34   | 0x800 | 003F4 | 0xF90D   |

| Summary ASB | Link States | -    | Type 4 | LSAs |        |       |
|-------------|-------------|------|--------|------|--------|-------|
| Link ID     | ADV Router  |      | Age    | Seq# | Che    | cksum |
| 10.5.30.12  | 10.5.30.40  | 1240 | 0x8000 | 0006 | 0x6980 |       |
| 10.5.30.12  | 10.5.30.50  | 42   | 0x8000 | 8000 | 0xC423 |       |
|             |             |      |        |      |        |       |

| AS External : | Link States | - Type 5 LSAs   |          |       |
|---------------|-------------|-----------------|----------|-------|
| Link ID       | ADV Router  | Age Seq#        | Checksum | Tag   |
| 10.83.10.0    | 10.5.30.60  | 459 0x80000D49  | 0x9C0B 0 | )     |
| 10.22.85.0    | 10.5.30.80  | 1056 0x800001F7 | 0x6B4B 6 | 55502 |

- The router link states
- The net link states
- The summary net link states
- Summary ASB link states
- AS external link states

- LSAs are generated by each router within an area for all its connected interfaces.
- LSAs are only created by the DR.
- Shows networks not local to the area.
- Shows which router is doing the redistribution.
- Shows the redistributed routes.

#### # show ip ospf database router {rid}

ROUTER#sh ip ospf database router 10.5.30.10
OSPF Router with ID (10.5.30.50) (Process ID 1)
Router Link States (Area 0)

Routing Bit Set on this LSA

LS age: 680

Options: (No TOS-capability)

LS Type: Router Links
Link State ID: 10.5.30.10
Advertising Router: 10.5.30.10

1-416-270-8849 122 Richvale Drive South, Brampton, ON, Canada LS Seq Number: 80001428

Checksum: 0x842A

Length: 60

Area Border Router
Number of Links: 3

Link connected to: another router (point-to-point)

(Link ID) Neighboring router ID: 10.5.30.80 (Link Data) router int address: 10.5.17.9

Number of TOS metrics: 0

TOS 0 Metrics: 64

Link connected to: a Stub Network

(Link ID) Network/subnet number: 10.5.17.8 (Link Data) Network Mask: 255.255.258.248

Number of TOS metrics: 0

TOS 0 Metrics: 64

Link connected to: a Transit Network

(Link ID) Designated router address: 10.5.17.18

(Link Data) router int address: 10.5.17.17

Number of TOS metrics: 0

TOS 0 Metrics: 10

#### - 'Routing Bit Set on this LSA'

- > Is not a part of the LSA itself.
- > It is an internal maintenance bit used by IOS indicating that the route to the destination advertised by this LSA is valid.
- > It means that the route to this destination is a candidate for the routing table.

#### # show ip ospf database database-summary

ROUTER#show ip ospf database database-summary
OSPF router with ID (10.5.30.50) (Process ID 1)

|             | Ober Touce | E WICH ID | (10.5.50 | .JU) (FIOC | ess in i) |        |        |
|-------------|------------|-----------|----------|------------|-----------|--------|--------|
| Area ID     | router     | Network   | Sum-Net  | Sum-ASBR   | Subtotal  | Delete | Maxage |
| 0           | 8          | 4         | 185      | 27         | 224       | 0      | 0      |
| 4           | 7          | 0         | 216      | 26         | 249       | 0      | 0      |
| 5           | 7          | 0         | 107      | 13         | 127       | 0      | 0      |
| 56          | 2          | 1         | 236      | 26         | 265       | 0      | 0      |
| AS External |            |           |          |            | 580       | 0      | 0      |
| Total       | 24         | 5         | 744      | 92         | 1445      |        |        |
|             |            |           |          |            |           |        |        |

#### # show ip ospf database external {ip}

ROUTER#show ip ospf data external 10.5.60.0

```
INDEX \ TOC
```

```
OSPF router with ID (10.5.5.5) (Process ID 1)
               Type-5 AS External Link States
  Routing Bit Set on this LSA
 LS age: 1672
  Options: (No TOS-capability, DC)
  LS Type: AS External Link
  Link State ID: 10.5.60.0 (External Network Number )
  Advertising Router: 10.5.6.6
                                                           - The router that advertised this LSA
  LS Seg Number: 8000002
  Checksum: 0x24EF
  Length: 36
  Network Mask: /24
        Metric Type: 2 (Larger than any link state path)
        TOS: 0
        Metric: 20
        Forward Address: 0.0.0.0
        External Route Tag: 0
# debug ip ospf adjacency
ROUTER#debug ip ospf adjacency
                                                           - Shows the OSPF neighbor states
OSPF adjacency events debugging is on
OSPF: Rcv DBD from 10.5.30.70 on Ethernet0 seq 0x20E0 opt 0x2 flag 0x7 len 32 state INIT
OSPF: 2 Way Communication to 10.5.30.70 on Ethernet0, state 2WAY
OSPF: Neighbor change Event on int Ethernet0
OSPF: DR/BDR election on Ethernet0
OSPF: Elect BDR 10.5.30.70
OSPF: Elect DR 10.5.30.175 DR: 10.5.30.175 (Id) BDR: 10.5.30.70 (Id)
OSPF: Send DBD to 10.5.30.70 on Ethernet0 seq 0xB17 opt 0x2 flag 0x7 len 32
OSPF: First DBD and we are not SLAVE
OSPF: Rcv DBD from 10.5.30.70 on Ethernet0 seg 0xB17 opt 0x2 flag 0x2 len 92 state EXSTART
OSPF: NBR Negotiation Done. We are the MASTER
OSPF: Send DBD to 10.5.30.70 on Ethernet0 seq 0xB18 opt 0x2 flag 0x3 len 72
OSPF: Database request to 10.5.30.70
OSPF: Rcv DBD from 10.5.30.70 on Ethernet0 seg 0xB18 opt 0x2 flag 0x0 len 32 state EXCHANGE
OSPF: Send DBD to 10.5.30.70 on Ethernet0 seq 0xB19 opt 0x2 flag 0x1 len 32
OSPF: Rcv DBD from 10.5.30.70 on Ethernet0 seq 0xB19 opt 0x2 flag 0x0 len 32 state EXCHANGE
OSPF: Exchange Done with 10.5.30.70 on Ethernet0
OSPF: Synchronized with 10.5.30.70 on Ethernet0, state FULL
---snip---
OSPF: Nbr 10.5.11.6 has larger interface MTU - Indicates two interfaces have different MTU sizes
```

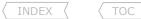

#### OUTPUT-101 - BGP

#### # show tcp brief

#### - Shows the TCP sessions

| TCB            | Local Address  | Foreign Address | (state)      |
|----------------|----------------|-----------------|--------------|
| 6761E614       | 10.5.0.1.21345 | 10.5.0.2.179    | ESTAB        |
| C7 F 4 D 1 4 O | 10 5 0 1 04100 | 10 5 0 0 170    | TT NTT-T N T |

6754B140 10.5.0.1.24122 10.5.0.2.179 FINWAIT32 - Stale session stuck in TCP handshake

# clear tcp tcb {value}

ROUTER#clear tcp 6754B140

- Clears the stuck TCP session

#### # show ip bgp summary

BGP router identifier 131.108.255.13, local AS number 1 BGP table version is 11, main routing table version 11 6 network entries and 10 paths using 854 bytes of memory 3 BGP path attribute entries using 280 bytes of memory BGP activity 50/44 prefixes, 73/63 paths

| Neighbor       | V | AS   | MsgRcvd | MsgSent | TblVer | InQ | OutQ | Up/Down  | State/PfxRcd |
|----------------|---|------|---------|---------|--------|-----|------|----------|--------------|
| 131.108.1.2    | 4 | 1    | 194     | 195     | 11     | 0   | 0    | 00:03:22 | 2            |
| 131.108.255.6  | 4 | 1    | 84      | 83      | 11     | 0   | 0    | 00:03:23 | 3            |
| 131.108.255.14 | 4 | 1    | 152     | 152     | 11     | 0   | 0    | 00:03:23 | 3            |
| 141.199.1.1    | 4 | 1001 | 0       | 0       | 0      | 0   | 0    | never    | Idle         |

- The BGP table version is the version of the local BGP table, which is increased every time the local table is changed.
- The main routing table version shows the last version of the BGP database which was injected into the main routing table.
- The subsequent lines of text indicate the amount of memory used to store the table, and how many network known.
- Neighbor specifies the neighbor as configured on the local router.
- The version number is obvious.
- AS number of the remote neighbor.
- MsgRcvd Number of message updates received from that neighbor since the session was established.
- MsgSent Number of message updates that have been sent to that neighbor since the session was established.
- TblVer is used to track the changes that need to be sent to the neighbors, indicated the last table version sent to the neighbor
  - > A TblVer of a neighbor that is lower than the main table indicates the neighbor is not yet fully updated.
  - > Default Update internal = 30 sec eBGP and 5 sec for iBGP.
- InQ shows how many messages have been received but not processed.
  - > A high InQ could indicate lack of CPU resources to process input packets
- OutQ shows how many message are gueued for delivery
  - > A High OutQ could indicate lack of bandwidth to transmit packets or high CPU utilization on the other router

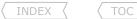

- Up/Down shows the time since the session was established.
- State/PfxRcd will shows the state if not established. If the session is established one will see the amount of prefix received from this neighbor.

#### # show ip bgp

BGP table version is 29, local router ID is 10.3.0.1

Status codes: s suppressed, d damped, h history, \* valid, > best, i - internal, r RIB-failure, S Stale

Origin codes: i - IGP, e - EGP, ? - incomplete

| Netwo     | îk      | Next Hop   | Metric | LocPrf | Weight | Path    |        |     |
|-----------|---------|------------|--------|--------|--------|---------|--------|-----|
| *> 10.0.0 | 0.0/14  | 0.0.0.0    |        |        | 32768  | i       |        |     |
| * i       |         | 10.1.13.1  | 0      | 100    | 0      | i       |        |     |
| s> 10.2.0 | 0.0/16  | 0.0.0.0    | 0      |        | 32768  | i       |        |     |
| s> 10.3.0 | 0.0/16  | 0.0.0.0    | 0      |        | 32768  | i       |        |     |
| *> i10.1. | 5.0/24  | 10.1.0.5   | 0      | 100    | 0      | (65002  | 65003) | 1 i |
| r> i10.1. | 37.0/24 | 10.1.13.3  | 0      | 100    | 0      | i       |        |     |
| *> i10.1. | 58.0/24 | 10.1.0.5   | 0      | 100    | 0      | (65002) | 1 i    |     |
| *> 204.12 | 2.1.0   | 10.1.146.4 | 0      |        | 0      | 3 i     |        |     |

- Status codes:
  - S stale Indicates that the following path for the specified autonomous system is marked as "stale" during a graceful restart process.
    d damped The table entry is dampened.
  - h history Indicates a route that previously flapped, it has history/'baggage'.
  - valid This indicates valid routes
  - internal Indicates a prefix was learned internally via iBGP neighbor, thus it won't be advertised to other iBGP neighbors.
  - > best This indicates a best route, candidate route to be installed in the RIB and candidate to be advertised, also verifies next-hop reachability.
    - Suppressed Indicates more specific routes, suppressed by aggregation, that are still available in the BGP table, but not advertised.
    - RIB-Failure Could indicate RIB-Failure.
      - Or this could indicate that the specific prefix is already in the routing table, but with lower AD via another protocol.
      - Routes are still advertised by BGP, but not used locally. Could also point to potential routing loop.
- Network Heading
  - > Shows the prefixes.
  - > No /prefix, indicated a classful network.
- Next-hop Heading
  - > This indicated the next-hop IP to reach the prefix.
  - > NH of 0.0.0.0 means the prefix is directly connected.
- Metric Heading
  - > Indicates a MED value.
  - > Value of 0 means the prefix is directly connected or no metric was configured.
  - > When redistributing IGP into BGP, the IGP metric is transferred to the MED/metric field.
  - > when blank indicates route was received from neighbor which has the prefix directly connected.

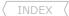

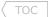

#### - Locprf Heading

- > If blank, the routers default local-pref is applied, but only shown in the command 'sh ip bgp prefix'.
- > If 100, shows routes which are received from internal neighbors.

#### - Weight Heading

- > If no weight value is specified, the default value of 0 is applied.
- > Routes which the routes originates locally/directly connected has a default value of 32768.

#### - Path Heading

- > Indicates the AS-path list.
- > Copy subtly owned by Scott McCarter.
- > If empty the prefix is locally originated.
- > Right-most ASN indicates the originating AS.
- > Left-most ASN indicates the AS that advertised the prefix.
- > Confederation AS-path is placed in parenthesis i.e. (65002 65003).
- > The far-right letter indicated the origin codes below.

#### - Origin Codes:

- i IGP, network originated by using the network command, or aggregation within BGP.
- e EGP, used to indicate routes from obsolete EGP protocol.
- ? Incomplete, prefixes that were redistributed into BGP from an IGP or Inject-map, origin to BGP thus unknown.

#### OUTPUT-101 - OOS

# show policy-map interface s0/1/0 Service-policy output: SHAPE Class-map: class-default (match-any) Match: any Traffic Shaping Target/Average Interval Increment Byte Sustain Excess Rat.e Limit bits/int bits/int (ms) (bytes) 64000/64000 2000 8000 8000 125 1000 Adapt Queue Packets Bytes Packets Bytes Shaping Active Depth Delaved Delaved Active Ω 0 0 0 0 no

- Target Rate
- Byte-Limit
- Sustain bits/int
- Excess bits/int
- Interval (ms)
- Increment (bytes)

- = CIR
- = Bc+Be i.e. the size the token bucket, express in BYTES
- = Bc value, (int is short for interval or Tc)
- = Be value
- = Tc value
- = How many bytes of token replenished each Tc, i.e. Bc value in bytes
- Adapt Active = Shows adaptive shaping has been enabled. If a BECN is received, the flow will be throttled back.

## **Appendix C**

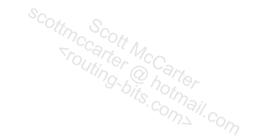

# **CONFIG-SET INDEX**

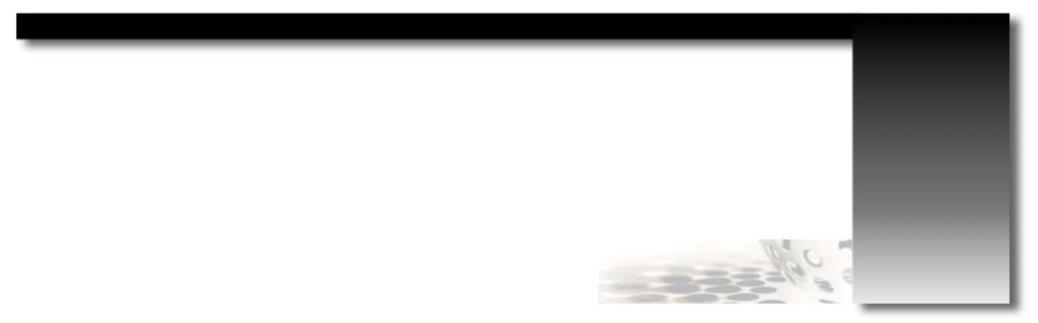

| SWITCHING                                                                                           | 1                                                                                                    |
|----------------------------------------------------------------------------------------------------|----------------------------------------------------------------------------------------------------|
| CONFIG-SET: 802.1Q TUNNEL CONFIG                                                                    | 1<br>7<br>12<br>13<br>13<br>14<br>14<br>15<br>16<br>17<br>18<br>19<br>19<br>19<br>19<br>19<br>19<br>19<br>19<br>19<br>19 |
| CONFIG-SET: Layer2 EtherChannel                                                                     | $S_{c}$ 12                                                                                                    |
| CONFIG-SET: Layer3 EtherChannel                                                                     | 13                                                                                                    |
| CONFIG-SET: Configuring MSTP                                                                        | 10 1 1 1 1 1 1 1 1 1 1 1 1 1 1 1 1 1 1                                                                                   |
| CONFIG-SET: Configuring Different MST Regions                                                       | 1/10 Le harter 26                                                                                                    |
| CONFIG-SET: IRB (INTEGRATED ROUTING AND BRIDGING)                                                   | 115 th 32                                                                                                    |
| CONFIG-SET: FALLBACK BRIDGING                                                                       | 32                                                                                                    |
| CONFIG-SET: DHCP SNOOPING ON A SWITCH                                                               | 35                                                                                                    |
| CONFIG-SET: VACL - BLOCKS ALL ICMP ECHOES & IPV6 FRAMES ON VLAN-162 BUT FORWARDS ALL OTHER TRAFFIC  | 36                                                                                                    |
| FRAME-RELAY                                                                                         | 41                                                                                                    |
| CONFIG-SET: Examples of Frame-Relay Encapsulations Per-Interface and Per-DLCI                       | 43                                                                                                    |
| CONFIG-SET: Frame-Relay Interface Types                                                             | 46                                                                                                    |
| CONFIG-SET: MFR - MULTILINK FRAME-RELAY (FRF.16.1)                                                  | 47                                                                                                    |
| CONFIG-SET: PINGING THE LOCAL IP ON A FRAME-RELAY INTERFACE                                         | 47                                                                                                    |
| CONFIG-SET: Frame-Relay Hub-and-Spoke Example with Static Mappings                                  | 49                                                                                                    |
| CONFIG-SET: Bridging Frame-Relay Sub-Interfaces                                                     | 50                                                                                                    |
| PPP                                                                                                 | 53                                                                                                    |
| CONFIG-SET: PPP PEER DEFAULT ADDRESS ALLOCATION                                                     | 57                                                                                                    |
| CONFIG-SET: PPP one-way PAP authentication                                                          | 59                                                                                                    |
| CONFIG-SET: PPP TWO-WAY PAP AUTHENTICATION                                                          | 60                                                                                                    |
| CONFIG-SET: PPP one-way CHAP authentication                                                         | 61                                                                                                    |
| CONFIG-SET: PPP TWO-WAY CHAP AUTHENTICATION                                                         | 62                                                                                                    |
| CONFIG-SET: 2-WAY CHAP AUTHENTICATION USING AAA                                                     | 62                                                                                                    |
| CONFIG-SET: PPP PAP AUTHENTICATION ONE DIRECTION AND PPP CHAP AUTHENTICATION IN THE OTHER DIRECTION | 63                                                                                                    |
| CONFIG-SET: PPP one-way EAP authentication                                                          | 64                                                                                                    |
| CONFIG-SET: Configuring MPPE between two peers                                                      | 66                                                                                                    |
| CONFIG-SET: MLP - CONFIGURING A MULTILINK PPP BUNDLE                                                | 68                                                                                                    |
| CONFIG-SET: PPPoFR example using authentication                                                     | 69                                                                                                    |
| CONFIG-SET: BASIC PPPOE CONFIG USING A LOCAL IP POOL                                                | 71                                                                                                    |
| CONFIG-SET: BASIC PPPOE CONFIG USING A DHCP                                                         | 72                                                                                                    |
| IP ROUTING                                                                                          | 75                                                                                                    |
| CONFIG-SET: EXAMPLE GRE CONFIG ON ONE SIDE                                                          | 80                                                                                                    |
| CONFIG-SET: IP-UNNUMBERED EXAMPLE                                                                   | 82                                                                                                    |
| CONFIG-SET: ROUTE-MAP LOGIC                                                                         | 83                                                                                                    |
| CONFIG-SET: CONFIGURING OER/PFR WITH AUTO-LEARNING AND CONTROL OPTIONS                              | 93                                                                                                    |

| RIP                                                                                                    | 99             |
|----------------------------------------------------------------------------------------------------|----------------|
| CONFIG-SET: RIP OFFSET-LIST EXAMPLE                                                                                                    | 103            |
| CONFIG-SET: DISTRIBUTE-LISTS EXAMPLE                                                                                                    | 103            |
| CONFIG-SET: Extended Access-List Example (Prefix-List Equivalent)                                                                                                    | - Con 104      |
| EIGRP                                                                                                    | 107 Car 107    |
| CONFIG-SET: VARIOUS METHODS TO INJECT A DEFAULT ROUTE INTO EIGRP                                                                                                    | 9-6/4 10/2 114 |
| CONFIG-SET: EIGRP STRICTLY CONTROLLED LEAK-MAP                                                                                                    | 116            |
| OSPF                                                                                                    | 119            |
| CONFIG-SET: ENABLING INTERFACES TO RUN OSPF                                                                                                    | 122            |
| CONFIG-SET: ENABLING INTERFACES TO KON OSFT  CONFIG-SET: ENABLING INTERFACES TO KON OSFT  CONFIG-SET: ENABLING | 133            |
| CONFIG-SET 1. CONFIGURING MAX-METRIC ADVERTISEMENTS ON STARTOP  CONFIG-SET 2: CONFIGURING MAX-METRIC ADVERTISEMENTS UNTIL ROUTING TABLES CONVERGE                                                                                                    | 133            |
| CONFIG-SET 2: CONFIGURING MAX-METRIC ADVERTISEMENTS ON THE ROOTING TABLES CONVERGE  CONFIG-SET 3: CONFIGURING MAX-METRIC ADVERTISEMENTS FOR A GRACEFUL SHUTDOWN                                                                                                    | 133            |
| CONFIG-SET: CONDITIONAL OSPF DEFAULT ROUTE WITH A NON-DEFAULT COST                                                                                                    | 133            |
| CONFIG-SET: CONDITIONAL OSF F DEFAULT ROUTE WITH A ROUTE-MAP                                                                                                    | 133            |
| CONFIG-SET: CONDITIONAL OSI I DEPAGET ROUTE WITH A ROUTE-MAI  CONFIG-SET: OSPF STUB AREA'S DEFAULT ROUTE USING A NON-DEFAULT COST                                                                                                    | 135            |
|                                                                                                    |                |
| BGP                                                                                                    | 141            |
| CONFIG-SET: BGP CONFEDERATIONS EXAMPLE                                                                                                    | 147            |
| CONFIG-SET: SETTING BGP COMMUNITIES IN A ROUTE-MAP                                                                                                    | 150            |
| CONFIG-SET: ORIGINATING PREFIXES WITH BGP                                                                                                    | 153            |
| CONFIG-SET: BGP DISTRIBUTE-LIST EXAMPLE                                                                                                    | 155            |
| CONFIG-SET: BGP Prefix-List Examples                                                                                                    | 155            |
| CONFIG-SET: BGP CONDITIONAL ROUTE ADVERTISEMENT                                                                                                    | 158            |
| CONFIG-SET: BGP CONDITIONAL ROUTE INJECTION                                                                                                    | 159            |
| CONFIG-SET: BGP ROUTE-MAP EXAMPLE FILTERING ROUTES                                                                                                    | 162            |
| CONFIG-SET: ROUTE-MAP CONTINUE FEATURE                                                                                                    | 163            |
| CONFIG-SET: BGP PEER-TEMPLATES                                                                                                    | 165            |
| CONFIG-SET: BGP fast peering session fall-over                                                                                                    | 166            |
| MPLS                                                                                                    | 171            |
| CONFIG-SET: CONDITIONAL LABEL ADVERTISING FOR THE LOOPBACK IPS                                                                                                    | 179            |
| CONFIG-SET: FILTERING INBOUND LABEL BINDINGS                                                                                                    | 179            |
| CONFIG-SET: SIMPLE FULL-MESH VPN BETWEEN THE TWO SITES CONNECTED TO TWO PE ROUTERS                                                                                                    | 183            |
| CONFIG-SET: MPLS-VPN - VRF IMPORT FILTERING EXAMPLE                                                                                                    | 184            |
| CONFIG-SET: MPLS-VPN - SELECTIVE VRF EXPORT OPTION-1                                                                                                    | 185            |
| CONFIG-SET: MPLS-VPN - SELECTIVE VRF EXPORT OPTION-2                                                                                                    | 185            |
| CONFIG-SET: MPLS-VPN HUB-SPOKE DESIGN EXAMPLE WITH A PITFALL                                                                                                    | 186            |
| CONFIG-SET: MP-BGP- Limit the Route-Exchange for Neighbors to Specific Address-Families                                                                                                    | 189            |
| CONFIG-SET: MPLS OSPF SHAM-LINK BETWEEN TWO PES (R1 AND R2)                                                                                                    | 194            |
| CONFIG-SET: VRF-1 ITE CF CONFICURATION FYAMPI F                                                                                                    | 197            |

| MULTICAST                                                                                             | 201                                                         |
|----------------------------------------------------------------------------------------------------|-------------------------------------------------------------|
| CONFIG-SET: USING PIM-BIDIR, PIM-SM AND PIM-DM TOGETHER                                               | 201<br>208<br>215<br>215<br>215<br>216<br>216<br>219<br>222 |
| CONFIG-SET: STATIC RP FILTER                                                                          | 215                                                         |
| CONFIG-SET: AUTO-RP C-RP ANNOUNCEMENT FILTER                                                          | CC2. 11 / 215                                               |
| CONFIG-SET: AUTO-RP - MA FILTERING C-RPS                                                              | 215                                                         |
| CONFIG-SET: Two-ways to Filter Auto-RP Messages with the Multicast BoundaryCommand                    | 216                                                         |
| CONFIG-SET: FILTER ADMIN MULTICAST GROUPS WHILE ALLOWING IGMP JOINS TO BE RECEIVED                    | 216                                                         |
| CONFIG-SET: MULTICAST HELPER - A BROADCASTS ONLY APPLICATION USES UDP-3001 BETWEEN DIFFERENT NETWORKS | 219                                                         |
| CONFIG-SET: MRM (MULTICAST ROUTING MONITOR)                                                           | 222                                                         |
| IPV6                                                                                                  | 229                                                         |
| CONFIG-SET: CONFIGURING MANUAL IPV6-IP TUNNEL ON ROUTER-A                                             | 240                                                         |
| CONFIG-SET: CONFIGURING IPV6 GRE TUNNEL ON ROUTER-A                                                   | 240                                                         |
| CONFIG-SET: CONFIGURING IPV6 AUTOMATIC 6TO4 TUNNEL                                                    | 241                                                         |
| CONFIG-SET: CONFIGURING IPV6 AUTOMATIC ISATAP TUNNEL                                                  | 242                                                         |
| CONFIG-SET: STATIC NAT-PT CONFIGURATION                                                               | 243                                                         |
| CONFIG-SET: IPv6 ACL Example                                                                          | 247                                                         |
| QOS                                                                                                   | 249                                                         |
| CONFIG-SET: NESTED MQC POLICY FOR THE ETHERNET SUB-INTERFACE                                          | 255                                                         |
| CONFIG-SET: Unconditional Packet Discard                                                              | 255                                                         |
| CONFIG-SET: Class-Based Weighted Fair Queueing Example                                                | 259                                                         |
| CONFIG-SET: EXAMPLE OF CB-SHAPING APPLIED TO FRAME-RELAY INTERFACE                                    | 264                                                         |
| CONFIG-SET: EXAMPLE OF FRTS APPLIED TO MULTIPOINT FRAME-RELAY INTERFACE PER VC                        | 265                                                         |
| CONFIG-SET: COPP (CONTROL PLANE POLICING)                                                             | 269                                                         |
| CONFIG-SET: MLS-QOS, AGGREGATE-POLICY FOR HTTP AND SMTP TRAFFIC                                       | 274                                                         |
| SECURITY                                                                                              | 279                                                         |
| CONFIG-SET: EXTENDED-ACL TO MATCH A NETWORK FROM A HOST WITH A DISTRIBUTE-LIST                        | 282                                                         |
| CONFIG-SET: POLICY ROUTE LOCAL ROUTER TRAFFIC VIA AN ACL                                              | 284                                                         |
| CONFIG-SET: EXAMPLE RATE-LIMIT STATEMENTS                                                             | 285                                                         |
| CONFIG-SET: TIMED-BASED ACL EXAMPLE                                                                   | 287                                                         |
| CONFIG-SET: DYNAMIC ACL - CREATING AND APPLYING                                                       | 288                                                         |
| CONFIG-SET: DYNAMIC ACL - ACTIVATION CAN BE DONE USING THREE METHODS                                  | 288                                                         |
| CONFIG-SET: REFLEXIVE ACL EXAMPLE                                                                     | 289                                                         |
| CONFIG-SET: CBAC (CONTENT BASED ACCESS-CONTROL) EXAMPLE                                               | 290                                                         |
| CONFIG-SET: ZONE-BASED POLICY IOS FIREWALL                                                            | 293                                                         |
| CONFIG-SET: URPF - Log every 10th Denied Spoofed Packet                                               | 300                                                         |
| CONFIG-SFT: Privil for Level Limiting CLI Output                                                      | 301                                                         |

| SERVICES                                                                    | 305              |
|-----------------------------------------------------------------------------|------------------|
| CONFIG-SET: DHCP SERVER CONFIGURATION                                       | 307              |
| CONFIG-SET: Using a router as an Authoritative DNS Server                   | 308              |
| CONFIG-SET: NAT LOAD BALANCING                                              | 318              |
| CONFIG-SET: NTP - CLIENT AUTHENTICATING A SERVER                            | 70//*/fer CC 321 |
| CONFIG-SET: NTP - Server Authentication Configuration                       | 321              |
| CONFIG-SET: NTP - Broadcast Server and Client Setup                         | 321              |
| CONFIG-SET: MULTICASTING NTP UPDATES                                        | 322              |
| CONFIG-SET: SNMP POLLING WITH A COMMUNITY-STRING                            | 324              |
| CONFIG-SET: SNMP Traps Example                                              | 324              |
| CONFIG-SET: SNMP RMON EXAMPLE                                               | 325              |
| CONFIG-SET: IOS LOGIN ENHANCEMENTS (LOGIN BLOCK)                            | 330              |
| CONFIG-SET: ROTARY GROUP EXAMPLE                                            | 331              |
| CONFIG-SET: SSH FROM CUSTOM PORT                                            | 332              |
| CONFIG-SET: CONFIGURES A CUSTOM IOS MENU                                    | 335              |
| CONFIG-SET: CPU AND MEMORY THRESHOLDING EXAMPLE                             | 341              |
| CONFIG-SET: EEM APPLET- PREVENTING A LOOPBACK INTERFACE FROM BEING SHUTDOWN | 344              |